# **CAPÍTULO 1**

# **EL PROYECTO**

#### **I. EL PROYECTO**

#### **I.1. Descripción del Proyecto.**

La salud y la educación es un mandato del Estado Plurinacional de Bolivia para la preservación y superación de la sociedad boliviana y como la obligación de fomentar la formación de los recursos humanos, se promulga la ley de Educación Avelino Siñani – Elizardo Pérez.

La educación en Bolivia ha mejorado mucho, las tasas de alfabetización han aumentado y las tasas de deserción han disminuido, factores que deben destacarse como un hecho histórico y alentarse a seguir creciendo en los próximos años. Sin embargo, la calidad de la enseñanza en aulas no mejoró o permaneció igual. En este sentido, es necesario coordinar el nivel de conocimiento de cultura, tecnología y ciencias naturales, en el que cada profesor debe aprender y fortalecer sus habilidades en estas materias y así preparar a sus alumnos para este tipo de habilidades.

Las nuevas tecnologías de información y los nuevos paradigmas de la educación hacen que el proceso enseñanza aprendizaje sea dinámico, requiriendo una comunicación eficiente entre los actores de la misma.

El objetivo de este proyecto de implementación es el mejoramiento académico y administrativo del Colegio Católico Particular Santa María, ya que agilizaría y automatizaría los procedimientos de manejo de datos del Colegio y cubriría los vacíos de la comunicación educativa.

La tecnología permite la gestión escolar, la transmisión de datos y mejores herramientas para la comunicación, el seguimiento y la gestión del aprendizaje diario de estudiantes, profesores y padres. Es importante que la institución educativa sea capaz de brindar todos estos canales de información de manera precisa, correcta, oportuna y sencilla, accesible a todas las comunidades educativas.

Para lograr estas funciones se desarrollará un sistema web utilizando el lenguaje de programación PHP, JavaScript, el manejador de datos MySQL y el framework Laravel. El proyecto proporciona un sistema de software capaz brindar soluciones técnicas y garantizar una óptima gestiona académica.

# **I.2. Justificación del Proyecto**

#### **I.2.1. Justificación técnica**

Se justifica técnicamente este trabajo ya que el Colegio cuenta con los dispositivos computacionales mínimos como para implementarlo. Se dispone de un dominio web registrado y una página estática realizada por una empresa staff y que será reemplazada por el producto a desarrollar. Entre uno de los objetivos de la institución es ofrecer educación de calidad y por eso es que el desarrollo de aulas virtuales ha sido analizada y aprobada por los encargados del colegio.

#### **I.2.2. Justificación Económica**

Otro aspecto muy importante es el relacionado a la reducción de costes de funcionamiento producidos principalmente por la administración de seguimiento de los procesos transaccionales, logrando que el tiempo dedicado a la elaboración de informes y otros documentos tiendan a reducirse al máximo, logrando así un ahorro de dinero, factor que es de importancia para el colegio. Por otra parte, la inversión que debe ser realizada para el desarrollo del sistema propuesto no representa costo adicional ya que el colegio dispone de los equipos necesarios que serán utilizados cuando el sistema esté concluido, por lo que el desarrollo es factible económicamente

#### **I.2.3. Justificación Social**

Dotar a la población de plataformas educativas acorde al avance de la tecnología, pone al colegio a la vanguardia educativa al mismo tiempo que los estudiantes salen completamente familiarizados con el uso de las computadoras. Al mismo tiempo, se pone a disposición de los padres de familia un medio de comunicación y control efectivos e inmediatos para apoyar el desenvolvimiento estudiantil de los hijos.

# **I.3. Análisis de Causas de Problemas y Análisis de Objetivos**

# **I.3.1. Árbol de Problemas**

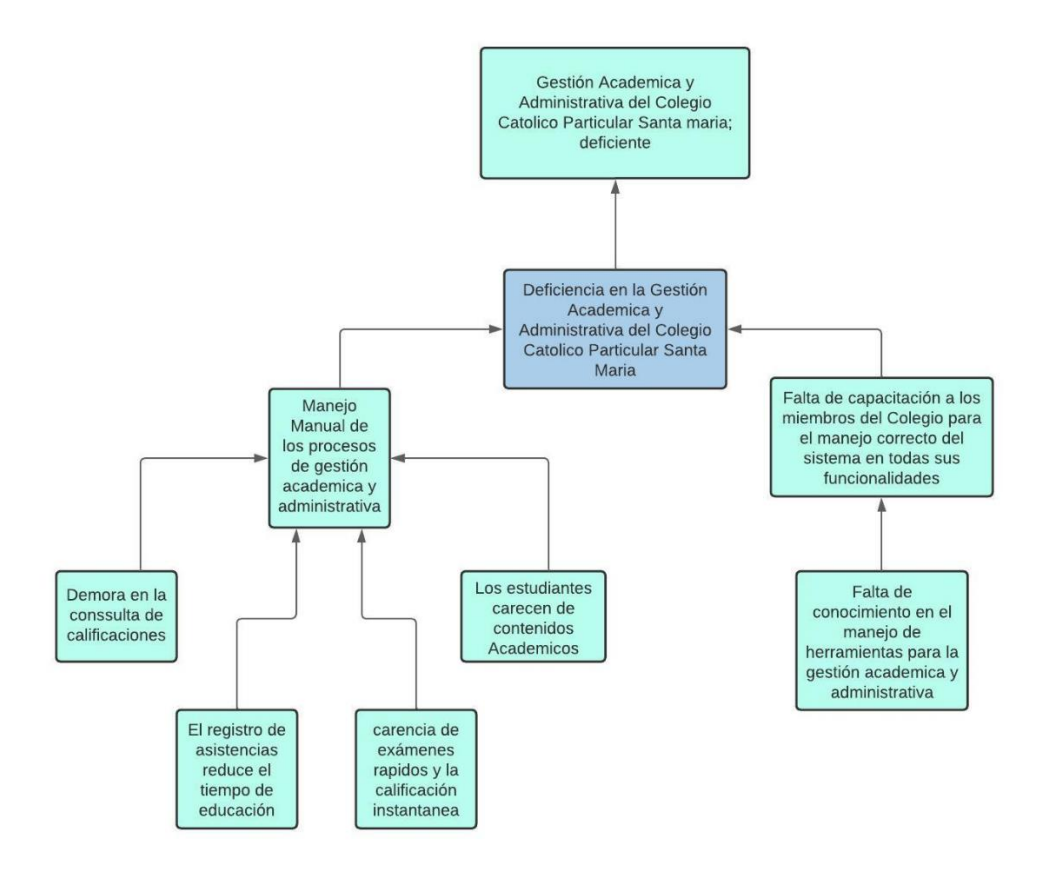

*Figura 1. Árbol de problemas*

# **I.3.2. Árbol de Objetivos**

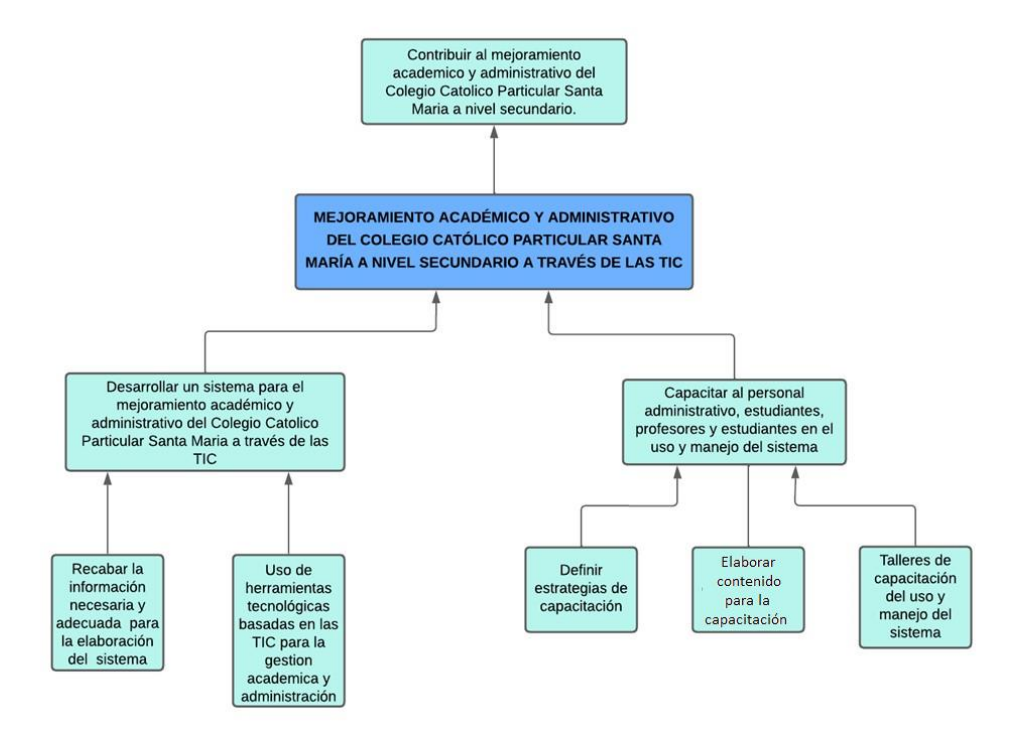

*Figura 2. Árbol de Objetivos*

# **I.4. Objetivos**

# **I.4.1. Objetivo General (Propósito)**

Mejoramiento Académico y Administrativo del Colegio Católico Particular Santa María a Nivel Secundario a través de las TIC.

# **I.4.2. Objetivos Específicos (Componentes)**

- Desarrollar un sistema web para el mejoramiento académico y administrativo del Colegio Católico Particular Santa María a través de las TIC.
- Capacitar al personal administrativo, profesores, estudiantes y padres de familia en el uso y manejo del sistema web.

# **I.4.3. Limitaciones**

El sistema no contemplara la parte contable del colegio.

El sistema no contemplara el área de las tareas académicas.

#### **I.4.4. Metodología**

El siguiente trabajo se basará en los siguientes tipos de metodología:

#### **I.4.4.1. Metodología de desarrollo del proyecto**

Para el desarrollo del sistema informático, se realizará la especificación de requerimientos de software tomando en cuenta los funcionales y no funcionales según la norma IEEE830. Para garantizar la calidad del producto se aplicará la norma RAMAL en todas sus dimensiones. Para el proceso de desarrollo del software, se aplicará el paradigma de Prototipos tomando como base la metodología RUP. La etapa de pruebas se desarrollará como parte de una actividad de Garantía de Calidad del Sistema, así como la elaboración de manuales de usuario, de operación e implementación.

**Requerimientos:** A partir de las entrevistas se obtiene información que refleja las necesidades de los stakeholders para definir los requisitos, los cuales se representan en diagramas de casos de uso UML.

**Análisis y Diseño:** Según la determinación de requerimientos, las vistas del sistema, los diagramas, las bases de datos y las pantallas se estructuran según la metodología de desarrollo de software.

**Programación e Implantación:** El lenguaje de programación utilizado será php, con el framework Laravel y se realizará por módulos.

**Pruebas y Validación:** Se agregan elementos de datos antes de ejecutar las pruebas. Después de completar dicha adición de datos, los módulos pasarán por una fase de prueba de funcionalidad y se corregirán los errores encontrados.

#### **I.4.4.2. Metodología de Capacitación**

La metodología de capacitación que se utilizara es la expositiva – correctiva (personal), cuyo objetivo es hacer que una persona sea competente o hábil en el manejo del sistema, significa explicar adecuadamente el procedimiento y fomentar su práctica.

Los pasos requeridos son los siguientes:

**Exposición:** En la exposición se utilizan algunas ayudas didácticas tales como diapositivas, manuales de usuario, etc. Como explica el capacitador, permite que exprese dudas e inquietudes.

**Demostración:** El capacitador debe explicar esto y luego realizarlo de manera que el educando pueda observar y requerirlo.

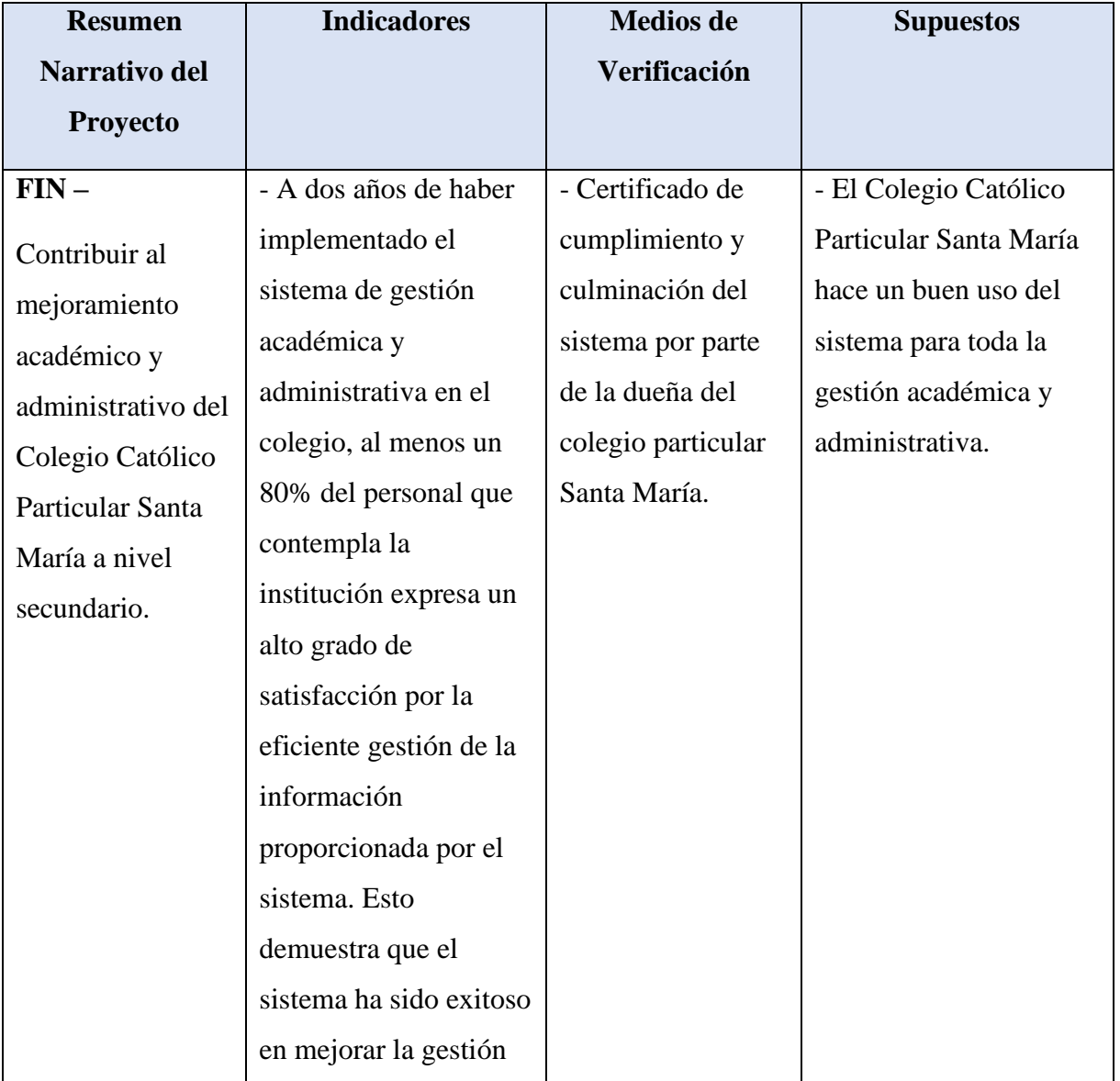

# **I.5. Matriz de Marco Lógico**

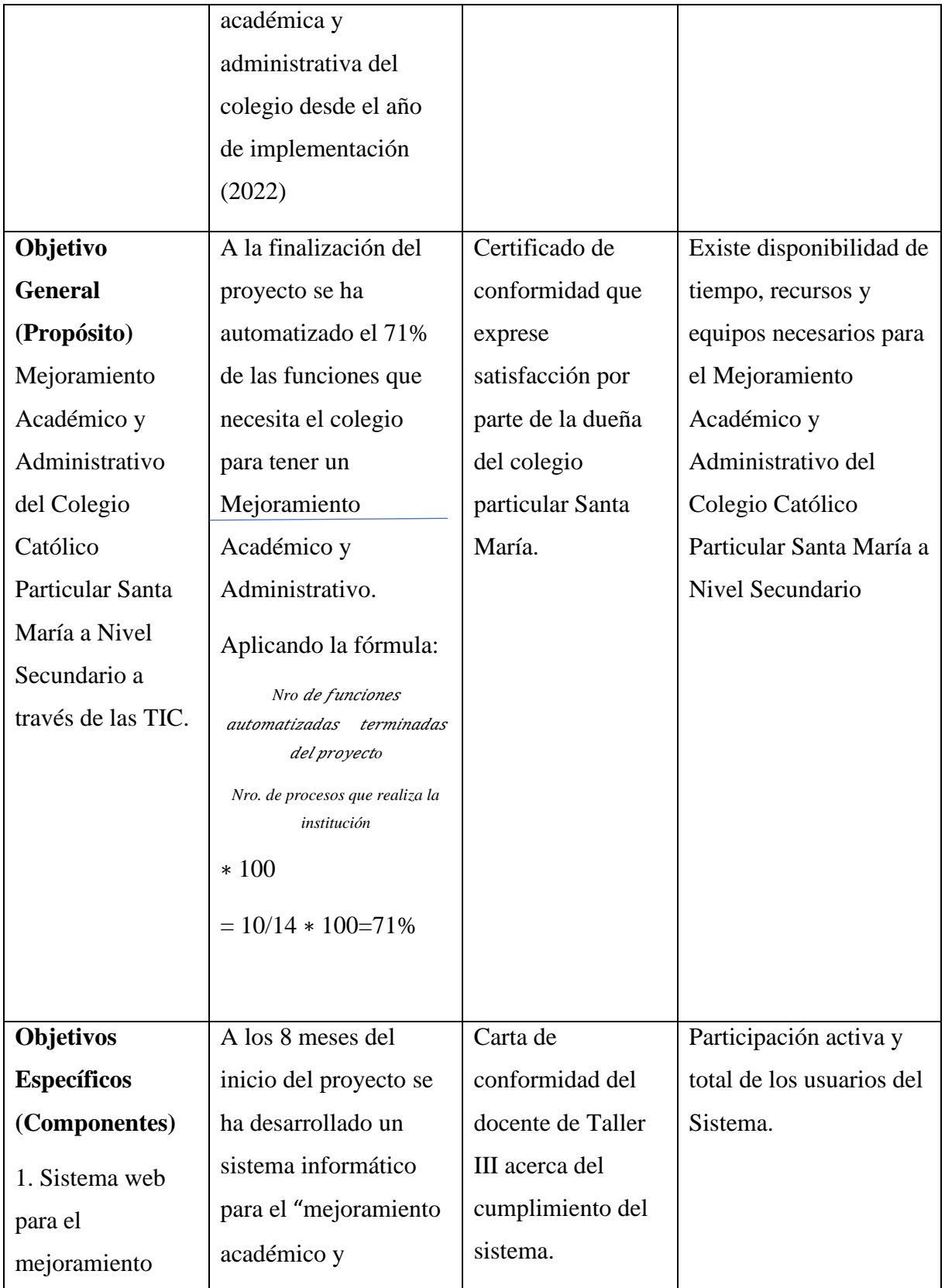

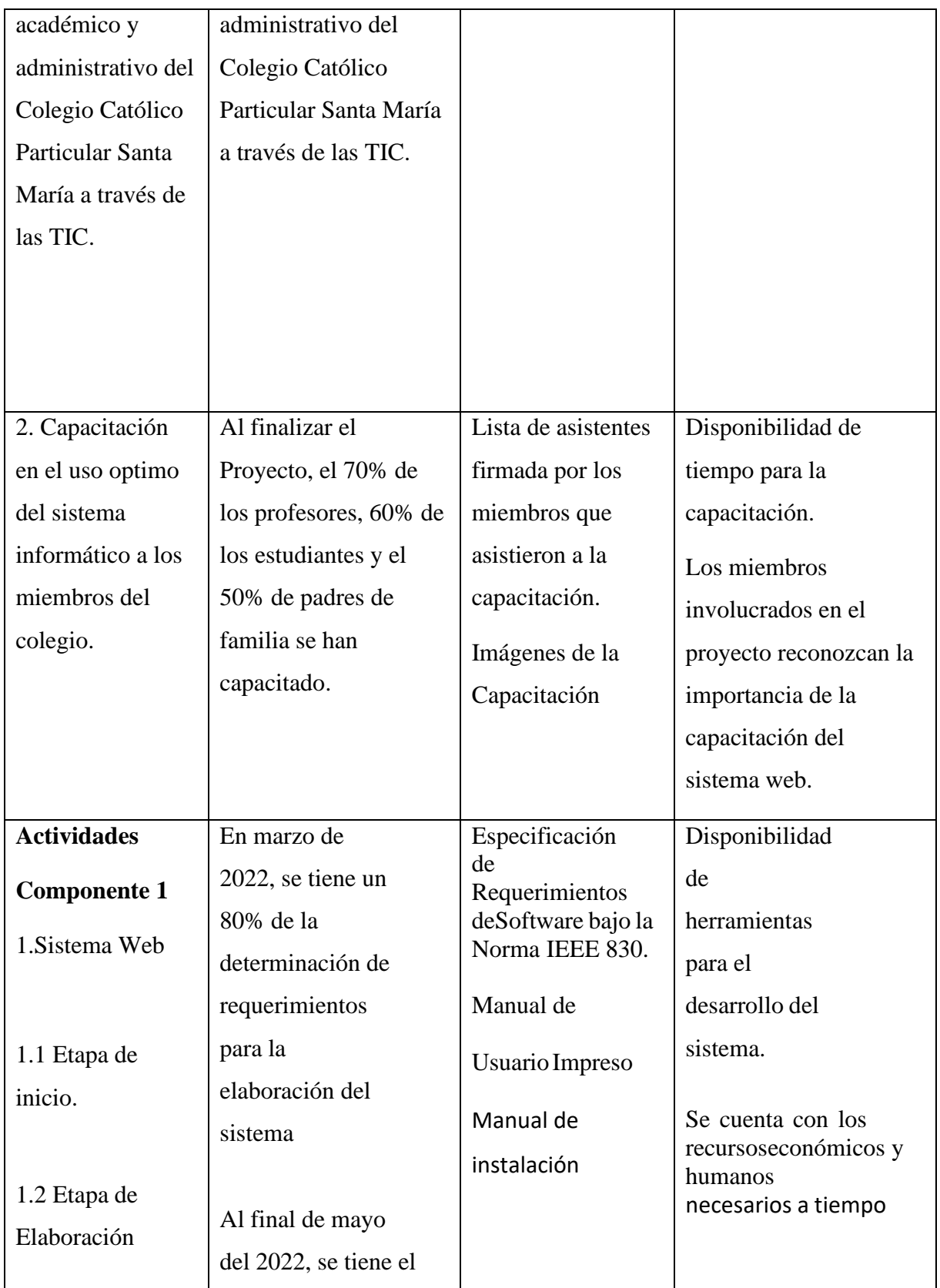

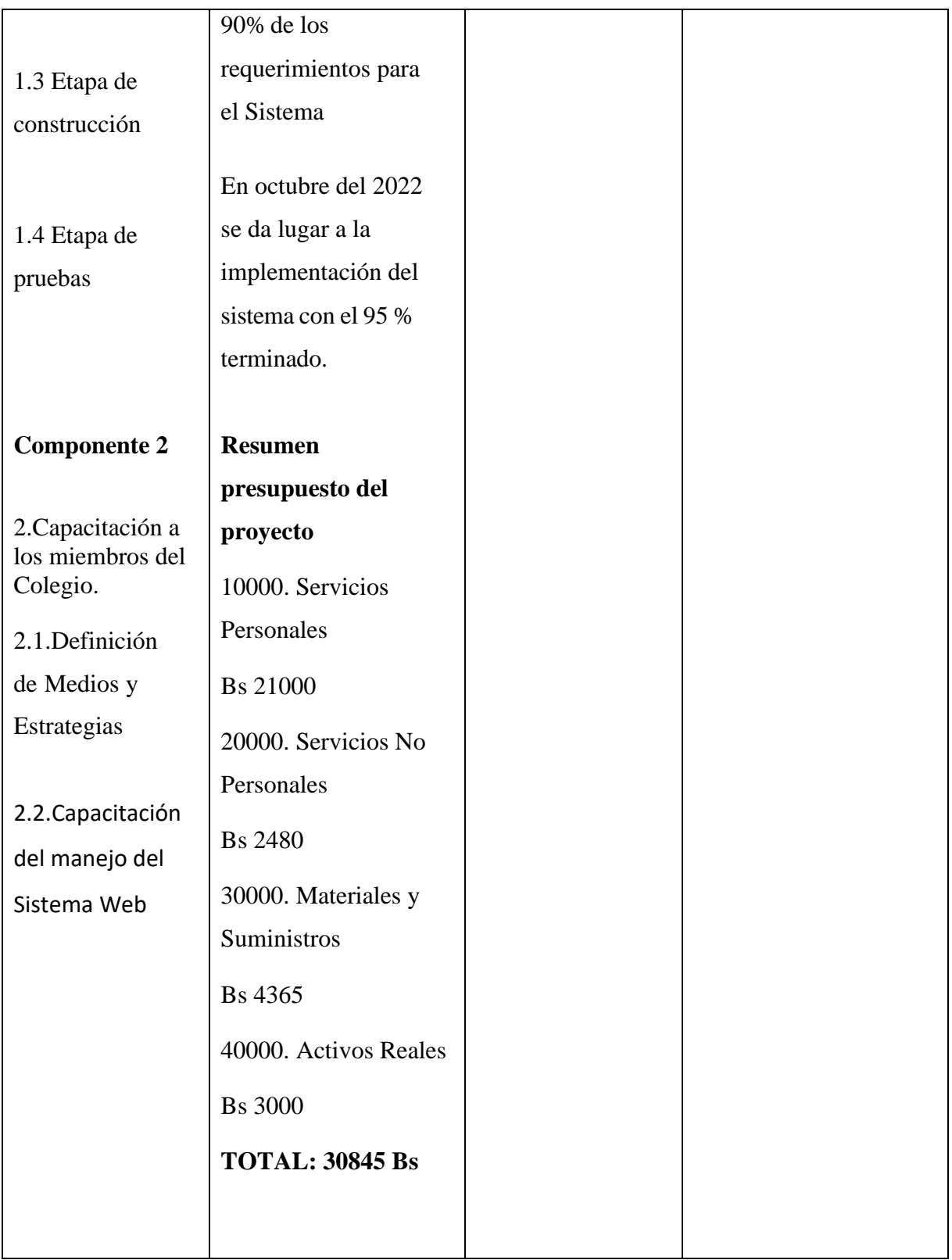

# **I.6. Presupuesto General**

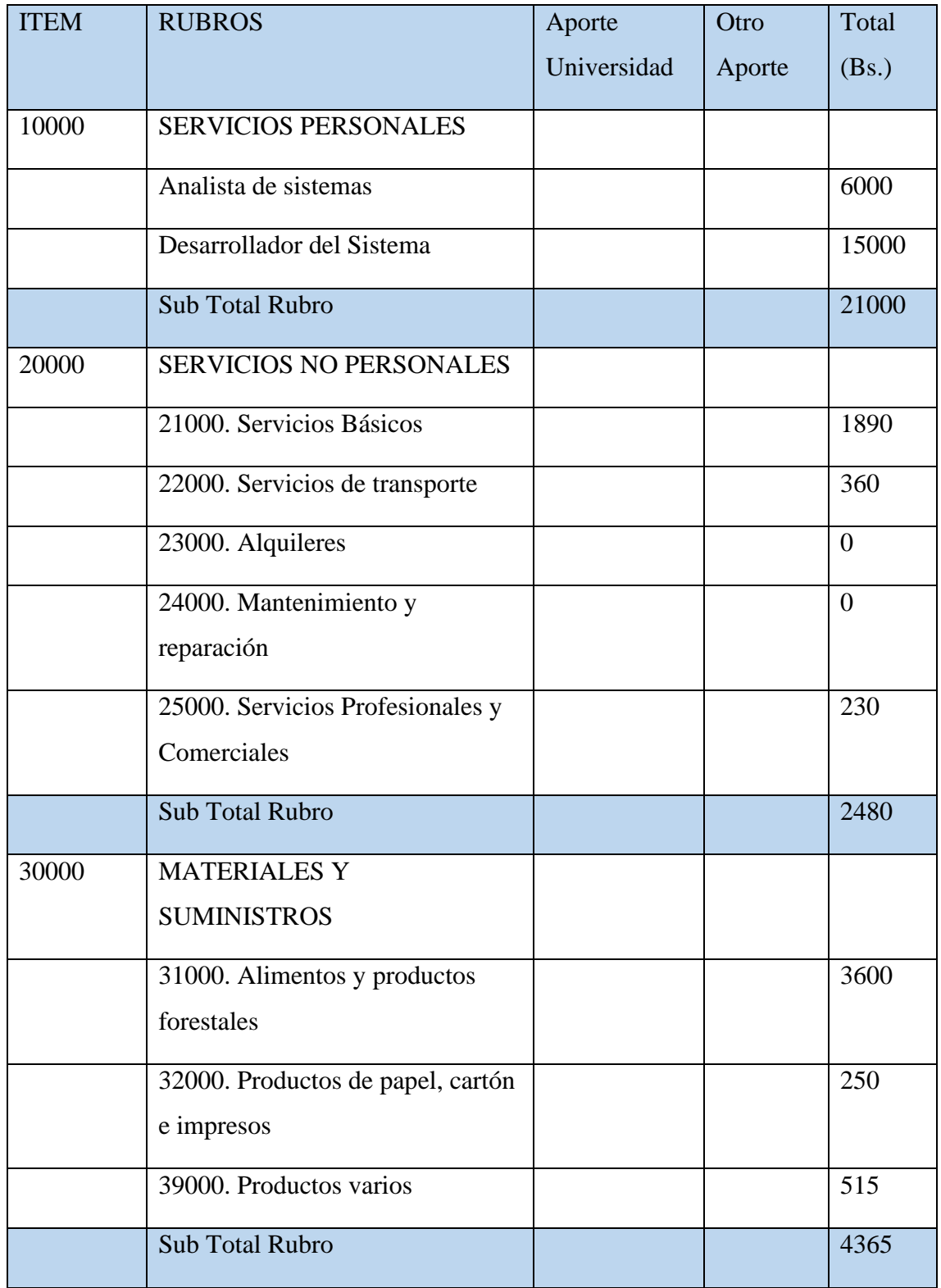

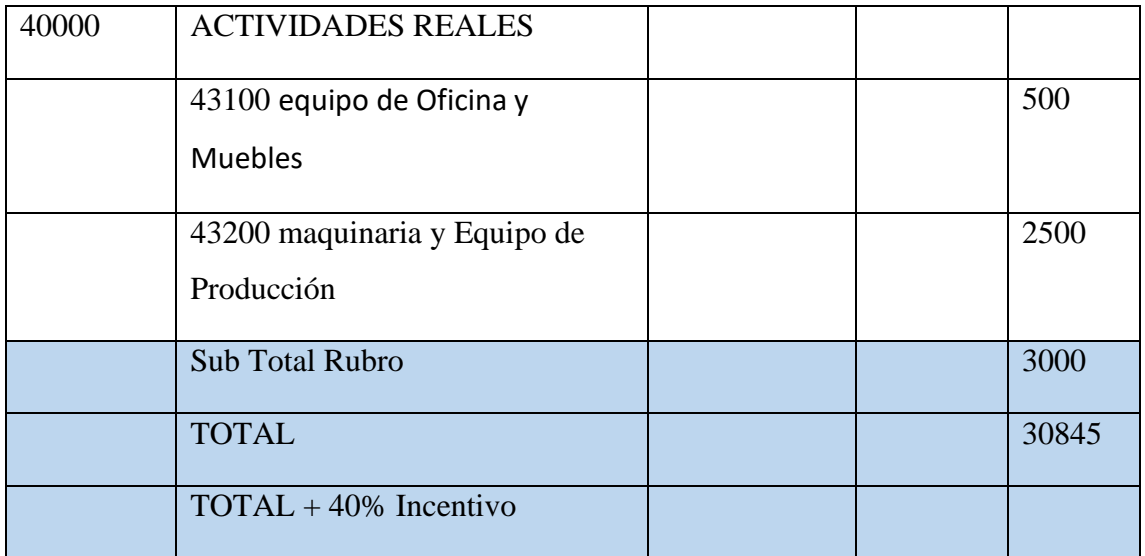

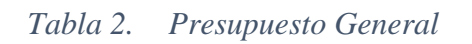

# **I.7. Cronograma de Actividades**

|                | Nombre de tarea      | Estado               | Asignado    | 2022 |             |                                      |      |     |                              |     |        |     |     |     |                                      |
|----------------|----------------------|----------------------|-------------|------|-------------|--------------------------------------|------|-----|------------------------------|-----|--------|-----|-----|-----|--------------------------------------|
|                |                      |                      |             | Mar  | Abr         | May                                  | Jun. | Jul | Ago                          | Sep | Oct    | Nov |     | Dic | Ene                                  |
|                |                      |                      |             |      |             |                                      |      |     |                              |     |        |     | Hoy |     |                                      |
|                | Componente 1         |                      |             |      |             | Componente 1 01/04/2022 - 17/10/2022 |      |     |                              |     |        |     |     |     |                                      |
| 1.1            | Etapa de inicio      | a Abierto            | sin asignar |      | Etapa de in |                                      |      |     |                              |     |        |     |     |     |                                      |
| 12             | Etapa de Elaboracion | a Abierto            | sin asignar |      |             | Etapa de                             |      |     |                              |     |        |     |     |     |                                      |
| 1.3            | Etapa de Construcci  | Abierto              | sin asignar |      |             |                                      |      |     | <b>Etapa de Construccion</b> |     |        |     |     |     |                                      |
| 1.4            | Pruebas de Software  | Abierto              | sin asignar |      |             |                                      |      |     |                              |     | P      |     |     |     |                                      |
| $\overline{2}$ | Componente 2         |                      |             |      |             |                                      |      |     |                              |     |        |     |     |     | Componente 2 18/10/2022 - 18/11/2022 |
| 2.1            | Diseño del contenido | Abierto              | sin asignar |      |             |                                      |      |     |                              |     | Diseñ. |     |     |     |                                      |
| 22             | Elaboracion de mat   | Abierto<br>O.        | sin asignar |      |             |                                      |      |     |                              |     |        | E   |     |     |                                      |
| 23             | Capacitacion al pers | <sup>®</sup> Abierto | sin asignar |      |             |                                      |      |     |                              |     |        |     |     |     |                                      |
|                |                      |                      |             |      |             |                                      |      |     |                              |     |        |     |     |     |                                      |

*Figura 3. Cronograma de Actividades*

# **CAPÍTULO 2**

# **COMPONENTE 1**

# **II. COMPONENTE I: DESARROLLO DEL SISTEMA WEB II.1. MARCO TEÓRICO**

#### **II.1.1. Antecedentes**

El Colegio Católico Particular Santa María encargado de la formación de la niñez y juventud boliviana, presenta diversos problemas de administración, supervisión educativa y desempeño académico.

Con un personal profesional y aproximadamente 700 estudiantes, el colegio está experimentando problemas de comunicación efectiva entre padres y profesores, principalmente relacionados con la gestión del rendimiento académico de los estudiantes, ya que no puede ser comunicado de manera inmediata a los padres, lo que conlleva a un control mínimo.

El sistema en la actualidad funciona de manera manual, específicamente en los comunicados utilizando volantes preestablecidos y sellados por dirección.

Referente a los exámenes se realizan de la manera tradicional, fotocopias, hojas de cuaderno y en muchos casos de manera verbal.

La asistencia de los estudiantes se hace por medio de listas que el profesor realiza en el transcurso de la mañana.

El calendario académico es entregado al inicio de la gestión académica, si este sufre alguna modificación, la entrega de un nuevo calendario a todos los estudiantes, profesores o padres de familia es moroso y nada optimo.

Cuando un padre de familia, estudiante o profesor desea averiguar sobre el horario académico correspondiente debe esperar la entrevista personal con la administradora.

Sobre al aprovechamiento de un estudiante la única manera de averiguar es por medio de la entrega de la libreta de calificaciones al final de la gestión académica, o la entrevista personal que se debe hacer previa solicitud con la administradora o el profesor.

Por tanto, se deben establecer medios que acompañen la comunicación entre los actores del sistema educativo del Colegio que permita apoyar una mejor gestión escolar.

#### **II.1.2. Metodología de Desarrollo**

#### **II.1.2.1. Metodología RUP (Rational Unified Process)**

La metodología RUP (Rational Unified Process), según Kruchten (2004), se define como un enfoque de desarrollo de software que se basa en un proceso iterativo e incremental, en el que el software se construye en pequeñas etapas que se van mejorando con cada iteración. Este proceso se divide en cuatro fases principales: inicio, elaboración, construcción y transición, y cada una de ellas tiene objetivos específicos que deben cumplirse antes de avanzar a la siguiente fase. El enfoque iterativo e incremental de la metodología RUP permite una mayor flexibilidad y adaptabilidad en el proceso de desarrollo de software, ya que permite a los equipos de desarrollo ajustar y mejorar el software en función de las necesidades y requerimientos del cliente a lo largo del desarrollo del proyecto.

#### **¿Qué es RUP?**

El Proceso Unificado Racional (RUP) es una metodología de desarrollo de software que se basa en un proceso iterativo e incremental. Según Kruchten (2004), RUP es un enfoque disciplinado y estructurado que se utiliza para organizar las tareas y responsabilidades de todos los miembros del equipo en un proyecto de software. Esta metodología es especialmente útil para proyectos complejos con equipos grandes. RUP fue desarrollado originalmente por Rational Software Corporation y es actualmente propiedad de IBM.

#### **Objetivos del RUP**

El Proceso Unificado Racional (RUP) tiene varios objetivos en el desarrollo de software. Según Kruchten (2004), estos objetivos incluyen:

- Asegurar la calidad del software: RUP se enfoca en garantizar la calidad del software a través de la definición de normas y procedimientos de calidad en todas las fases del proceso de desarrollo.
- Incrementar la productividad: RUP busca aumentar la productividad del equipo de desarrollo de software a través de la definición de fases y tareas claras y bien definidas, y la utilización de herramientas y técnicas eficaces.
- Asegurar la satisfacción del cliente: RUP se enfoca en satisfacer las necesidades del cliente a través de la identificación y definición clara de los requisitos del software, y la adaptación del proceso de desarrollo a las necesidades del cliente.
- Mejorar la gestión del proyecto: RUP busca mejorar la gestión del proyecto a través de la definición de roles y responsabilidades claras, la identificación de riesgos y la implementación de estrategias para minimizarlos, y la utilización de métricas y herramientas de seguimiento.

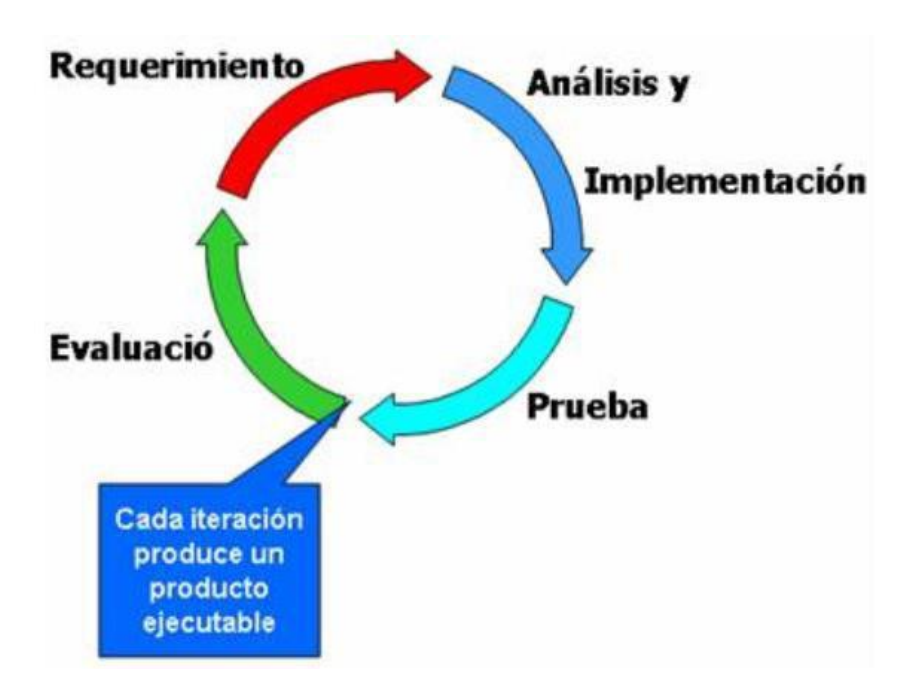

#### **Las 4 fases del RUP**

*Figura 4. Modelo RUP Logo*

- **1. Fase de inicio:** En esta fase se establecen los objetivos del proyecto, se identifican los requisitos del software y se define el alcance del proyecto. También se identifican los riesgos y se establecen las estrategias de gestión de riesgos. Según Kruchten (2004), la fase de inicio tiene como objetivo establecer una base sólida para el proyecto y definir claramente los objetivos y requisitos del software.
- **2. Fase de elaboración:** En esta fase se elabora un plan detallado para el proyecto, se diseñan las arquitecturas del software, se desarrollan los prototipos y se realizan pruebas preliminares de calidad. Según Kruchten (2004), la fase de elaboración tiene

como objetivo desarrollar una comprensión más profunda de los requisitos y riesgos del proyecto, y establecer una arquitectura de software sólida y adecuada.

- **3. Fase de construcción:** En esta fase se desarrolla el software de acuerdo con la arquitectura definida en la fase de elaboración, y se realizan pruebas continuas para asegurar la calidad del software. Según Kruchten (2004), la fase de construcción tiene como objetivo desarrollar el software de manera iterativa e incremental, y garantizar que el software cumpla con los requisitos del cliente y las normas de calidad.
- 4. **Fase de transición:** En esta fase se realiza la implementación del software en el entorno del cliente, se proporciona soporte post-implementación y se realiza la evaluación final del proyecto. Según Kruchten (2004), la fase de transición tiene como objetivo asegurar que el software se implemente correctamente y se brinde soporte adecuado al cliente.

#### **II.1.2.2. UML (Unified Modeling Language)**

La Lenguaje de Modelado Unificado (UML, por sus siglas en inglés) es un lenguaje gráfico utilizado para modelar y documentar sistemas de software. Según Booch, Rumbaugh y Jacobson (2005), UML fue desarrollado por Grady Booch, James Rumbaugh e Ivar Jacobson en la década de 1990, y desde entonces se ha convertido en un estándar de facto en la industria de software.

UML se utiliza para describir la estructura, el comportamiento y las interacciones de un sistema de software, y se compone de diversos diagramas que representan diferentes aspectos del sistema. Algunos de los diagramas más comunes en UML incluyen diagramas de casos de uso, diagramas de clase, diagramas de secuencia, diagramas de actividad y diagramas de estado.

El uso de UML en el desarrollo de software tiene varios beneficios, entre los que se encuentran una mayor comprensión y comunicación entre los miembros del equipo de desarrollo, una mayor precisión en la especificación y diseño del sistema, y una mayor facilidad para realizar cambios y mejoras en el sistema a lo largo del tiempo.

El libro de Booch, Rumbaugh y Jacobson titulado "The Unified Modeling Language User Guide" es una guía completa sobre UML, que proporciona una descripción detallada de los diversos elementos y diagramas que componen el lenguaje, así como ejemplos prácticos y casos de estudio que muestran cómo UML se puede aplicar en proyectos de software reales.

En resumen, UML es un lenguaje gráfico estandarizado que se utiliza en la industria de software para modelar y documentar sistemas de software de manera visual y precisa. El libro de Booch, Rumbaugh y Jacobson es una fuente valiosa de información para cualquier persona interesada en aprender más sobre UML y su aplicación en proyectos de desarrollo de software.

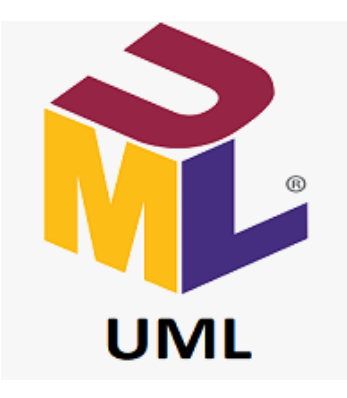

*Figura 5. Unified Modeling Language Logo*

#### **UML y su función en el modelado y diseño orientados a objetos**

UML (Lenguaje de Modelado Unificado, por sus siglas en inglés) es un lenguaje visual utilizado para modelar y documentar sistemas de software. UML se utiliza comúnmente en el modelado y diseño orientados a objetos, lo que permite a los desarrolladores de software visualizar y diseñar sistemas de software complejos de manera más clara y estructurada.

Según Booch, Rumbaugh y Jacobson (2005), UML es una herramienta poderosa para el modelado y diseño orientados a objetos. UML está compuesto por una serie de diagramas que representan diferentes aspectos de un sistema de software, como diagramas de casos de uso, diagramas de clases, diagramas de secuencia, diagramas de actividad y diagramas de estado.

Los diagramas de casos de uso se utilizan para describir los diferentes actores y escenarios de uso de un sistema de software. Los diagramas de clases se utilizan para definir las clases, los atributos y los métodos de un sistema de software. Los diagramas de secuencia se utilizan para representar la interacción entre los objetos en un sistema de software. Los diagramas de actividad se utilizan para modelar el flujo de trabajo y los procesos de un sistema de software. Y los diagramas de estado se utilizan para modelar el comportamiento y el estado de los objetos en un sistema de software.

En resumen, UML es una herramienta poderosa para el modelado y diseño orientados a objetos en el desarrollo de software. UML permite a los desarrolladores de software visualizar y diseñar sistemas de software complejos de manera más clara y estructurada a través de una serie de diagramas que representan diferentes aspectos del sistema. El uso de UML en el desarrollo de software puede mejorar la precisión de la especificación y el diseño del sistema, así como facilitar la comunicación y la colaboración entre los miembros del equipo de desarrollo.

#### **UML y el modelado de datos**

Según Larman (2004), UML es una herramienta útil para el modelado de datos, ya que proporciona una variedad de diagramas que se pueden utilizar para representar diferentes aspectos de los datos en un sistema de software. Por ejemplo, el diagrama de clases de UML se puede utilizar para definir las clases de datos y las relaciones entre ellas, mientras que el diagrama de entidad-relación de UML se puede utilizar para representar las relaciones entre las entidades en una base de datos.

Además, UML también proporciona una serie de diagramas que se pueden utilizar para modelar el comportamiento y la interacción de los datos en un sistema de software. Por ejemplo, el diagrama de secuencia de UML se puede utilizar para representar la interacción entre los objetos en un sistema de software, incluyendo la interacción de los objetos de datos.

### **II.1.2.3. Herramientas de Utilizadas en la Construcción del Sistema**

**II.1.2.3.1. Visual Studio Code**

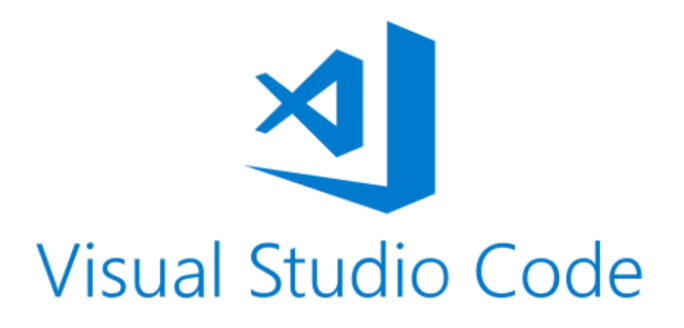

# *Figura 6. Visual Studio Code Logo*

Visual Studio Code es un editor de código fuente desarrollado por Microsoft que se utiliza para escribir, depurar y editar código. Es un editor de código abierto y multiplataforma que admite varios lenguajes de programación, incluyendo JavaScript, TypeScript, Python, C#, C++, Java, HTML, CSS y muchos más.

Según la documentación oficial de Microsoft (2021), Visual Studio Code es un editor de código fuente liviano y potente que incluye una amplia gama de características y extensiones que lo hacen adecuado para diferentes tipos de proyectos de desarrollo de software. Algunas de las características más destacadas de Visual Studio Code incluyen:

- Edición de código inteligente: Visual Studio Code ofrece características de edición de código inteligente, como la finalización de código, la refactorización y la navegación de código, que pueden ayudar a mejorar la productividad del desarrollador.
- Integración con Git: Visual Studio Code tiene una integración completa con Git, lo que facilita la gestión de versiones de código y la colaboración en proyectos de equipo.
- Depuración: Visual Studio Code admite la depuración de código para varios lenguajes de programación, lo que permite a los desarrolladores encontrar y solucionar errores en su código con facilidad.

• Extensiones: Visual Studio Code tiene una amplia gama de extensiones disponibles que pueden mejorar la funcionalidad del editor y adaptarlo a las necesidades específicas de cada desarrollador.

#### **II.1.2.3.2. Visual Paradigm**

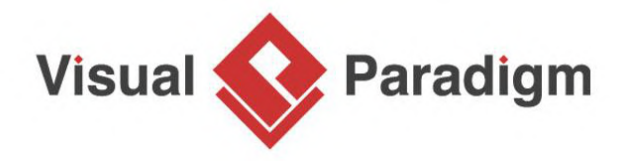

#### *Figura 7. Visual Paradigm Logo*

Visual Paradigm es una herramienta de modelado de software que se utiliza para el modelado de sistemas de software utilizando UML (Lenguaje de Modelado Unificado) y otros lenguajes de modelado estándar. Según la documentación oficial de Visual Paradigm (2021), la herramienta es utilizada por desarrolladores, analistas de sistemas y otros profesionales de la industria del software para visualizar, diseñar y documentar sistemas de software complejos.

Entre las características más destacadas de Visual Paradigm se incluyen:

- Modelado de UML: Visual Paradigm admite una amplia gama de diagramas UML que se utilizan para representar diferentes aspectos de los sistemas de software, incluyendo diagramas de casos de uso, diagramas de clases, diagramas de actividad, diagramas de secuencia y muchos más.
- Generación de código: Visual Paradigm permite la generación automática de código a partir de los modelos creados en la herramienta, lo que puede ayudar a acelerar el proceso de desarrollo de software.
- Colaboración en equipo: Visual Paradigm admite la colaboración en equipo mediante la integración con herramientas de control de versiones, así como la funcionalidad de compartir y comentar modelos en línea.

• Integración con otras herramientas: Visual Paradigm se integra con una amplia gama de herramientas de desarrollo de software y herramientas de gestión de proyectos, como JIRA, Microsoft Team Foundation Server y Eclipse.

#### **II.1.2.3.3. WampServer**

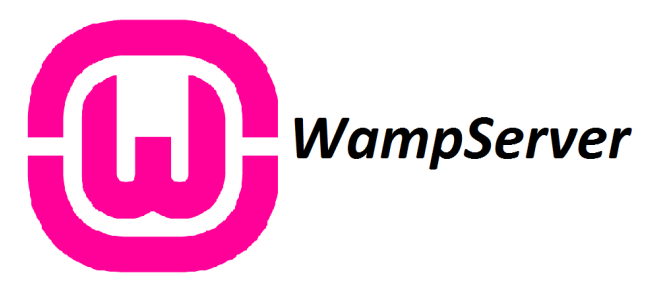

# *Figura 8. Wampserver Logo*

WampServer es un paquete de software que incluye Apache, MySQL y PHP, tres herramientas fundamentales para el desarrollo de aplicaciones web. Según la documentación oficial de WampServer (2021), la herramienta es utilizada por desarrolladores de software para crear, probar y depurar aplicaciones web en un entorno local antes de publicarlas en un servidor web en línea.

Entre las características más destacadas de WampServer se incluyen:

- Configuración sencilla: WampServer se instala fácilmente en un sistema Windows y configura automáticamente los servicios de Apache, MySQL y PHP, lo que permite a los desarrolladores comenzar a trabajar de inmediato.
- Administración de bases de datos: WampServer incluye una herramienta de administración de bases de datos basada en web que permite a los desarrolladores gestionar y manipular fácilmente las bases de datos MySQL.
- Depuración de aplicaciones web: WampServer incluye herramientas de depuración que permiten a los desarrolladores identificar y solucionar errores en sus aplicaciones web antes de publicarlas en un servidor en línea.
- Integración con otras herramientas: WampServer se integra con una amplia gama de herramientas de desarrollo de software, como el editor de código fuente Visual Studio Code, lo que puede mejorar la productividad del desarrollador.

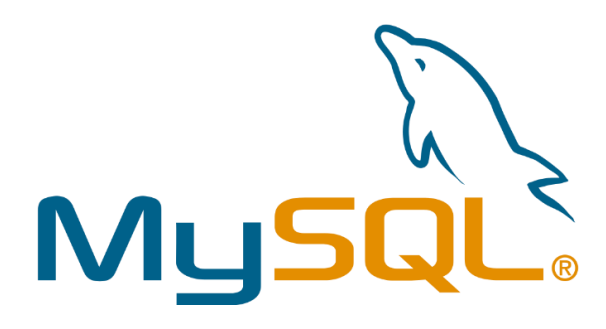

## *Figura 9. MySQL Logo*

MySQL es un sistema de gestión de bases de datos relacional de código abierto que se utiliza para almacenar y organizar grandes cantidades de información en una estructura de tablas. Según la documentación oficial de MySQL (2021), la herramienta es utilizada por empresas y organizaciones de todo el mundo para gestionar sus datos y aplicaciones empresariales.

Entre las características más destacadas de MySQL se incluyen:

- Escalabilidad: MySQL es capaz de manejar grandes cantidades de datos y es escalable para adaptarse a las necesidades de una empresa en crecimiento.
- Rendimiento: MySQL es un sistema de gestión de bases de datos rápido y eficiente que puede manejar grandes cargas de trabajo y consultas complejas.
- Seguridad: MySQL ofrece una variedad de características y opciones de seguridad para proteger los datos almacenados en la base de datos, incluyendo la autenticación de usuarios y la encriptación de datos.
- Flexibilidad: MySQL es compatible con una amplia gama de lenguajes de programación y sistemas operativos, lo que lo hace adecuado para diferentes tipos de aplicaciones.
- Comunidad activa: MySQL cuenta con una gran comunidad de desarrolladores y usuarios que proporcionan soporte y recursos para ayudar a los usuarios a resolver problemas y mejorar su experiencia con la herramienta.

#### **II.1.2.3.5. Composer**

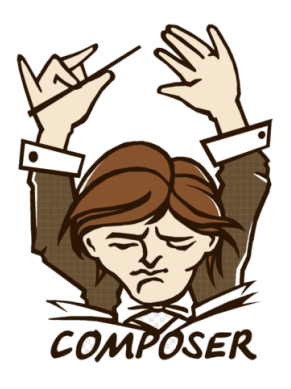

#### *Figura 10.Composer Logo*

Composer es una herramienta de gestión de dependencias para aplicaciones de PHP que se utiliza para administrar las bibliotecas de código fuente necesarias para un proyecto. Según la documentación oficial de Composer (2021), la herramienta es utilizada por desarrolladores de PHP para simplificar el proceso de gestión de dependencias y mejorar la eficiencia del desarrollo de software.

Entre las características más destacadas de Composer se incluyen:

- Gestión de dependencias: Composer permite a los desarrolladores especificar las bibliotecas de código fuente necesarias para un proyecto, descargarlas y mantenerlas actualizadas automáticamente.
- Configuración sencilla: Composer es fácil de instalar y configurar en un proyecto PHP existente.
- Integración con otros sistemas: Composer se integra con otros sistemas de gestión de dependencias y herramientas de desarrollo de software, lo que permite a los desarrolladores utilizar sus herramientas favoritas en su flujo de trabajo.
- Comunidad activa: Composer cuenta con una gran comunidad de desarrolladores y usuarios que contribuyen con bibliotecas y paquetes de código fuente, y proporcionan soporte y recursos para ayudar a los usuarios a resolver problemas y mejorar su experiencia con la herramienta.

• Licencia de código abierto: Composer es un software de código abierto bajo la licencia MIT, lo que significa que los usuarios pueden utilizar y modificar la herramienta libremente.

### **II.1.2.3.6. Navicat**

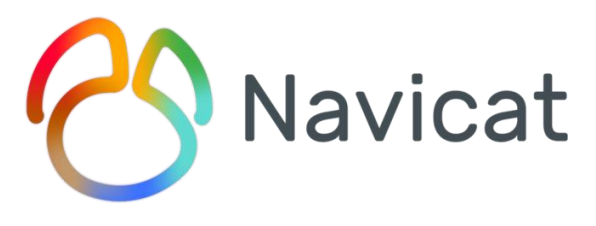

# *Figura 11.Navicat Logo*

Navicat es una herramienta de software de gestión de bases de datos que se utiliza para administrar y manipular bases de datos de diferentes tipos, como MySQL, PostgreSQL, Oracle, SQLite y SQL Server. Según la documentación oficial de Navicat (2021), la herramienta es utilizada por desarrolladores de software, administradores de bases de datos y otros profesionales de la industria para realizar tareas de administración y mantenimiento de bases de datos.

Entre las características más destacadas de Navicat se incluyen:

- Administración de bases de datos: Navicat permite a los usuarios administrar y manipular bases de datos de diferentes tipos, incluyendo la creación de tablas, la modificación de datos, la generación de informes y la importación y exportación de datos.
- Interfaz de usuario intuitiva: Navicat cuenta con una interfaz de usuario intuitiva y fácil de usar que permite a los usuarios realizar tareas de administración de bases de datos de manera eficiente.
- Seguridad: Navicat ofrece opciones de seguridad avanzadas para proteger los datos almacenados en una base de datos, incluyendo la autenticación de usuarios y la encriptación de datos.
- Integración con otras herramientas: Navicat se integra con una amplia gama de herramientas de desarrollo de software, lo que puede mejorar la productividad del desarrollador.
- Comunidad activa: Navicat cuenta con una gran comunidad de desarrolladores y usuarios que proporcionan soporte y recursos para ayudar a los usuarios a resolver problemas y mejorar su experiencia con la herramienta.

**II.1.2.4. Técnica**

**II.1.2.4.1. HTML**

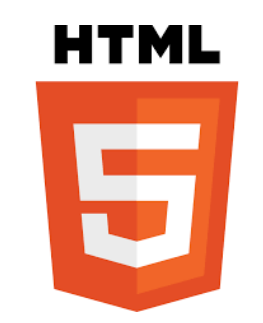

*Figura 12.HTML Logo*

HTML (HyperText Markup Language) es un lenguaje de marcado utilizado para crear y estructurar contenido en la web. Según la especificación oficial de HTML5 (2021), el lenguaje permite a los desarrolladores crear contenido web estructurado utilizando elementos y atributos específicos para definir el tipo de contenido y la presentación visual.

Entre las características más destacadas de HTML se incluyen:

- Estructura de páginas web: HTML permite a los desarrolladores estructurar el contenido de una página web utilizando elementos específicos como encabezados, párrafos, listas, tablas, entre otros.
- Presentación visual: HTML se utiliza junto con CSS (Cascading Style Sheets) para dar estilo y presentación visual a las páginas web.
- Interactividad: HTML se utiliza junto con JavaScript y otras tecnologías web para agregar interactividad y funcionalidad a las páginas web.
- Accesibilidad: HTML tiene características que lo hacen más accesible para personas con discapacidades, incluyendo el uso de atributos alt para describir imágenes y elementos aria para mejorar la accesibilidad de contenido generado dinámicamente.
- Estándar web: HTML es un estándar web ampliamente utilizado y compatible con todos los navegadores web modernos.

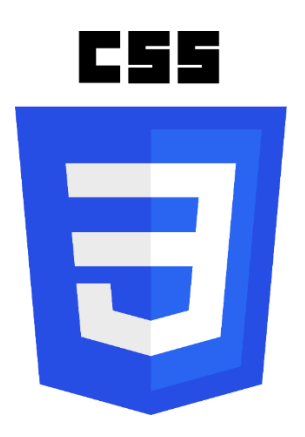

**II.1.2.4.2. CSS**

*Figura 13.CSS Logo*

CSS (Cascading Style Sheets) es un lenguaje utilizado para dar estilo y presentación visual a documentos HTML y XML. Según la especificación oficial de CSS (2021), el lenguaje permite a los desarrolladores definir el diseño, el color, la fuente y otros aspectos visuales de una página web.

Entre las características más destacadas de CSS se incluyen:

- Separación de presentación y contenido: CSS permite a los desarrolladores separar la presentación visual de un documento HTML o XML del contenido estructural, lo que facilita la creación y el mantenimiento de páginas web.
- Flexibilidad: CSS es un lenguaje flexible que permite a los desarrolladores definir estilos para diferentes tipos de elementos y estructuras de página web.
- Reutilización de estilos: CSS permite a los desarrolladores definir estilos una vez y aplicarlos a múltiples elementos y páginas web.
- Compatibilidad con diferentes dispositivos: CSS permite a los desarrolladores crear páginas web que se adapten a diferentes dispositivos y tamaños de pantalla.
- Estándar web: CSS es un estándar web ampliamente utilizado y compatible con todos los navegadores web modernos.

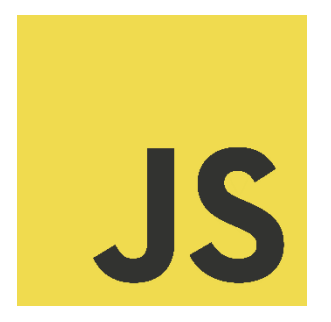

# **II.1.2.4.3. JavaScript**

# *Figura 14. JavaScript Logo*

JavaScript es un lenguaje de programación utilizado para crear y desarrollar aplicaciones web interactivas y dinámicas. Según la especificación oficial de JavaScript (2021), el lenguaje se utiliza principalmente en el lado del cliente para agregar interactividad y funcionalidad a las páginas web.

Entre las características más destacadas de JavaScript se incluyen:

- Interactividad: JavaScript permite a los desarrolladores agregar interactividad a una página web, como validación de formularios, animaciones y efectos visuales.
- Manipulación del DOM: JavaScript permite a los desarrolladores manipular el Document Object Model (DOM) de una página web, lo que permite agregar, eliminar y modificar elementos y contenido HTML y CSS.
- Eventos: JavaScript se utiliza para detectar y responder a eventos en una página web, como hacer clic en un botón o desplazarse por una página.
- Acceso a servicios web: JavaScript se utiliza para acceder a servicios web y datos de API, lo que permite a los desarrolladores agregar funcionalidad dinámica a una página web.

• Compatibilidad con diferentes navegadores: JavaScript es compatible con todos los navegadores web modernos y se utiliza en una amplia gama de aplicaciones web.

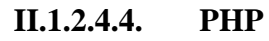

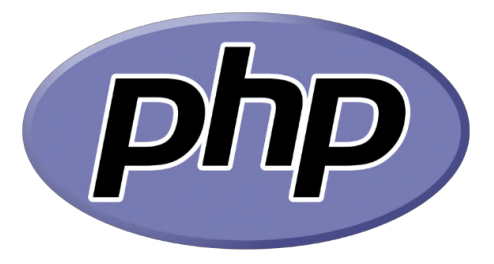

*Figura 15.PHP Logo*

PHP (acrónimo recursivo de PHP: Hypertext Preprocessor) es un lenguaje de programación utilizado principalmente en el desarrollo web para crear aplicaciones web dinámicas. Según la documentación oficial de PHP (2021), el lenguaje se ejecuta en el servidor y se utiliza para generar contenido dinámico en una página web.

Entre las características más destacadas de PHP se incluyen:

- Interactividad: PHP permite a los desarrolladores crear aplicaciones web interactivas y dinámicas, como formularios de contacto y sistemas de gestión de contenido.
- Integración con bases de datos: PHP se integra con diferentes tipos de bases de datos, como MySQL, PostgreSQL y Oracle, lo que permite a los desarrolladores crear aplicaciones web que almacenen y recuperen datos.
- Facilidad de uso: PHP es fácil de aprender y utilizar, lo que lo convierte en una opción popular para principiantes y desarrolladores experimentados.
- Compatibilidad con diferentes sistemas operativos: PHP es compatible con diferentes sistemas operativos, incluyendo Windows, Linux y macOS.
- Comunidad activa: PHP cuenta con una gran comunidad de desarrolladores y usuarios que proporcionan soporte y recursos para ayudar a los usuarios a resolver problemas y mejorar su experiencia con el lenguaje.

### **II.1.2.4.5. Laravel**

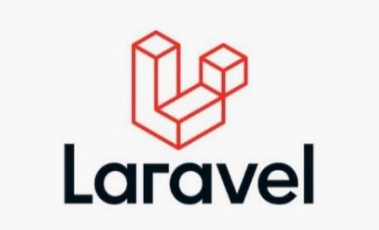

## *Figura 16.Laravel Logo*

Laravel es un framework de desarrollo web de código abierto, basado en PHP, utilizado para crear aplicaciones web y servicios. Según la documentación oficial de Laravel (2021), el framework utiliza el patrón de arquitectura de software Model-View-Controller (MVC) y proporciona una amplia gama de características y herramientas para facilitar el desarrollo web.

Entre las características más destacadas de Laravel se incluyen:

- Manejo de rutas: Laravel proporciona una sintaxis clara y concisa para definir rutas y controladores en una aplicación web.
- Manejo de bases de datos: Laravel se integra con diferentes tipos de bases de datos, como MySQL y PostgreSQL, y proporciona herramientas para facilitar la creación y migración de bases de datos.
- Plantillas Blade: Laravel utiliza un sistema de plantillas llamado Blade, que permite a los desarrolladores crear vistas HTML reutilizables y personalizables.
- Autenticación y autorización: Laravel proporciona herramientas para manejar la autenticación y autorización de usuarios en una aplicación web.
- Comunidad activa: Laravel cuenta con una gran comunidad de desarrolladores y usuarios que proporcionan soporte y recursos para ayudar a los usuarios a resolver problemas y mejorar su experiencia con el framework.

# **II.1.2.4.6. Bootstrap**

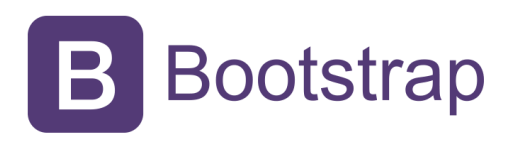

# *Figura 17. Bootstrap Logo*

Bootstrap es un framework de diseño web de código abierto utilizado para crear sitios web y aplicaciones web. Según la documentación oficial de Bootstrap (2021), el framework utiliza HTML, CSS y JavaScript y proporciona una amplia gama de características y herramientas para facilitar el diseño y desarrollo web.

Entre las características más destacadas de Bootstrap se incluyen:

- Diseño responsivo: Bootstrap utiliza un sistema de cuadrícula flexible que se ajusta automáticamente al tamaño de la pantalla y proporciona una experiencia de usuario óptima en diferentes dispositivos.
- Componentes preconstruidos: Bootstrap proporciona una amplia gama de componentes preconstruidos, como menús de navegación, botones, formularios y tablas, que se pueden utilizar y personalizar fácilmente.
- Tipografía y estilos: Bootstrap proporciona una amplia gama de estilos de tipografía y CSS que se pueden utilizar para dar estilo a una página web.
- Compatibilidad con diferentes navegadores: Bootstrap es compatible con todos los navegadores web modernos y se utiliza en una amplia gama de aplicaciones web.
- Comunidad activa: Bootstrap cuenta con una gran comunidad de desarrolladores y usuarios que proporcionan soporte y recursos para ayudar a los usuarios a resolver problemas y mejorar su experiencia con el framework.

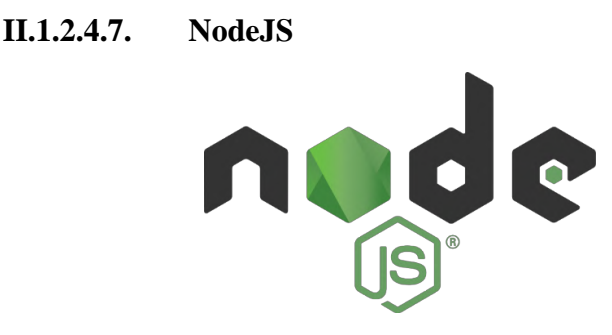

*Figura 18.NodeJS Logo*

Node.js es un entorno de tiempo de ejecución de JavaScript de código abierto utilizado para crear aplicaciones de red escalables y de alta velocidad. Según la documentación oficial de Node.js (2021), el entorno se ejecuta en el lado del servidor y utiliza el motor de JavaScript V8 de Google para proporcionar un entorno de ejecución rápido y eficiente.

Entre las características más destacadas de Node.js se incluyen:

- Manejo de eventos: Node.js utiliza un modelo de manejo de eventos no bloqueante y orientado a eventos para proporcionar un rendimiento escalable y de alta velocidad.
- Compatibilidad con múltiples plataformas: Node.js es compatible con varios sistemas operativos, incluyendo Windows, macOS y Linux.
- Módulos integrados: Node.js proporciona una amplia gama de módulos integrados, como HTTP, HTTPS, y módulos de red, que facilitan el desarrollo de aplicaciones de red.
- NPM: Node.js utiliza el administrador de paquetes NPM (Node Package Manager) para facilitar la instalación y gestión de paquetes y dependencias.
- Comunidad activa: Node.js cuenta con una gran comunidad de desarrolladores y usuarios que proporcionan soporte y recursos para ayudar a los usuarios a resolver problemas y mejorar su experiencia con el entorno.

# **II.1.2.5. Plan de Desarrollo del software**

# **II.1.2.5.1. Introducción**

El Colegio Católico Particular Santa María ubicado en el departamento de Potosí, provincia Tomas Frías con Dirección en la calle Wenceslao Alba y Antofagasta donde desarrolla sus

actividades como una institución de formación académica a nivel primario y Secundario, donde se aprende a amar a dios a la patria y la familia.

Por ello dicha institución es dotada y equipado de materiales asignados según las áreas para cumplir con sus tareas específicas. Es importante para la institución conocer en todo momento la disponibilidad de sus activos y recursos, entre los que se encuentran equipos de computación, equipos de ofimática como impresoras, escáneres o copiadoras, escritorios, sillas y para algunos cargos especializados. Asimismo, saber a qué personas ha sido asignado cada elemento entregado. El presente proyecto está centrado en el desarrollo de un Sistema informático para el Colegio Católico Particular Santa María, contiene los siguientes módulos:

El componente Sistema contará con los siguientes módulos:

- $\checkmark$  Gestionar Autenticación de ingreso al sistema
- $\checkmark$  Gestionar Ajustes Académicos
- $\checkmark$  Gestionar Estudiantes
- ✓ Gestionar Profesores
- $\checkmark$  Gestionar Horarios
- ✓ Gestionar Contenidos
- ✓ Gestionar Calendario
- $\checkmark$  Gestionar Avisos
- $\checkmark$  Gestionar Asistencias
- ✓ Gestionar Exámenes
- $\checkmark$  Gestionar Calificaciones

En el presente proyecto se aplicó la metodología de Rational Unified Process (RUP) para modelar la parte funcional por medio de Diagramas UML.

Aplicando la metodología de Rational Unified Process (RUP) en la que únicamente se procederá a cumplir con las tres primeras fases las cuales marcan la metodología, la norma IEEE830 con el detalle de requerimientos funcionales y no funcionales para la Especificación de Requerimientos de Software y un Manual de usuario para garantizar calidad y sostenibilidad.

## **II.1.2.5.2. Propósito**

El propósito del plan de desarrollo de software es proporcionar la información necesaria para monitorear el progreso del proyecto. En él, describe un enfoque para el desarrollo de software que proporciona información sobre la compatibilidad de diferentes soluciones a los problemas encontrados con el software desarrollado.

### **II.1.2.5.3. Alcance**

Este instrumento proporciona información sobre el software que se está desarrollando, revelando su estructura a la visión lista.

El plan de desarrollo de software describe el plan general utilizado para desarrollar el sistema. Los detalles de las iteraciones individuales se describen en los planes para cada iteración, documentos que se proporcionan por separado.

Durante el proceso de desarrollo en el artefacto "Visión" se definen las características del producto a desarrollar, lo cual constituye la base para la planificación de las iteraciones.

Este plan está basado en la captura de requisitos por medio del stakeholder de Recursos Humanos para hacer una estimación aproximada, una vez comenzado el proyecto y durante la fase de Inicio se generará la primera versión del artefacto "Visión", el cual se utilizará para refinar este documento. Posteriormente, el avance del proyecto y el seguimiento en cada una de las iteraciones ocasionará el ajuste de este documento produciendo nuevas versiones actualizadas, siendo este documento la última versión

#### **II.1.2.5.4. Resumen**

El sistema informático brindara una óptima gestión académica y administrativa para el colegio católico Particular Santa María facilitando sus actividades académicas, mejorando y agilizando tareas cotidianas, aumentara el rendimiento académico de los estudiantes ya que tendrán el contenido de las asignaturas académicas ordenas y subidas al sistema, también les brindara exámenes de calidad y calificaciones inmediatas, una asignación y manejo de datos ágil y optima.

#### **II.1.2.6. Suposiciones y restricciones**

## **II.1.2.6.1. Suposiciones**

- El Sistema será diseñado sobre plataforma WEB y cumplirá con los estándares de calidad vigentes para desarrollo de software. Esto se conseguirá cumpliendo con el estándar de ERS IEEE830 para dirección de proyectos, metodología RUP para el proceso de ingeniería de software y herramientas como Visual Studio Code, Navicat, Wampserver, Mysql para la construcción del sistema.
- El equipo de trabajo cuenta con todas las herramientas necesarias para la elaboración del sistema.
- El colegio cuenta con una red implementada.
- El personal involucrado apoya de manera constante y voluntaria, proporciona toda la información necesaria para un correcto desarrollo y evolución del sistema.

# **II.1.2.6.2. Restricciones**

Limitaciones generalmente fuera del ámbito de control del equipo de proyecto que pueden afectar negativamente a su alcance.

- El sistema será restringido, sólo usuarios privilegiados podrán acceder al sistema
- Para la manipulación de la base de datos, sólo podrán acceder el personal autorizado.
- El sistema no abarca el área de las pensiones.
- El sistema no abarca las tareas de las asignaturas.
- El sistema no realiza facturaciones.

#### **II.1.2.7. Marco Institucional**

El Colegio Católico Particular Santa María ubicado en el departamento de Potosí, provincia Tomas Frías con Dirección en la calle Wenceslao Alba y Antofagasta donde desarrolla sus actividades como una institución de formación académica a nivel primario y Secundario, donde se aprende a amar a dios a la patria y la familia.

La fundación del Colegio Católico Particular Santa María se realizó el 27 de mayo de 1974 en la ciudad de Potosí, con la necesidad de contar con un establecimiento católico en la ciudad de Tarija, siendo el tercer Colegio Católico en la ciudad de Potosí bajo Resolución Nro.84 del 8 de enero de 1969. (Entrevista, 2022)

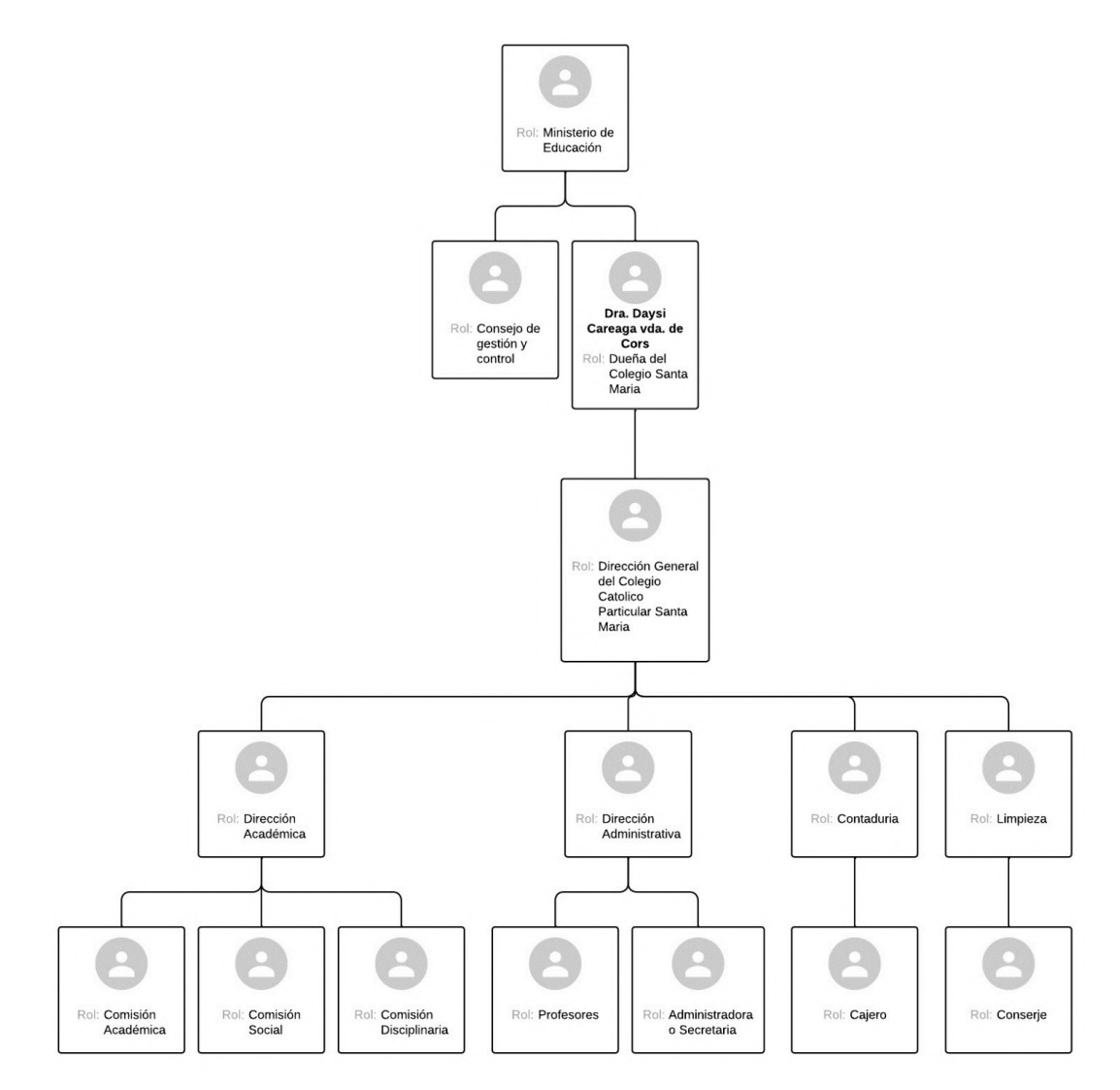

*Figura 19.Organigrama del Colegio Católico Particular Santa María*
El Colegio está constituido en su organización de una Dirección General, Dirección Administrativa, Dirección Académica y Contaduría y Limpieza.

La Dirección General es la parte principal del Colegio que se encarga de organizar, dirigir, planificar y controlar las instancias inferiores que están a su mando. Esta instancia depende del Ministerio de Educación encargada de la contratación de personal.

La Dirección Académica es la encargada de planificar, organizar, dirigir y controlar los procesos educativos, cuenta a su vez de tres comisiones académica, social y disciplinaria. La comisión académica se encarga de revisar los contenidos analíticos de todas las asignaturas y sugerir a los profesores cambios y actualizaciones. La comisión disciplinaria revisa las posibles sanciones a estudiantes con problemas de aprendizaje o conducta previo informe de los profesores. La comisión social organiza toda actividad extracurricular como horas cívicas, excursiones, visitas a museos y otras, todo profesor que quiera organizar una de estas actividades debe coordinar con esta comisión esto para no tener conflictos con los padres y mantenerlos informados.

El plantel de profesores se encarga de la elaboración de planes académicos acorde a los cambios en el proceso de enseñanza y aprendizaje y brinda información a la dirección académica sobre el desempeño de los estudiantes. El plantel de profesores tiene como responsabilidad llenar el libro diario sobre el avance de materia del día, al mismo tiempo tiene que entregar a la secretaria las boletas de llamada de atención.

La secretaria o administradora es la encargada de publicar las noticias que genera el colegio, comunicados de la dirección o profesor para ello utiliza el panel informativo.

Contaduría es la encargada de administrar la parte económica de la institución, cobro de pensiones y otros.

Limpieza es el conserje, encargado de la limpieza y aseo del Colegio.

El desarrollo de la institución educativa es armónico, cada actividad es coordinada por la administración entre varios departamentos, y todo esto en beneficio de los estudiantes.

Actualmente el Colegio cuenta con una población estudiantil detallada a continuación:

| <b>Nivel</b> | Nro. de Estudiantes |
|--------------|---------------------|
| Primario     | 220                 |
| Secundario   | 480                 |
| Total        | 700                 |

*Tabla 3. Estudiantes del Colegio Católico Particular Santa María*

#### **II.1.2.7.1. Visión**

Institución Educativa Católica que brinda un servicio responsable y de calidad, garantizando la formación integral como componente activo de la sociedad

### **II.1.2.7.2. Misión**

Lograr estudiantes líderes en calidad educativa, que reflejen principios y valores cristianos para proponer soluciones frente a diversos problemas en la sociedad.

#### **II.1.2.7.3. Objetivo General del Colegio**

Optimizar la calidad de los procesos pedagógicos – curriculares, innovando metodologías para el desarrollo de competencias en los aspectos: cognitivo, afectivo y físico, prepararlos para su vida profesional con principios y valores católicos.

## **II.1.2.7.4. Ámbito de estudio**

El ámbito de estudio del presente proyecto se fija en el área Administrativa - Profesores - Estudiante - Padres de Familia, con la finalidad de facilitar la comunicación entre estos actores y así poner a disposición de la comunidad educativa una plataforma de seguimiento de la gestión académica y administrativa de los estudiantes supervisado y controlado por la Dirección del Colegio Católico Particular Santa María.

#### **II.1.2.7.5. Resolución Ministerial.**

### **II.1.2.7.5.1. Gestión Escolar o Académica.**

La Gestión Escolar en el Subsistema de Educación Regular, comprende tres etapas:

#### **a) Planificación y Organización:**

Se realizará en el transcurso de la última semana de enero sujeto a un cronograma de trabajo elaborado por el director de la unidad educativa, tomando en cuenta la situación de pandemia del COVID 19; incorpora el Plan Operativo Anual (POA) el Plan Anual Trimestralizado (PAT) y el Proyecto Socio productivo (PSP), donde se prioriza las actividades productivas, sociales y culturales a nivel local, en el marco de las normas vigentes y el calendario escolar definido.

#### **b) Desarrollo Curricular**

La gestión curricular comprende 200 días hábiles y considera los niveles de riesgo e informe epidemiológico de propagación del COVID-19 de la región, y están divididos en tres trimestres:

**Primer Trimestre**, es el periodo de nivelación académica de dos a cuatro semanas sujeto a una planificación, según las necesidades de los estudiantes de las unidades educativas, posteriormente el desarrollo de contenidos curriculares que corresponde al trimestre, para el logro de capacidades, potencialidades y cualidades en los estudiantes.

**Segundo Trimestre**, es el desarrollo de contenidos curriculares de acuerdo al año de escolaridad correspondiente.

**Tercer Trimestre**, es el desarrollo de contenidos curriculares de acuerdo al año de escolaridad correspondiente.

#### **c) Cierre de Gestión**

Se realiza después de la culminación de los 200 días hábiles. la entrega de documentos académicos y el informe de gestión escolar, en el marco del calendario escolar emitido por las Direcciones Departamentales de Educación.

#### **II.1.2.7.5.2. Calendario Escolar**

I. El calendario escolar contempla 200 días hábiles de: planificación, desarrollo y evaluación curricular, organizados en tres trimestres bajo las modalidades de atención educativa, para los niveles de educación: Inicial en Familia Comunitaria, Primaria Comunitaria Vocacional y Secundaria Comunitaria Productiva.

- II. Las Direcciones Departamentales de Educación en coherencia con el parágrafo anterior, harán conocer al Viceministerio de Educación Regular el calendario escolar tomando en cuenta los periodos de siembra, cosecha, situaciones climatológicas adversas inherentes a la gestión de riesgo, cambio climático, crisis sanitaria y otras características propias de las regiones.
- III. El calendario escolar inicia el primer día hábil del mes de febrero y culmina con la clausura del año escolar al cumplimiento de los 200 días hábiles de la presente gestión.
- IV. Los actos oficiales de promoción de bachilleres se realizarán a partir de la clausura del año escolar con la entrega del Diploma de Bachiller, el Título de Técnico Medio y el incentivo de "Bachiller Destacado - Excelencia en el Bachillerato", cuyo principal acto tendrá lugar en la Casa Grande del Pueblo, en el marco de las directrices emitidas por los Ministerios de Educación y Salud.
- V. Las unidades educativas con calendario escolar regionalizado aprobados con Resolución Ministerial, reportarán la información educativa en los tiempos establecidos por el Sistema de Información Educativa. Asimismo, la entrega de Diplomas de Bachiller, certificado de reconocimiento "Bachiller Destacado – Excelencia en el Bachillerato" y Título de Técnico Medio se realizará a la culminación de su gestión escolar.

#### **II.1.2.7.5.3. Periodo de Inscripciones**

- I. La inscripción de estudiantes en unidades educativas fiscales, privadas y de convenio, se realizará en todo el Estado Plurinacional de Bolivia, a partir del lunes 17 de enero de 2022, durante cinco días bajo la responsabilidad de la o el director. Este proceso se efectuará solamente para estudiantes nuevos de los diferentes años de escolaridad y del primer año de escolaridad de Educación Inicial en Familia Comunitaria, Primaria Comunitaria Vocacional y Secundaria Comunitaria Productiva.
- II. Las inscripciones se realizarán a través de la plataforma del Ministerio de Educación academico.sie.gob.bo
- III. Cada unidad educativa debe publicar el cronograma de inscripciones para el primer año de escolaridad y estudiantes nuevos a través de los medios de comunicación oral, escritos, paneles, murales y otros, contemplando la capacidad física instalada de la unidad educativa por aula, paralelo y de acuerdo a techo presupuestario.
- IV. Queda prohibido cualquier tipo de reserva de plazas, cupos de matrícula o exámenes de ingreso en unidades educativas fiscales, privadas o de convenio antes del periodo de inscripciones, siendo responsable de su cumplimiento el director o directora de la unidad educativa. En caso de comprobarse alguna de estas situaciones, se aplicarán las sanciones correspondientes.

#### **II.1.2.7.5.4. Inscripción de Estudiantes Antiguos**

- I. La inscripción de las y los estudiantes antiguos es automática para el año de escolaridad que les corresponde, debiendo ratificar esta situación con la presencia física del estudiante en las modalidades de atención presencial y semipresencial, y a distancia con la ratificación por la madre, padre o tutor. En la primera semana de clases.
- II. El director o directora de la unidad educativa al momento de confirmar la inscripción de la o el estudiante, debe verificar el formulario Registro Único de Estudiantes (RUDE) a través de la plataforma academico.sie.gob.bo, cuyos datos proporcionados son de entera responsabilidad de llenado por el padre, madre o tutor.
- III. Son estudiantes antiguos las niñas y niños, adolescentes y jóvenes que con antigüedad tienen registrada su inscripción en cualquier unidad educativa fiscal, privada y de convenio del Subsistema de Educación Regular, para cualquiera de los años de escolaridad de educación Inicial en Familia comunitaria, primaria comunitaria Vocacional y secundaria Comunitaria Productiva.

#### **II.1.2.7.5.5. Inauguración del año escolar e inicio de clases**

La inauguración del año escolar e inicio de clases se efectuará el primer día hábil del mes de febrero de 2022 en unidades educativas fiscales, privadas y de convenio del Subsistema de Educación Regular, debiendo las madres, padres y tutores garantizar la asistencia de sus hijas

e hijos desde el primer día de clases de acuerdo a las modalidades de atención educativas establecidas en el artículo 4 del instrumento técnico pedagógico y normativo.

#### **II.1.2.7.5.6. Descanso pedagógico en unidades educativas**

- I. Tendrá una duración de dos semanas a partir de la primera semana de julio. Su programación será definida por las Direcciones Departamentales de Educación en coordinación con el Ministerio de Educación a través de las instancias correspondientes, previo informe de las autoridades de salud y de meteorología sobre las condiciones climáticas y epidemiológicas de las regiones. Las direcciones departamentales y distritales de educación asumirán acciones para determinar la flexibilidad de los tiempos en coordinación con el Ministerio de Educación.
- II. Se prohíbe proporcionar tareas a las o los estudiantes en el descanso pedagógico.

# **II.1.2.7.5.7. Cantidad de estudiantes en unidades educativas fiscales, de convenio y privadas de área urbana**

- I. En Educación Inicial en Familia Comunitaria Escolarizada, el número de estudiantes es de 25 por año de escolaridad y paralelo.
- II. Para los primeros años de escolaridad, en Educación Primaria Comunitaria Vocacional y Educación Secundaria Comunitaria Productiva, el número de estudiantes es de 30 en la presente gestión.
- III. En el marco de la política de mejorar la calidad educativa en el Subsistema de Educación Regular, se recomienda la aplicación gradual y progresiva de hasta tres (3) paralelos por año de escolaridad en todas las unidades educativas del Sub Sistema de Educación Regular.
- IV. Todas las unidades educativas de reciente creación, deberán contar sólo con dos paralelos por año de escolaridad, excepcionalmente, un máximo de tres.
- V. Para el quinto año de escolaridad y siguientes en Educación Primaria Comunitaria Vocacional y Educación Secundaria Comunitaria Productiva, el número de estudiantes recomendado es de 35.
- VI. El número mínimo de estudiantes en unidades educativas nocturnas es de 10, siempre y cuando exista un solo paralelo, de existir menor cantidad, se aplicará la modalidad multigrado.
- VII. Para la apertura de un nuevo paralelo, se establece como mínimo 23 estudiantes adicionales a los 30 establecidos como mínimo (en las capitales de departamento y municipios metropolitanos, se fusionan las unidades educativas cercanas que no tengan estudiantes de acuerdo a norma).
- VIII. De acuerdo a la cantidad de estudiantes establecidas como máximo para dividir en un nuevo paralelo, se deberá realizar un análisis entre la comunidad educativa para dar mayor comodidad a las y los estudiantes y las y los maestros considerando las condiciones de infraestructura y contexto.
	- IX. A partir de la presente gestión, todas las unidades educativas que cuenten con tres o más paralelos, están terminantemente prohibidas de crear otro paralelo.
	- X. Toda apertura de paralelo en unidades educativas fiscales y de convenio, debe contar con el Sistema de Información de Carga Horaria (SICH) actualizada, informe técnico del distrito educativo que demuestre dicha necesidad y Resolución Administrativa de la Dirección Departamental de Educación que apruebe la apertura del paralelo.
	- XI. Las y los subdirectores de Educación Regular, directores Distritales y directores de unidad educativa, están en la obligación ineludible de cumplir con los parámetros establecidos con el número de estudiantes por año de escolaridad, según techo presupuestario, capacidad física instalada de la Unidad Educativa sujeto a proceso administrativo correspondiente.

#### **II.1.2.7.5.8. Duración de la hora pedagógica**

La hora pedagógica debe aplicarse de la siguiente manera:

Para contextos urbanos la carga horaria es de 88 horas pedagógicas mensuales, con 22 horas pedagógicas semanales, de 40 minutos cada periodo para todas las unidades educativas, que ofrecen Educación Inicial en Familia Comunitaria Escolarizada debiendo organizar el desarrollo curricular, tomando en cuenta lo siguiente:

a) La carga horaria representa la organización de los Campos de saberes y conocimientos sin asignar un tiempo determinado a algún campo específico (Cosmos y Pensamiento, Comunidad y Sociedad, Vida Tierra Territorio, Ciencia, Tecnología y Producción), ya que los procesos pedagógicos son desarrollados de manera integral por la maestra o maestro del Nivel de Educación Inicial en Familia Comunitaria.

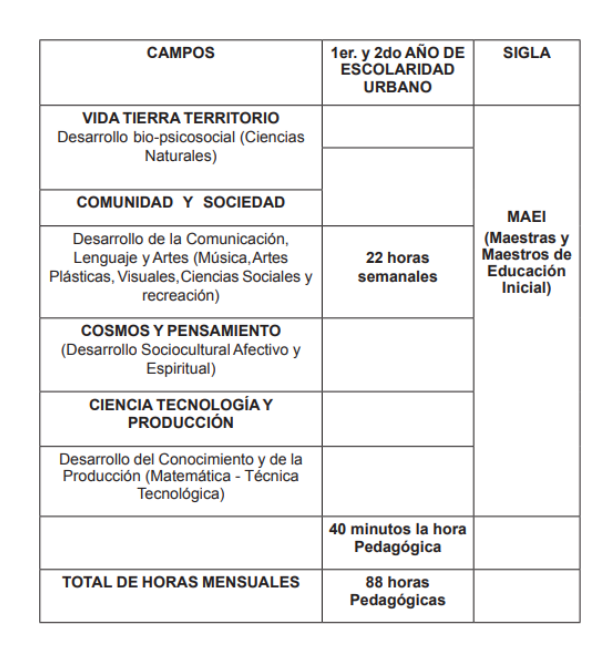

*Figura 20.Carga horaria*

b) Las horas pedagógicas están destinadas al desarrollo curricular en el marco del Plan de Desarrollo Curricular (R.M. N° 298/2016 de 20 de junio del 2016).

#### **II.1.2.7.5.9. Información sobre registro de estudiantes**

Las y los directores de las unidades educativas deberán remitir la información de los estudiantes inscritos en la gestión, hasta el 18 de febrero de 2022. Los estudiantes no registrados en el sistema SIE en los plazos establecidos serán considerados como omitidos o extemporáneos, debiendo ser registrados hasta el 18 de marzo a través de la plataforma academico.sie.gob.bo por el técnico de distrito con la justificación respectiva a solicitud de la o el director de la unidad educativa. El director de la unidad educativa deberá verificar la consistencia de la información de inscritos mediante el sistema SIE antes de concluir el trimestre.

#### **II.1.2.7.5.10. Libreta escolar electrónica**

- I. La libreta escolar electrónica es el instrumento de comunicación oficial y de acreditación de los resultados logrados por las y los estudiantes.
- II. El Ministerio de Educación dispone de la plataforma siged.sie. gob.bo para el acceso a las libretas escolares electrónicas por todos los actores educativos.
- III. La información de las libretas escolares electrónicas es de responsabilidad exclusiva de las y los maestros del año de escolaridad y de Áreas de Saberes y Conocimientos de acuerdo a los planes de estudio del Subsistema de Educación Regular y verificadas por la dirección de la unidad educativa.
- IV. Las maestras y maestros deberán entregar las calificaciones previa revisión rigurosa, con el fin de evitar errores y procesos administrativos para su modificación, según procedimiento establecido en la R.M. 130/2015 de 5 de marzo de 2015.
- V. Las madres y padres de familia tendrán acceso a través del código RUDE o carnet de identidad y la fecha de nacimiento de la o el estudiante a la libreta electrónica en línea. Queda prohibida la entrega de otro documento diferente a la libreta electrónica del sistema.
- VI. Las calificaciones deberán remitirse al sistema SIE hasta 5 días calendario después de culminado el desarrollo curricular trimestral, de acuerdo a la modificación del Reglamento aprobado mediante R.M. 130/2015 de 5 de marzo de 2015. Cada Dirección Departamental de Educación debe hacer cumplir el tiempo de entrega según su calendario escolar.

#### **II.1.2.7.5.11. Evaluación**

I. Se aplica el Reglamento de Evaluación aprobada por la Resolución Ministerial N° 473/2021 de 20 de agosto de 2021, para la evaluación del desarrollo curricular del Subsistema de Educación Regular, que realiza la o el maestra/o a las o los estudiantes de acuerdo al siguiente cuadro:

### **Evaluación del Maestro al Estudiante**

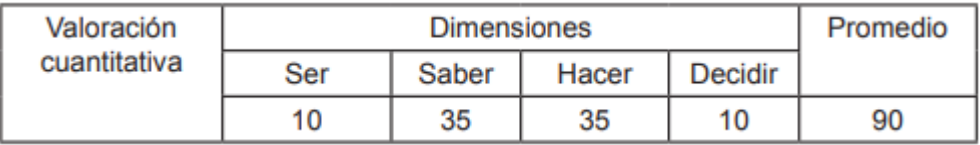

## *Figura 21.Evaluación del maestro al estudiante*

La autoevaluación de las y los estudiantes se realiza en las dimensiones de Ser y el Decidir sobre 5 puntos, para cada una de ellas incorporándose a la calificación de la o el maestro para el promedio final de la calificación del área.

## **Autoevaluación de la o el Estudiante**

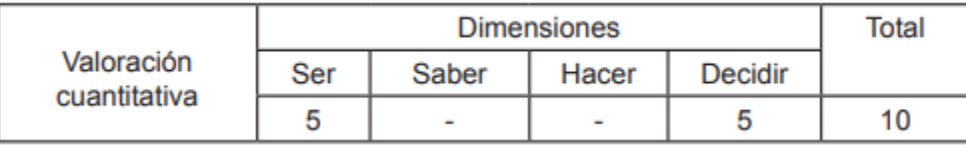

## *Figura 22.Evaluación de la o el Estudiante*

La calificación final del estudiante es la sumatoria de la evaluación del maestro en las cuatro dimensionas más la evaluación del estudiante en las dimensiones del SER y el DECIDIR cómo se observa en el siguiente cuadro:

## **Evaluación Total**

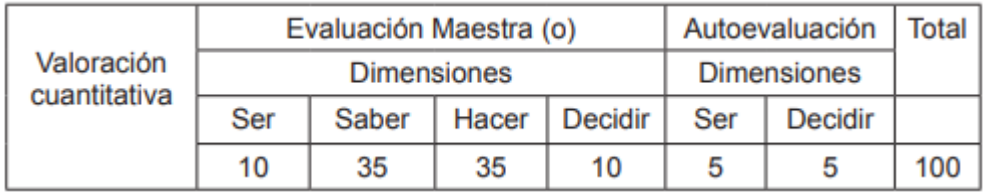

## *Figura 23.Evaluación total*

II. Seguimiento y monitoreo. El Observatorio Plurinacional de la Calidad Educativa (OPCE) deberá realizar el monitoreo, seguimiento y evaluación del Sistema Educativo Plurinacional en lo referente a la calidad de la educación, durante toda la gestión 2022, cuyos informes serán tomados en cuenta para mejorar la calidad educativa.

#### **II.1.2.8. Entregables del Proyecto.**

Todos los artefactos creados y utilizados en el proyecto que constituyen productos se identifican y describen a continuación. Esta lista constituye la configuración de RUP desde el punto de vista de los artefactos que proporcionamos para este proyecto.

Cabe señalar que, de acuerdo con la filosofía de RUP (y cualquier proceso iterativo e incremental), los cambios se realizan en todos los artefactos durante el proceso de desarrollo de, por lo que solo obtenemos el resultado final al final del proceso. y cada uno tiene una versión completa de. Sin embargo, el resultado de cada iteración e hito del proyecto se centra en lograr una cierta integridad y estabilidad de los artefactos. Esto se anunciará más adelante cuando se presenten los objetivos para cada iteración.

#### **1) Plan de Desarrollo del Software**

Es el presente documento.

#### **2) Modelo de Casos de Uso del Negocio**

Este es el modelo de negocio desde la perspectiva de los actores externos (agentes de registro, candidatos finales, otros sistemas, etc.). Esto permite ubicar el sistema en el contexto de la organización, enfatizando los objetivos de esa área. Este modelo está representado por un diagrama de casos de uso que utiliza estereotipos específicos para este modelo.

### **3) Modelo de Objetos del Negocio**

Es un modelo que describe la implementación de cada caso de uso empresarial, definiendo los actores internos, los datos que normalmente procesan y los flujos de trabajo asociados con el caso de uso del negocio. los diagramas de clase para mostrar gráficamente las unidades del sistema y sus relaciones, y los diagramas de actividad para mostrar los flujos de trabajo se utilizan para representar este modelo.

#### **5) Modelo de Casos de Uso**

El modelo de Casos de Uso presenta las funciones del sistema y los actores que hacen uso de ellas. Se representa mediante Diagramas de Casos de Uso.

#### **6) Visión**

Este documento define la visión del producto desde la perspectiva del cliente, especificando las necesidades y características del producto. Constituye una base de acuerdo en cuanto a los requisitos del sistema.

#### **7) Especificaciones de Casos de Uso**

Es un modelo que describe la implementación de cada caso de uso empresarial, definiendo los actores internos, los datos que normalmente procesan y los flujos de trabajo asociados con el caso de uso empresarial, los diagramas de clase para mostrar gráficamente las unidades del sistema y sus relaciones.

#### **9) Prototipos de Interfaces de Usuario**

Se trata de prototipos que permiten al usuario hacerse una idea más o menos precisa de las interfaces que proveerá el sistema y así, conseguir retroalimentación de su parte respecto a los requisitos del sistema. Estos prototipos se realizarán como: dibujos a mano en papel, dibujos con alguna herramienta gráfica o prototipos ejecutables interactivos, siguiendo ese orden de acuerdo al avance del proyecto. Sólo los de este último tipo serán entregados al final de la fase de Elaboración, los otros serán desechados. Asimismo, este artefacto, será desechado en la fase de Construcción en la medida que el resultado de las iteraciones vaya desarrollando el producto final.

#### **10) Modelo de Análisis y Diseño**

Este modelo establece la realización de los casos de uso en clases y pasando desde una representación en términos de análisis (sin incluir aspectos de implementación) hacia una de diseño (incluyendo una orientación hacia el entorno de implementación), de acuerdo al avance del proyecto.

#### **11) Modelo de Datos**

Previendo que la persistencia de la información del sistema será soportada por una base de datos relacional, este modelo describe la representación lógica de los datos persistentes, de acuerdo con el enfoque para modelado relacional de datos. Para expresar este modelo se

utiliza un Diagrama de Clases (donde se utiliza un profile UML para Modelado de Datos, para conseguir la representación de tablas, claves, etc.).

#### **12) Diagramas de Actividades**

Un diagrama de actividades es una herramienta de modelado utilizada en ingeniería de software, que permite representar visualmente el flujo de actividades y procesos en un sistema o proceso de negocio.

#### **13) Diagrama de Despliegue**

Este modelo muestra el despliegue la configuración de tipos de nodos del sistema, en

los cuales se hará el despliegue de los componentes.

#### **14) Casos de Prueba**

Cada prueba es especificada mediante un documento que establece las condiciones de ejecución, las entradas de la prueba, y los resultados esperados. Estos casos de prueba son aplicados como pruebas de regresión en cada iteración. Cada caso de prueba llevará asociado un procedimiento de prueba con las instrucciones para realizar la prueba, y dependiendo del tipo de prueba dicho procedimiento podrá ser automatizable mediante un script de prueba.

#### **14) Manual de Instalación y Usuario**

Este documento incluye las instrucciones para realizar la instalación del producto y el manual de usuario.

#### **16) Producto**

Los ficheros del producto empaquetados y almacenadas en un CD con los mecanismos apropiados para facilitar su instalación. El producto, a partir de la primera iteración de la fase de Construcción es desarrollado incremental e iterativamente, obteniéndose una nueva release al final de cada iteración.

### **II.1.2.9. Organización del Proyecto**

#### **II.1.2.9.1. Participantes del proyecto**

• Director y desarrollador del Proyecto: Univ. Vladimir Alvaro Valda Orozco, alumno de 5to año de la carrera de Ingeniería Informática en la Facultad de Ciencias y tecnología de la Universidad Autónoma Juan Misael Saracho. Con experiencia en metodologías de desarrollo, notaciones UML., herramientas CASE, desarrollo de sistemas en entorno de escritorio y web, diseño de datos, conocimiento de lenguaje HTML, PHP y Manejador de base de datos.

• El encargado de cada rol es el estudiante Vladimir Alvaro Valda Orozco. Estos roles son: jefe de Proyecto, Analista de Sistemas, Programador e Ingeniero de Software.

| <b>Puesto</b>                | Responsabilidad                                |
|------------------------------|------------------------------------------------|
|                              |                                                |
| Jefe de Proyecto             | El jefe de proyecto asigna los recursos,       |
|                              | gestiona las prioridades, coordina las         |
|                              | interacciones con los clientes y usuarios, y   |
|                              | mantiene al equipo del proyecto enfocado       |
| Vladimir Alvaro Valda Orozco | en los objetivos. El jefe de proyecto también  |
|                              | establece un conjunto de prácticas que         |
|                              | aseguran la integridad y calidad de los        |
|                              | artefactos del proyecto. Además, el jefe de    |
|                              | proyecto se encargará de supervisar el         |
|                              | establecimiento de la arquitectura del         |
|                              | sistema. Gestión de riesgos. Planificación y   |
|                              | control del proyecto.                          |
| <b>Analista de Sistemas</b>  | Captura, especificación y validación de        |
|                              | requisitos, interactuando con el cliente y los |
|                              | usuarios mediante entrevistas. Elaboración     |
|                              | Modelo de Análisis<br>del<br>Diseño.<br>y      |
|                              | Colaboración en la elaboración de las          |
|                              | pruebas funcionales y el modelo de datos.      |
| Vladimir Alvaro Valda Orozco |                                                |

**II.1.2.10. Roles y responsabilidades**

| Programador                  | Construcción de prototipos. Colaboración      |
|------------------------------|-----------------------------------------------|
|                              | en la elaboración de las pruebas funcionales, |
|                              | modelo de datos y en las validaciones con el  |
|                              | usuario                                       |
| Vladimir Alvaro Valda Orozco |                                               |
| <b>Ingeniero de Software</b> | Gestión<br>de<br>requisitos,<br>de<br>gestión |
|                              | configuración y cambios, elaboración del      |
|                              | modelo de datos, preparación de las pruebas   |
|                              | elaboración<br>funcionales,<br>de<br>la       |
|                              | documentación. Elaborar<br>modelos<br>de      |
| Vladimir Alvaro Valda Orozco | implementación y despliegue.                  |

*Tabla 4. Roles y Responsabilidades.*

## **II.1.2.11. Modelo de Casos de Uso**

El modelo de Casos de Uso presenta las funciones del Sistema y los actores que hacen uso de ellas. Se representa mediante Diagramas de Casos de Uso.

## **II.1.2.11.1. Introducción**

El modelo de casos de uso es un modelo del Sistema que contiene actores, casos de uso y sus relaciones, describe lo que hace el Sistema para cada tipo de usuario. Es decir, cada forma en que los actores usan el Sistema se representa con un caso de uso, los mismos son fragmentos de funcionalidad, especifican una secuencia de acciones que el Sistema puede llevar a cabo interactuando con sus actores. El modelado de Casos de Uso es la técnica más efectiva y a la vez la más simple para modelar los requisitos del Sistema desde la perspectiva del usuario. Los casos de uso se utilizan para modelar cómo los usuarios desean que funcione el Sistema.

## **II.1.2.11.2. Propósito**

- ✓ Comprender la estructura y la dinámica del Sistema deseado para la organización
- $\checkmark$  Identificar posibles mejoras
- $\checkmark$  Modelar todos los procesos que el Sistema debe llevar a cabo.

## **II.1.2.11.3. Alcance**

- Describe los procesos de Sistema
- Identificar y definir los procesos del Sistema según los objetivos del colegio.
- Definir un caso de uso para cada proceso del Sistema (el diagrama de casos de uso puede mostrar el contexto y los límites del colegio).

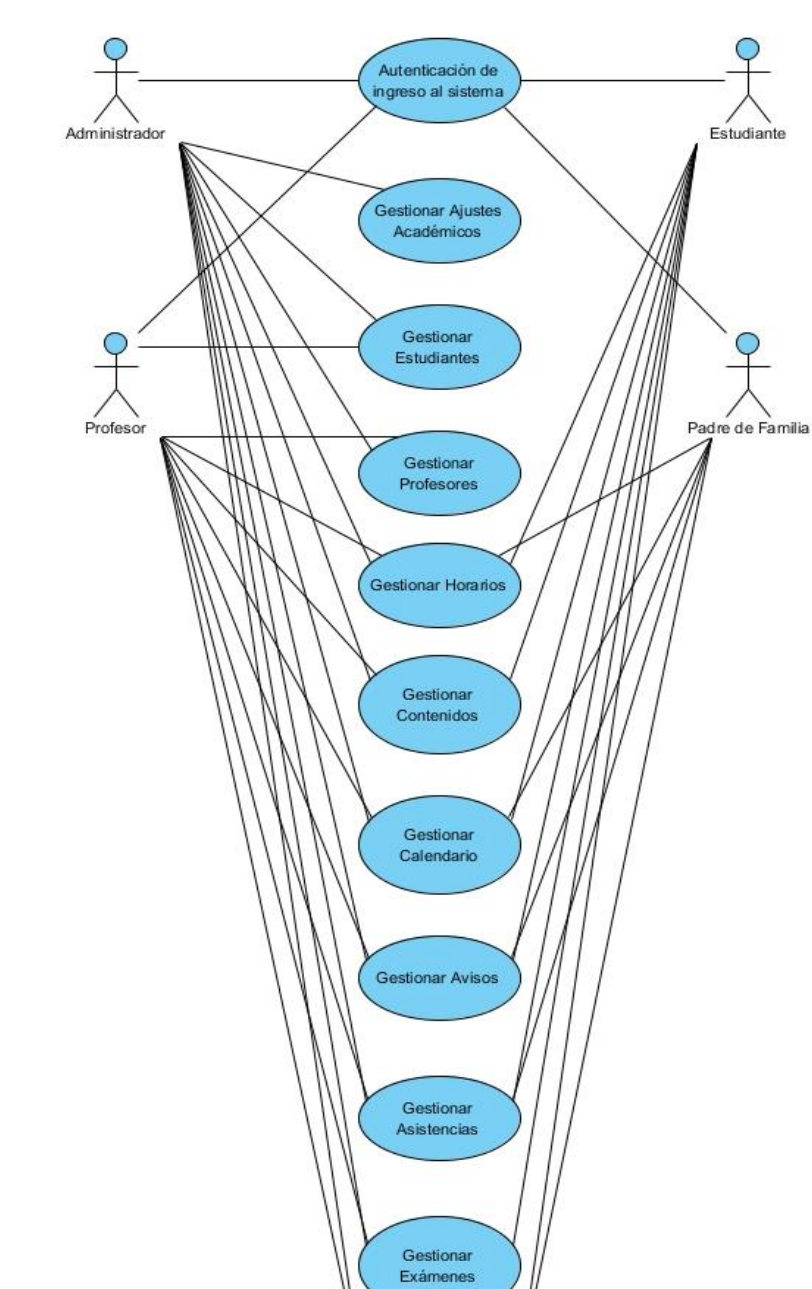

## **II.1.2.11.4.1. Caso de Uso General Del Sistema.**

*Figura 24. Diagrama de Caso de uso general del Sistema*

Gestionar Calificaciones

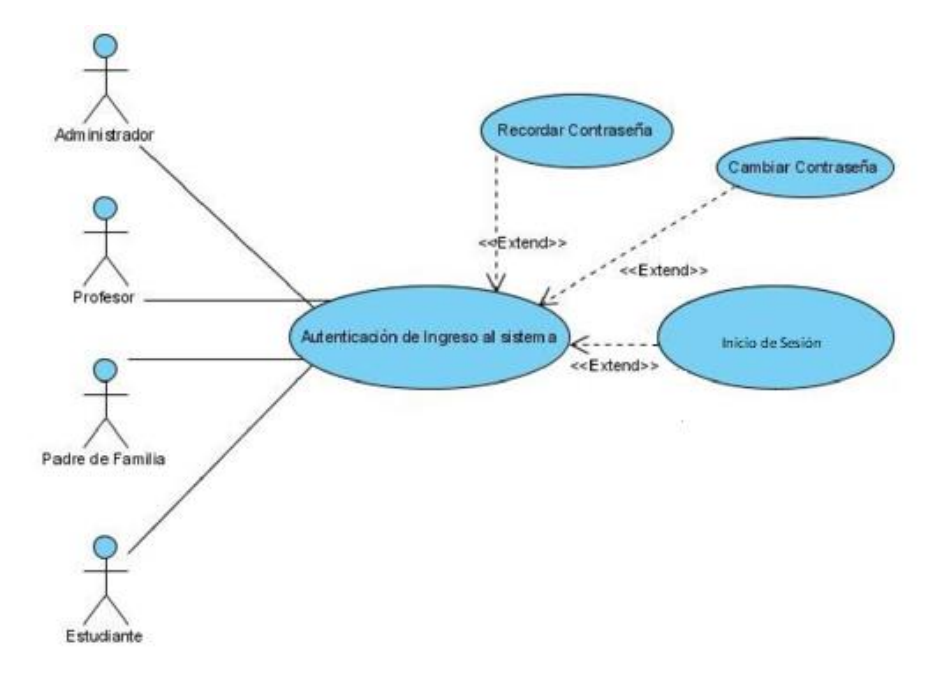

### **II.1.2.11.4.2. Caso de Uso Autenticación de ingreso al sistema**

*Figura 25. Caso de Uso Autenticación de Ingreso al Sistema*

**II.1.2.11.4.3. Caso de Uso Gestionar Ajustes Académicos**

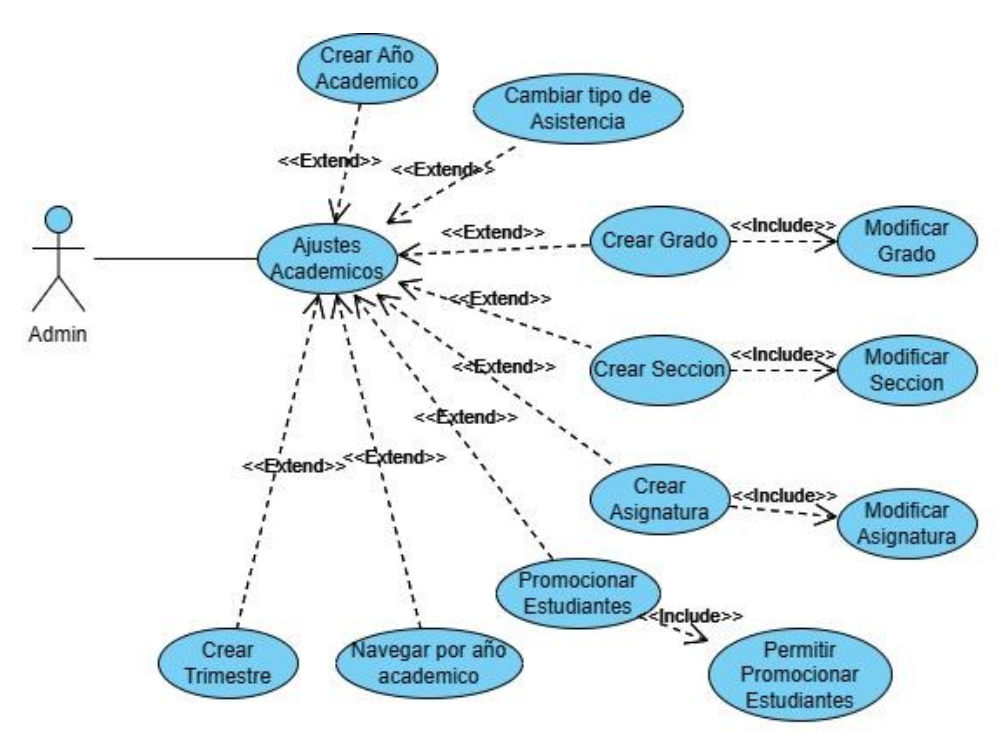

*Figura 26. Caso de Uso Gestionar Ajustes Académicos*

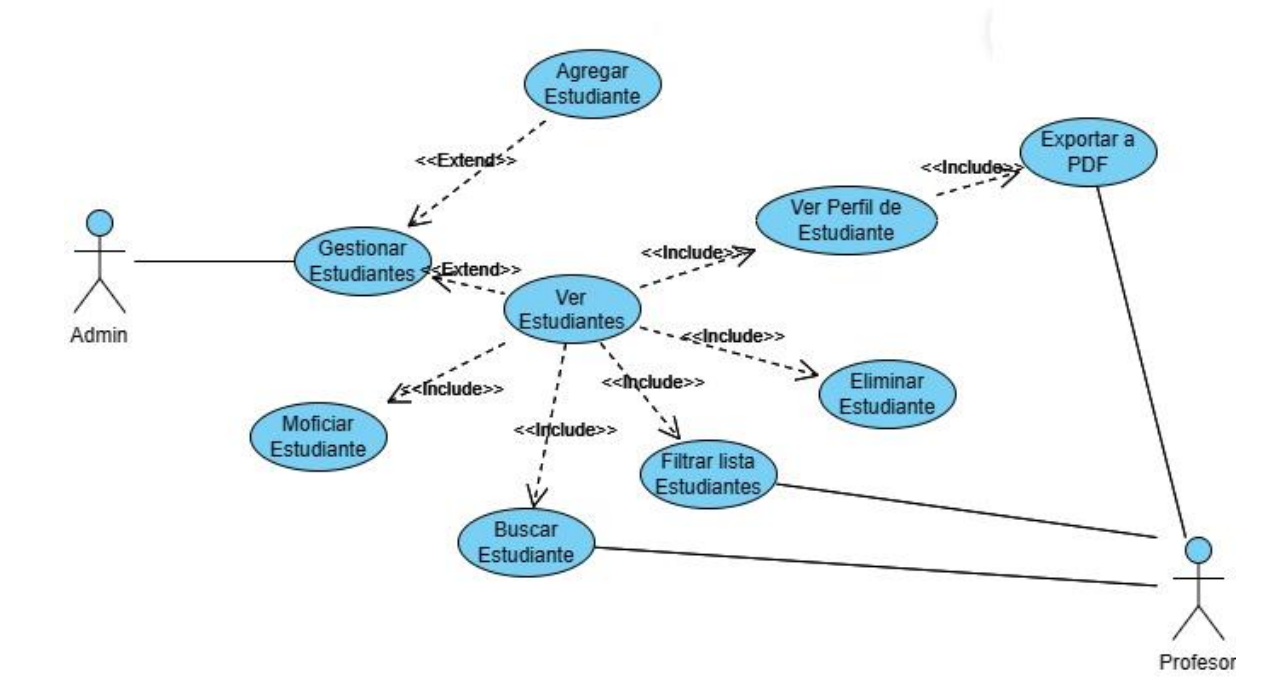

## **II.1.2.11.4.4. Caso de Uso Gestionar Estudiantes**

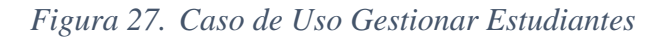

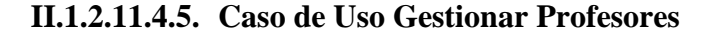

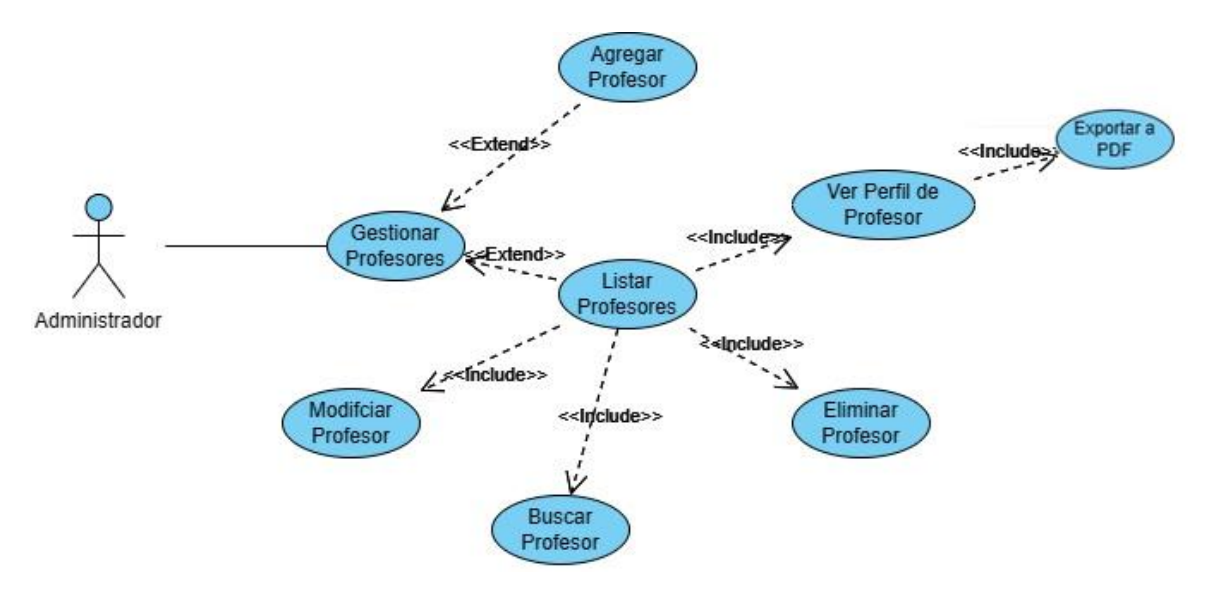

*Figura 28.Caso de Uso Gestionar Profesores*

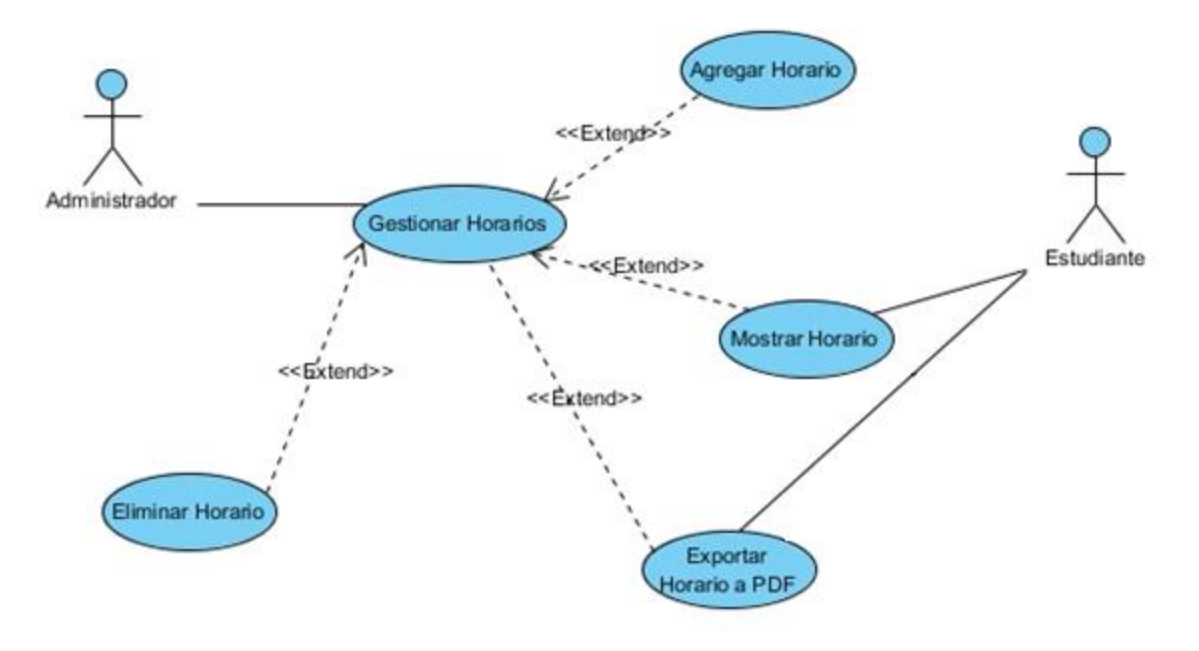

**II.1.2.11.4.6. Caso de Uso Gestionar Horarios** 

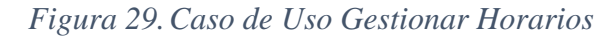

**II.1.2.11.4.7. Caso de Uso Gestionar Contenidos** 

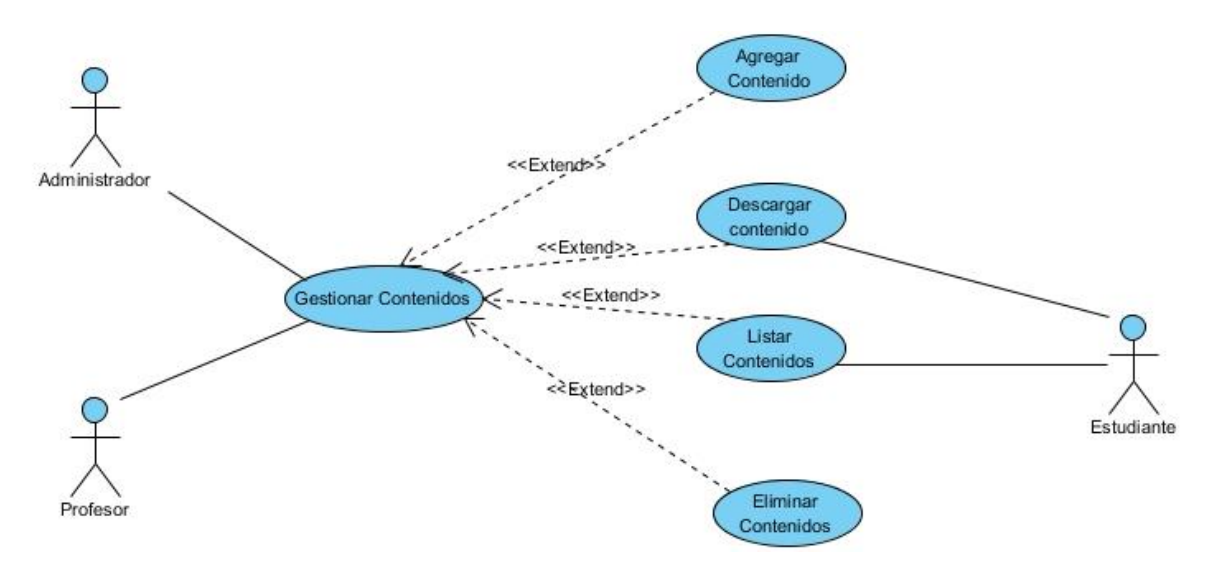

*Figura 30.Caso de Uso Gestionar Contenidos*

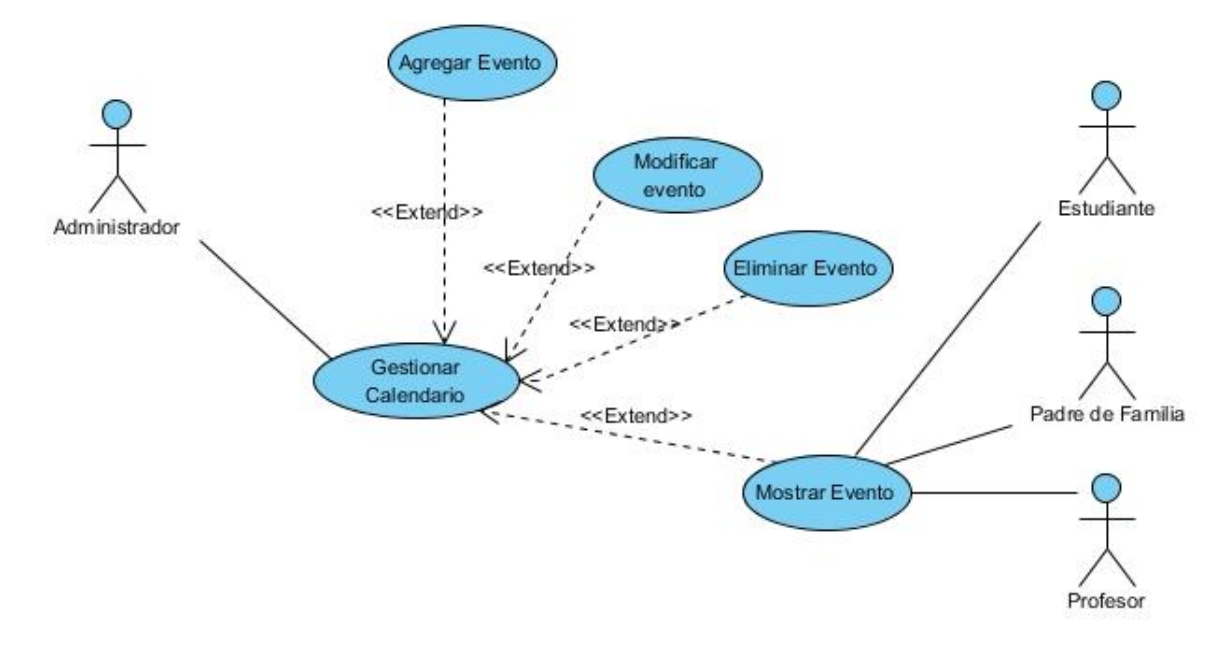

## **II.1.2.11.4.8. Caso de Uso Gestionar Calendario**

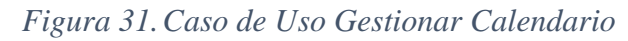

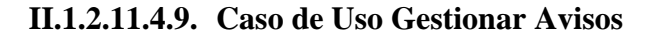

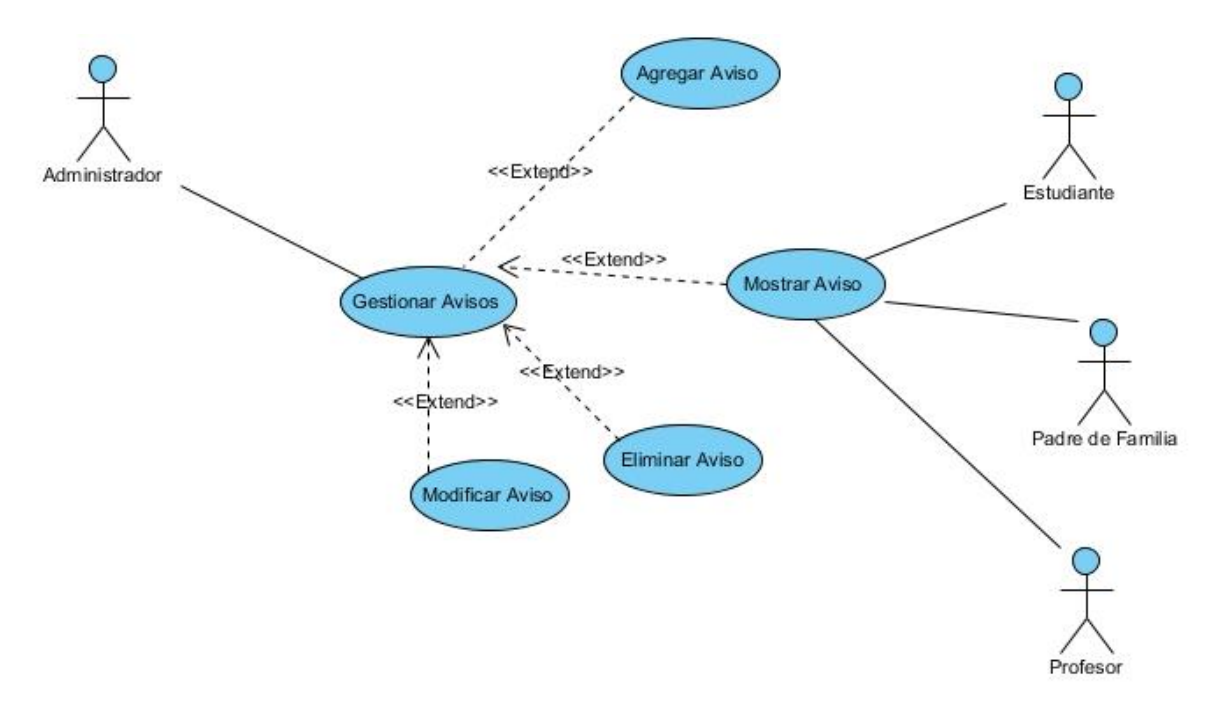

*Figura 32. Caso de Uso Gestionar Avisos*

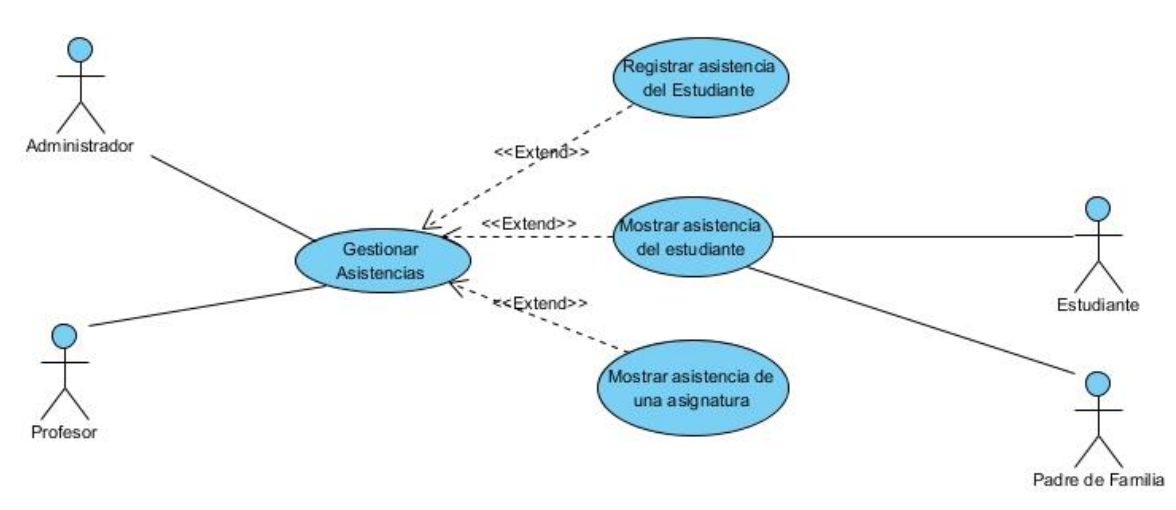

## **II.1.2.11.4.10.Caso de Uso Gestionar Asistencias**

*Figura 33.Caso de Uso Gestionar Asistencias*

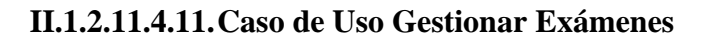

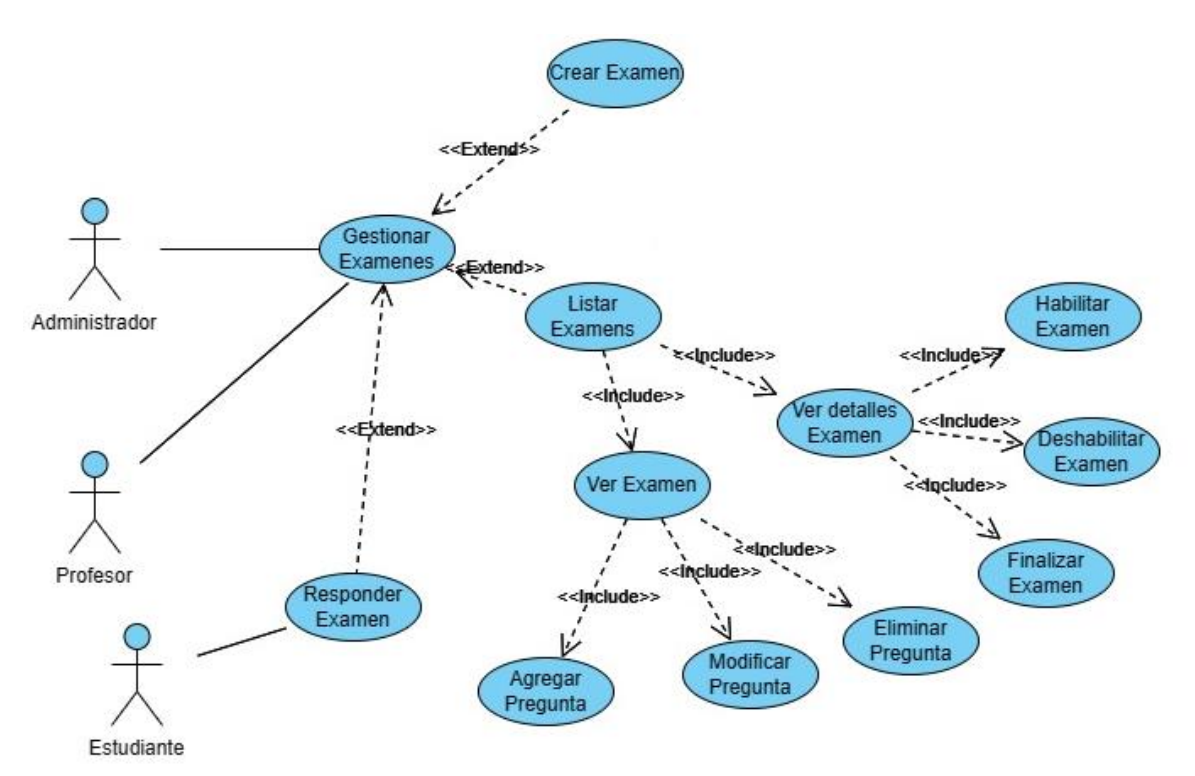

*Figura 34.Caso de Uso Gestionar Exámenes*

### **II.1.2.11.4.12.Caso de Uso Gestionar Calificaciones**

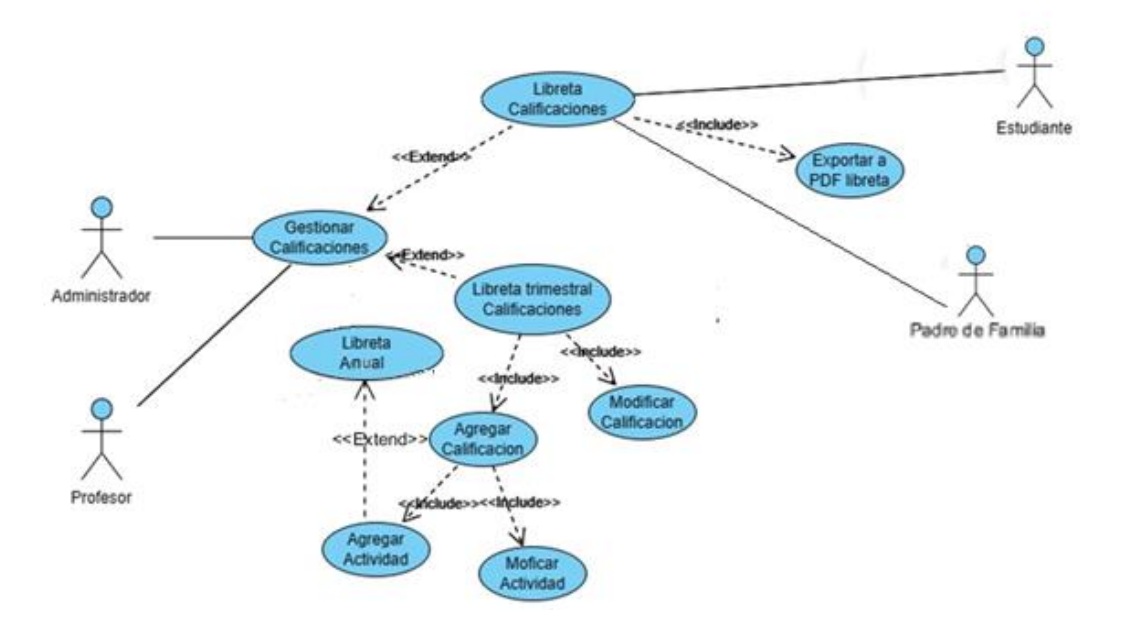

*Figura 35.Caso de Uso Gestionar Calificaciones*

## **II.1.2.12. Especificación de Casos de Uso**

Para los casos de uso que lo requieran (cuya funcionalidad no se evidente o que no baste con una simple descripción narrativa), se realiza una descripción detallada utilizando una plantilla de documento, donde se incluyen; precondiciones, post condiciones, flujo de eventos, requisitos no funcionales asociados. También, para casos de uso cuyo flujo de eventos sea complejo podrá adjuntarse una representación gráfica mediante un Diagrama de Actividad.

## **II.1.2.12.1. Introducción**

La especificación de casos de uso es una descripción detallada de los casos de uso del Sistema.

## **II.1.2.12.2. Propósito**

- Comprender los casos de uso del Sistema
- Describir específicamente cada caso de uso

## **II.1.2.12.3. Alcance**

• Describe los procesos internos de los casos de uso

• Detalla los flujos de cada caso de uso según lo establecido por la organización.

**II.1.2.12.4. Especificaciones de Caso de Uso**

**II.1.2.12.4.1. Especificaciones de Caso de Uso: Autenticación de ingreso al sistema**

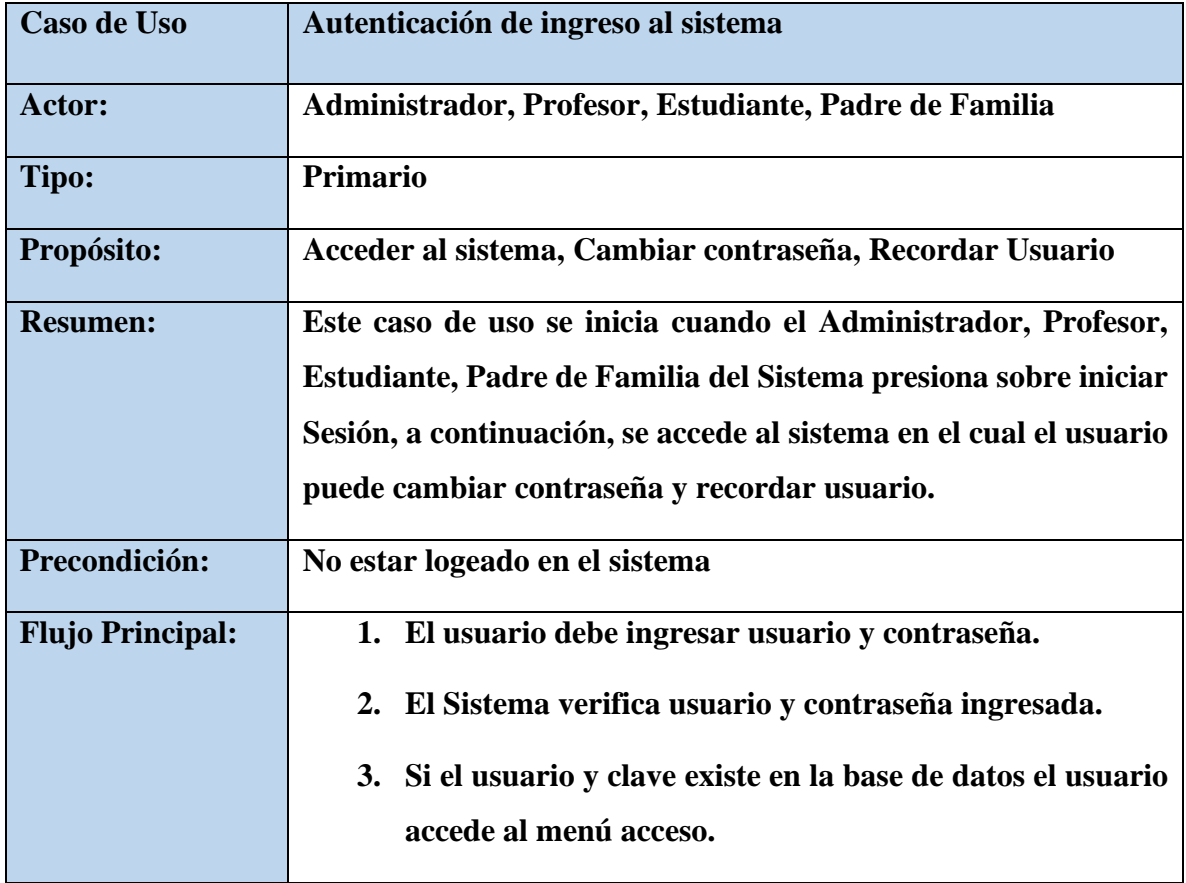

*Tabla 5. Especificaciones de Caso de Uso: Autenticación de ingreso al sistema*

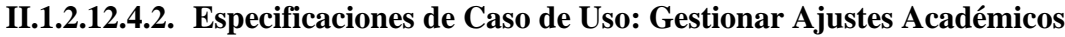

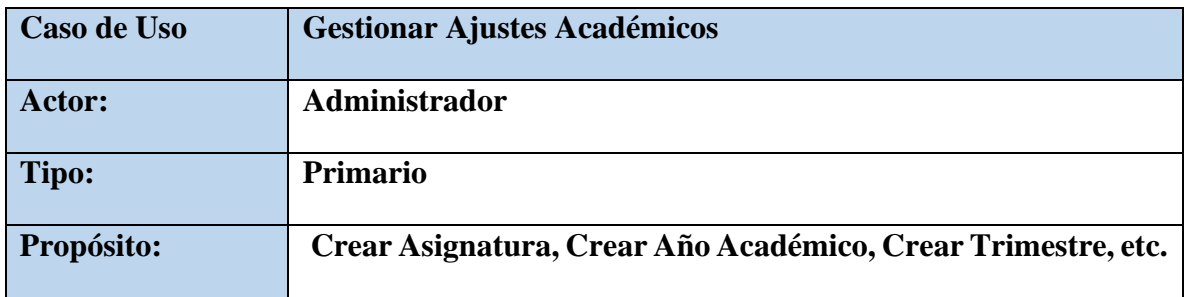

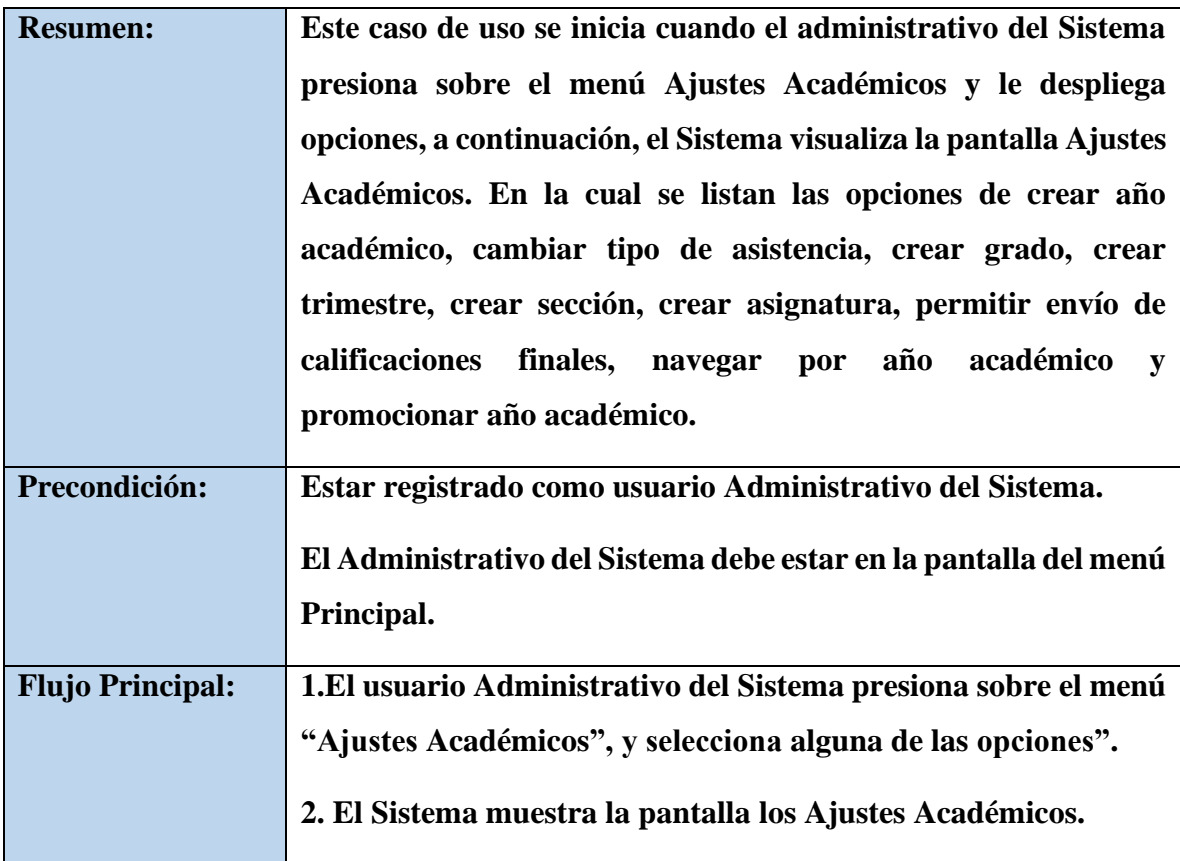

*Tabla 6. Especificaciones de Caso de Uso: Autenticación de ingreso al sistema*

## **II.1.2.12.4.3. Especificaciones de Caso de Uso: Gestionar Estudiante**

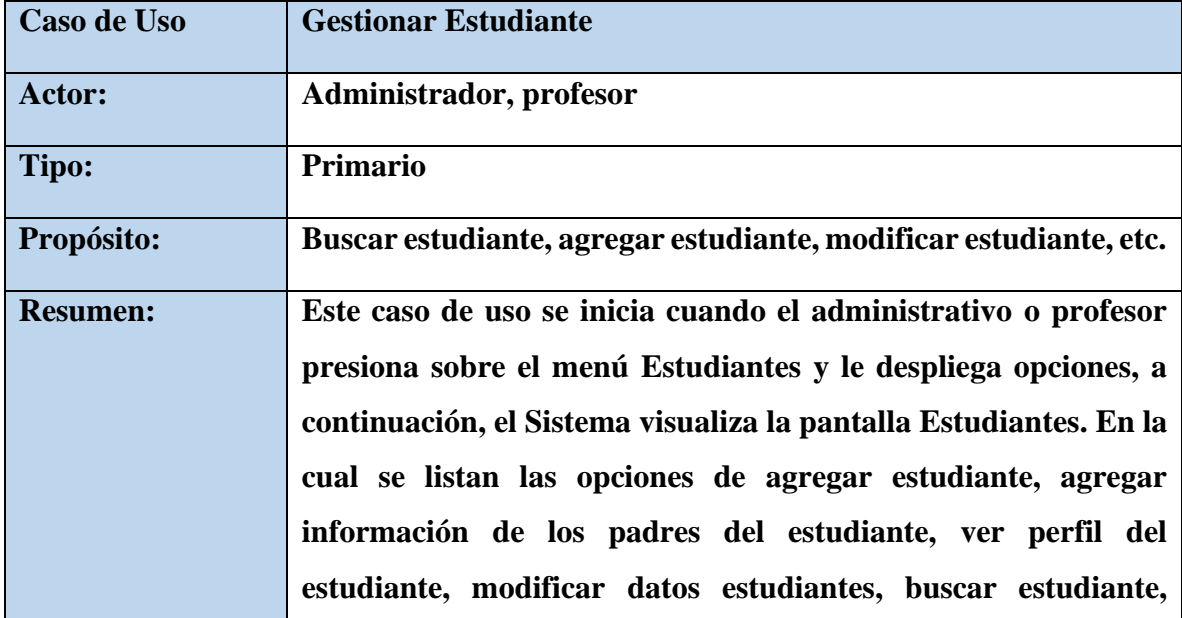

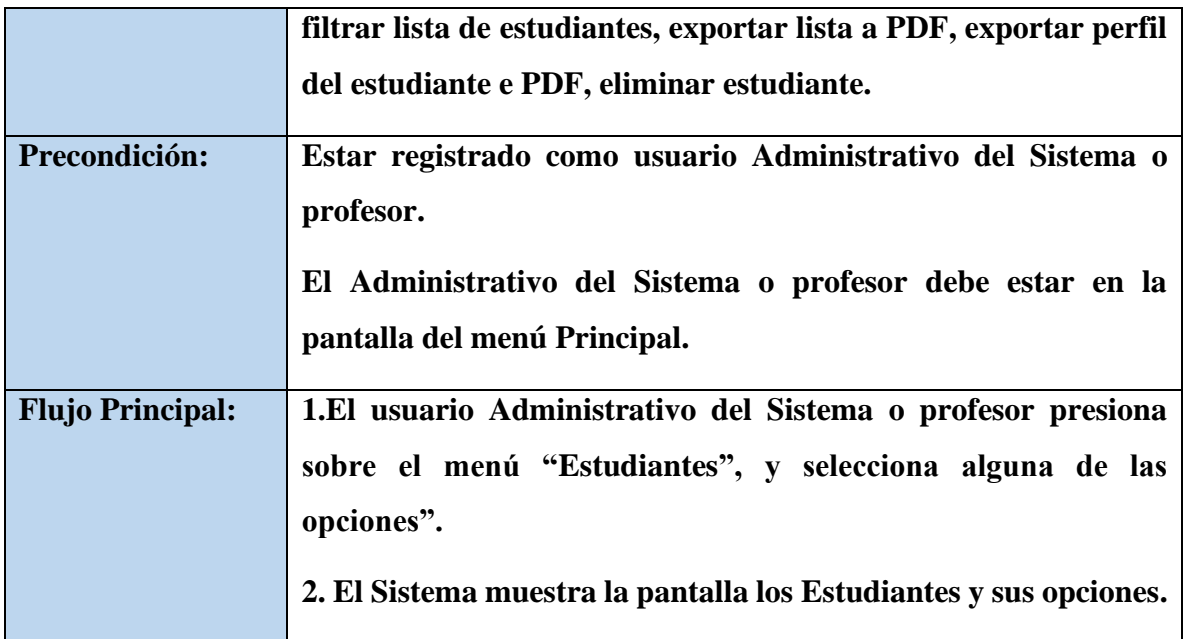

*Tabla 7. Especificaciones de Caso de Uso: Gestionar Estudiante*

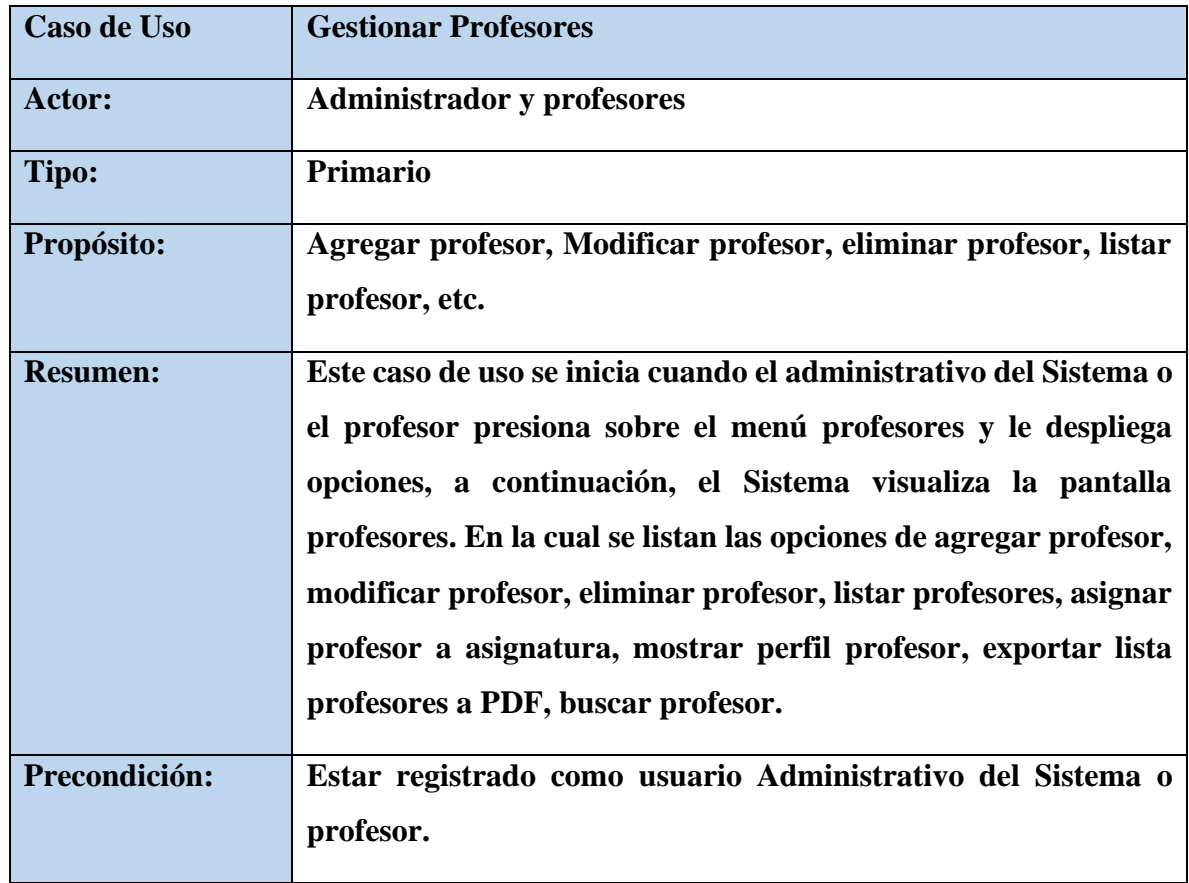

## **II.1.2.12.4.4. Especificaciones de Caso de Uso: Gestionar Profesores**

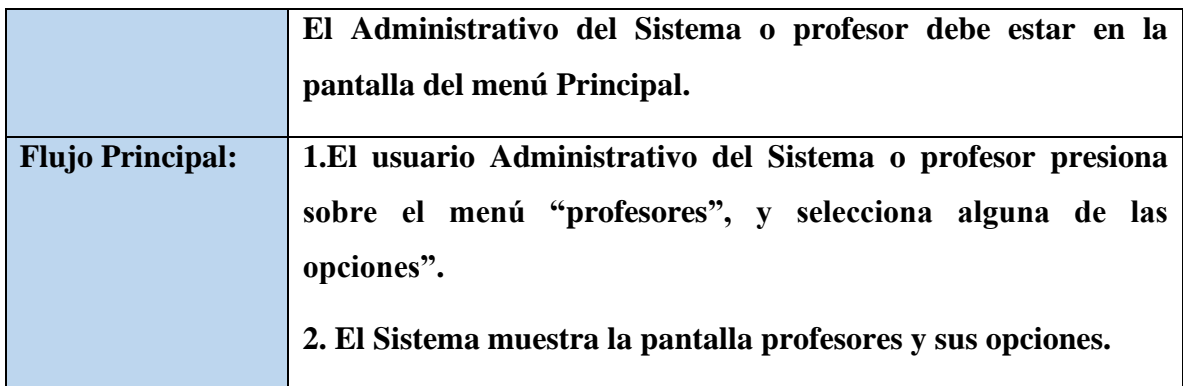

*Tabla 8. Especificaciones de Caso de Uso: Gestionar Profesores*

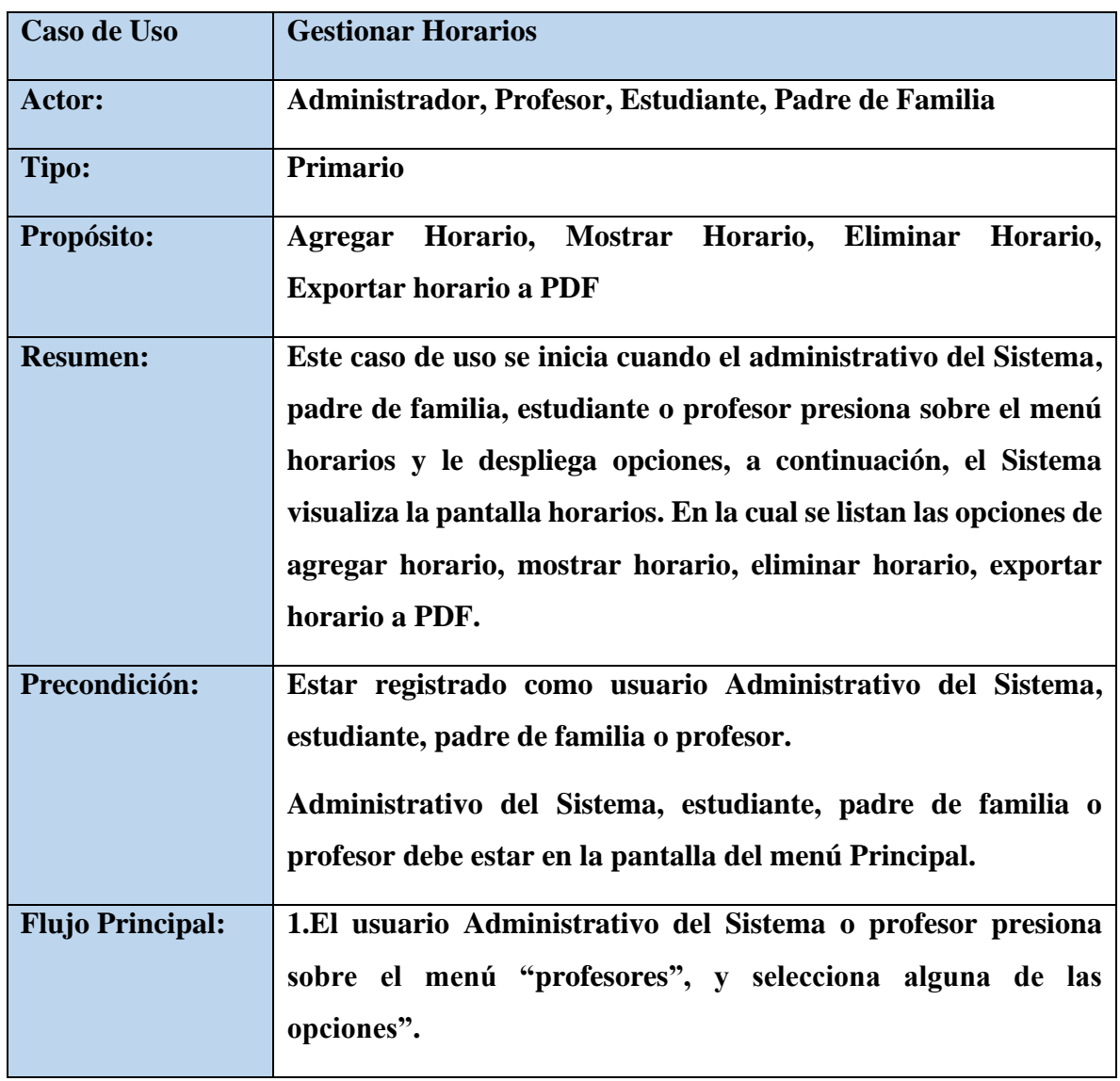

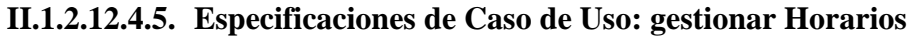

# **2. El Sistema muestra la pantalla profesores y sus opciones.**

*Tabla 9. Especificaciones de Caso de Uso: gestionar Horarios*

## **II.1.2.12.4.6. Especificaciones de Caso de Uso: Gestionar Contenidos**

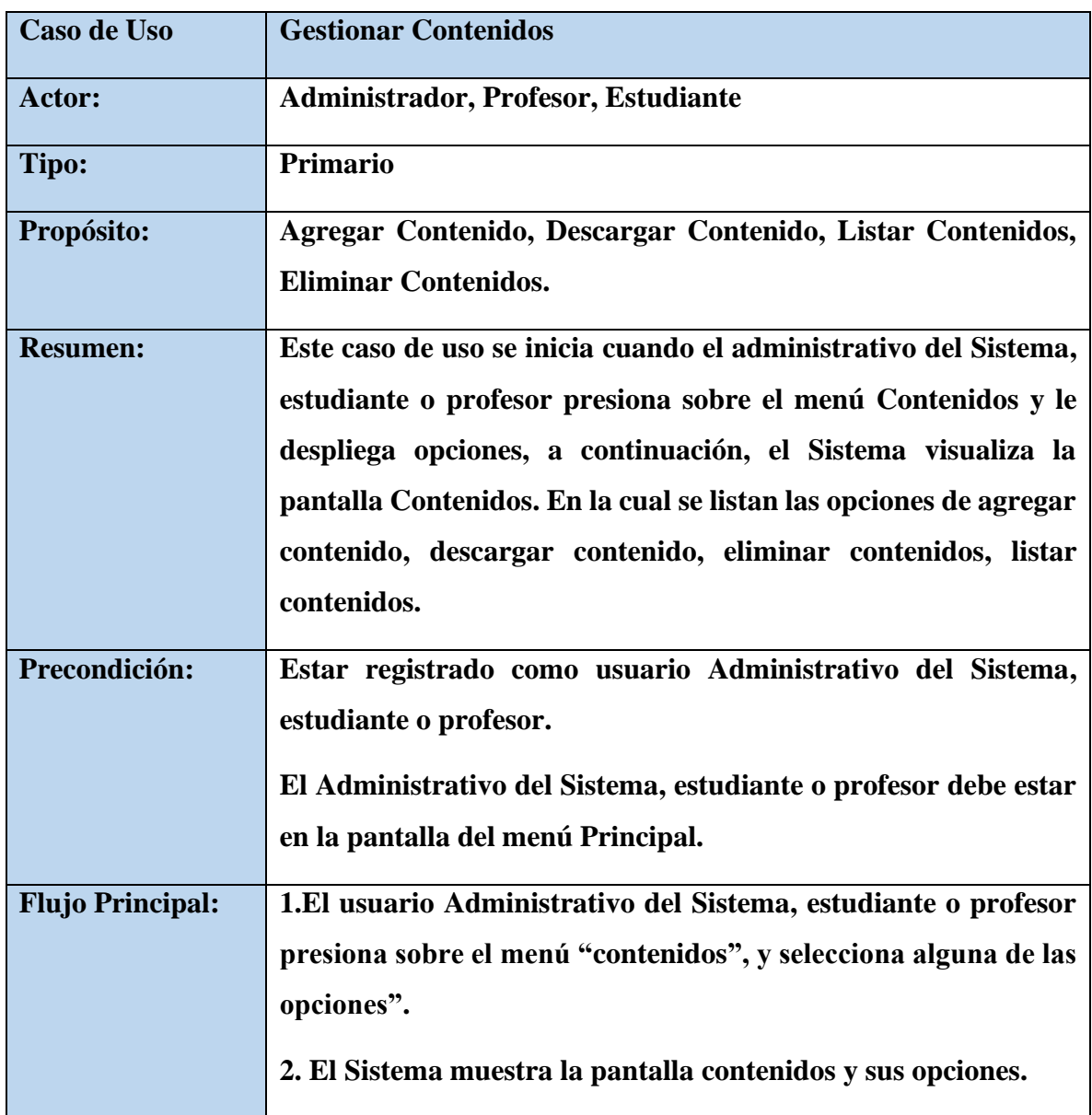

*Tabla 10. Especificaciones de Caso de Uso: Gestionar Contenidos*

| Caso de Uso             | <b>Gestionar Calendario</b>                                                                                                    |
|-------------------------|----------------------------------------------------------------------------------------------------|
| Actor:                  | Administrador, Profesor, Estudiante y padre de familia                                                                                                    |
| Tipo:                   | Primario                                                                                                    |
| Propósito:              | Agregar evento, modificar evento, mostrar evento, eliminar<br>evento                                                                                                    |
| <b>Resumen:</b>         | Este caso de uso se inicia cuando el administrativo del Sistema,<br>estudiante, padre de familia o profesor presiona sobre el menú<br>horarios y le despliega opciones, a continuación, el Sistema<br>visualiza la pantalla horarios. En la cual se listan las opciones de<br>Agregar evento, modificar evento, mostrar evento, eliminar<br>evento. |
| Precondición:           | Estar registrado como usuario Administrativo del Sistema,<br>estudiante, padre de familia o profesor.<br>El Administrativo del Sistema, estudiante, padre de familia o<br>profesor debe estar en la pantalla del menú Principal.                                                                                                    |
| <b>Flujo Principal:</b> | 1.El usuario Administrativo del Sistema, estudiante, padre de<br>familia o profesor presiona sobre el menú "contenidos", y<br>selecciona alguna de las opciones".<br>2. El Sistema muestra la pantalla contenidos y sus opciones                                                                                                    |

**II.1.2.12.4.7. Especificaciones de Caso de Uso: Gestionar Calendario**

*Tabla 11. Especificaciones de Caso de Uso: Gestionar Calendario*

## **II.1.2.12.4.8. Especificaciones de Caso de Uso: Gestionar Avisos**

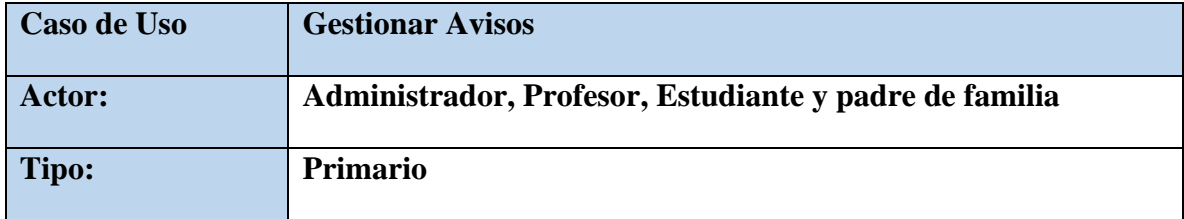

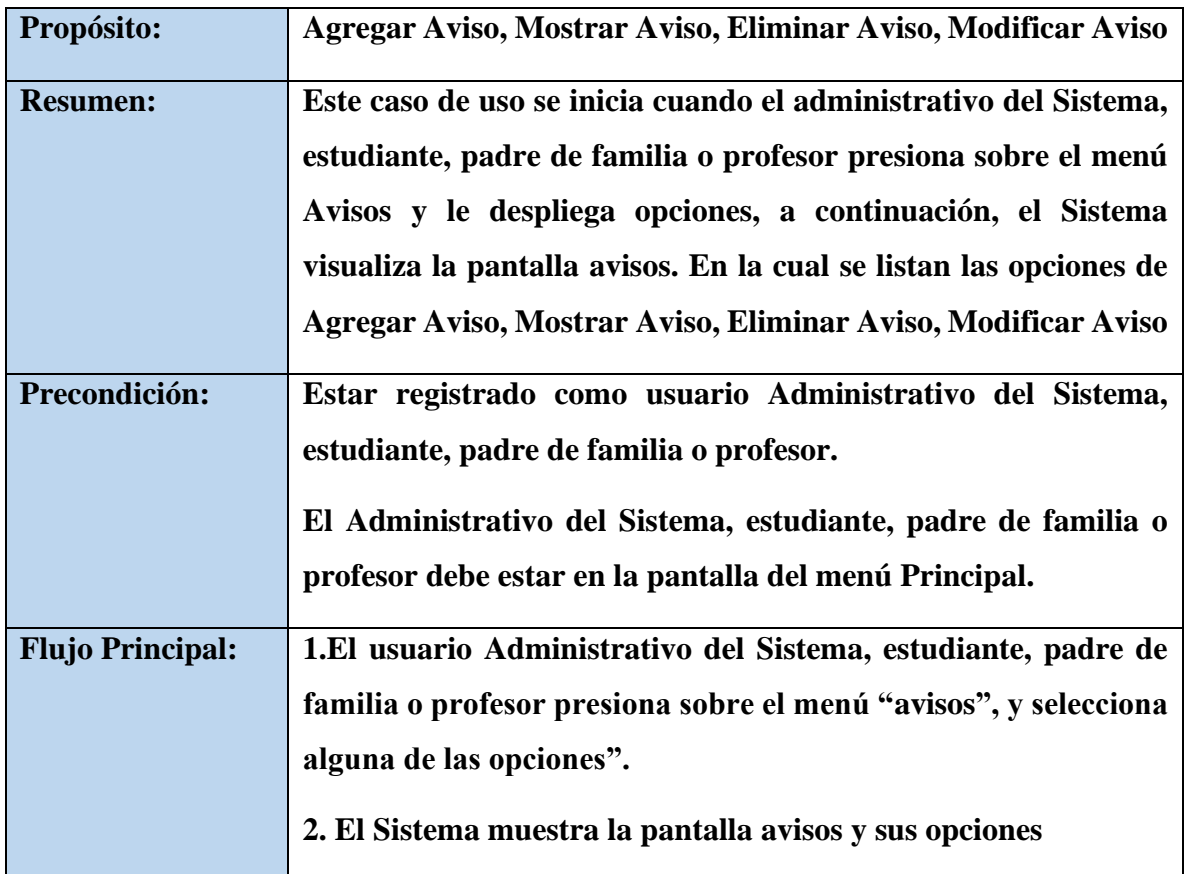

*Tabla 12. Especificaciones de Caso de Uso: Gestionar Avisos*

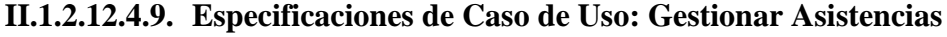

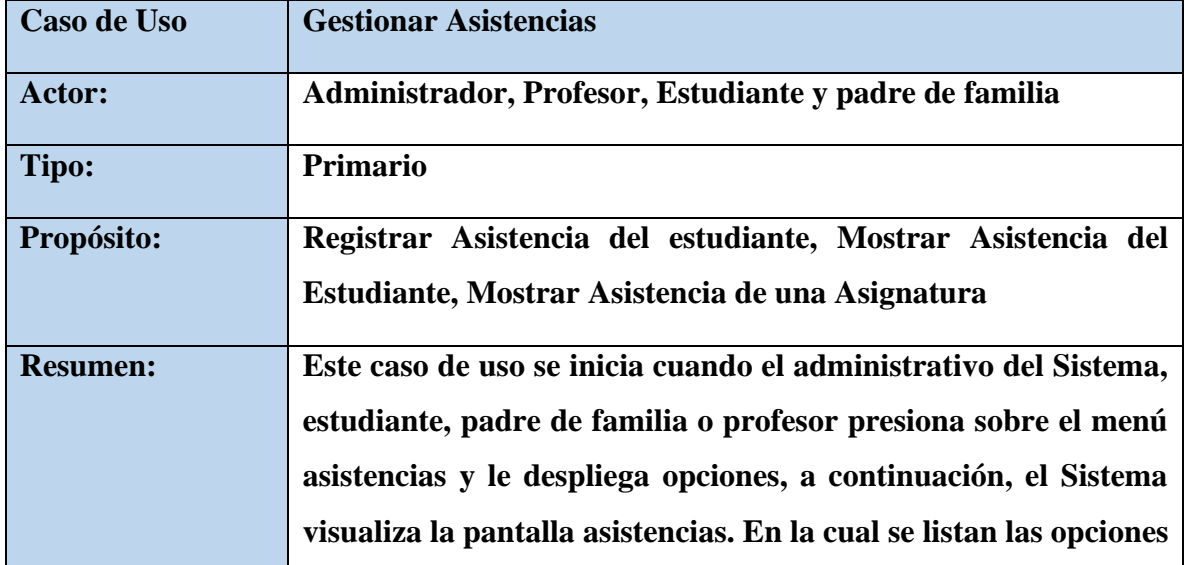

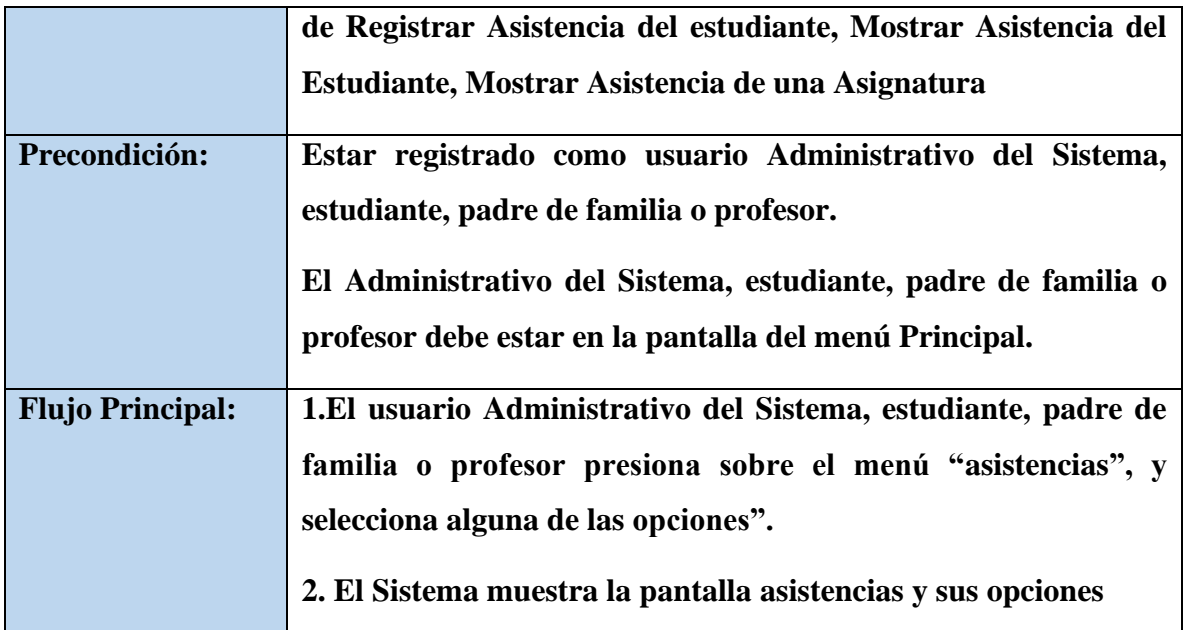

*Tabla 13. Especificaciones de Caso de Uso: Gestionar Asistencias*

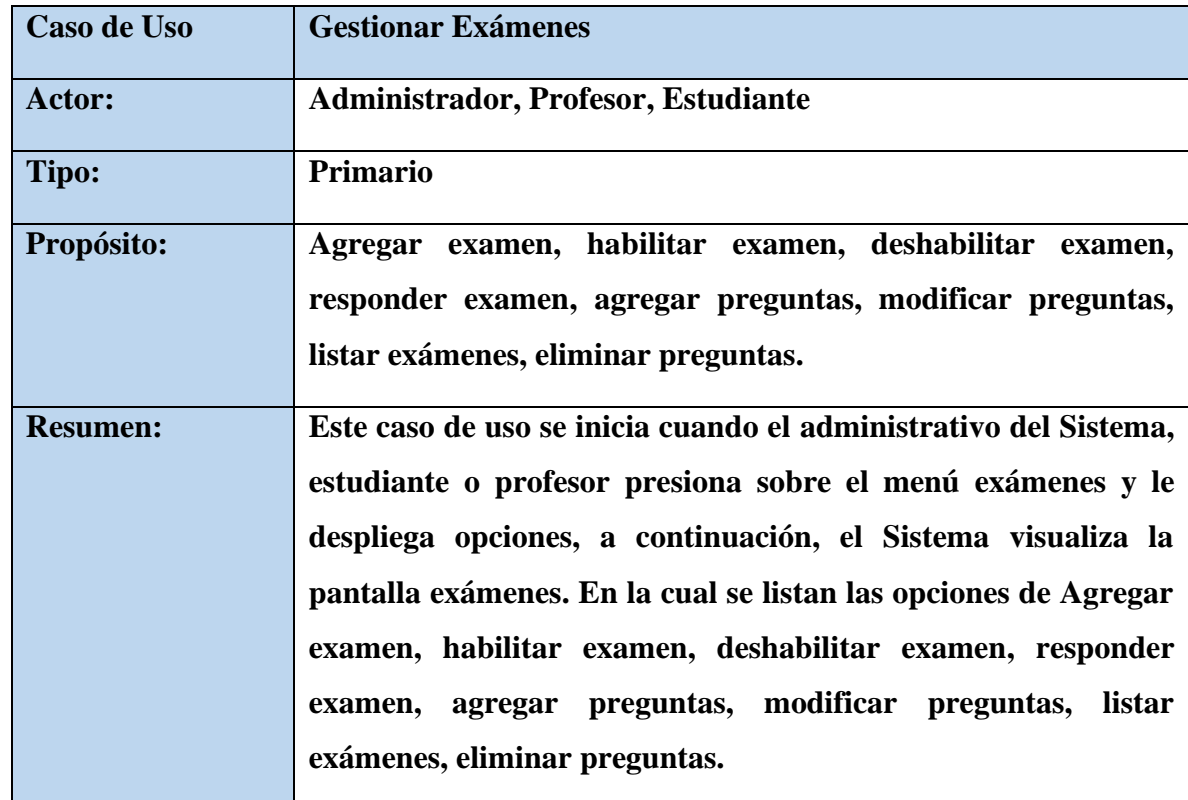

## **II.1.2.12.4.10.Especificaciones de Caso de Uso: Gestionar Exámenes**

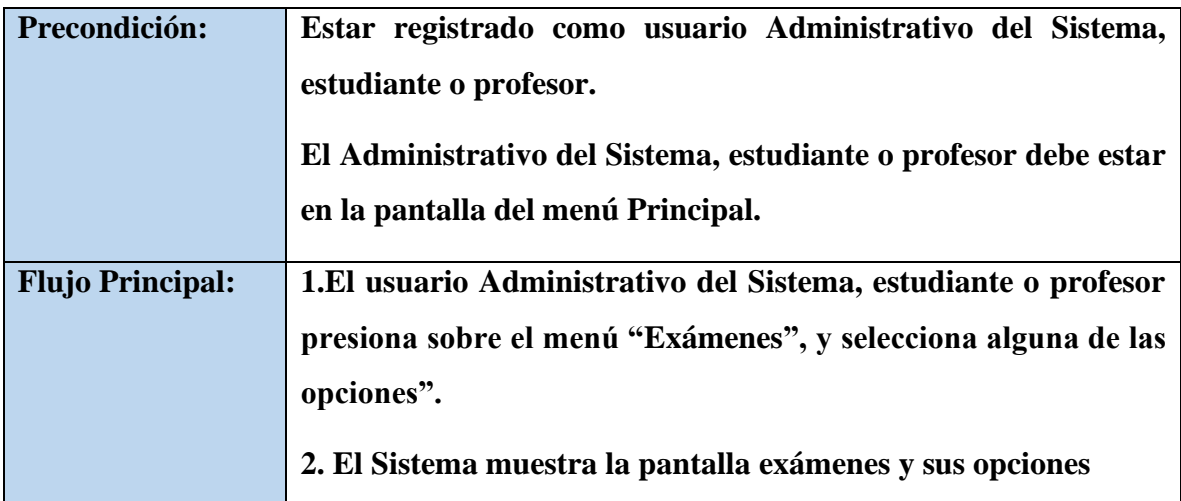

*Tabla 14. Especificaciones de Caso de Uso: Gestionar Exámenes*

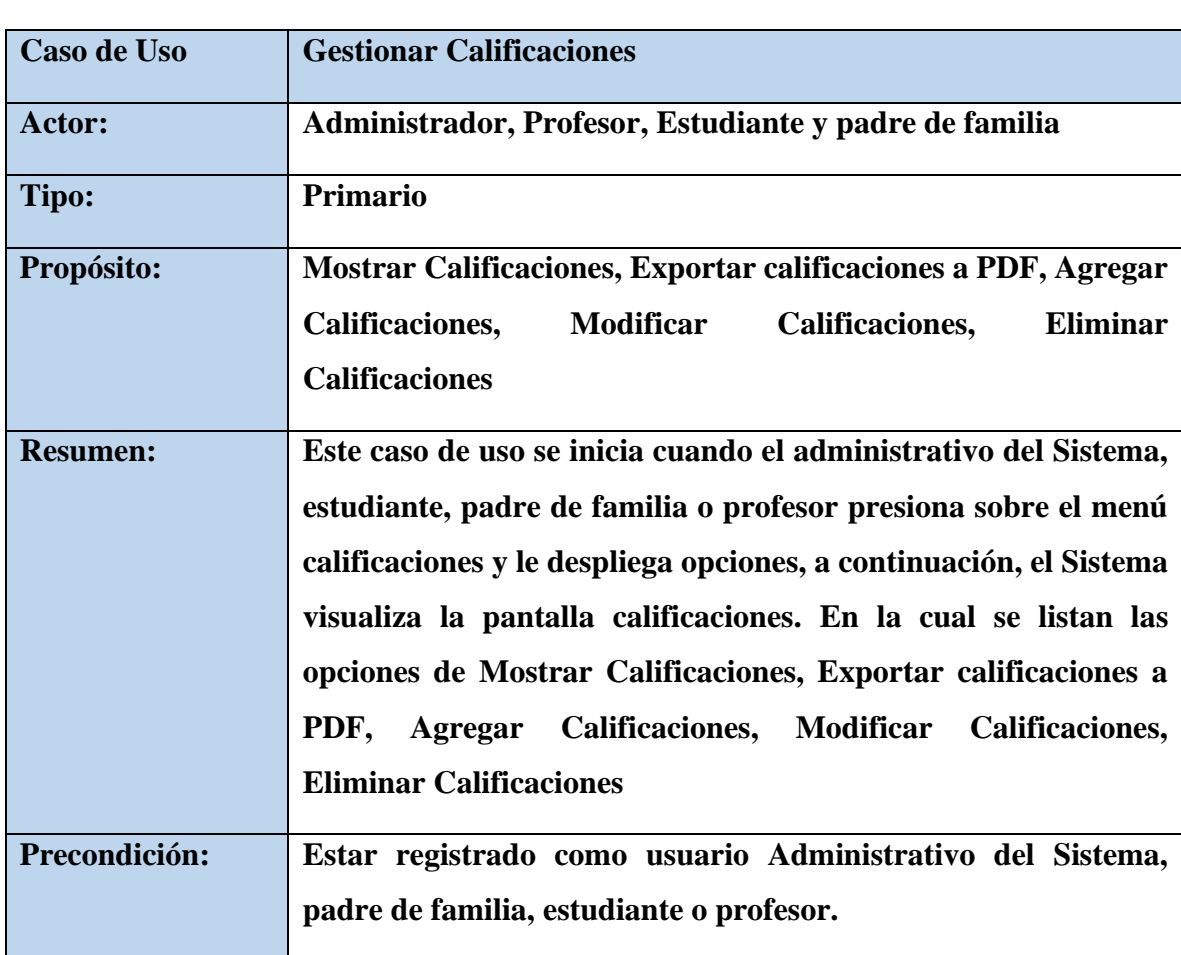

# **II.1.2.12.4.11.Especificaciones de Caso de Uso: Gestionar Calificaciones**

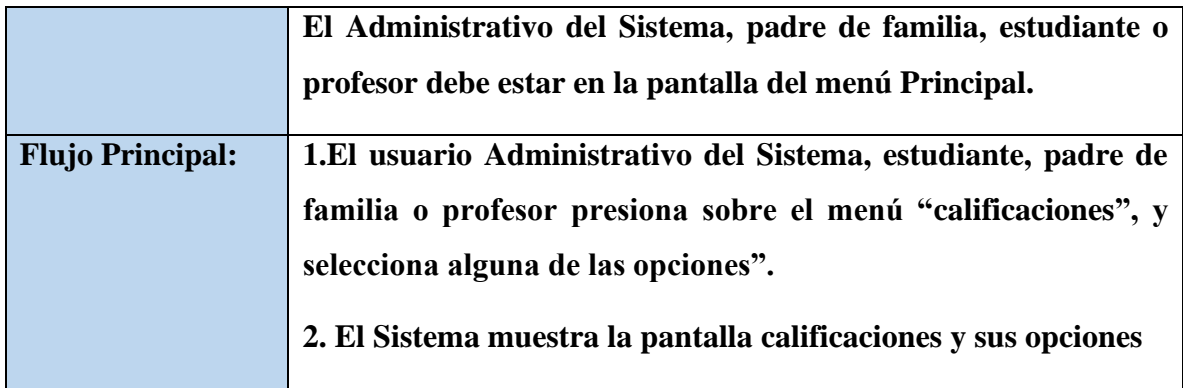

*Tabla 15. Especificaciones de Caso de Uso: Gestionar Calificaciones*

**II.1.2.12.5. Especificaciones de Caso de Uso Explosionados**

**II.1.2.12.5.1. Especificaciones de Caso de Uso Explosionados: Inicio de Sesión**

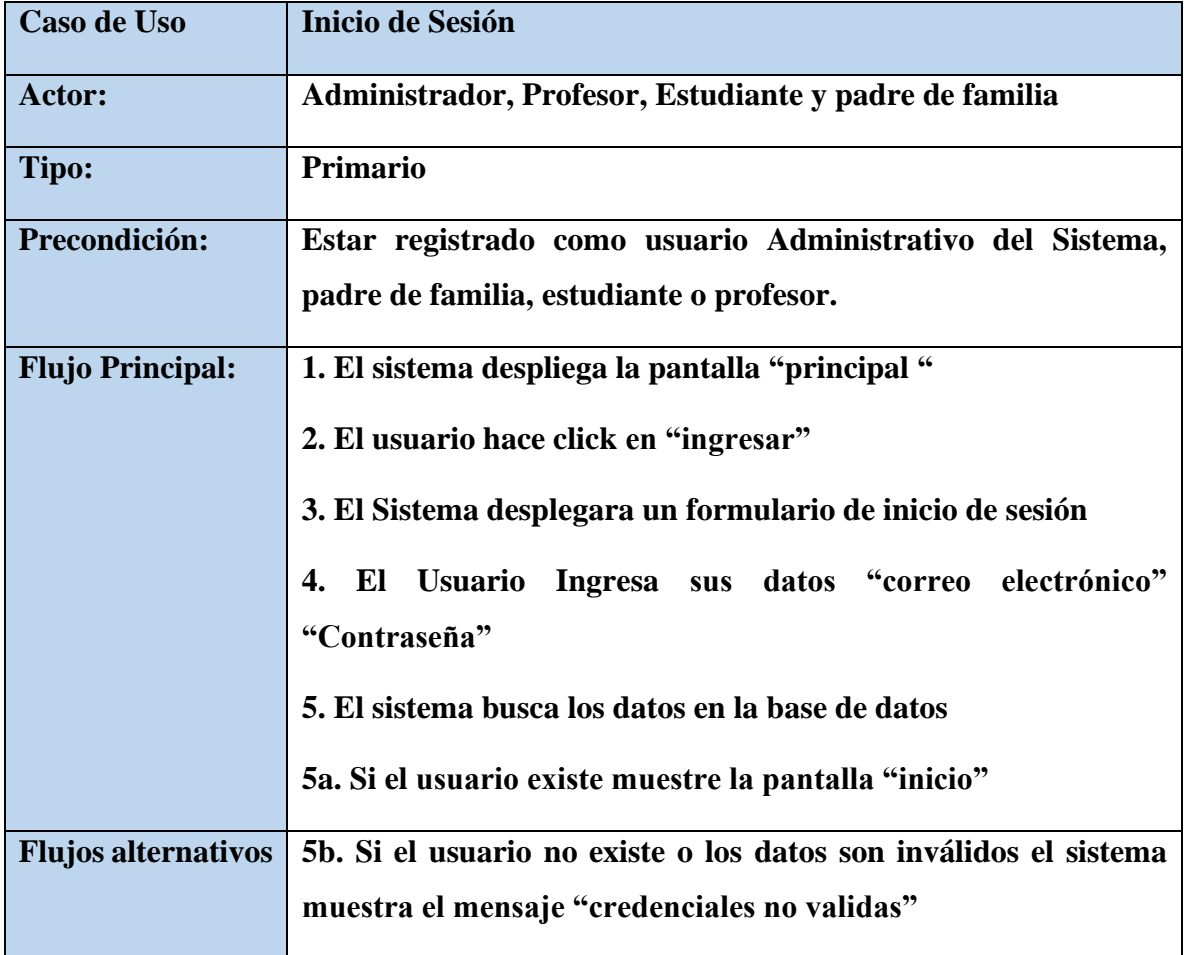

*Tabla 16. Especificaciones de Caso de Uso Explosionados: Ingresar Usuario*

**II.1.2.12.5.2. Especificaciones de Caso de Uso Explosionados: Recordar Contraseña**

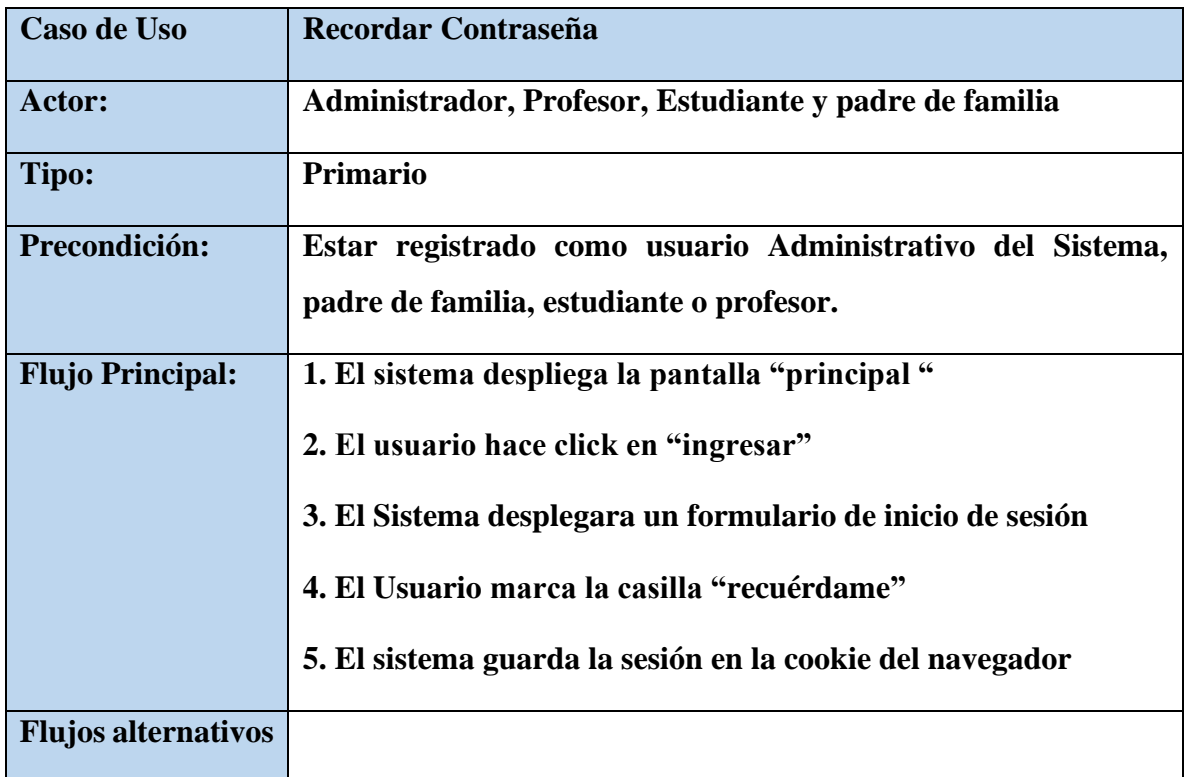

*Tabla 17. Especificaciones de Caso de Uso Explosionados: Recordar Contraseña*

# **II.1.2.12.5.3. Especificaciones de Caso de Uso Explosionados: Cambiar Contraseña**

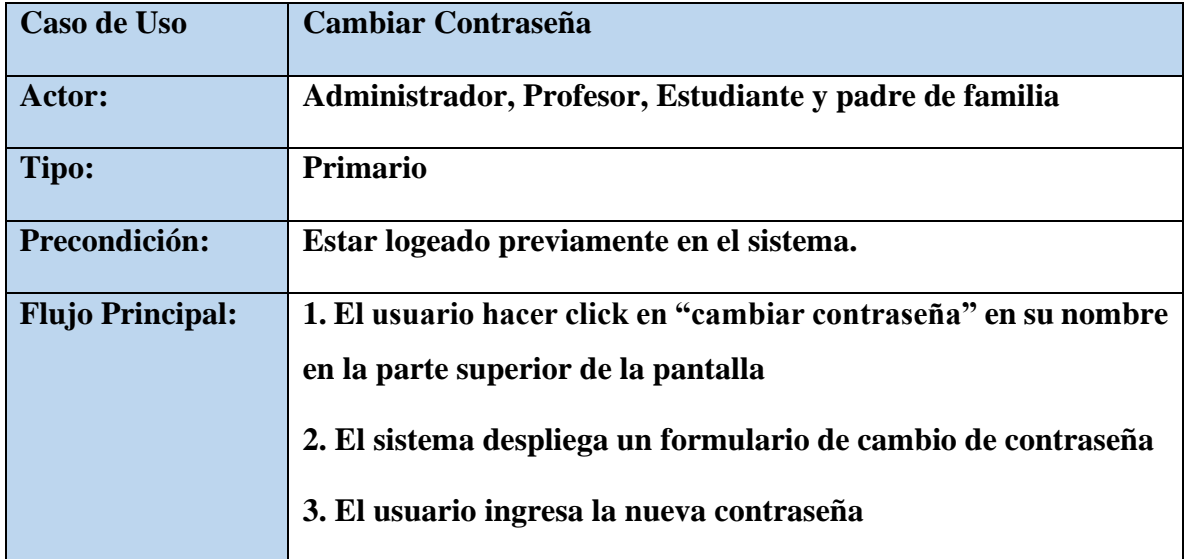

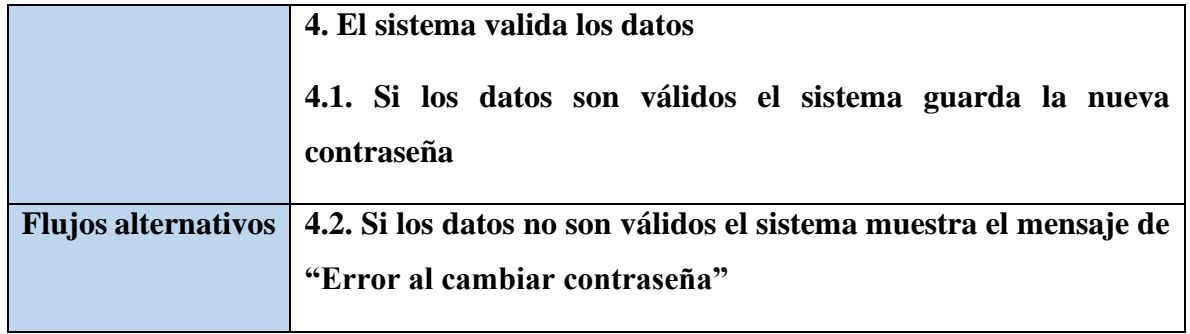

*Tabla 18. Especificaciones de Caso de Uso Explosionados: Cambiar Contraseña*

# **II.1.2.12.5.4. Especificaciones de Caso de Uso Explosionados: Crear Año Académico**

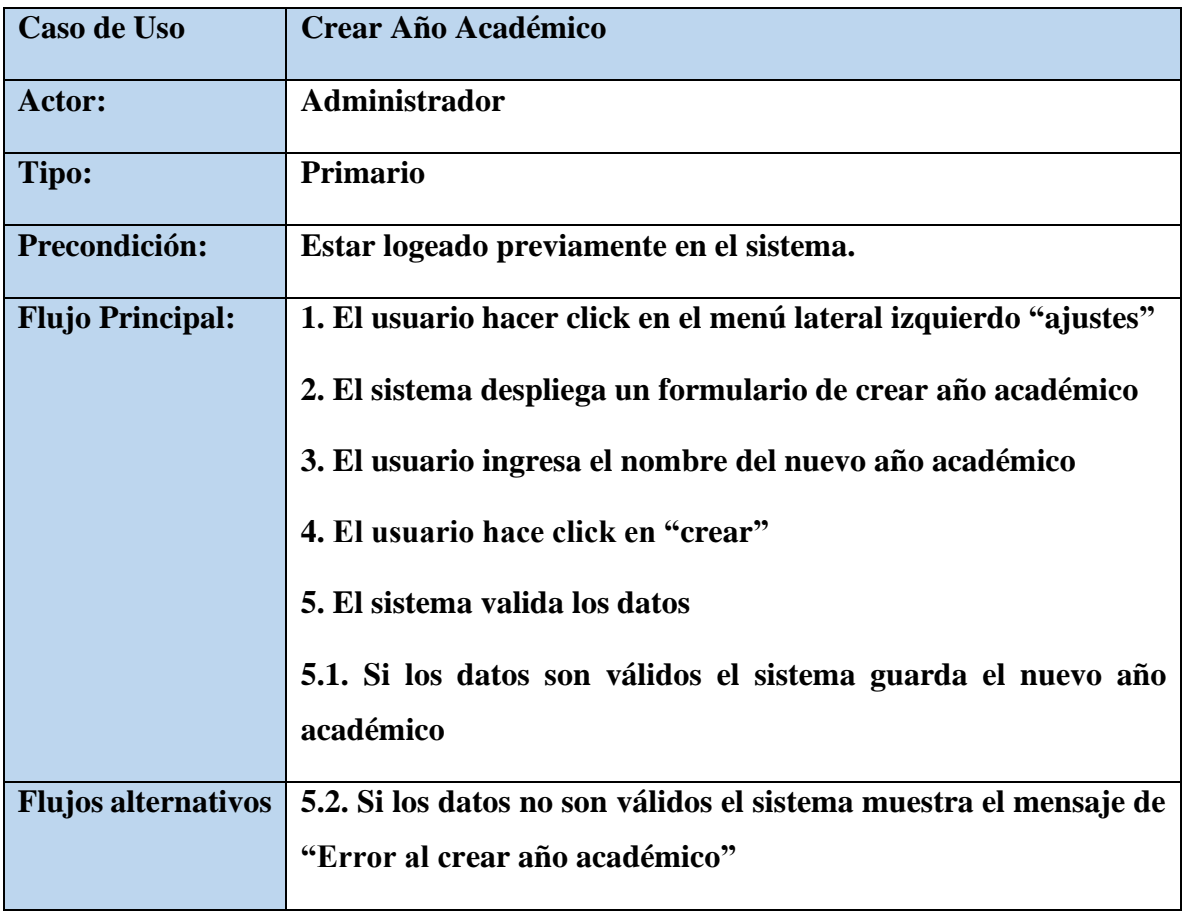

*Tabla 19. Especificaciones de Caso de Uso Explosionados: Crear Año Académico*

**II.1.2.12.5.5. Especificaciones de Caso de Uso Explosionados: Cambiar Tipo de Asistencia**

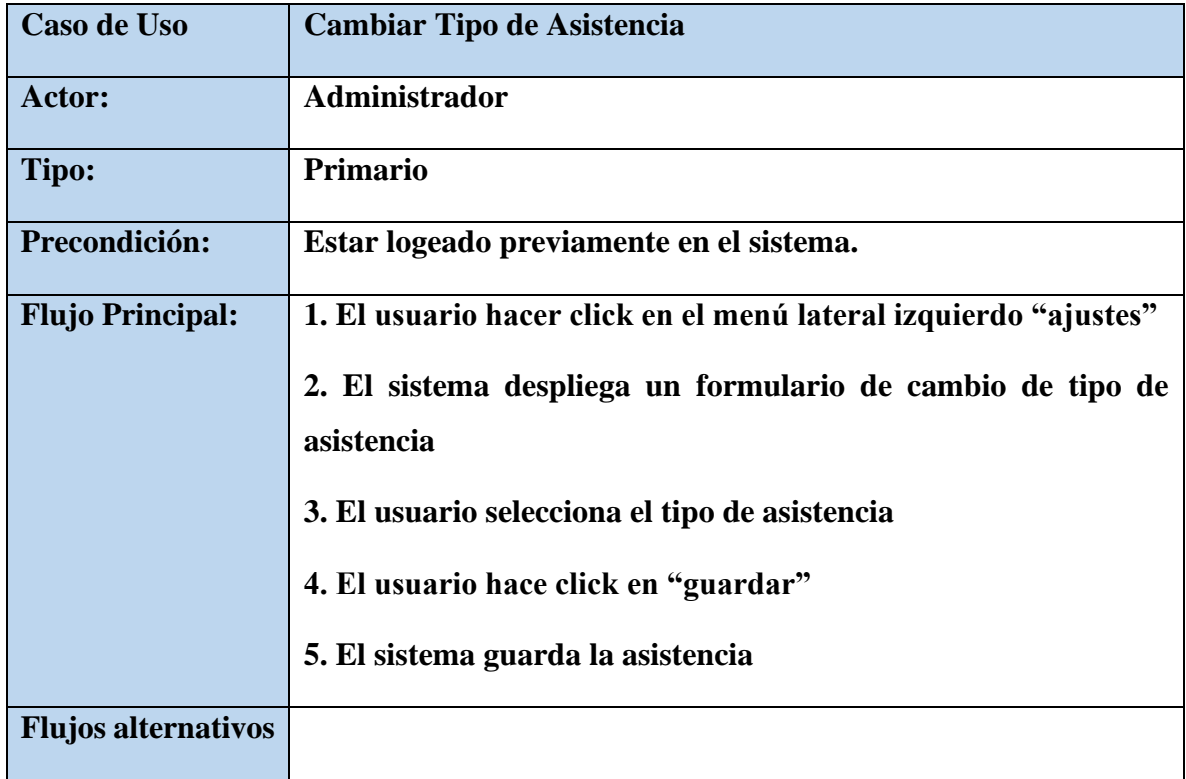

*Tabla 20. Especificaciones de Caso de Uso Explosionados: Cambiar Tipo de Asistencia*

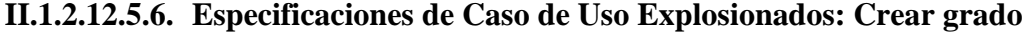

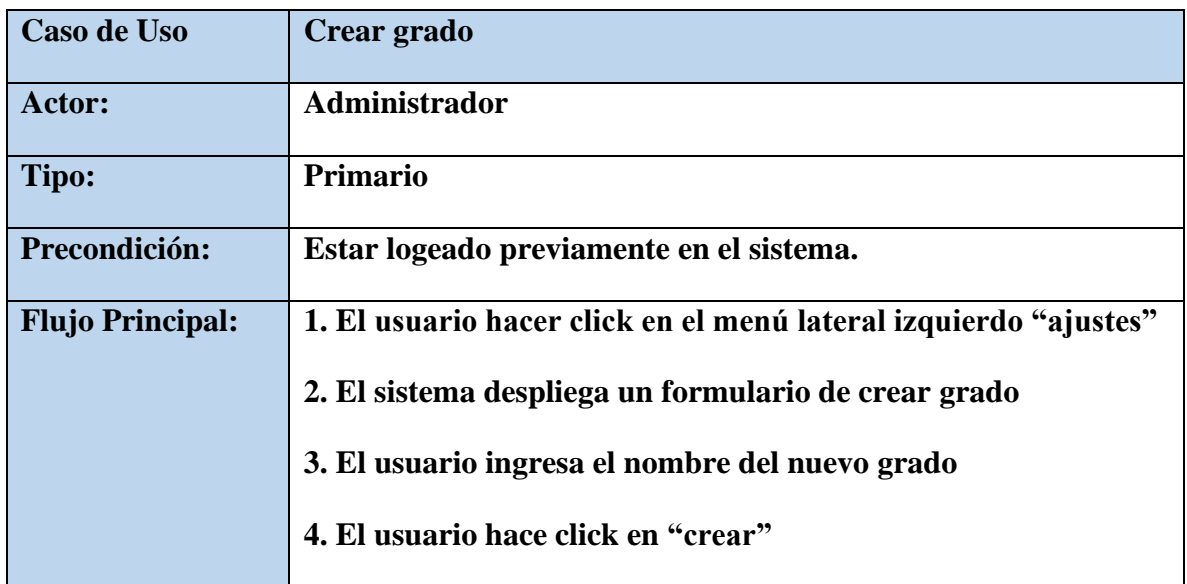
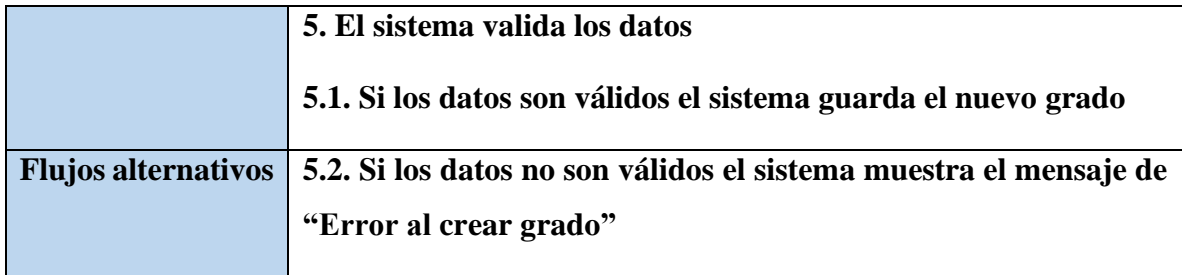

*Tabla 21. Especificaciones de Caso de Uso Explosionados: Crear grado*

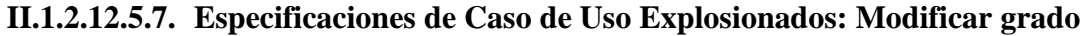

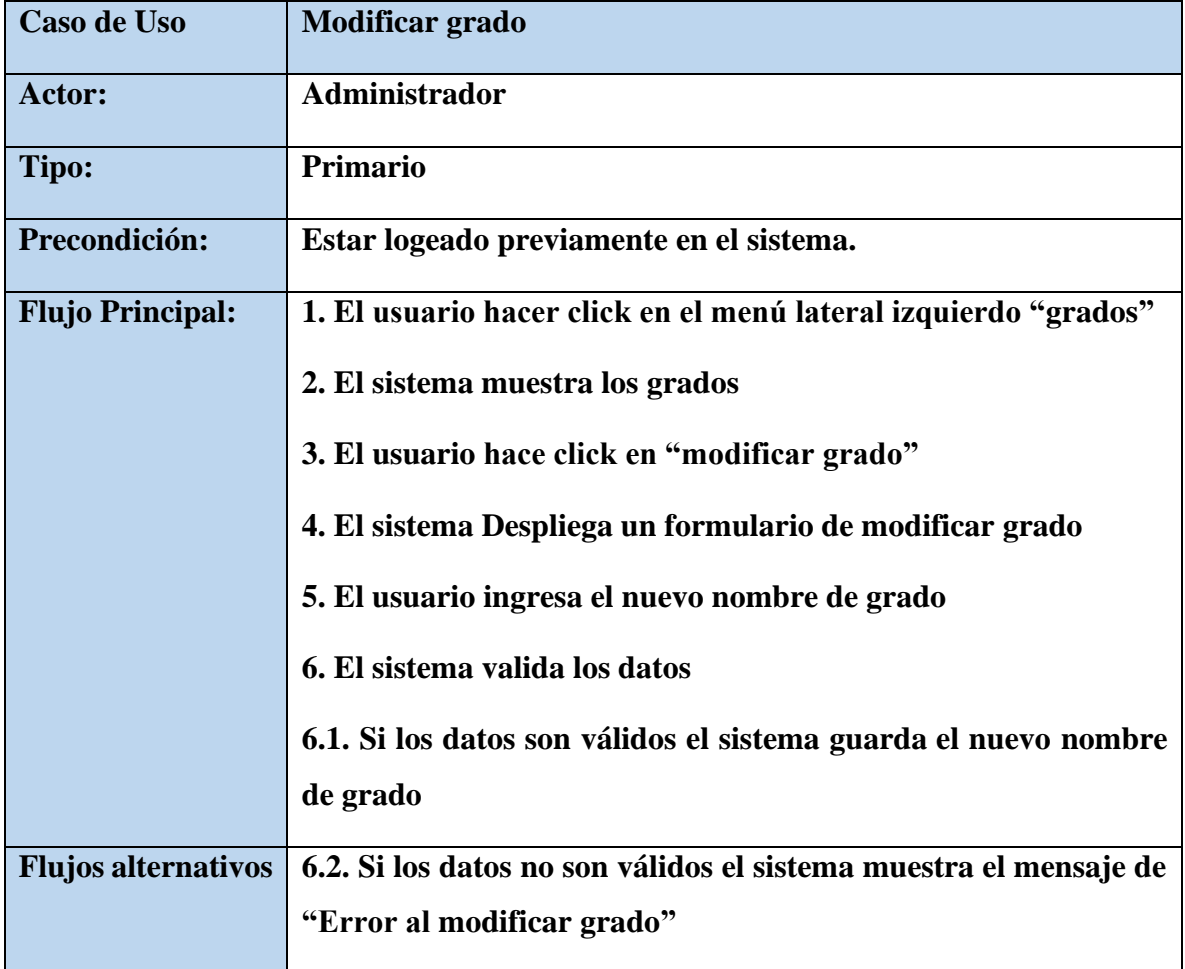

*Tabla 22. Especificaciones de Caso de Uso Explosionados: Modificar grado*

#### **II.1.2.12.5.8. Especificaciones de Caso de Uso Explosionados: Crear Sección**

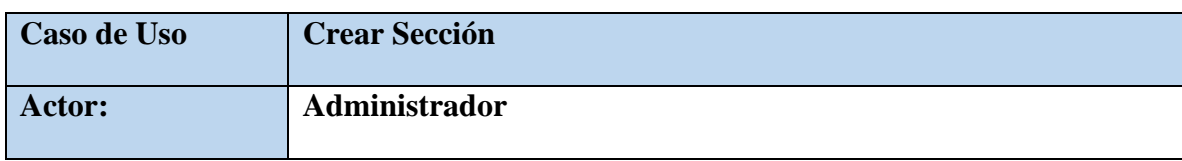

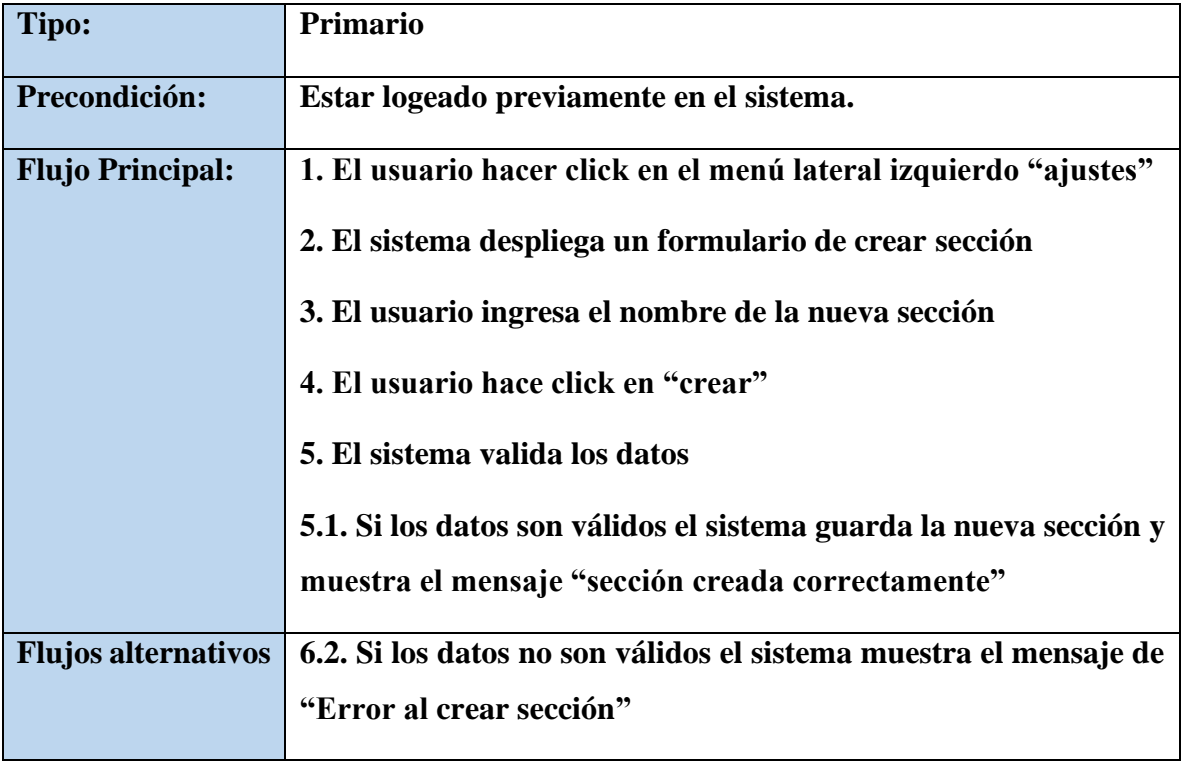

*Tabla 23. Especificaciones de Caso de Uso Explosionados: Crear Sección*

**II.1.2.12.5.9. Especificaciones de Caso de Uso Explosionados: Modificar Sección**

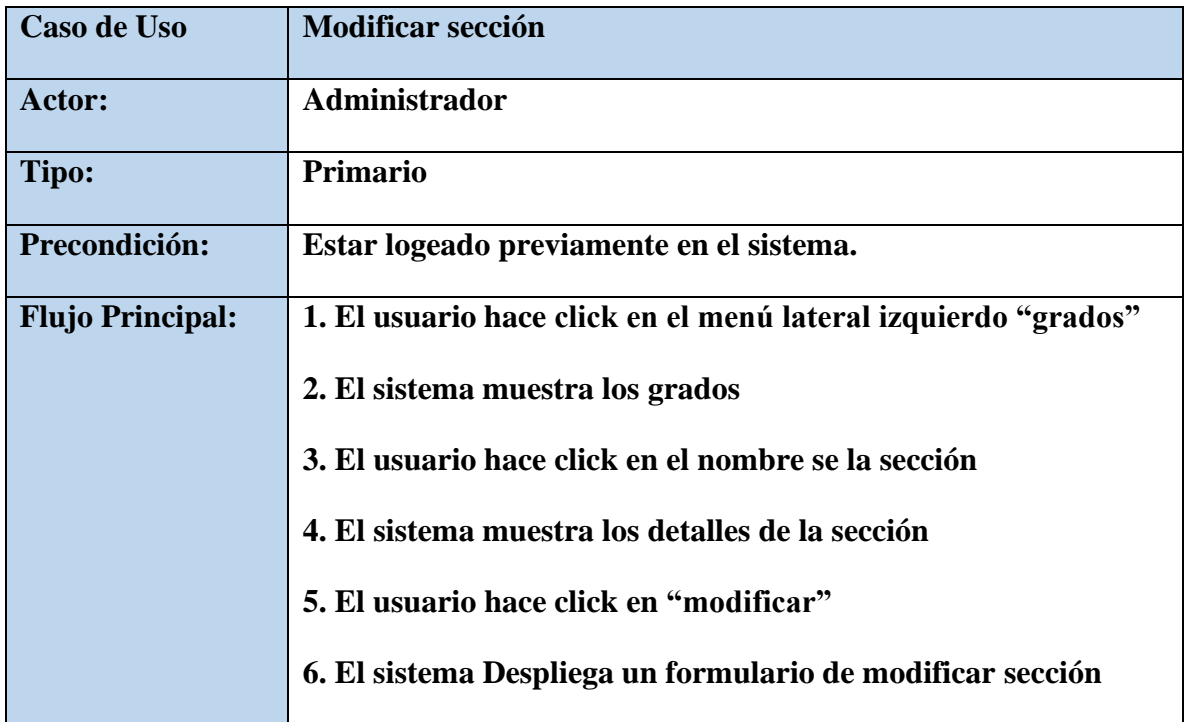

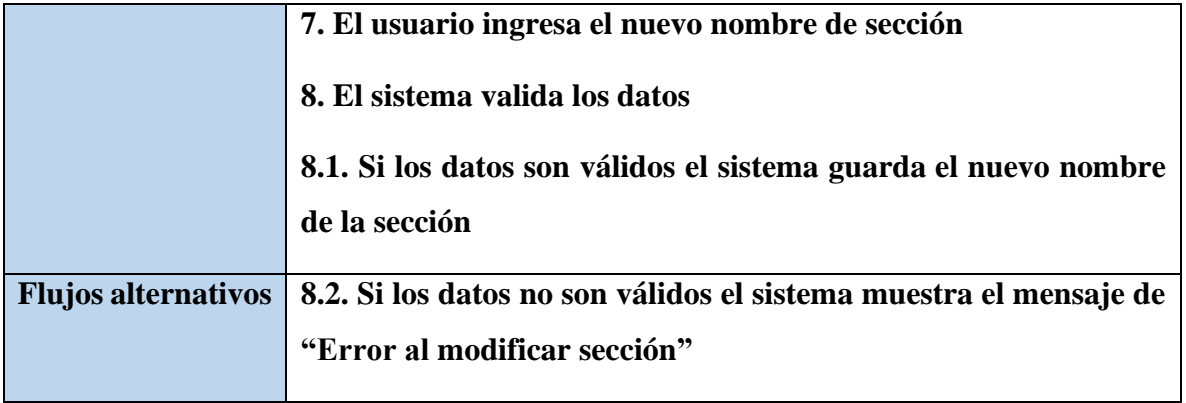

*Tabla 24. Especificaciones de Caso de Uso Explosionados: Modificar sección*

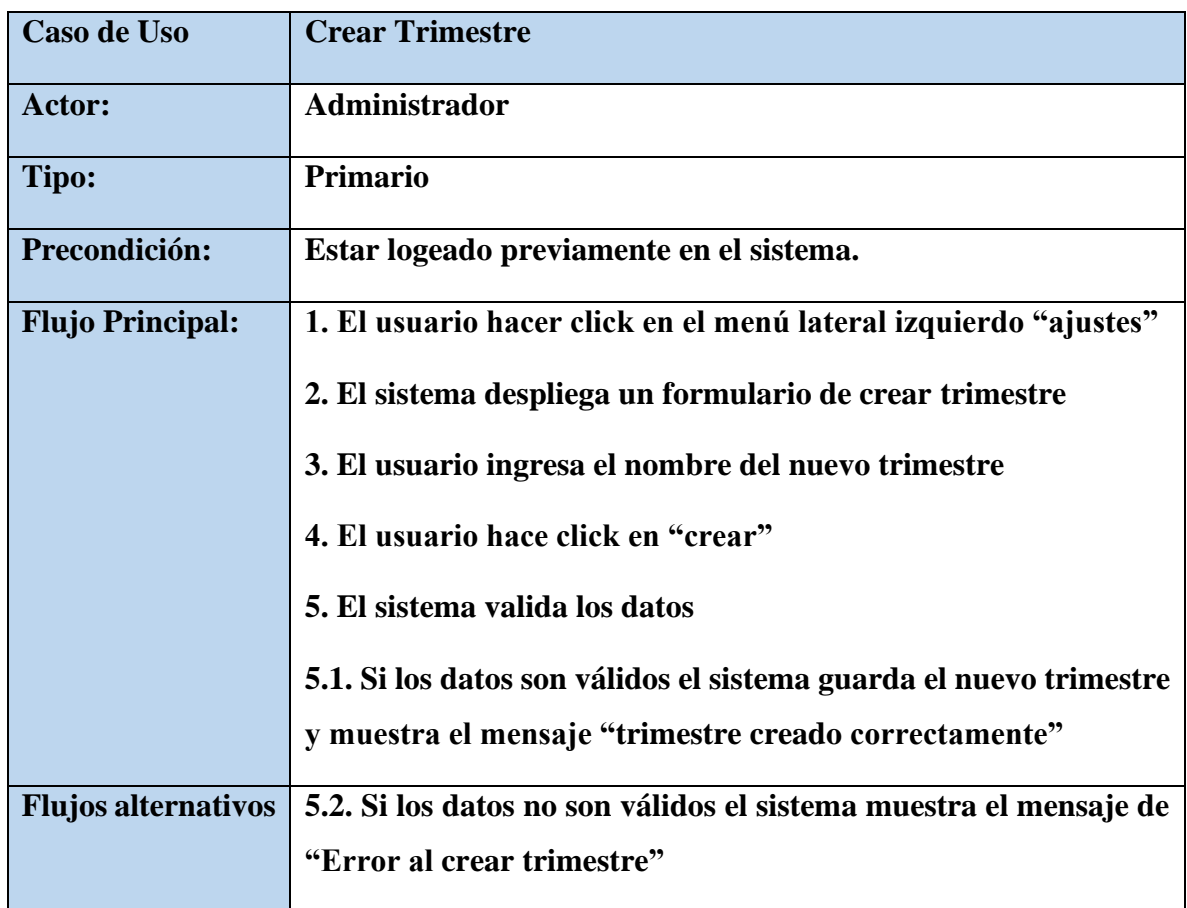

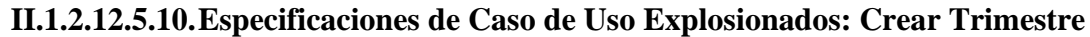

*Tabla 25. Especificaciones de Caso de Uso Explosionados: Crear Trimestre*

| Caso de Uso                | <b>Crear Asignatura</b>                                           |
|----------------------------|-------------------------------------------------------------------|
| Actor:                     | Administrador                                                     |
| Tipo:                      | <b>Primario</b>                                                   |
| Precondición:              | Estar logeado previamente en el sistema.                          |
| <b>Flujo Principal:</b>    | 1. El usuario hacer click en el menú lateral izquierdo "ajustes"  |
|                            | 2. El sistema despliega un formulario de crear asignatura         |
|                            | 3. El usuario ingresa el nombre de la nueva asignatura            |
|                            | 4. El usuario hace click en "crear"                               |
|                            | 5. El sistema valida los datos                                    |
|                            | 5.1. Si los datos son válidos el sistema guarda la nueva          |
|                            | asignatura y muestra el mensaje "asignatura creada                |
|                            | correctamente"                                                    |
| <b>Flujos alternativos</b> | 6.2. Si los datos no son válidos el sistema muestra el mensaje de |
|                            | "Error al crear asignatura"                                       |

**II.1.2.12.5.11.Especificaciones de Caso de Uso Explosionados: Crear Asignatura**

*Tabla 26. Especificaciones de Caso de Uso Explosionados: Crear Asignatura*

# **II.1.2.12.5.12.Especificaciones de Caso de Uso Explosionados: Modificar Asignatura**

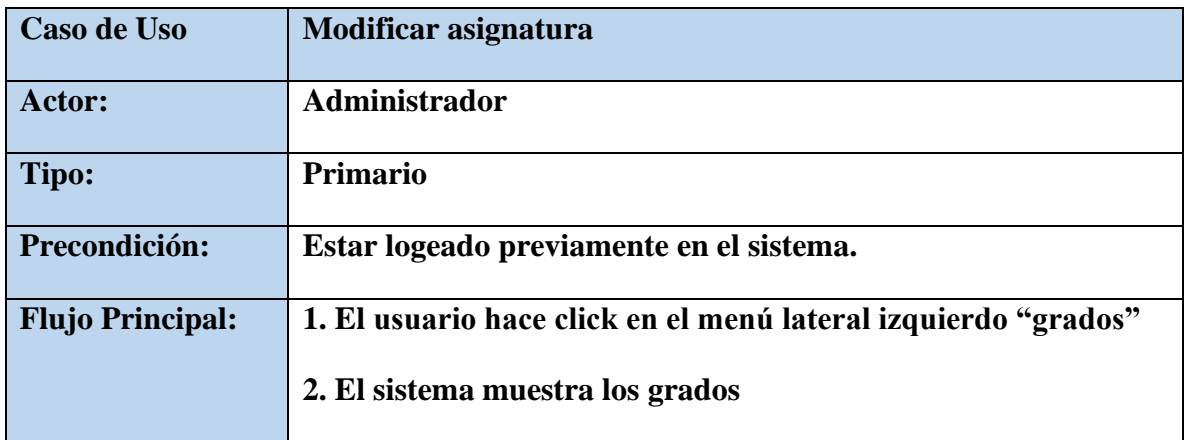

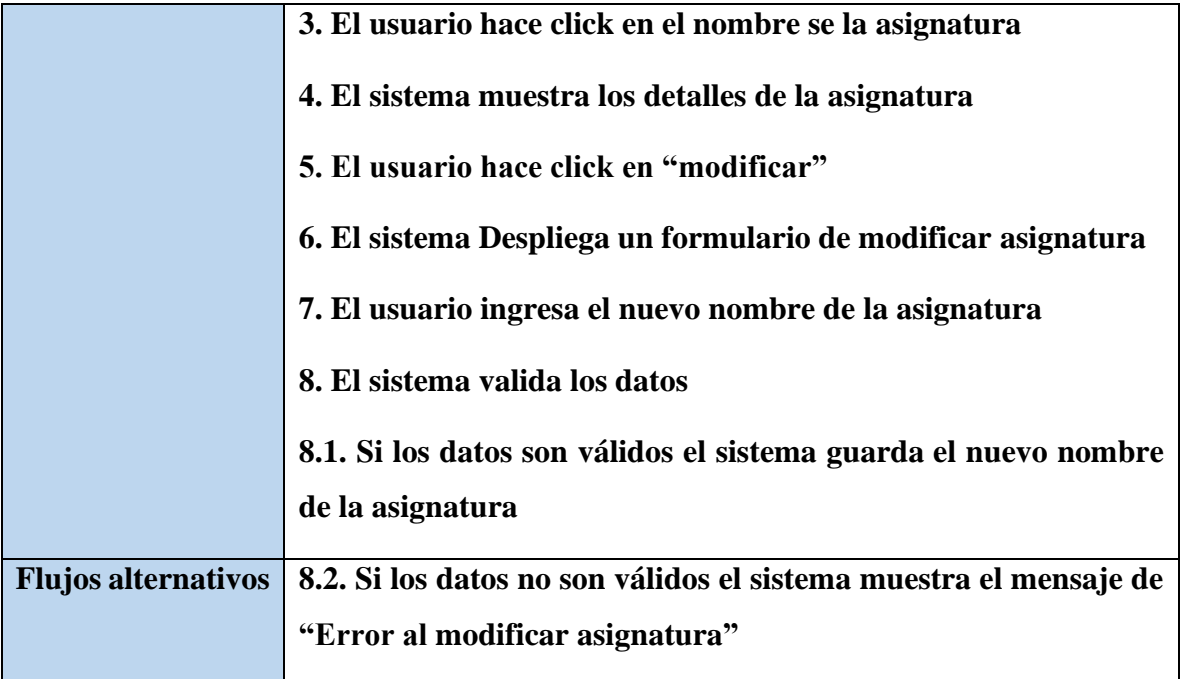

*Tabla 27. Especificaciones de Caso de Uso Explosionados: Modificar Asignatura*

### **II.1.2.12.5.13.Especificaciones de Caso de Uso Explosionados: Promocionar estudiantes**

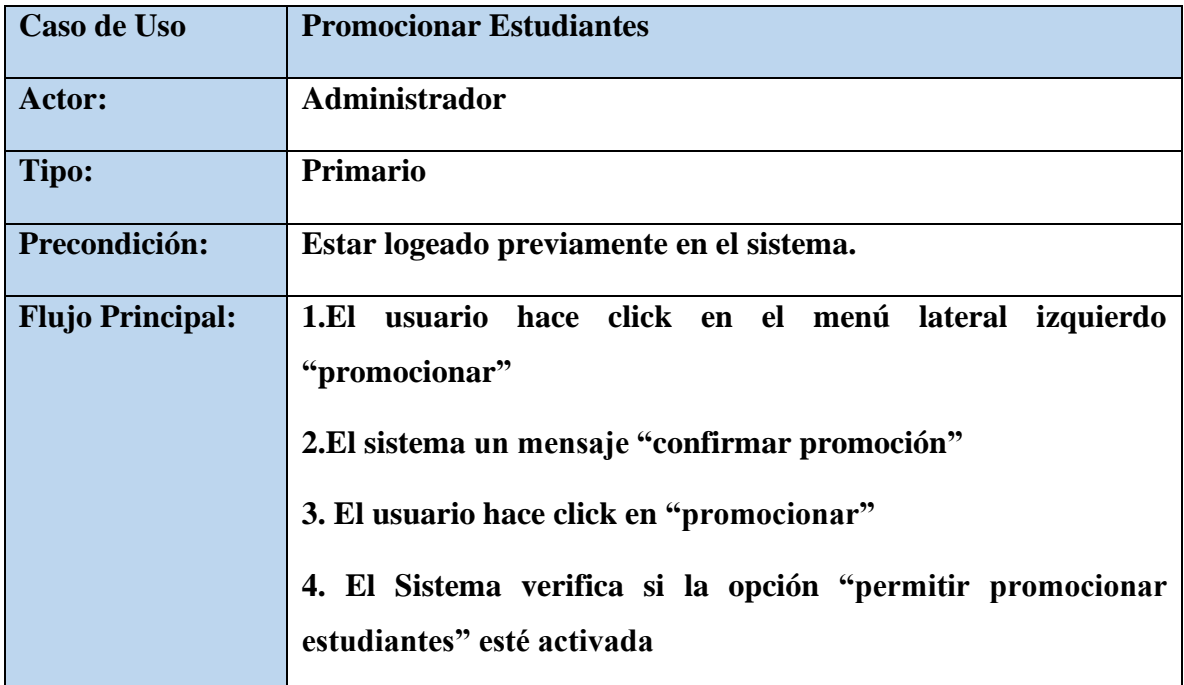

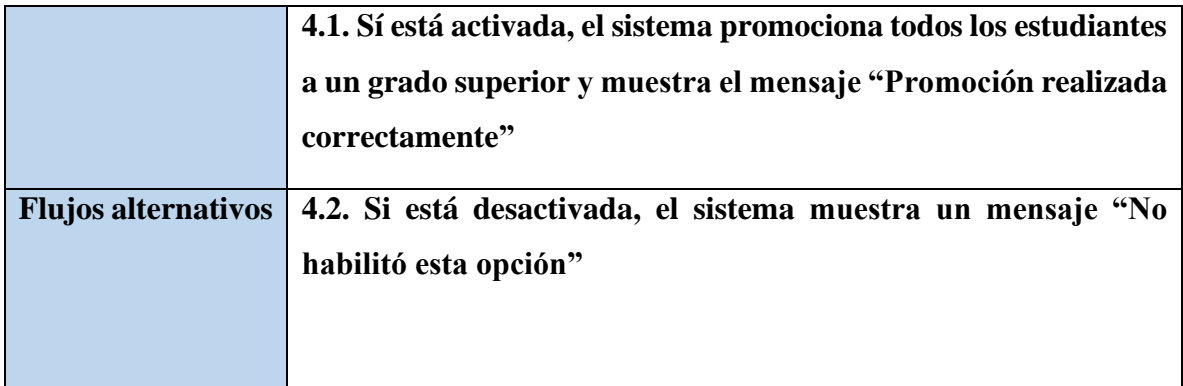

*Tabla 28. Especificaciones de Caso de Uso Explosionados: Promocionar Estudiantes*

# **II.1.2.12.5.14.Especificaciones de Caso de Uso Explosionados: Permitir promocionar estudiantes**

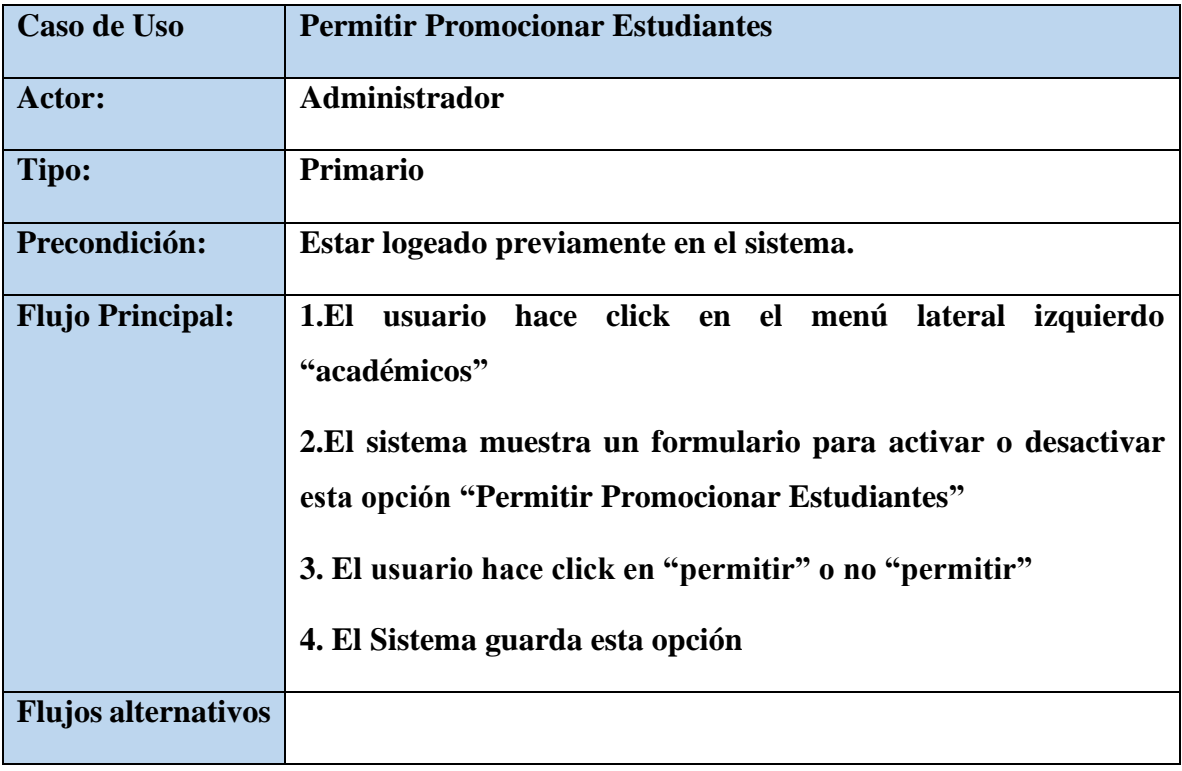

*Tabla 29. Especificaciones de Caso de Uso Explosionados: permitir promocionar Estudiantes*

**II.1.2.12.5.15.Especificaciones de Caso de Uso Explosionados: Navegar por año académico**

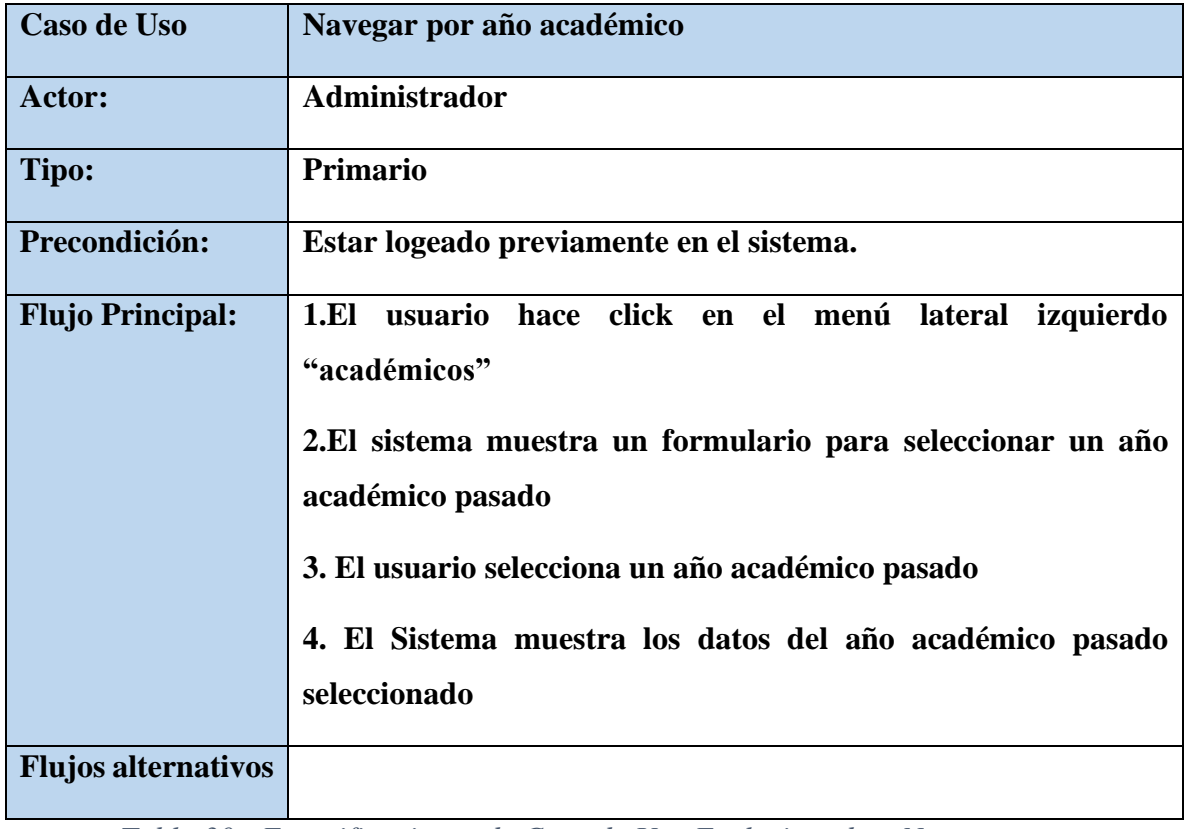

*Tabla 30. Especificaciones de Caso de Uso Explosionados: Navegar por año académico*

# **II.1.2.12.5.16.Especificaciones de Caso de Uso Explosionados: Agregar Estudiante**

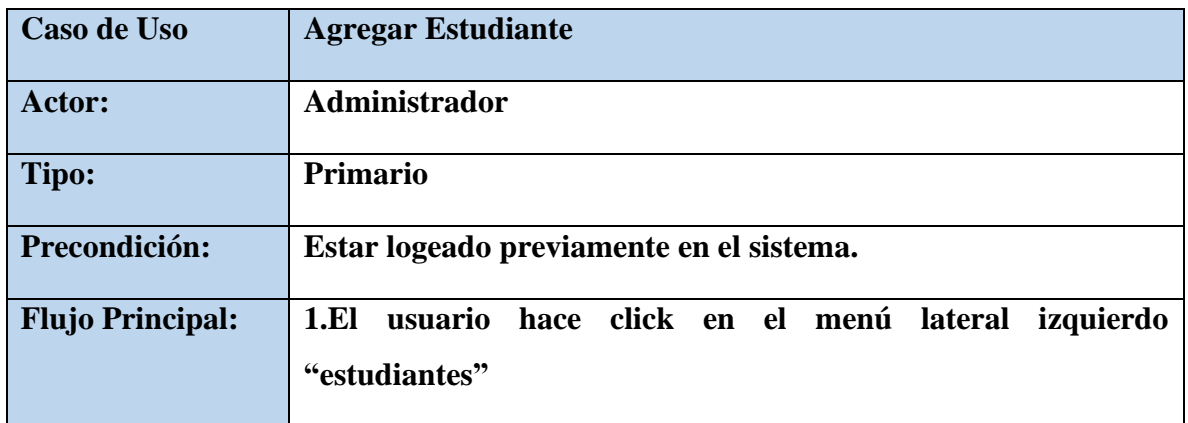

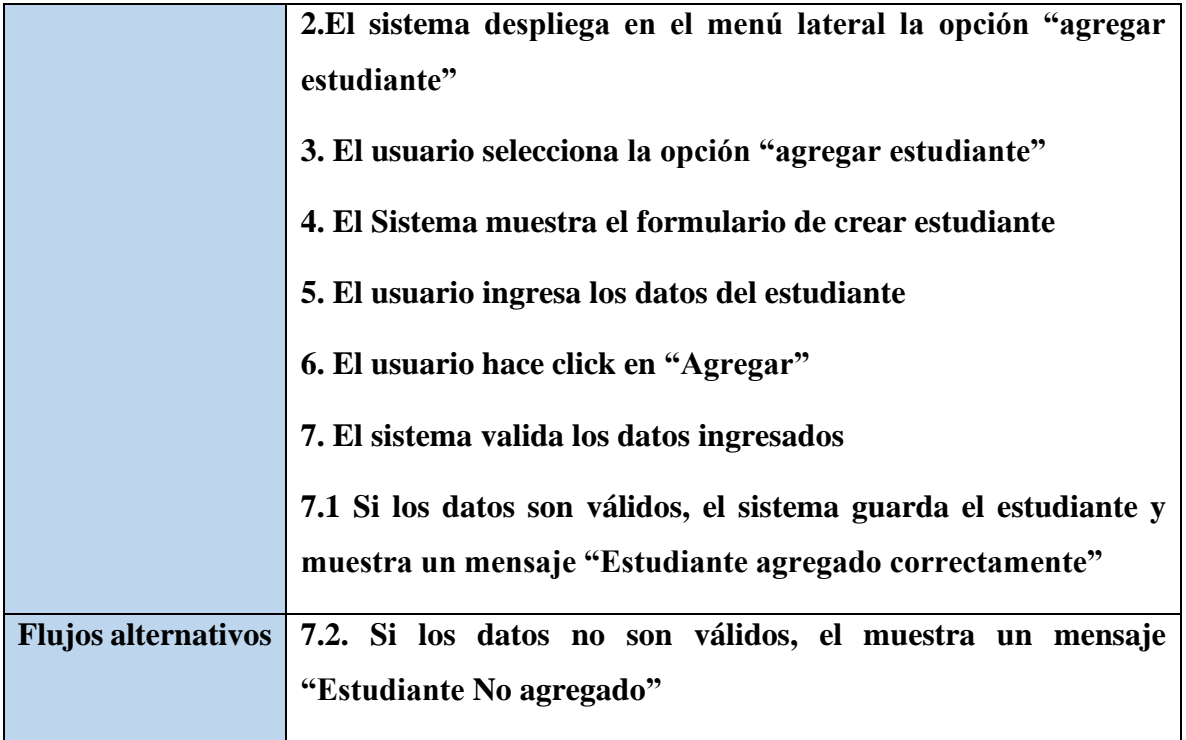

*Tabla 31. Especificaciones de Caso de Uso Explosionados: Agregar estudiante*

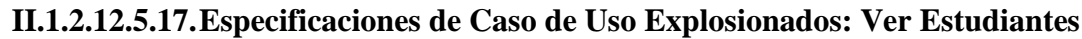

| Caso de Uso                | <b>Ver Estudiantes</b>                                                                                                    |
|----------------------------|----------------------------------------------------------------------------------------------------|
| Actor:                     | Administrador                                                                                                    |
| Tipo:                      | <b>Primario</b>                                                                                                    |
| Precondición:              | Estar logeado previamente en el sistema.                                                                                                    |
| <b>Flujo Principal:</b>    | 1.E1<br>usuario hace click en el menú lateral izquierdo<br>"estudiantes"<br>2.El sistema despliega en el menú lateral la opción "ver<br>Estudiantes"<br>3. El usuario selecciona la opción "Ver estudiantes"<br>4. El Sistema muestra los estudiantes del Colegio |
| <b>Flujos alternativos</b> |                                                                                                    |

*Tabla 32. Especificaciones de Caso de Uso Explosionados: ver estudiantes*

**II.1.2.12.5.18.Especificaciones de Caso de Uso Explosionados: Ver perfil de Estudiante**

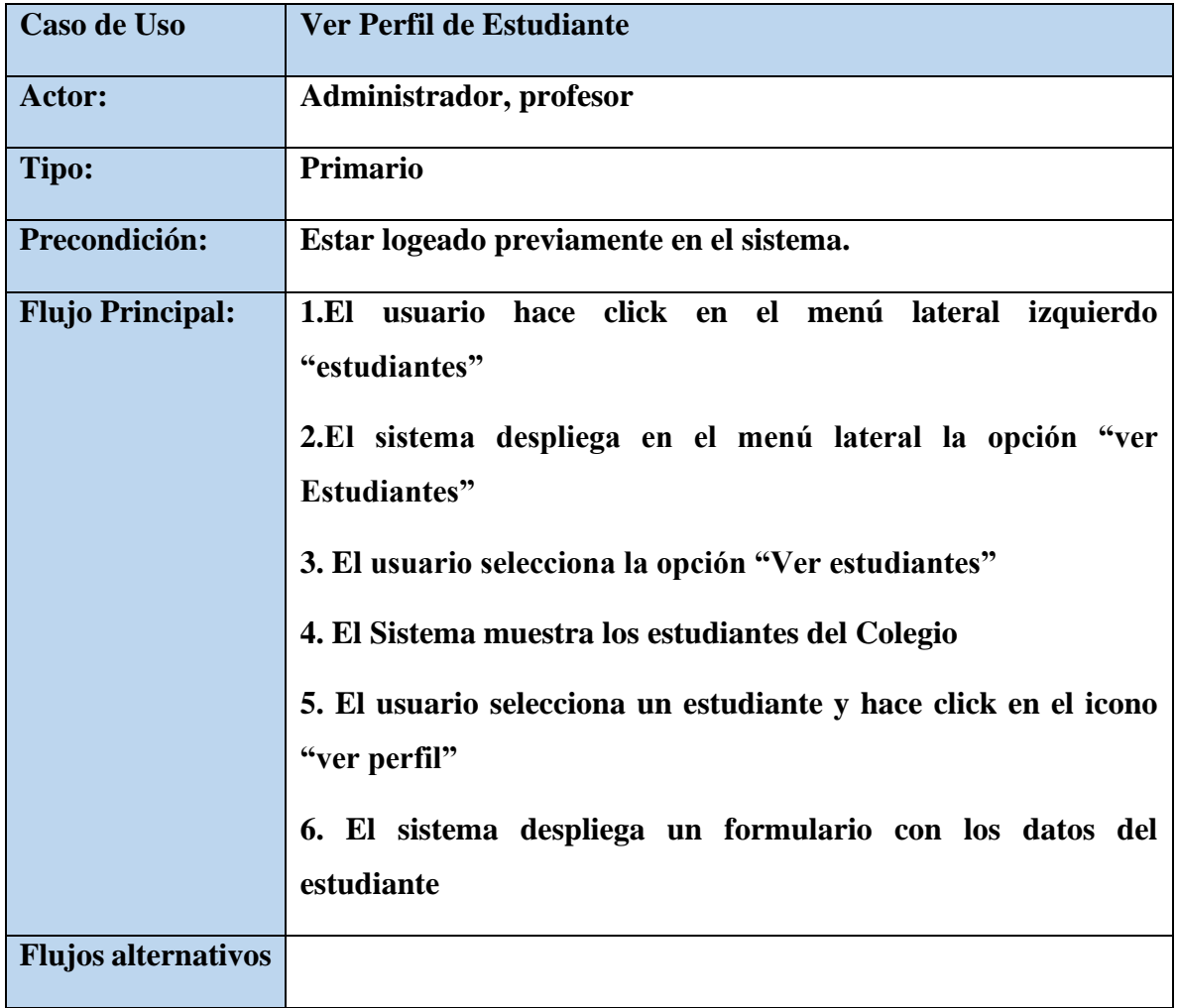

*Tabla 33. Especificaciones de Caso de Uso Explosionados: ver perfil de estudiante*

# **II.1.2.12.5.19.Especificaciones de Caso de Uso Explosionados: Exportar Estudiante a PDF**

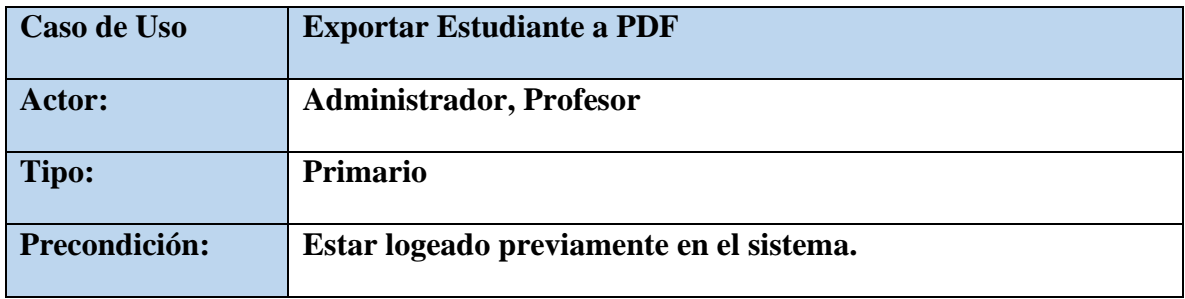

| <b>Flujo Principal:</b>    | 1.El usuario hace click en el menú lateral izquierdo            |
|----------------------------|-----------------------------------------------------------------|
|                            | "estudiantes"                                                   |
|                            | 2.El sistema despliega en el menú lateral la opción "ver        |
|                            | <b>Estudiantes</b> "                                            |
|                            | 3. El usuario selecciona la opción "Ver estudiantes"            |
|                            | 4. El Sistema muestra los estudiantes del Colegio               |
|                            | 5. El usuario selecciona un estudiante y hace click en el icono |
|                            | "ver perfil"                                                    |
|                            | 6. El sistema despliega un formulario con los datos del         |
|                            | estudiante                                                      |
|                            | Usuario<br>hace click en "Exportar<br>7.EI<br>Pdf"<br>a         |
|                            | 8. El Sistema genera un pdf con el perfil del estudiante        |
| <b>Flujos alternativos</b> |                                                                 |

*Tabla 34. Especificaciones de Caso de Uso Explosionados: Exportar Estudiante a PDF*

### **II.1.2.12.5.20.Especificaciones de Caso de Uso Explosionados: Eliminar Estudiante**

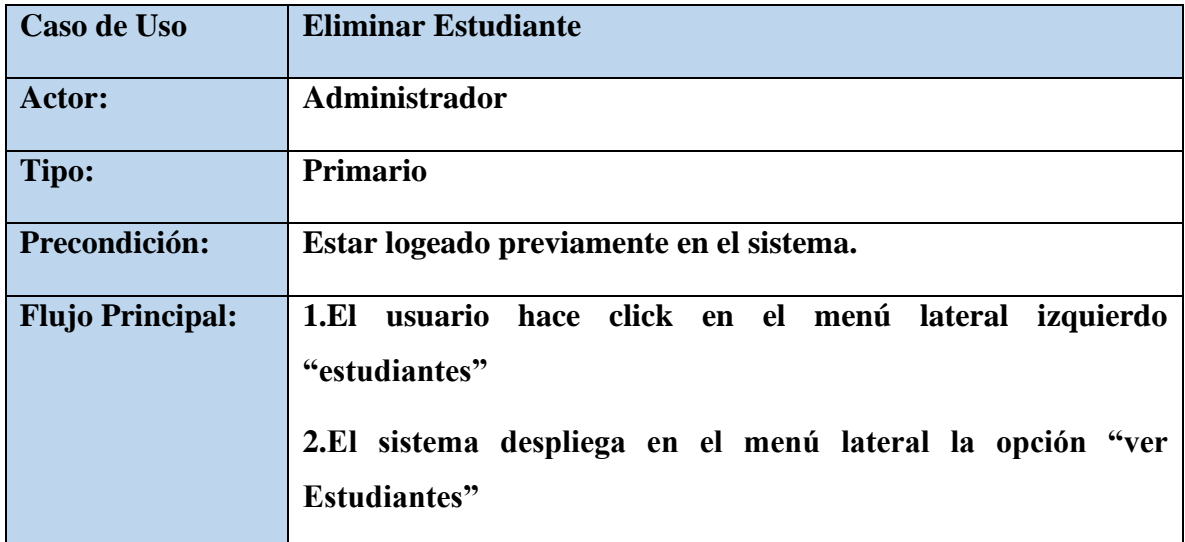

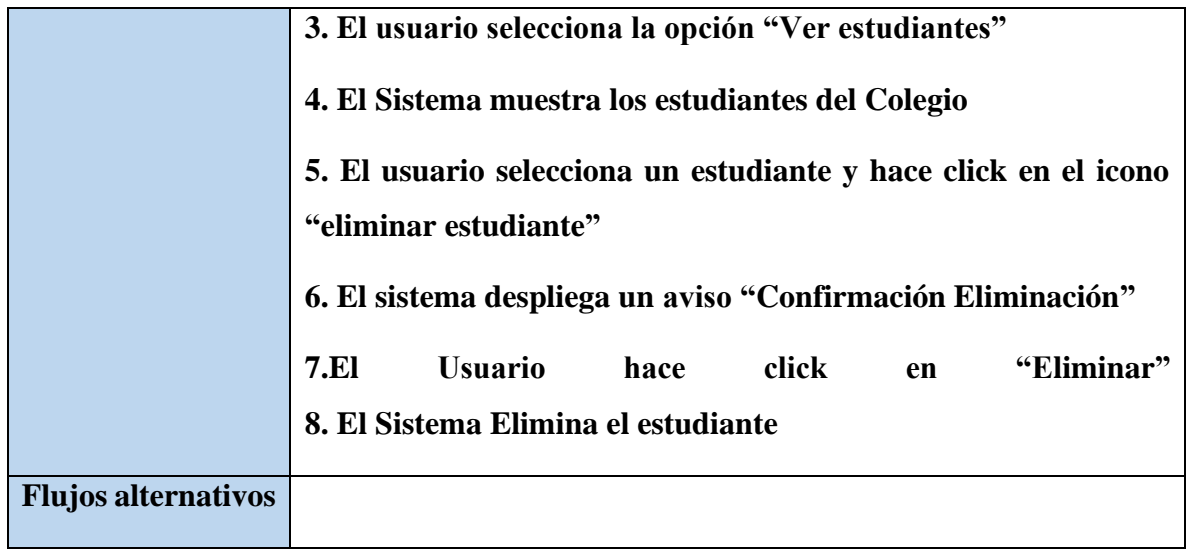

*Tabla 35. Especificaciones de Caso de Uso Explosionados: Eliminar Estudiante*

### **II.1.2.12.5.21.Especificaciones de Caso de Uso Explosionados: Filtrar Estudiantes**

| <b>Caso de Uso</b>         | <b>Filtrar Estudiantes</b>                                                                                                    |
|----------------------------|----------------------------------------------------------------------------------------------------|
| <b>Actor:</b>              | <b>Administrador, Profesor</b>                                                                                                    |
| Tipo:                      | <b>Primario</b>                                                                                                    |
| Precondición:              | Estar logeado previamente en el sistema.                                                                                                    |
| <b>Flujo Principal:</b>    | usuario hace click en el menú lateral izquierdo<br>1.El<br>"estudiantes"<br>2. El sistema despliega en el menú lateral la opción "ver<br>Estudiantes"<br>3. El usuario selecciona la opción "Filtrar 'Por" y selecciona el<br>grado y sección<br>4. El Sistema muestra los estudiantes filtrados del Colegio |
| <b>Flujos alternativos</b> |                                                                                                    |

*Tabla 36. Especificaciones de Caso de Uso Explosionados: Filtrar Estudiantes*

**II.1.2.12.5.22.Especificaciones de Caso de Uso Explosionados: Buscar Estudiante**

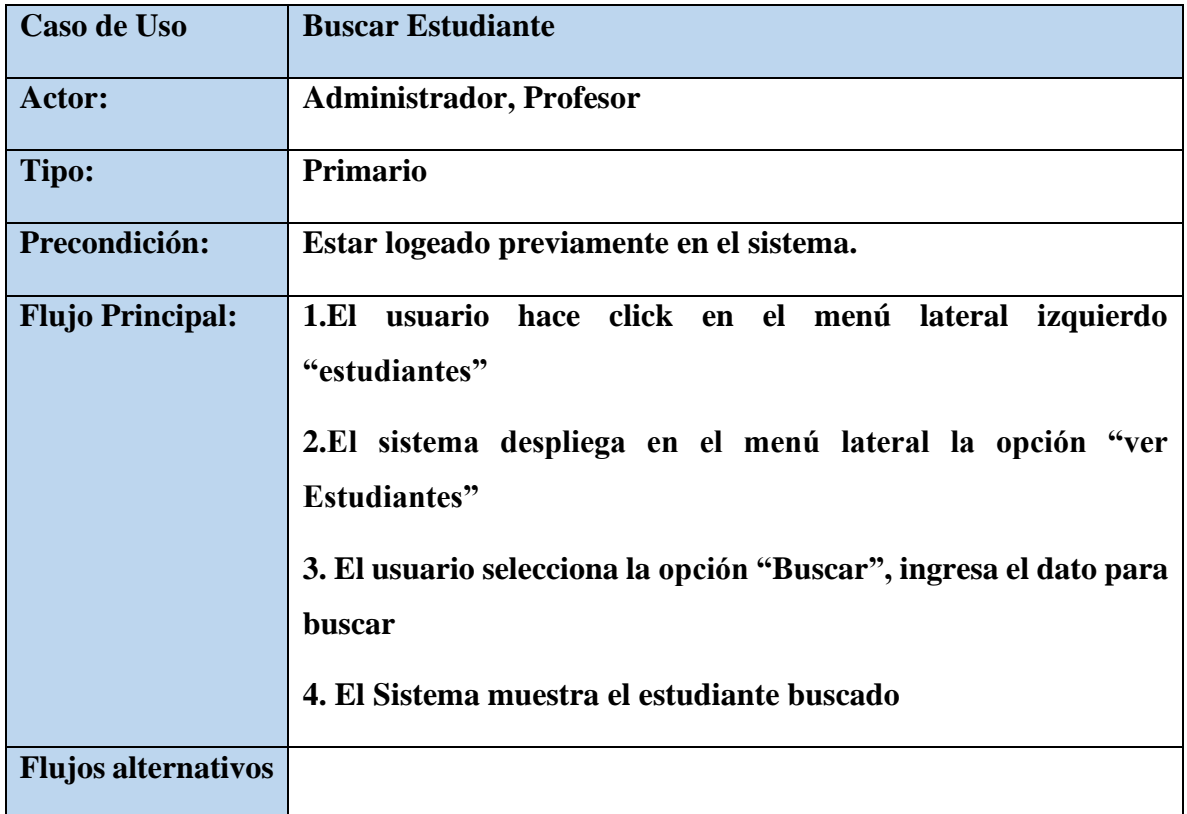

*Tabla 37. Especificaciones de Caso de Uso Explosionados: Buscar Estudiante*

**II.1.2.12.5.23.Especificaciones de Caso de Uso Explosionados: Modificar Estudiante**

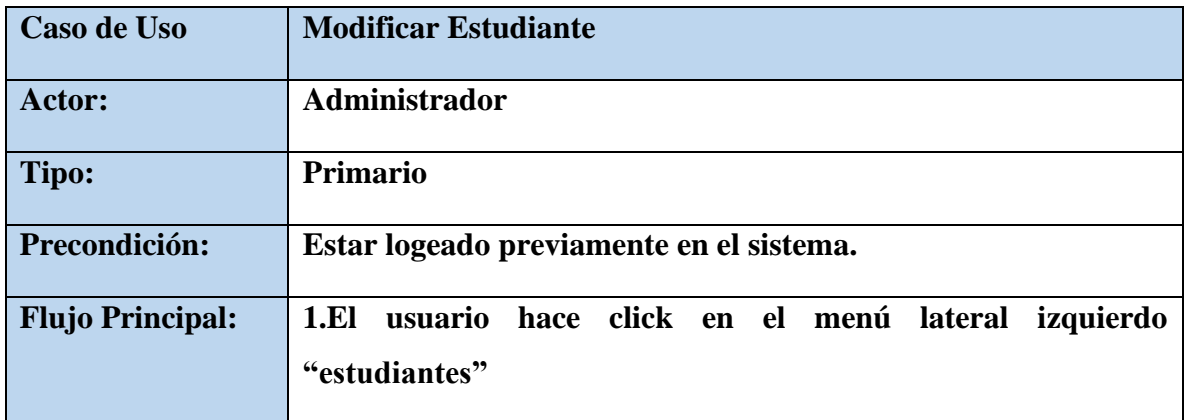

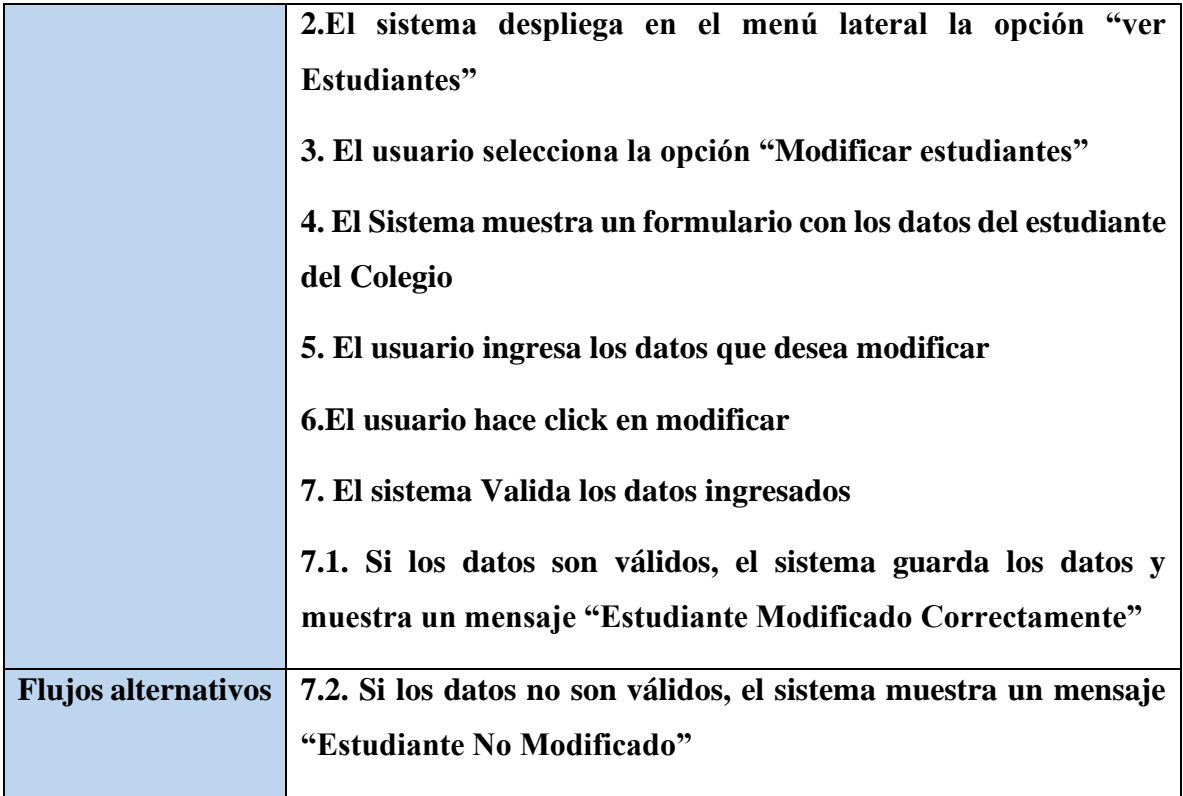

*Tabla 38. Especificaciones de Caso de Uso Explosionados: Modificar Estudiante*

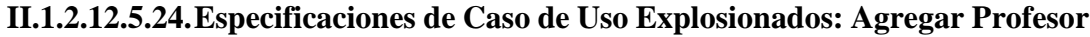

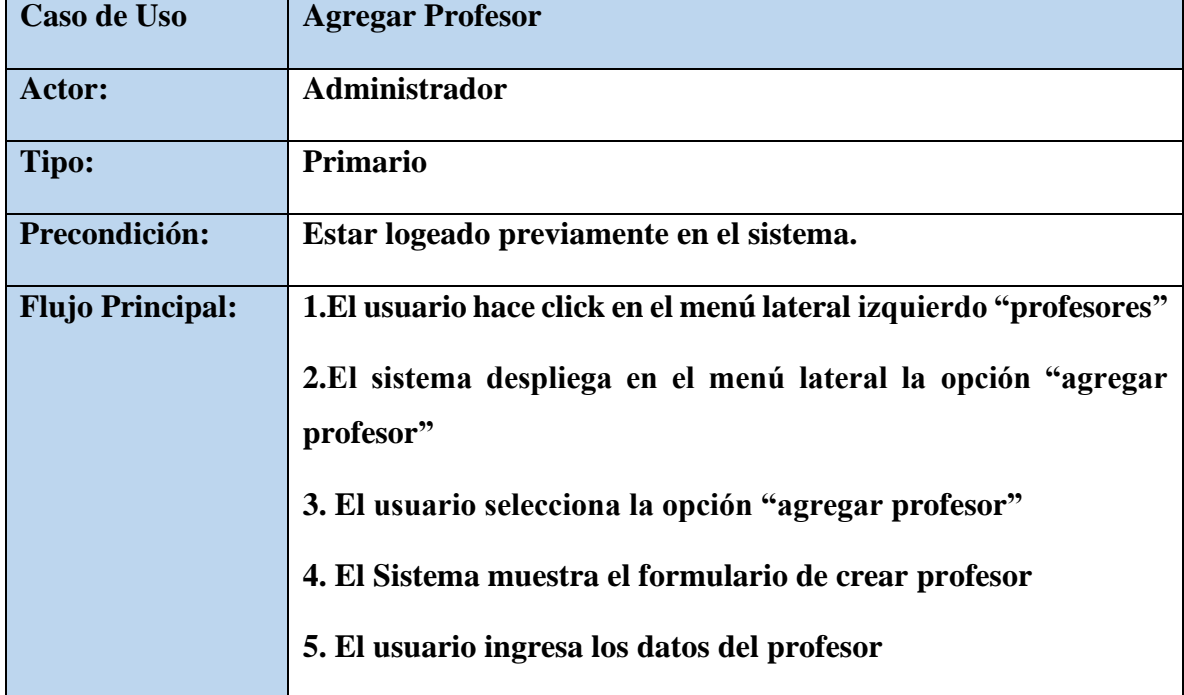

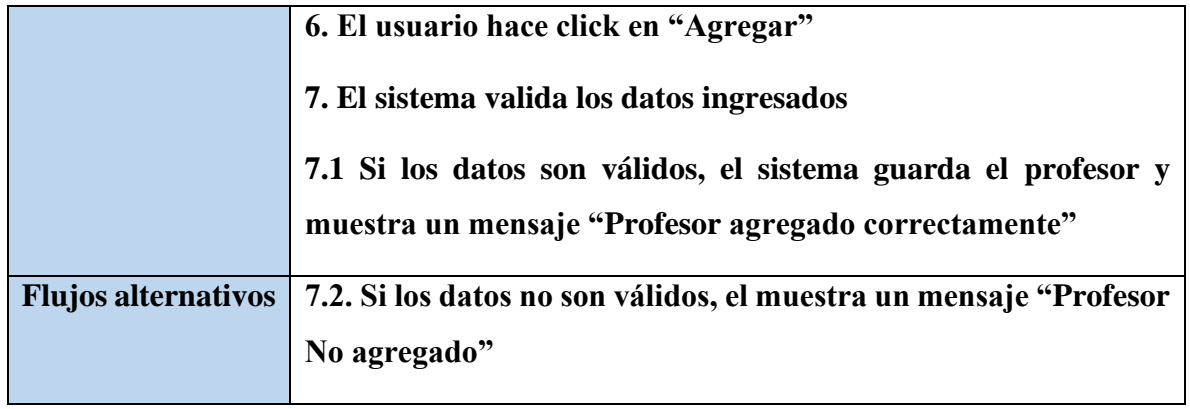

*Tabla 39. Especificaciones de Caso de Uso Explosionados: Agregar Profesor*

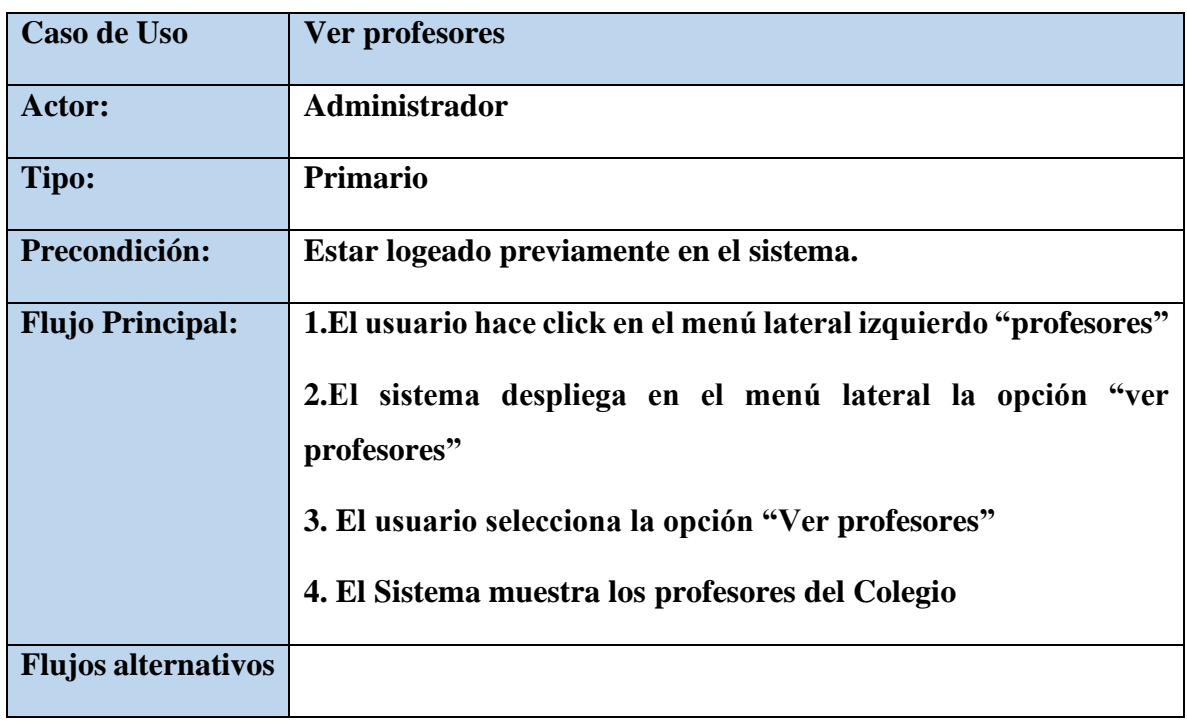

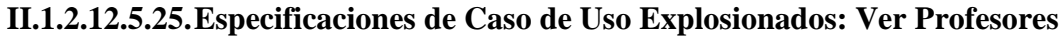

*Tabla 40. Especificaciones de Caso de Uso Explosionados: ver profesores*

# **II.1.2.12.5.26.Especificaciones de Caso de Uso Explosionados: Ver perfil de profesor**

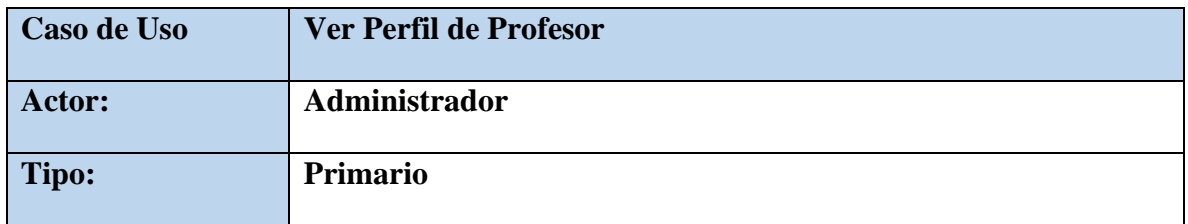

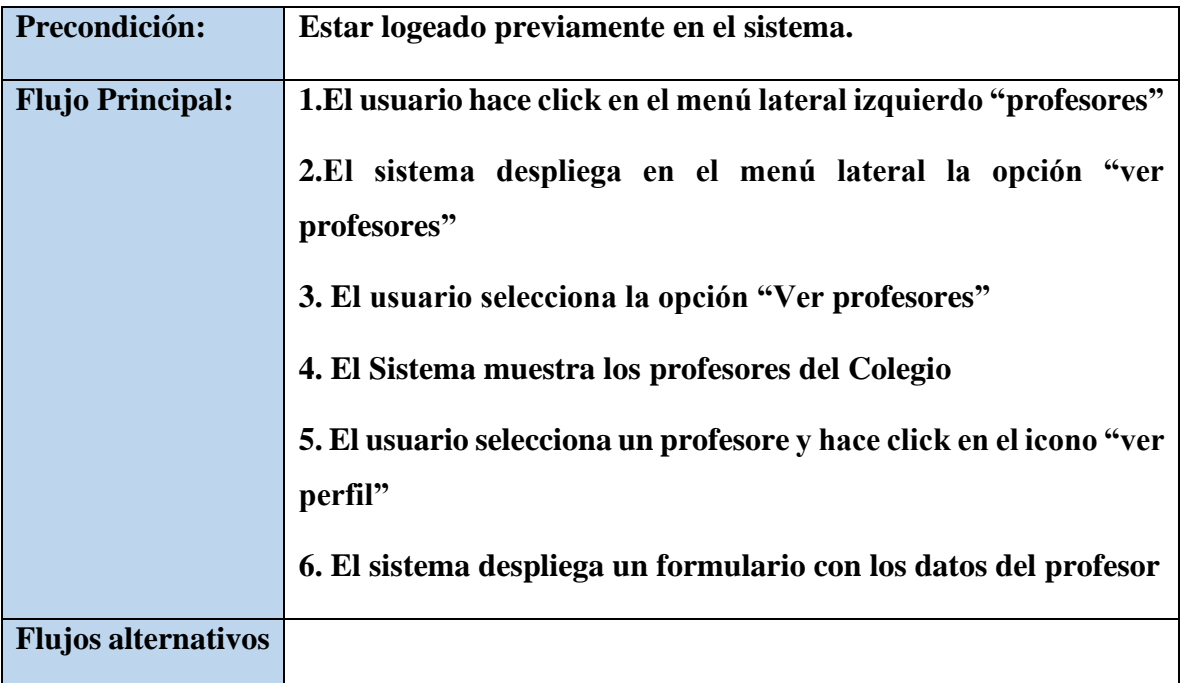

*Tabla 41. Especificaciones de Caso de Uso Explosionados: ver perfil de profesor*

# **II.1.2.12.5.27.Especificaciones de Caso de Uso Explosionados: Exportar Profesor a PDF**

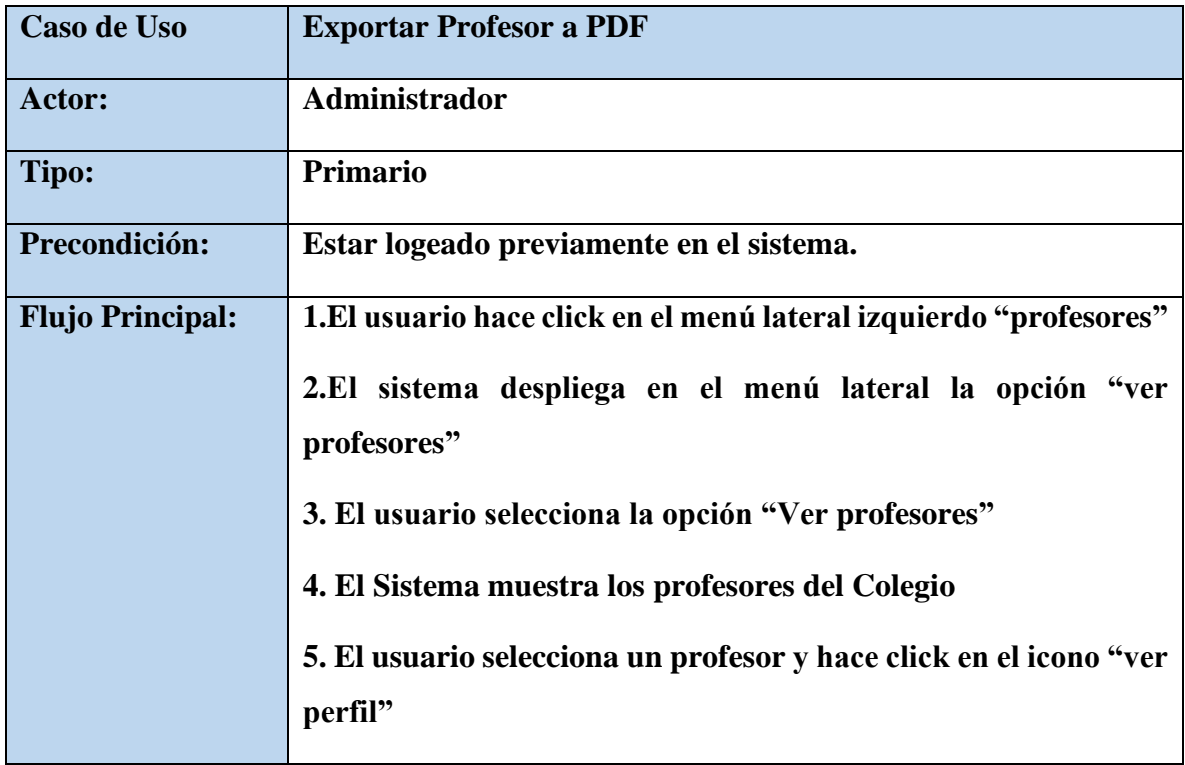

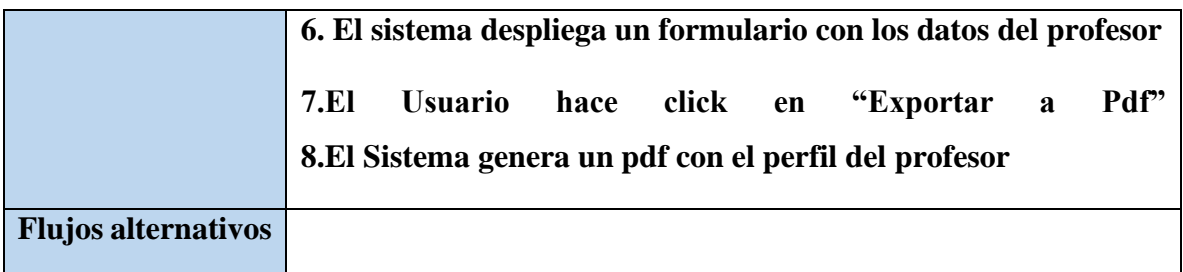

*Tabla 42. Especificaciones de Caso de Uso Explosionados: Exportar Profesor a PDF*

# **II.1.2.12.5.28.Especificaciones de Caso de Uso Explosionados: Eliminar Profesor**

| <b>Caso de Uso</b>         | <b>Eliminar Profesor</b>                                                |
|----------------------------|-------------------------------------------------------------------------|
| Actor:                     | Administrador                                                           |
| <b>Tipo:</b>               | Primario                                                                |
| Precondición:              | Estar logeado previamente en el sistema.                                |
| <b>Flujo Principal:</b>    | 1.El usuario hace click en el menú lateral izquierdo "profesores"       |
|                            | 2.El sistema despliega en el menú lateral la opción "ver<br>profesores" |
|                            | 3. El usuario selecciona la opción "Ver profesores"                     |
|                            | 4. El Sistema muestra los profesores del Colegio                        |
|                            | 5. El usuario selecciona un profesor y hace click en el icono           |
|                            | "eliminar profesor"                                                     |
|                            | 6. El sistema despliega un aviso "Confirmación Eliminación"             |
|                            | <b>7.El</b><br><b>Usuario</b><br>hace<br>click<br>"Eliminar"<br>en      |
|                            | 8. El Sistema Elimina el profesor y muestra un aviso de                 |
|                            | "Profesor eliminado"                                                    |
| <b>Flujos alternativos</b> |                                                                         |

*Tabla 43. Especificaciones de Caso de Uso Explosionados: Eliminar Profesor*

| Caso de Uso                | <b>Buscar Estudiante</b>                                                 |
|----------------------------|--------------------------------------------------------------------------|
| Actor:                     | Administrador                                                            |
| Tipo:                      | <b>Primario</b>                                                          |
| Precondición:              | Estar logeado previamente en el sistema.                                 |
| <b>Flujo Principal:</b>    | 1. El usuario hace click en el menú lateral izquierdo "profesores"       |
|                            | 2. El sistema despliega en el menú lateral la opción "ver<br>profesores" |
|                            | 3. El usuario selecciona la opción "Buscar", ingresa el dato para        |
|                            | buscar                                                                   |
|                            | 4. El Sistema muestra el profesor buscado                                |
| <b>Flujos alternativos</b> |                                                                          |

**II.1.2.12.5.29.Especificaciones de Caso de Uso Explosionados: Buscar Profesor**

*Tabla 44. Especificaciones de Caso de Uso Explosionados: Buscar Profesor*

### **II.1.2.12.5.30.Especificaciones de Caso de Uso Explosionados: Modificar Profesor**

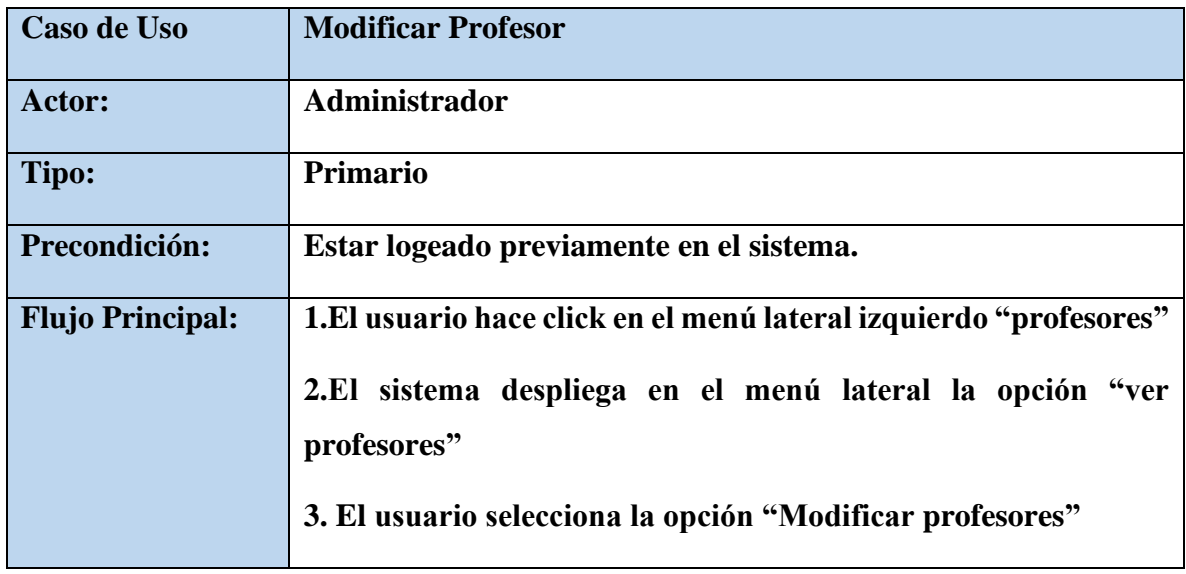

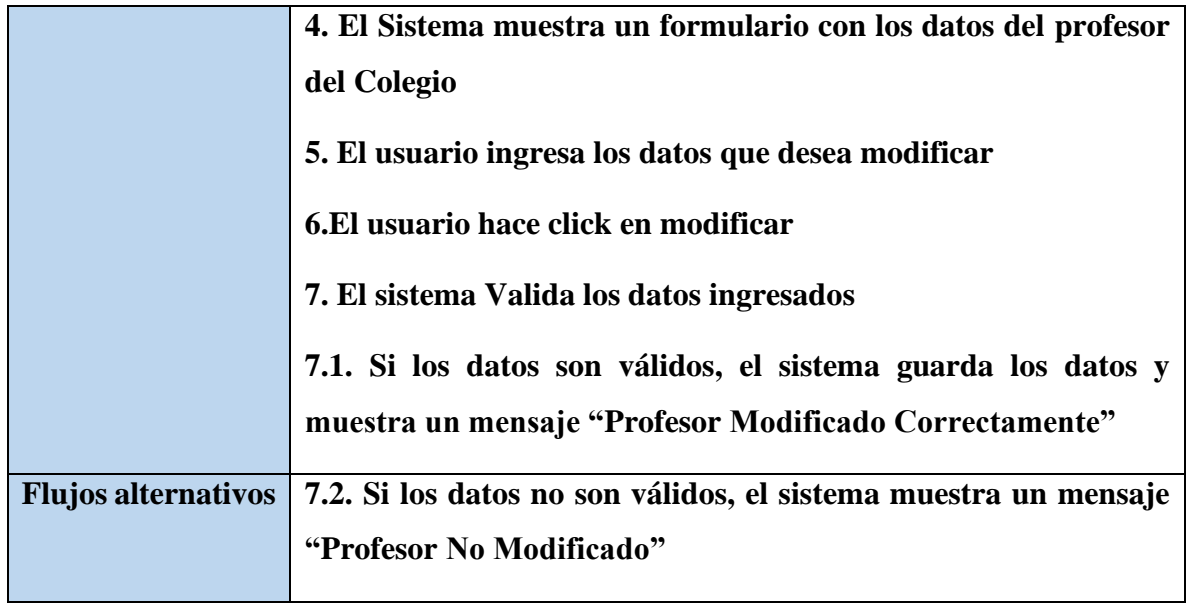

*Tabla 45. Especificaciones de Caso de Uso Explosionados: Modificar Profesor*

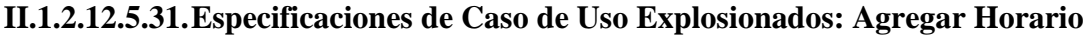

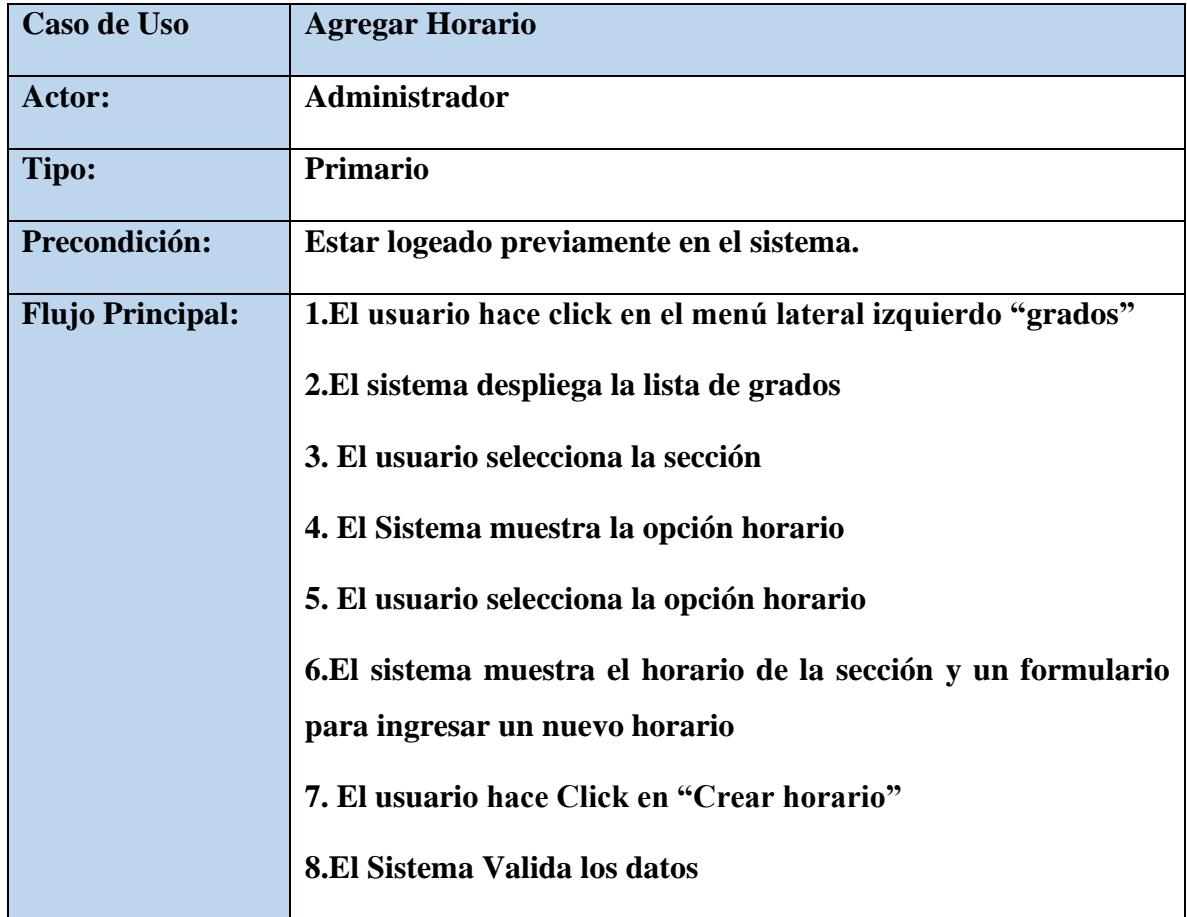

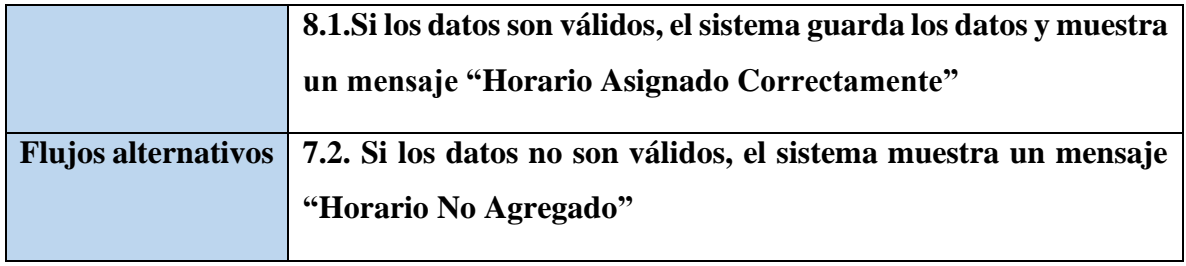

*Tabla 46. Especificaciones de Caso de Uso Explosionados: Agregar horario*

### **II.1.2.12.5.32.Especificaciones de Caso de Uso Explosionados: Eliminar Horario**

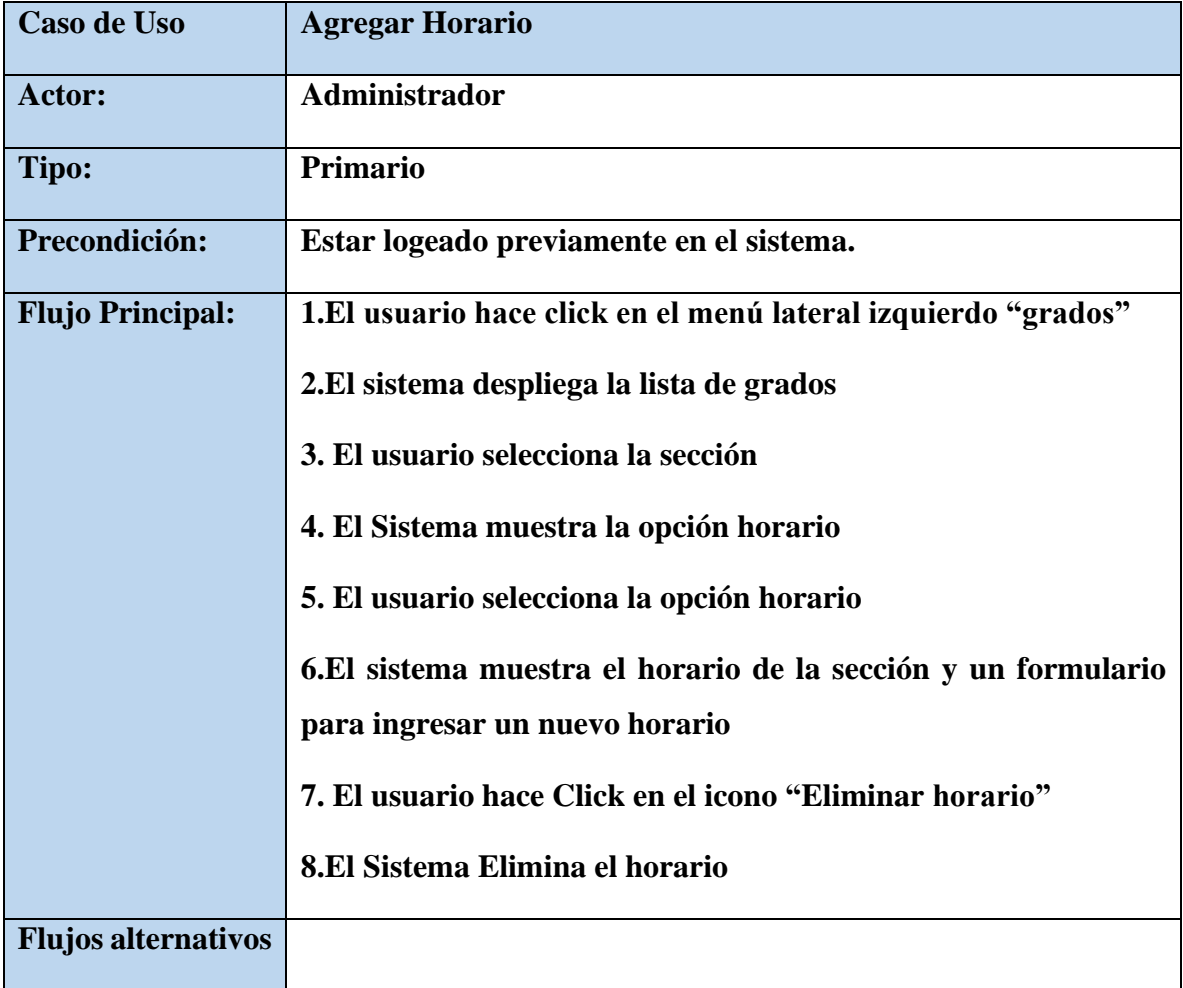

*Tabla 47. Especificaciones de Caso de Uso Explosionados: Eliminar horario*

#### **II.1.2.12.5.33.Especificaciones de Caso de Uso Explosionados: Mostrar Horario**

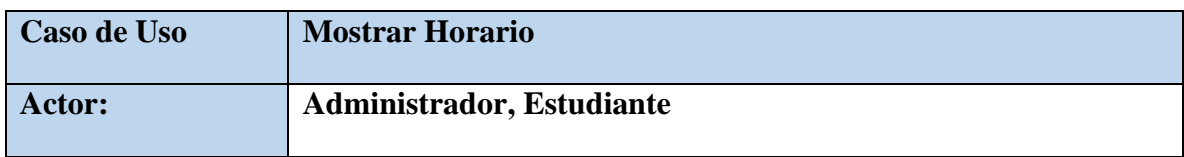

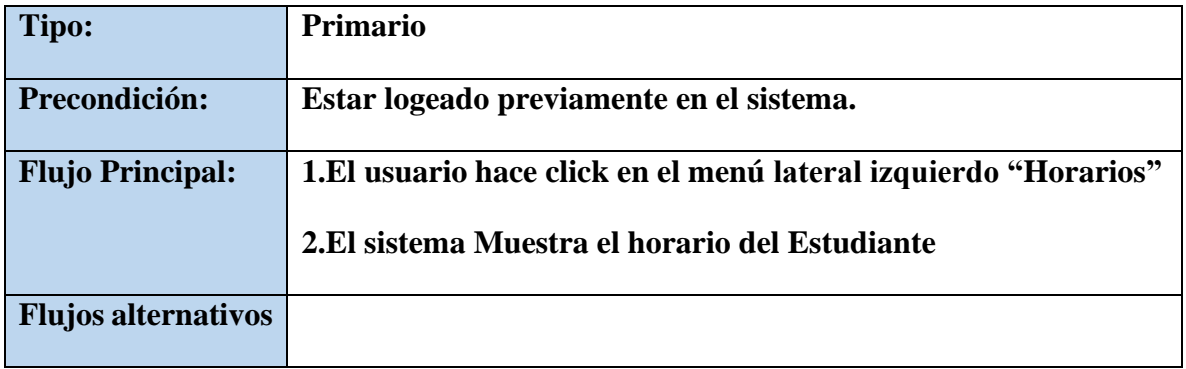

*Tabla 48. Especificaciones de Caso de Uso Explosionados: Mostrar horario*

### **II.1.2.12.5.34.Especificaciones de Caso de Uso Explosionados: Exportar Horario a PDF**

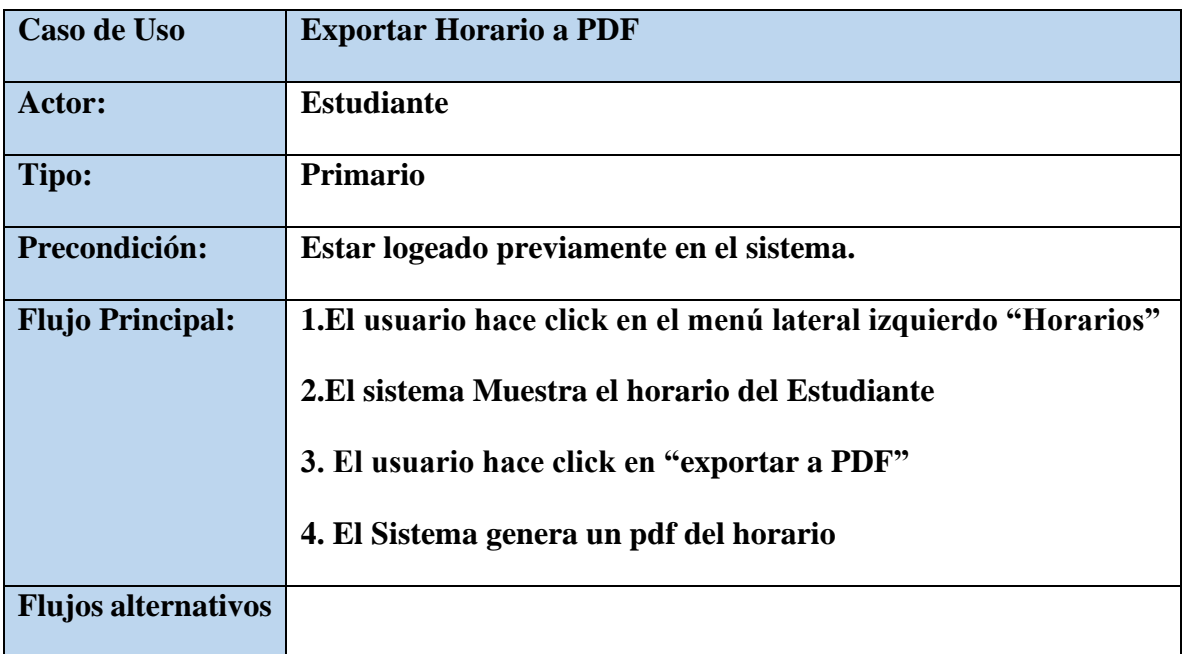

*Tabla 49. Especificaciones de Caso de Uso Explosionados: Exportar horario a PDF*

### **II.1.2.12.5.35.Especificaciones de Caso de Uso Explosionados: Agregar Contenido**

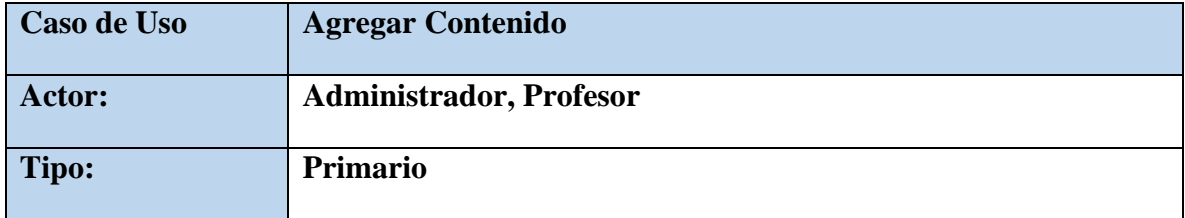

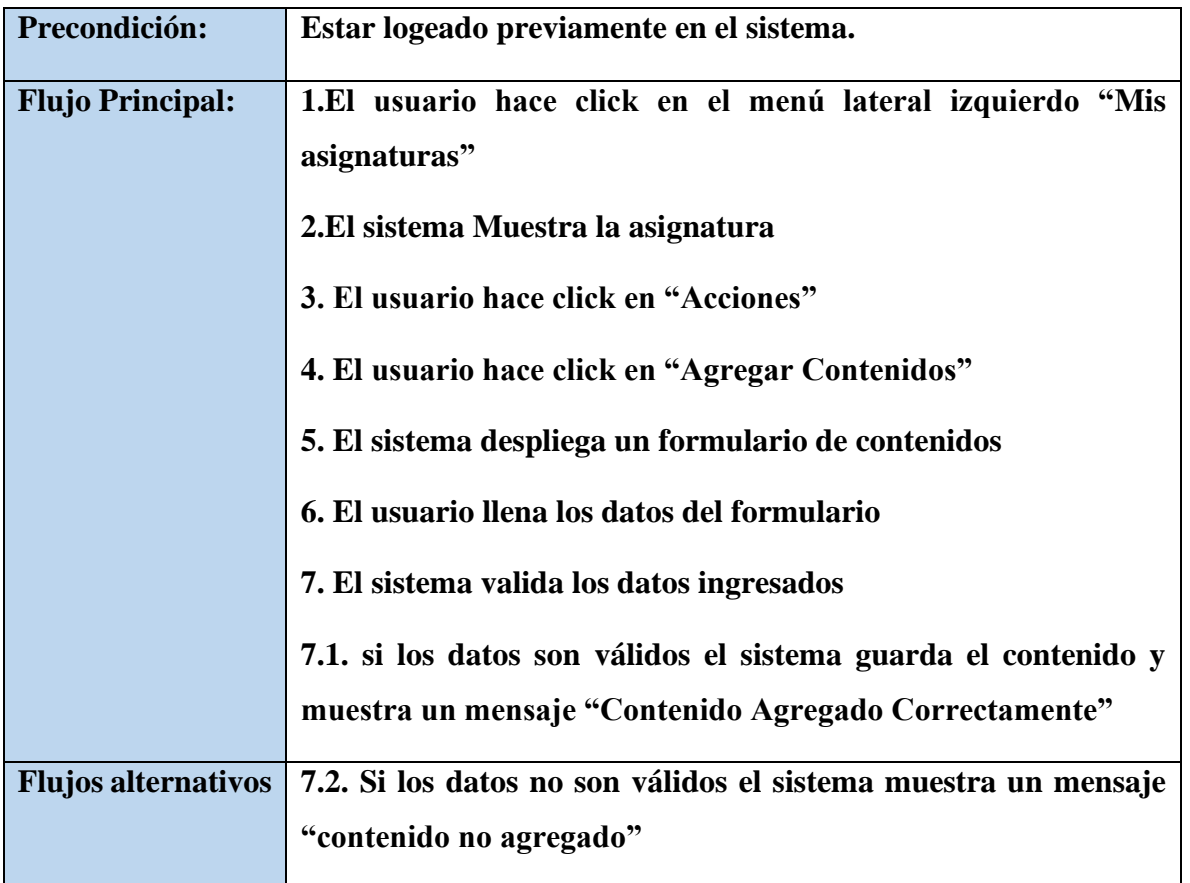

*Tabla 50. Especificaciones de Caso de Uso Explosionados: Agregar Contenido*

**II.1.2.12.5.36.Especificaciones de Caso de Uso Explosionados: Eliminar Contenido**

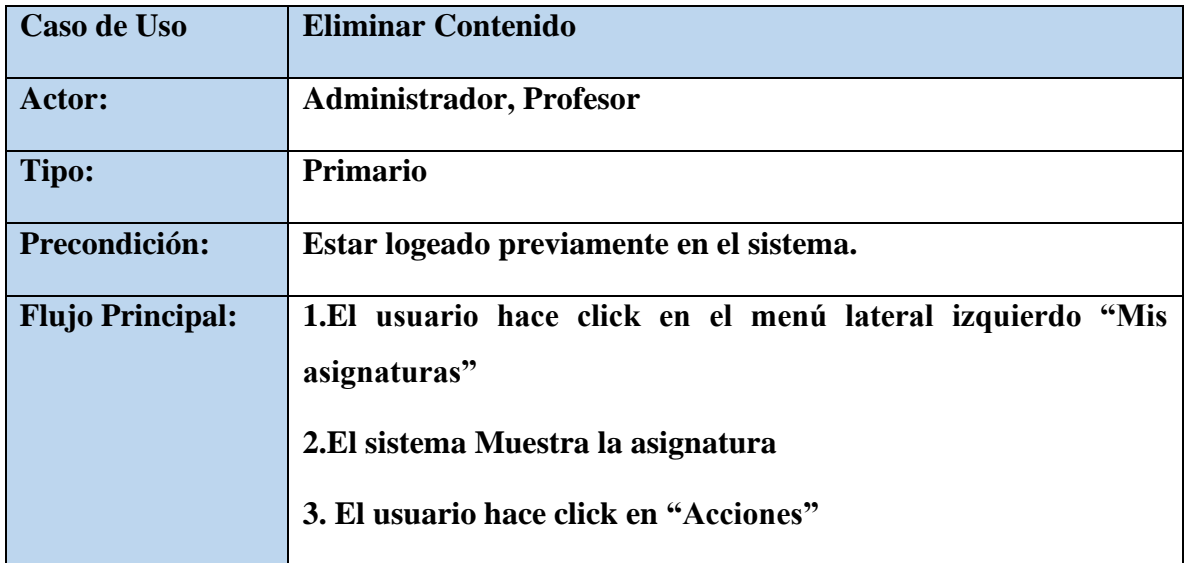

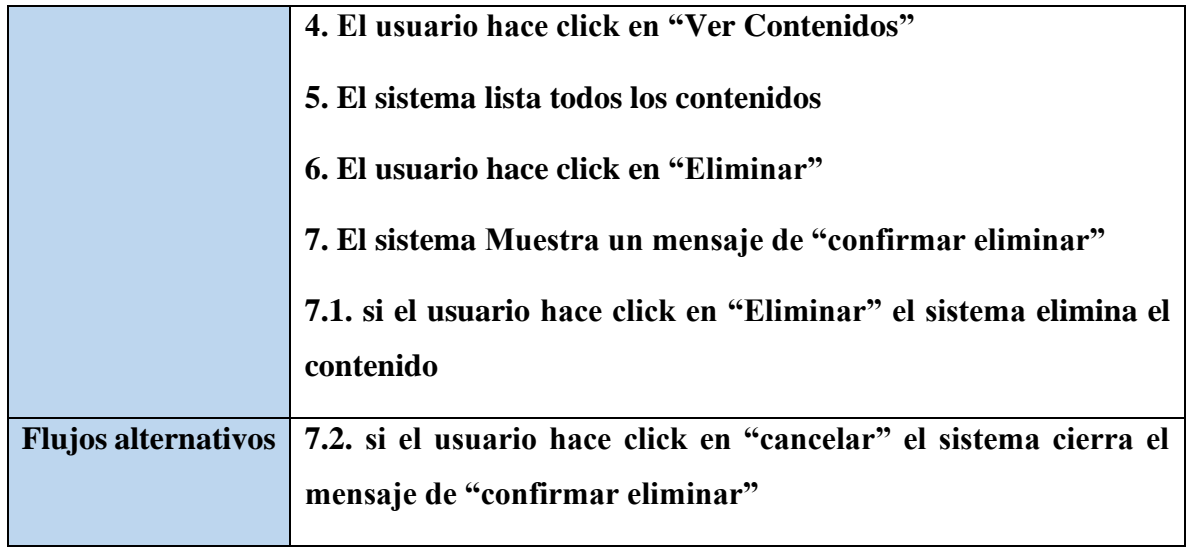

*Tabla 51. Especificaciones de Caso de Uso Explosionados: Eliminar Contenido*

### **II.1.2.12.5.37.Especificaciones de Caso de Uso Explosionados: Descargar Contenido**

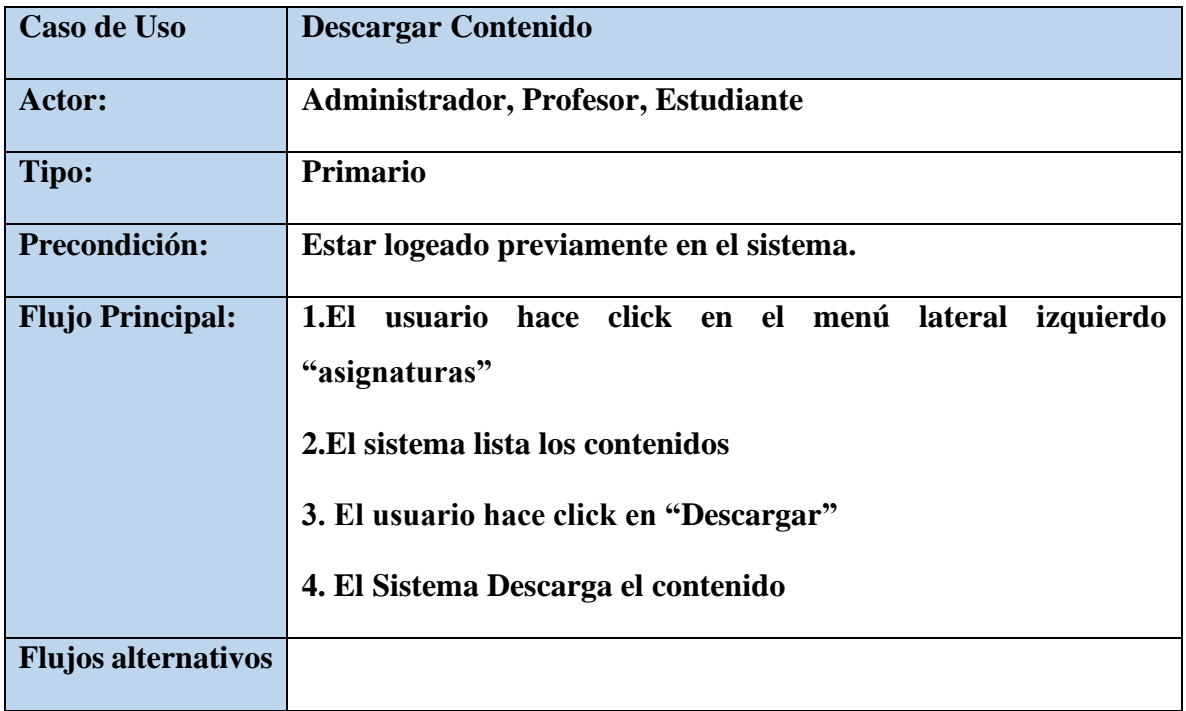

*Tabla 52. Especificaciones de Caso de Uso Explosionados: Descargar Contenido*

| Caso de Uso                | <b>Listar Contenidos</b>                                                                                       |
|----------------------------|----------------------------------------------------------------------------------------------------|
| Actor:                     | <b>Administrador, Profesor, Estudiante</b>                                                                     |
| Tipo:                      | <b>Primario</b>                                                                                                |
| Precondición:              | Estar logeado previamente en el sistema.                                                                       |
| <b>Flujo Principal:</b>    | usuario hace click en el menú lateral izquierdo<br>1.EI<br>"asignaturas"<br>2. El sistema lista los contenidos |
| <b>Flujos alternativos</b> |                                                                                                    |

**II.1.2.12.5.38.Especificaciones de Caso de Uso Explosionados: Listar Contenidos**

*Tabla 53. Especificaciones de Caso de Uso Explosionados: Listar Contenidos*

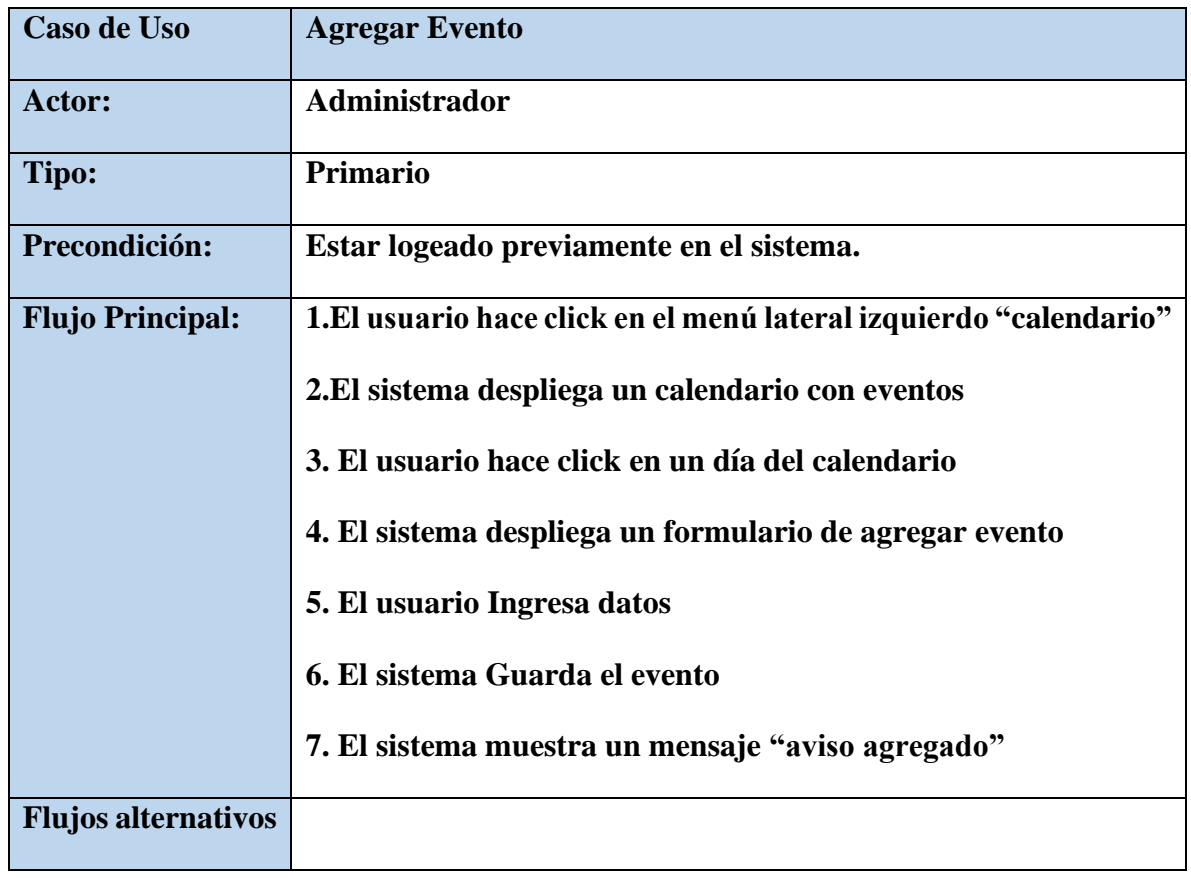

#### **II.1.2.12.5.39.Especificaciones de Caso de Uso Explosionados: Agregar Evento**

*Tabla 54. Especificaciones de Caso de Uso Explosionados: Agregar Evento*

| Caso de Uso                | <b>Modificar Evento</b>                                            |
|----------------------------|--------------------------------------------------------------------|
| Actor:                     | Administrador                                                      |
| Tipo:                      | <b>Primario</b>                                                    |
| Precondición:              | Estar logeado previamente en el sistema.                           |
| <b>Flujo Principal:</b>    | 1. El usuario hace click en el menú lateral izquierdo "calendario" |
|                            | 2.El sistema despliega un calendario con eventos                   |
|                            | 3. El usuario hace click en un evento en el calendario             |
|                            | 4. El sistema despliega el evento con la duración del evento       |
|                            | 5. El usuario modifica el evento                                   |
|                            | 6. El sistema Guarda el evento modificado                          |
|                            | 7. El sistema muestra un mensaje "evento modificado"               |
| <b>Flujos alternativos</b> |                                                                    |

**II.1.2.12.5.40.Especificaciones de Caso de Uso Explosionados: Modificar Evento**

*Tabla 55. Especificaciones de Caso de Uso Explosionados: Modificar Evento*

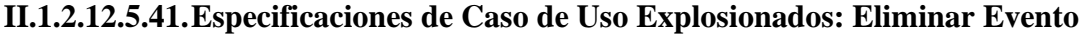

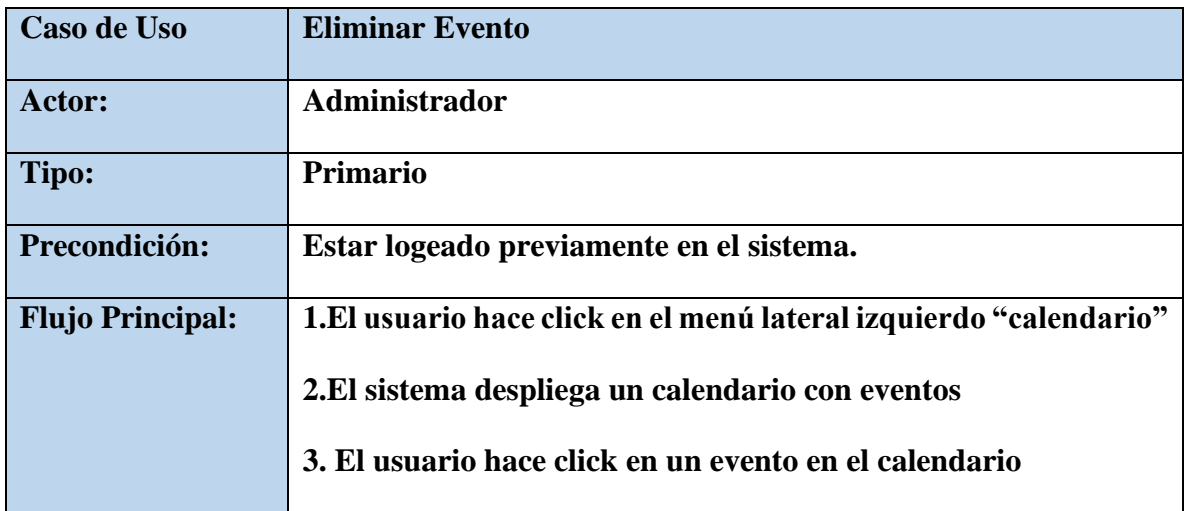

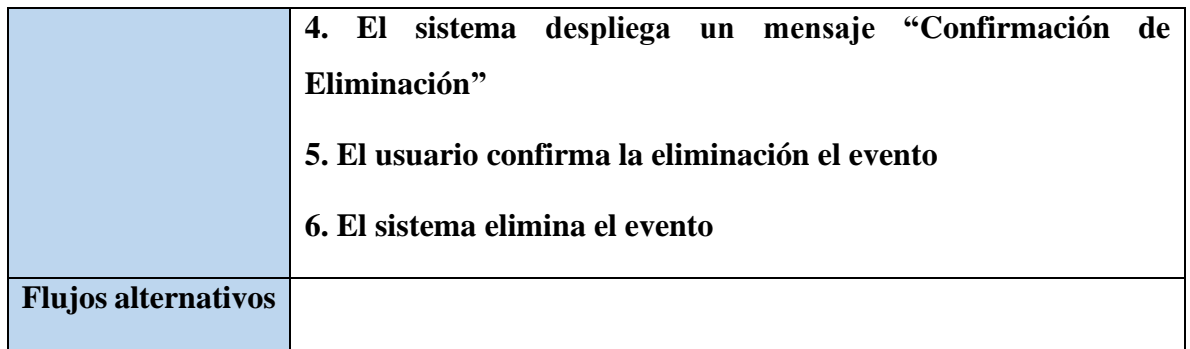

*Tabla 56. Especificaciones de Caso de Uso Explosionados: Eliminar Evento*

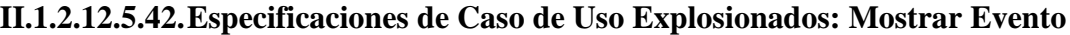

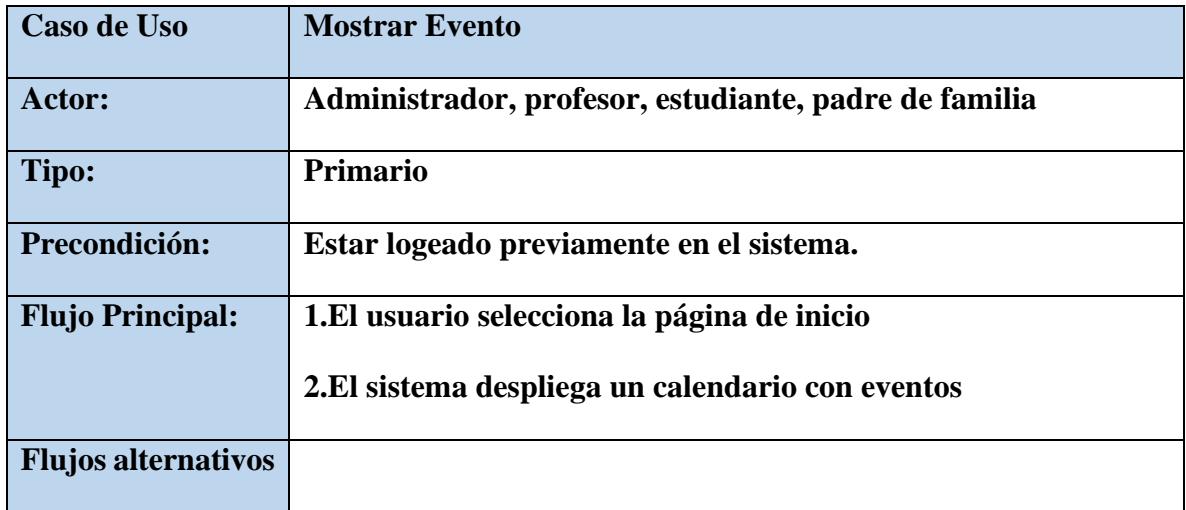

*Tabla 57. Especificaciones de Caso de Uso Explosionados: Mostrar Evento*

### **II.1.2.12.5.43.Especificaciones de Caso de Uso Explosionados: Agregar Aviso**

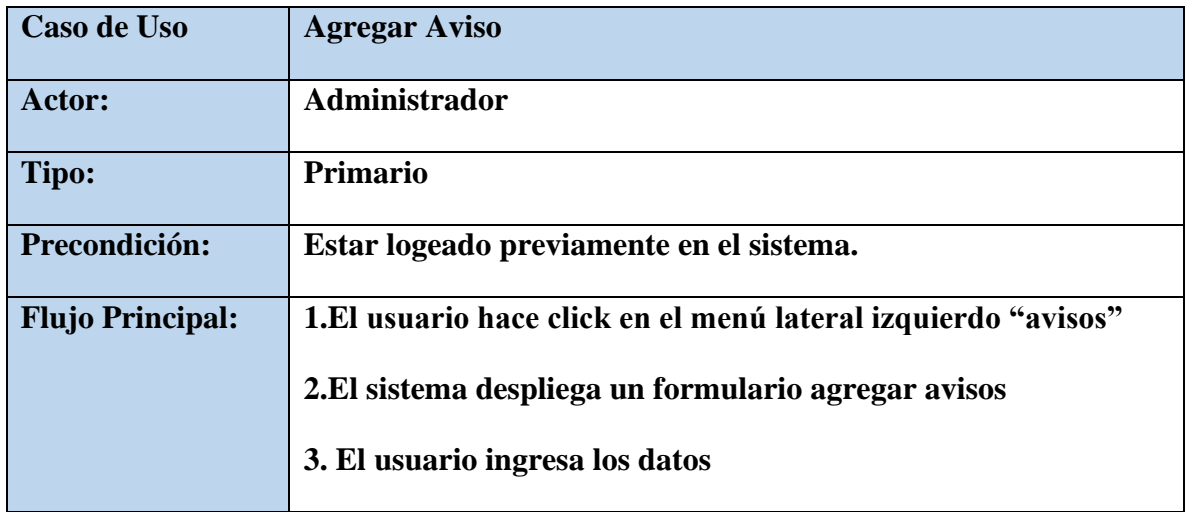

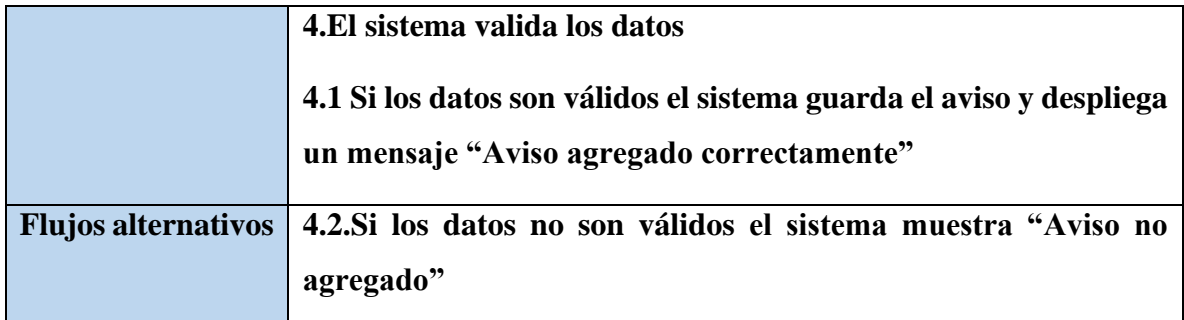

*Tabla 58. Especificaciones de Caso de Uso Explosionados: Agregar Aviso*

#### **II.1.2.12.5.44.Especificaciones de Caso de Uso Explosionados: Eliminar Aviso**

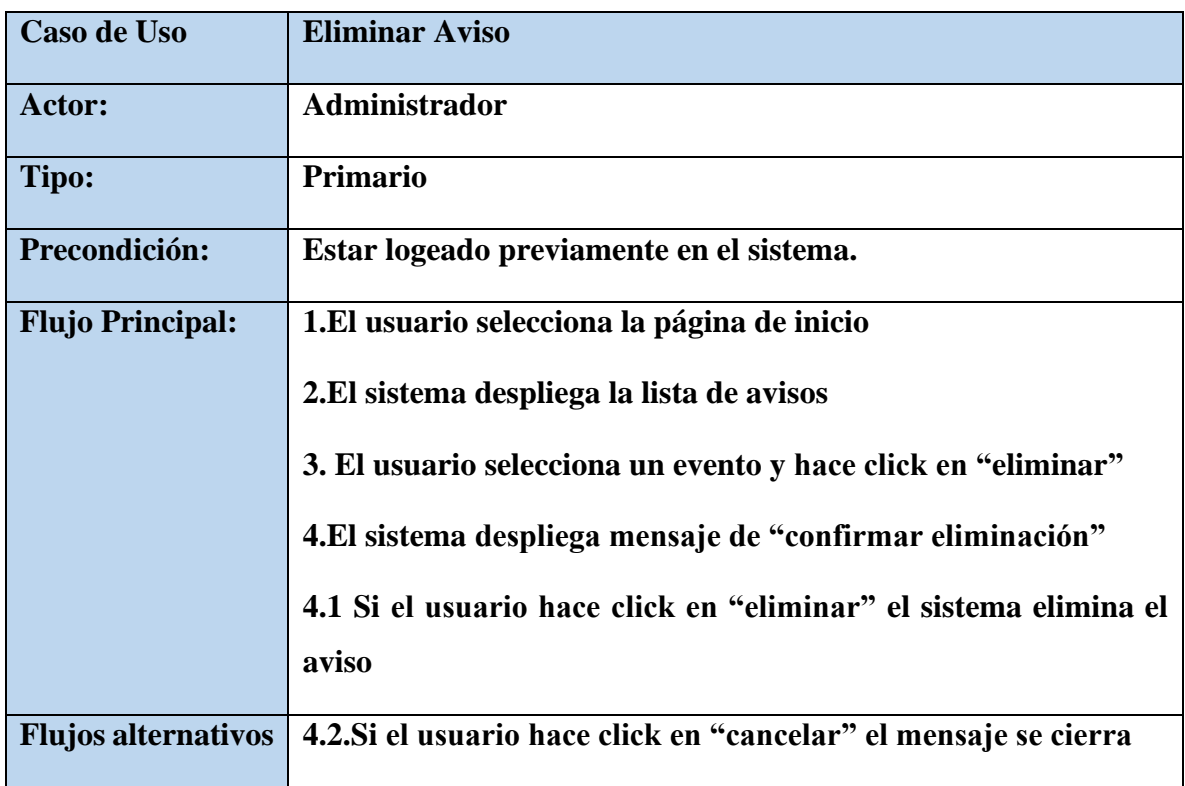

*Tabla 59. Especificaciones de Caso de Uso Explosionados: Eliminar Aviso*

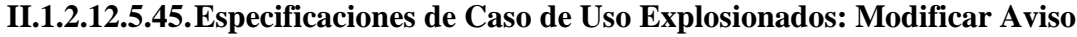

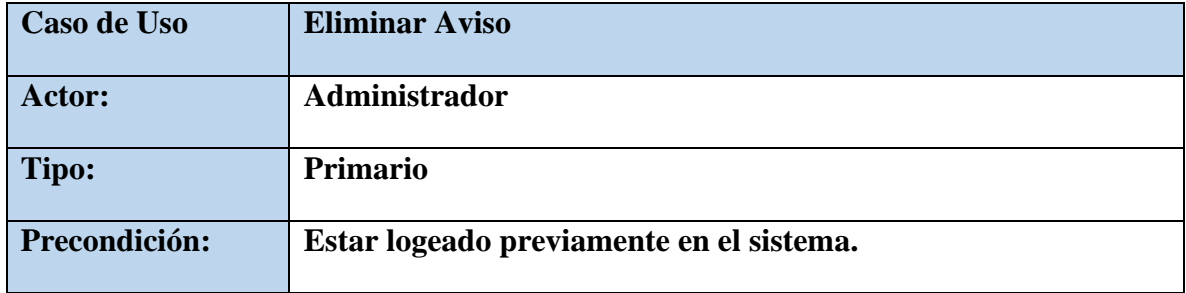

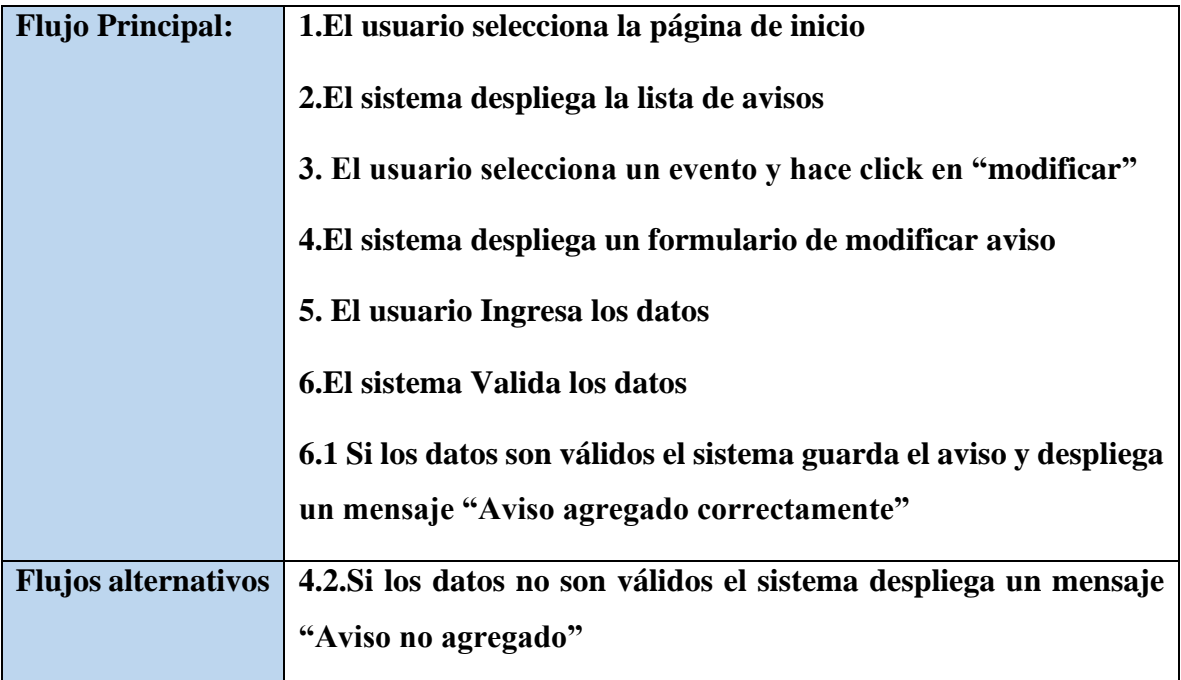

*Tabla 60. Especificaciones de Caso de Uso Explosionados: Modificar Aviso*

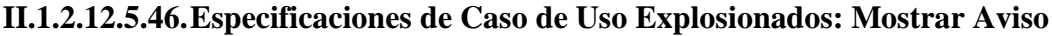

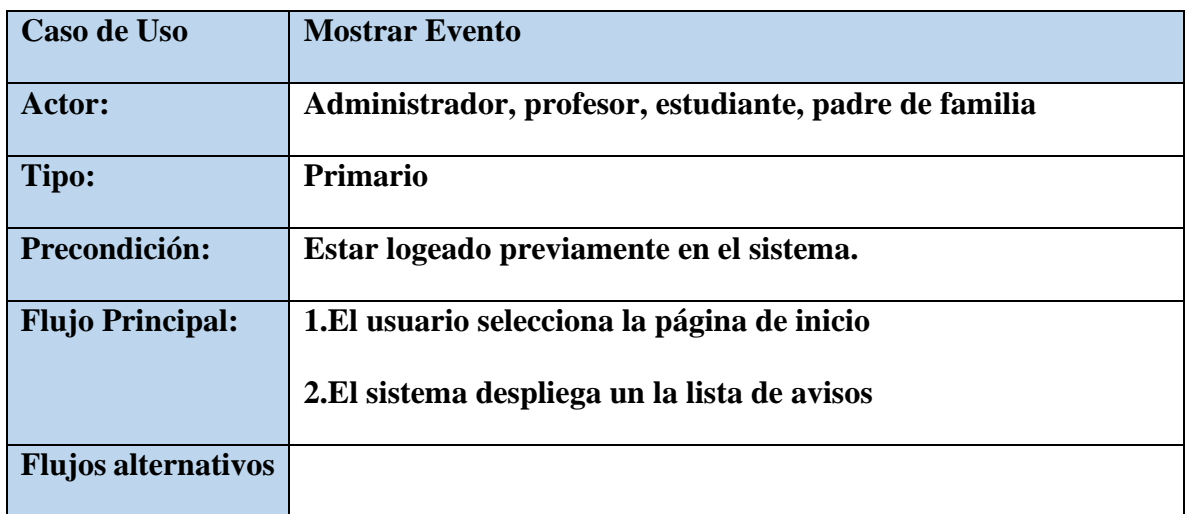

*Tabla 61. Especificaciones de Caso de Uso Explosionados: Mostrar Aviso*

### **II.1.2.12.5.47.Especificaciones de Caso de Uso Explosionados: Registrar Asistencia del estudiante**

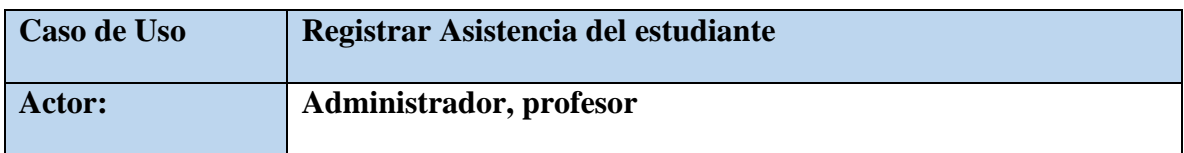

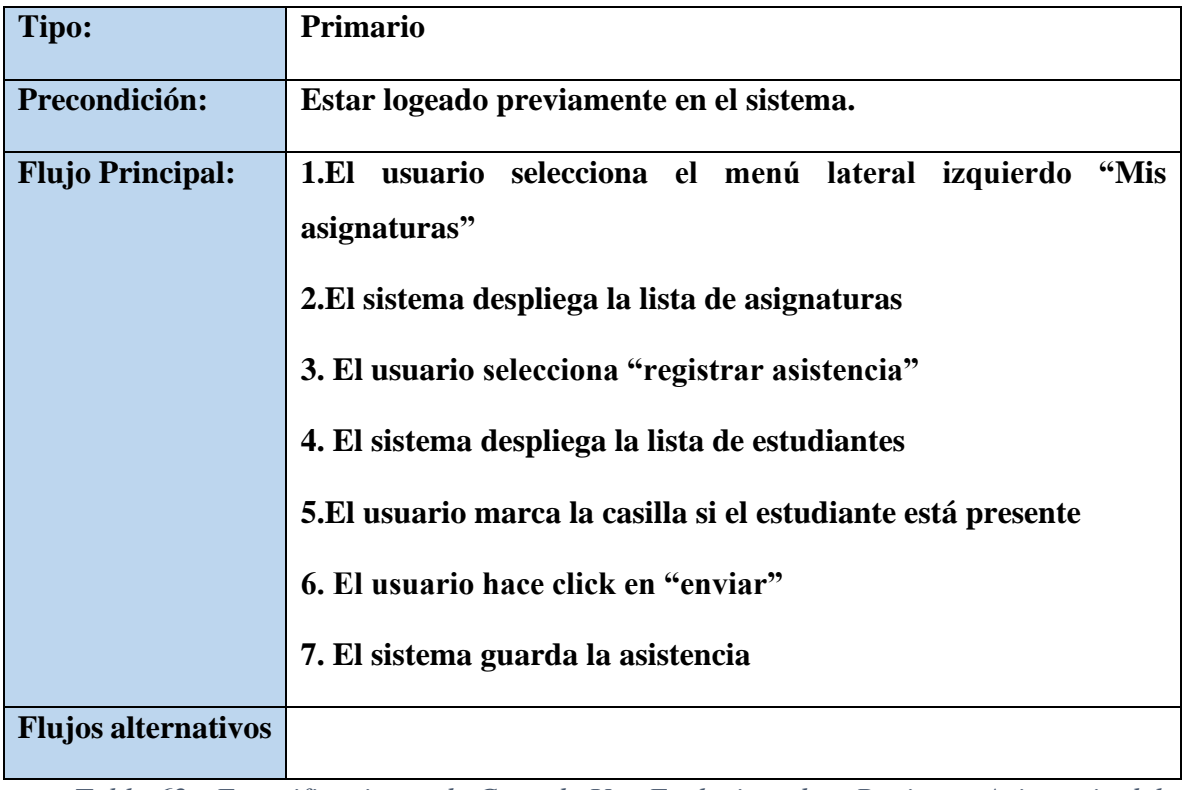

*Tabla 62. Especificaciones de Caso de Uso Explosionados: Registrar Asistencia del estudiante*

### **II.1.2.12.5.48.Especificaciones de Caso de Uso Explosionados: Mostrar Asistencia de una asignatura**

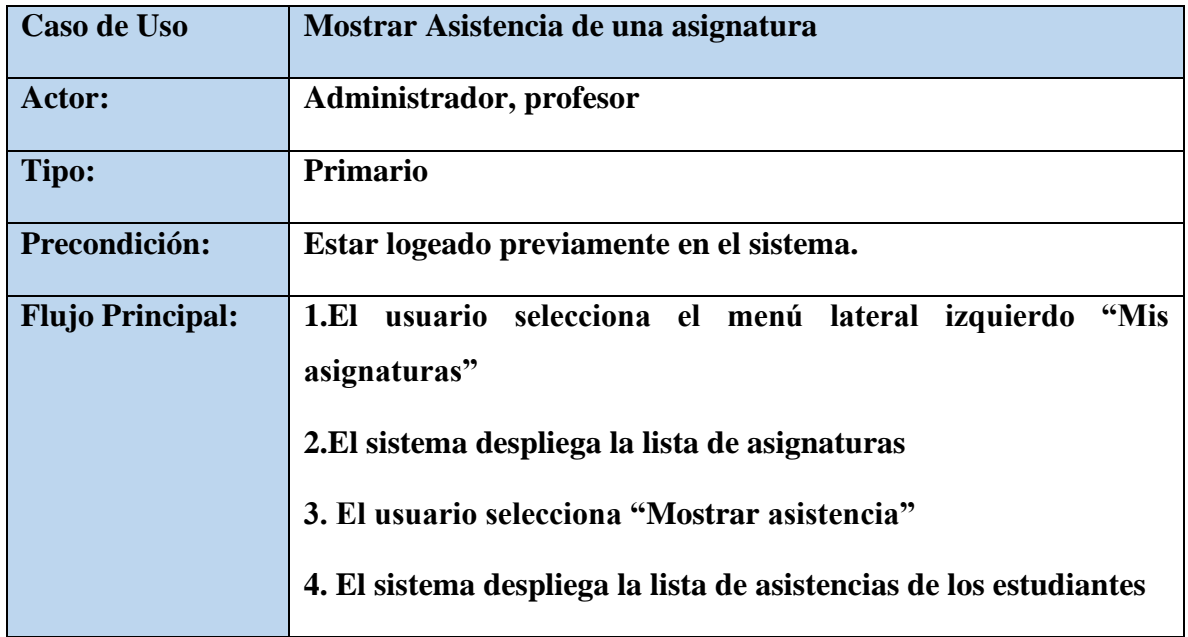

### **Flujos alternativos**

*Tabla 63. Especificaciones de Caso de Uso Explosionados: Mostrar Asistencia de una asignatura*

### **II.1.2.12.5.49.Especificaciones de Caso de Uso Explosionados: Mostrar**

#### **Asistencia del estudiante**

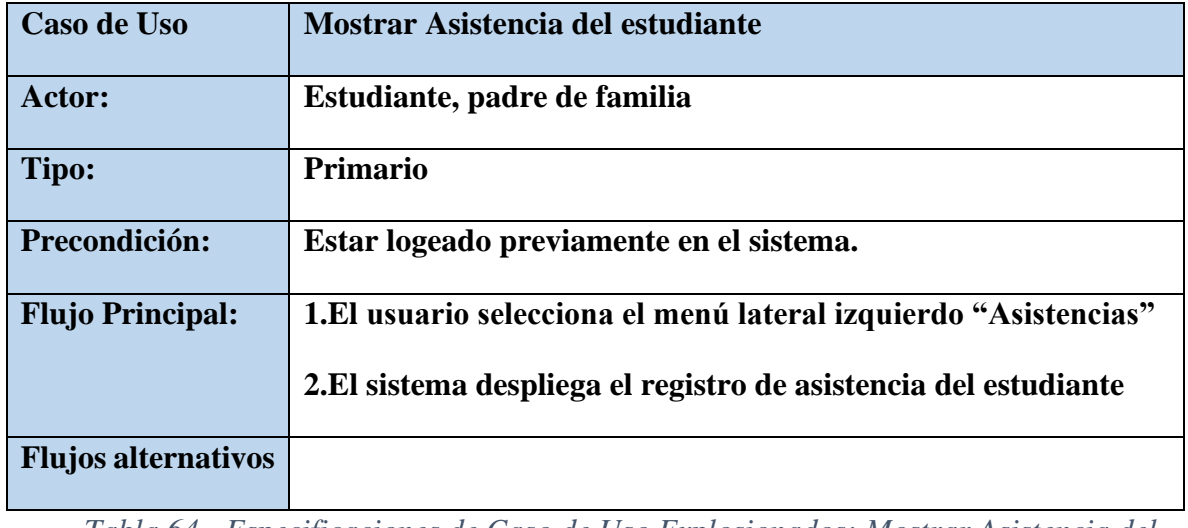

*Tabla 64. Especificaciones de Caso de Uso Explosionados: Mostrar Asistencia del estudiante*

### **II.1.2.12.5.50.Especificaciones de Caso de Uso Explosionados: Crear Exámen**

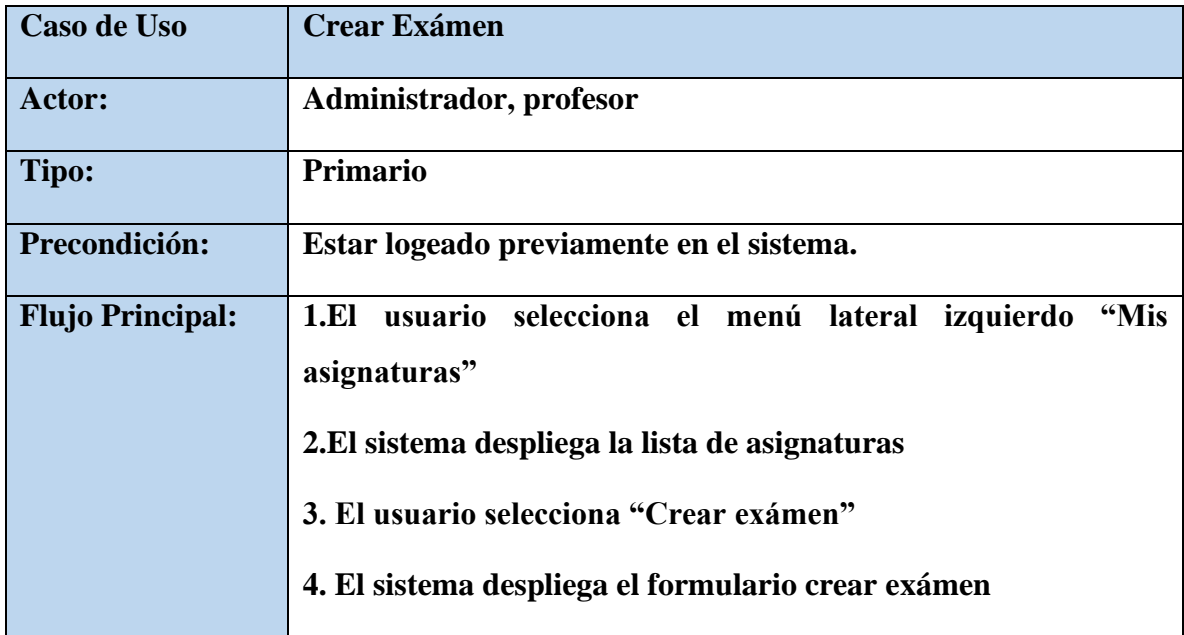

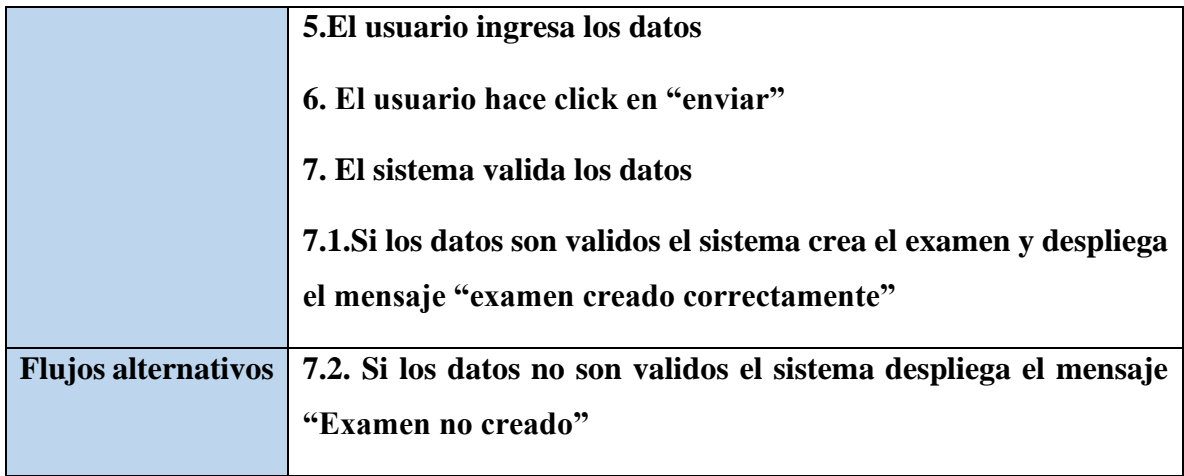

*Tabla 65. Especificaciones de Caso de Uso Explosionados: Crear Exámen*

#### **II.1.2.12.5.51.Especificaciones de Caso de Uso Explosionados: Listar Exámenes**

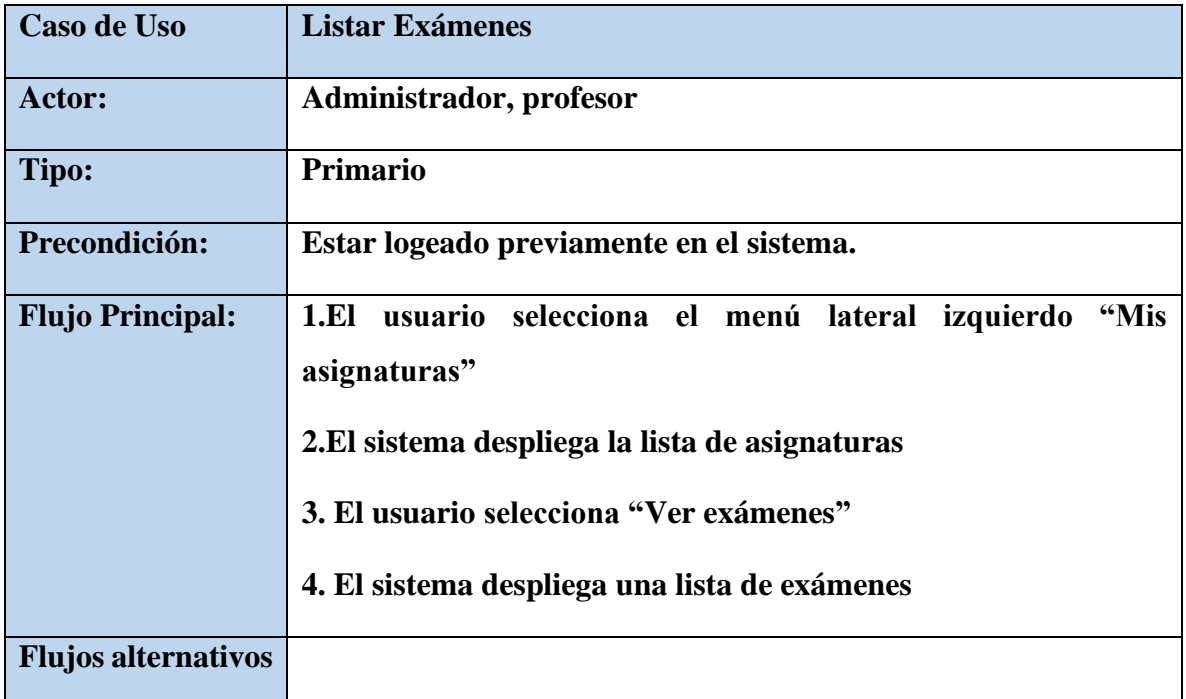

*Tabla 66. Especificaciones de Caso de Uso Explosionados: Listar Exámenes*

#### **II.1.2.12.5.52.Especificaciones de Caso de Uso Explosionados: Ver Exámen**

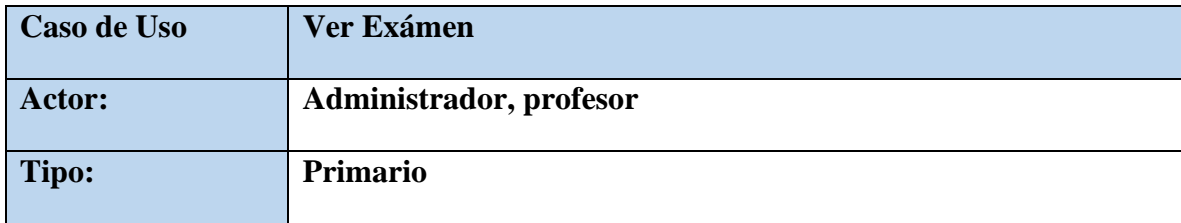

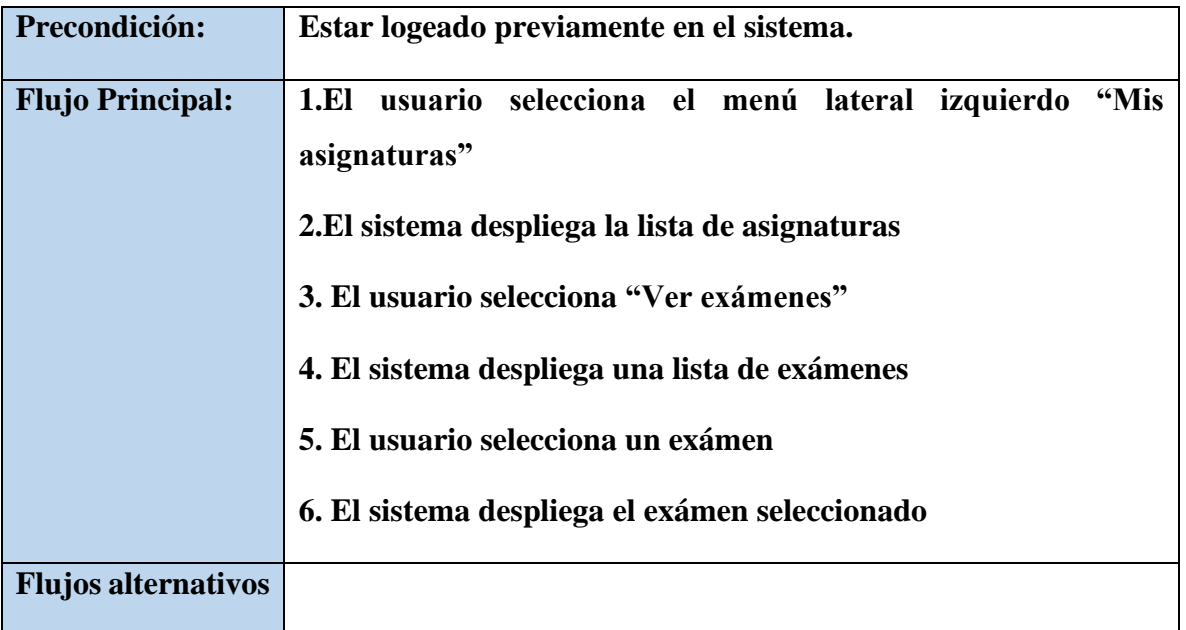

*Tabla 67. Especificaciones de Caso de Uso Explosionados: Ver Exámenes*

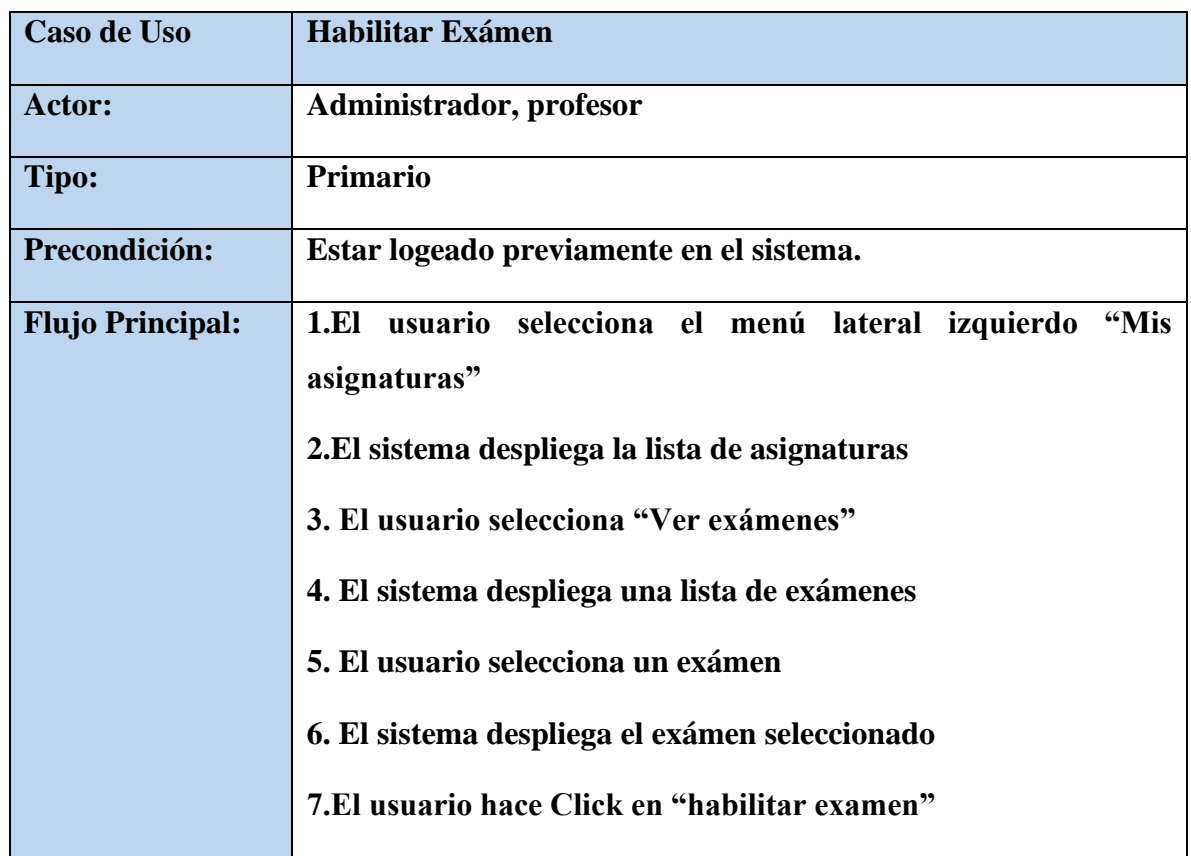

### **II.1.2.12.5.53.Especificaciones de Caso de Uso Explosionados: Habilitar Exámen**

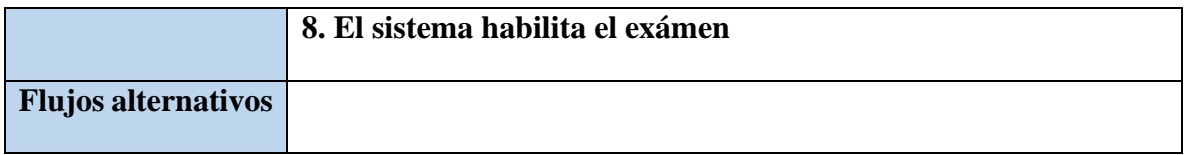

*Tabla 68. Especificaciones de Caso de Uso Explosionados: Habilitar Exámen*

### **II.1.2.12.5.54.Especificaciones de Caso de Uso Explosionados: Deshabilitar Exámen**

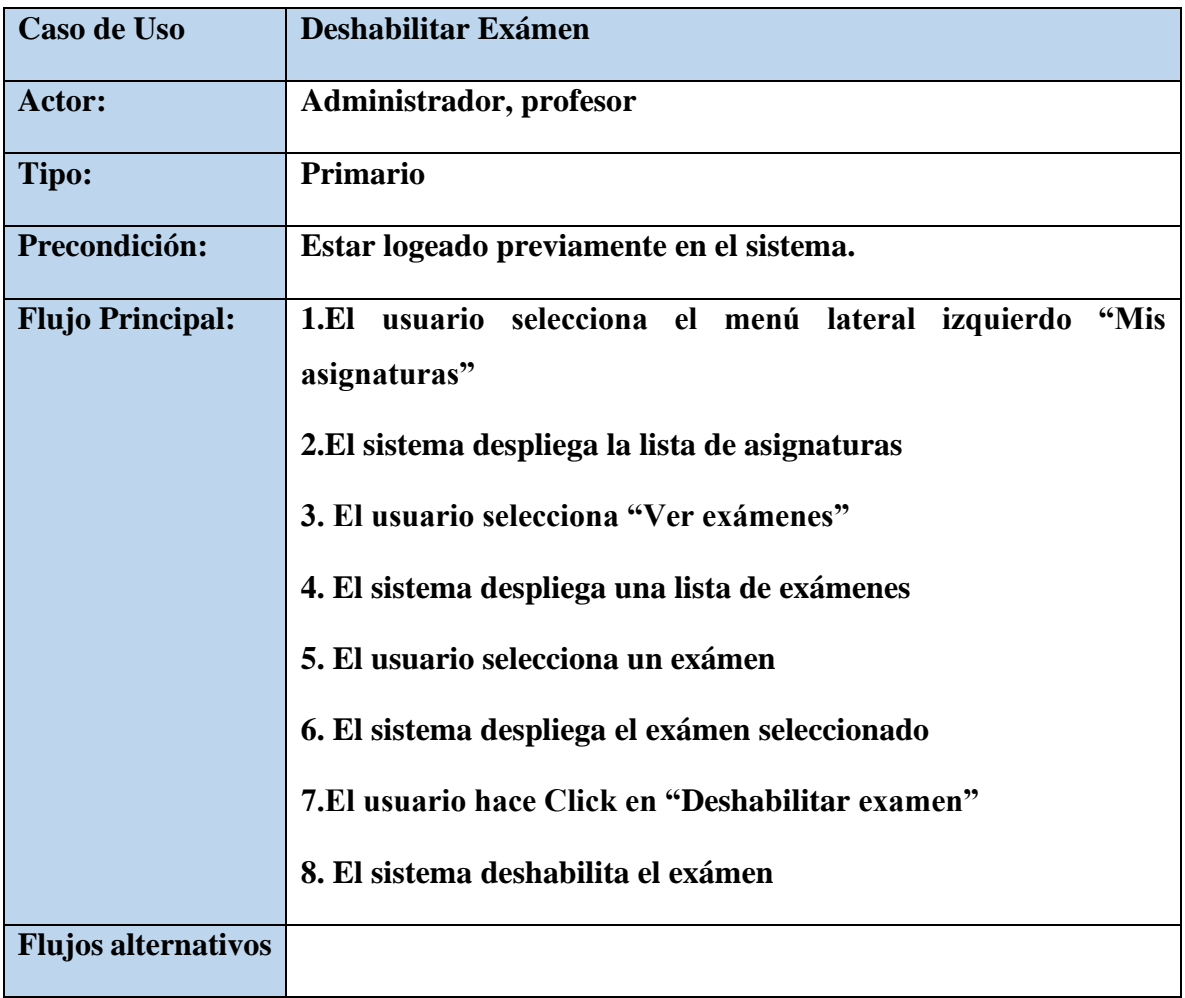

*Tabla 69. Especificaciones de Caso de Uso Explosionados: Deshabilitar Exámen*

#### **II.1.2.12.5.55.Especificaciones de Caso de Uso Explosionados: Finalizar Exámen**

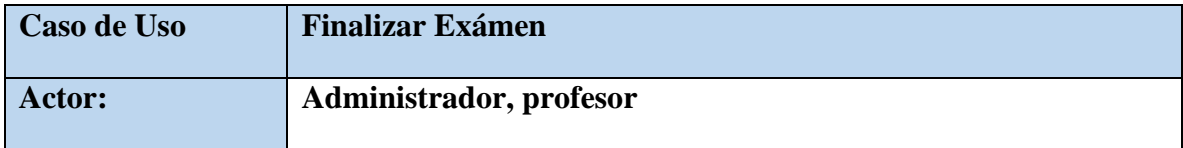

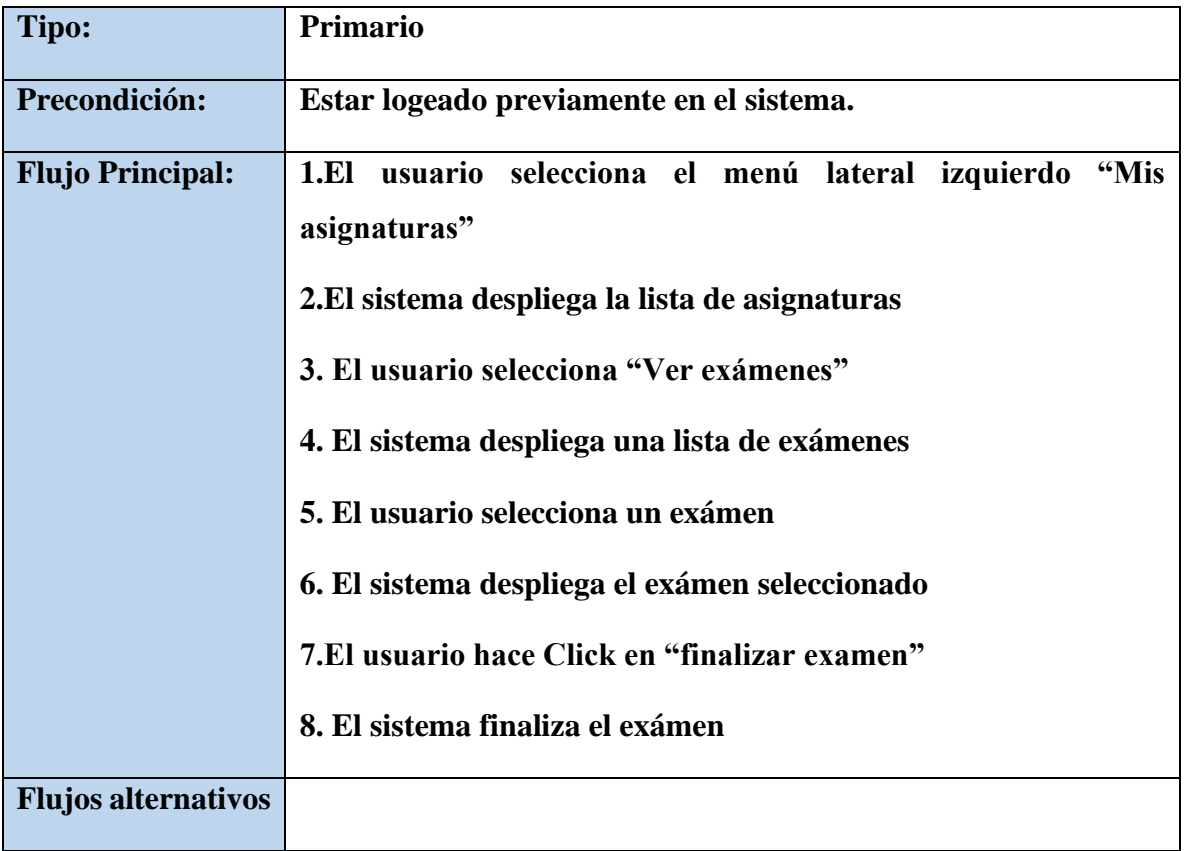

*Tabla 70. Especificaciones de Caso de Uso Explosionados: Finalizar Exámen*

### **II.1.2.12.5.56.Especificaciones de Caso de Uso Explosionados: Ver Detalles Exámen**

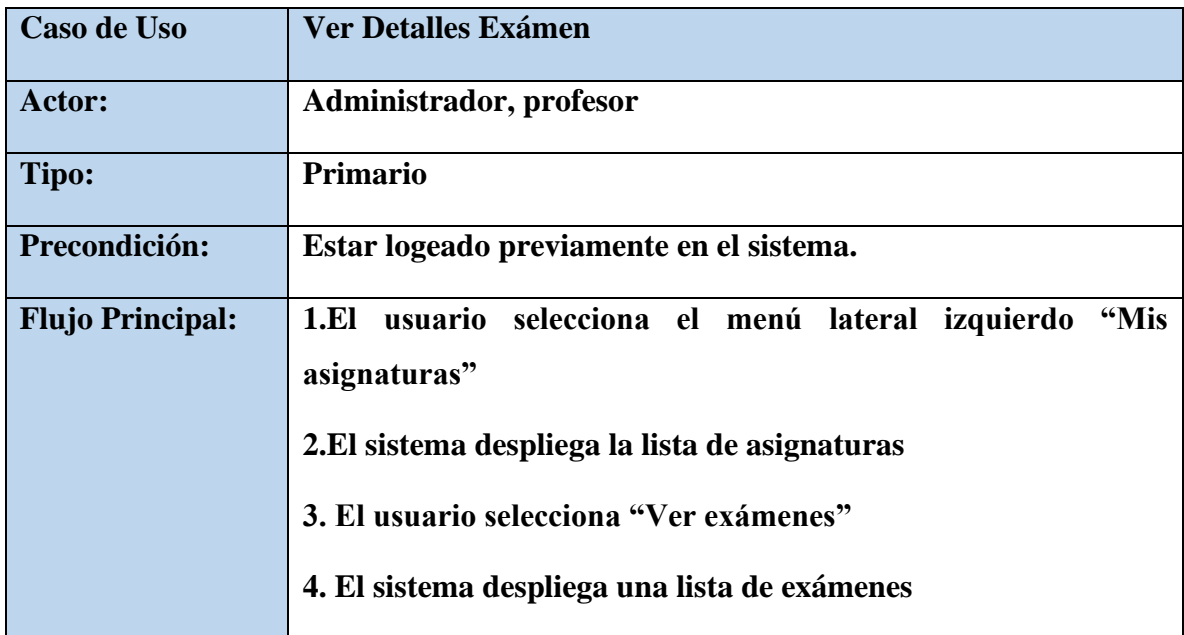

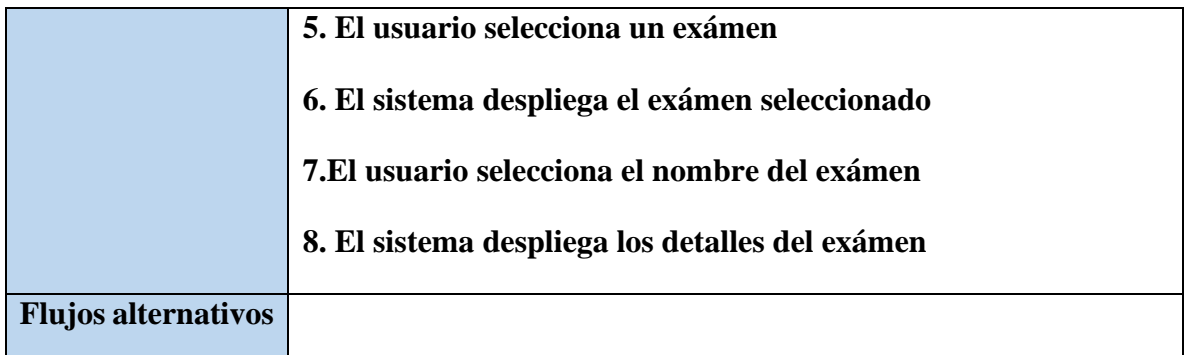

*Tabla 71. Especificaciones de Caso de Uso Explosionados: Ver Detalles Exámen*

# **II.1.2.12.5.57.Especificaciones de Caso de Uso Explosionados: Agregar Pregunta**

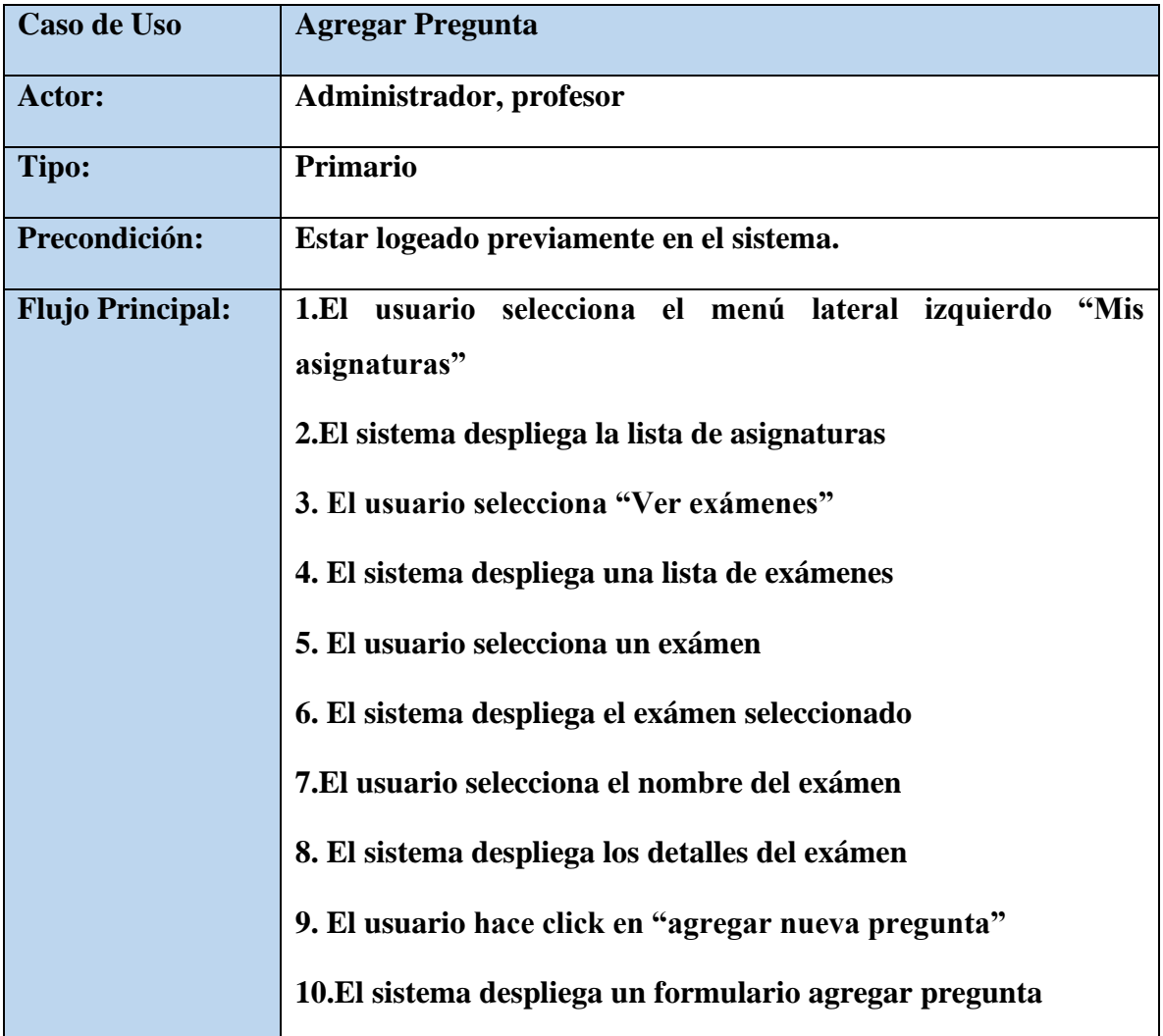

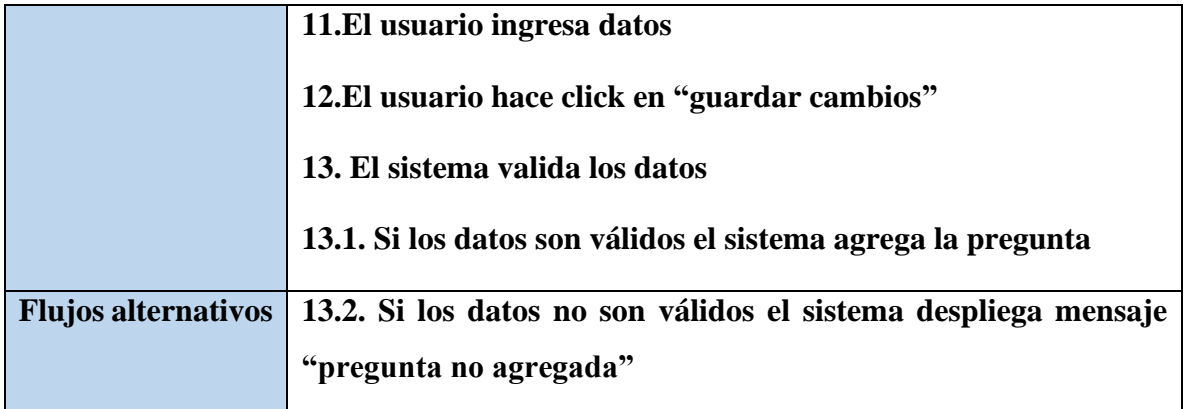

*Tabla 72. Especificaciones de Caso de Uso Explosionados: Agregar Pregunta*

### **II.1.2.12.5.58.Especificaciones de Caso de Uso Explosionados: Modificar Pregunta**

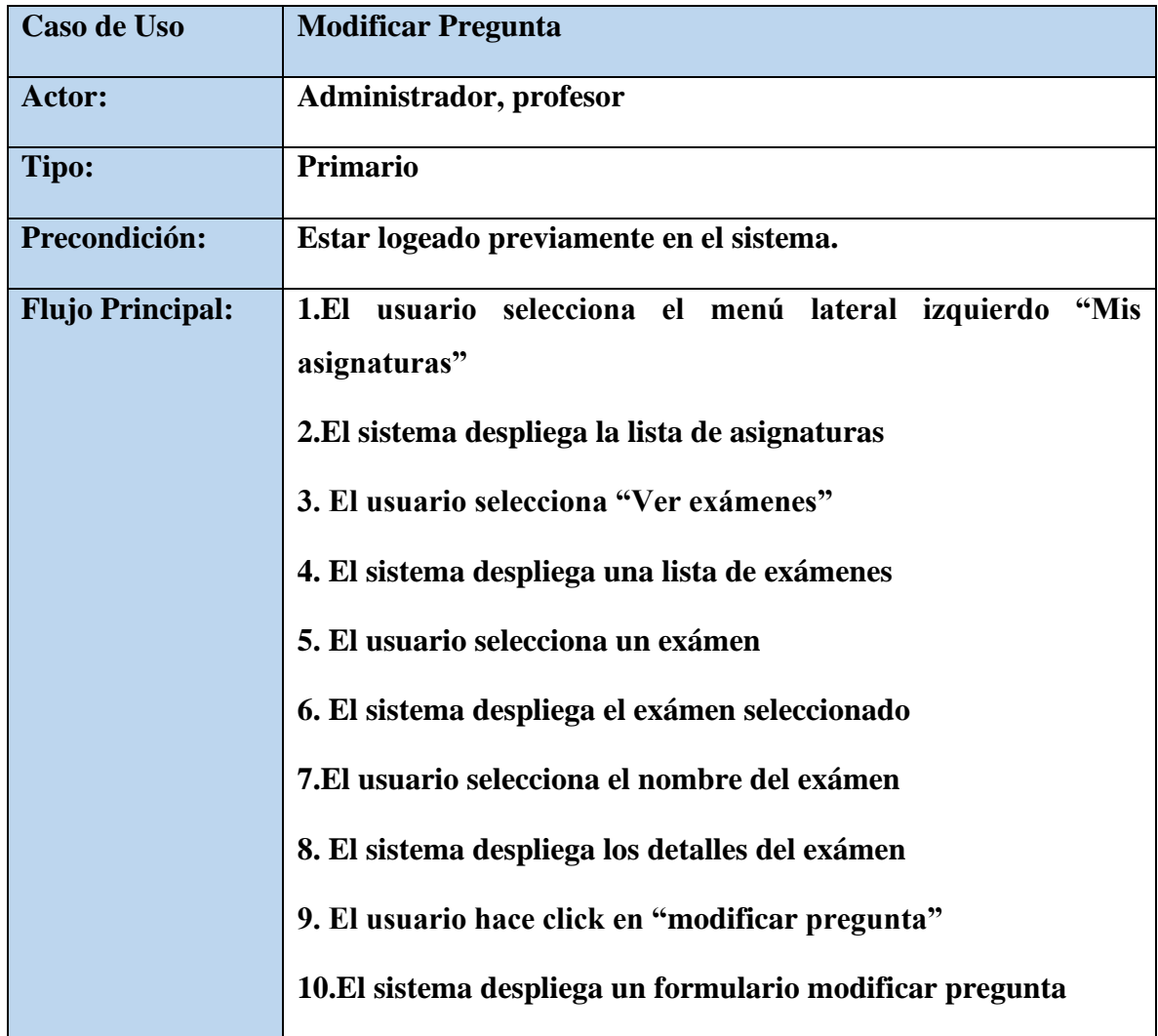

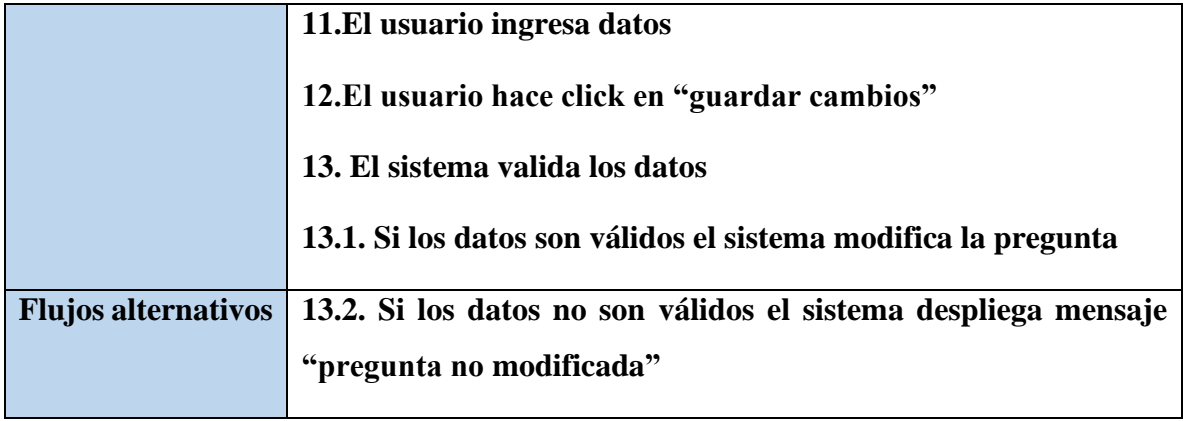

*Tabla 73. Especificaciones de Caso de Uso Explosionados: Modificar Pregunta*

### **II.1.2.12.5.59.Especificaciones de Caso de Uso Explosionados: Eliminar Pregunta**

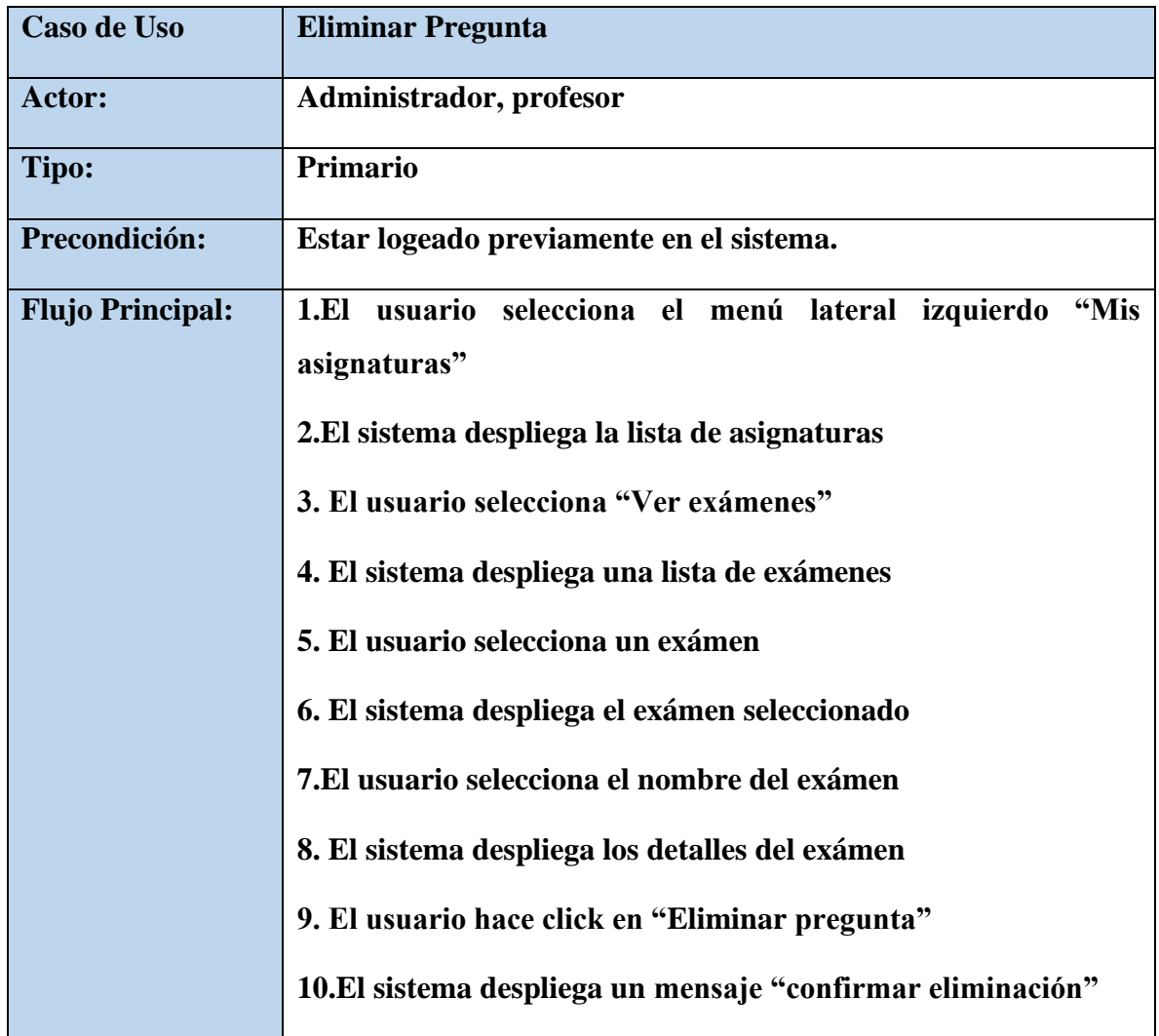
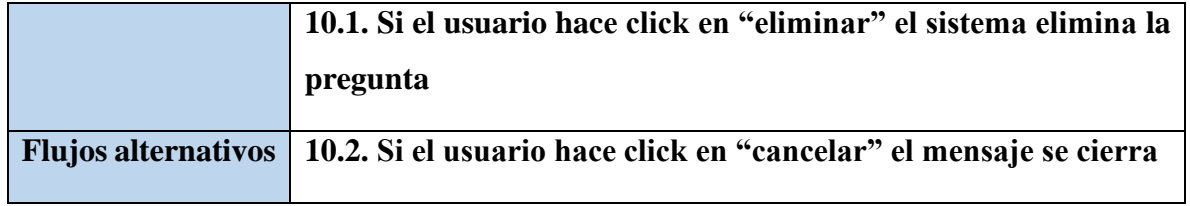

*Tabla 74. Especificaciones de Caso de Uso Explosionados: Eliminar Pregunta*

# **II.1.2.12.5.60.Especificaciones de Caso de Uso Explosionados: Responder Exámen**

| Caso de Uso                | <b>Responder Exámen</b>                                             |
|----------------------------|---------------------------------------------------------------------|
| Actor:                     | <b>Estudiante</b>                                                   |
| Tipo:                      | Primario                                                            |
| Precondición:              | Estar logeado previamente en el sistema.                            |
| <b>Flujo Principal:</b>    | 1.El usuario selecciona el menú lateral izquierdo "Exámenes         |
|                            | Pendientes"                                                         |
|                            | 2. El sistema despliega la lista de exámenes pendientes             |
|                            | 3. El usuario selecciona "Resolver"                                 |
|                            | 4. El sistema despliega un mensaje "Resolver Examen"                |
|                            | 5.El usuario hace click en "si, resolver"                           |
|                            | 6. El sistema despliega el exámen para que sea resuelto             |
|                            | 7. El usuario hace click en "enviar"                                |
|                            | 8. El sistema guarda las respuestas del exámen                      |
|                            | 9. El sistema despliega los resultados del exámen y la calificación |
| <b>Flujos alternativos</b> |                                                                     |

*Tabla 75. Especificaciones de Caso de Uso Explosionados: Responder Pregunta*

**II.1.2.12.5.61.Especificaciones de Caso de Uso Explosionados: Libreta calificaciones**

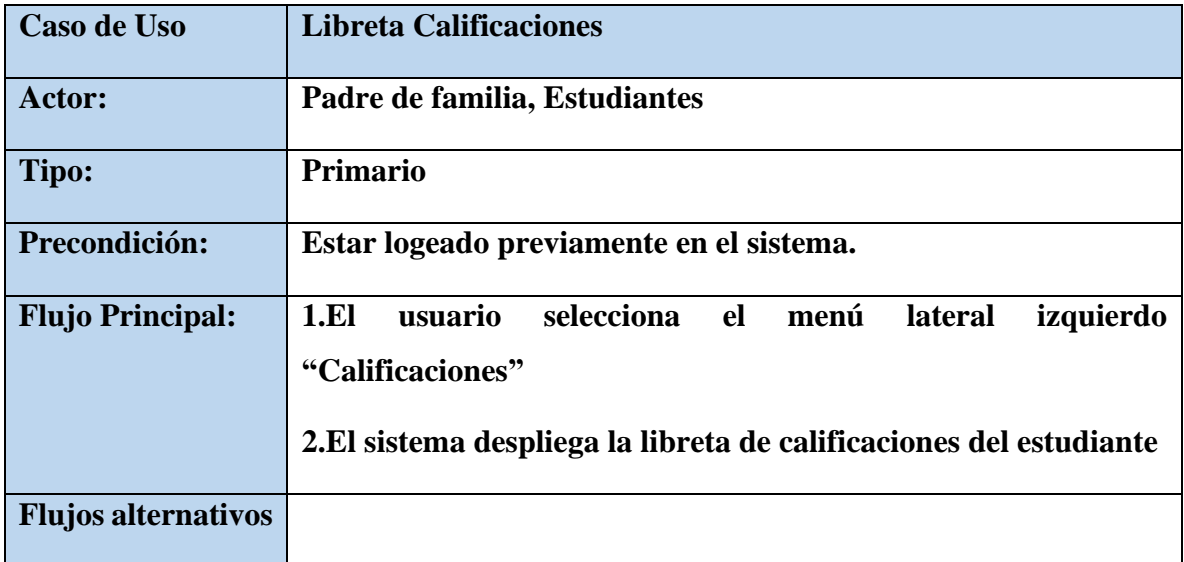

*Tabla 76. Especificaciones de Caso de Uso Explosionados: Libreta Calificaciones*

# **II.1.2.12.5.62.Especificaciones de Caso de Uso Explosionados: Exportar Libreta calificaciones a PDF**

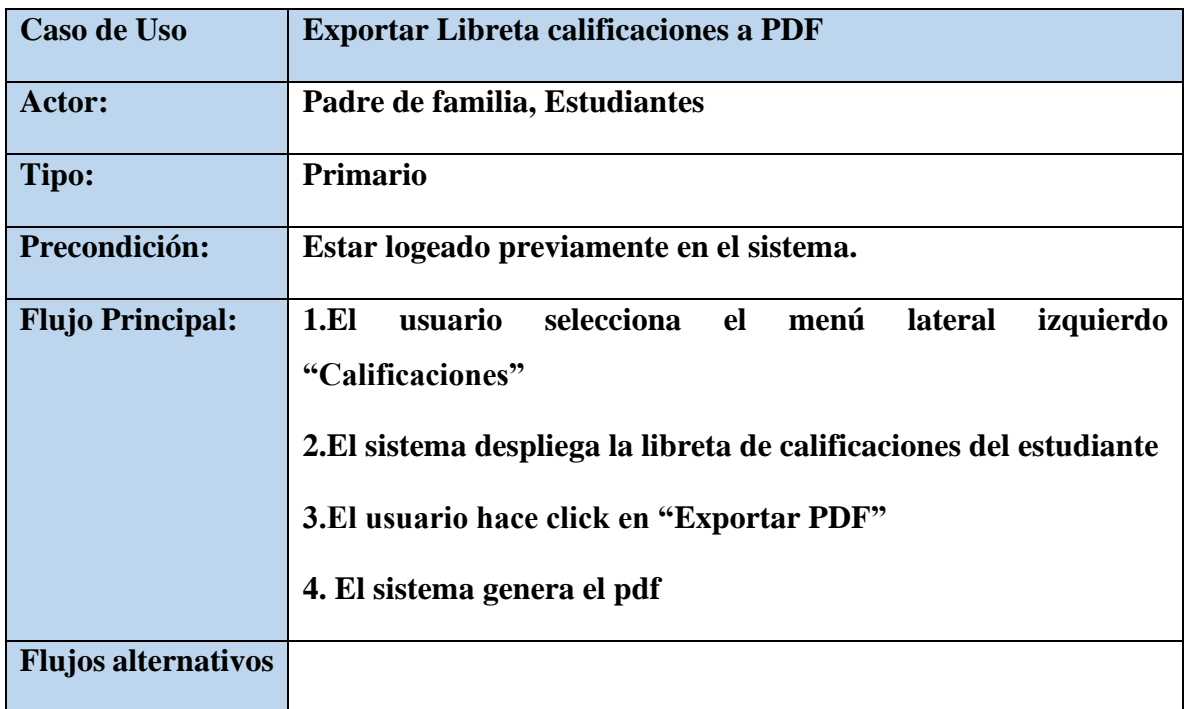

*Tabla 77. Especificaciones de Caso de Uso Explosionados: Exportar Libreta Calificaciones a PDF*

| Caso de Uso                | <b>Libreta Anual</b>                                                                                                    |
|----------------------------|----------------------------------------------------------------------------------------------------|
| Actor:                     | <b>Administrador, Profesor</b>                                                                                                    |
| Tipo:                      | <b>Primario</b>                                                                                                    |
| Precondición:              | Estar logeado previamente en el sistema.                                                                                                    |
| <b>Flujo Principal:</b>    | 1.El usuario selecciona el menú lateral izquierdo<br>"Mis<br>asignaturas"<br>2. El sistema despliega la lista de asignaturas<br>3. El usuario selecciona "libreta anual"<br>4. El sistema despliega la libreta anual de la asignatura |
| <b>Flujos alternativos</b> |                                                                                                    |

**II.1.2.12.5.63.Especificaciones de Caso de Uso Explosionados: Libreta Anual**

*Tabla 78. Especificaciones de Caso de Uso Explosionados: Libreta trimestral*

# **II.1.2.12.5.64.Especificaciones de Caso de Uso Explosionados: Libreta trimestral**

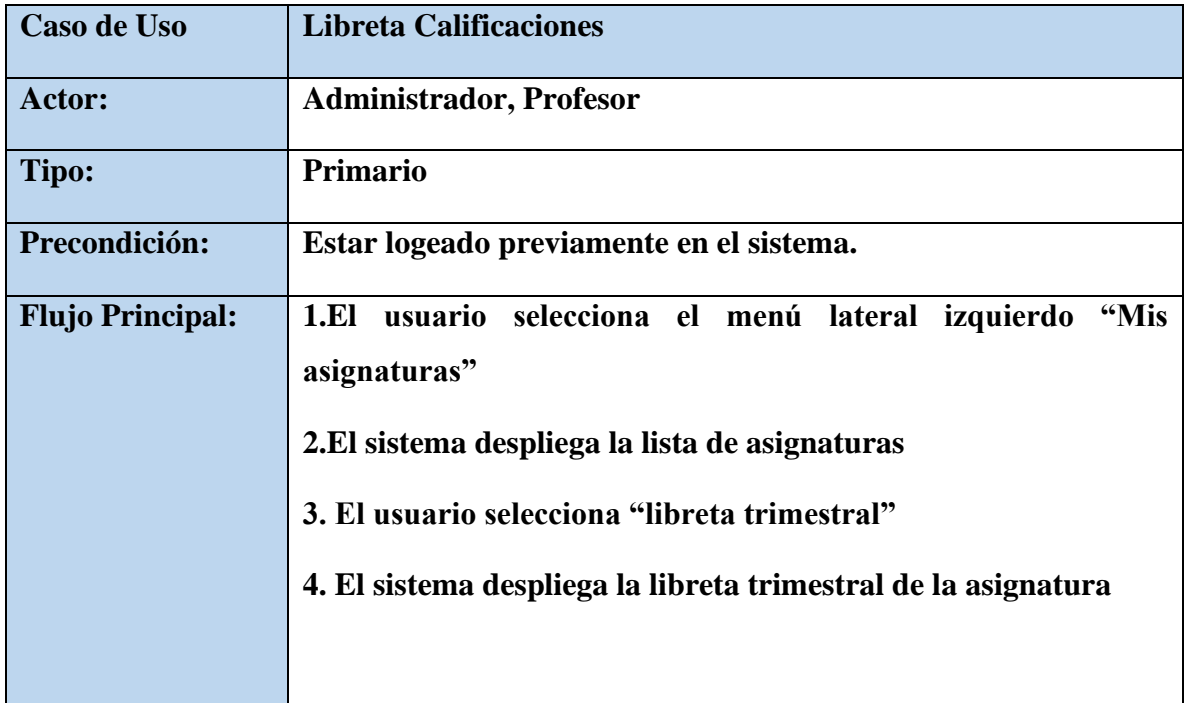

# **Flujos alternativos**

*Tabla 79. Especificaciones de Caso de Uso Explosionados: Libreta trimestral*

# **II.1.2.12.5.65.Especificaciones de Caso de Uso Explosionados: Agregar Calificación**

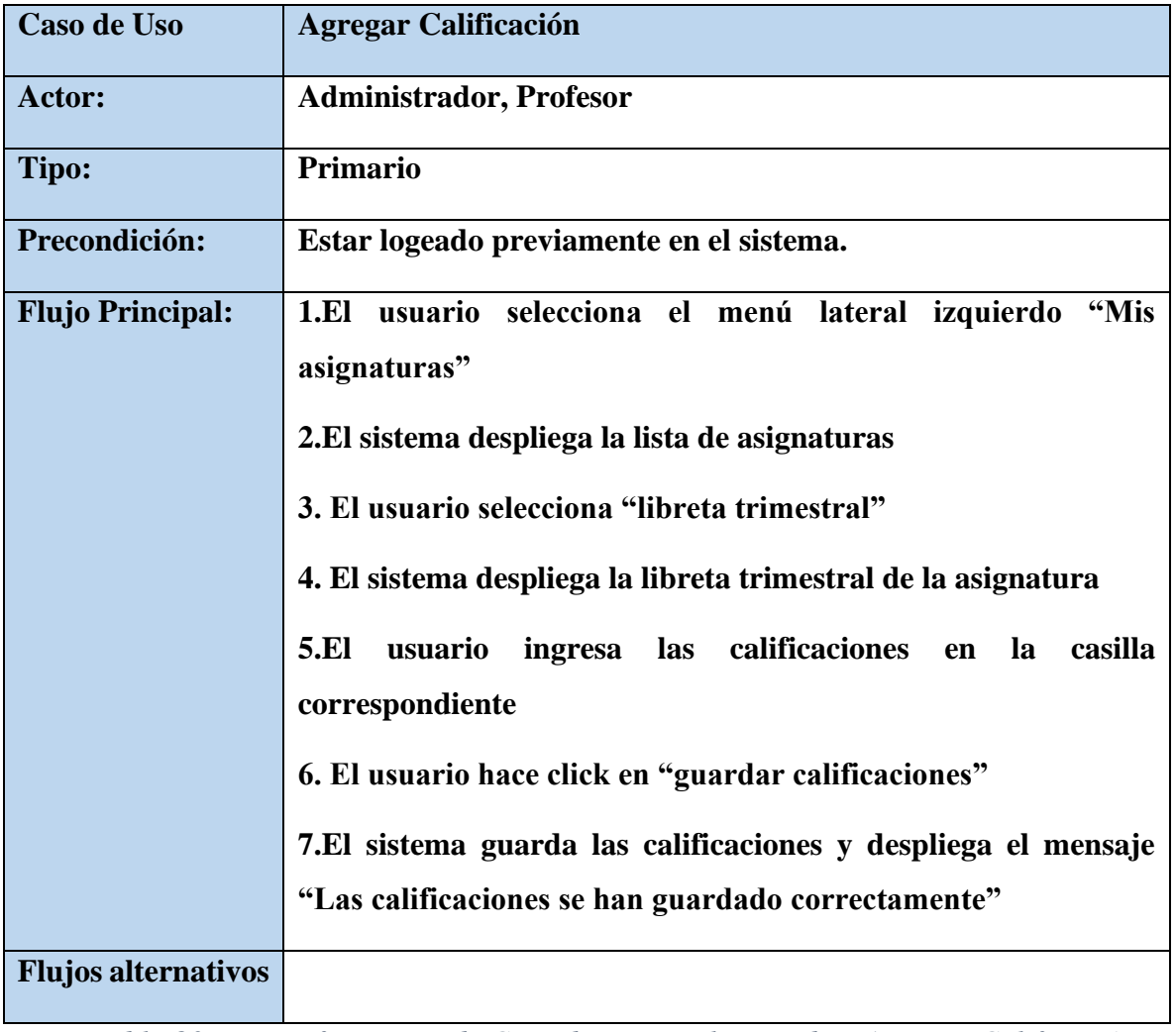

*Tabla 80. Especificaciones de Caso de Uso Explosionados: Agregar Calificación*

# **II.1.2.12.5.66.Especificaciones de Caso de Uso Explosionados: Modificar Calificación**

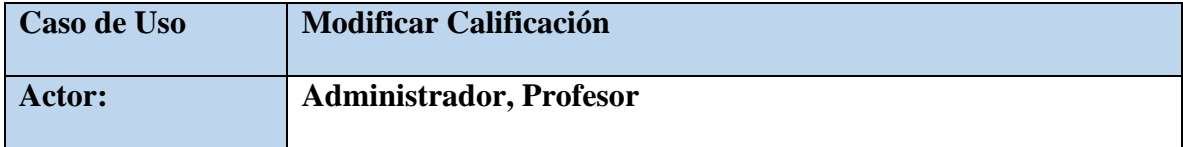

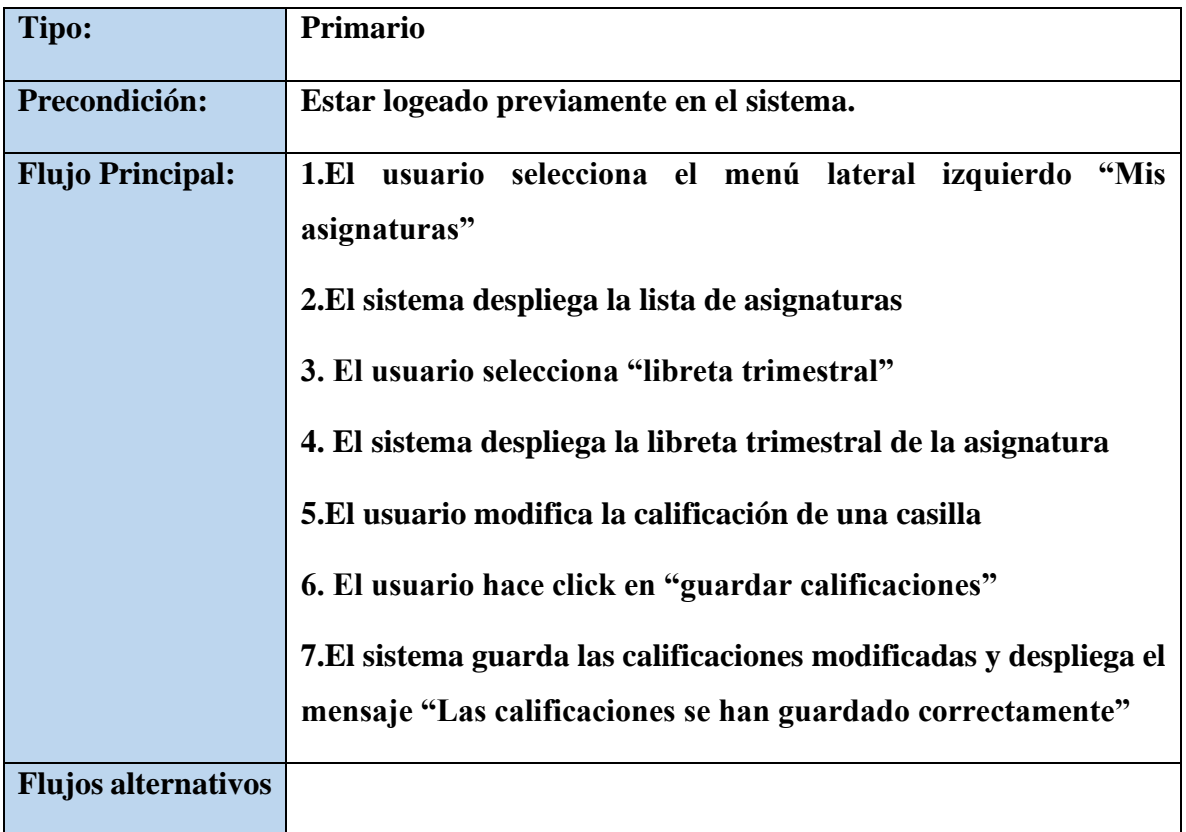

*Tabla 81. Especificaciones de Caso de Uso Explosionados: Modificar Calificación*

# **II.1.2.12.5.67.Especificaciones de Caso de Uso Explosionados: Agregar Actividad**

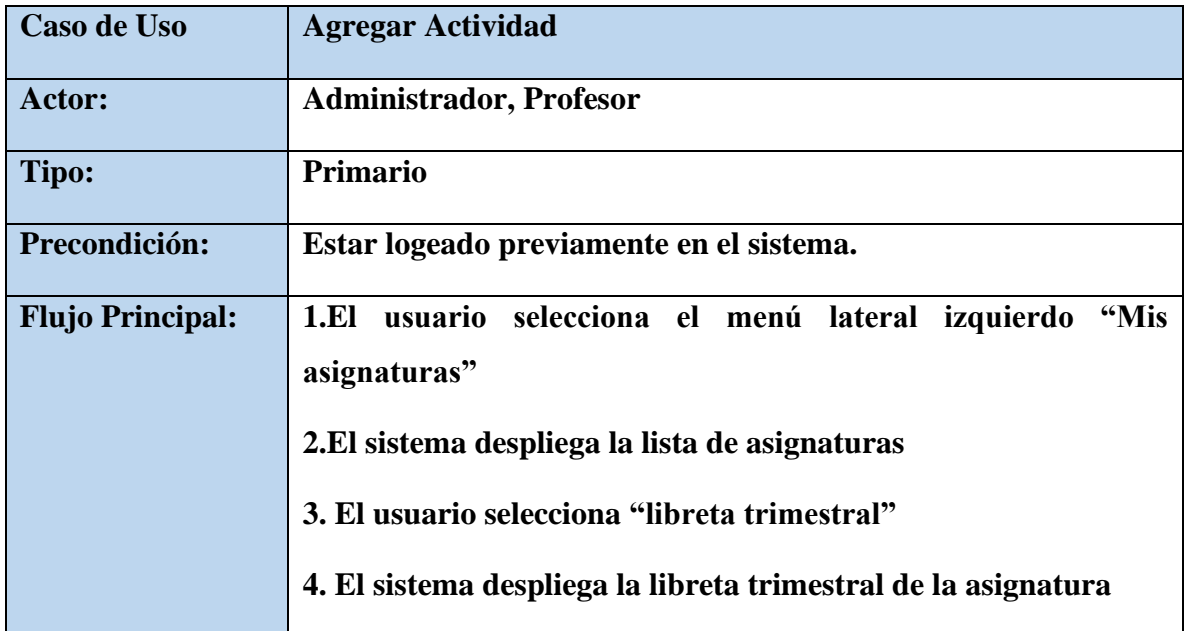

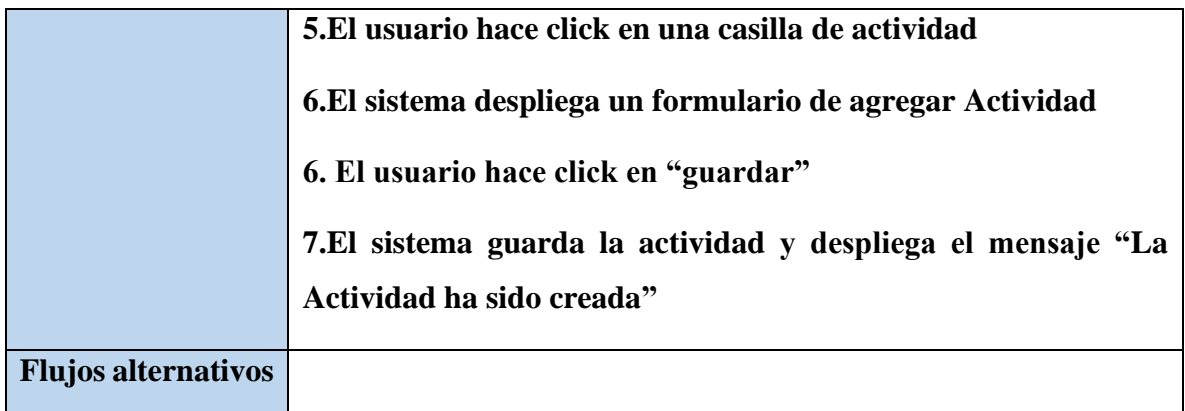

*Tabla 82. Especificaciones de Caso de Uso Explosionados: Agregar Actividad*

# **II.1.2.12.5.68.Especificaciones de Caso de Uso Explosionados: Modificar Actividad**

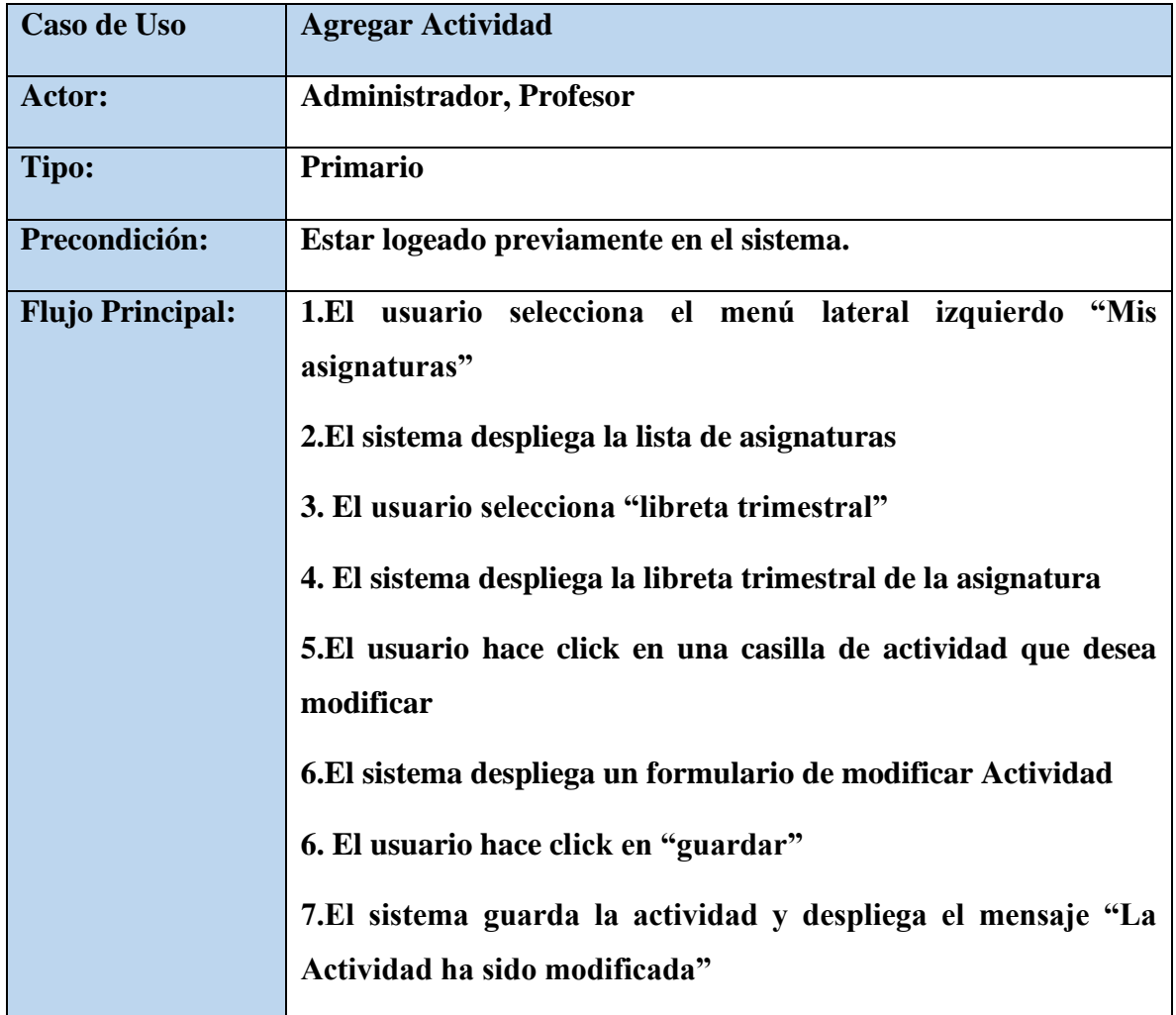

## **Flujos alternativos**

*Tabla 83. Especificaciones de Caso de Uso Explosionados: Modificar Actividad*

#### **II.1.2.13. Diagramas de Actividades**

#### **II.1.2.13.1. Introducción**

Mediante el uso de los diagramas de actividades podemos mejorar el flujo de control entre actividades de sistema. La idea es generar una especie de diagrama Pert, en el que puede ver el flujo de actividades que tiene lugar a lo largo del tiempo, así como las tareas concurrentes que pueden realizarse a la vez, gramáticamente es un conjunto de arcos y nodos. Desde un punto de vista conceptual, el diagrama de actividades muestra como fluye el control de unas clases a otras con la finalidad de culminar con un flujo de control total que corresponde con la consecuencia de un proceso más complejo. Por este motivo aparecerán acciones y actividades correspondientes a distintas clases, colaborando todas para conseguir un mismo fin.

#### **II.1.2.13.2. Propósito**

- Comprende la estructura del sistema deseado para la organización.
- Identificar posibles mejoras.

#### **II.1.2.13.3. Alcance**

- Describe los procesos del sistema y los clientes.
- Identificar y definir los procesos de los casos de uso según los objetivos de la
- organización.
- Definir un diagrama de actividades para cada caso de uso del sistema

#### **II.1.2.13.4. Diagrama de Actividades**

## **II.1.2.13.4.1. Diagrama de Actividades Inicio de Sesión**

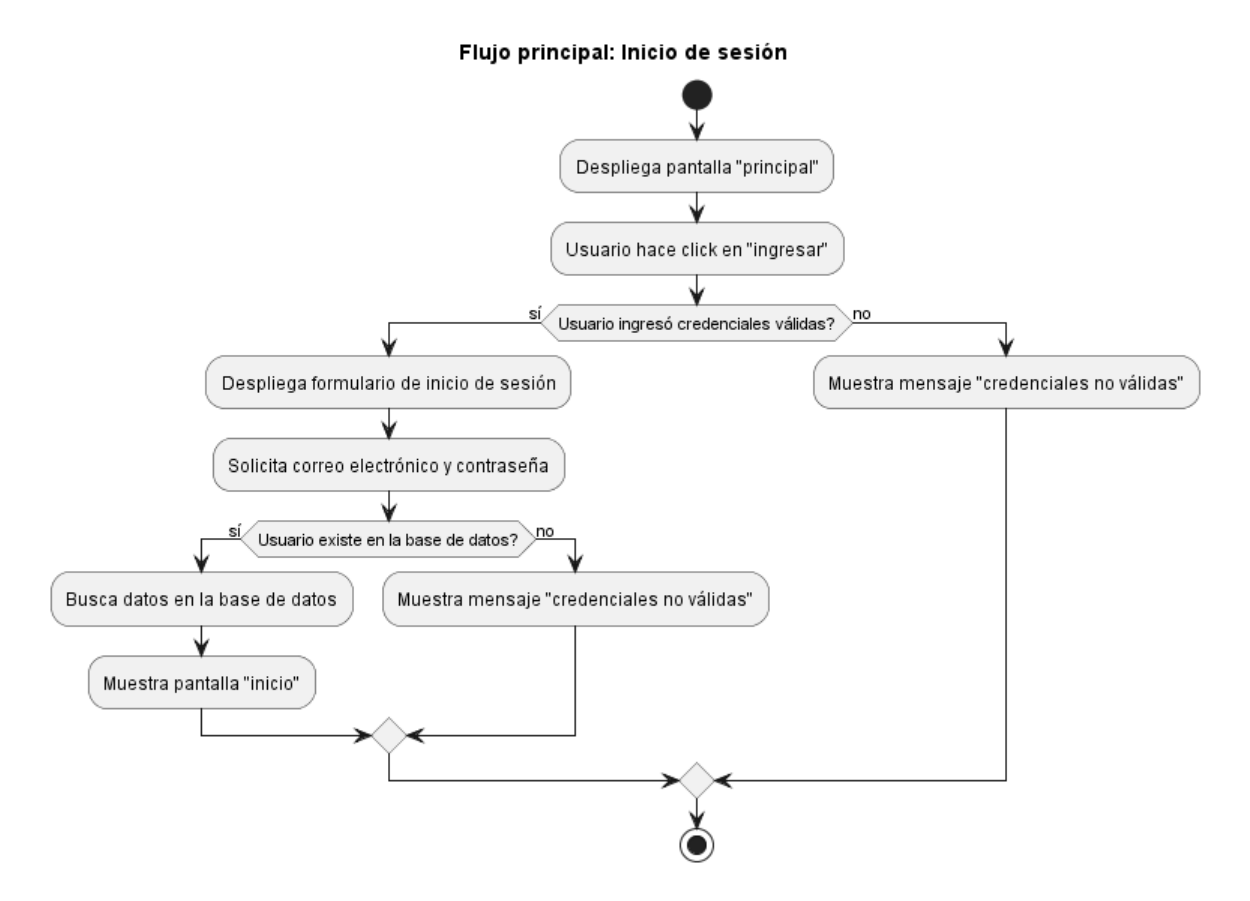

*Figura 36.Diagrama de Actividades Inicio de Sesión*

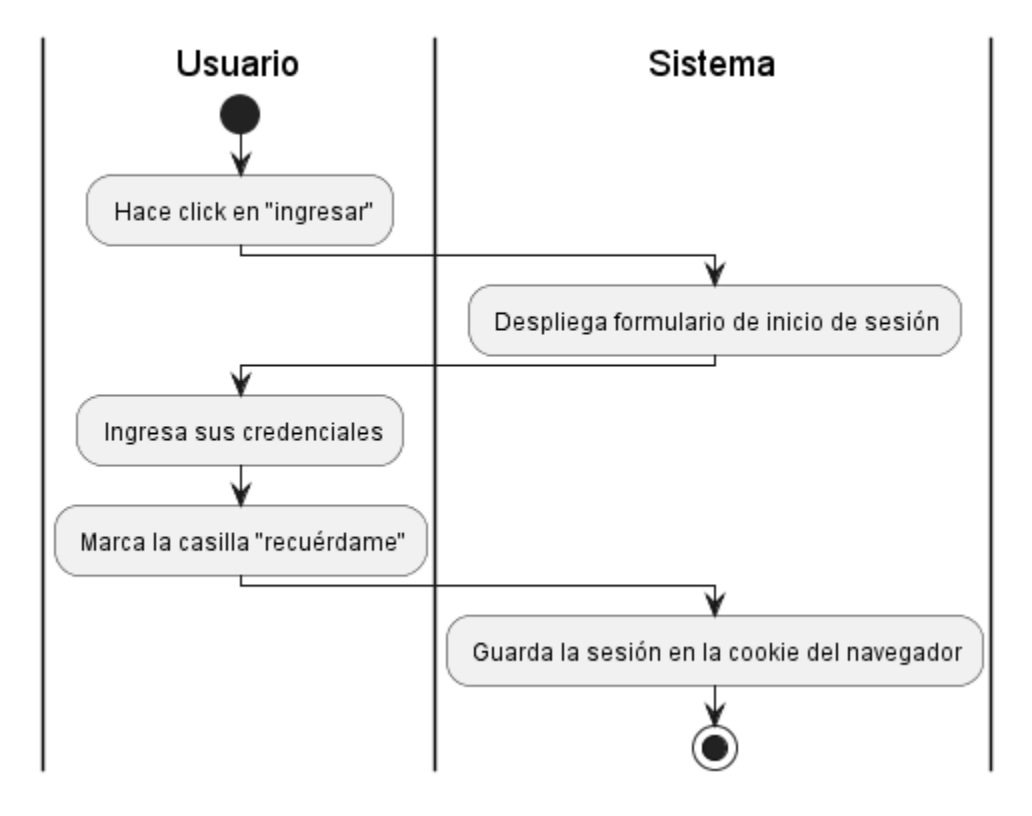

**II.1.2.13.4.2. Diagrama de Actividades Recordar Contraseña**

*Figura 37.Diagrama de Actividades Recordar Contraseña*

**II.1.2.13.4.3. Diagrama de Actividades Cambiar Contraseña**

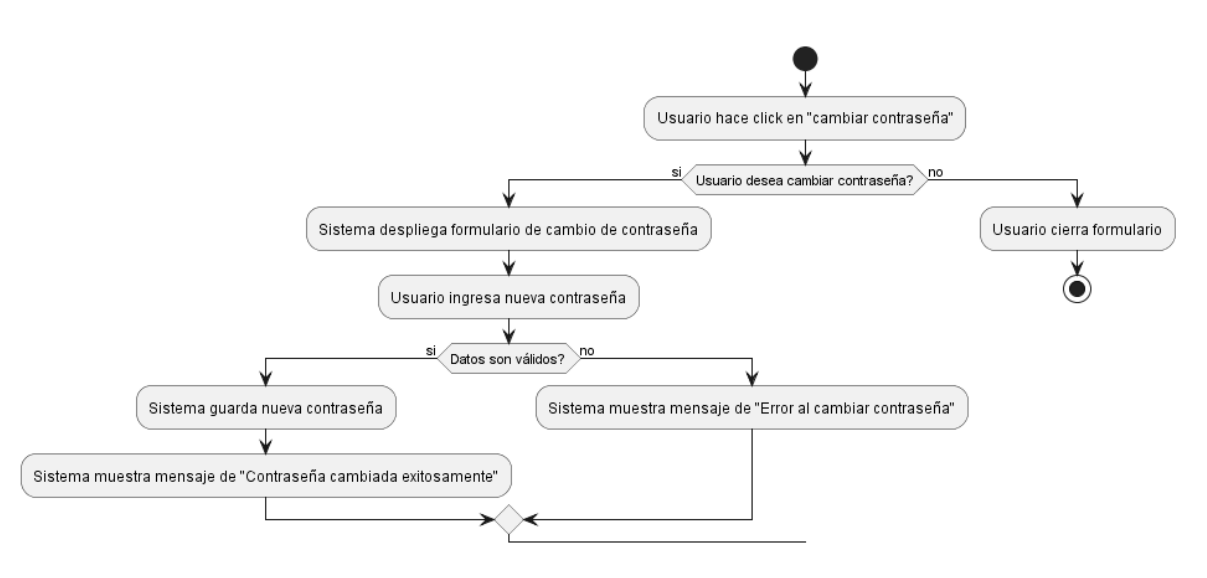

*Figura 38.Diagrama de Actividades Cambiar Contraseña*

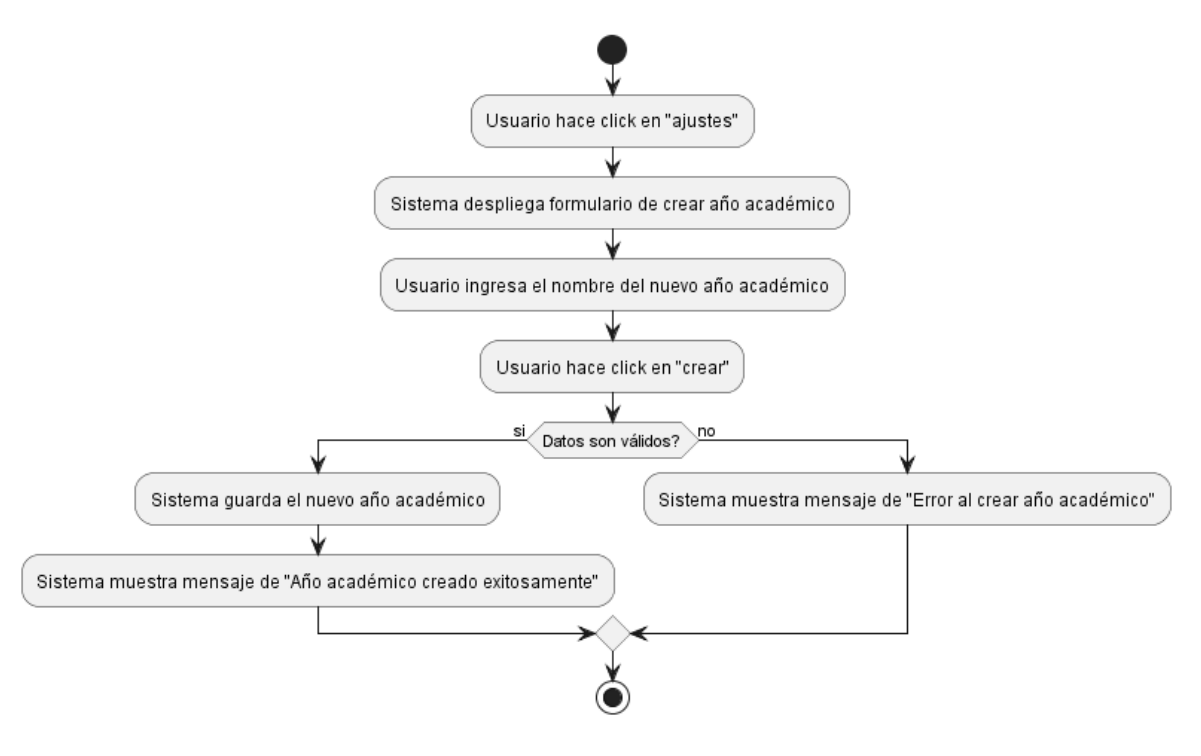

### **II.1.2.13.4.4. Diagrama de Actividades Crear Año Académico**

*Figura 39.Diagrama de Actividades Crear Año Académico*

## **II.1.2.13.4.5. Diagrama de Actividades Cambiar tipo de Asistencia**

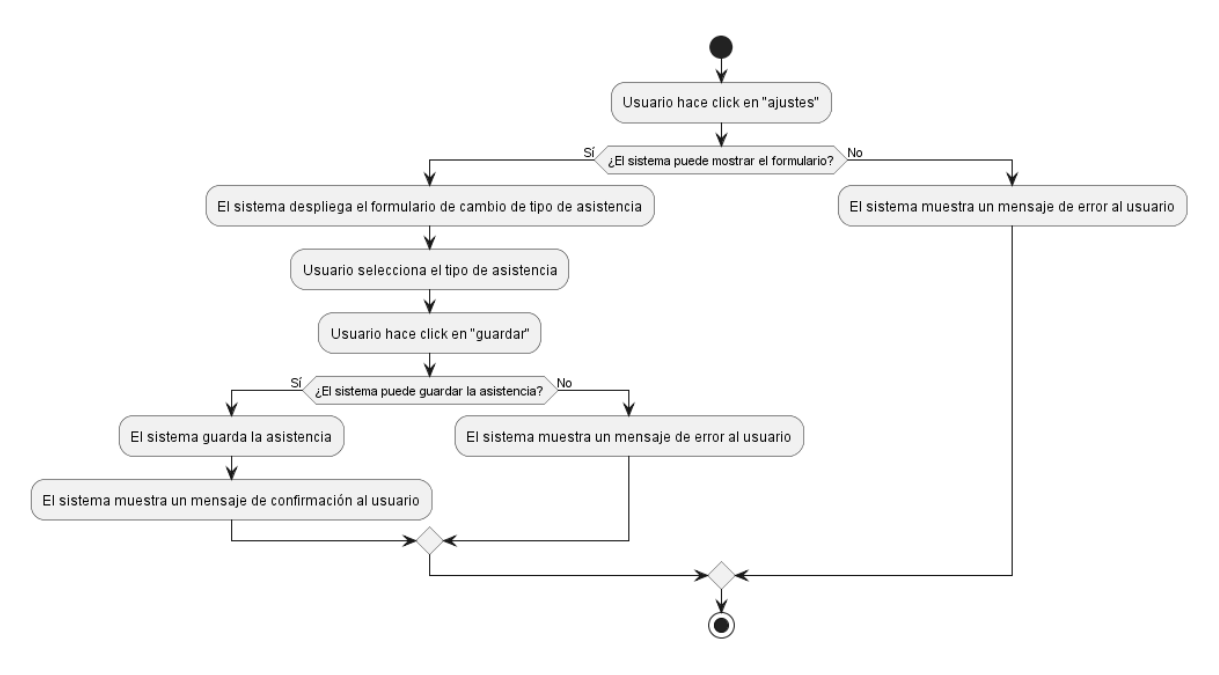

*Figura 40.Diagrama de Actividades Cambiar tipo de Asistencia*

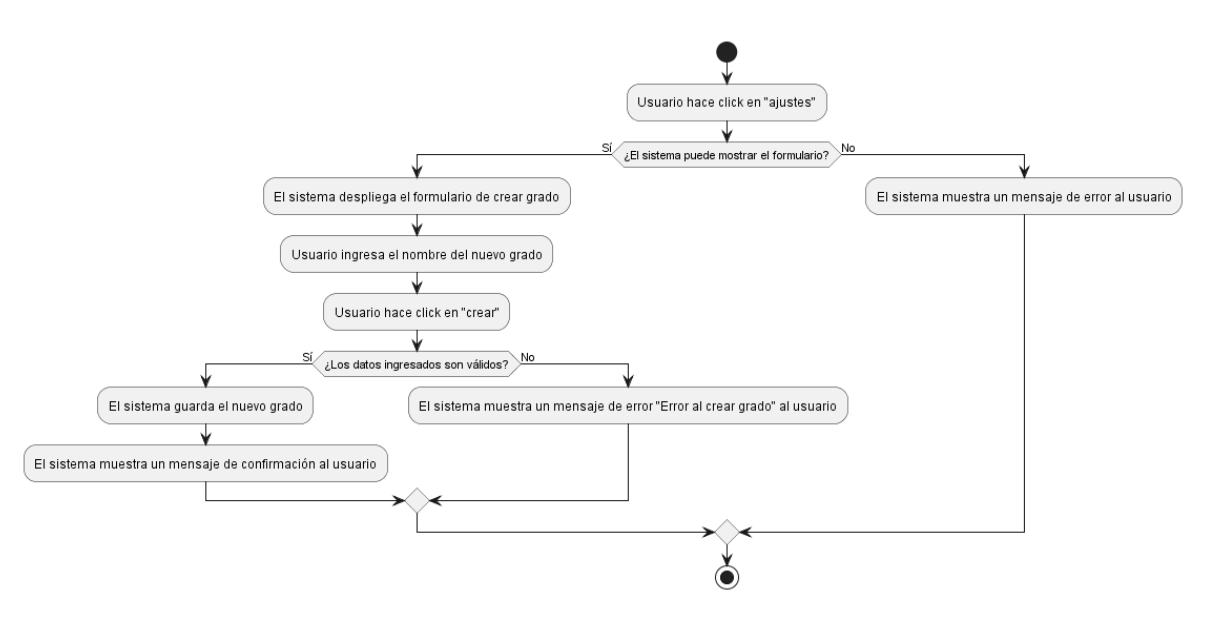

## **II.1.2.13.4.6. Diagrama de Actividades Crear Grado**

*Figura 41.Diagrama de Actividades Crear Grado*

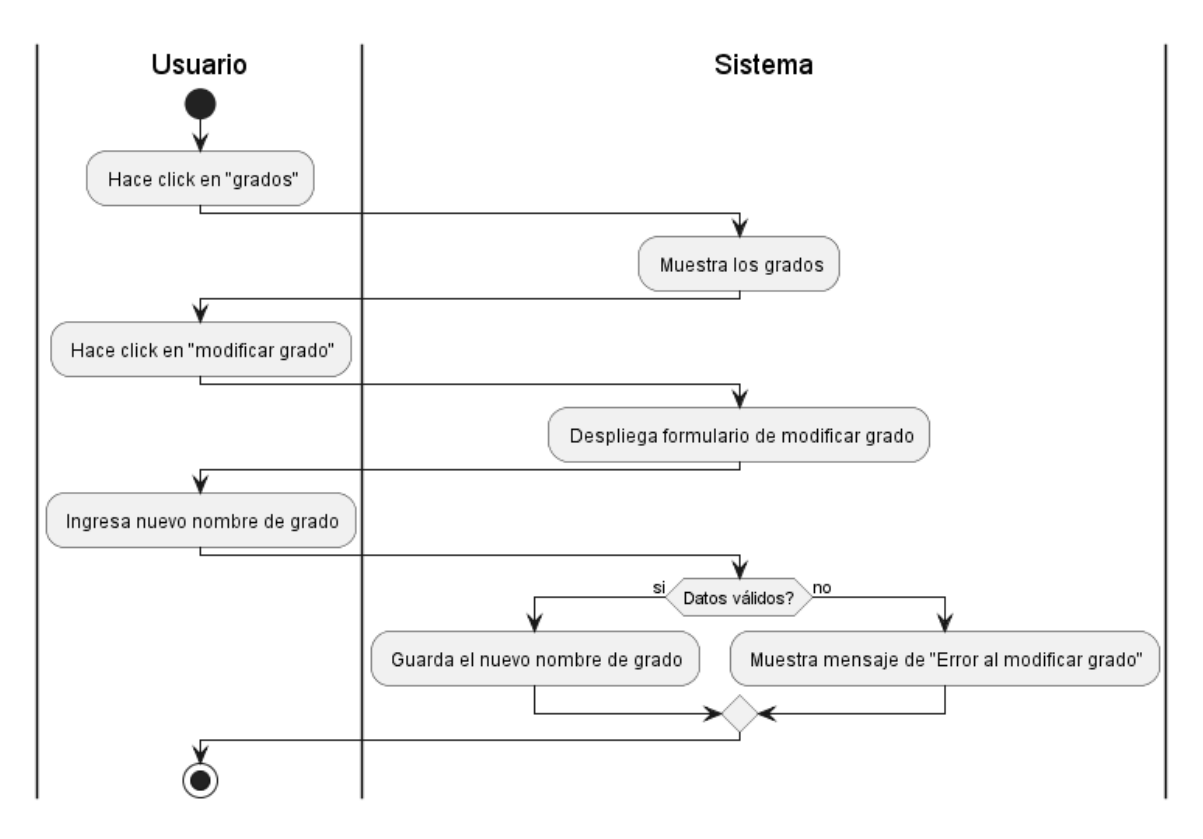

**II.1.2.13.4.7. Diagrama de Actividades Modificar Grado**

*Figura 42.Diagrama de Actividades Modificar Grado*

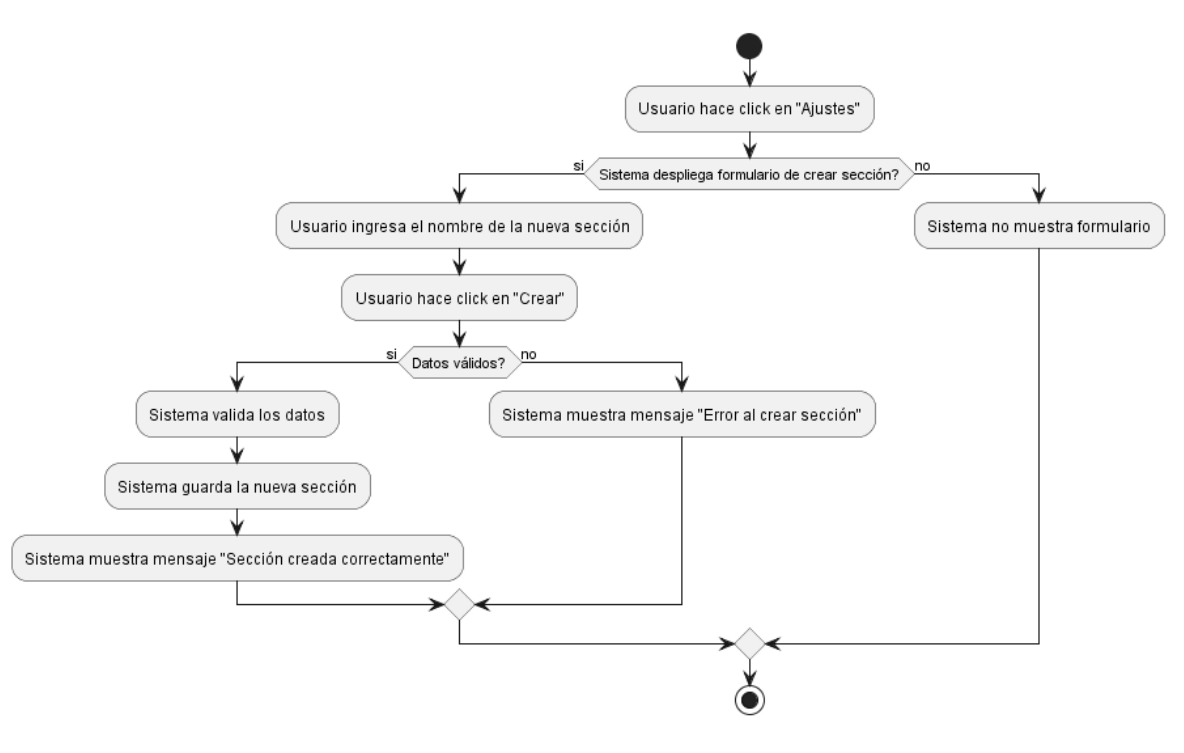

### **II.1.2.13.4.8. Diagrama de Actividades Crear Sección**

*Figura 43.Diagrama de Actividades Crear Sección*

**II.1.2.13.4.9. Diagrama de Actividades Modificar Sección**

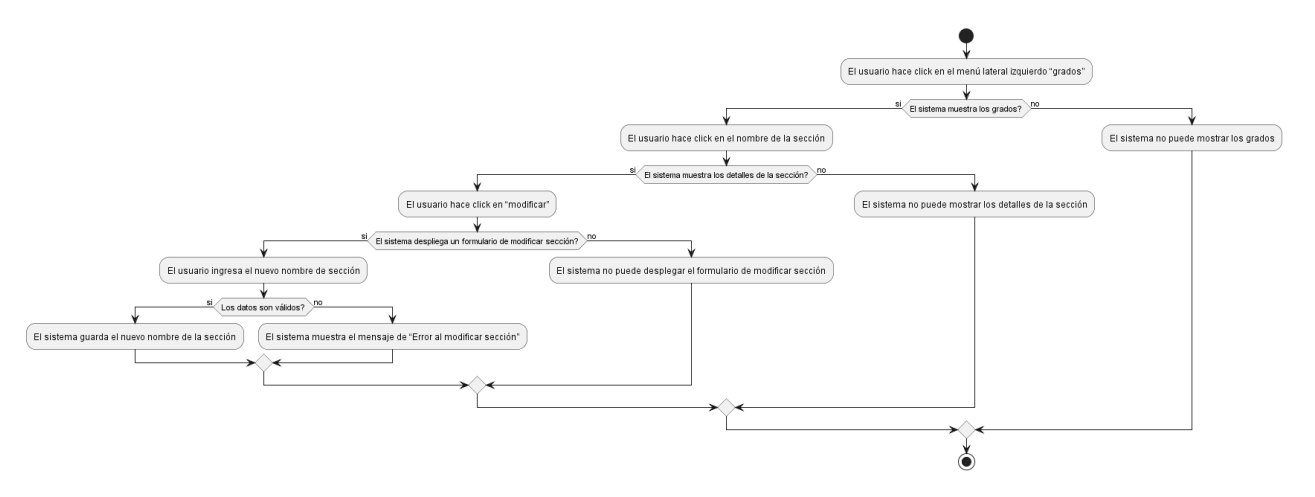

*Figura 44.Diagrama de Actividades Modificar Sección*

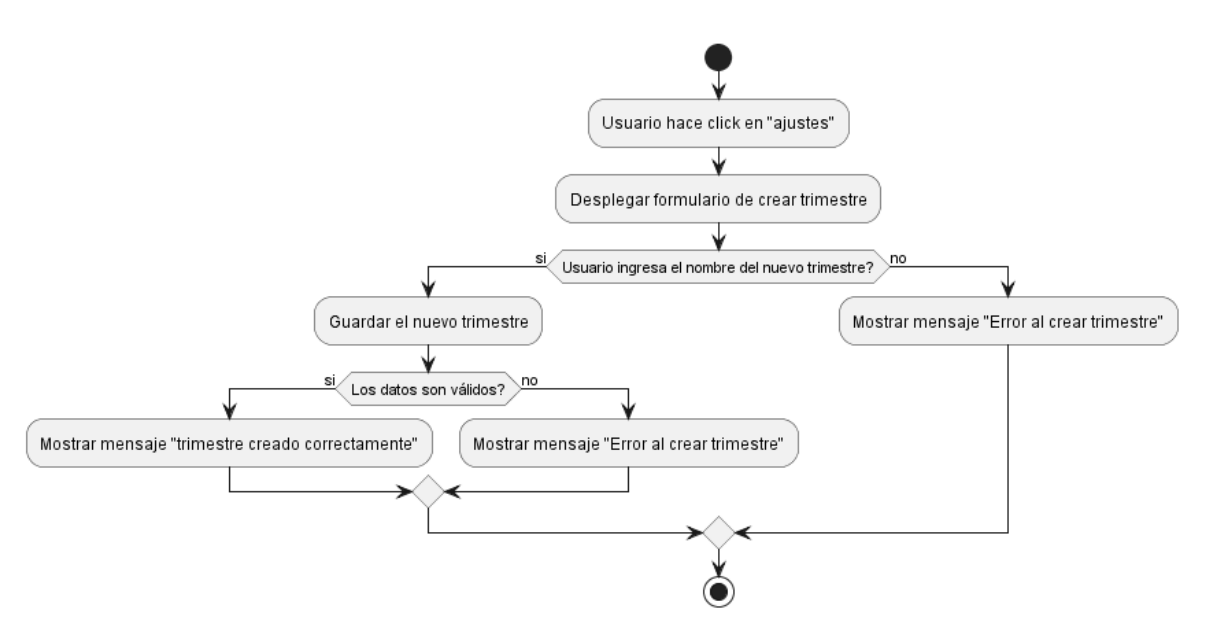

## **II.1.2.13.4.10.Diagrama de Actividades Crear trimestre**

*Figura 45.Diagrama de Actividades Crear trimestre*

## **II.1.2.13.4.11.Diagrama de Actividades Crear Asignatura**

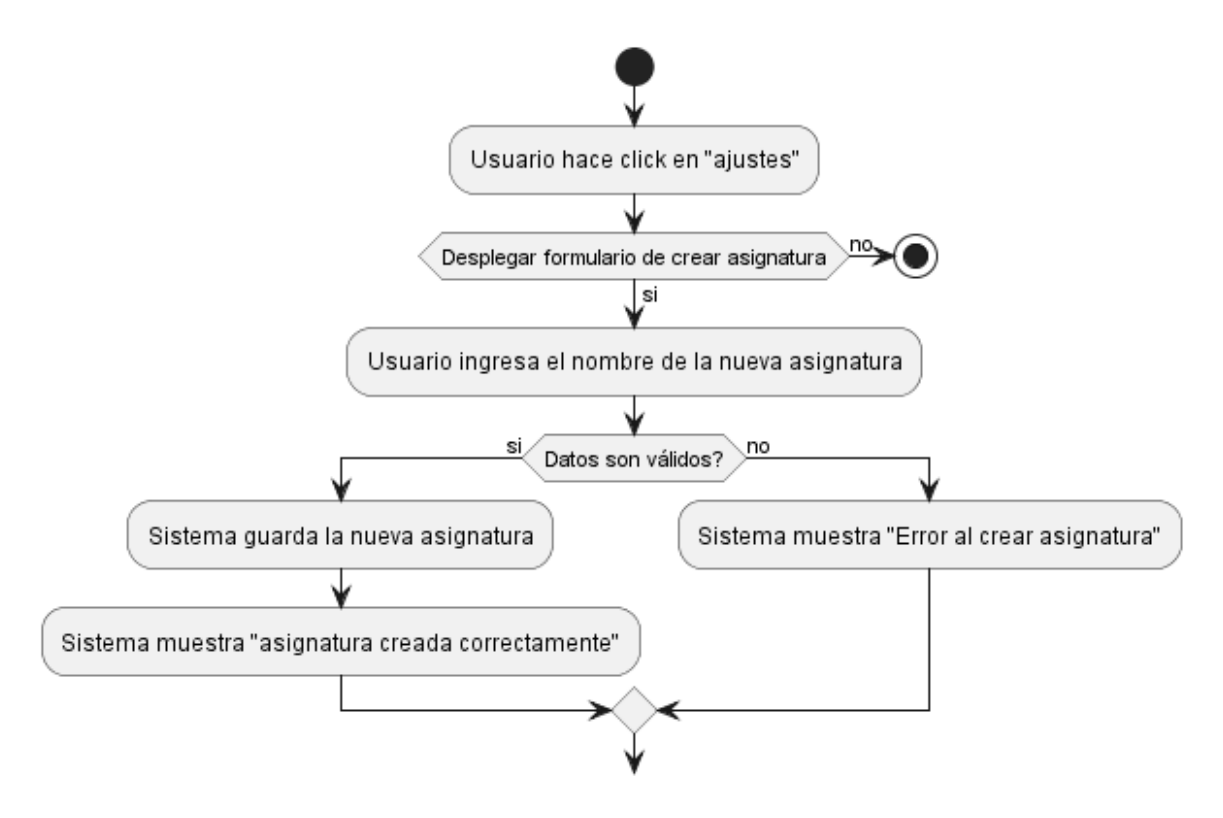

*Figura 46.Diagrama de Actividades Crear Asignatura*

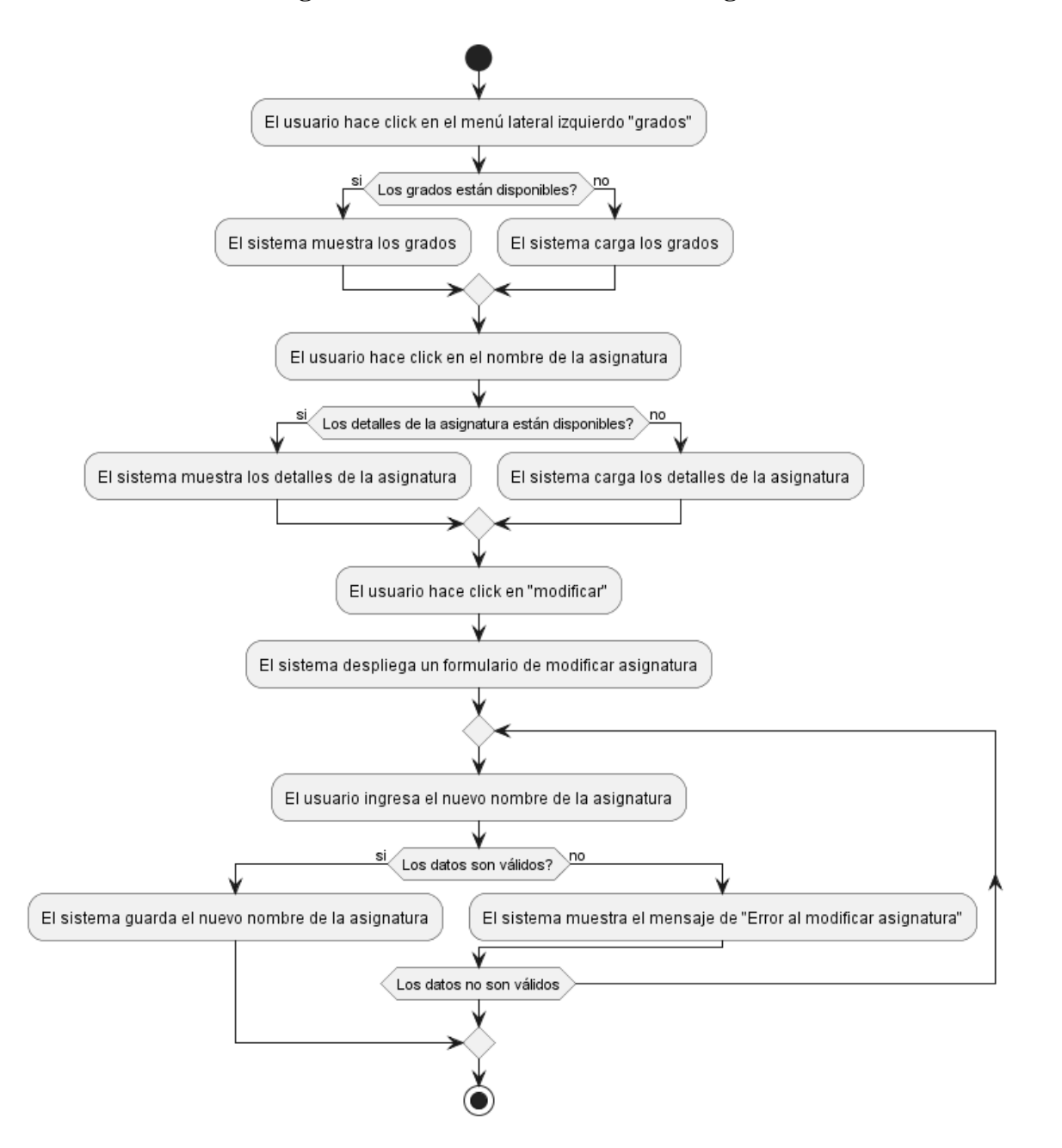

#### **II.1.2.13.4.12.Diagrama de Actividades Modificar Asignatura**

*Figura 47.Diagrama de Actividades Modificar Asignatura*

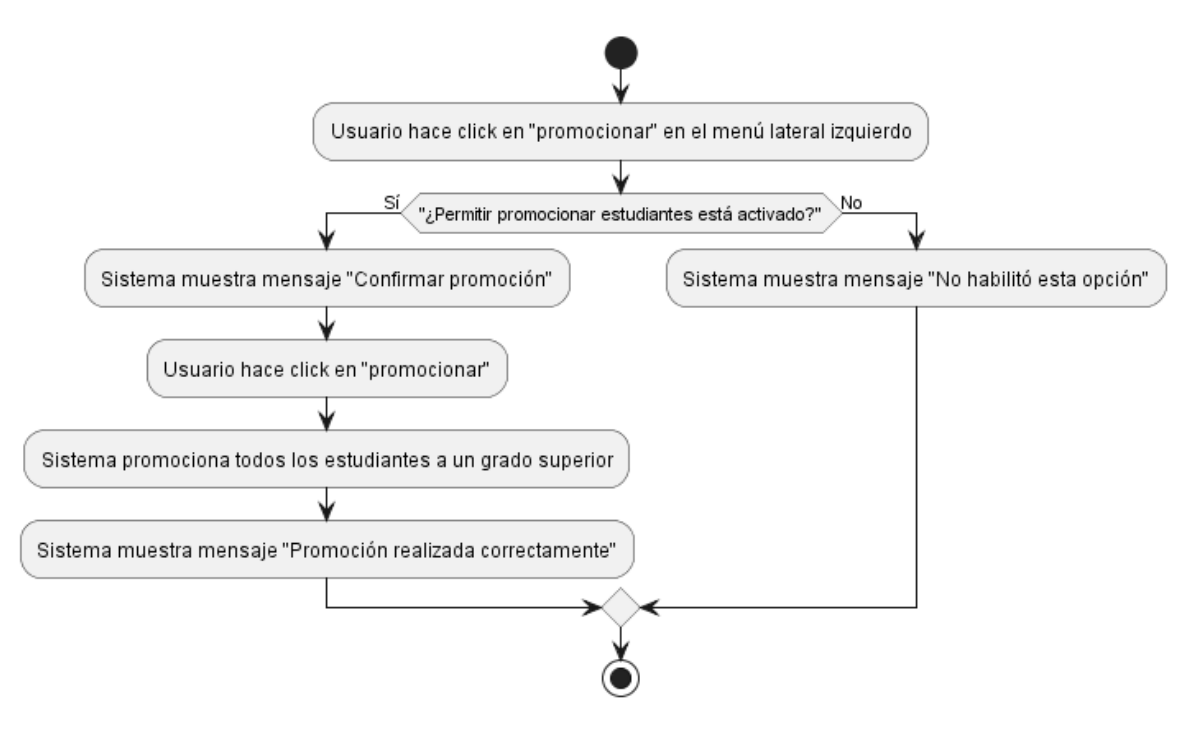

## **II.1.2.13.4.13.Diagrama de Actividades Promocionar Estudiantes**

*Figura 48.Diagrama de Actividades Promocionar Estudiantes*

## **II.1.2.13.4.14.Diagrama de Actividades Permitir Promocionar Estudiantes**

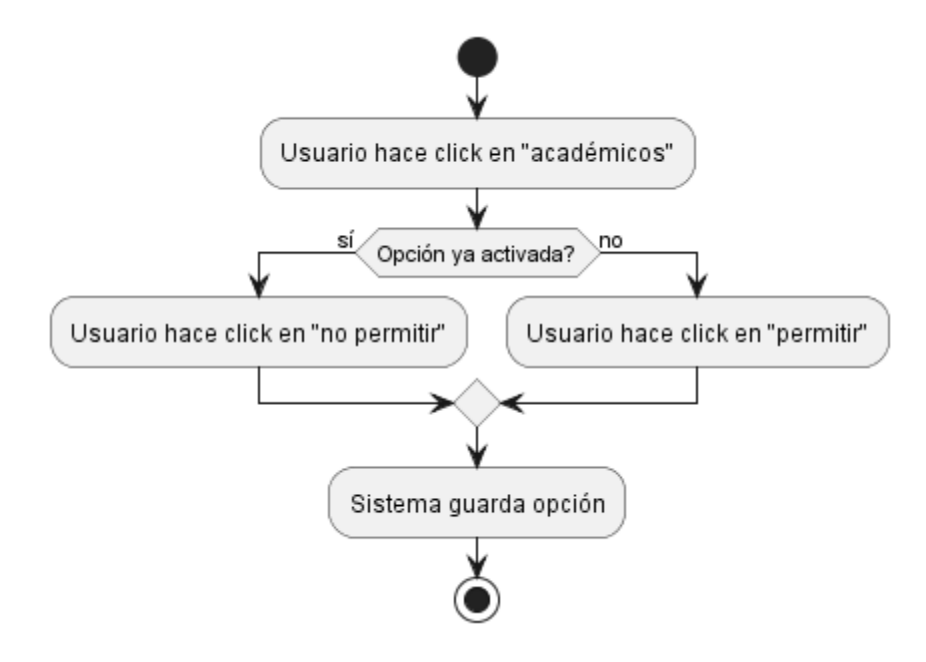

*Figura 49.Diagrama de Actividades Permitir Promocionar Estudiantes*

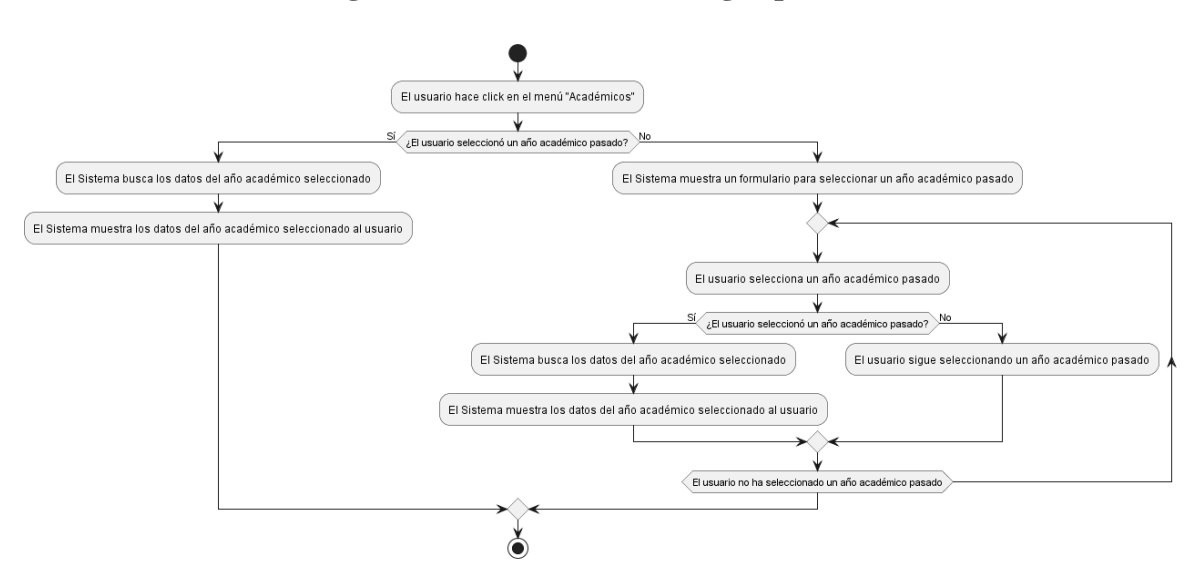

## **II.1.2.13.4.15.Diagrama de Actividades Navegar por año Académico**

*Figura 50.Diagrama de Actividades Navegar por año Académico*

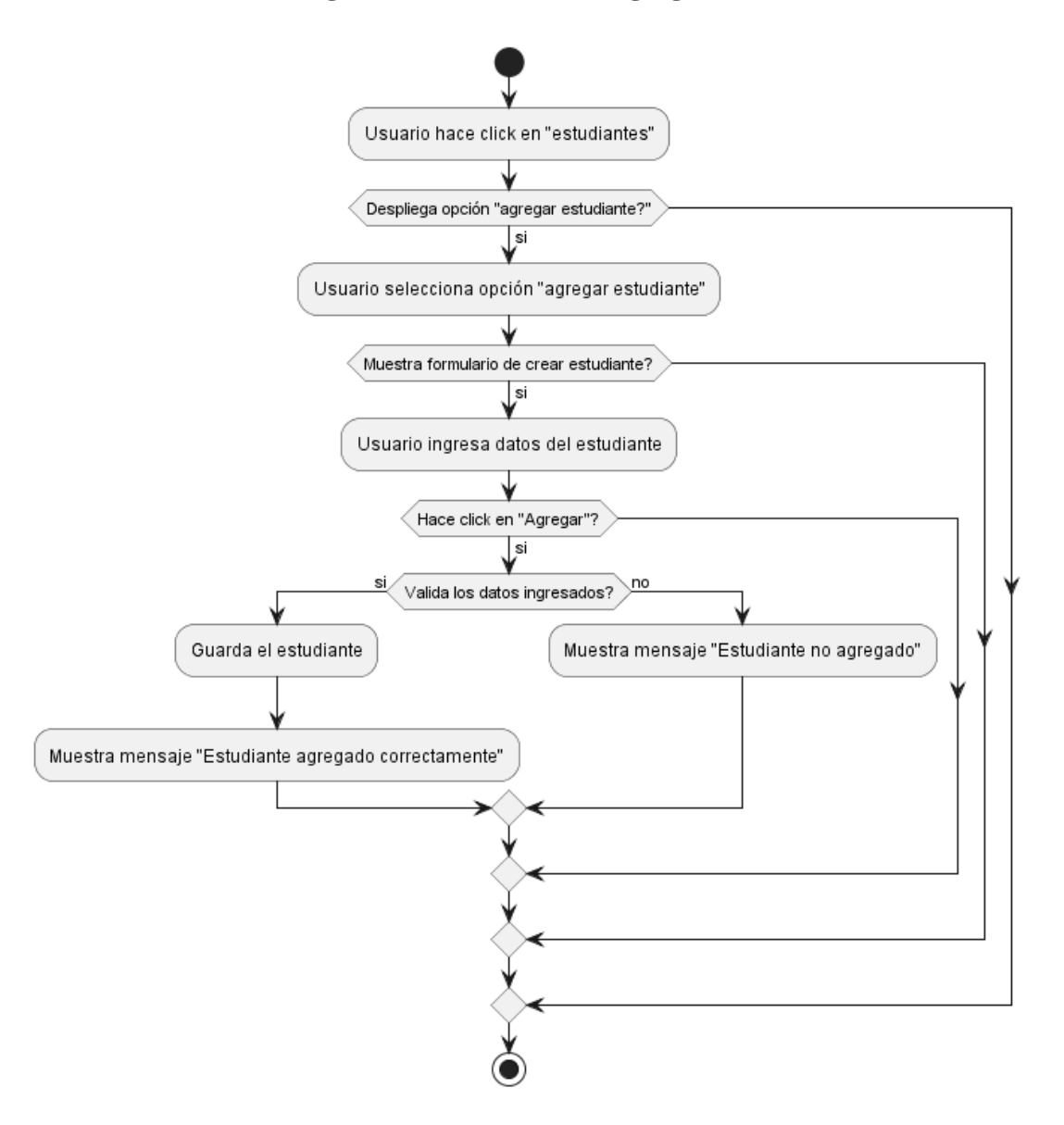

## **II.1.2.13.4.16.Diagrama de Actividades Agregar Estudiante**

*Figura 51.Diagrama de Actividades Agregar Estudiante*

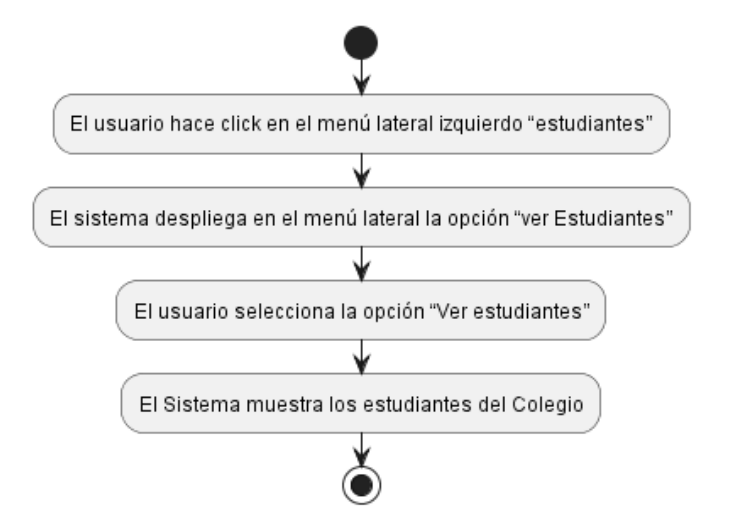

#### **II.1.2.13.4.17.Diagrama de Actividades Ver Estudiantes**

*Figura 52.Diagrama de Actividades Ver Estudiantes*

## **II.1.2.13.4.18.Diagrama de Actividades Ver Perfil de Estudiante**

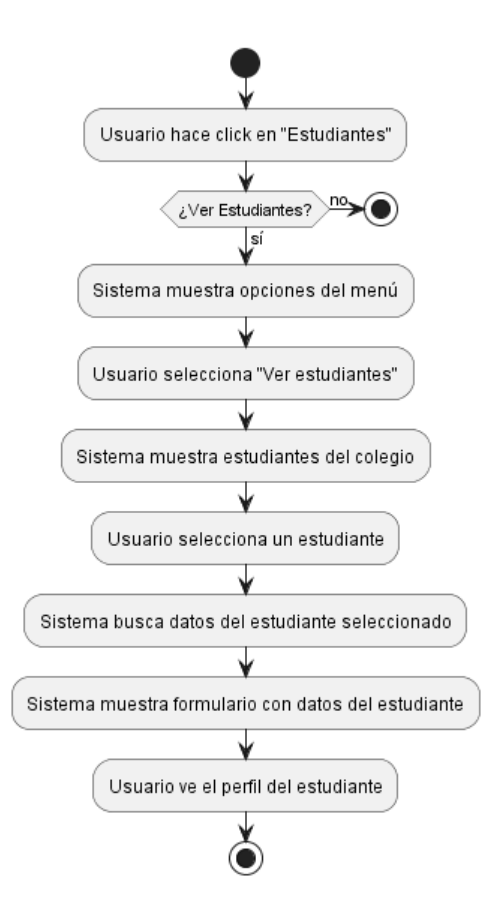

*Figura 53.Diagrama de Actividades Ver Perfil de Estudiante*

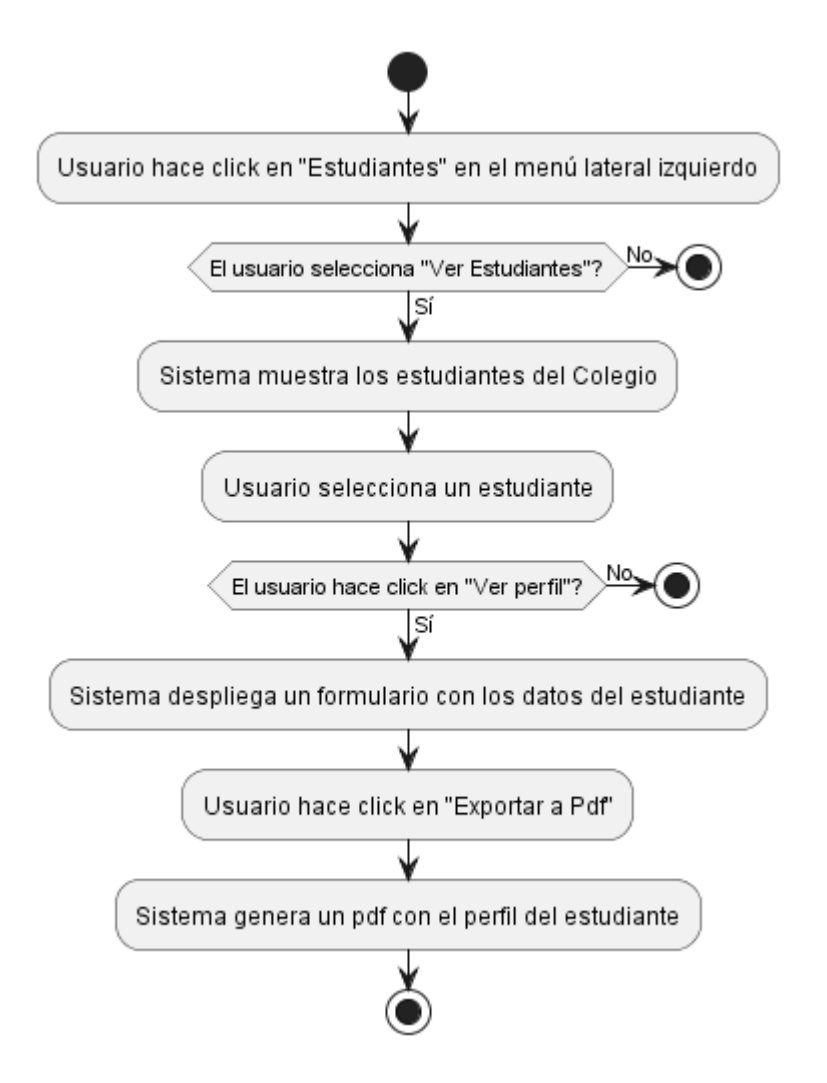

## **II.1.2.13.4.19.Diagrama de Actividades Exportar Estudiante a PDF**

*Figura 54.Diagrama de Actividades Exportar Estudiante a PDF*

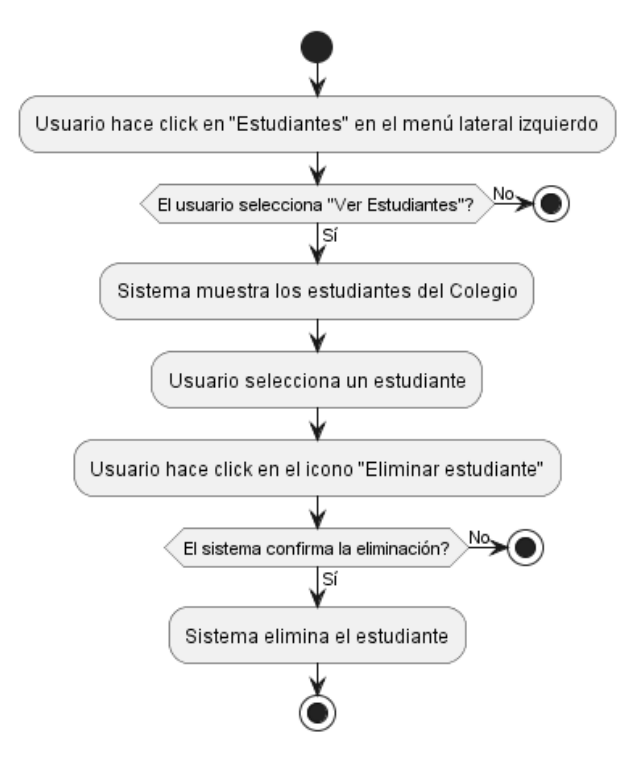

## **II.1.2.13.4.20.Diagrama de Actividades Eliminar Estudiante**

*Figura 55.Diagrama de Actividades Eliminar Estudiante*

**II.1.2.13.4.21. Diagrama de Actividades Filtrar Estudiantes**

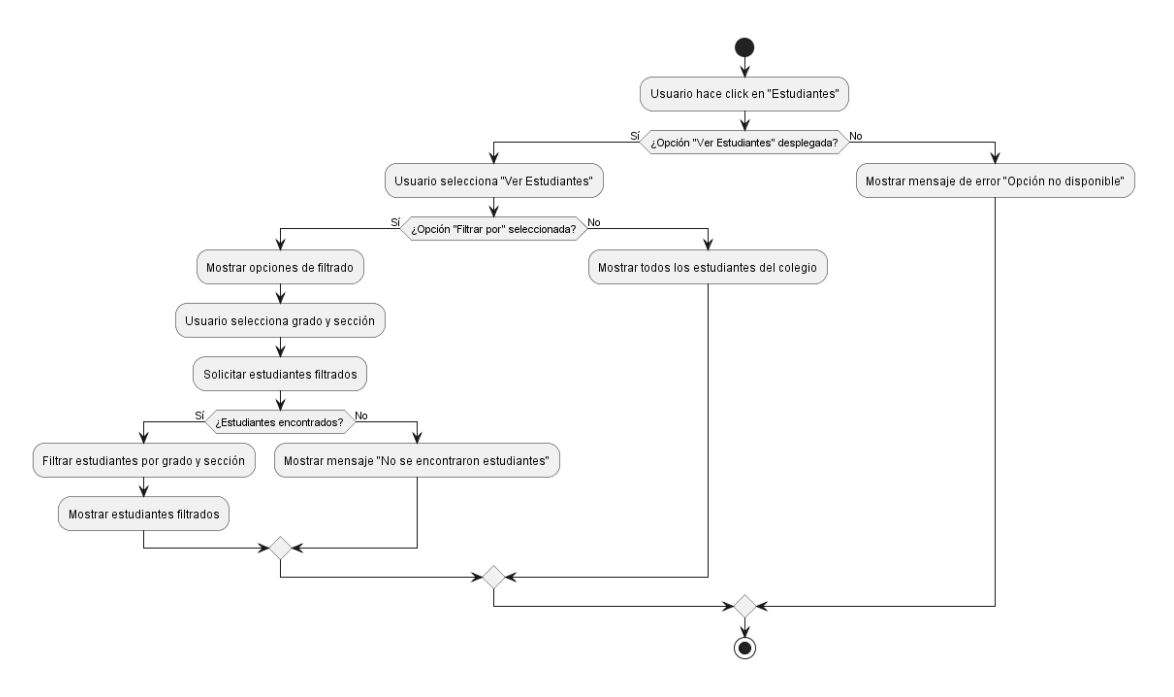

*Figura 56.Diagrama de Actividades Filtrar Estudiantes*

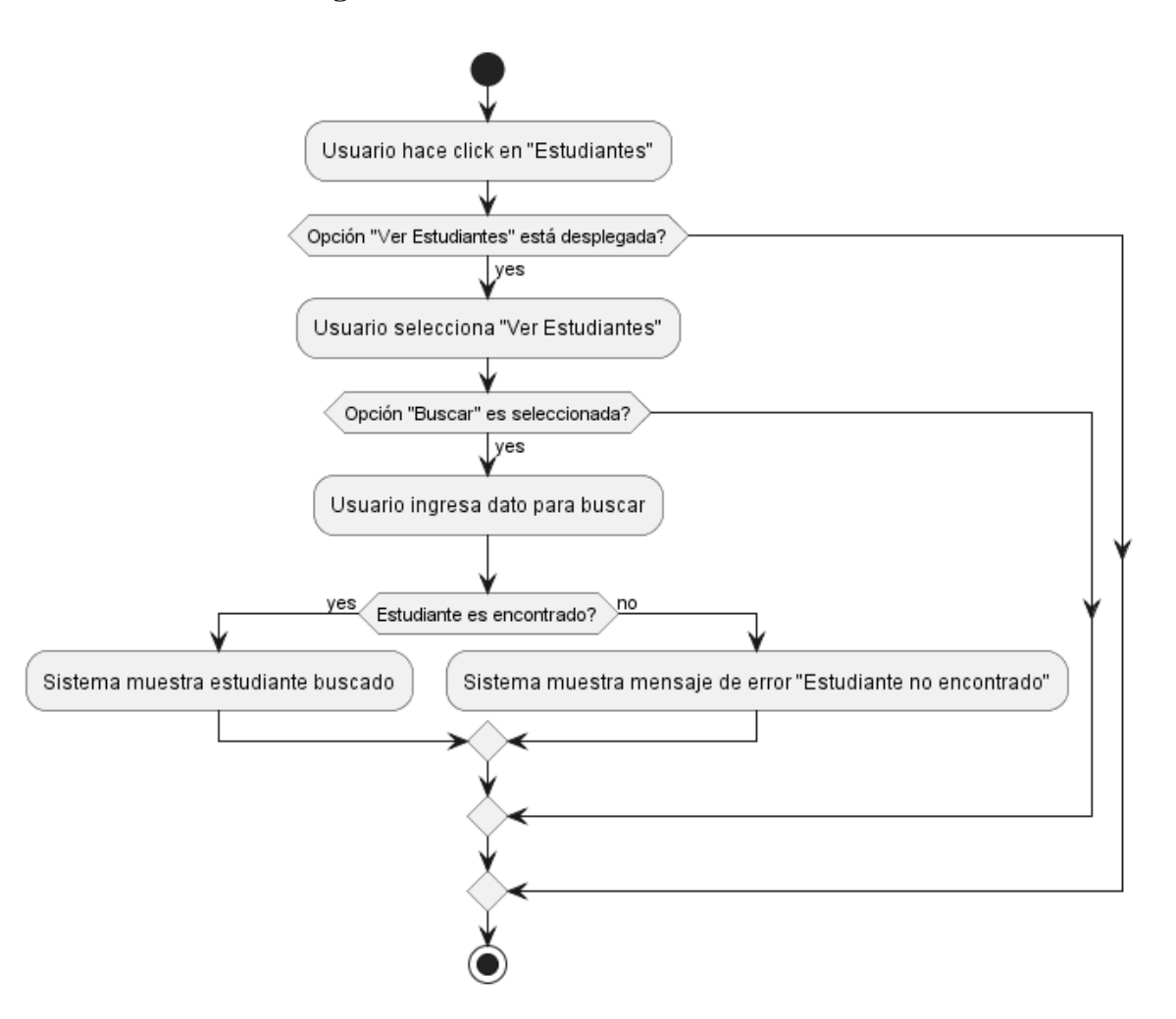

## **II.1.2.13.4.22.Diagrama de Actividades Buscar Estudiante**

*Figura 57.Diagrama de Actividades Buscar Estudiante*

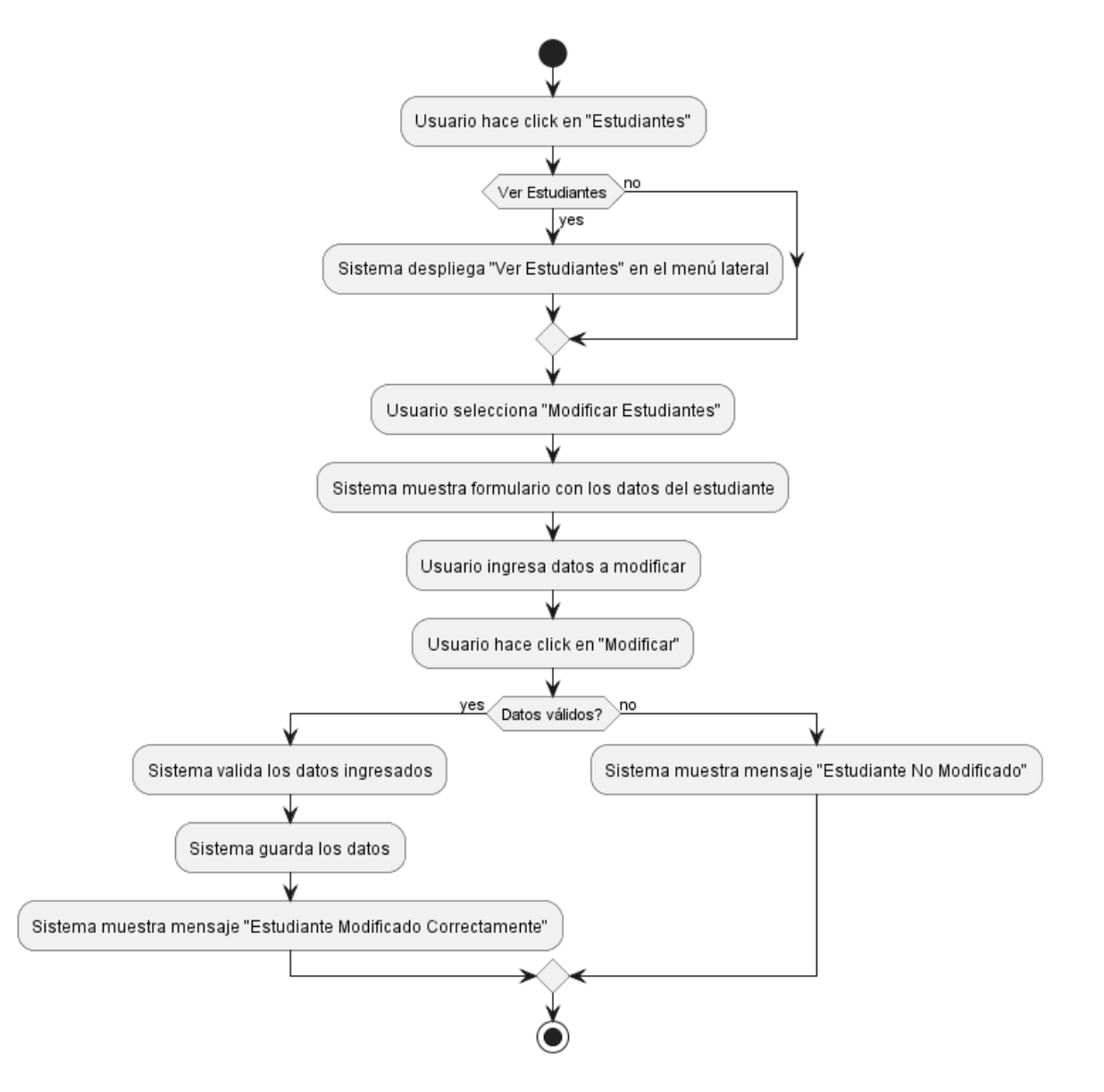

#### **II.1.2.13.4.23.Diagrama de Actividades Modificar Estudiante**

*Figura 58.Diagrama de Actividades Modificar Estudiante*

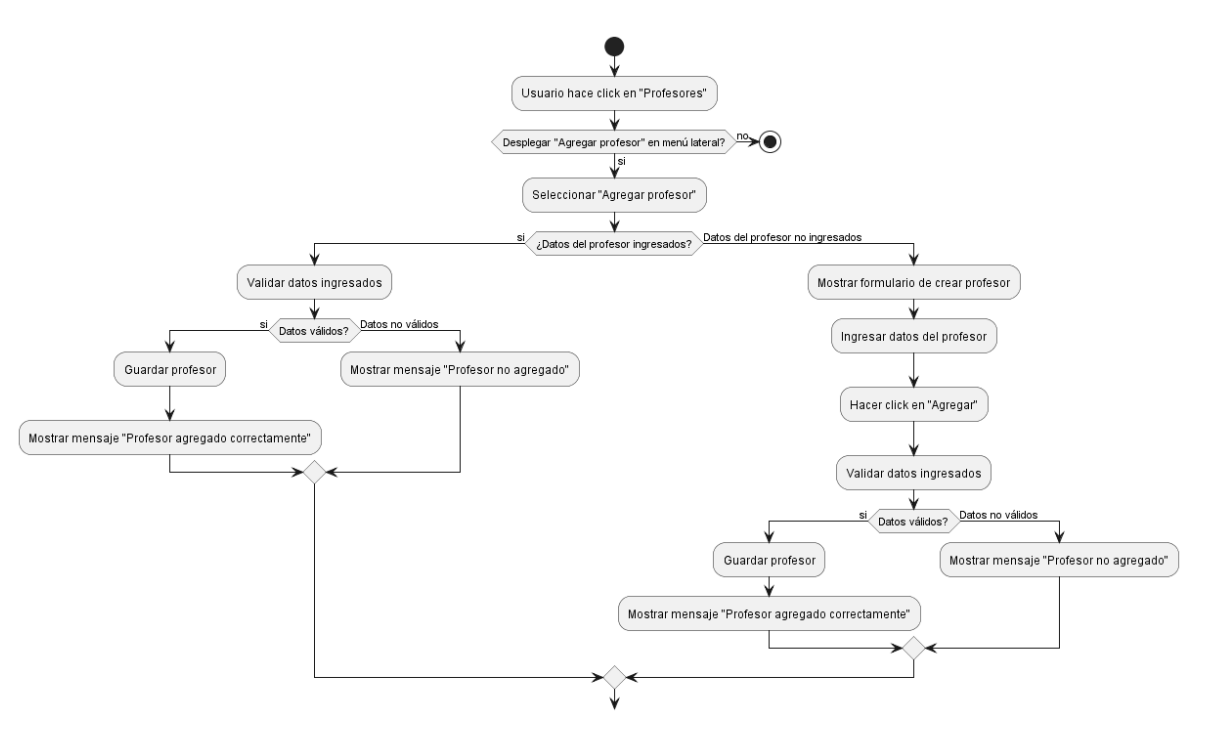

### **II.1.2.13.4.24.Diagrama de Actividades Agregar Profesor**

*Figura 59.Diagrama de Actividades Agregar Profesor*

**II.1.2.13.4.25.Diagrama de Actividades Ver Profesores**

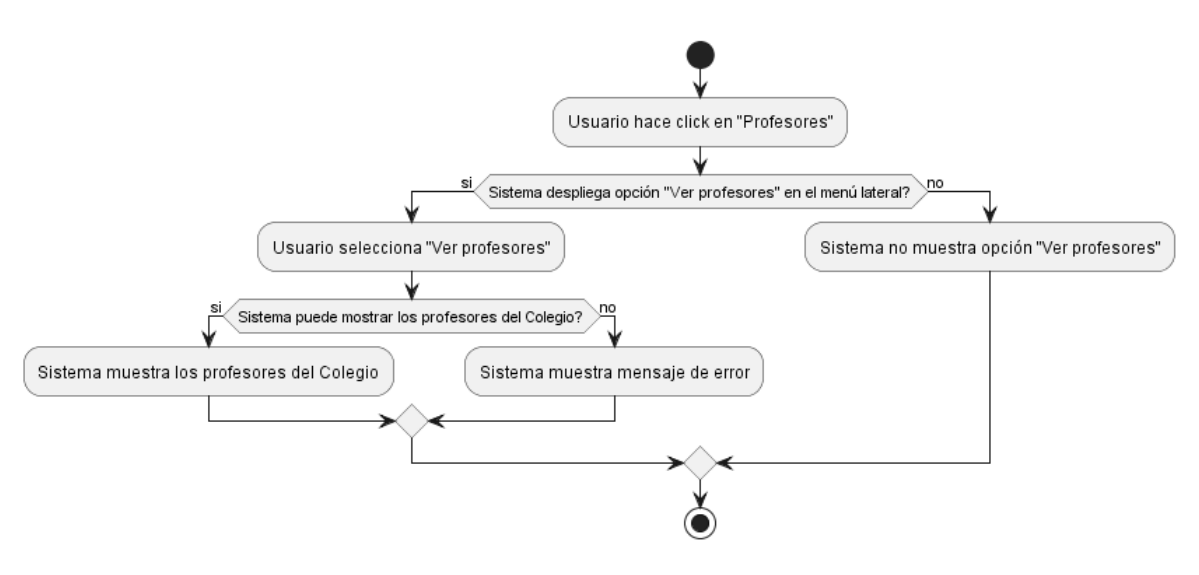

*Figura 60.Diagrama de Actividades Ver Profesores*

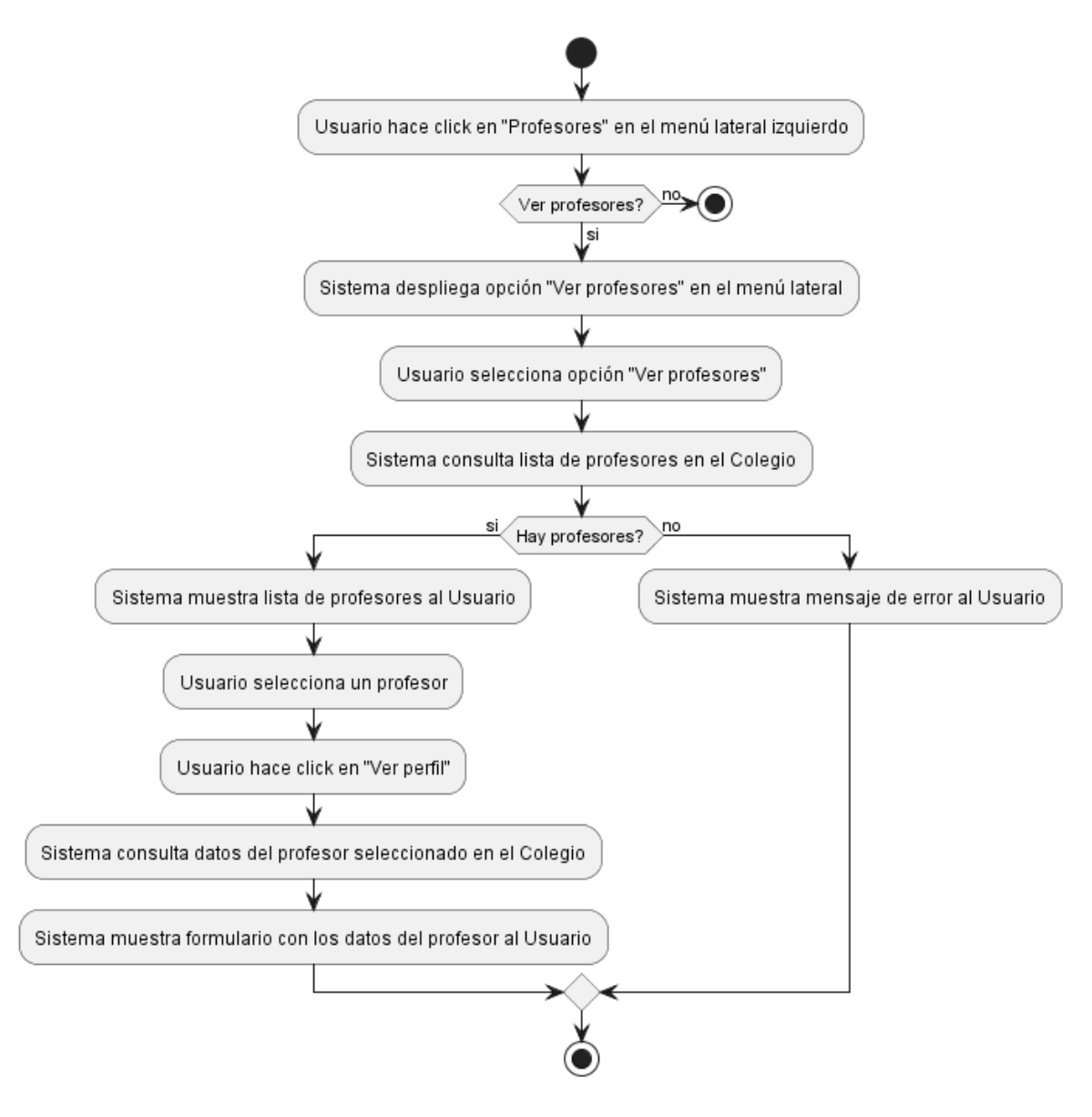

## **II.1.2.13.4.26.Diagrama de Actividades Ver perfil de Profesor**

*Figura 61.Diagrama de Actividades Ver perfil de Profesor*

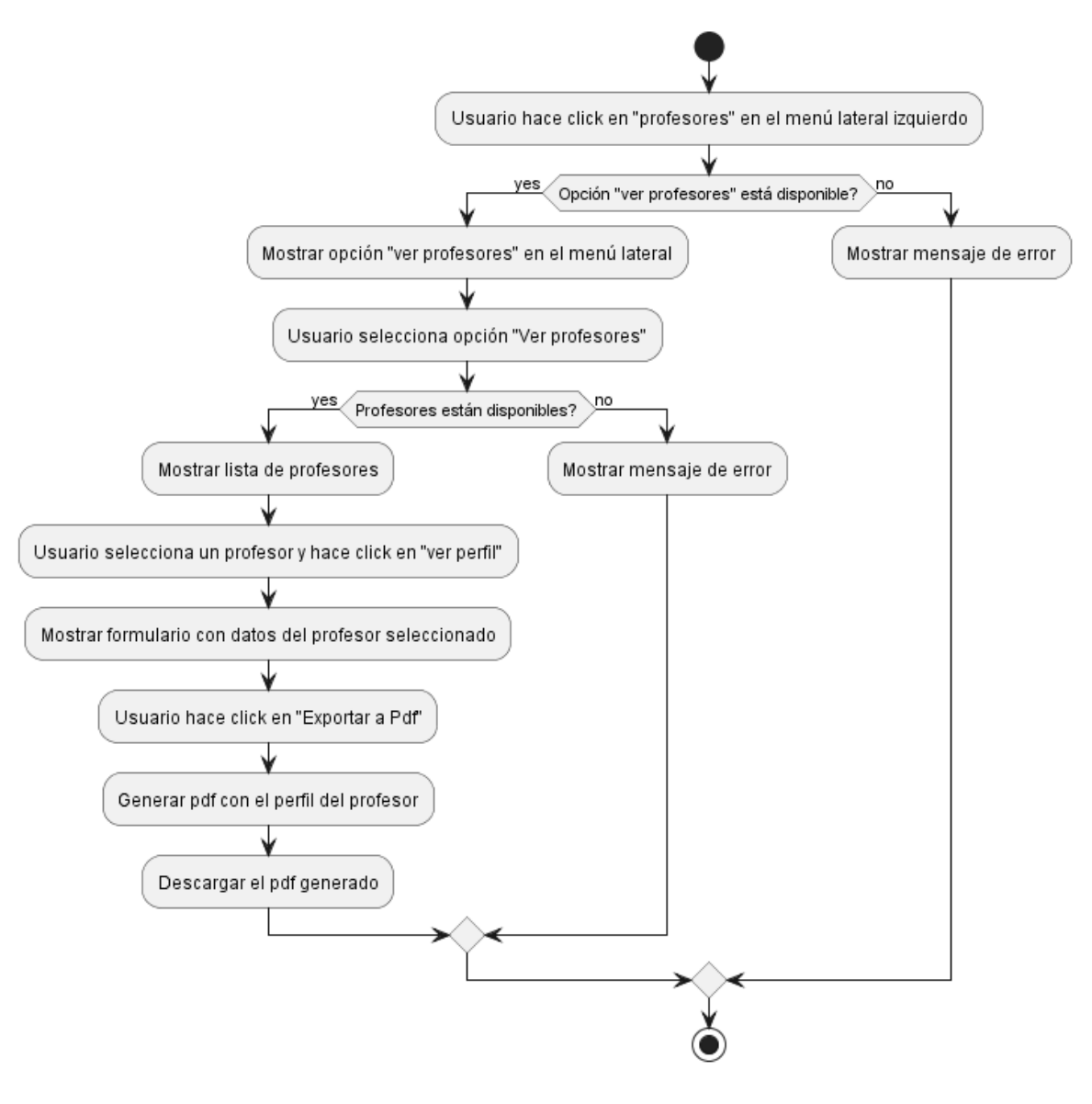

## **II.1.2.13.4.27.Diagrama de Actividades Exportar Profesor a PDF**

*Figura 62.Diagrama de Actividades Exportar Profesor a PDF*

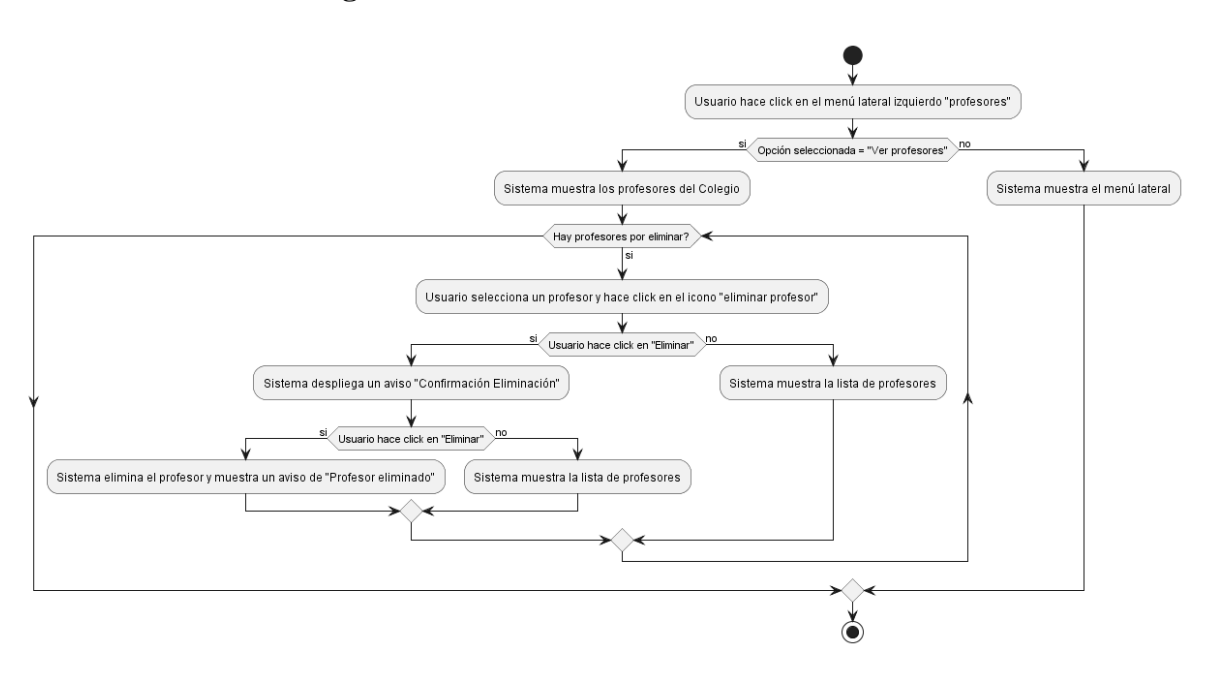

## **II.1.2.13.4.28.Diagrama de Actividades Eliminar Profesor**

*Figura 63.Diagrama de Actividades Eliminar Profesor*

## **II.1.2.13.4.29.Diagrama de Actividades Buscar Profesor**

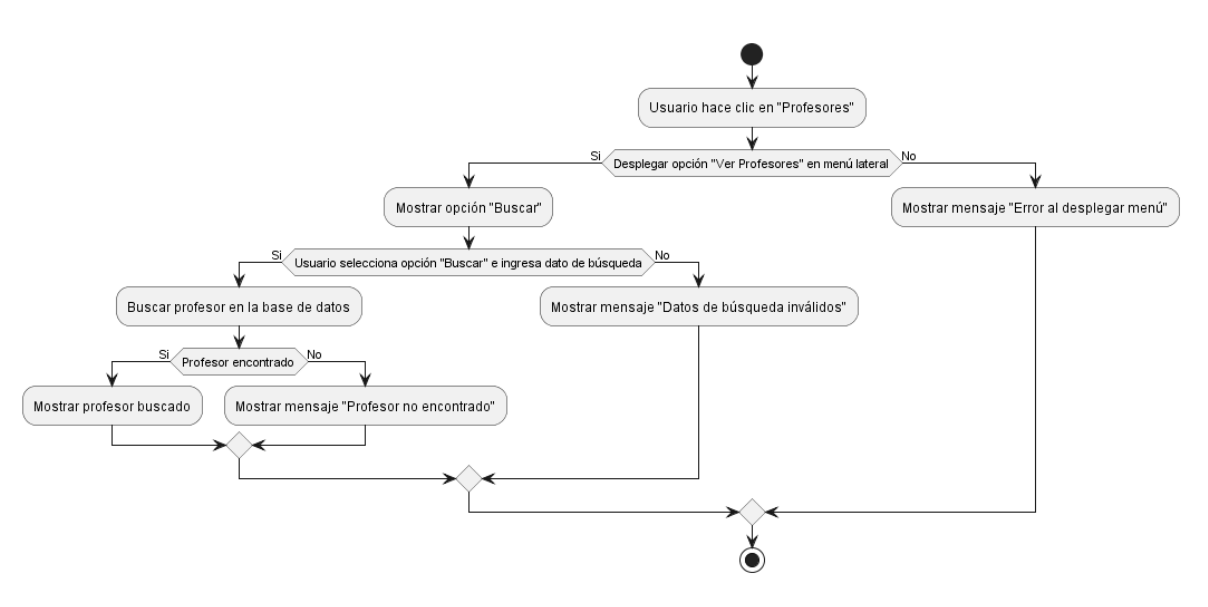

*Figura 64.Diagrama de Actividades Buscar Profesor*

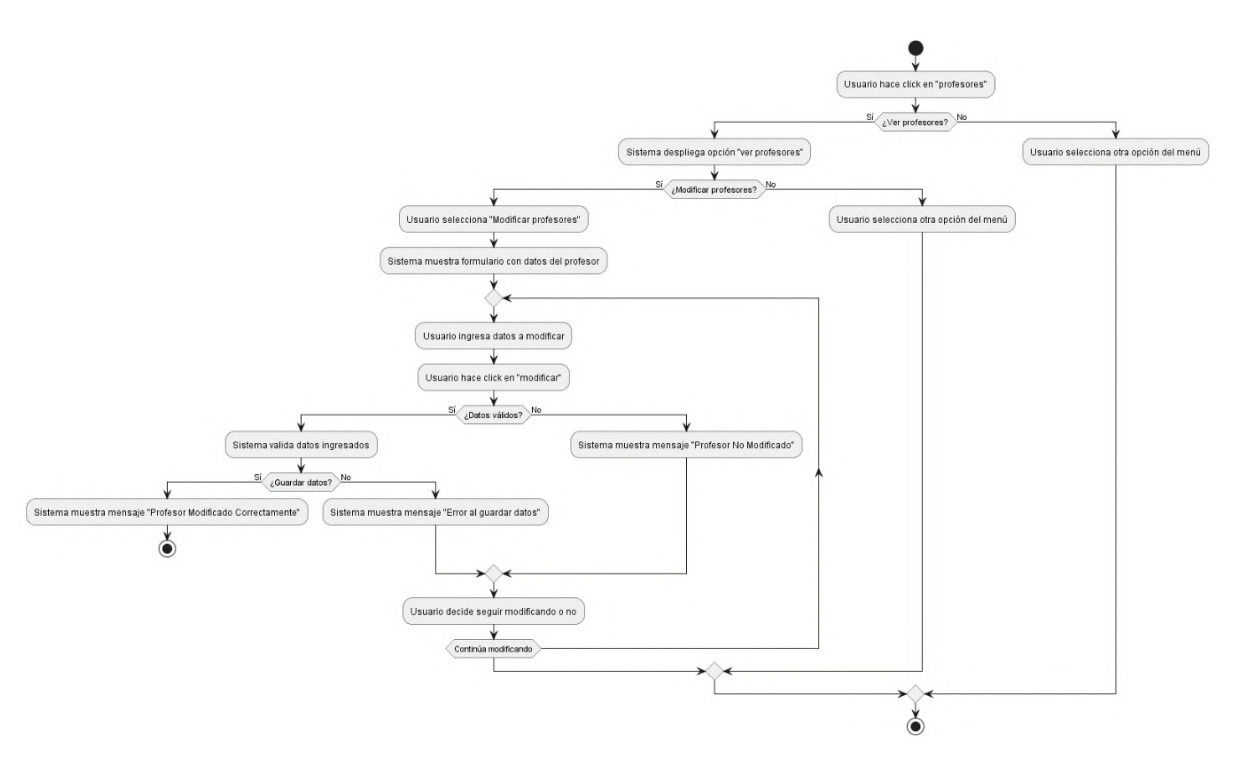

# **II.1.2.13.4.30.Diagrama de Actividades Modificar Profesor**

*Figura 65.Diagrama de Actividades Modificar Profesor*

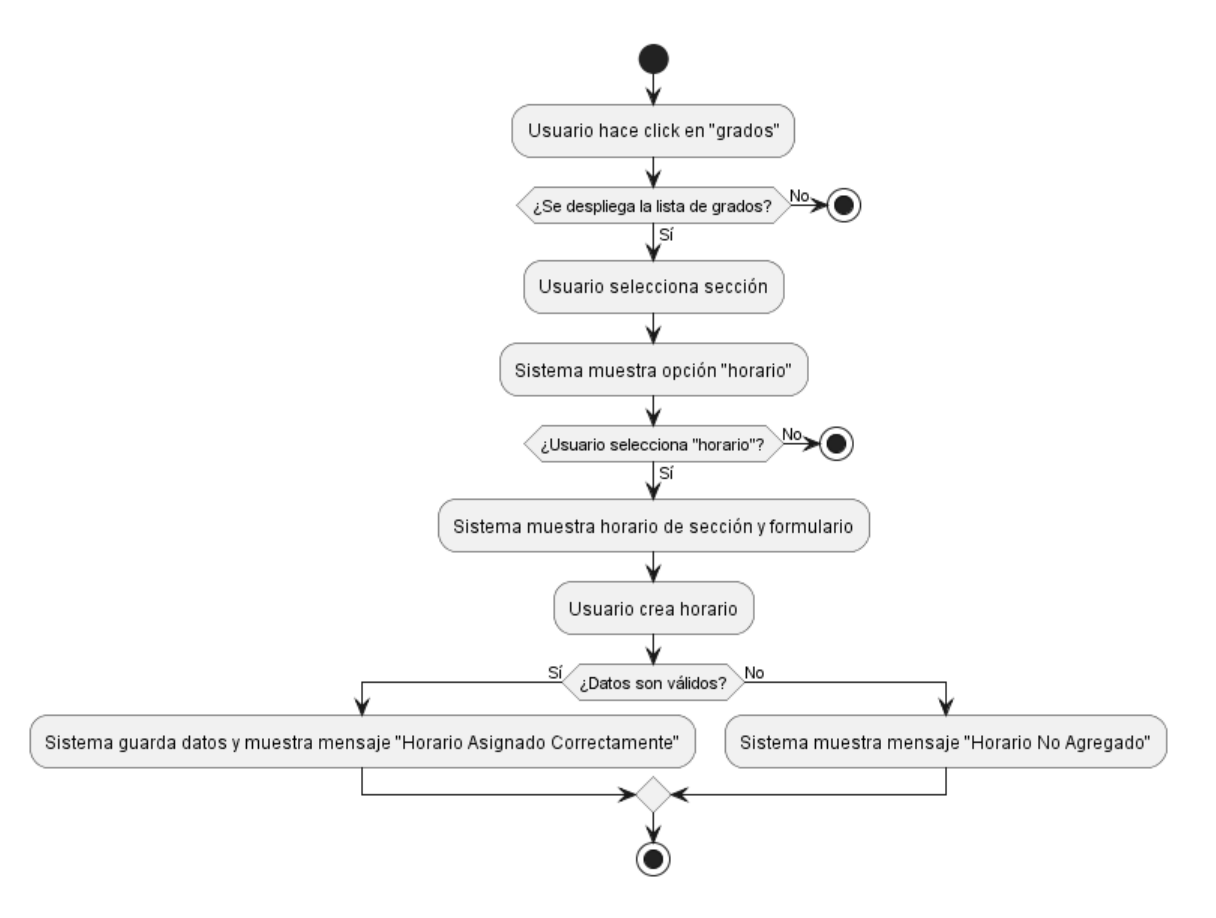

#### **II.1.2.13.4.31.Diagrama de Actividades Agregar Horario**

*Figura 66.Diagrama de Actividades Agregar Horario*

## **II.1.2.13.4.32.Diagrama de Actividades Eliminar Horario**

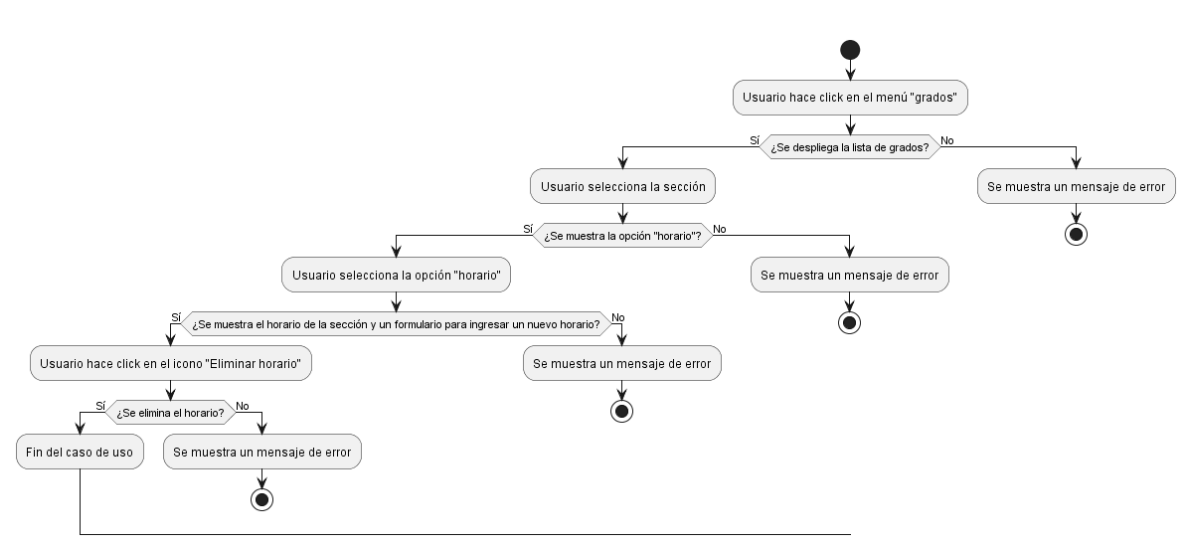

*Figura 67.Diagrama de Actividades Eliminar Horario*

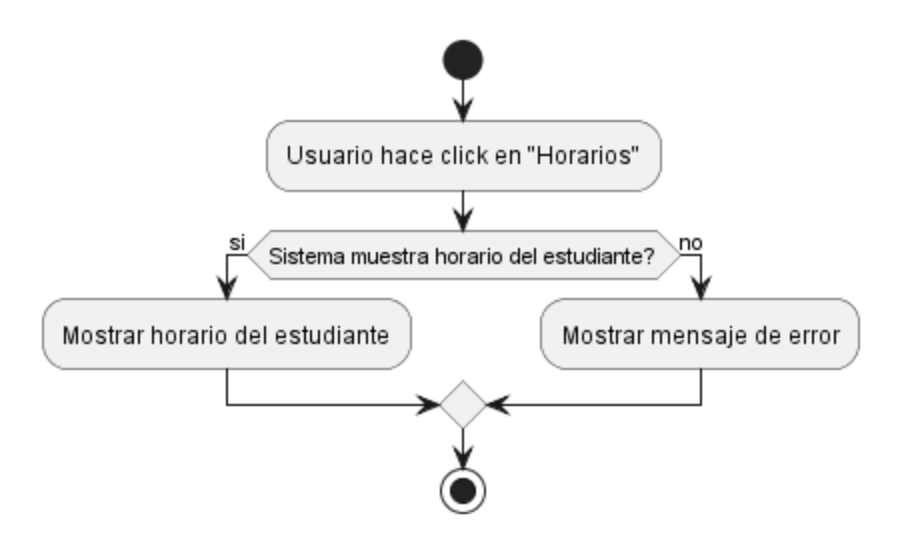

#### **II.1.2.13.4.33.Diagrama de Actividades Mostrar Horario**

*Figura 68.Diagrama de Actividades Mostrar Horario*

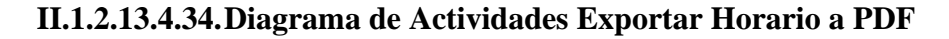

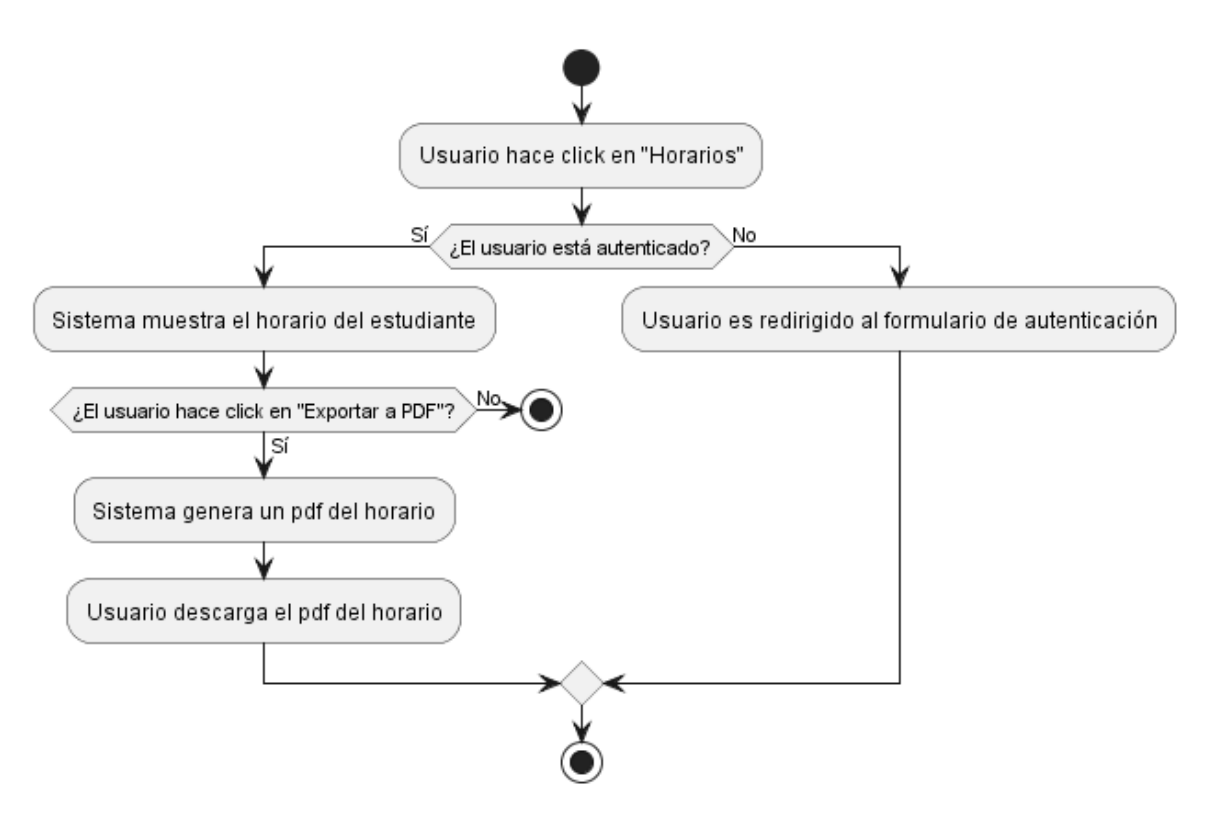

*Figura 69.Diagrama de Actividades Exportar Horario a PDF*

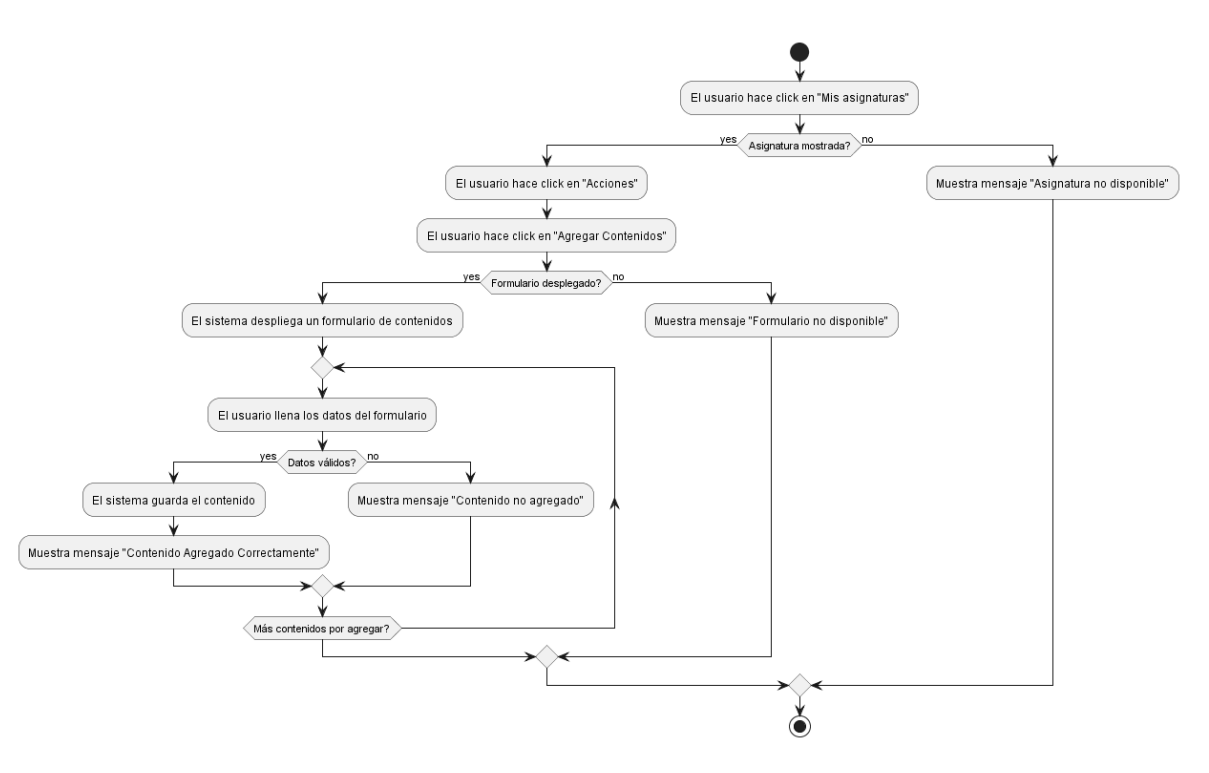

## **II.1.2.13.4.35.Diagrama de Actividades Agregar Contenido**

*Figura 70.Diagrama de Actividades Agregar Contenido*

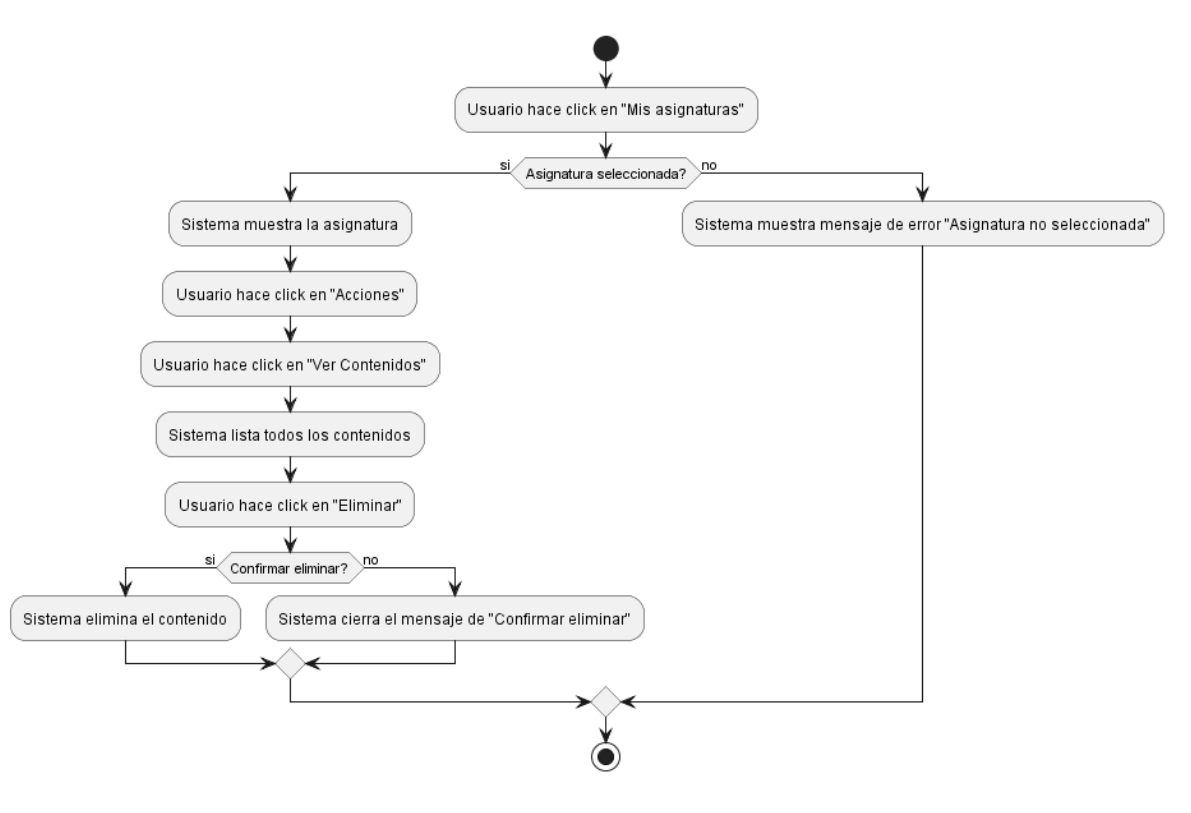

# **II.1.2.13.4.36.Diagrama de Actividades Eliminar Contenido**

*Figura 71.Diagrama de Actividades Eliminar Contenido*

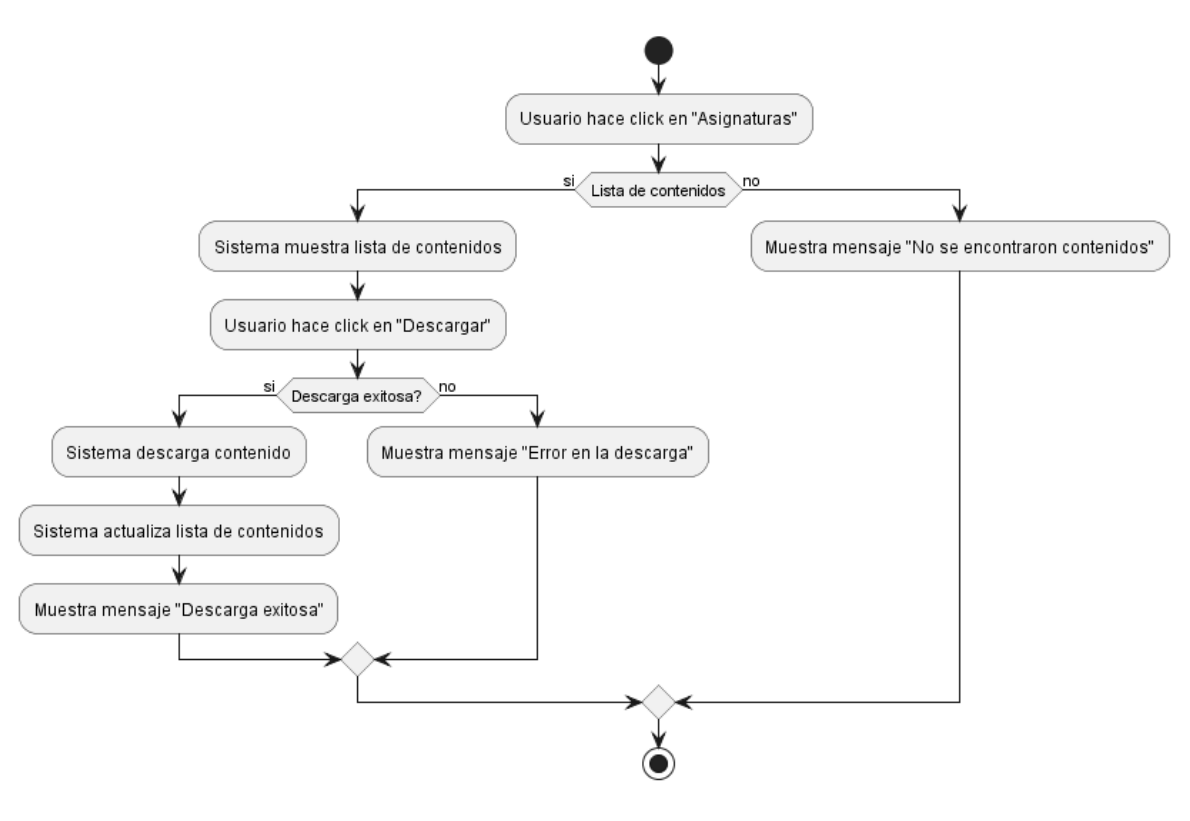

## **II.1.2.13.4.37.Diagrama de Actividades Descargar Contenido**

*Figura 72.Diagrama de Actividades Descargar Contenido*

#### **II.1.2.13.4.38.Diagrama de Actividades Listar Contenidos**

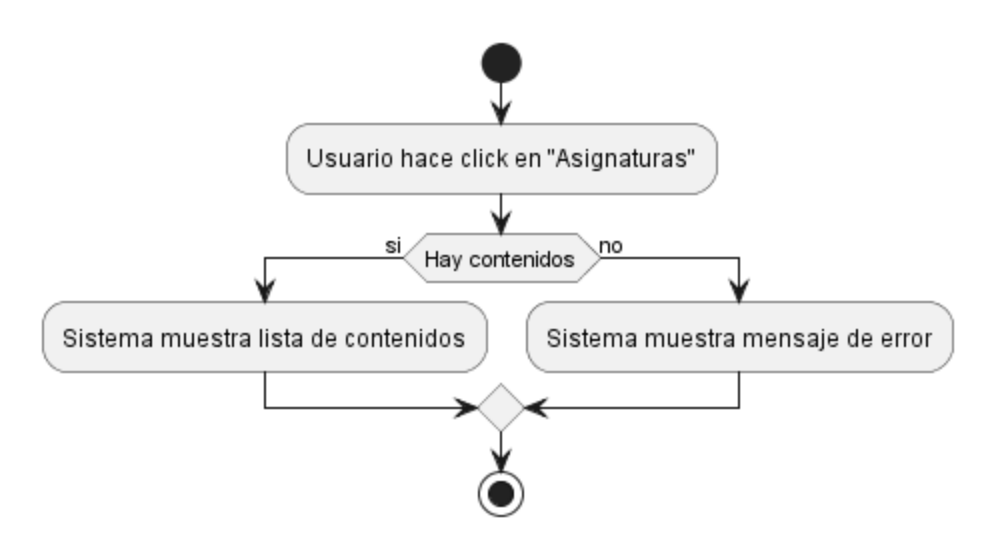

*Figura 73.Diagrama de Actividades Listar Contenidos*

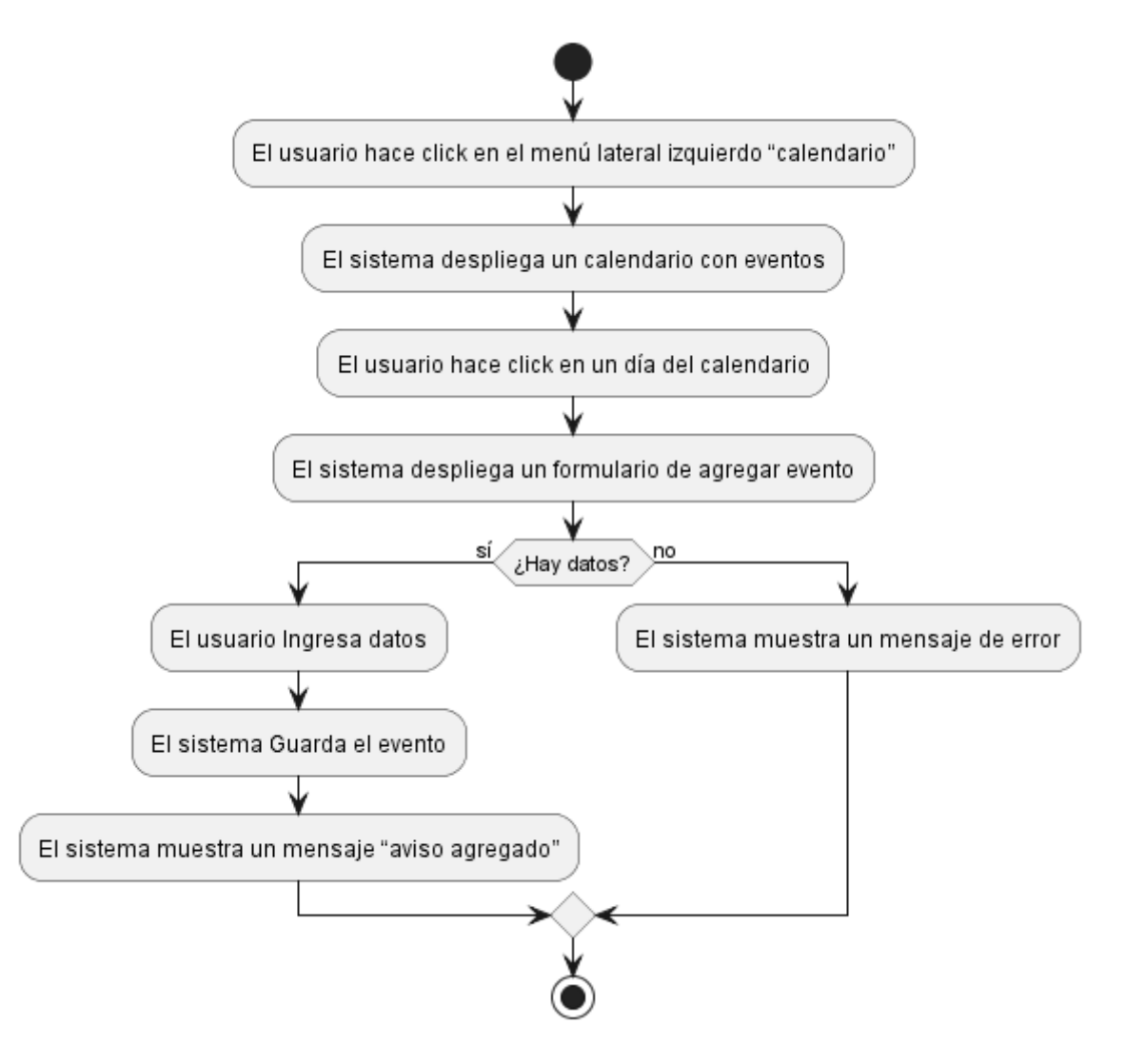

## **II.1.2.13.4.39.Diagrama de Actividades Agregar Evento**

*Figura 74.Diagrama de Actividades Agregar Evento*

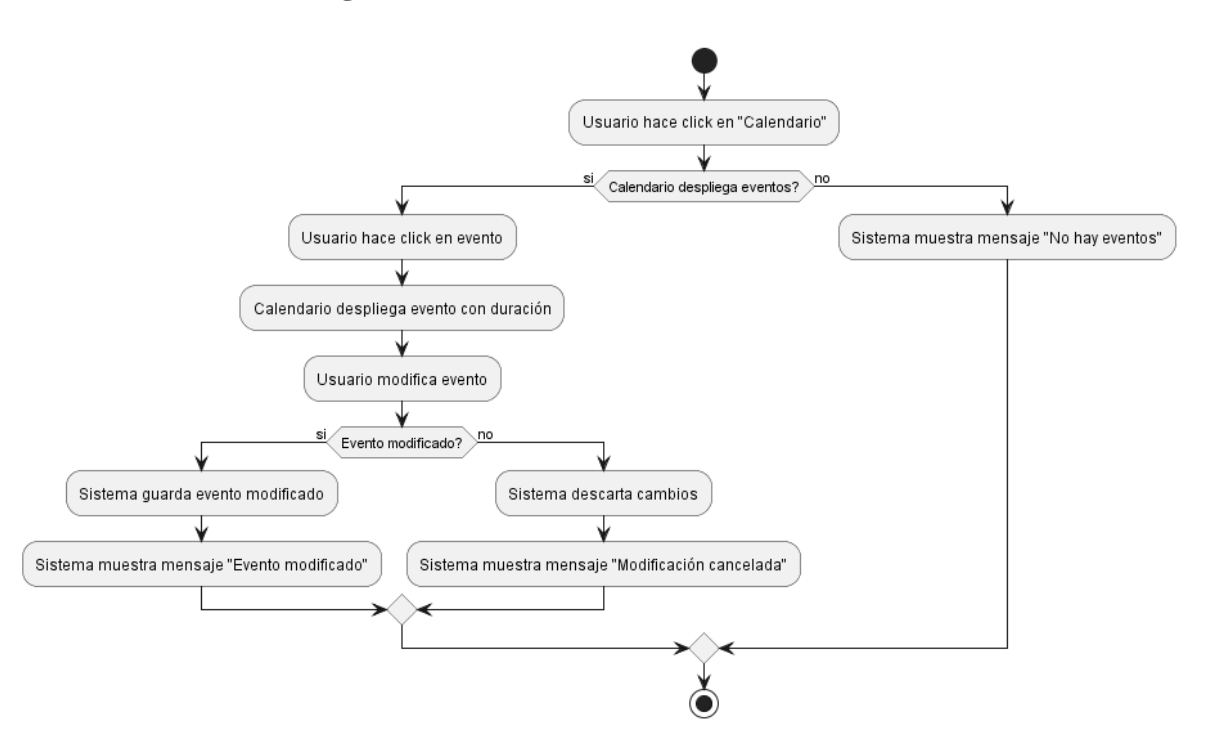

## **II.1.2.13.4.40.Diagrama de Actividades Modificar Evento**

*Figura 75.Diagrama de Actividades Modificar Evento*

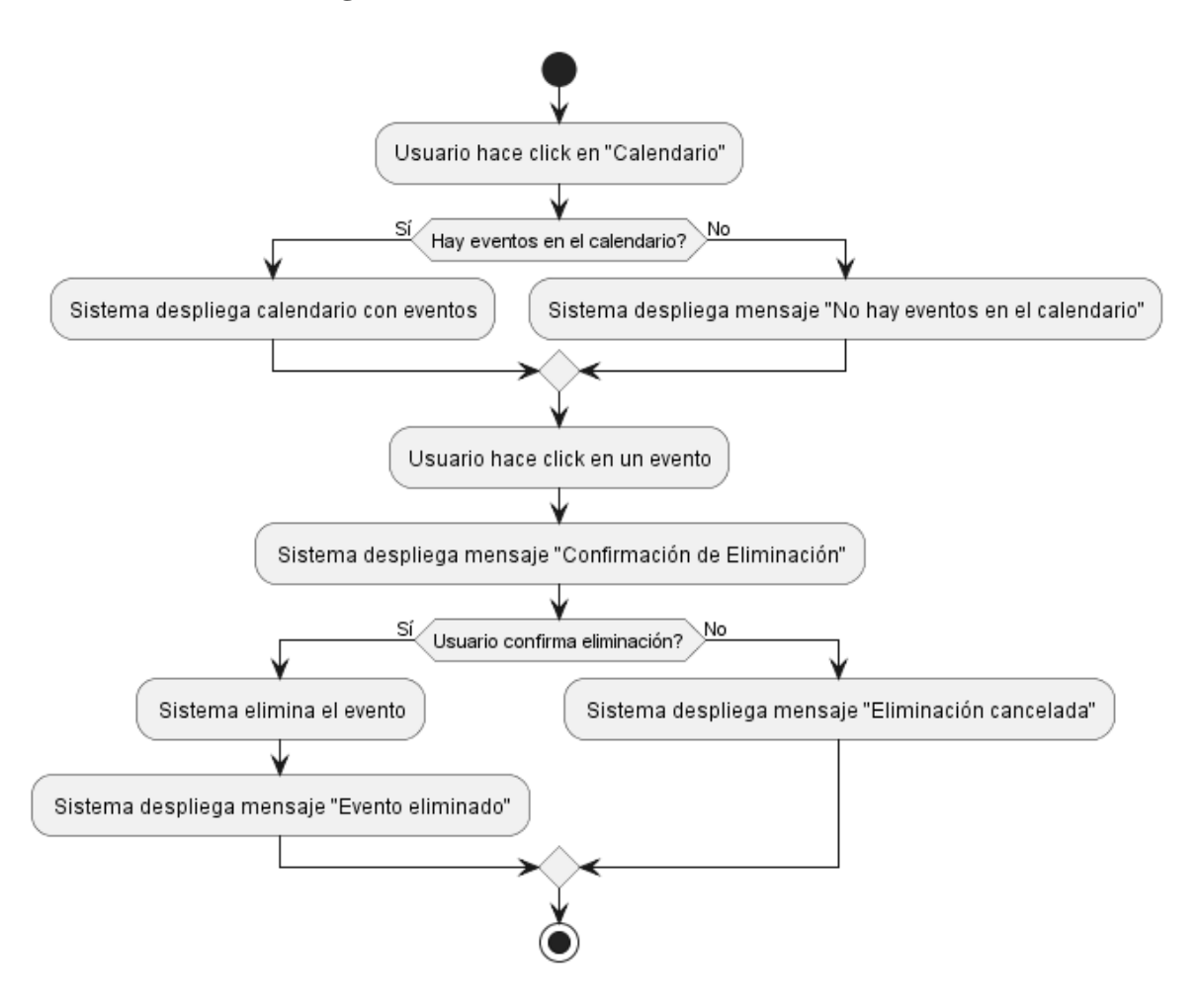

## **II.1.2.13.4.41.Diagrama de Actividades Eliminar Evento**

*Figura 76.Diagrama de Actividades Eliminar Evento*

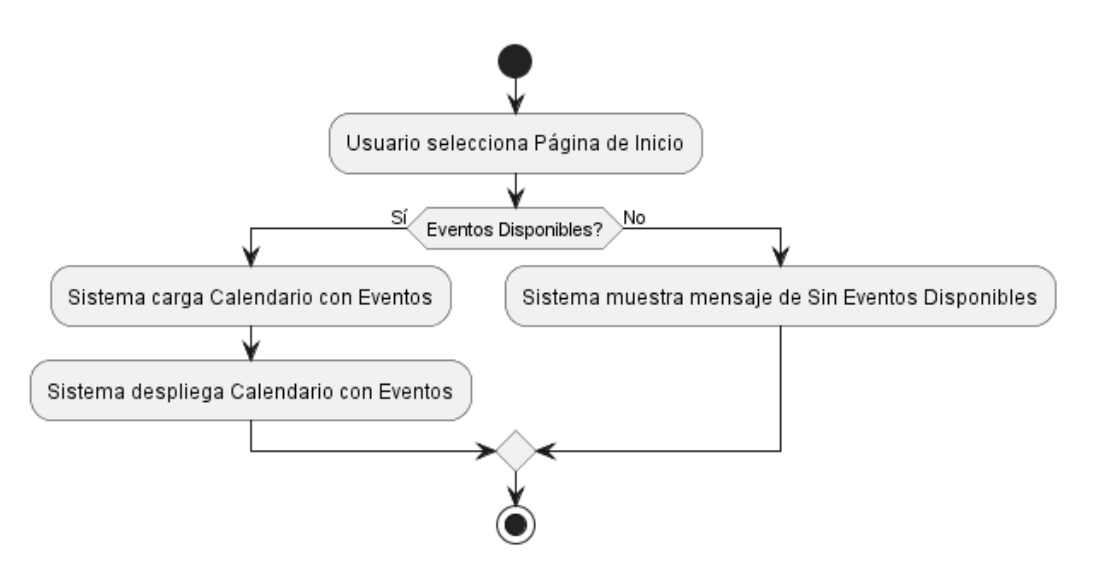

#### **II.1.2.13.4.42.Diagrama de Actividades Mostrar Evento**

*Figura 77.Diagrama de Actividades Mostrar Evento*

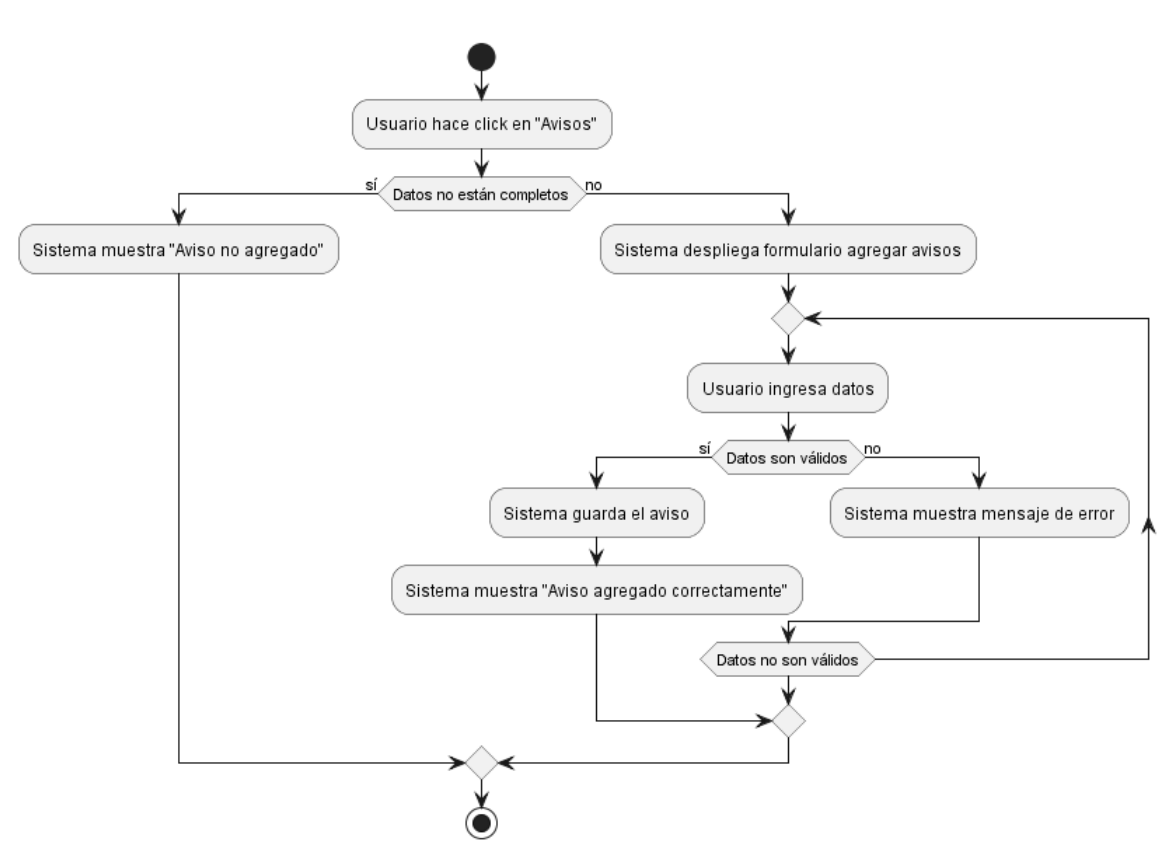

**II.1.2.13.4.43.Diagrama de Actividades Agregar Aviso**

*Figura 78.Diagrama de Actividades Agregar Aviso*
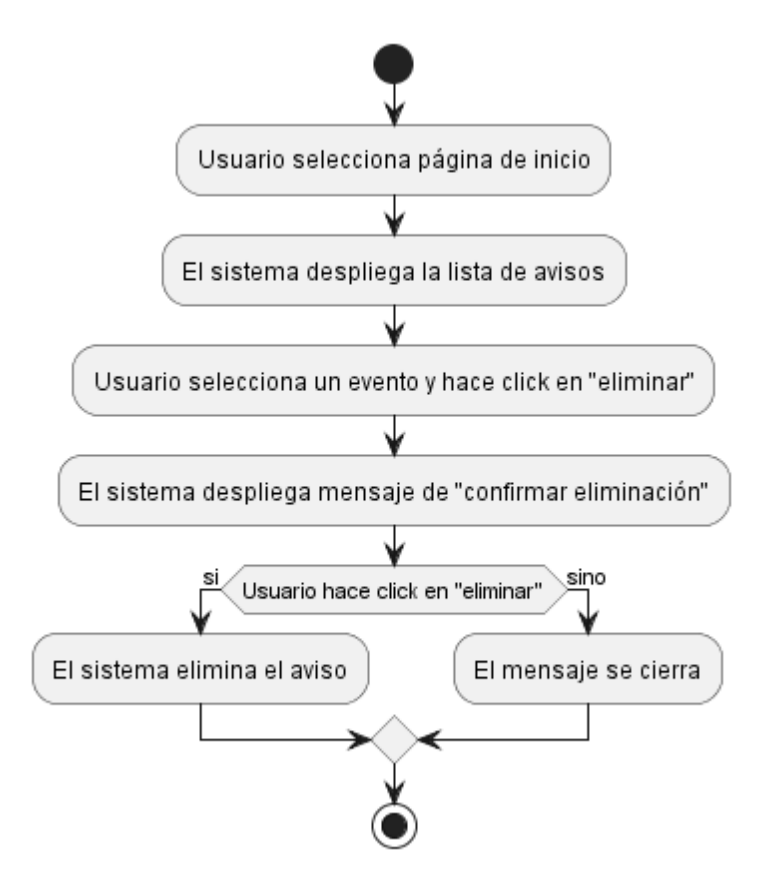

# **II.1.2.13.4.44.Diagrama de Actividades Eliminar Aviso**

*Figura 79.Diagrama de Actividades Eliminar Aviso*

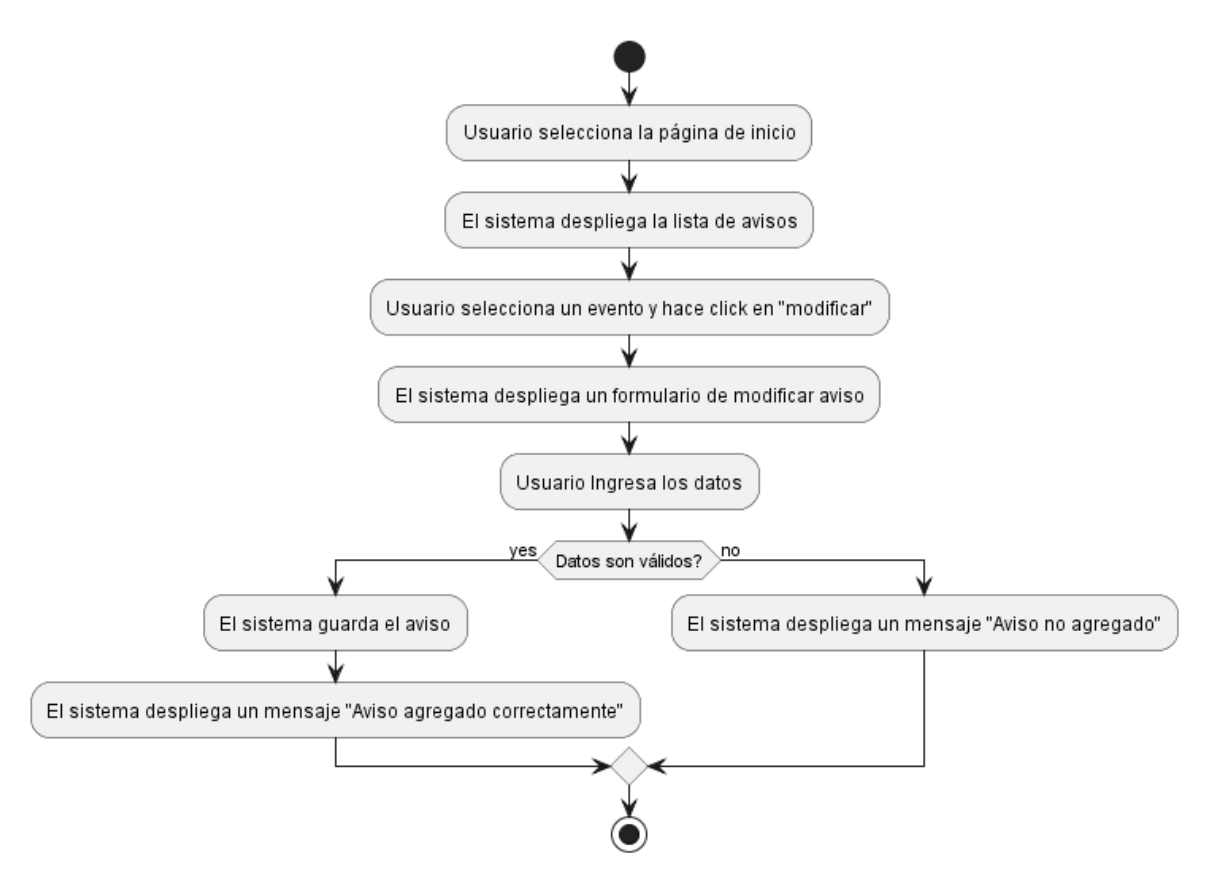

### **II.1.2.13.4.45.Diagrama de Actividades Modificar Aviso**

*Figura 80.Diagrama de Actividades Modificar Aviso*

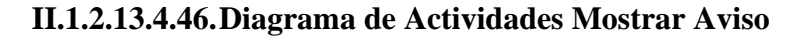

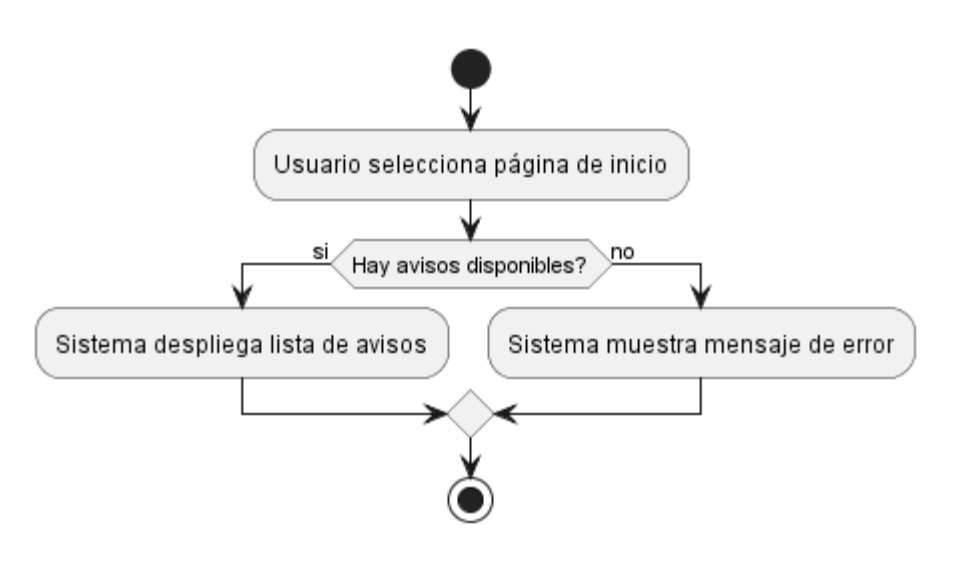

*Figura 81.Diagrama de Actividades Mostrar Aviso*

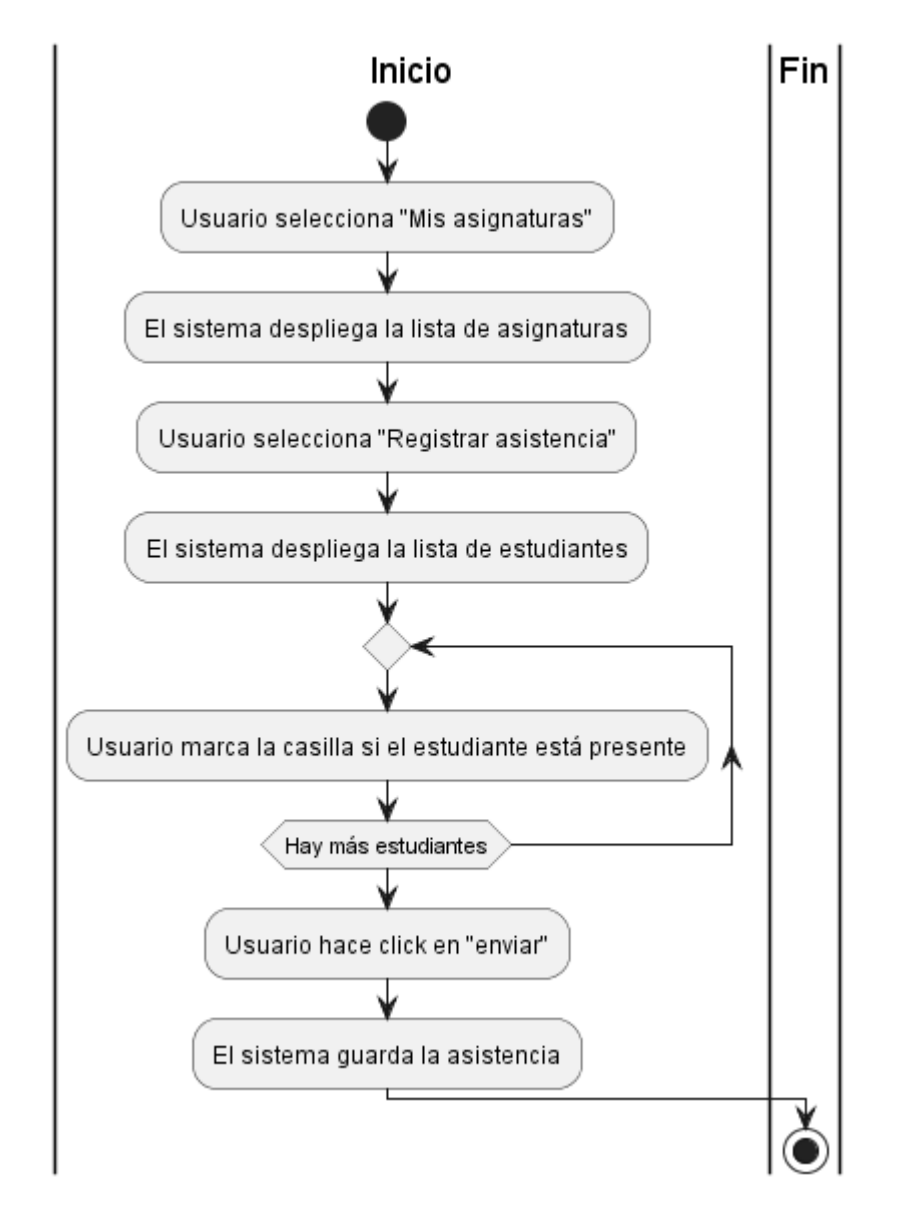

**II.1.2.13.4.47.Diagrama de Actividades Registrar Asistencia del Estudiante**

*Figura 82.Diagrama de Actividades Registrar Asistencia del estudiante*

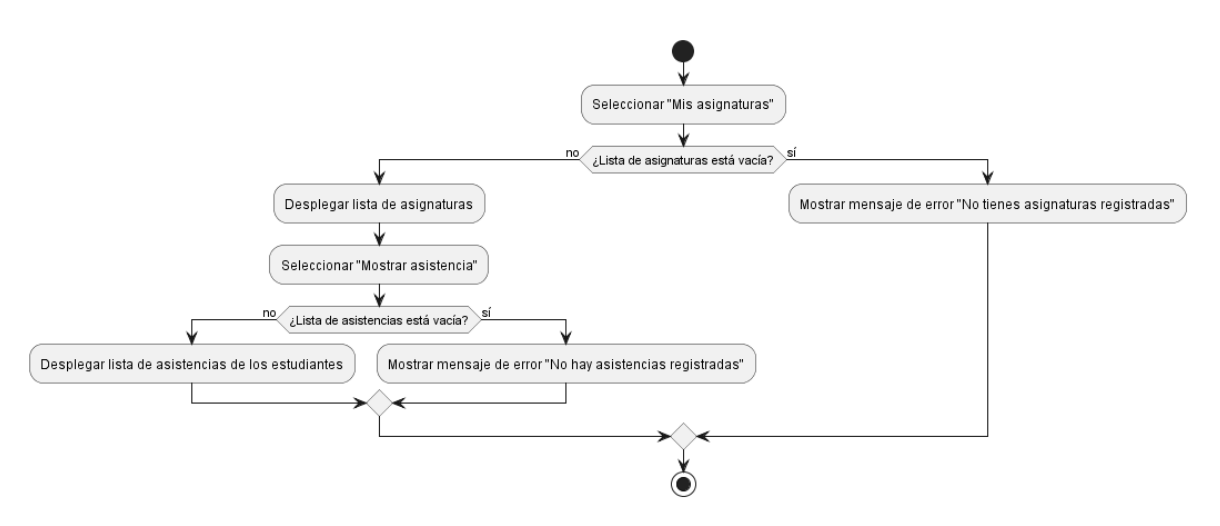

### **II.1.2.13.4.48.Diagrama de Actividades Mostrar Asistencia de una asignatura**

*Figura 83.Diagrama de Actividades Mostrar Asistencia de una asignatura*

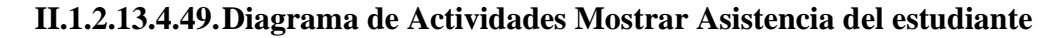

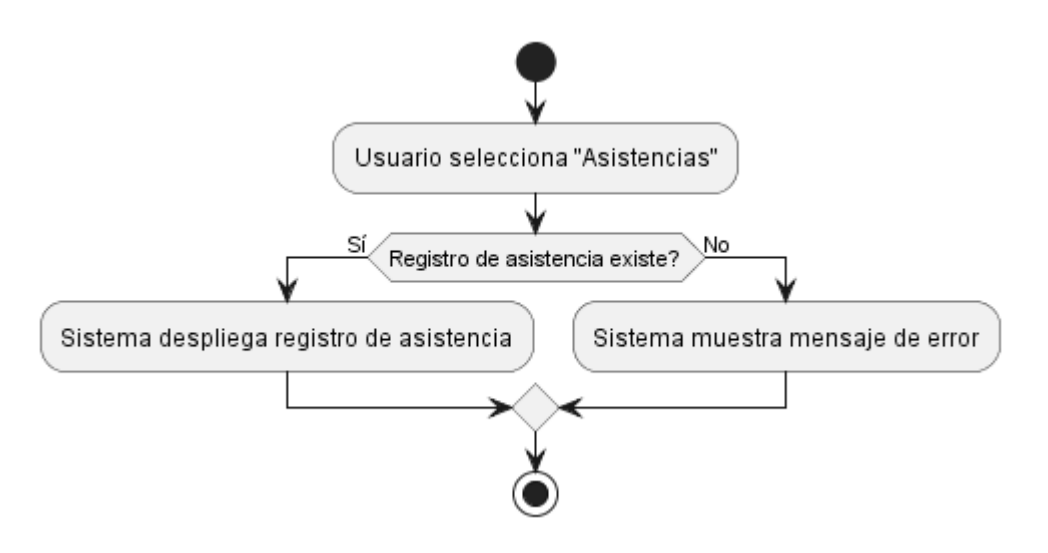

*Figura 84.Diagrama de Actividades Mostrar Asistencia del estudiante*

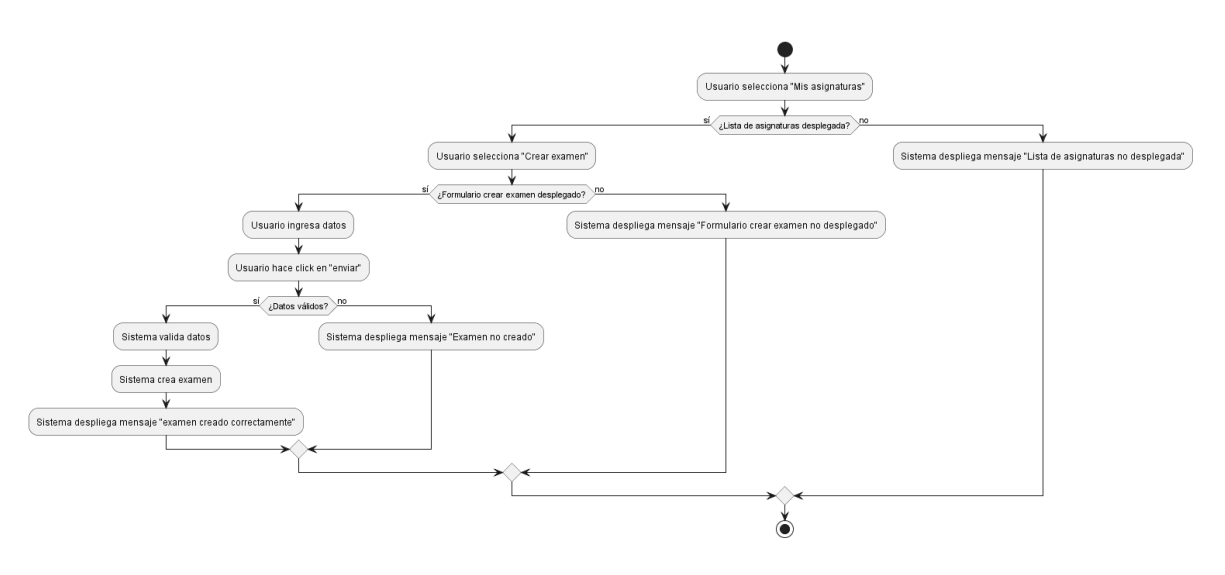

## **II.1.2.13.4.50.Diagrama de Actividades Crear Exámen**

*Figura 85.Diagrama de Actividades Crear Exámen*

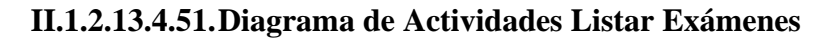

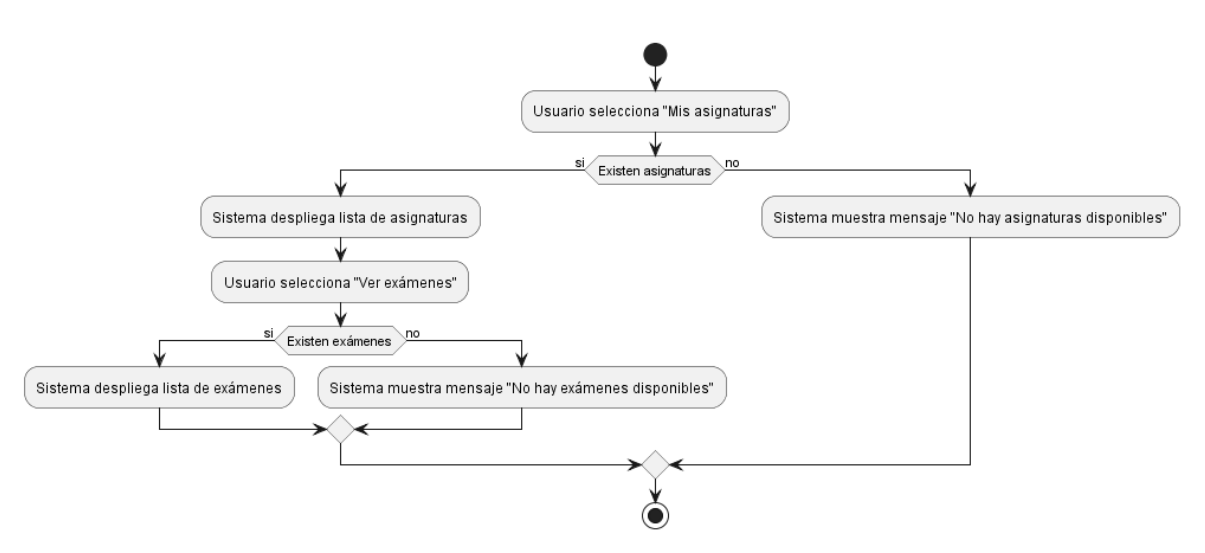

*Figura 86.Diagrama de Actividades Listar Exámenes*

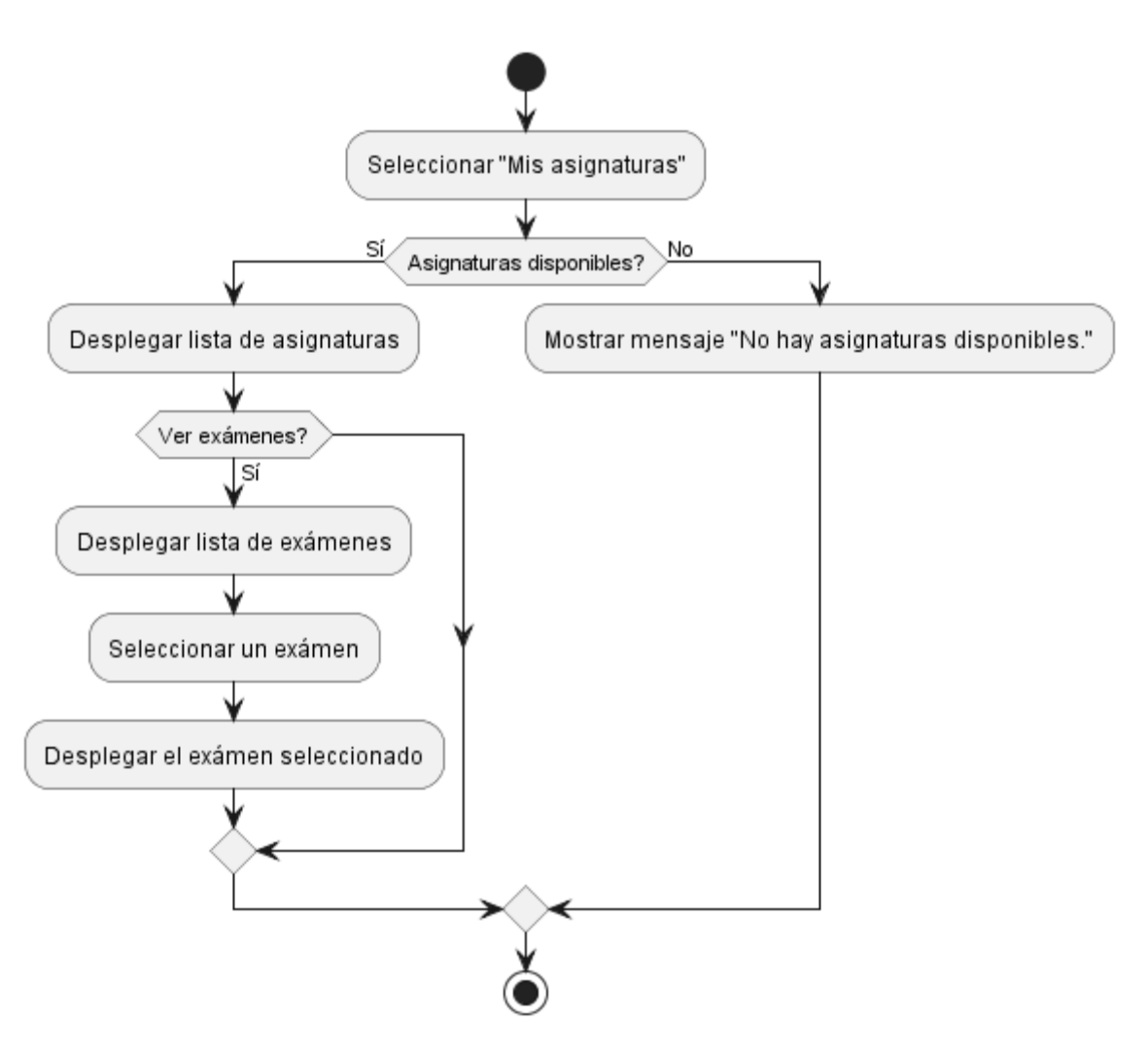

# **II.1.2.13.4.52.Diagrama de Actividades Ver Exámen**

*Figura 87.Diagrama de Actividades Ver Exámen*

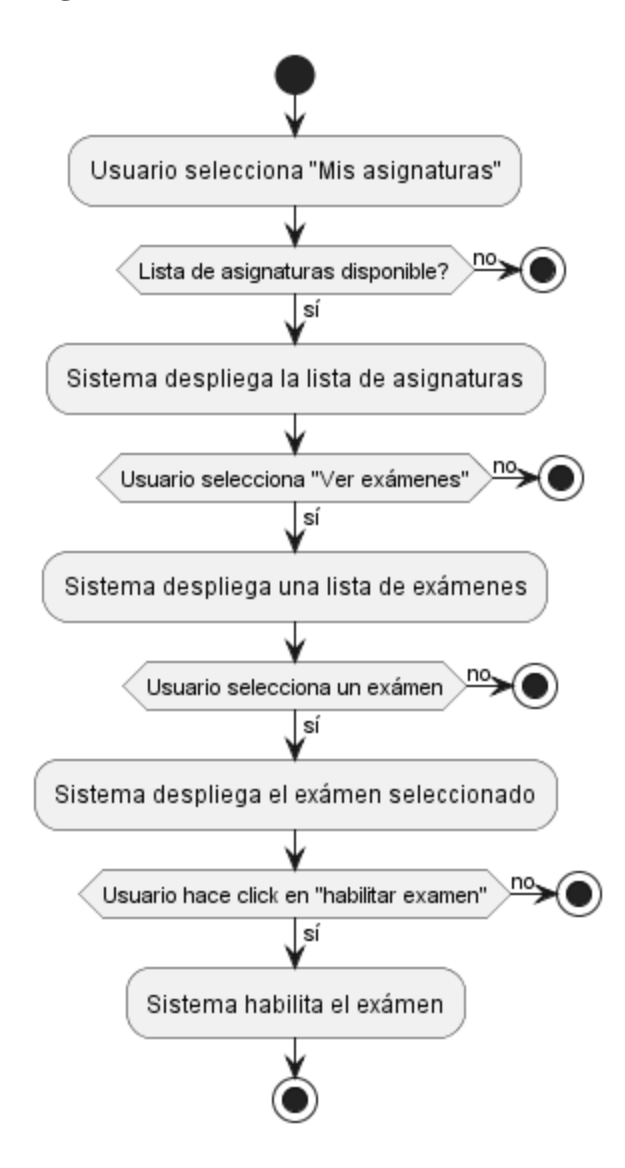

#### **II.1.2.13.4.53.Diagrama de Actividades Habilitar Exámen**

*Figura 88.Diagrama de Actividades Habilitar Exámen*

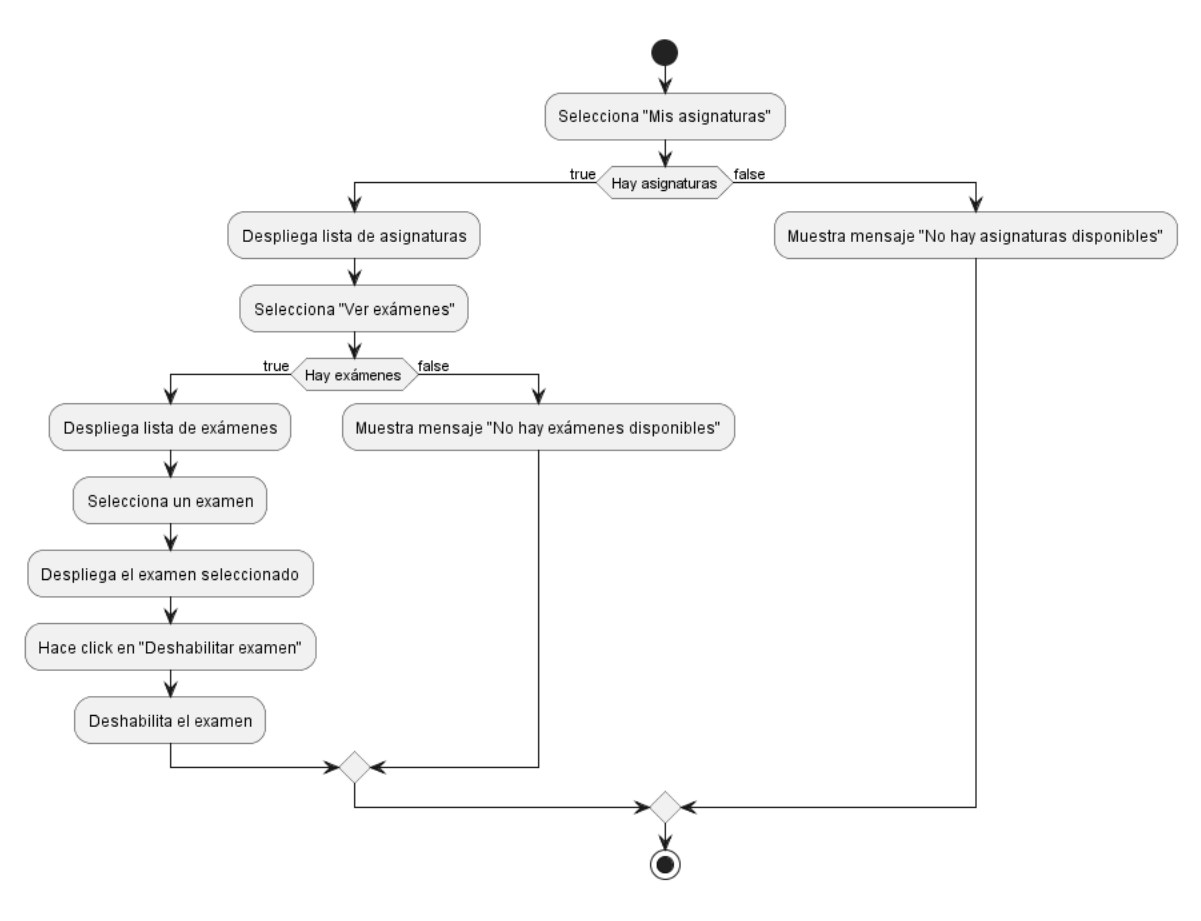

# **II.1.2.13.4.54.Diagrama de Actividades Deshabilitar Exámen**

*Figura 89.Diagrama de Actividades Deshabilitar Exámen*

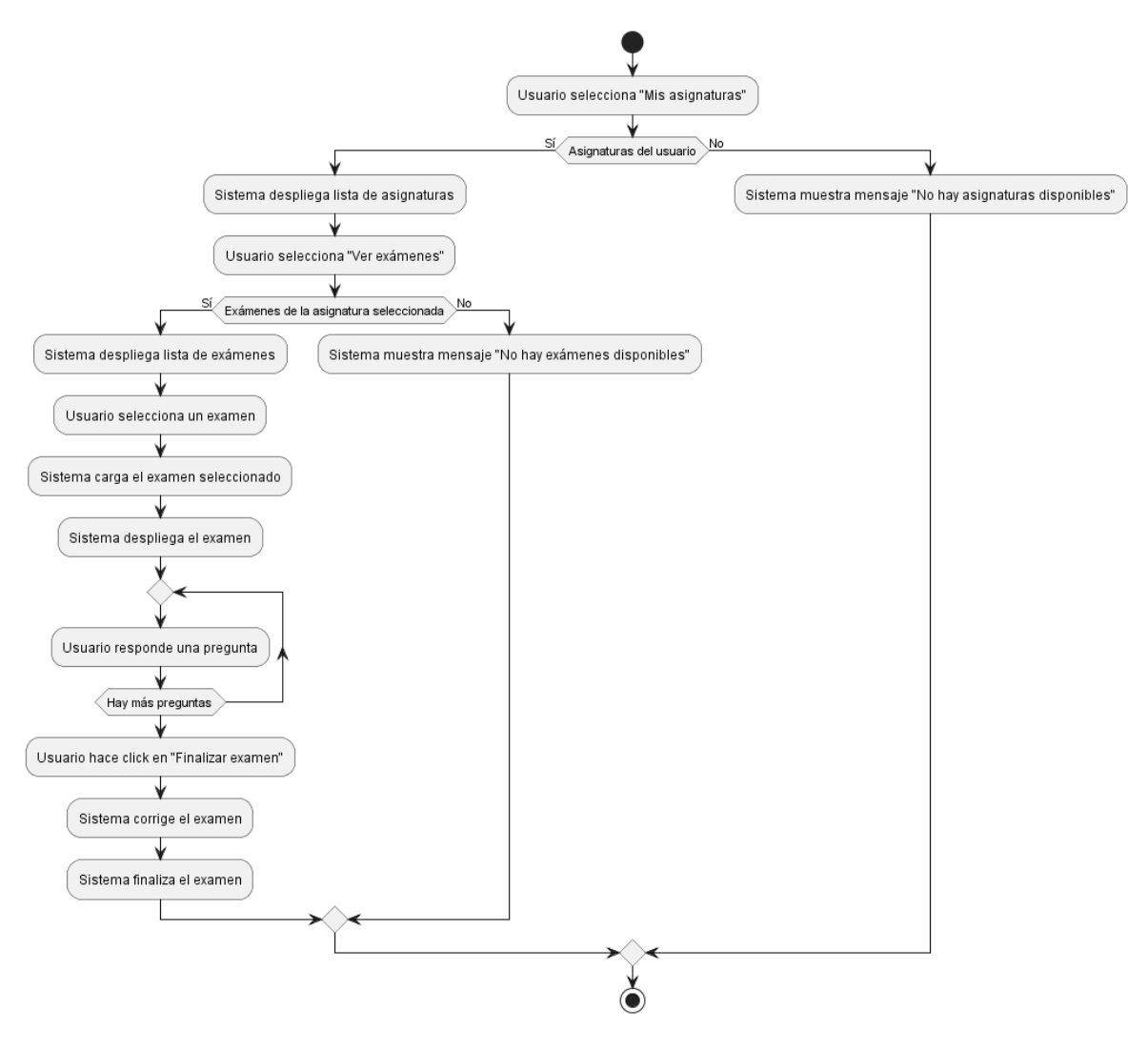

# **II.1.2.13.4.55.Diagrama de Actividades Finalizar Exámen**

*Figura 90.Diagrama de Actividades Finalizar Exámen*

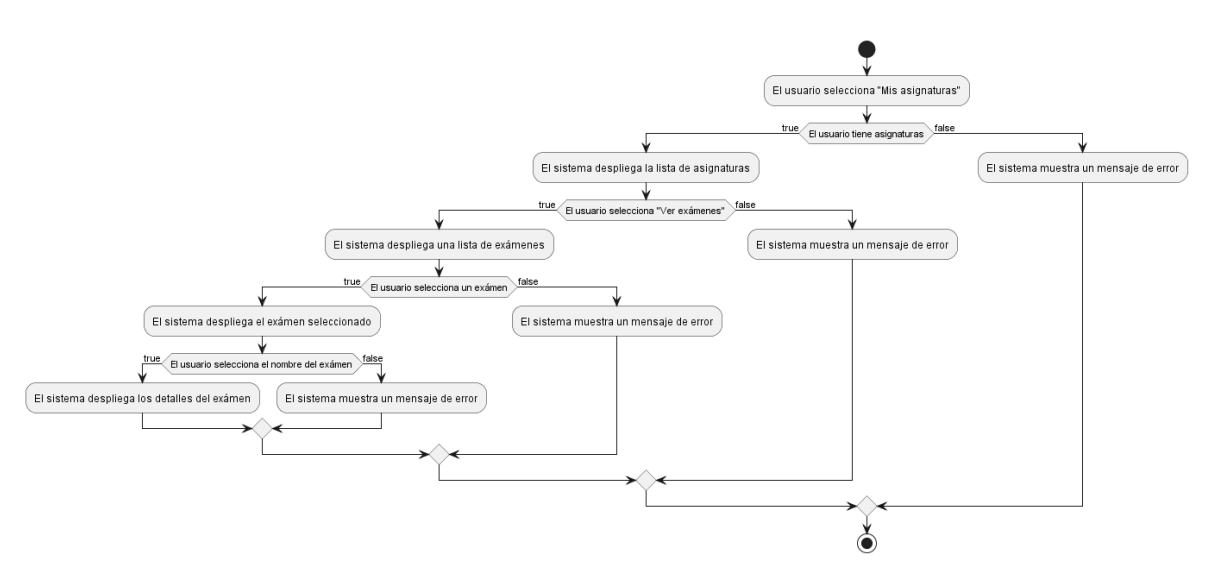

# **II.1.2.13.4.56.Diagrama de Actividades Ver Detalles Exámen**

*Figura 91.Diagrama de Actividades Ver Detalles Exámen*

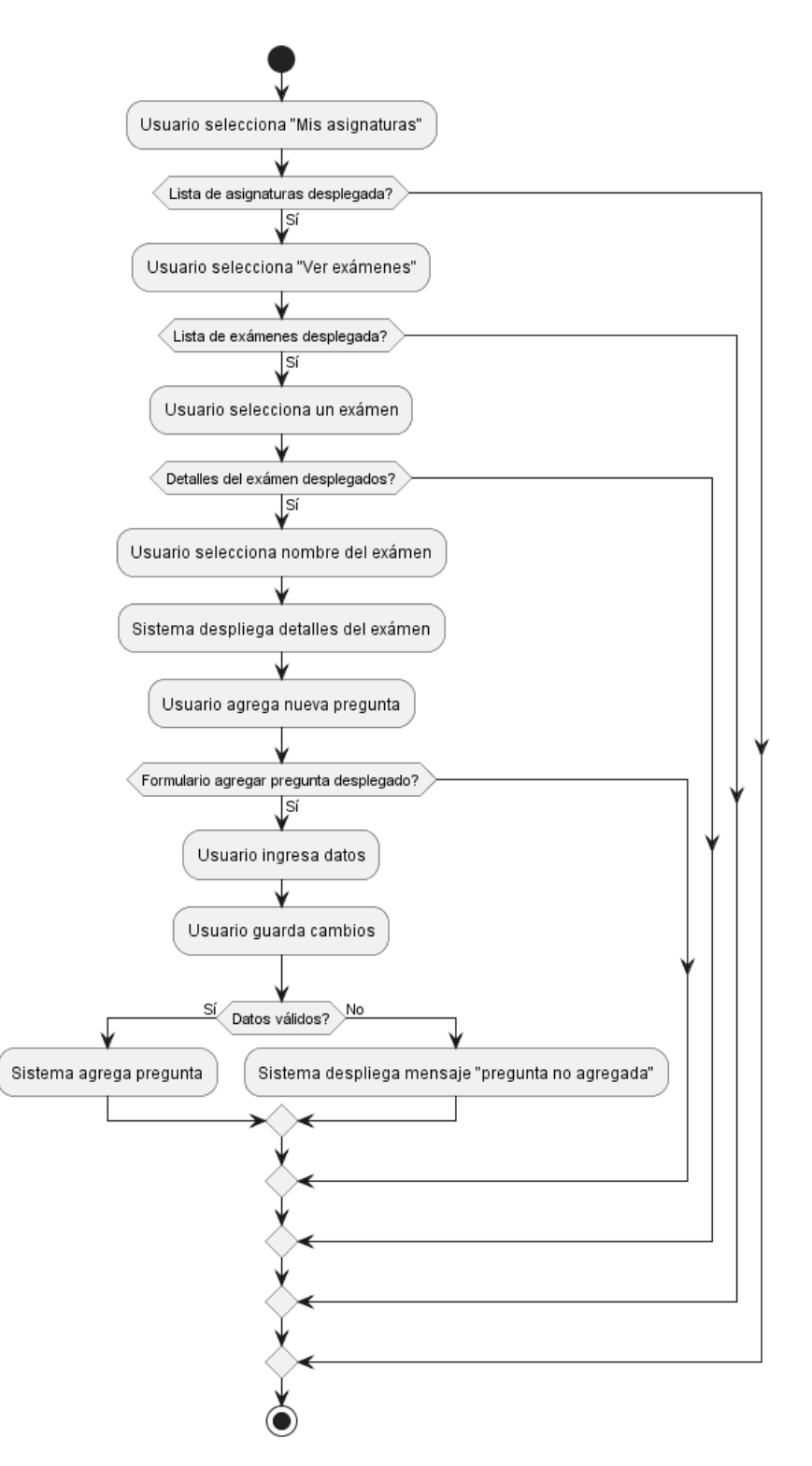

## **II.1.2.13.4.57.Diagrama de Actividades Agregar Pregunta**

*Figura 92.Diagrama de Actividades Agregar Pregunta*

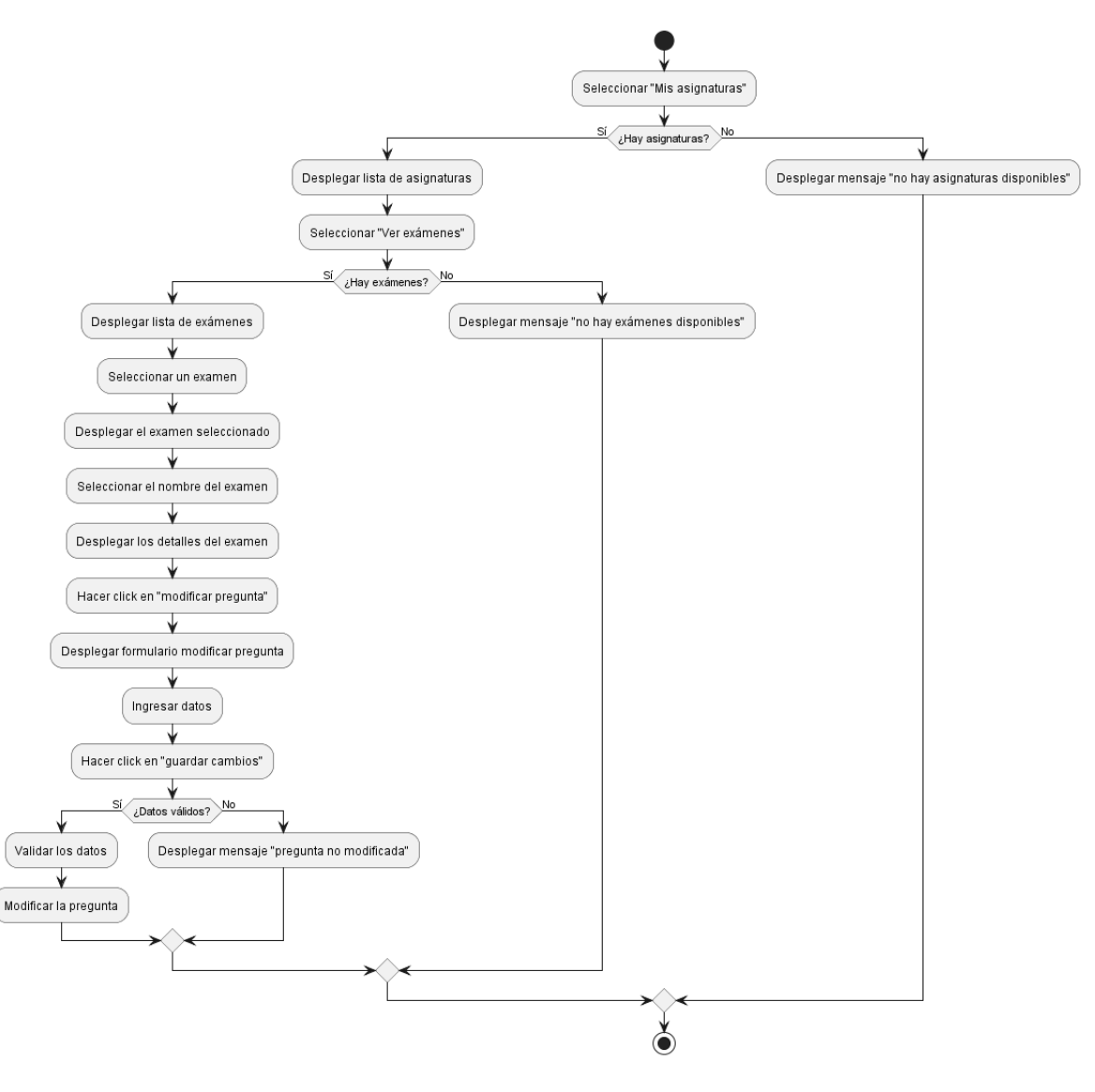

# **II.1.2.13.4.58.Diagrama de Actividades Modificar Pregunta**

*Figura 93.Diagrama de Actividades Modificar Pregunta*

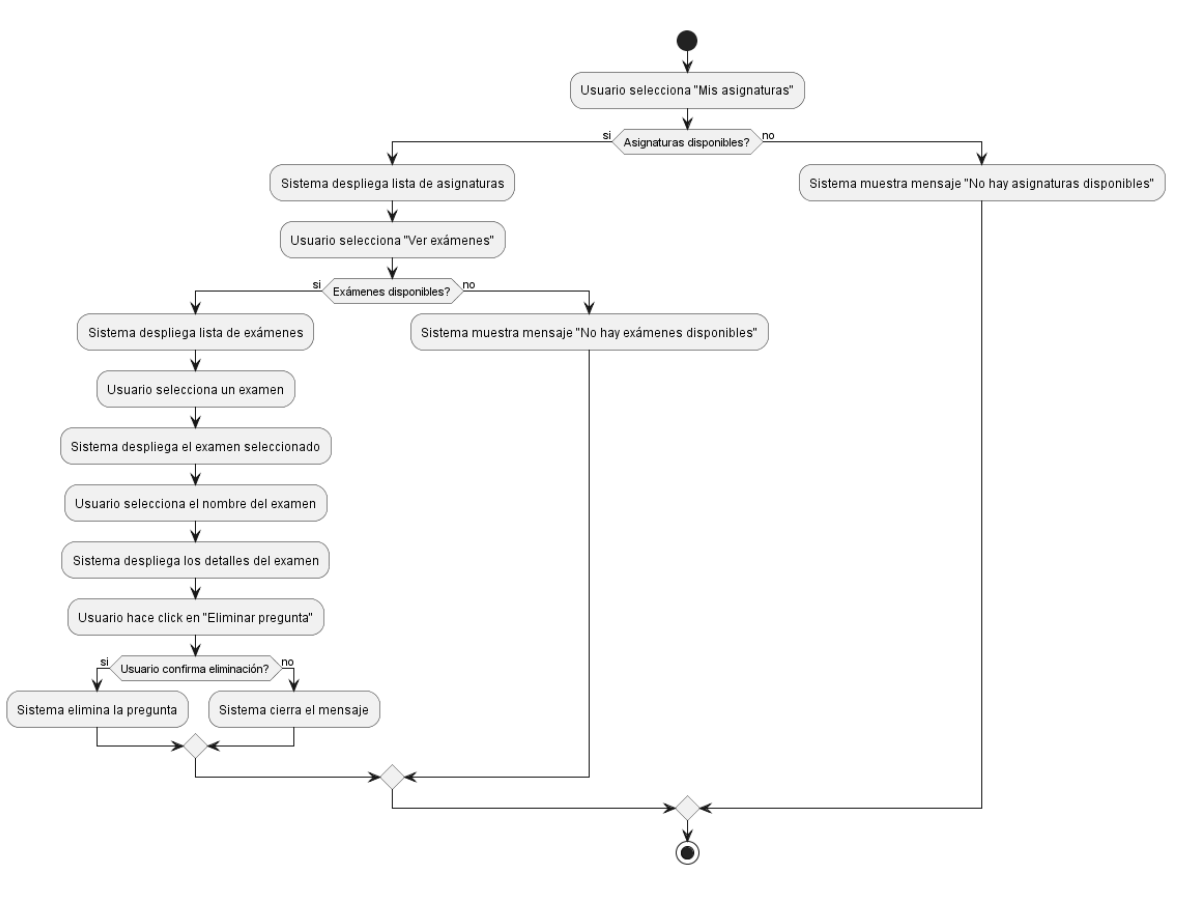

# **II.1.2.13.4.59.Diagrama de Actividades Eliminar Pregunta**

*Figura 94.Diagrama de Actividades Eliminar Pregunta*

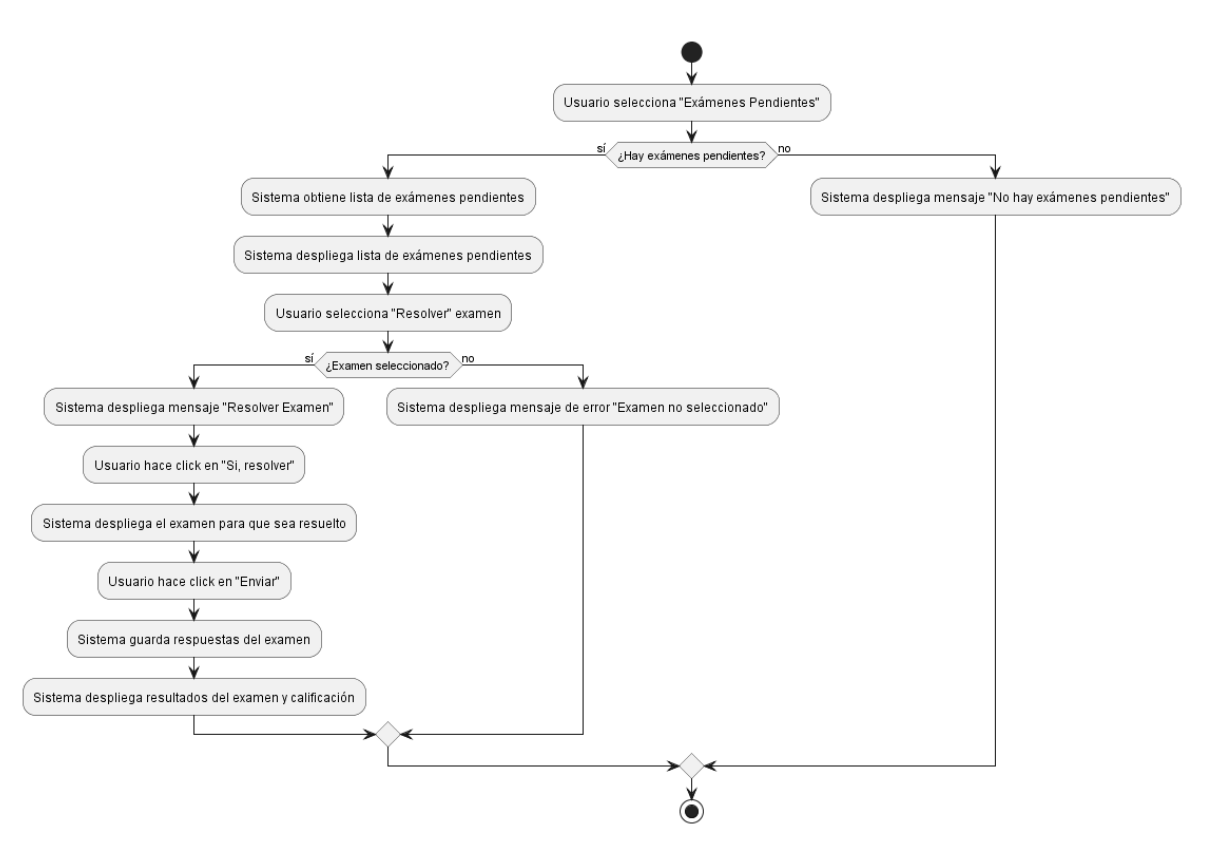

### **II.1.2.13.4.60.Diagrama de Actividades Responder Exámen**

*Figura 95.Diagrama de Actividades Responder Exámen*

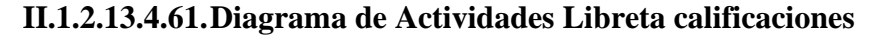

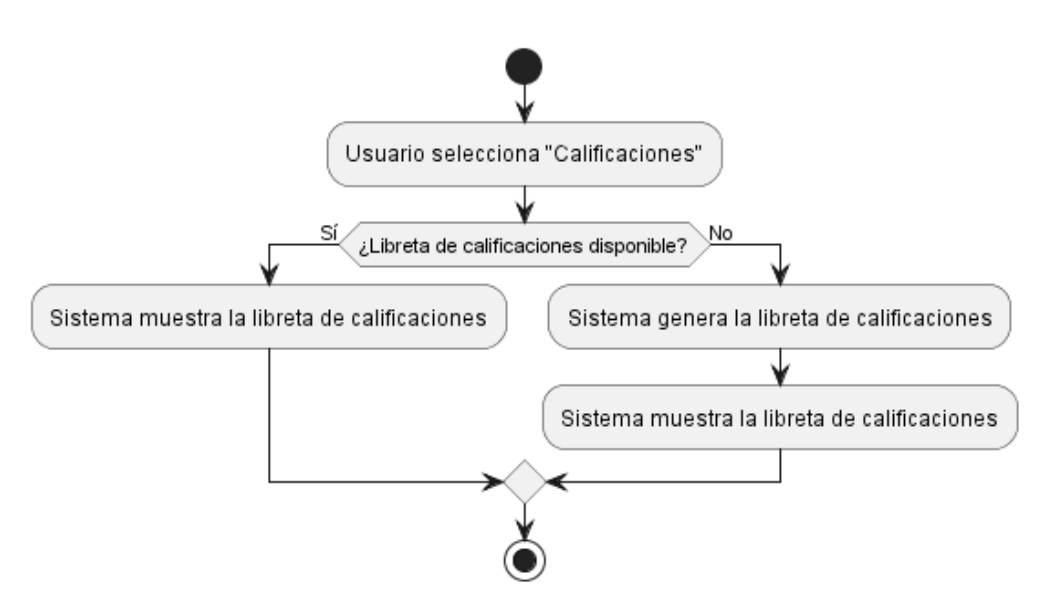

*Figura 96.Diagrama de Actividades Libreta calificaciones*

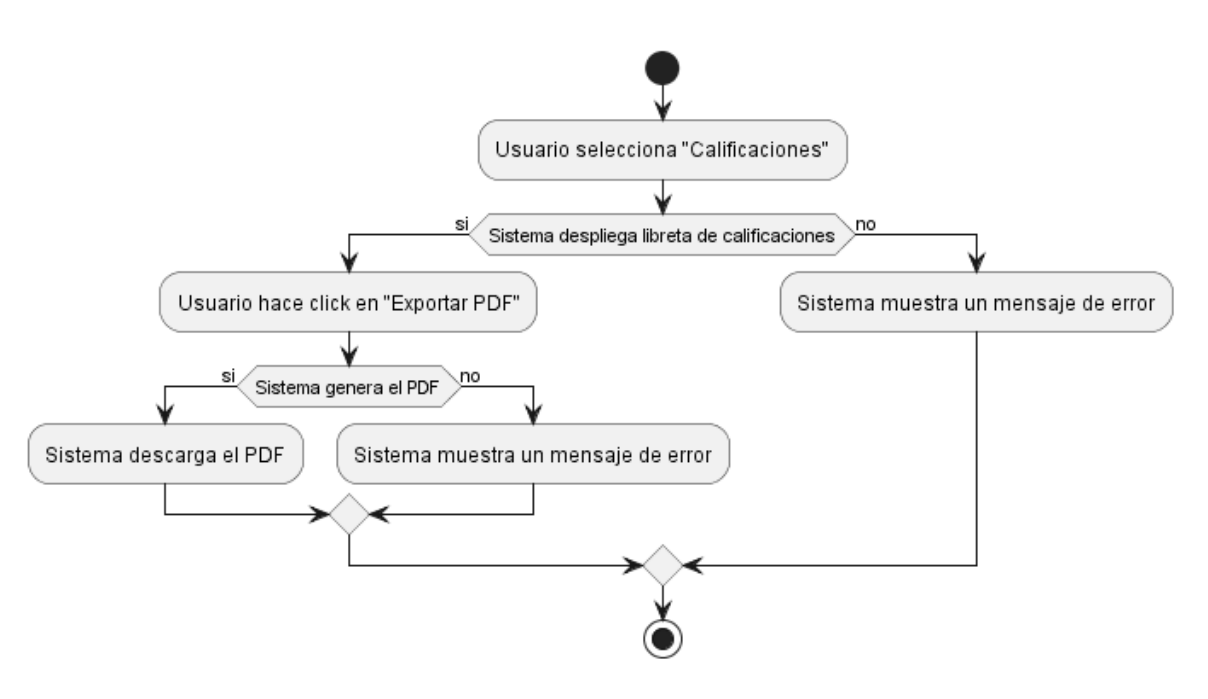

## **II.1.2.13.4.62.Diagrama de Actividades Exportar Libreta calificaciones a PDF**

*Figura 97.Diagrama de Actividades Exportar Libreta calificaciones a PDF*

**II.1.2.13.4.63.Diagrama de Actividades Libreta Anual**

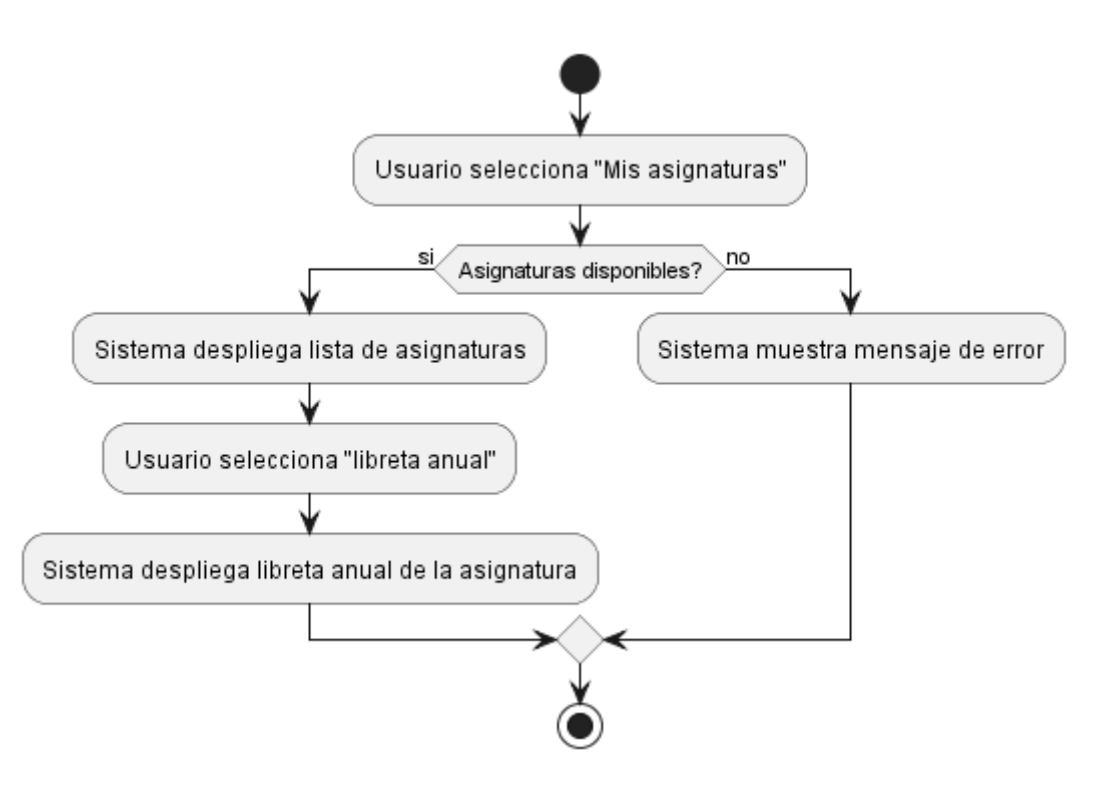

*Figura 98.Diagrama de Actividades Libreta Anual*

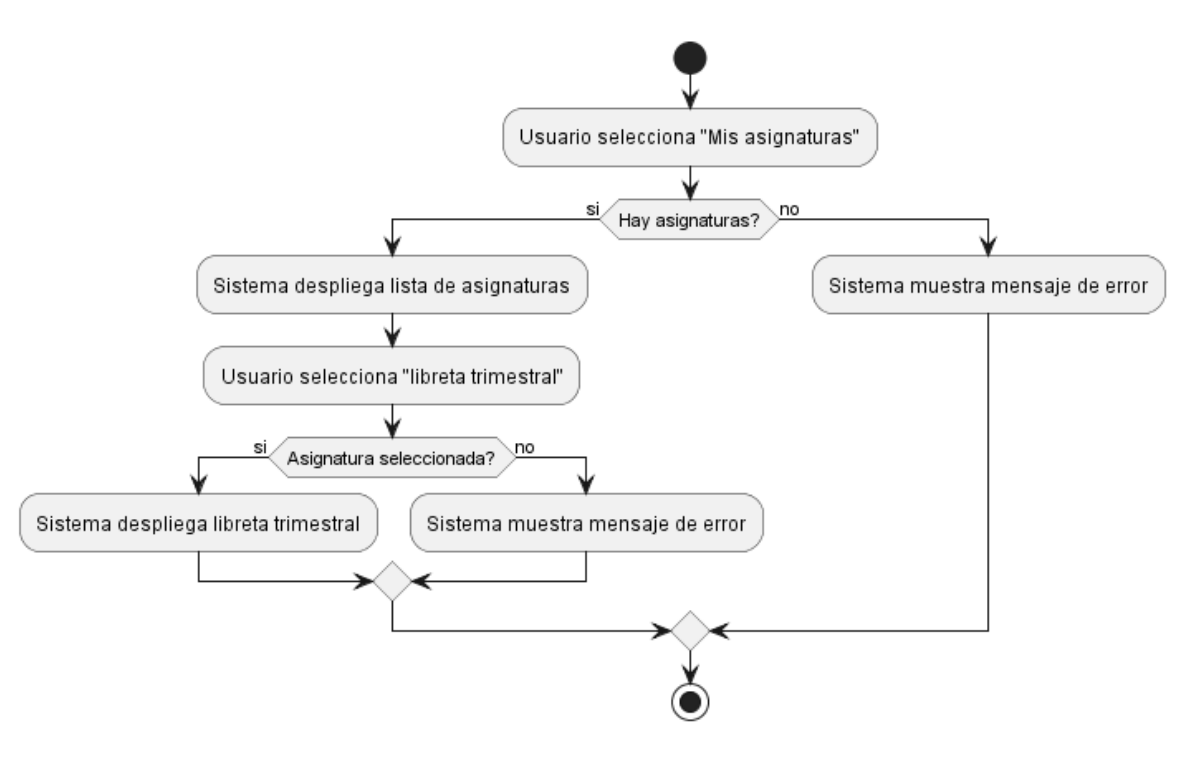

## **II.1.2.13.4.64.Diagrama de Actividades Libreta trimestral**

*Figura 99.Diagrama de Actividades Libreta trimestral*

**II.1.2.13.4.65.Diagrama de Actividades Agregar Calificación**

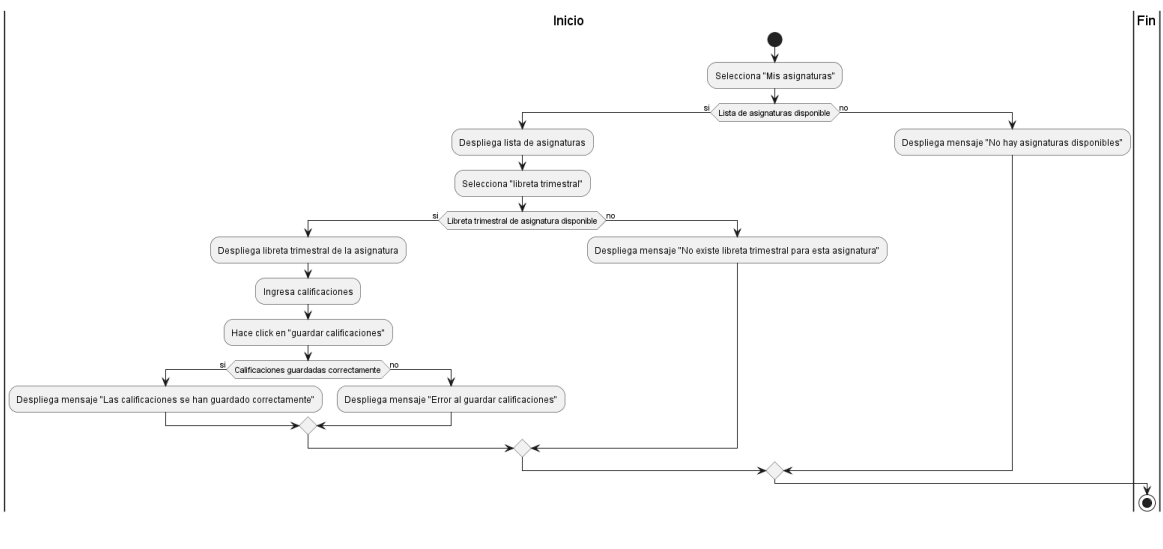

*Figura 100. Diagrama de Actividades Agregar Calificación*

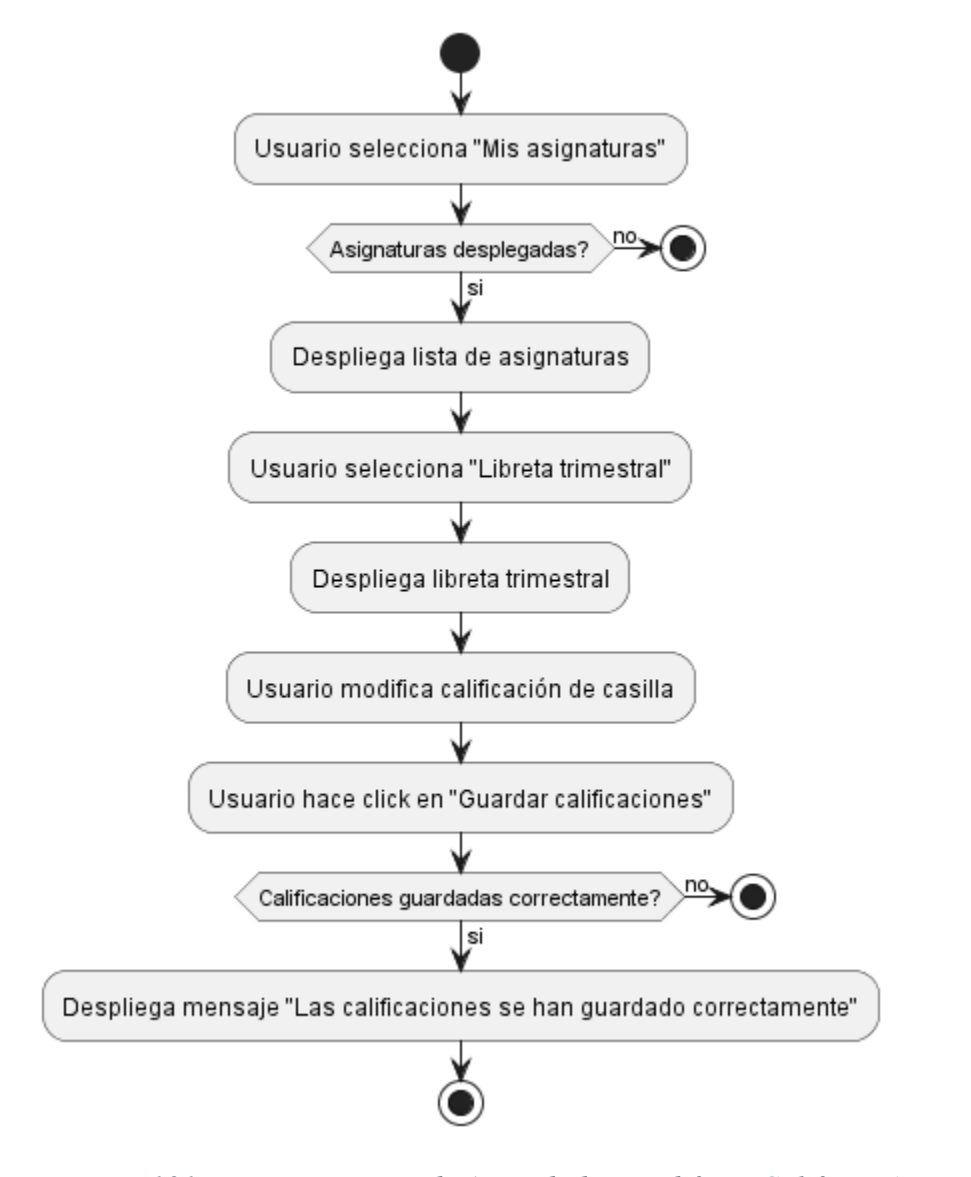

# **II.1.2.13.4.66.Diagrama de Actividades Modificar Calificación**

*Figura 101. Diagrama de Actividades Modificar Calificación*

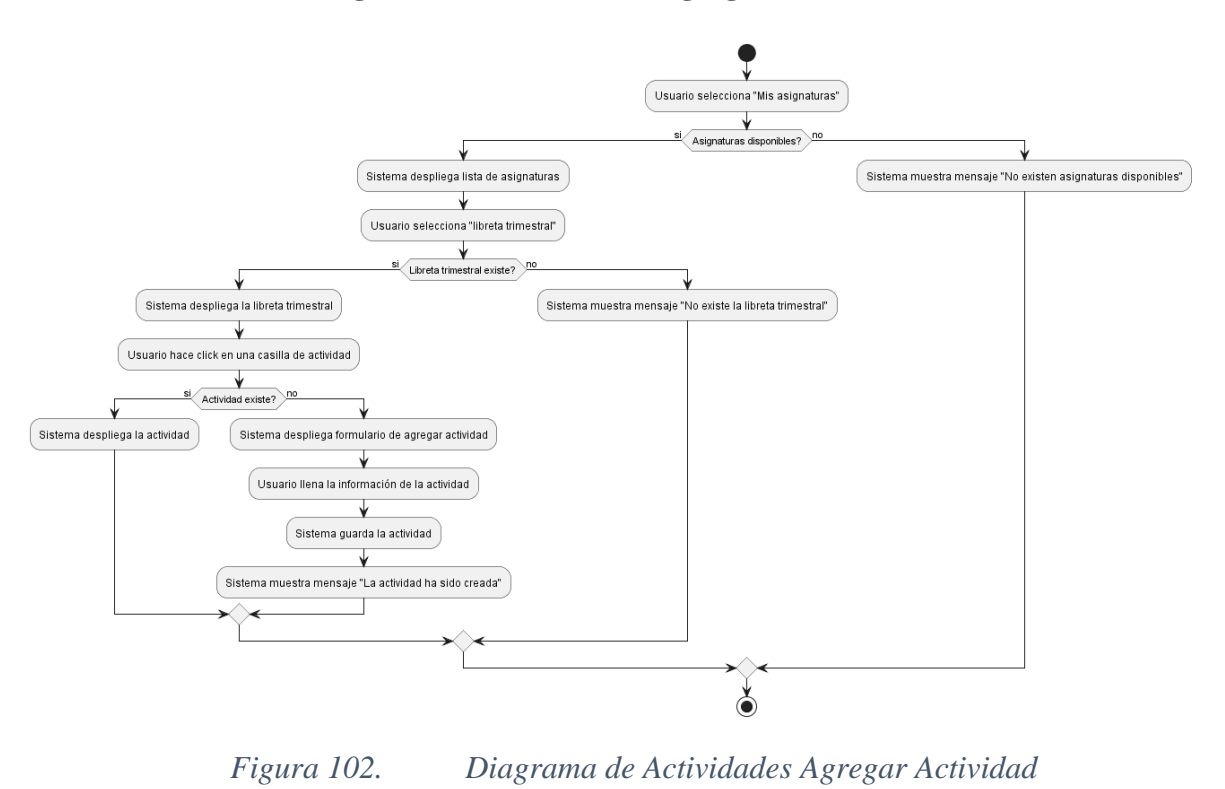

#### **II.1.2.13.4.67.Diagrama de Actividades Agregar Actividad**

**II.1.2.13.4.68.Diagrama de Actividades Modificar Actividad**

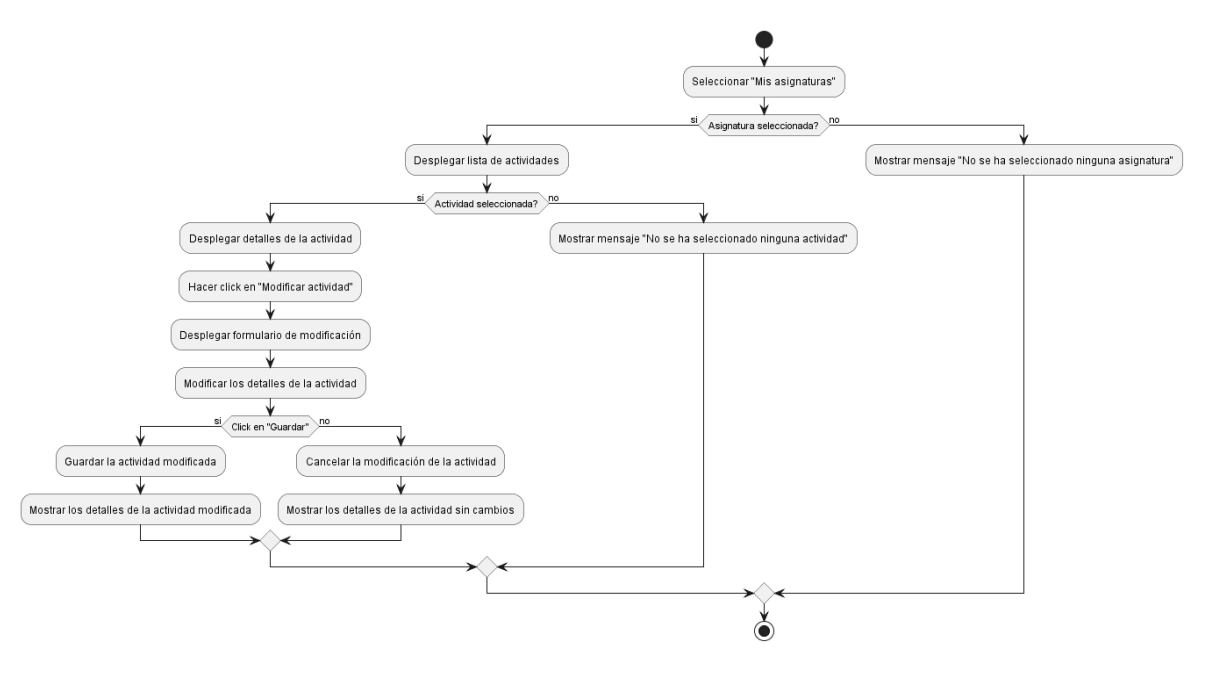

*Figura 103. Diagrama de Actividades Modificar Actividad*

#### **II.1.2.14. Diagrama de Secuencias**

#### **II.1.2.14.1. Introducción**

Un diagrama de secuencia es una herramienta utilizada en el modelado de sistemas y procesos que muestra la interacción entre diferentes objetos en un escenario específico. Es especialmente útil para visualizar el flujo de eventos entre los diferentes componentes de un sistema, lo que ayuda a los desarrolladores a entender cómo se comunican y colaboran los diferentes elementos del sistema en un momento dado.

En un diagrama de secuencia, se representan los objetos implicados en un proceso o sistema, así como las interacciones que ocurren entre ellos. Las interacciones se muestran en forma de mensajes, que indican la información que se está transmitiendo entre los objetos. Además, los diagramas de secuencia también pueden mostrar el orden en que se producen las interacciones, lo que proporciona una visión general del flujo de eventos en el sistema.

#### **II.1.2.14.2. Propósito**

- Identificar los objetos involucrados en un proceso o sistema y cómo interactúan entre sí.
- Visualizar el orden en que se producen las interacciones entre los objetos.
- Identificar los mensajes que se transmiten entre los objetos y la información que se está transmitiendo.
- Identificar los puntos de entrada y salida del proceso o sistema.

#### **II.1.2.14.3. Alcance**

El alcance del diagrama de secuencia está limitado por el proceso o sistema que se está modelando. Por lo tanto, el alcance puede variar dependiendo de la complejidad del sistema o proceso que se desea modelar y de los objetivos específicos del diagrama de secuencia.

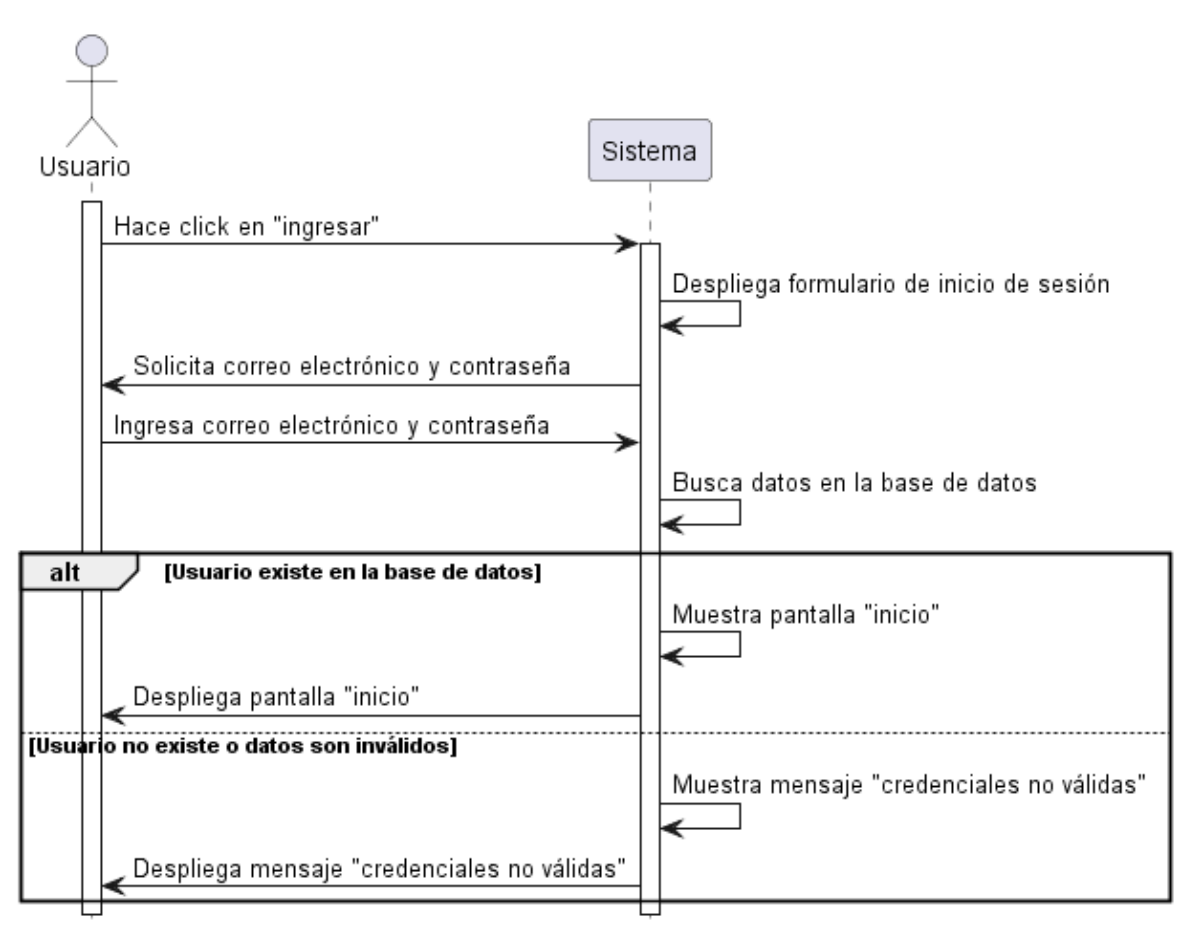

**II.1.2.14.4. Diagrama de Secuencia Inicio de Sesión**

*Figura 104. Diagrama de Secuencia Inicio de Sesión*

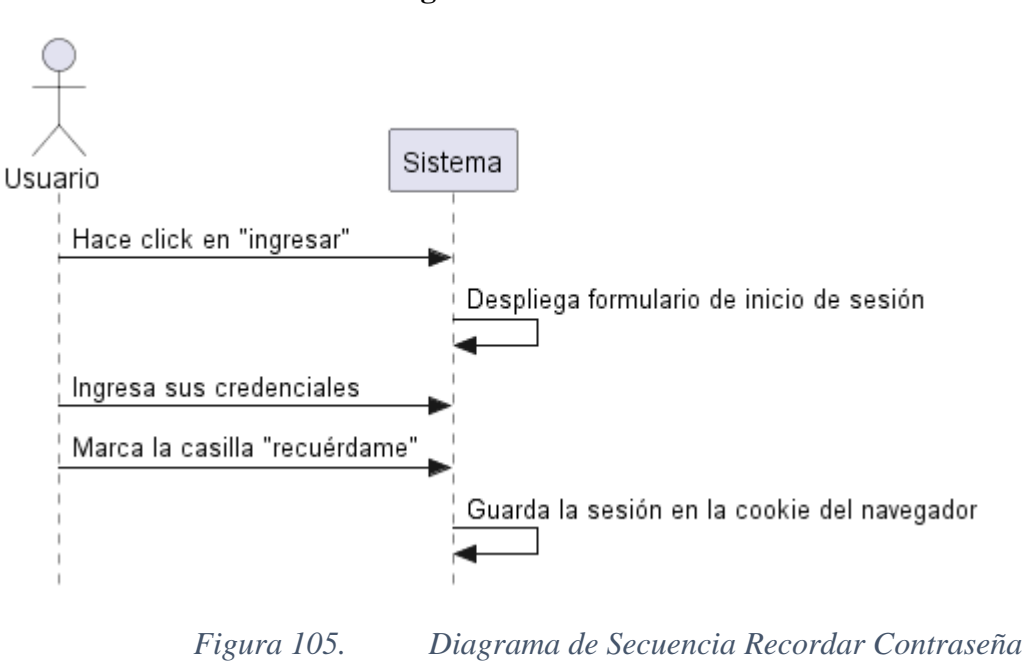

### **II.1.2.14.5. Diagrama de Secuencia Recordar Contraseña**

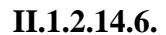

**II.1.2.14.6. Diagrama de Secuencia Cambiar Contraseña** 

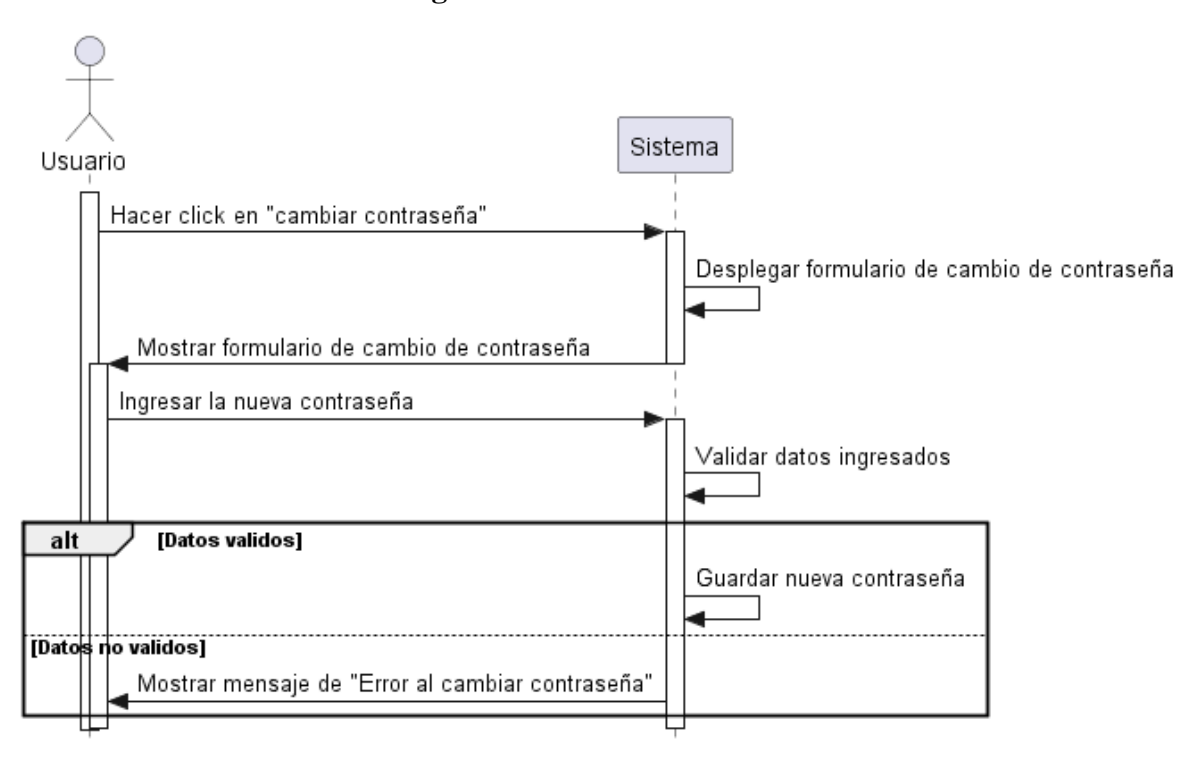

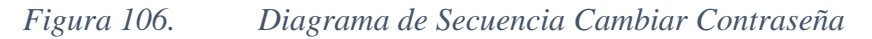

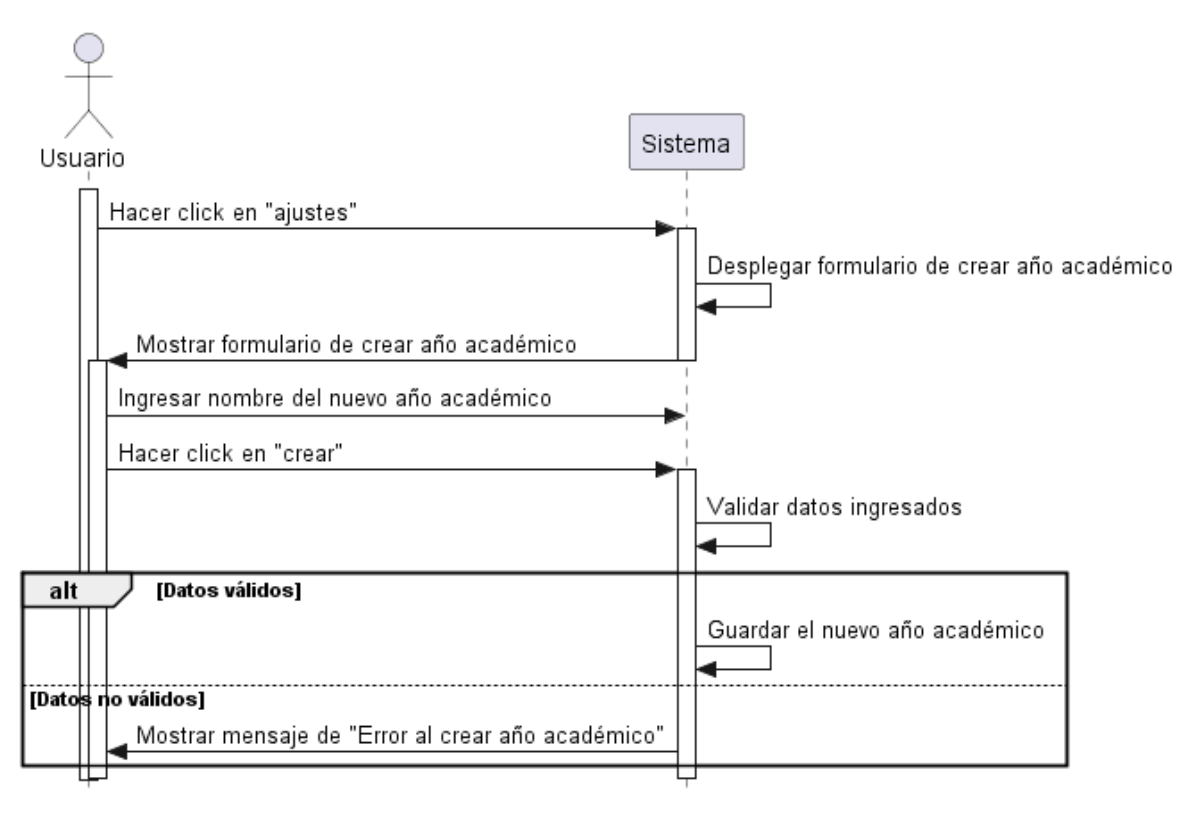

# **II.1.2.14.7. Diagrama de Secuencia Crear Año Académico**

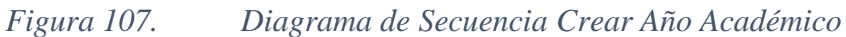

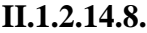

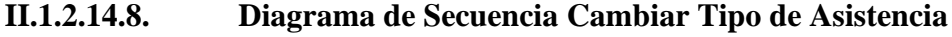

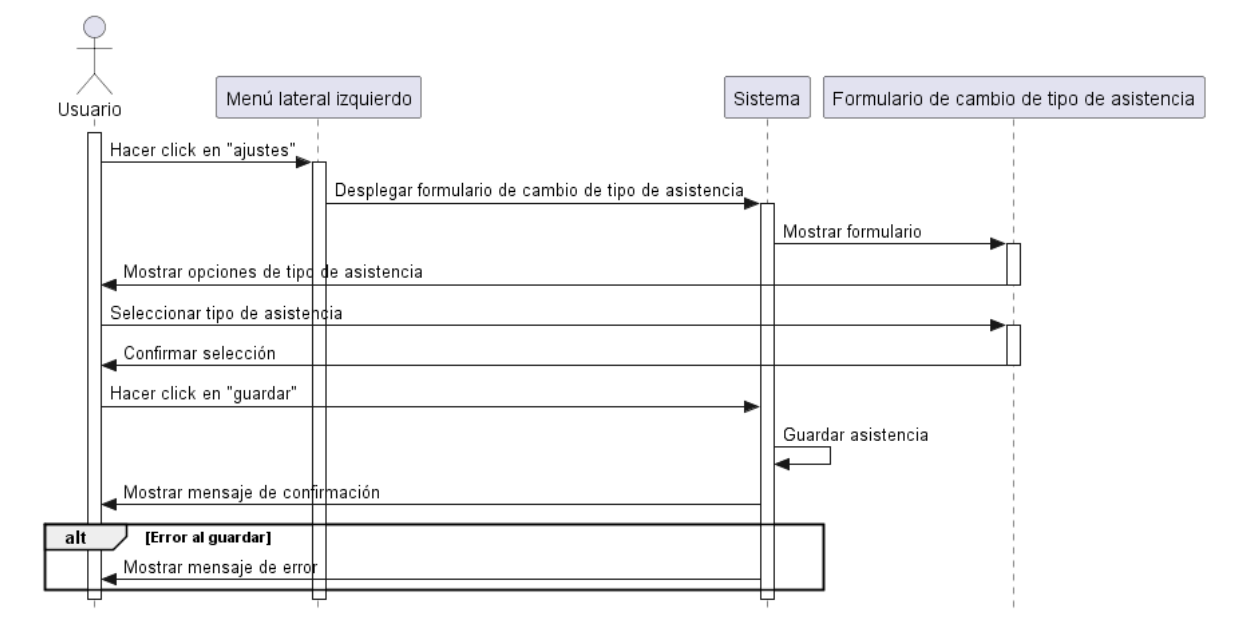

*Figura 108. Diagrama de Secuencia Cambiar Tipo de Asistencia*

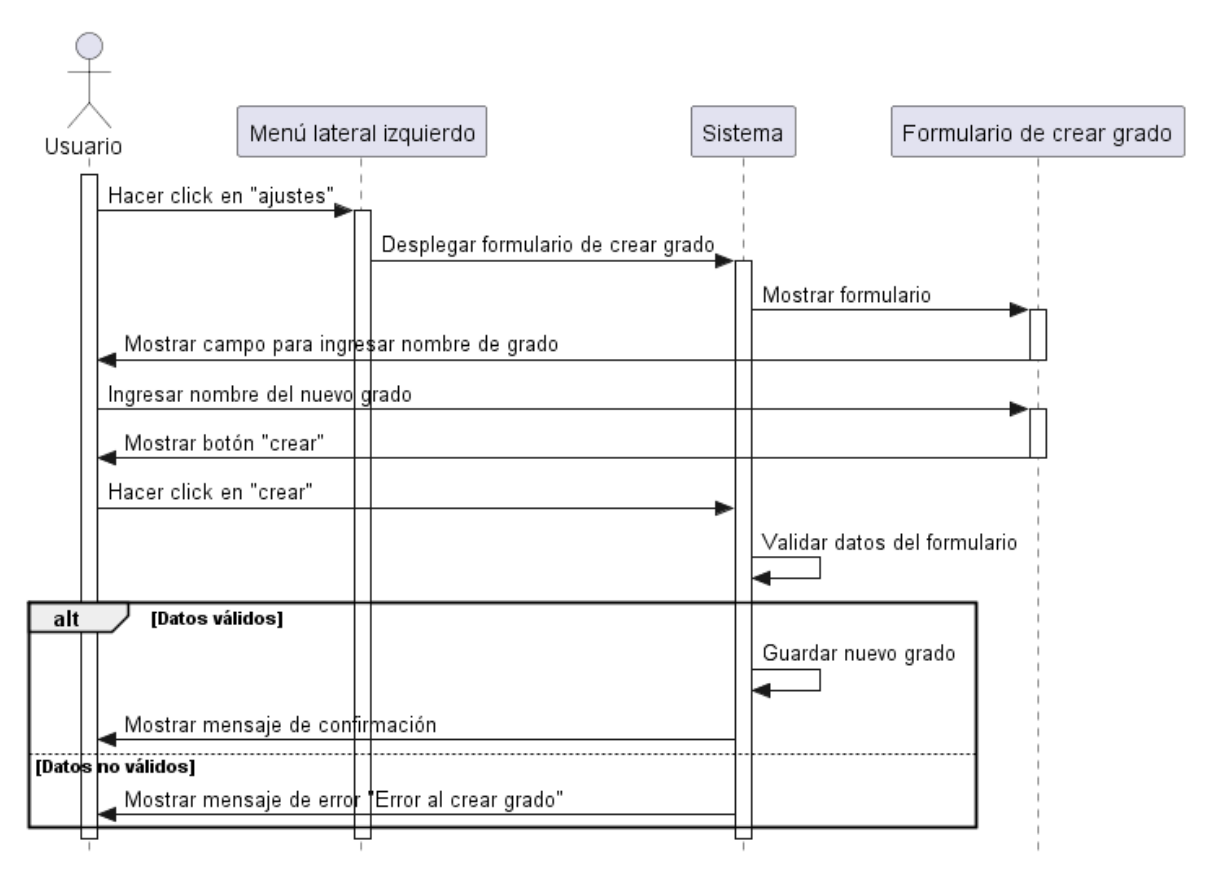

# **II.1.2.14.9. Diagrama de Secuencia Crear grado**

*Figura 109. Diagrama de Secuencia Crear grado*

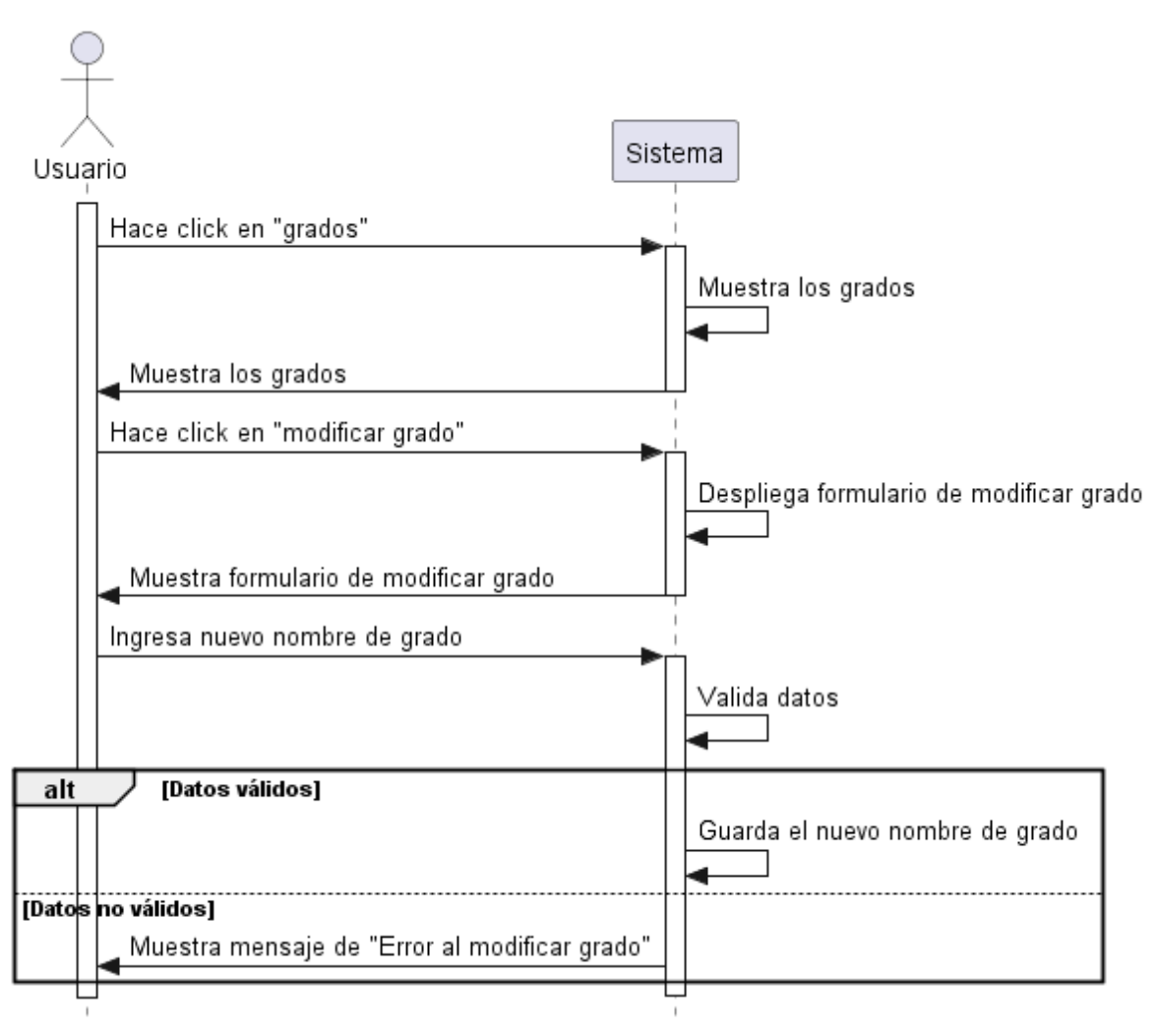

# **II.1.2.14.10. Diagrama de Secuencia Modificar grado**

*Figura 110. Diagrama de Secuencia Modificar grado*

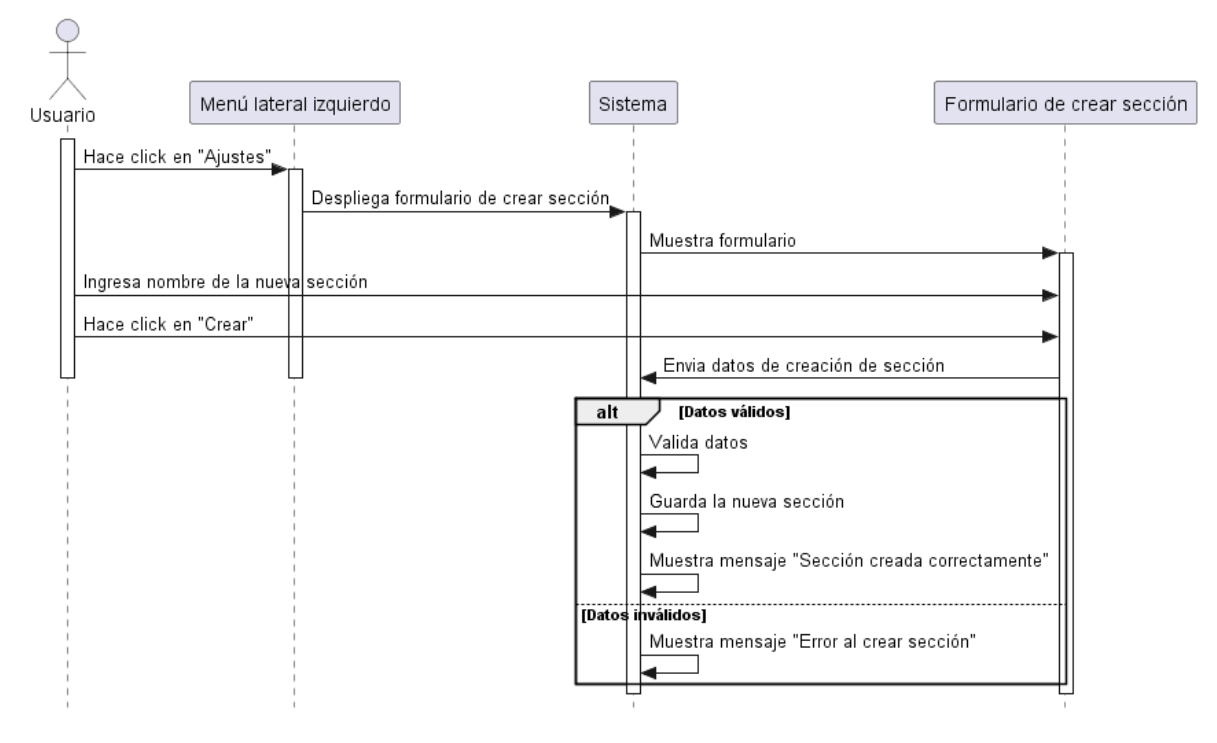

# **II.1.2.14.11. Diagrama de Secuencia Crear Sección**

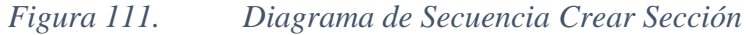

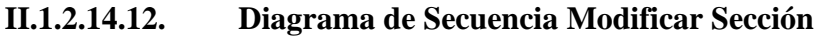

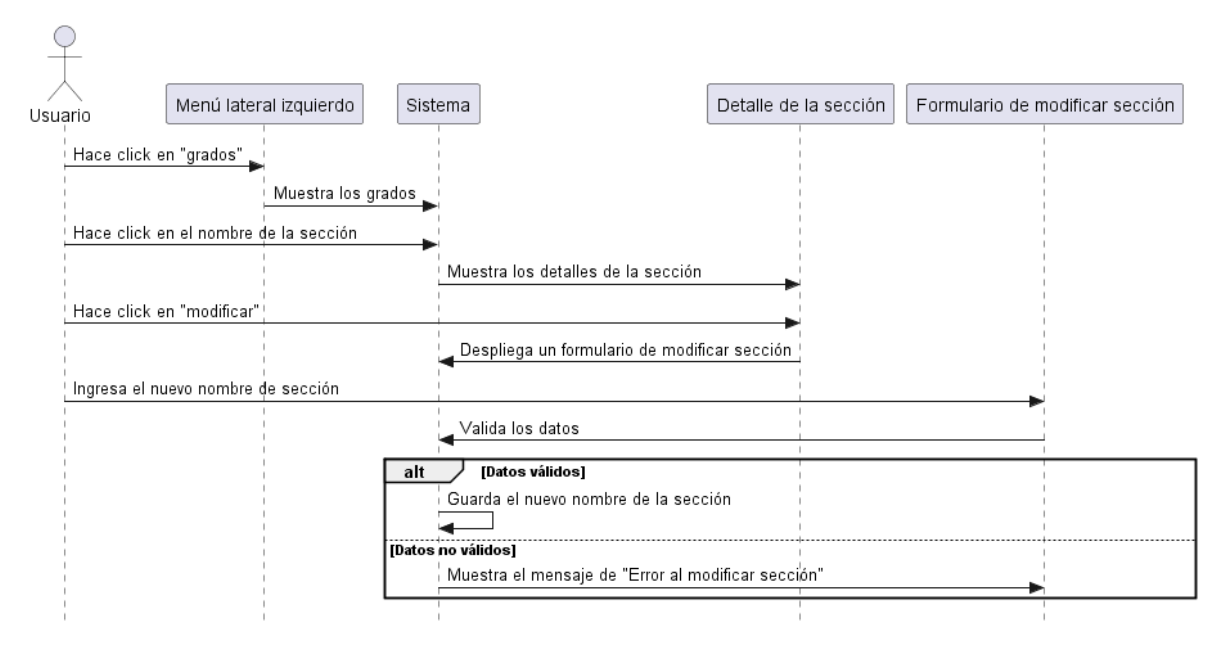

*Figura 112. Diagrama de Secuencia Modificar Sección*

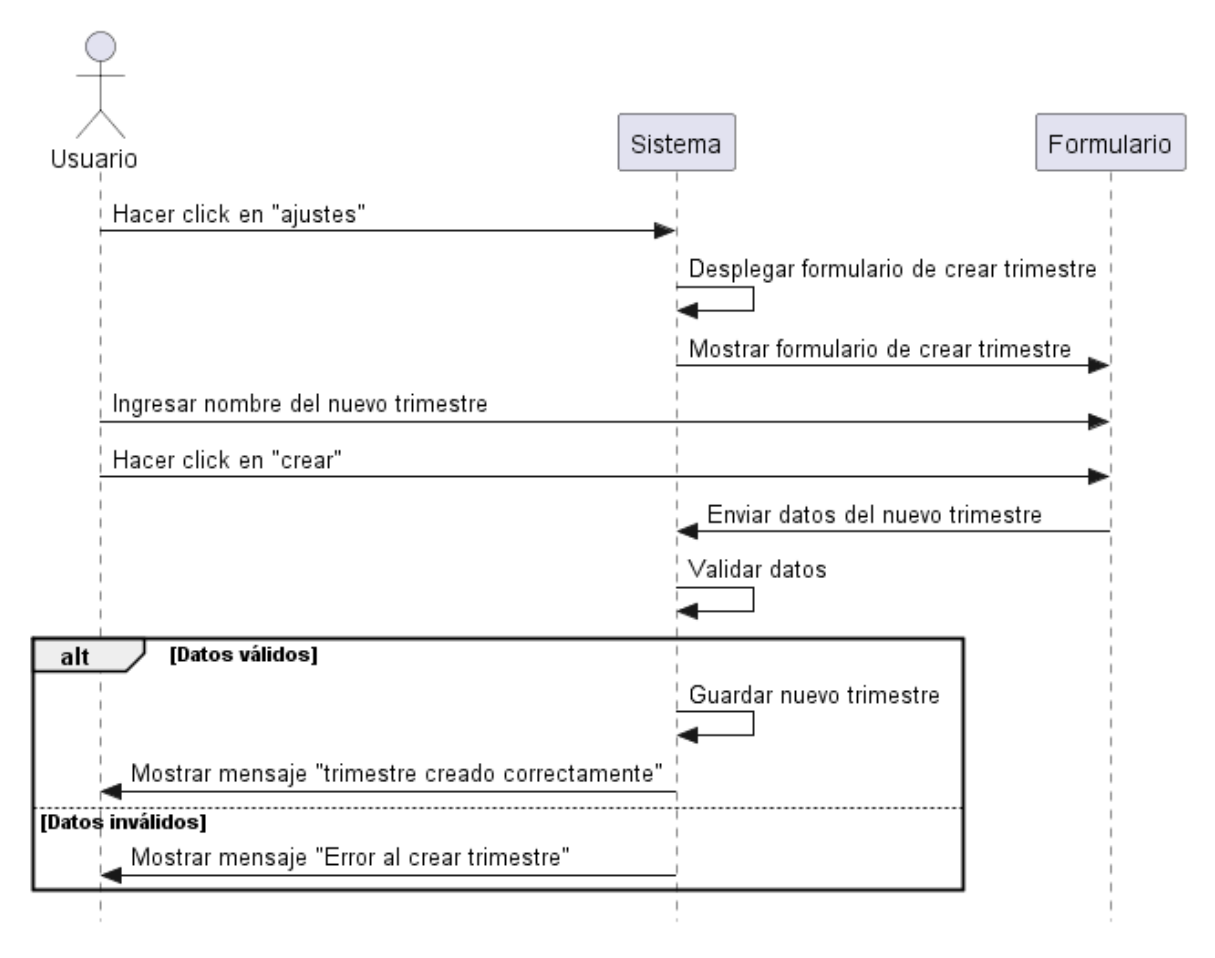

# **II.1.2.14.13. Diagrama de Secuencia Crear trimestre**

*Figura 113. Diagrama de Secuencia Crear trimestre*

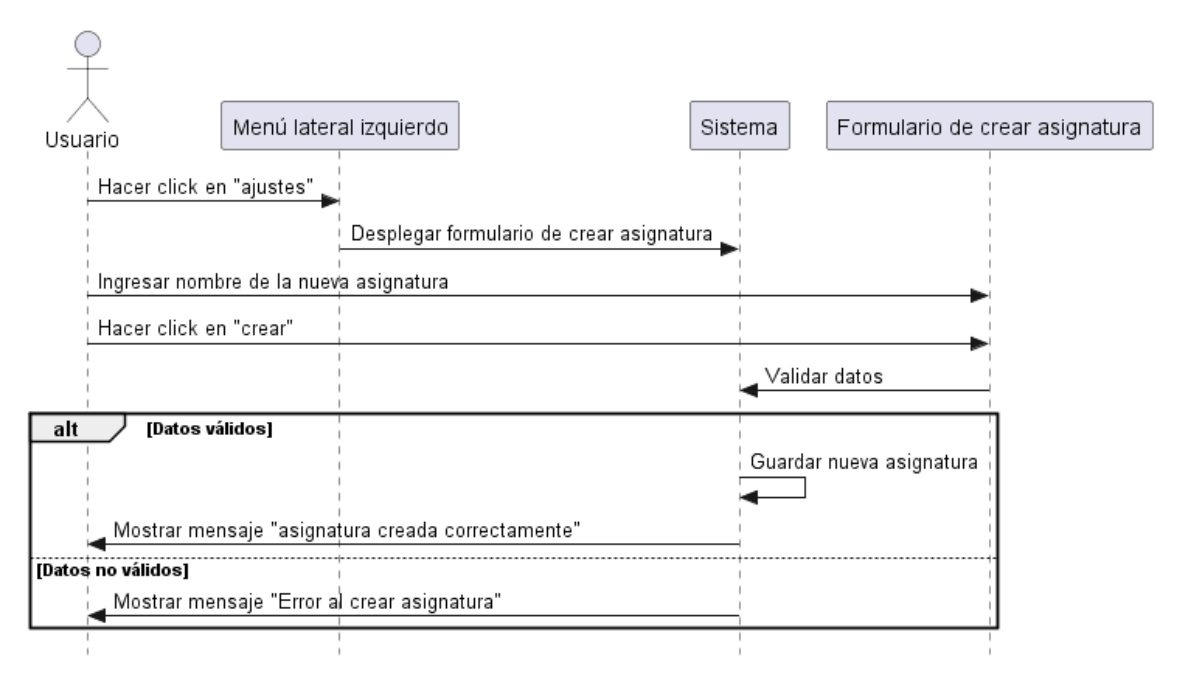

## **II.1.2.14.14. Diagrama de Secuencia Crear Asignatura**

*Figura 114. Diagrama de Secuencia Crear Asignatura*

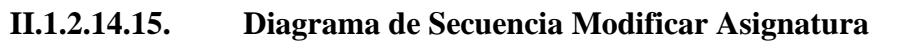

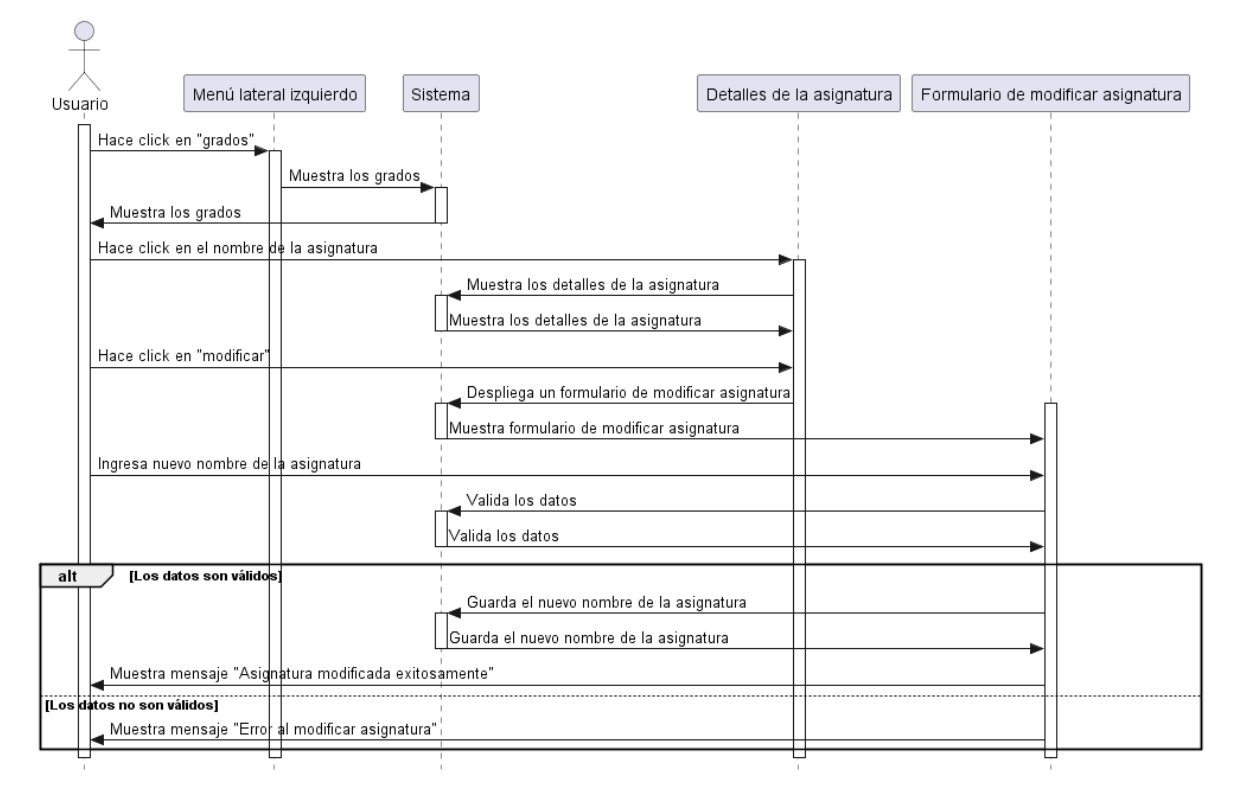

*Figura 115. Diagrama de Secuencia Modificar Asignatura*

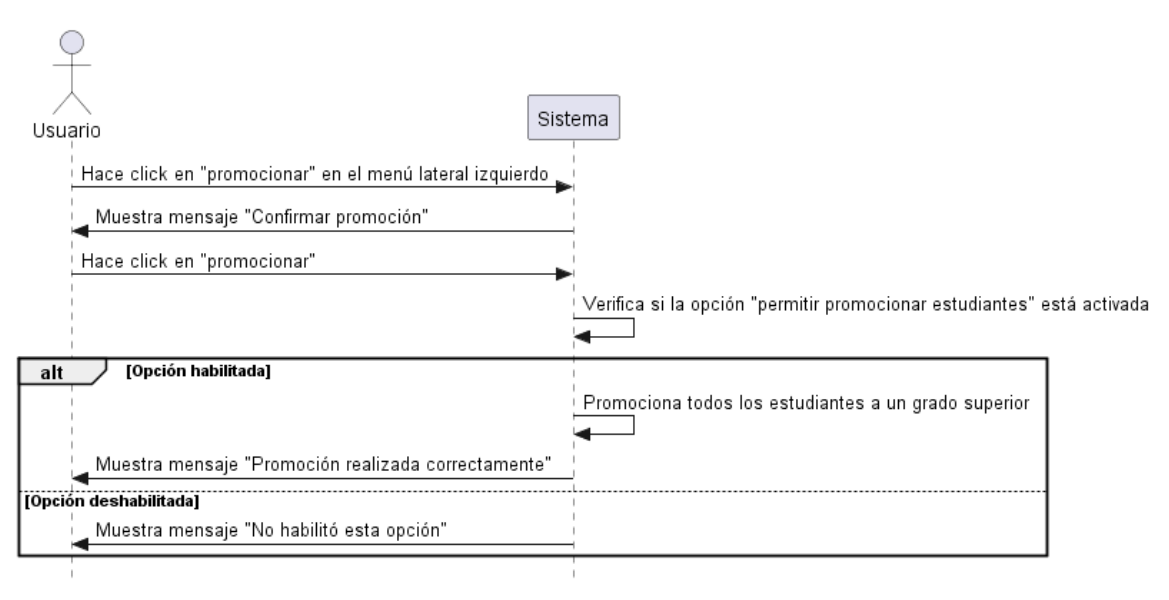

## **II.1.2.14.16. Diagrama de Secuencia Promocionar Estudiantes**

*Figura 116. Diagrama de Secuencia Promocionar Estudiantes*

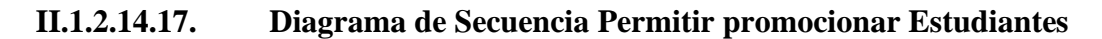

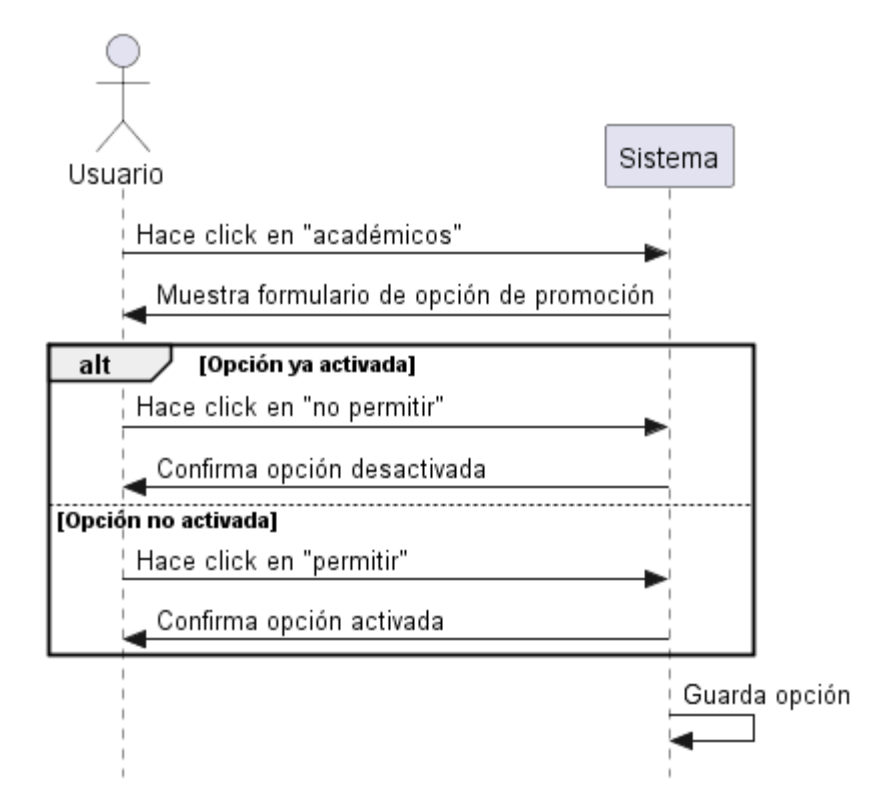

*Figura 117. Diagrama de Secuencia Permitir promocionar Estudiantes*

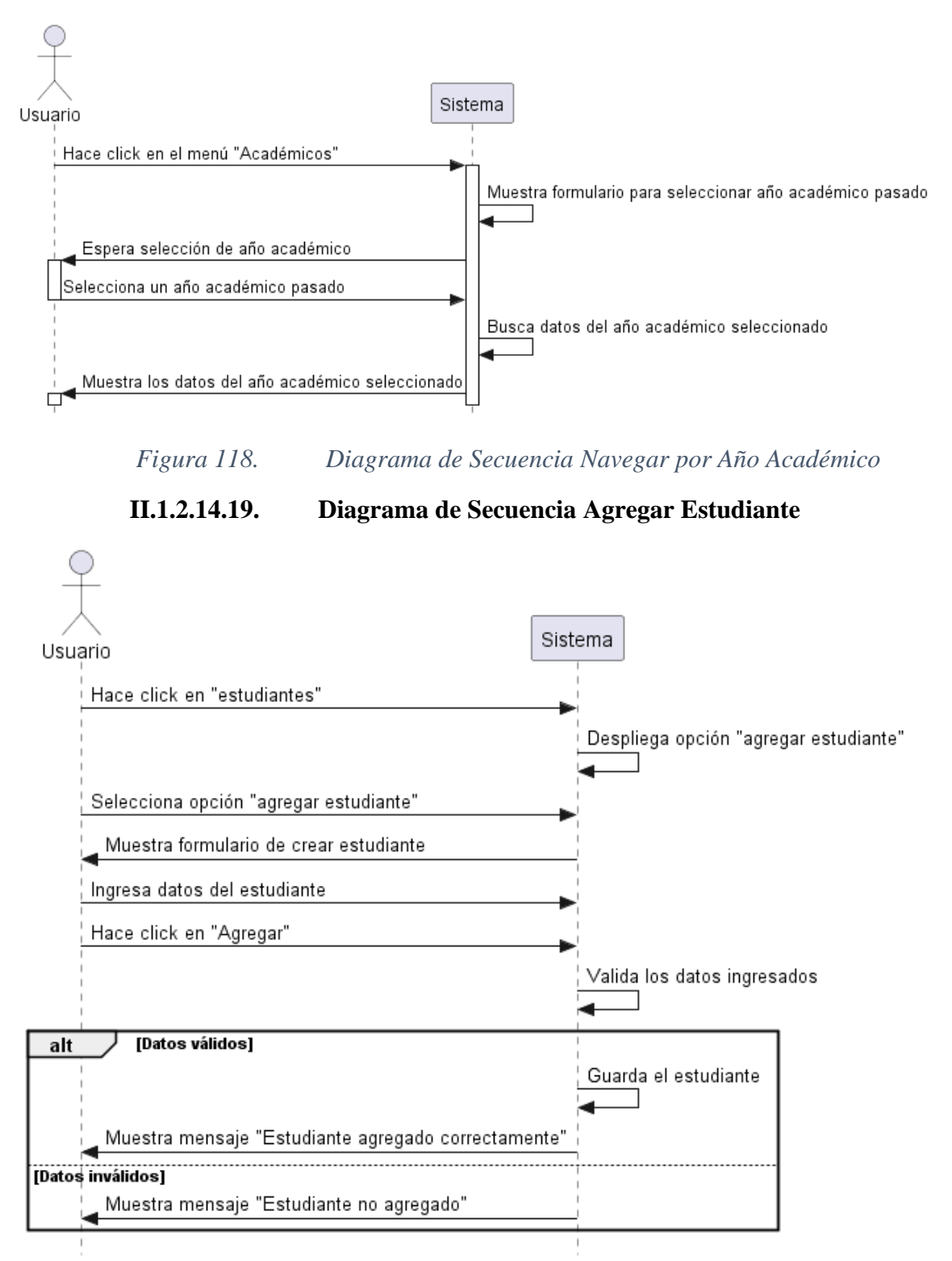

## **II.1.2.14.18. Diagrama de Secuencia Navegar por Año Académico**

*Figura 119. Diagrama de Secuencia Agregar Estudiante*

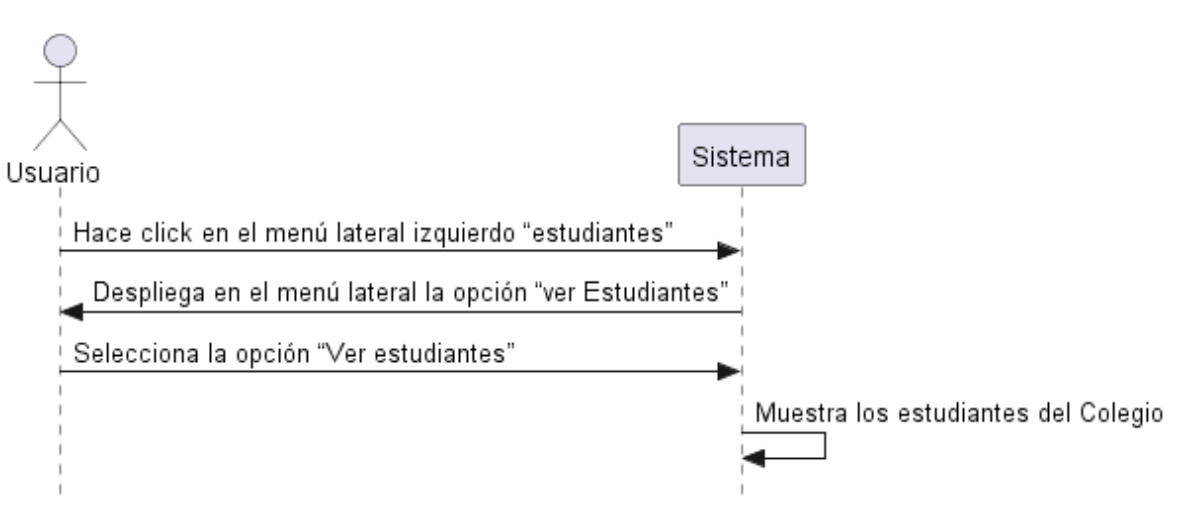

## **II.1.2.14.20. Diagrama de Secuencia Ver Estudiantes**

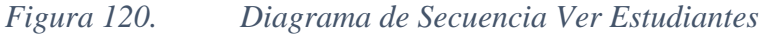

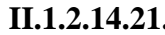

**II.1.2.14.21. Diagrama de Secuencia Ver Perfil de Estudiante** 

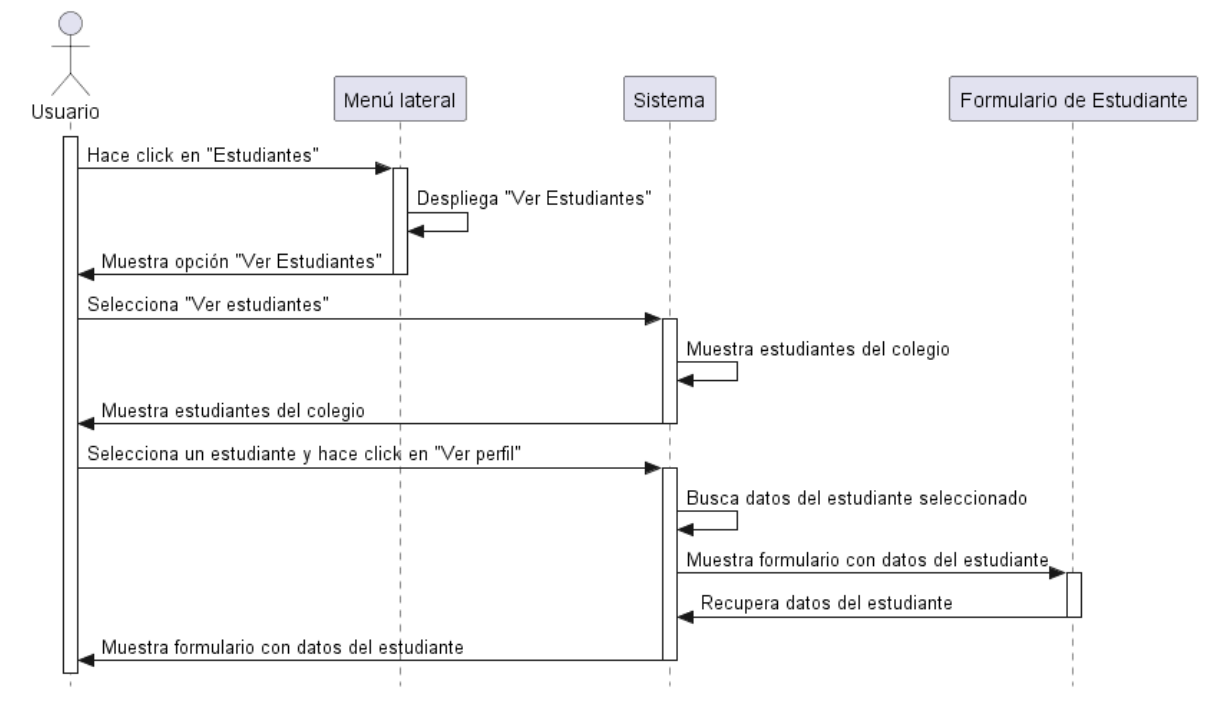

*Figura 121. Diagrama de Secuencia Ver Perfil de Estudiante* 

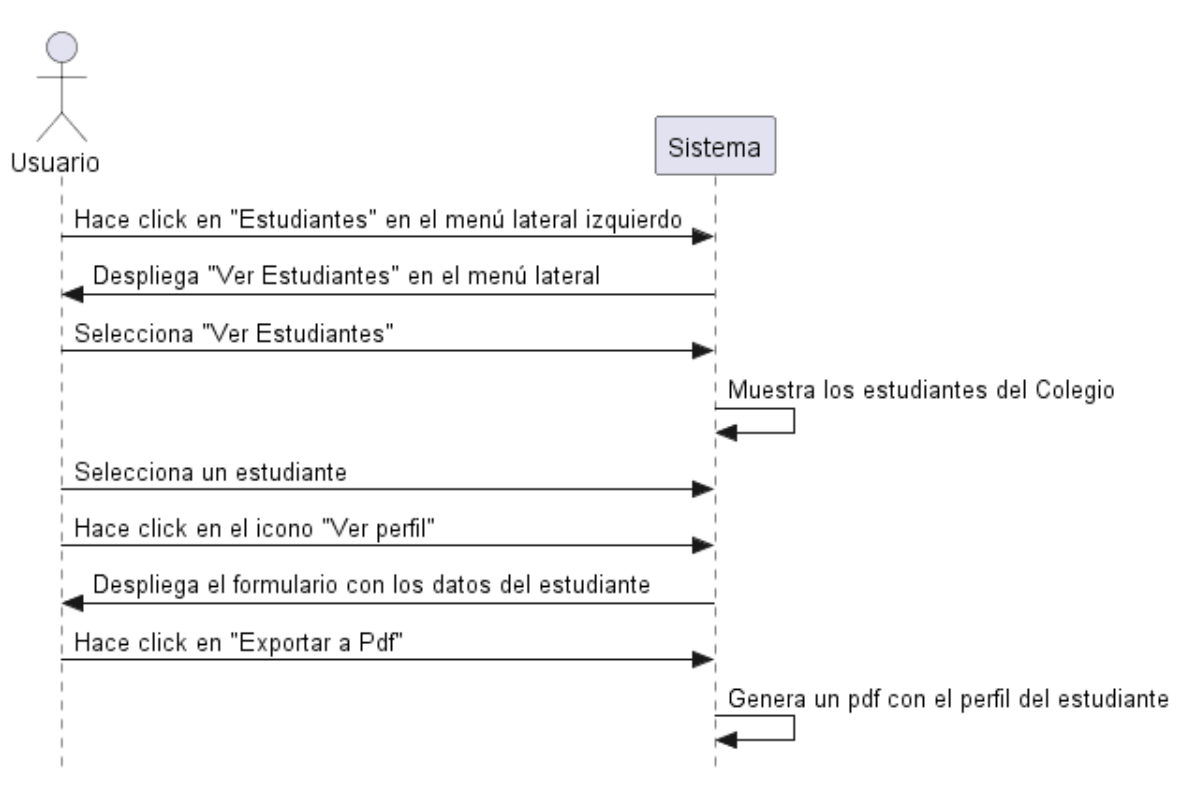

## **II.1.2.14.22. Diagrama de Secuencia Exportar Estudiante a PDF**

*Figura 122. Diagrama de Secuencia Exportar Estudiante a PDF*

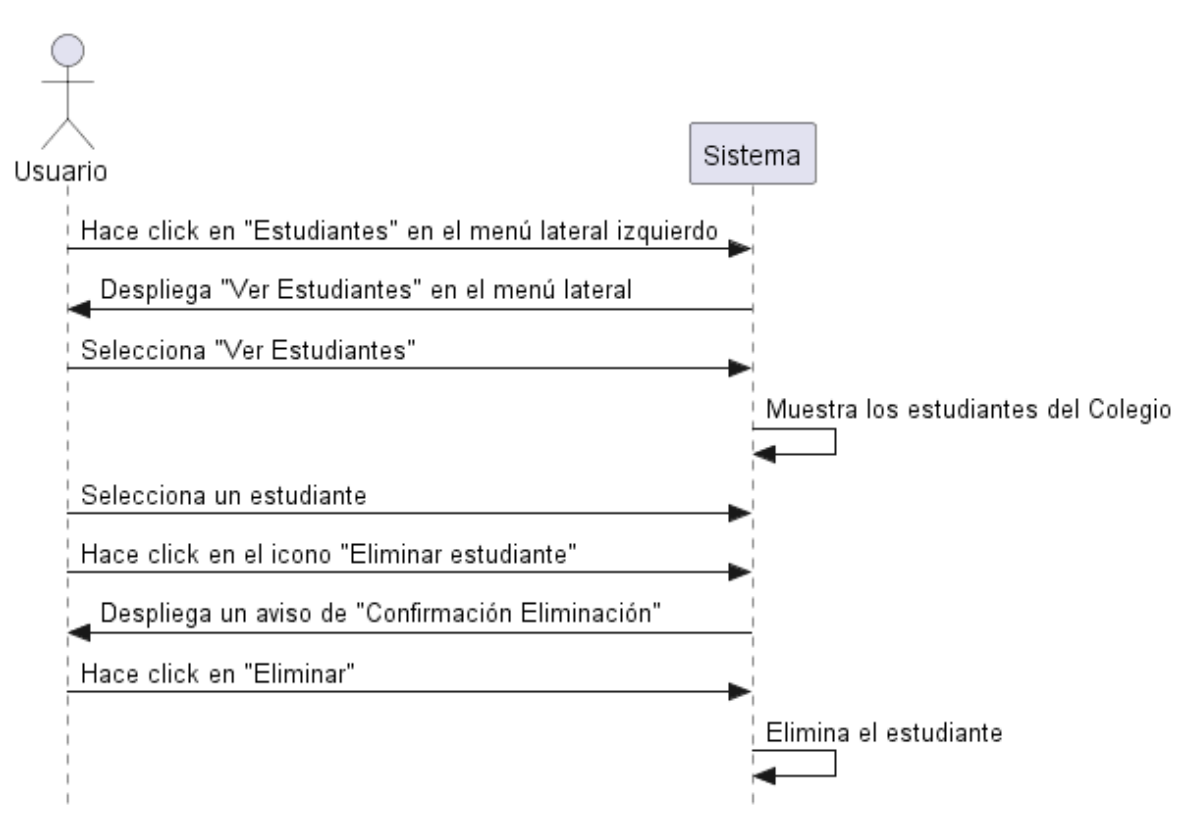

## **II.1.2.14.23. Diagrama de Secuencia Eliminar Estudiante**

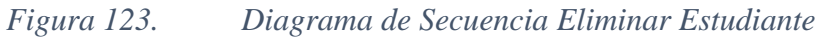

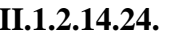

**II.1.2.14.24. Diagrama de Secuencia Filtrar Estudiantes**

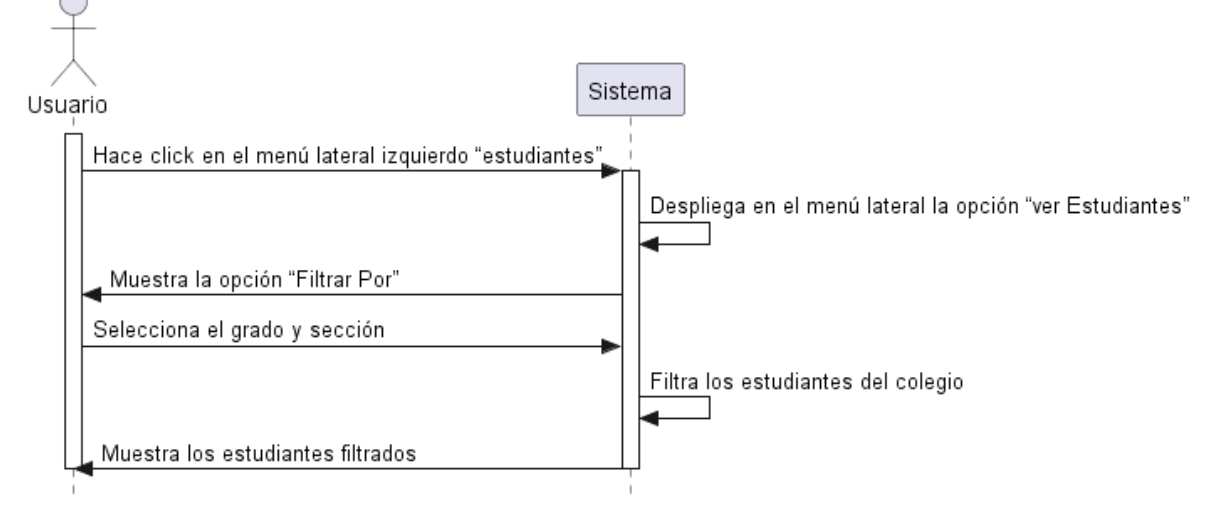

*Figura 124. Diagrama de Secuencia Filtrar Estudiantes*

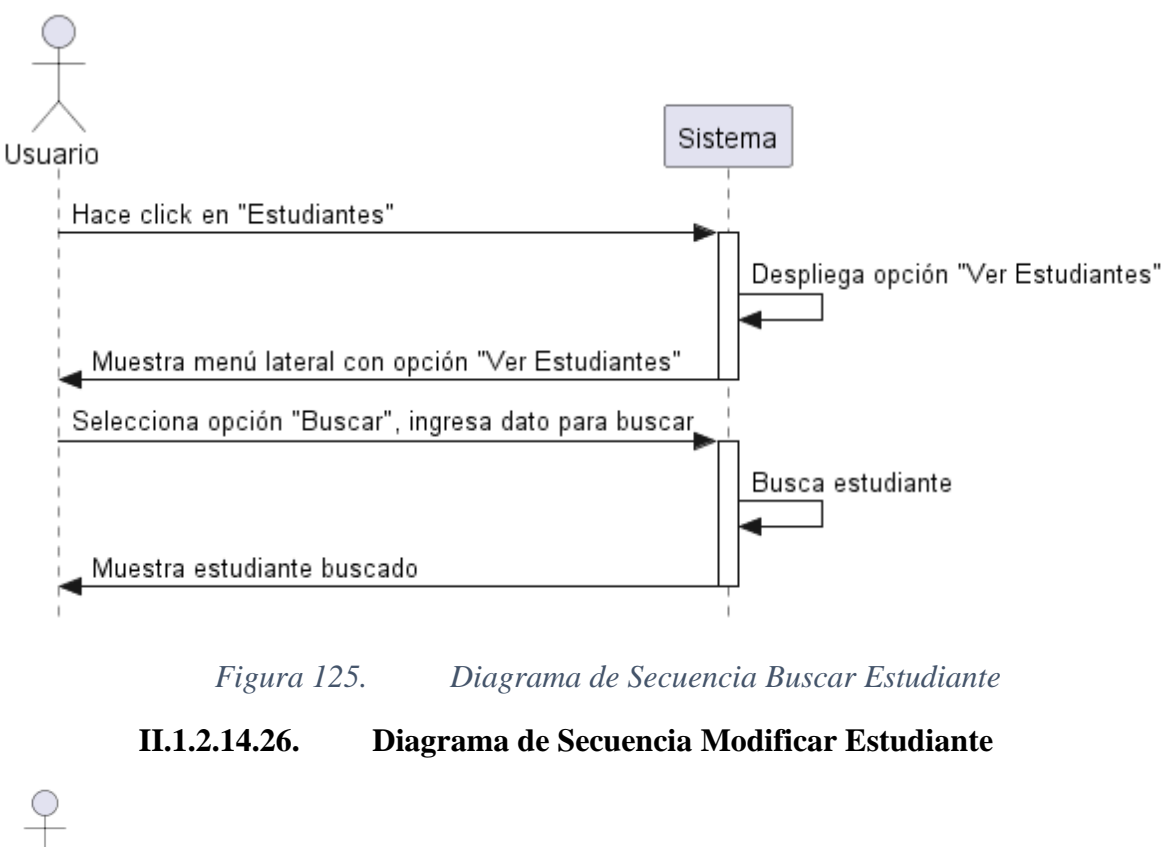

## **II.1.2.14.25. Diagrama de Secuencia Buscar Estudiante**

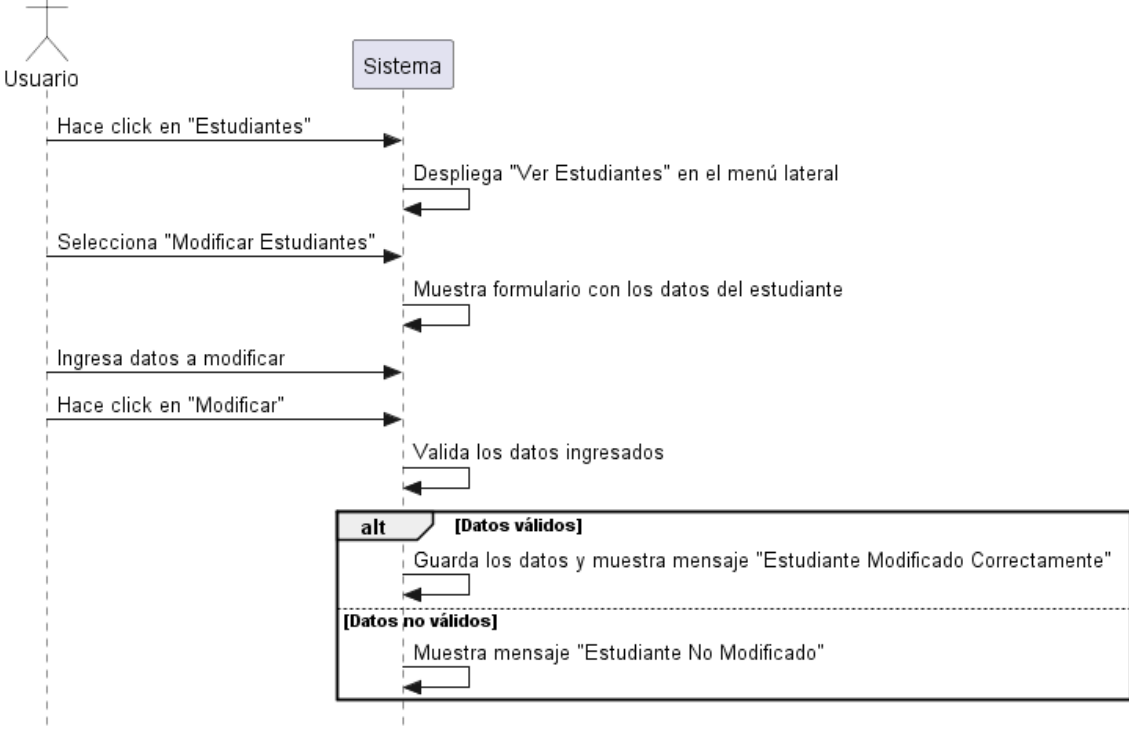

*Figura 126. Diagrama de Secuencia Modificar Estudiante*

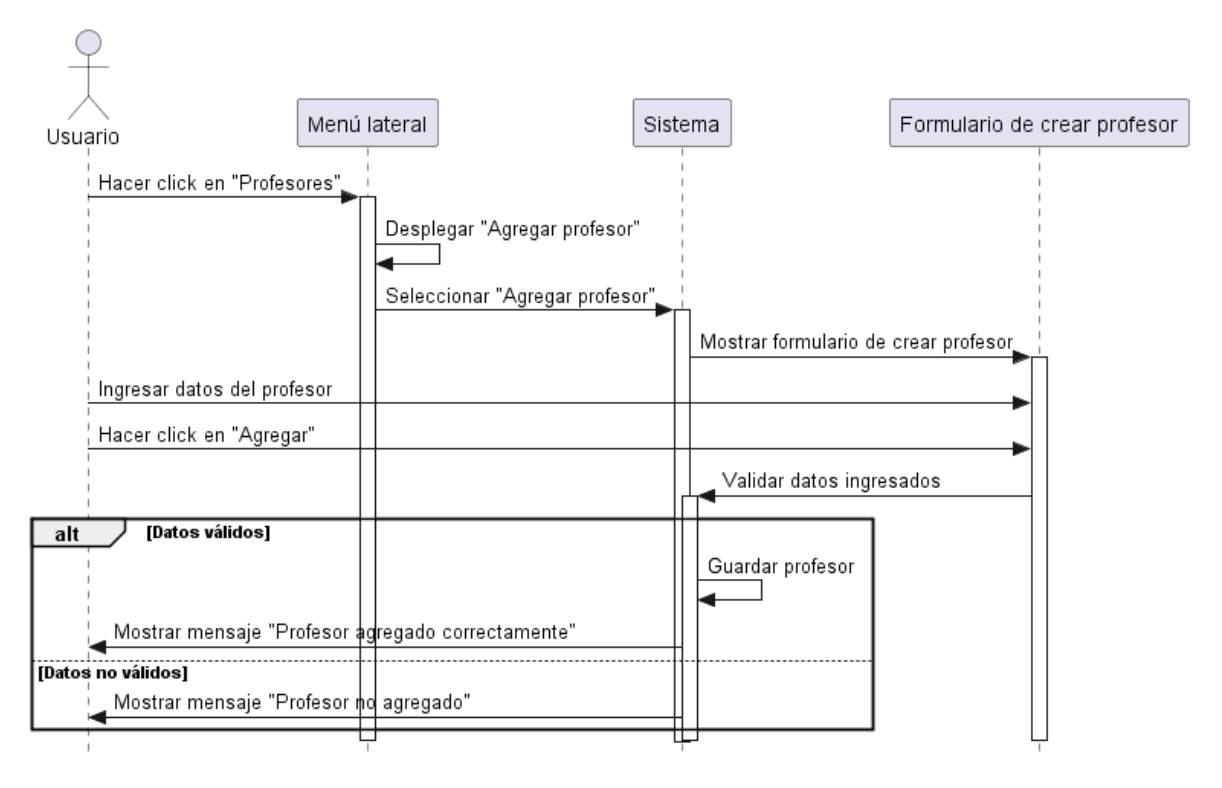

# **II.1.2.14.27. Diagrama de Secuencia Agregar Profesor**

*Figura 127. Diagrama de Secuencia Agregar Profesor*

**II.1.2.14.28. Diagrama de Secuencia Ver Profesores**

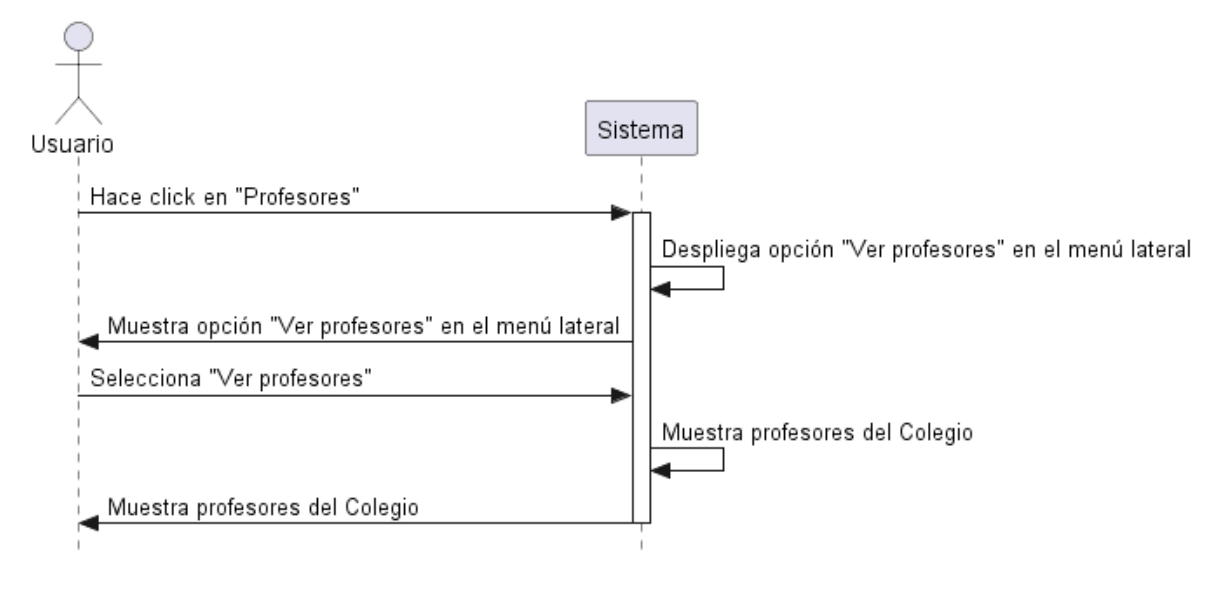

*Figura 128. Diagrama de Secuencia Ver Profesores*

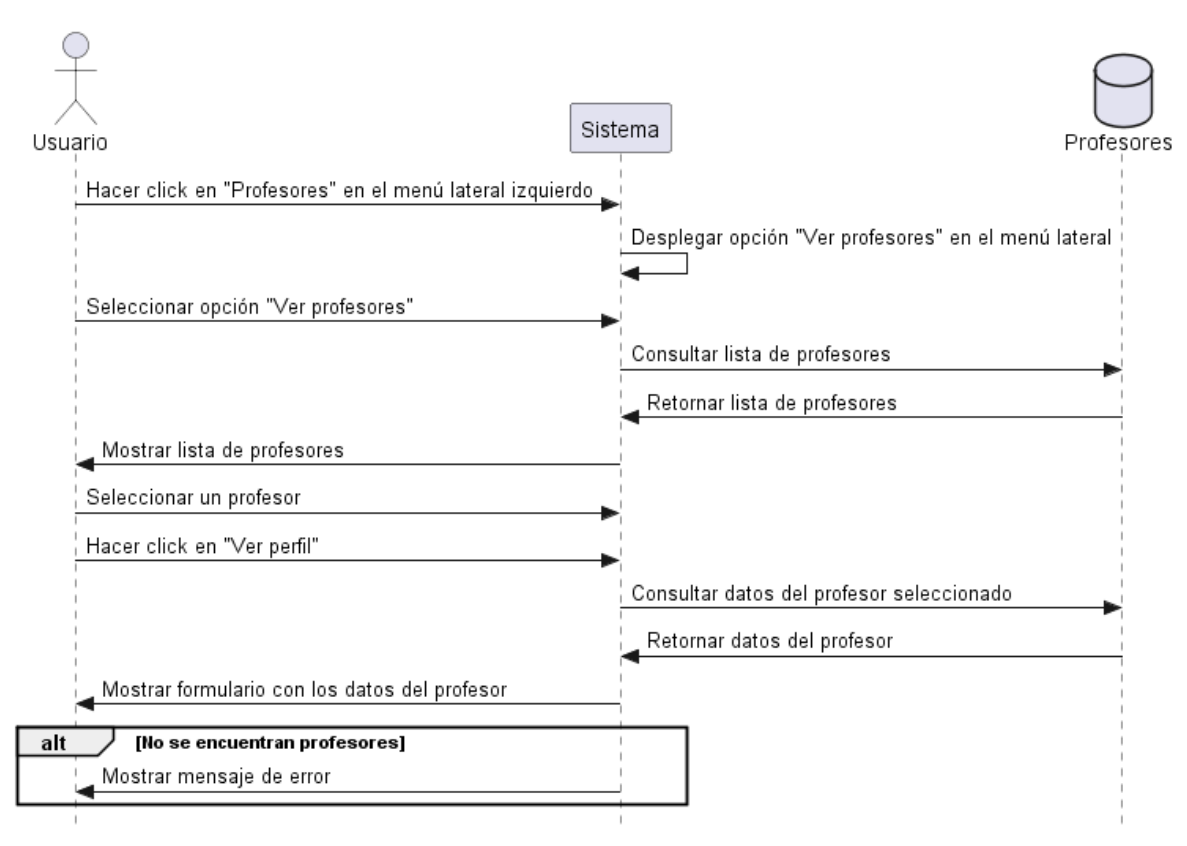

## **II.1.2.14.29. Diagrama de Secuencia Ver Perfil de profesor**

*Figura 129. Diagrama de Secuencia Ver Perfil de profesor*

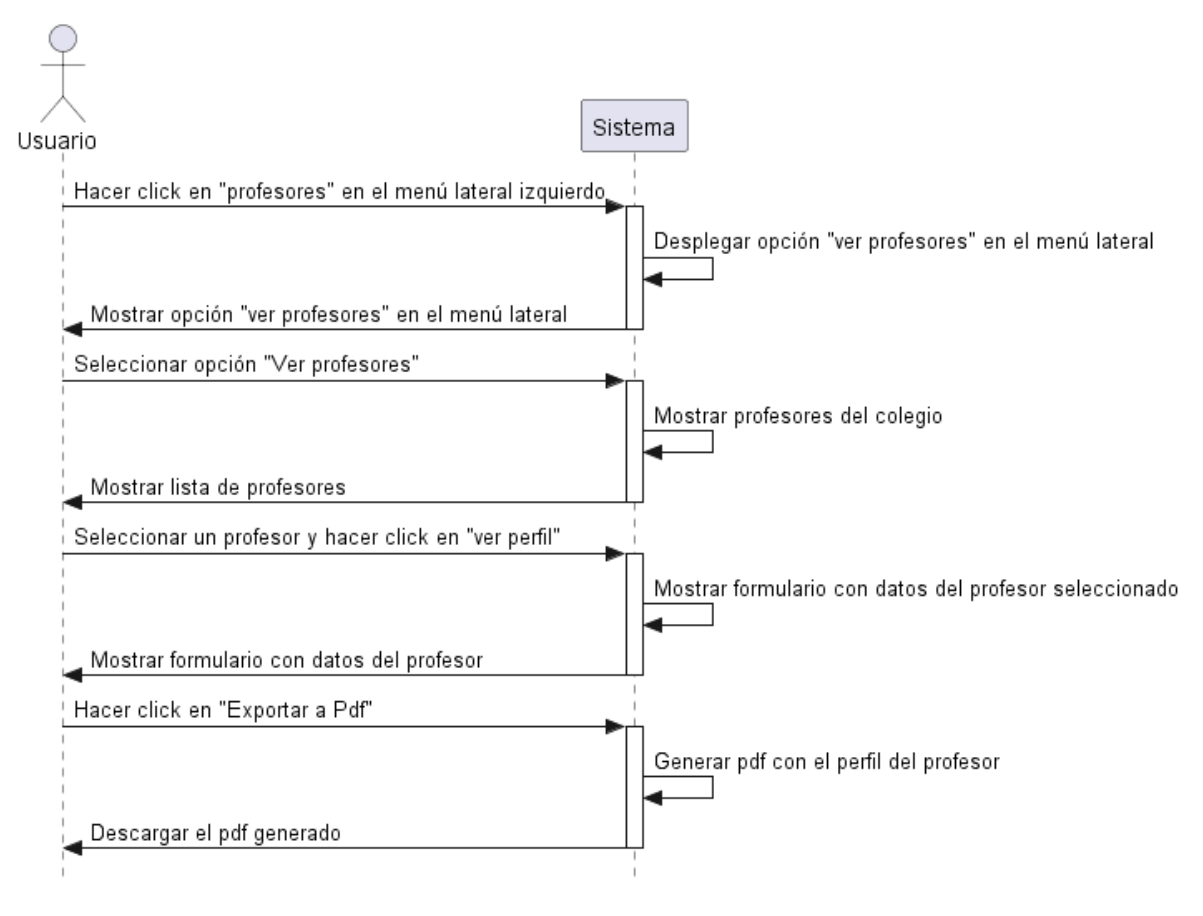

## **II.1.2.14.30. Diagrama de Secuencia Exportar Profesor a PDF**

*Figura 130. Diagrama de Secuencia Exportar Profesor a PDF*
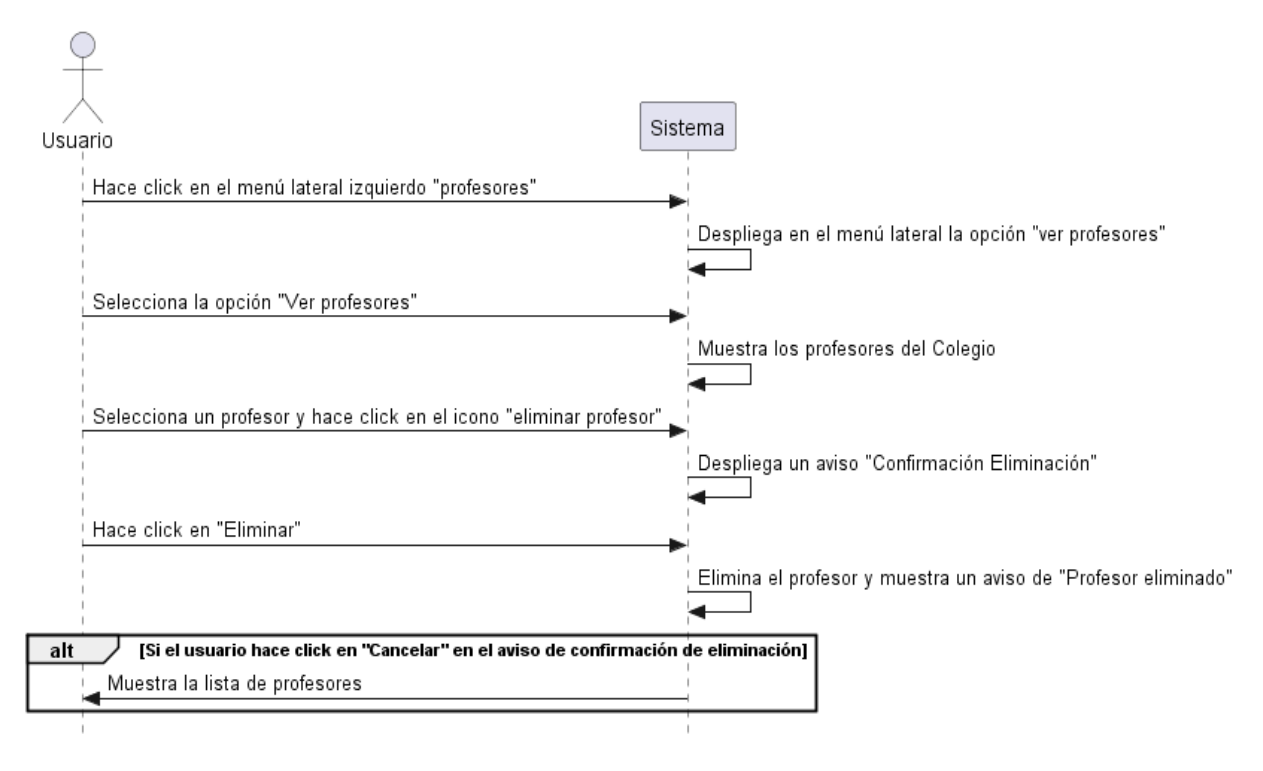

## **II.1.2.14.31. Diagrama de Secuencia Eliminar Profesor**

*Figura 131. Diagrama de Secuencia Eliminar Profesor*

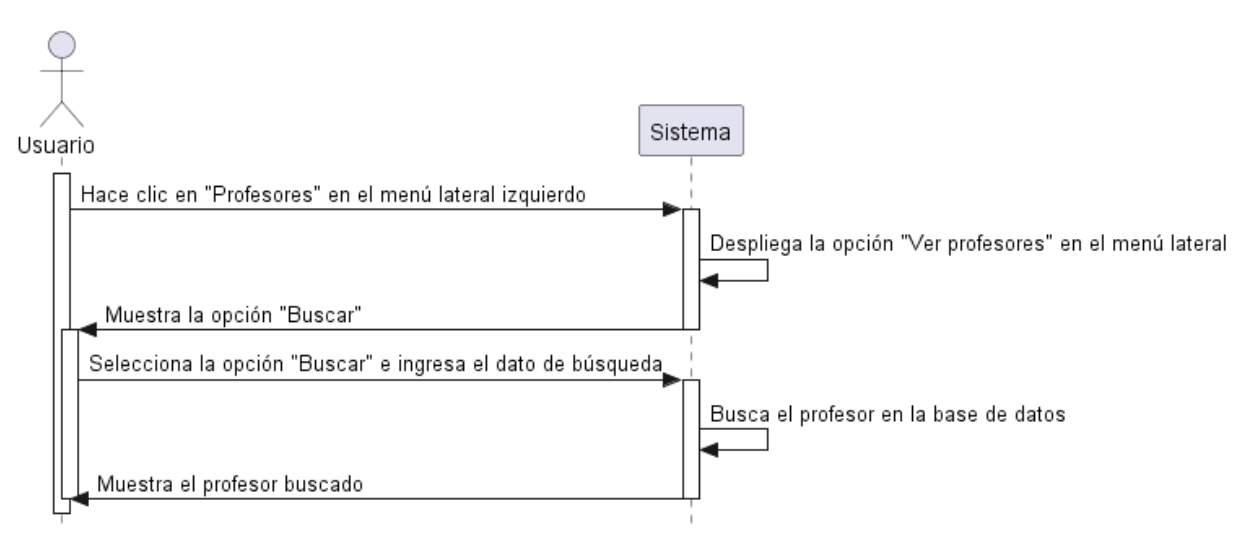

# **II.1.2.14.32. Diagrama de Secuencia Buscar profesor**

*Figura 132. Diagrama de Secuencia Buscar profesor*

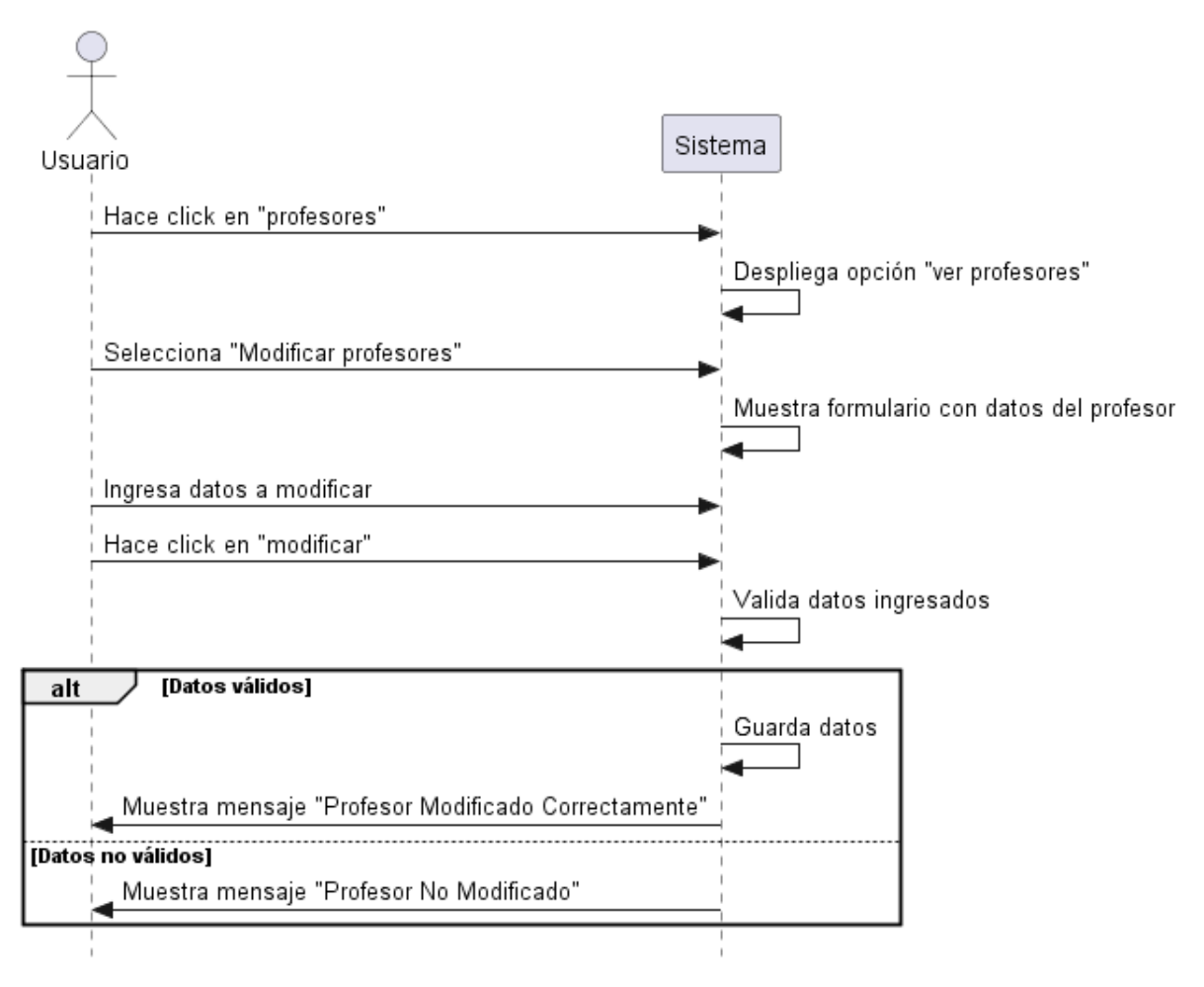

# **II.1.2.14.33. Diagrama de Secuencia Modificar Profesor**

*Figura 133. Diagrama de Secuencia Modificar Profesor*

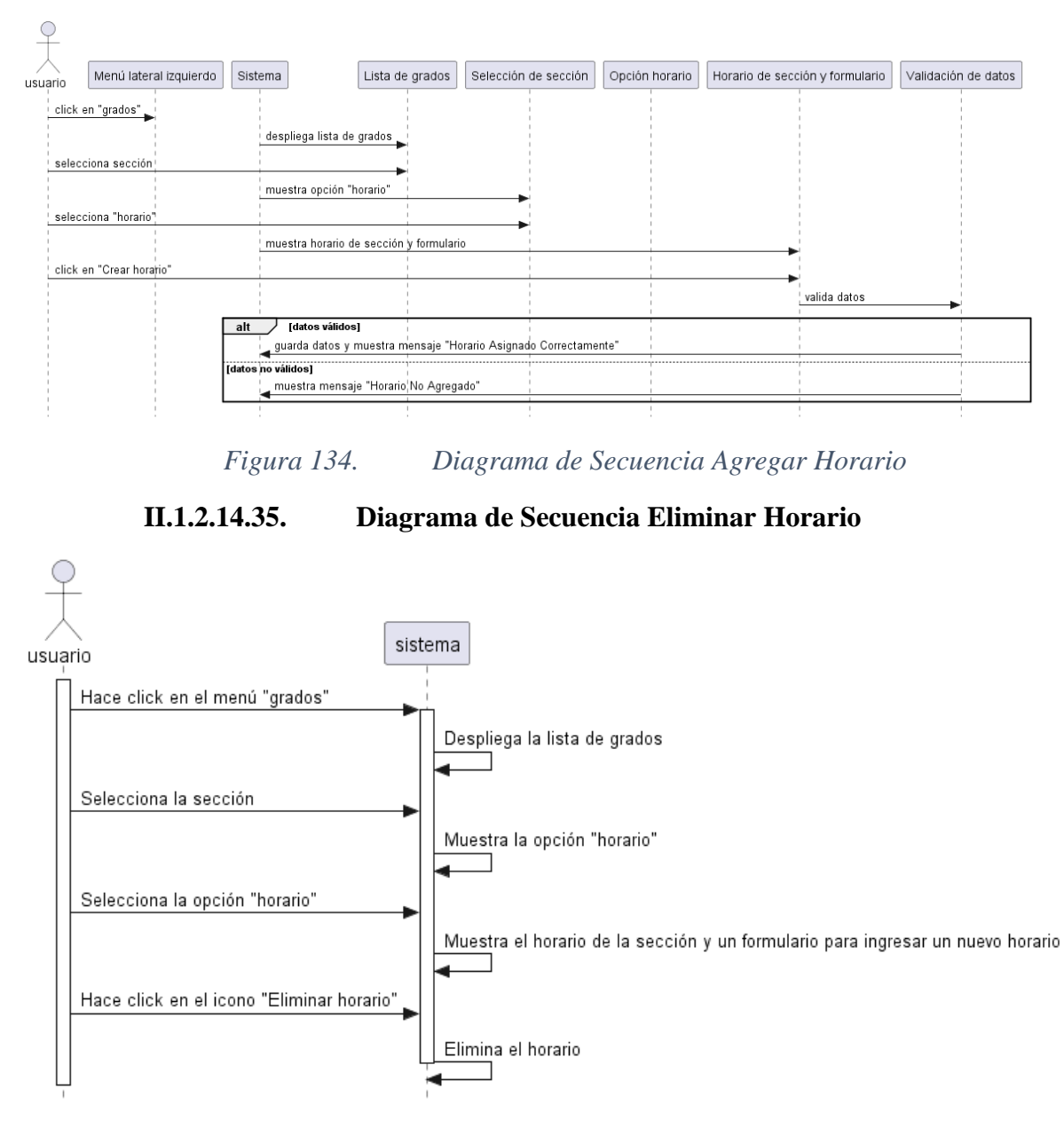

### **II.1.2.14.34. Diagrama de Secuencia Agregar Horario**

*Figura 135. Diagrama de Secuencia Eliminar Horario*

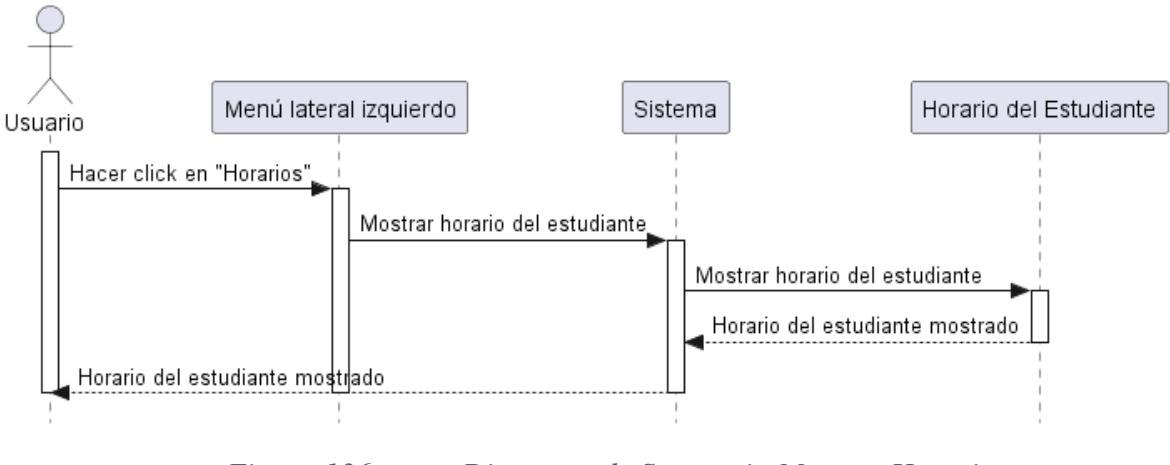

## **II.1.2.14.36. Diagrama de Secuencia Mostrar Horario**

*Figura 136. Diagrama de Secuencia Mostrar Horario*

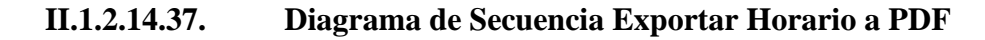

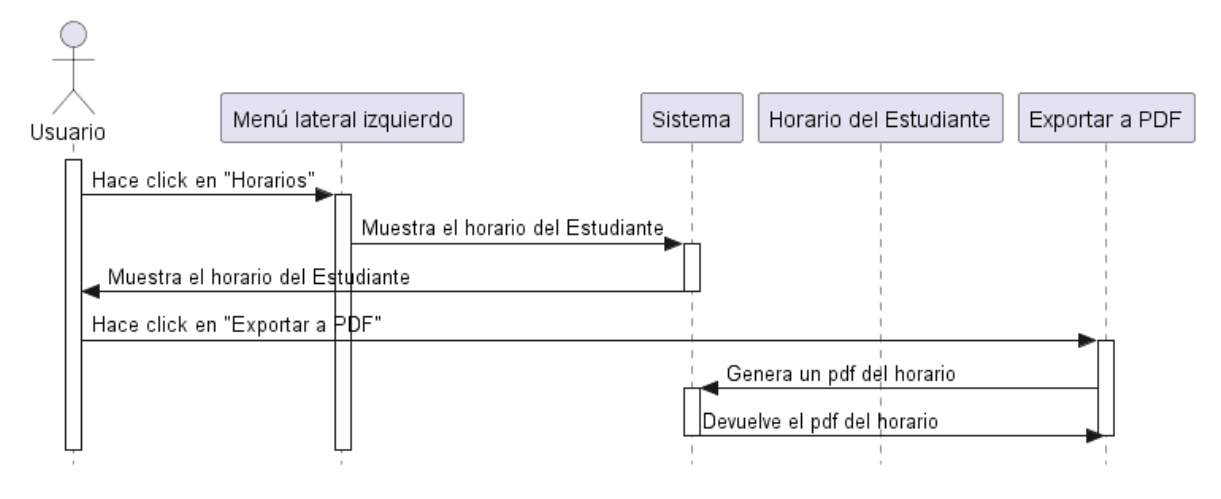

*Figura 137. Diagrama de Secuencia Exportar Horario a PDF*

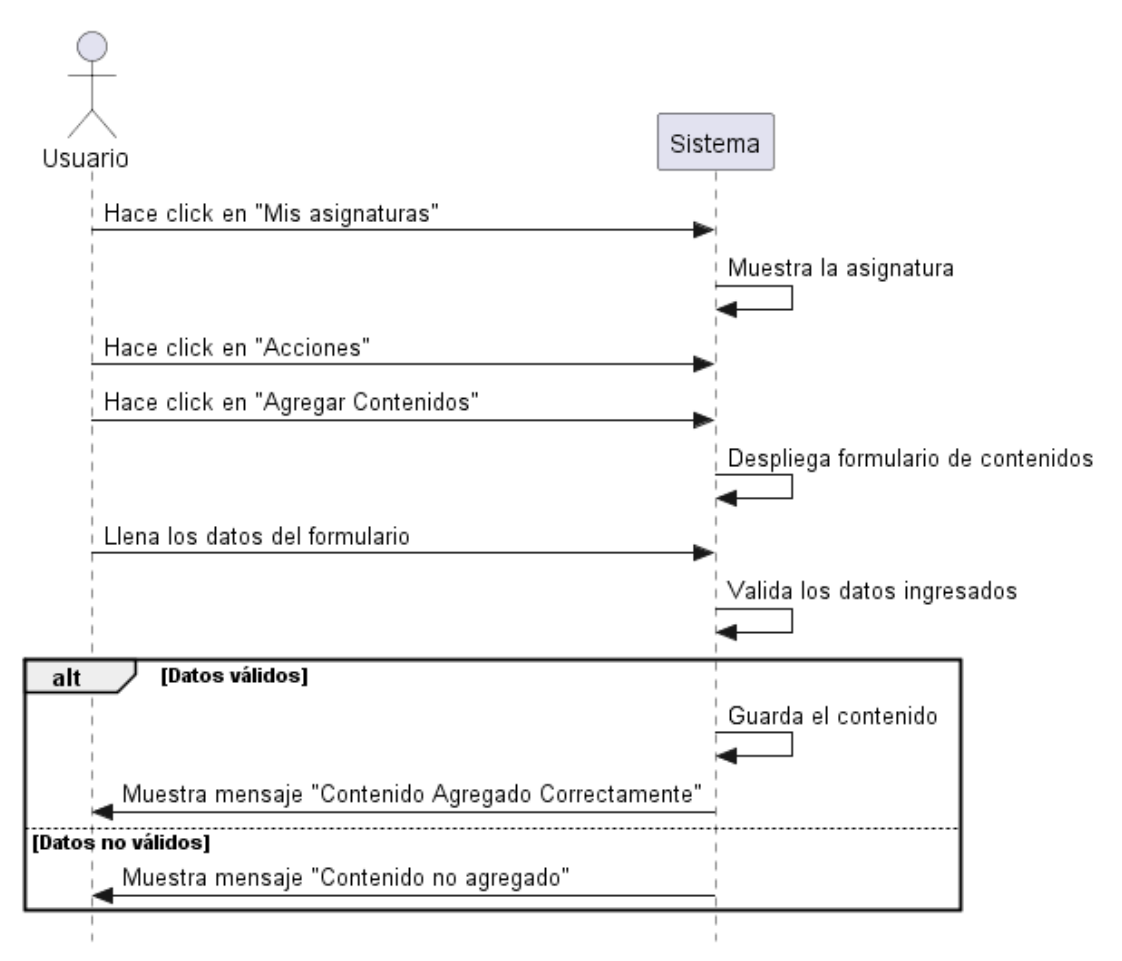

## **II.1.2.14.38. Diagrama de Secuencia Agregar Contenido**

*Figura 138. Diagrama de Secuencia Agregar Contenido*

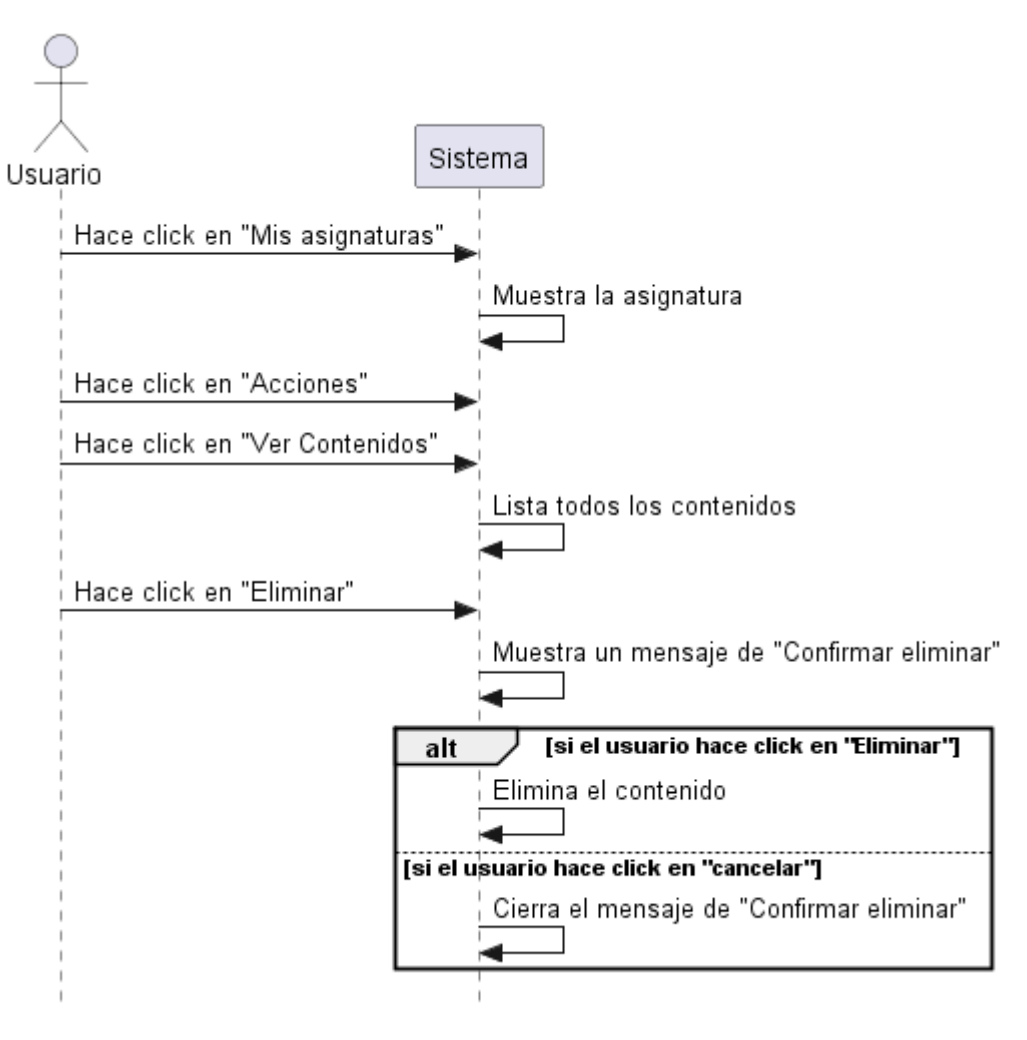

### **II.1.2.14.39. Diagrama de Secuencia Eliminar Contenido**

*Figura 139. Diagrama de Secuencia Eliminar Contenido*

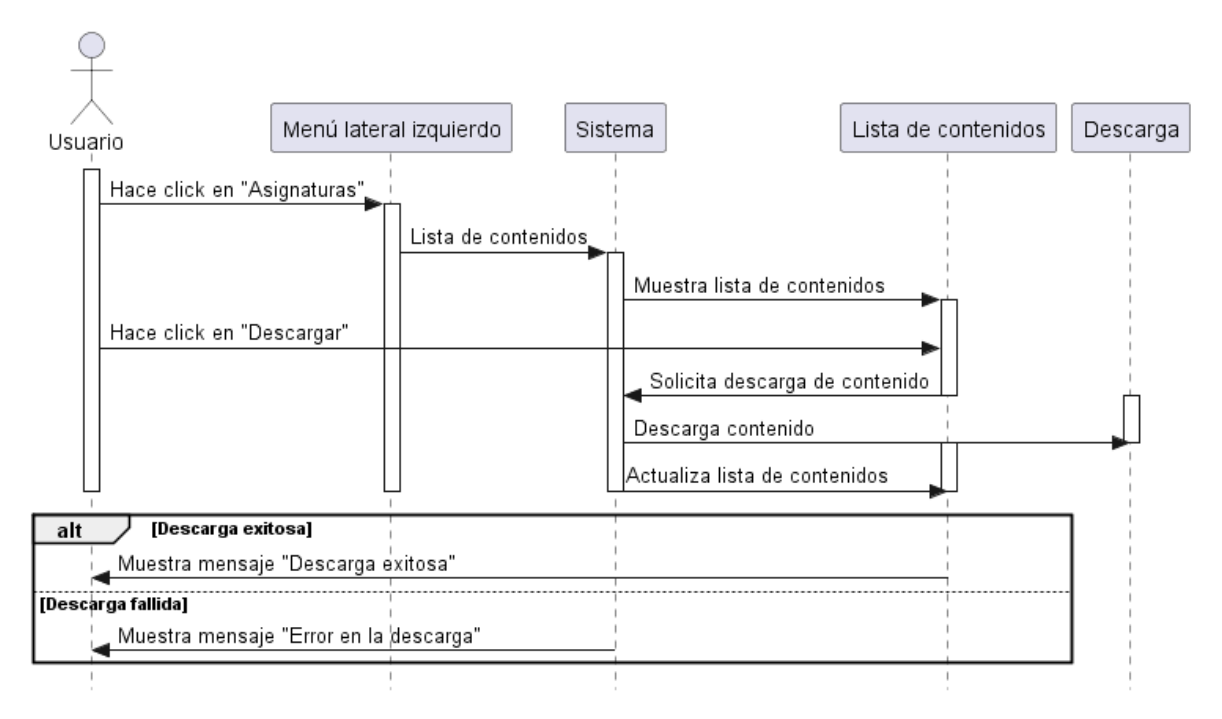

**II.1.2.14.40. Diagrama de Secuencia Descargar Contenido**

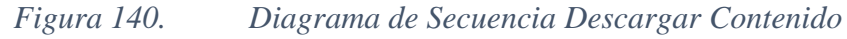

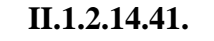

**II.1.2.14.41. Diagrama de Secuencia Listar Contenido**

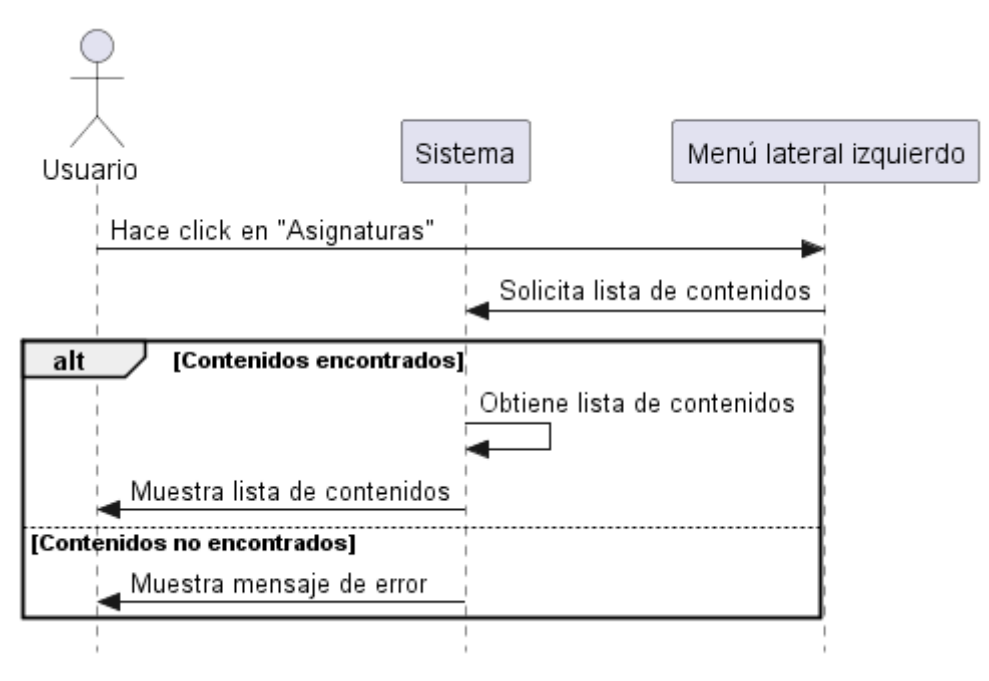

*Figura 141. Diagrama de Secuencia Listar Contenido*

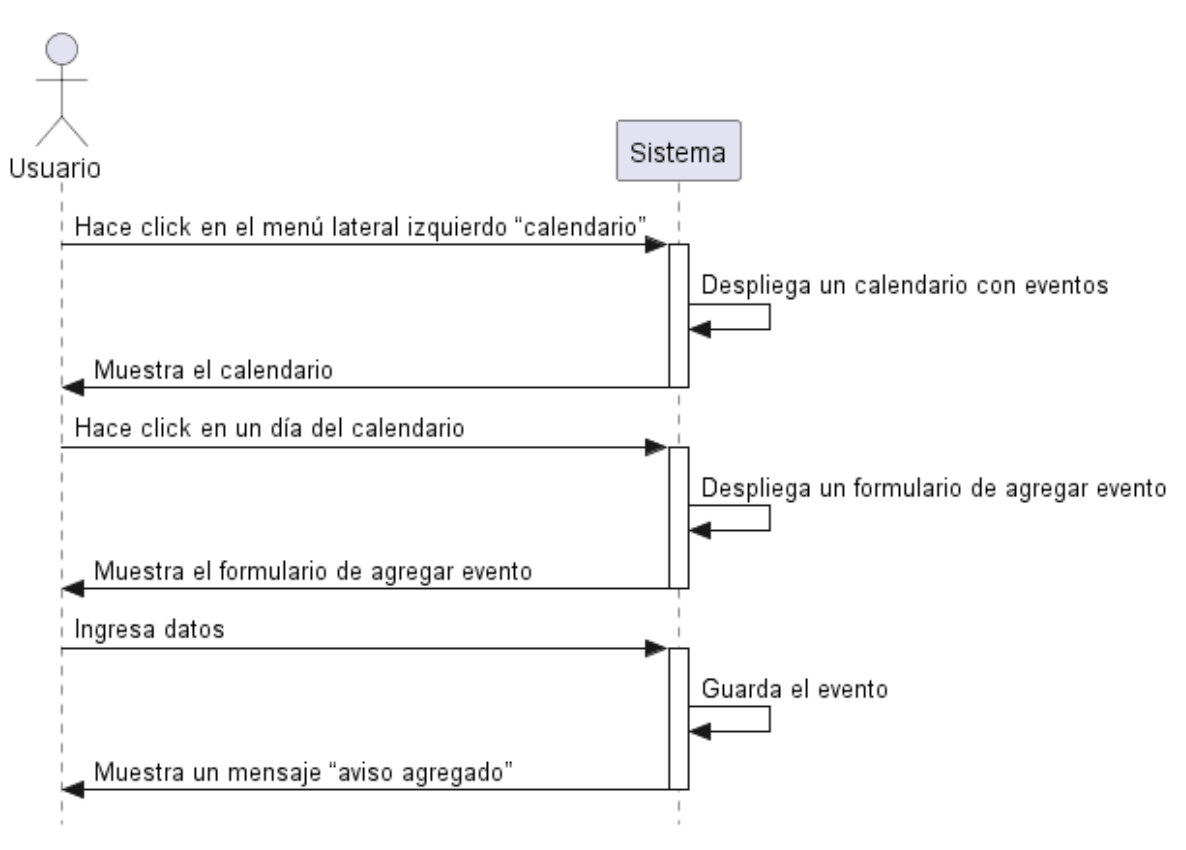

**II.1.2.14.42. Diagrama de Secuencia Agregar Evento**

*Figura 142. Diagrama de Secuencia Agregar Evento*

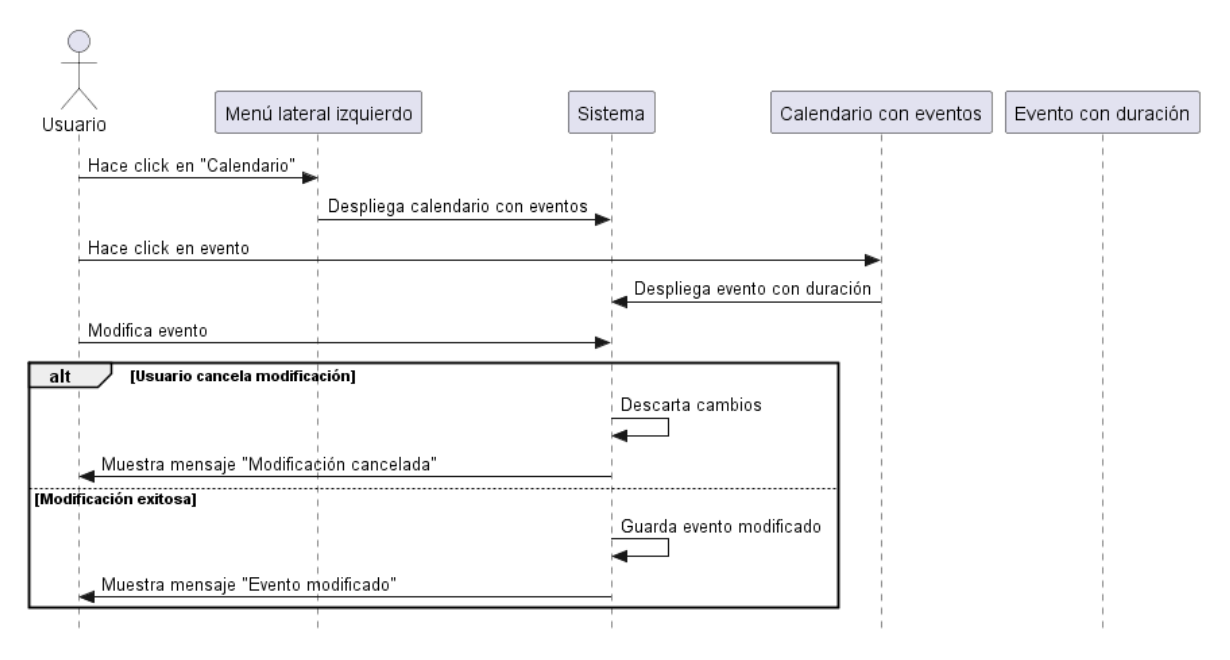

# **II.1.2.14.43. Diagrama de Secuencia Modificar Evento**

*Figura 143. Diagrama de Secuencia Modificar Evento*

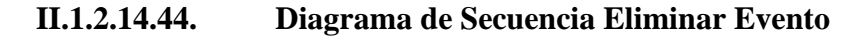

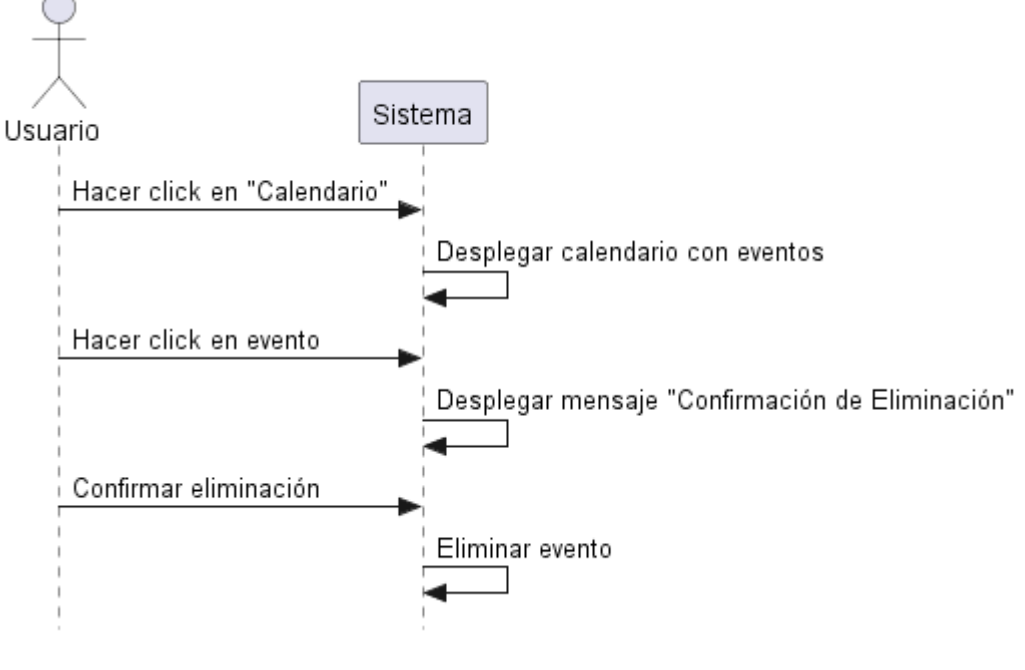

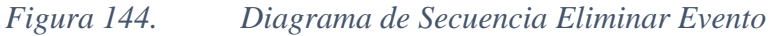

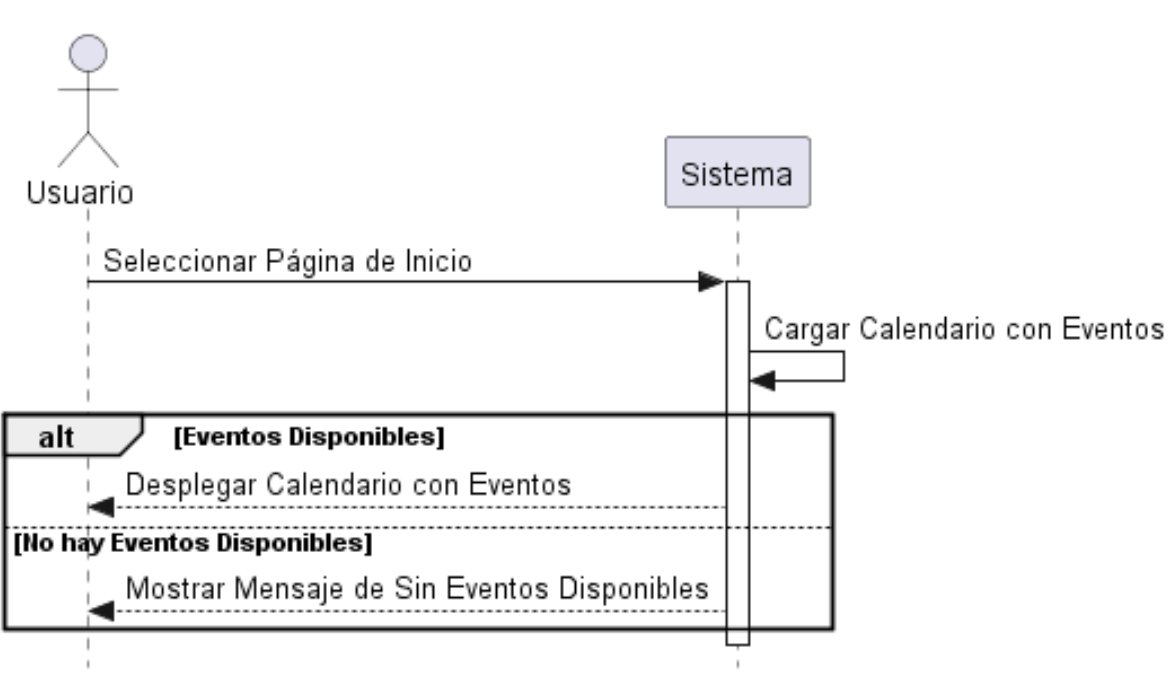

## **II.1.2.14.45. Diagrama de Secuencia Mostrar Evento**

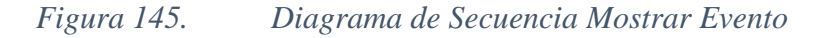

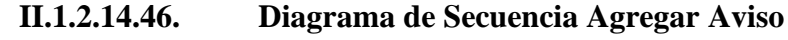

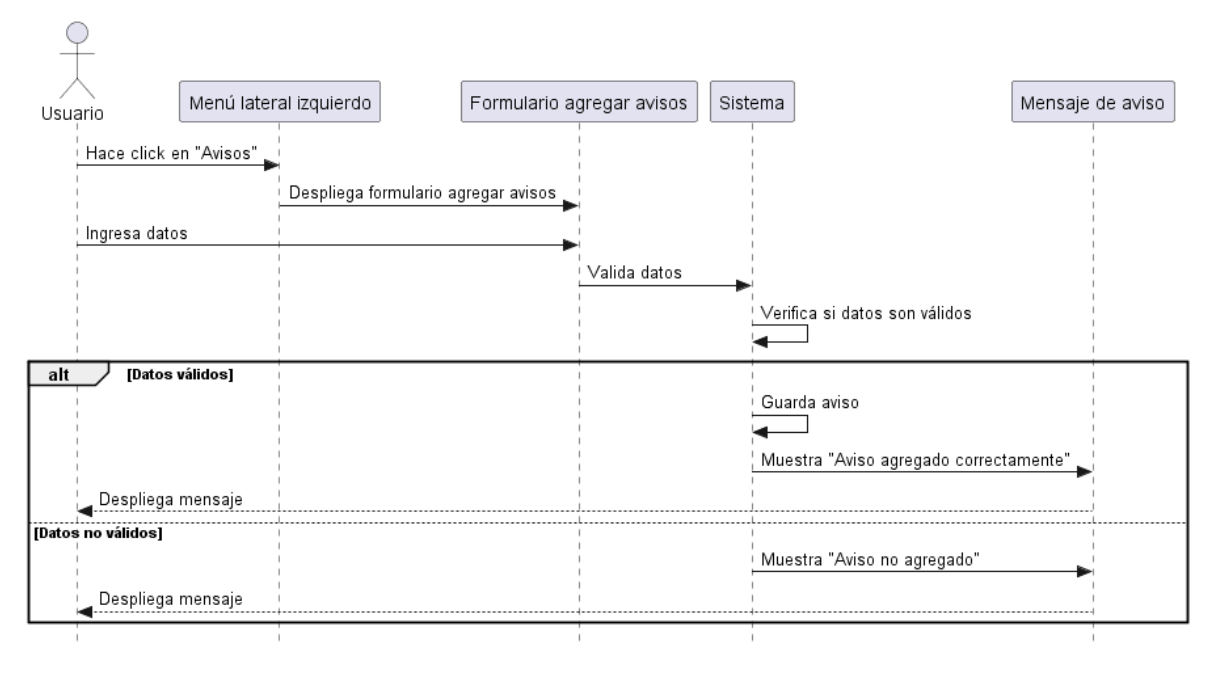

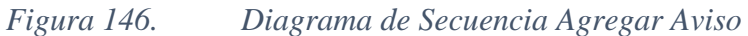

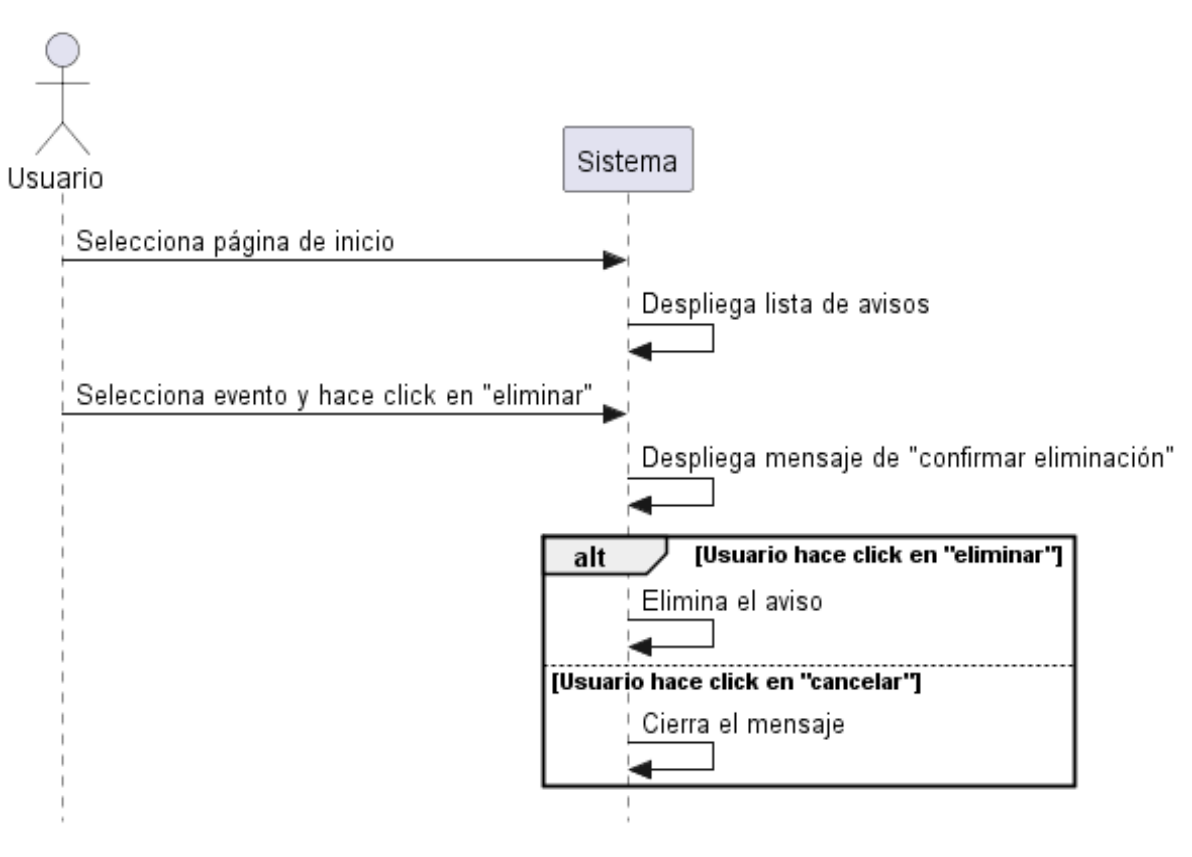

**II.1.2.14.47. Diagrama de Secuencia Eliminar Aviso**

*Figura 147. Diagrama de Secuencia Eliminar Aviso*

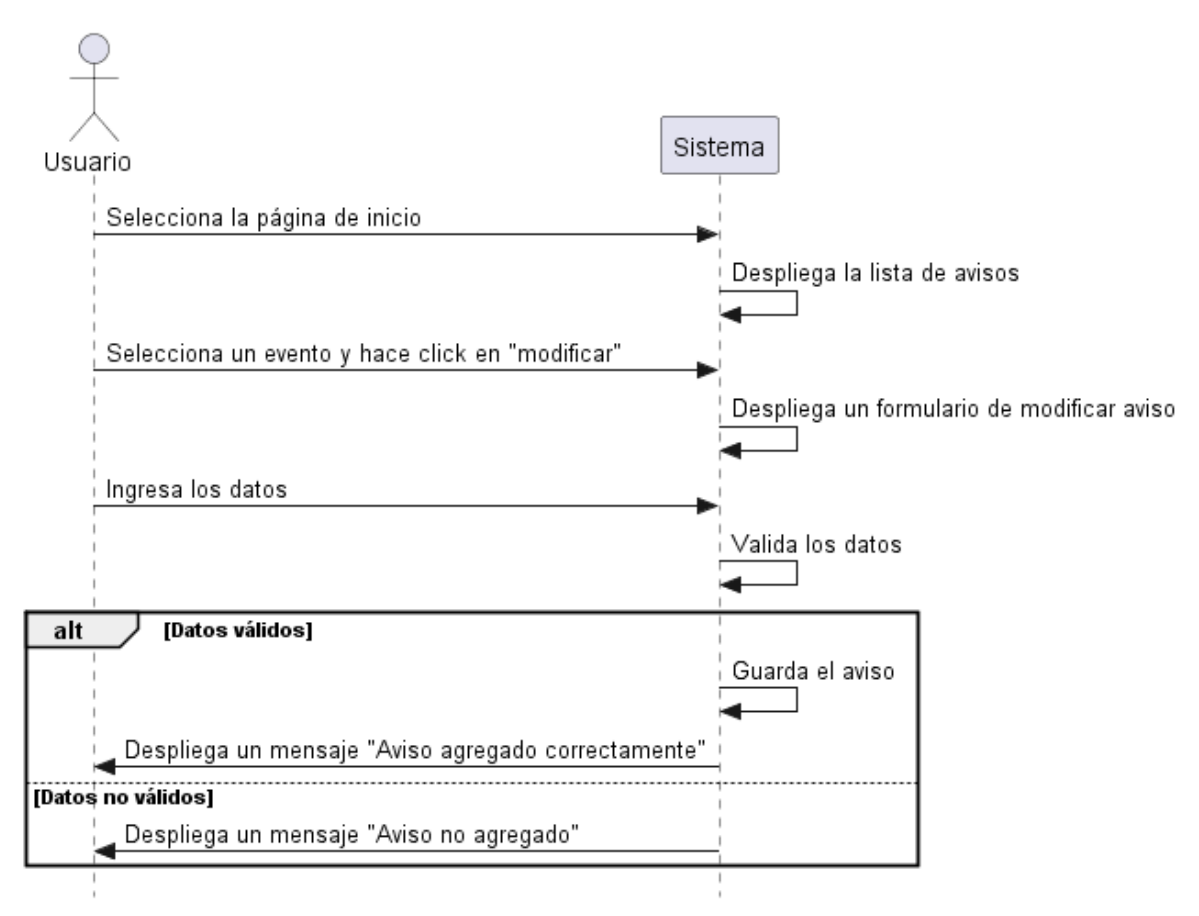

# **II.1.2.14.48. Diagrama de Secuencia Modificar Aviso**

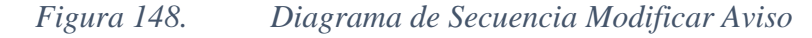

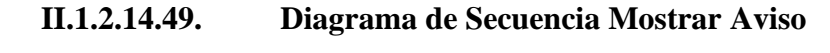

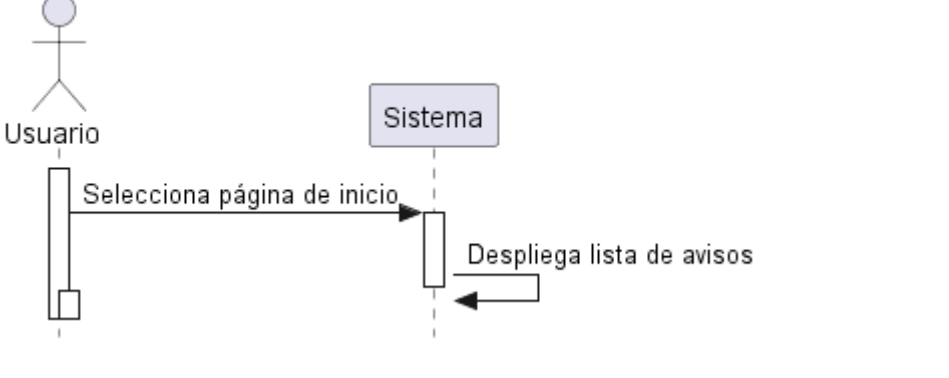

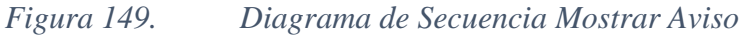

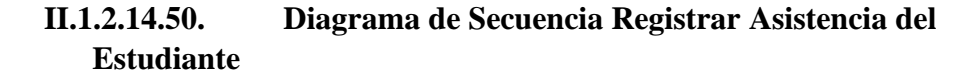

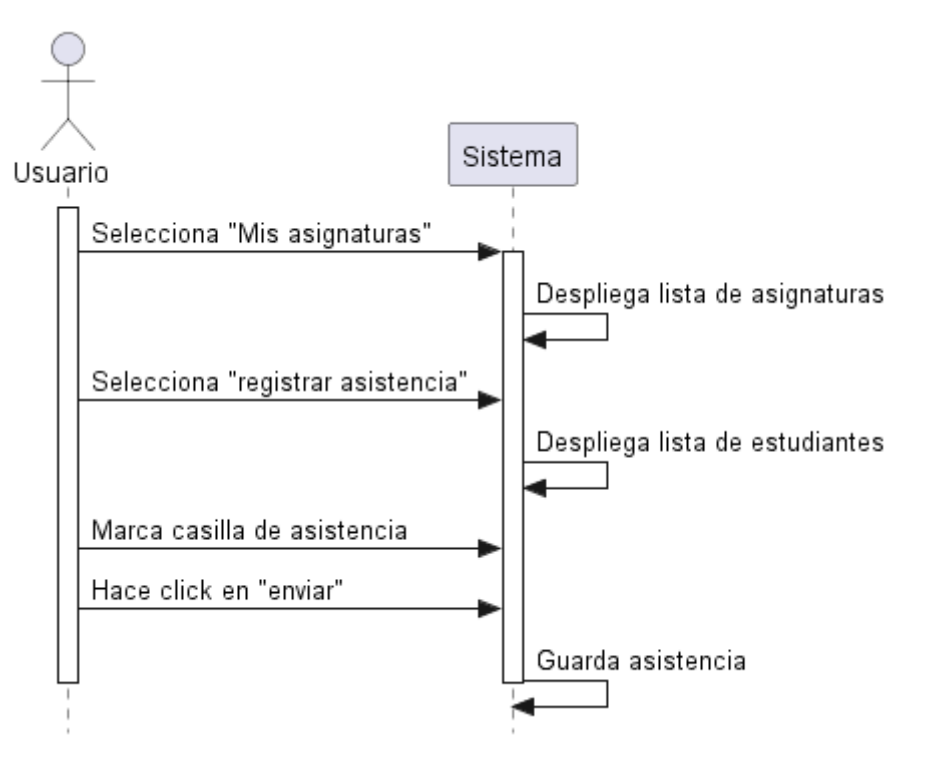

*Figura 150. Diagrama de Secuencia Registrar Asistencia del Estudiante*

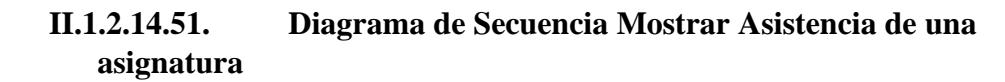

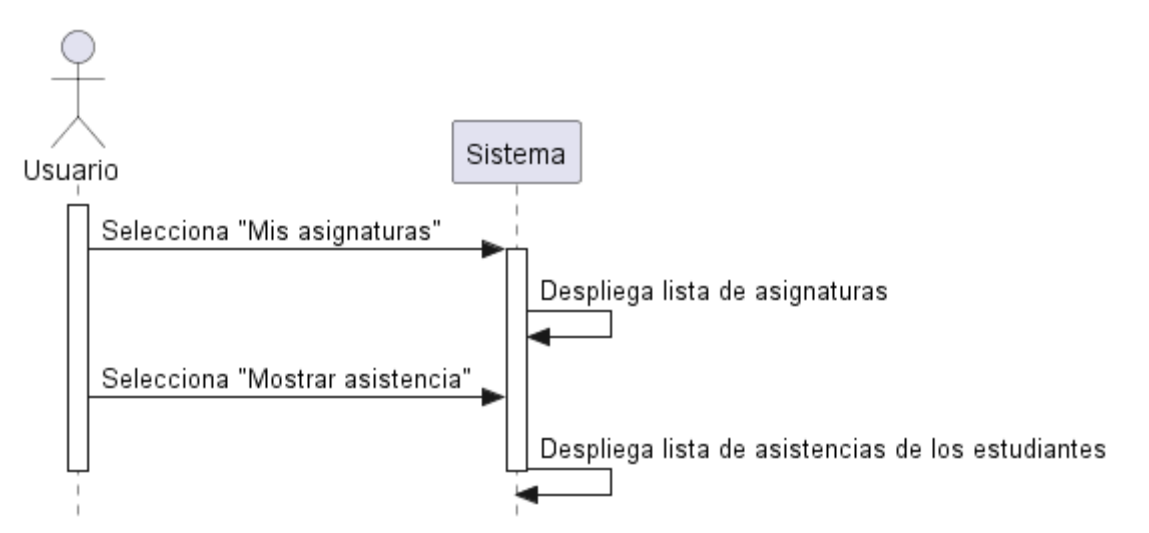

*Figura 151. Diagrama de Secuencia Mostrar Asistencia de una asignatura*

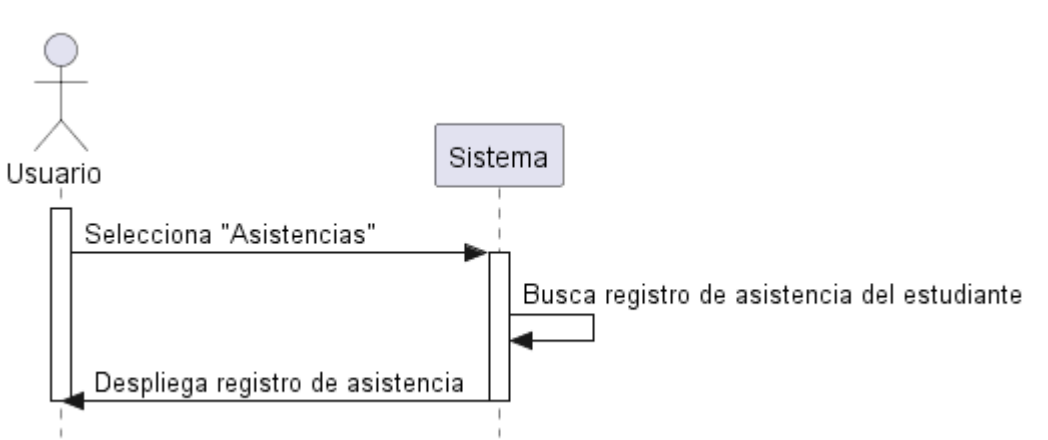

## **II.1.2.14.52. Diagrama de Secuencia Mostrar Asistencia del estudiante**

*Figura 152. Diagrama de Secuencia Mostrar Asistencia del estudiante*

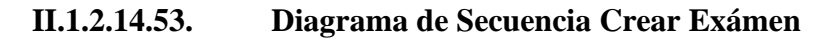

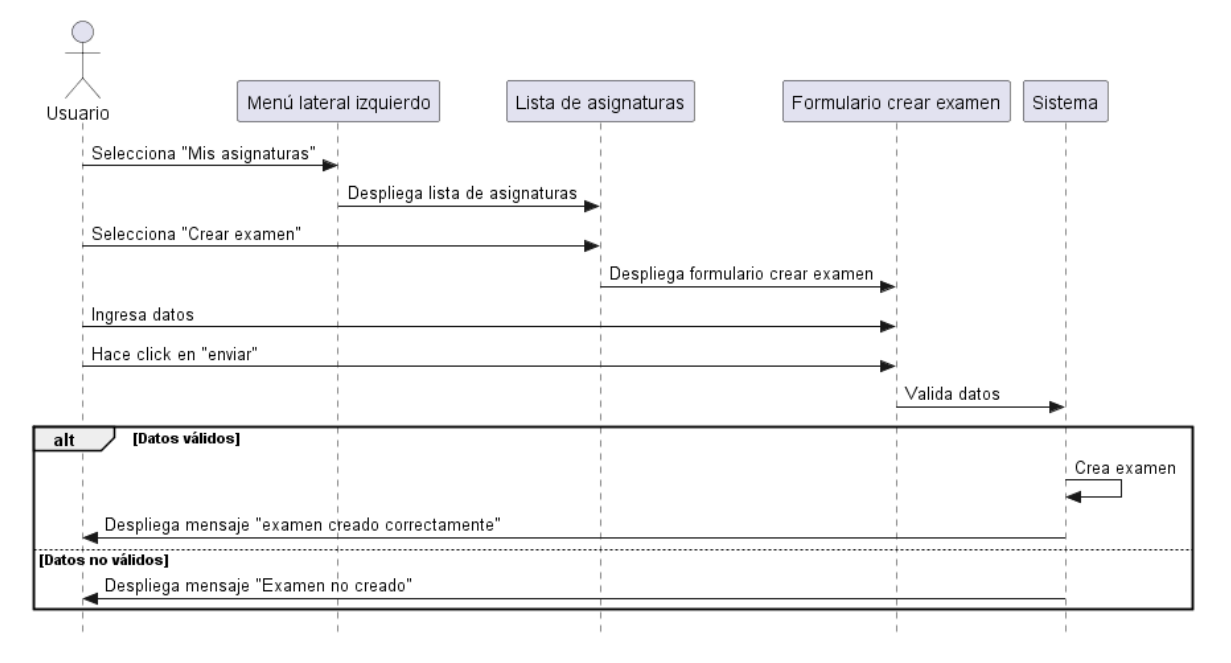

*Figura 153. Diagrama de Secuencia Crear Exámen*

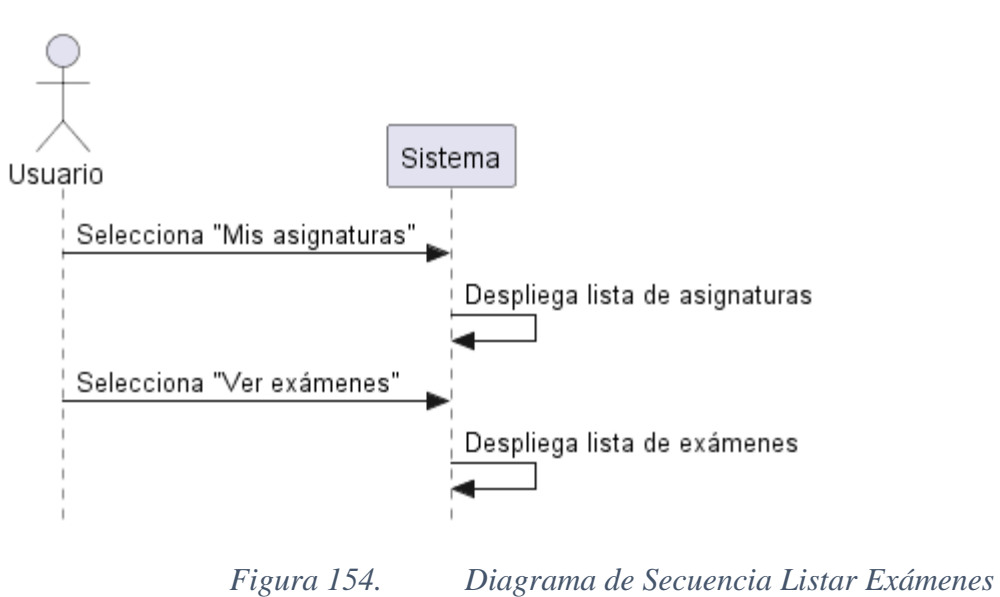

**II.1.2.14.54. Diagrama de Secuencia Listar Exámenes**

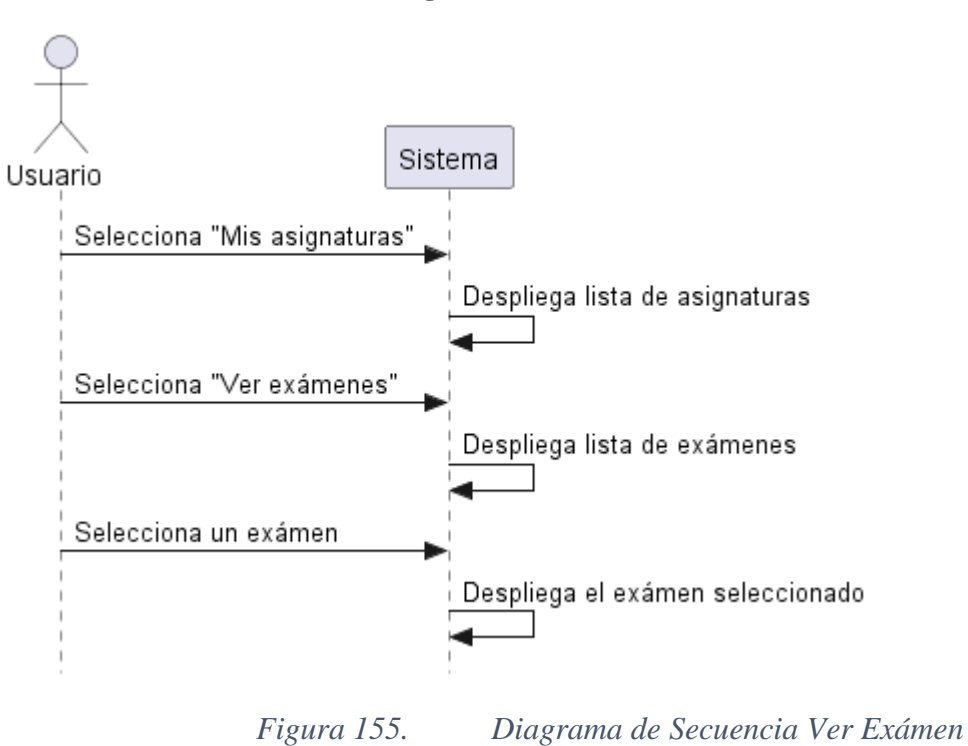

# **II.1.2.14.55. Diagrama de Secuencia Ver Exámen**

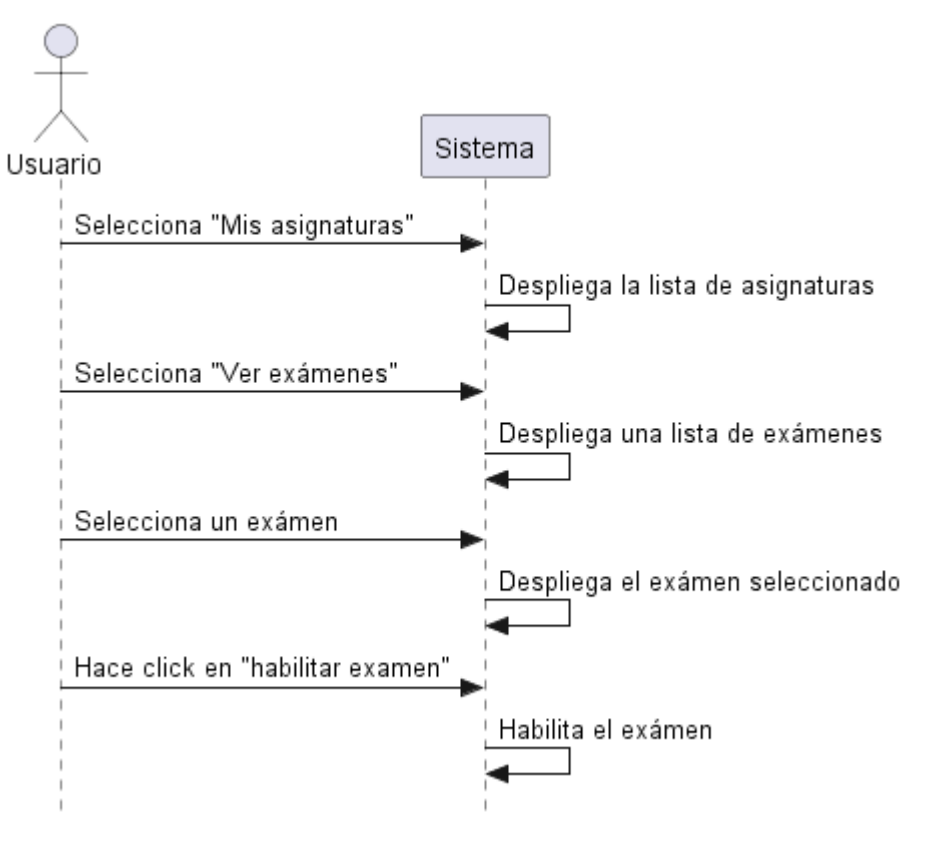

# **II.1.2.14.56. Diagrama de Secuencia Habilitar Exámen**

*Figura 156. Diagrama de Secuencia Habilitar Exámen*

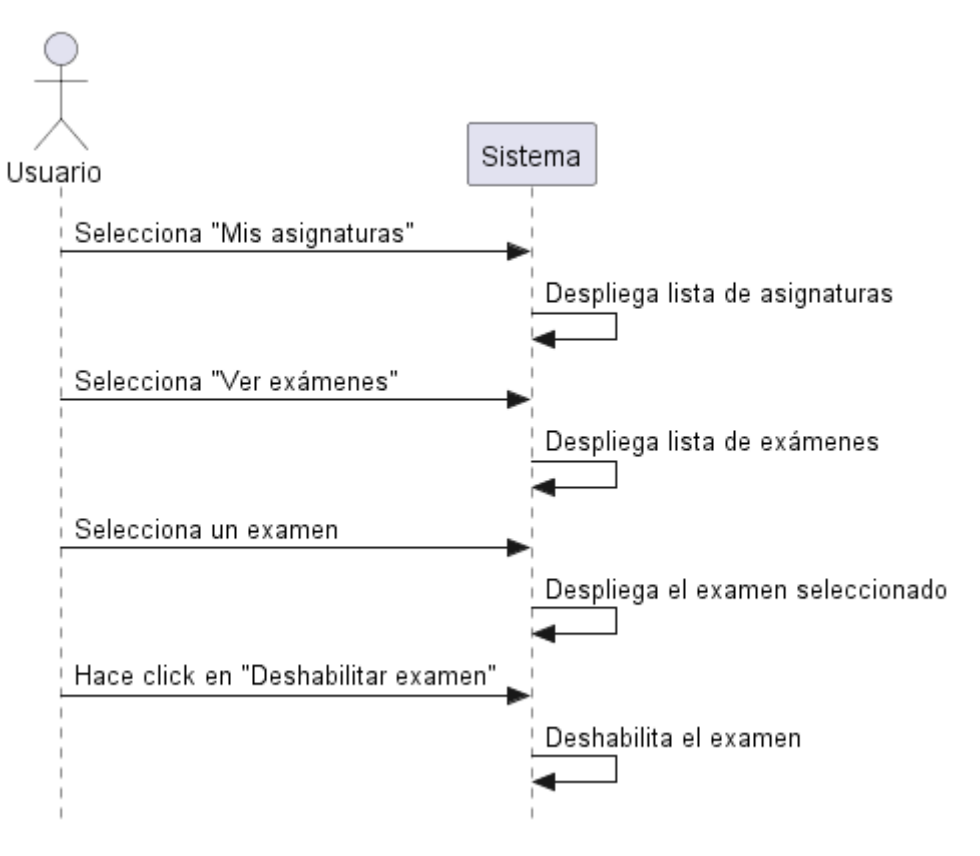

# **II.1.2.14.57. Diagrama de Secuencia Deshabilitar Exámen**

*Figura 157. Diagrama de Secuencia Deshabilitar Exámen*

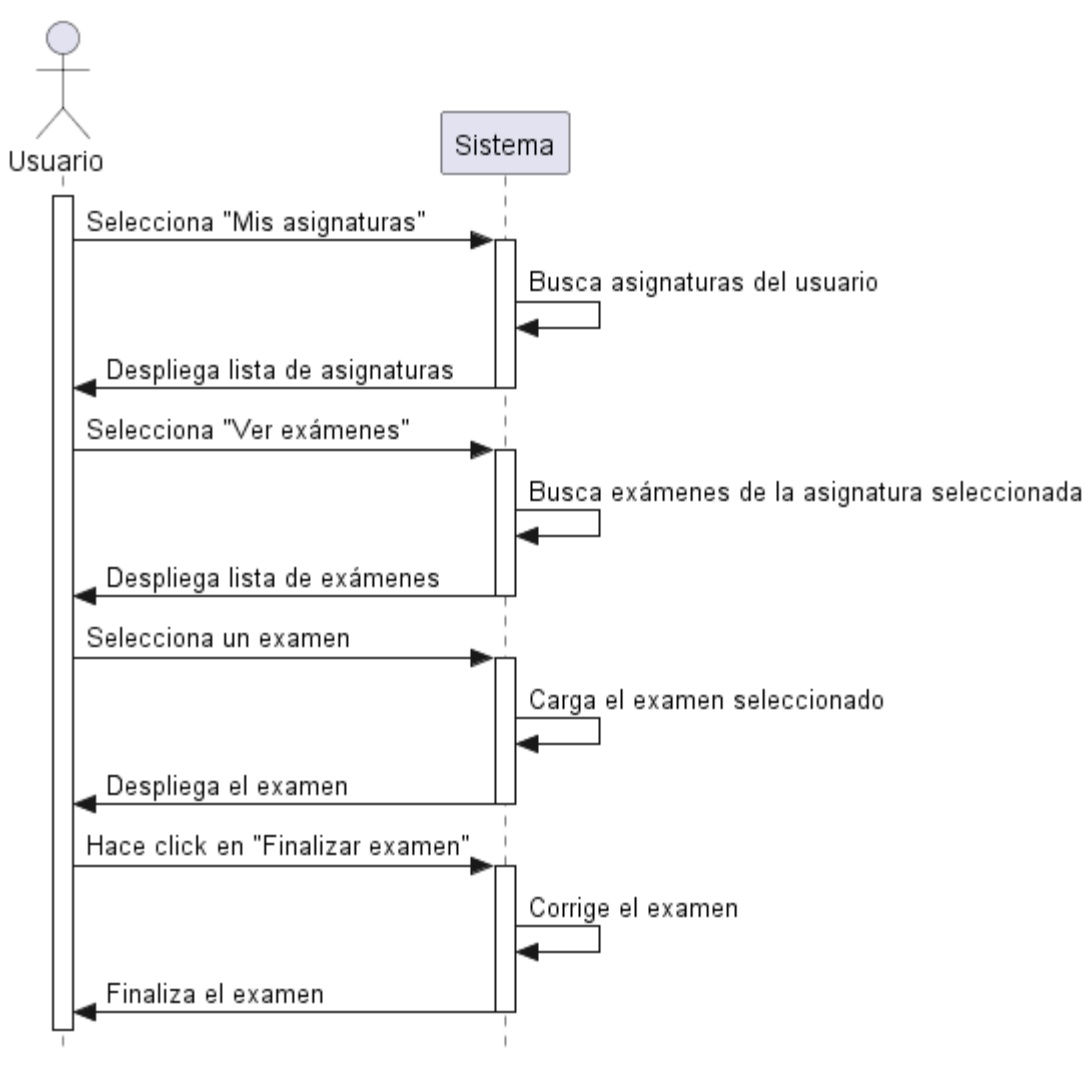

### **II.1.2.14.58. Diagrama de Secuencia Finalizar Exámen**

*Figura 158. Diagrama de Secuencia Finalizar Exámen*

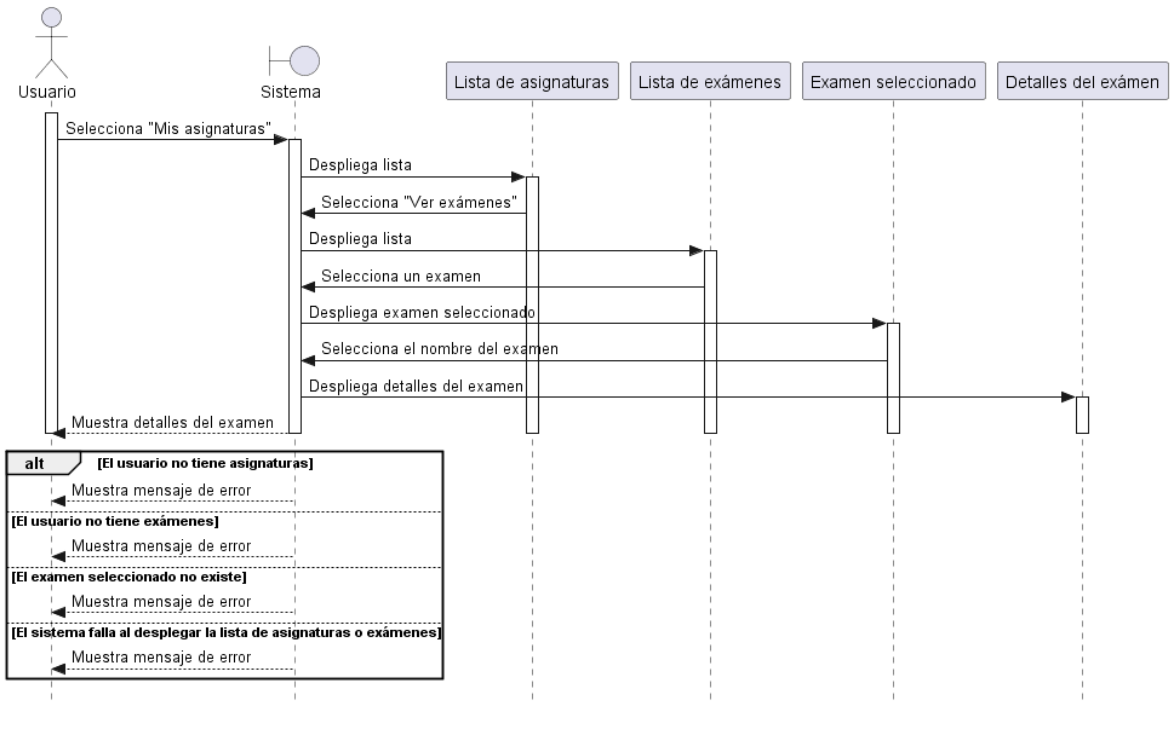

## **II.1.2.14.59. Diagrama de Secuencia Ver Detalles Exámen**

*Figura 159. Diagrama de Secuencia Ver Detalles Exámen*

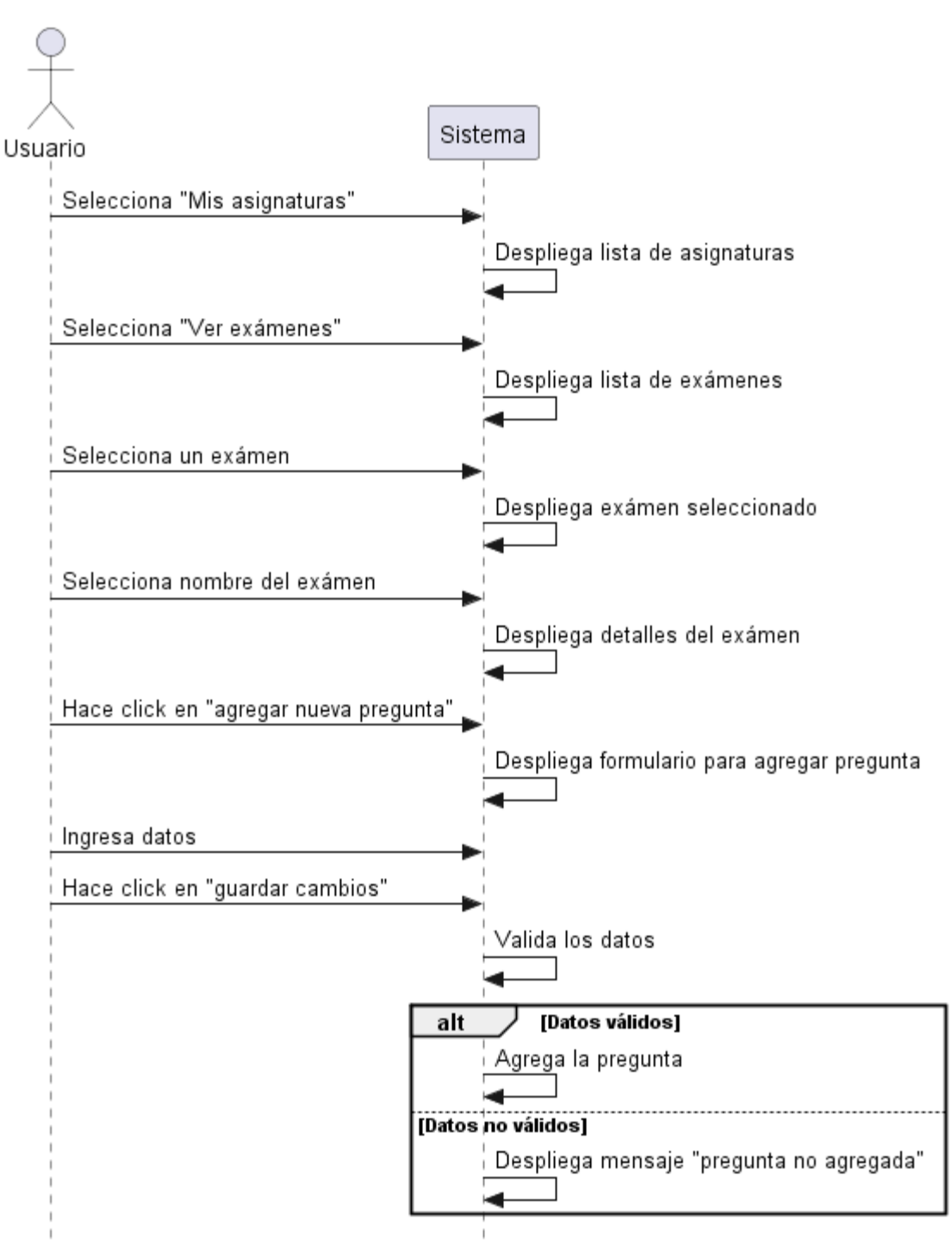

## **II.1.2.14.60. Diagrama de Secuencia Agregar Pregunta**

*Figura 160. Diagrama de Secuencia Agregar Pregunta*

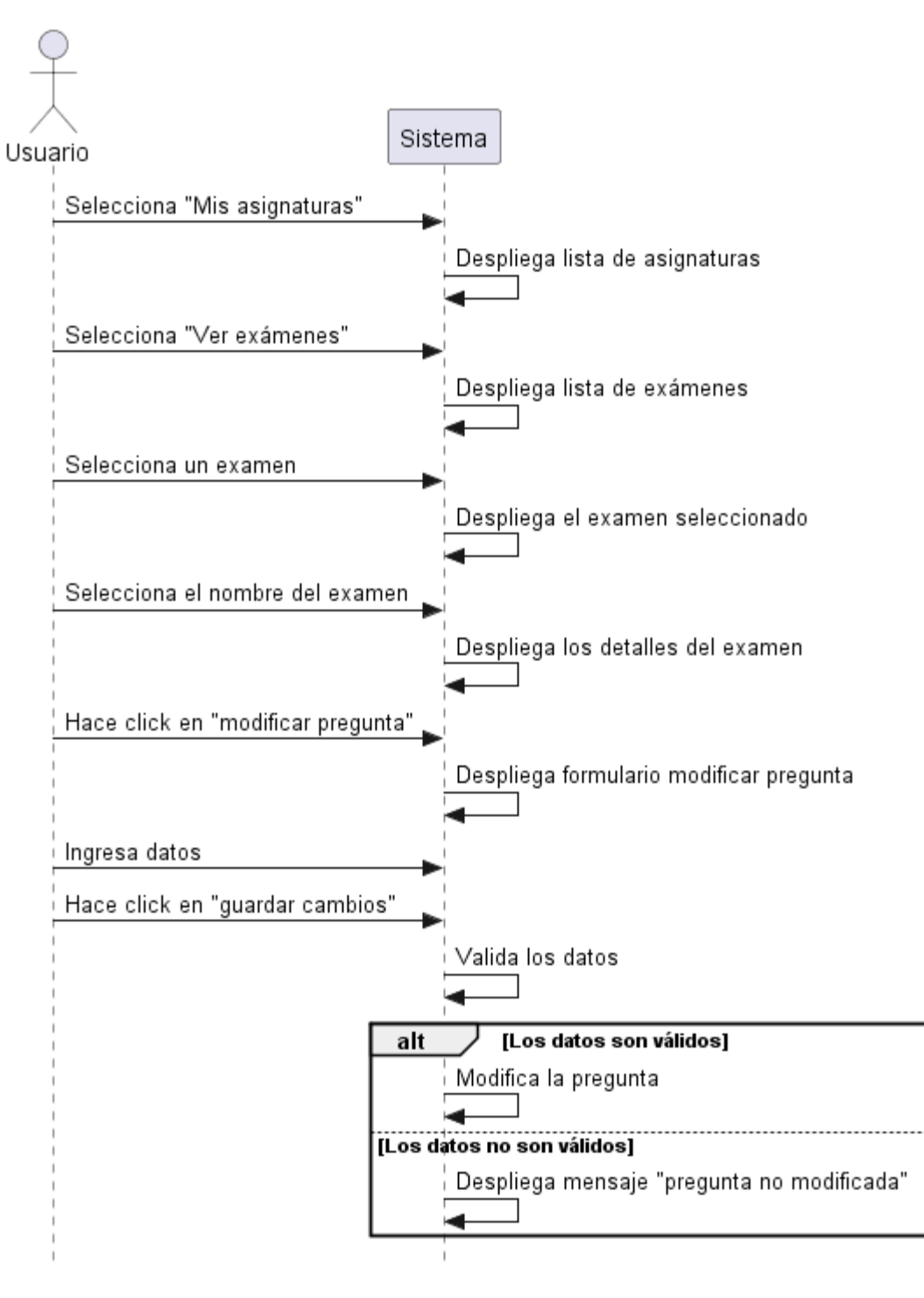

### **II.1.2.14.61. Diagrama de Secuencia Modificar Pregunta**

*Figura 161. Diagrama de Secuencia Modificar Pregunta*

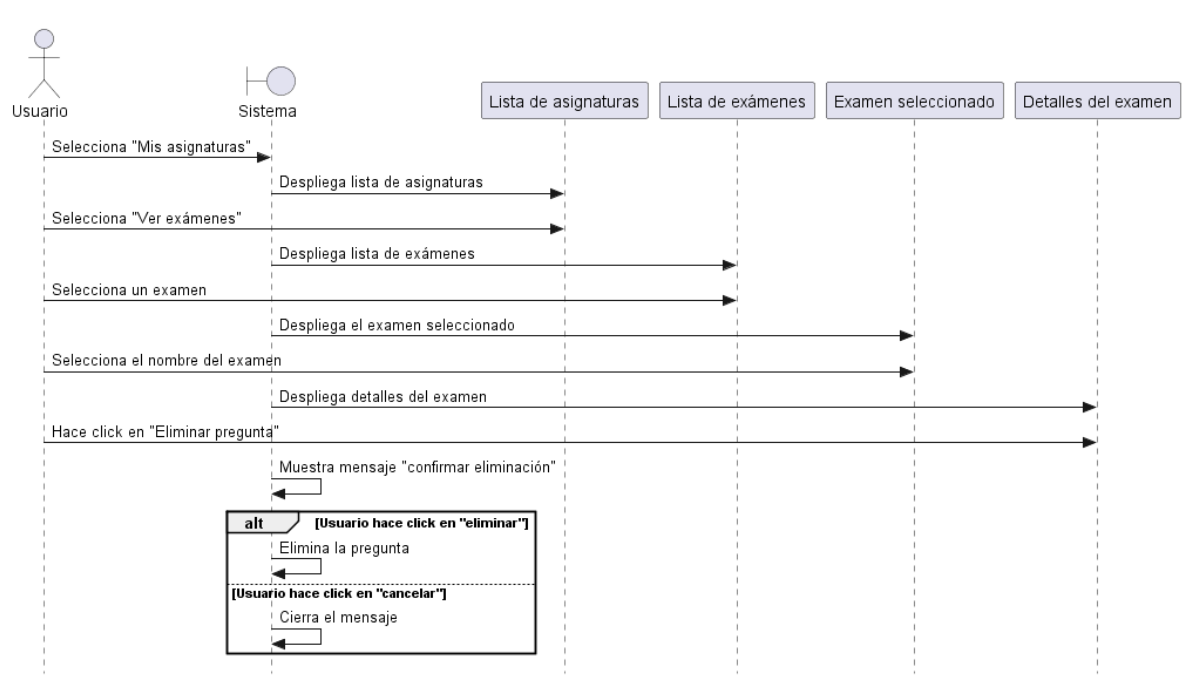

# **II.1.2.14.62. Diagrama de Secuencia Eliminar Pregunta**

*Figura 162. Diagrama de Secuencia Eliminar Pregunta*

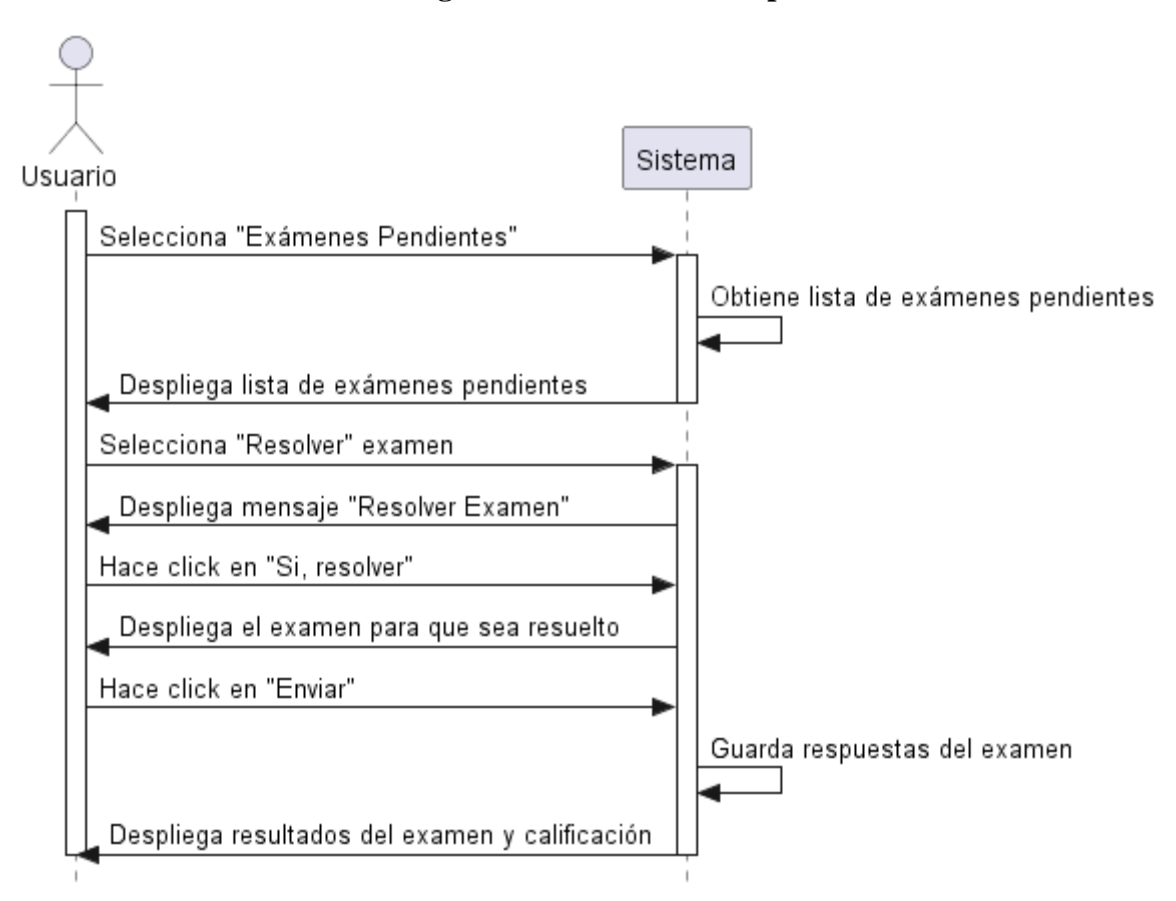

## **II.1.2.14.63. Diagrama de Secuencia Responder Exámen**

*Figura 163. Diagrama de Secuencia Responder Exámen*

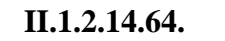

**II.1.2.14.64. Diagrama de Secuencia Libreta calificaciones**

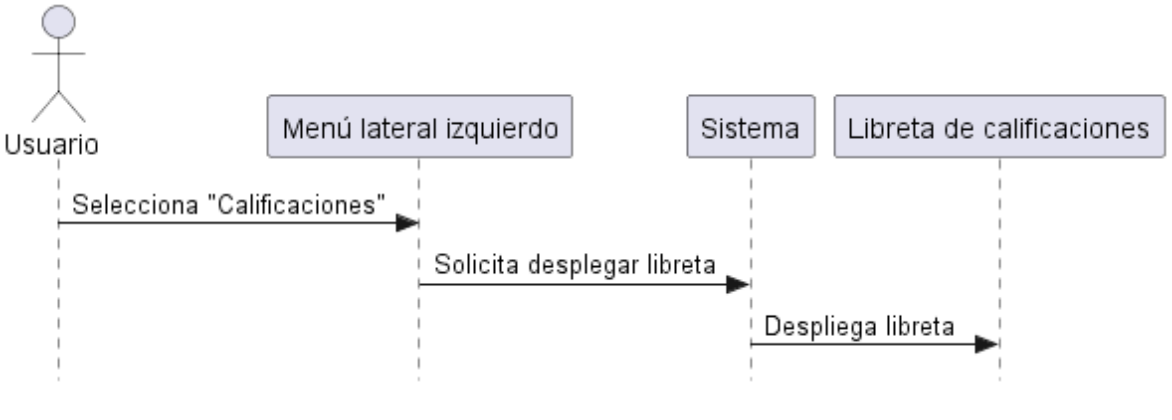

*Figura 164. Diagrama de Secuencia Libreta calificaciones*

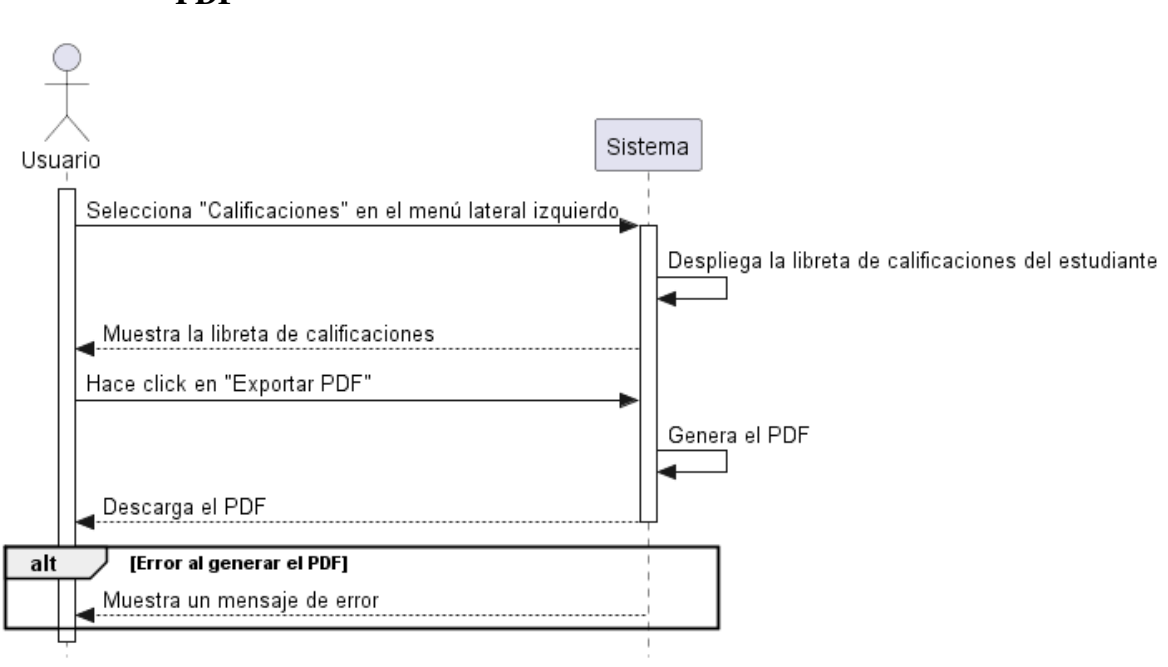

# **II.1.2.14.65. Diagrama de Secuencia Exportar Libreta calificaciones a PDF**

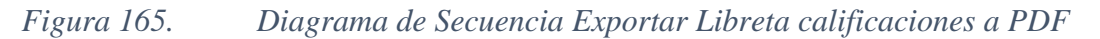

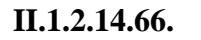

## **II.1.2.14.66. Diagrama de Secuencia Libreta Anual**

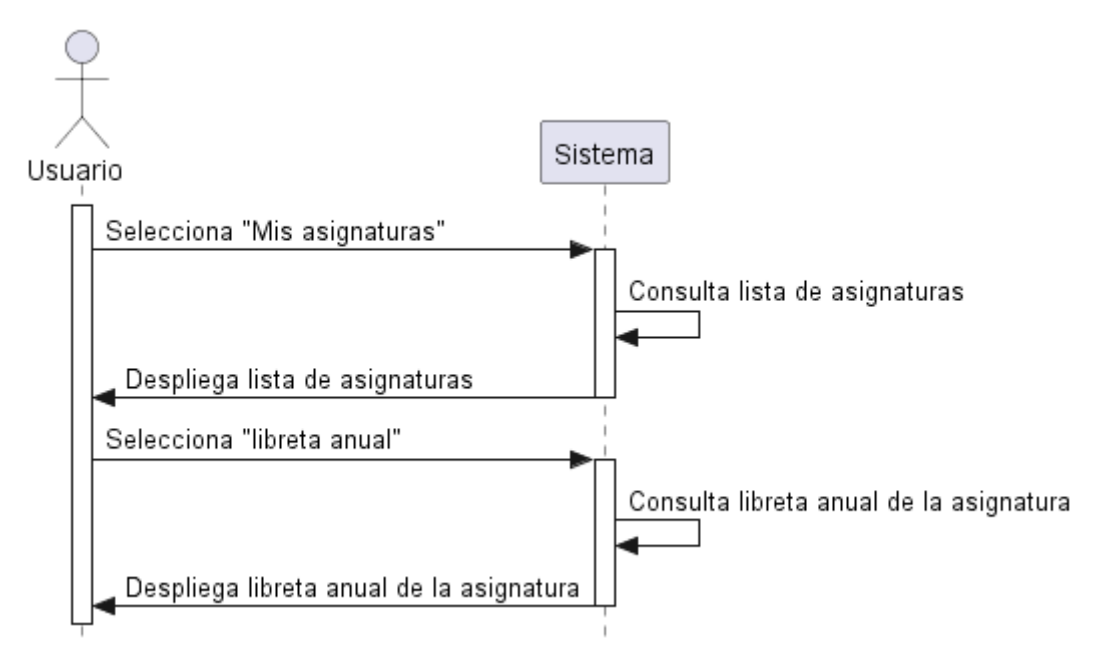

*Figura 166. Diagrama de Secuencia Libreta Anual*

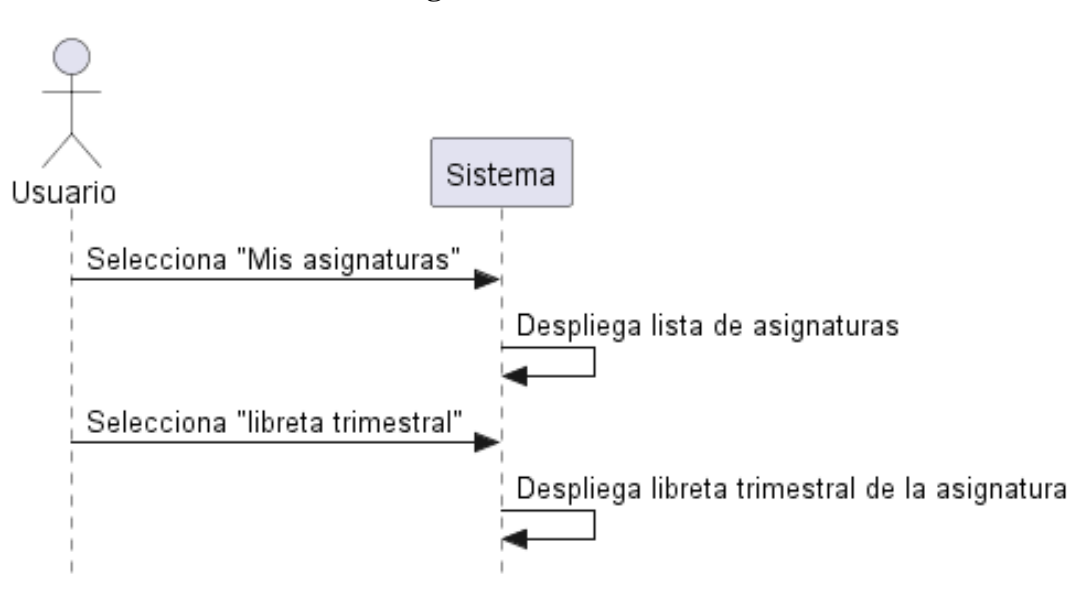

#### **II.1.2.14.67. Diagrama de Secuencia Libreta trimestral**

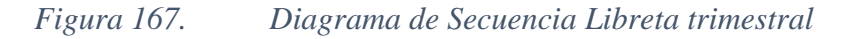

**II.1.2.14.68. Diagrama de Secuencia Agregar Calificación**

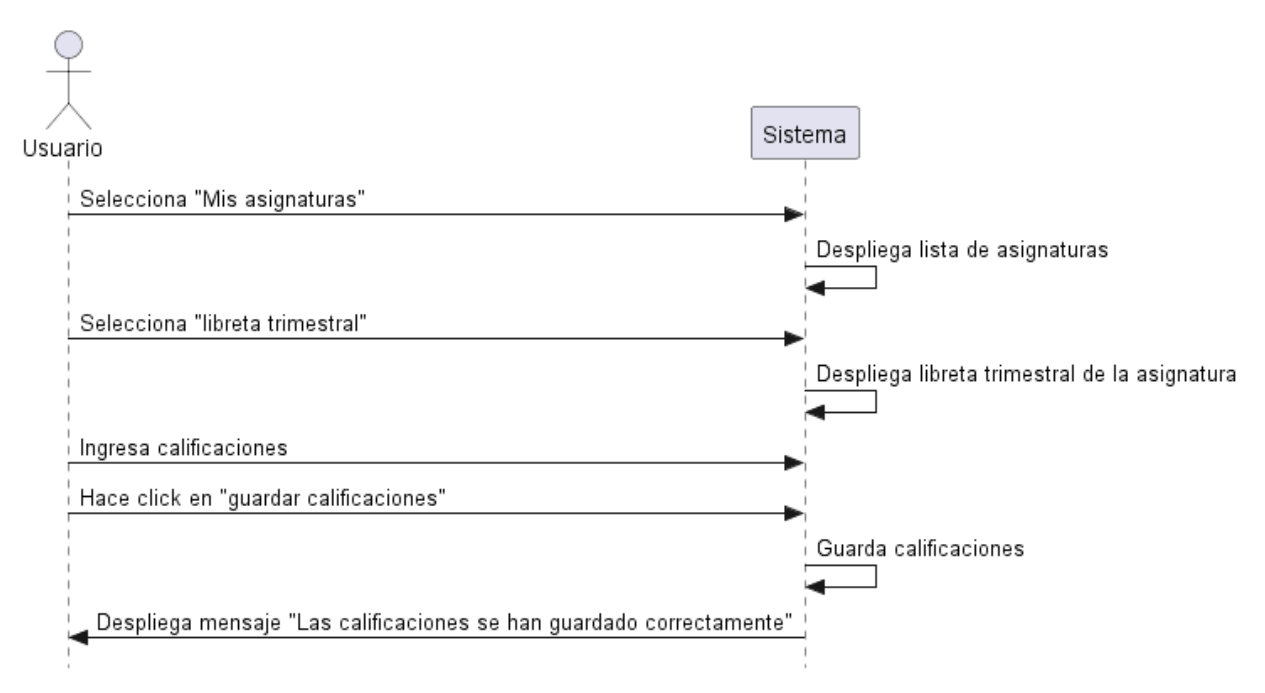

*Figura 168. Diagrama de Secuencia Agregar Calificación*

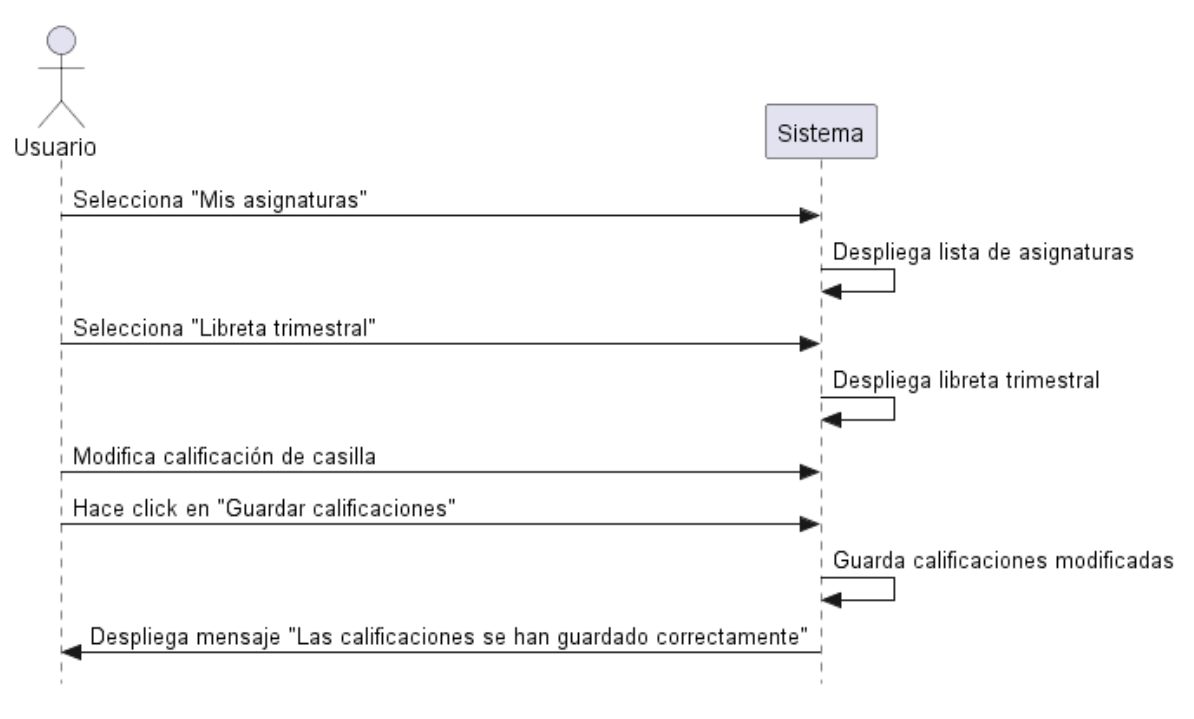

# **II.1.2.14.69. Diagrama de Secuencia Modificar Calificación**

*Figura 169. Diagrama de Secuencia Modificar Calificación*

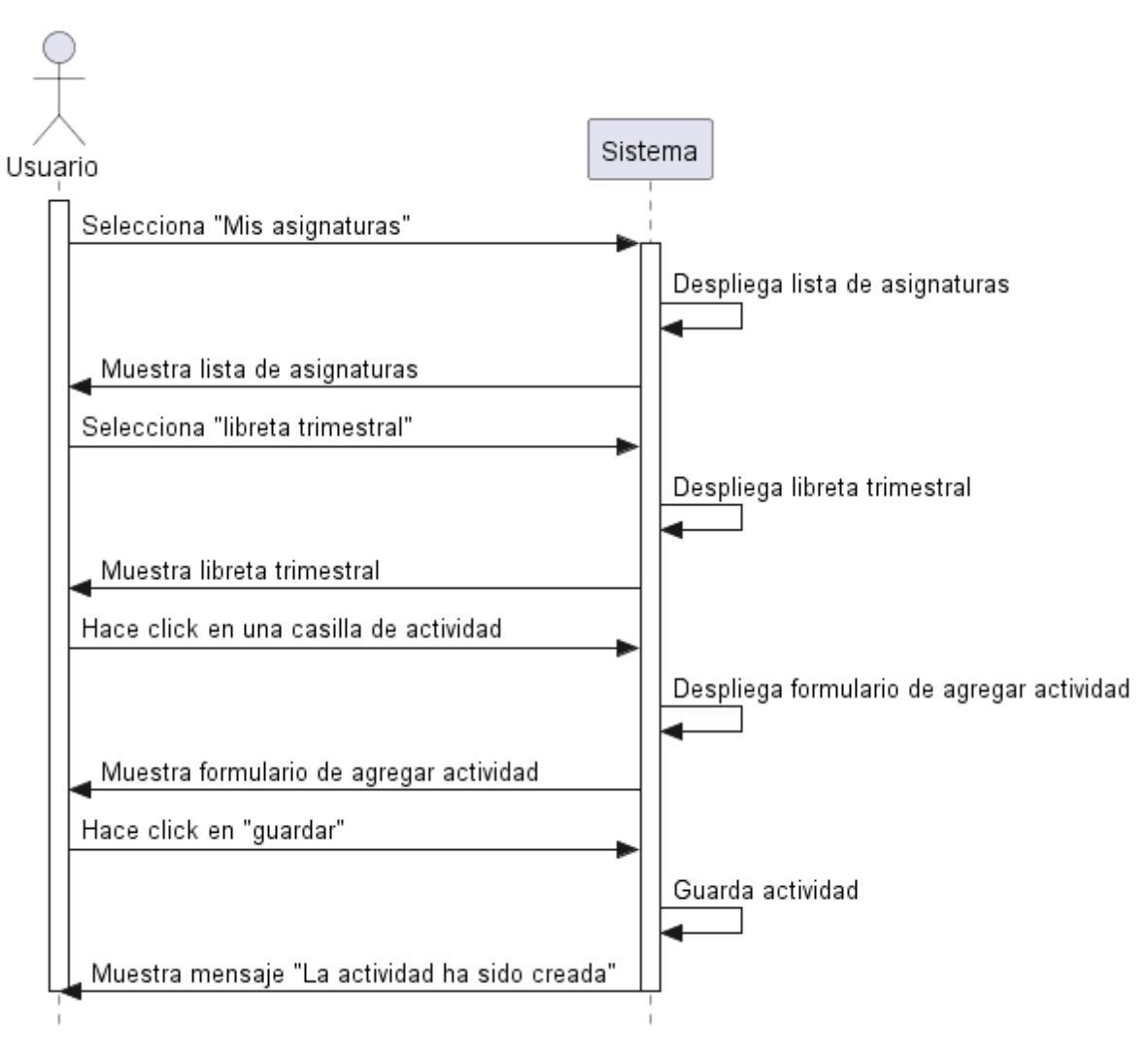

# **II.1.2.14.70. Diagrama de Secuencia Agregar Actividad**

*Figura 170. Diagrama de Secuencia Agregar Actividad*

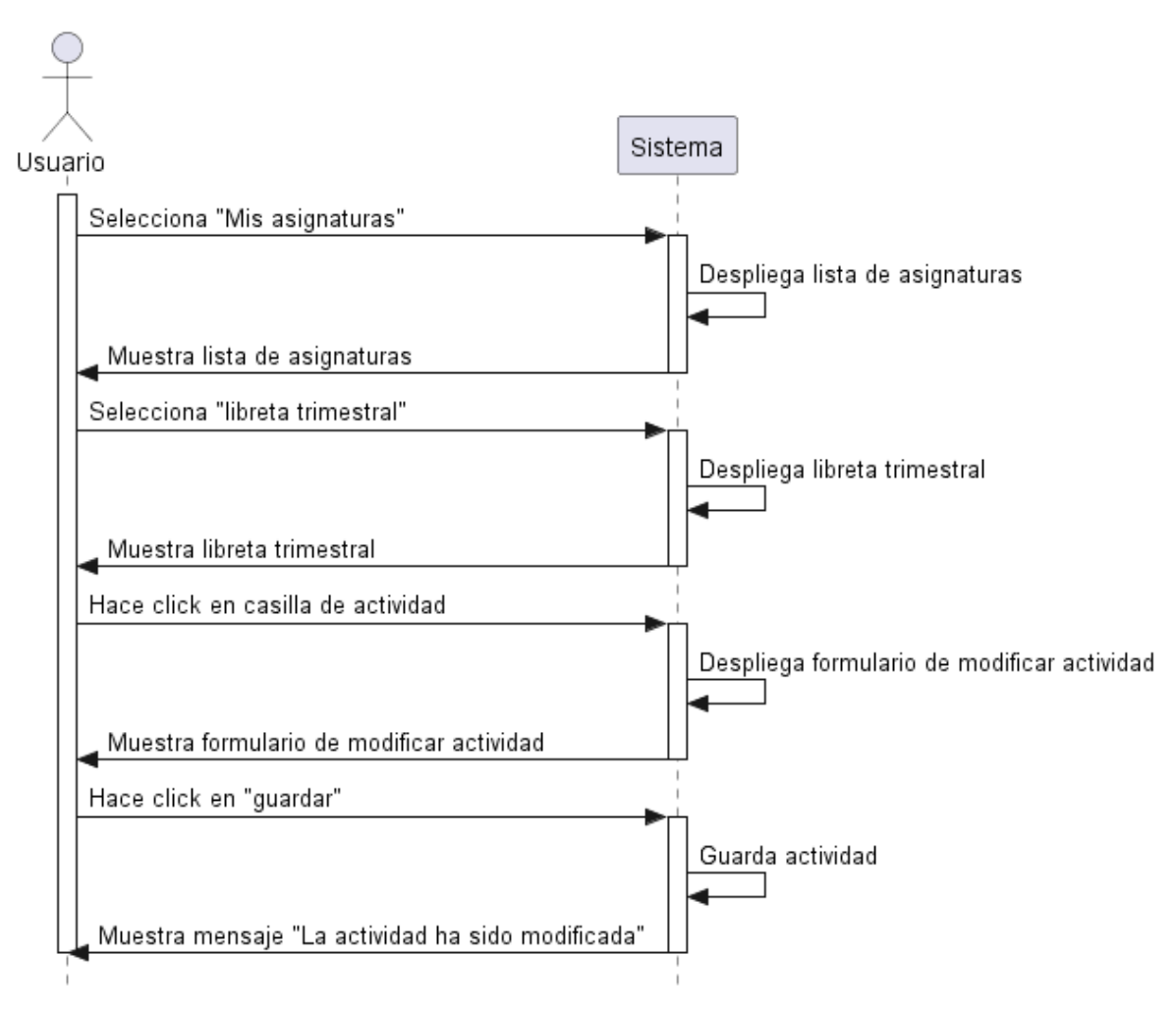

# **II.1.2.14.71. Diagrama de Secuencia Modificar Actividad**

*Figura 171. Diagrama de Secuencia Modificar Actividad*

#### **II.1.2.15. Modelo de Datos**

#### **II.1.2.15.1. Introducción**

Previendo que la información del sistema será soportada por una base de datos relacional, este modelo describe la representación lógica de los datos persistentes, de acuerdo con el enfoque para el modelo relacional de datos. Para expresar este modelo se utiliza un diagrama de clases (donde se utiliza un profile UML, para el modelado de datos, para conseguir la representación de tablas, clave, etc.)

Los diagramas de clases son diagramas de estructura estadística que muestra las clases del sistema y sus interrelaciones (incluye herencia, agregación, asociación, etc.). los diagramas de clases son el pilar fundamental del modelo con UML, siendo utilizados tanto para mostrar lo que el sistema puede hacer (análisis), como para mostrar cómo puede ser construido (diseño).

#### **II.1.2.15.2. Propósito**

- Comprende la estructura del sistema deseado para la organización.
- Identificar posibles mejora Modelo Lógico de la base de Datos

#### **II.1.2.15.3. Alcance**

- Describir las tablas de diseño del sistema en su segunda iteración.
- Identificar y definir las relaciones entre tablas según los objetivos del sistema.

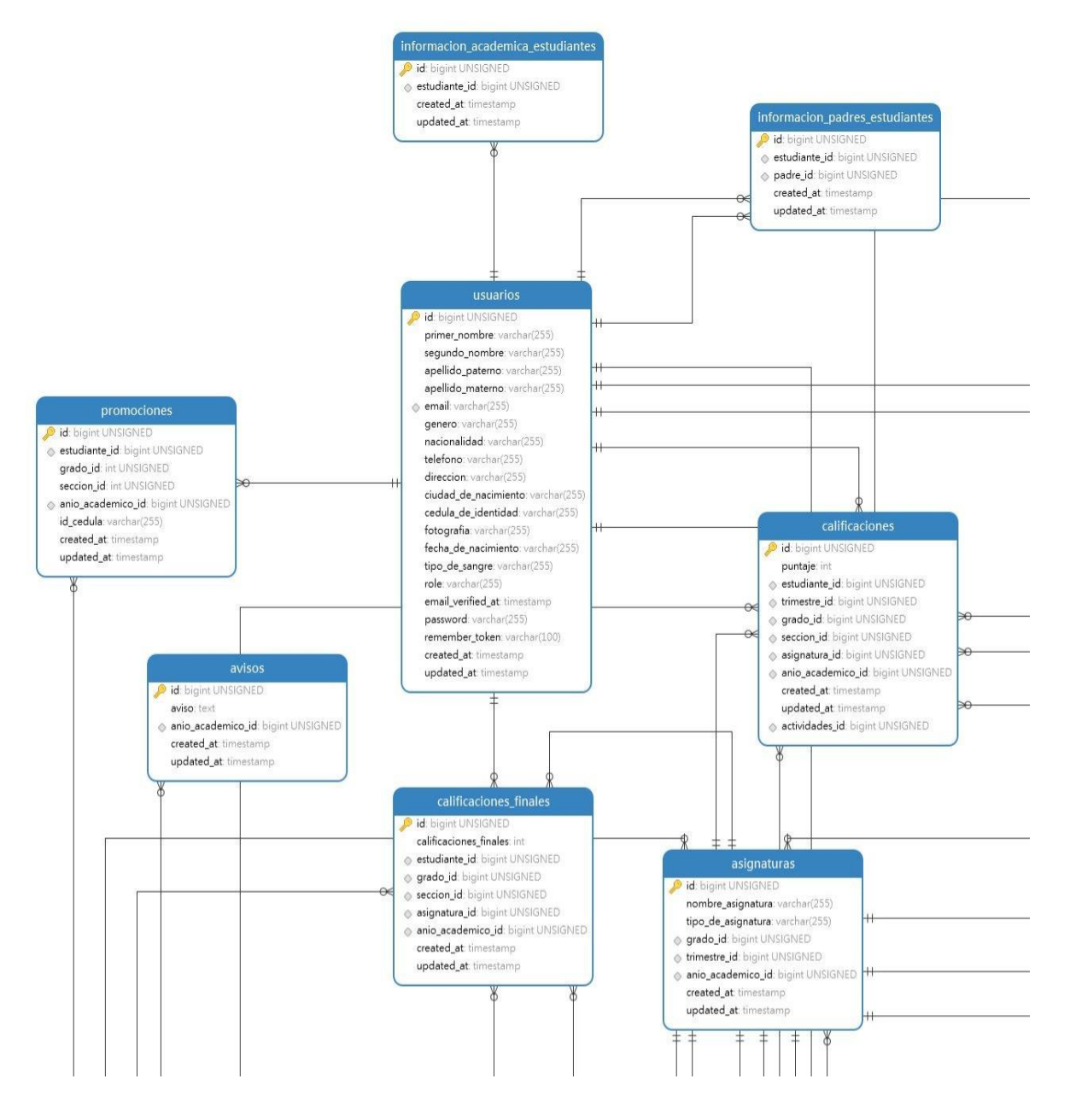

#### **II.1.2.15.4. Modelo Lógico de la base de Datos**

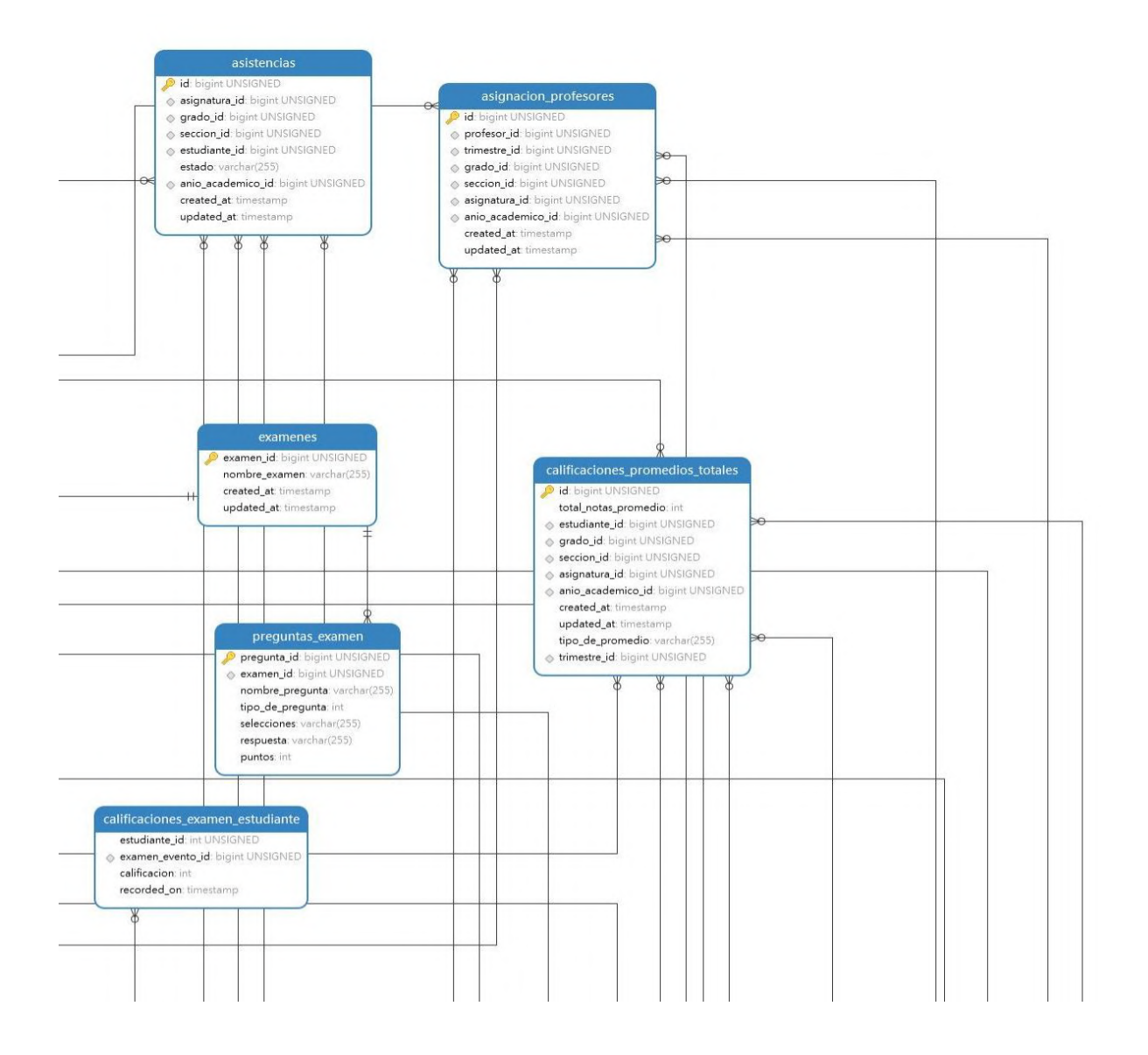

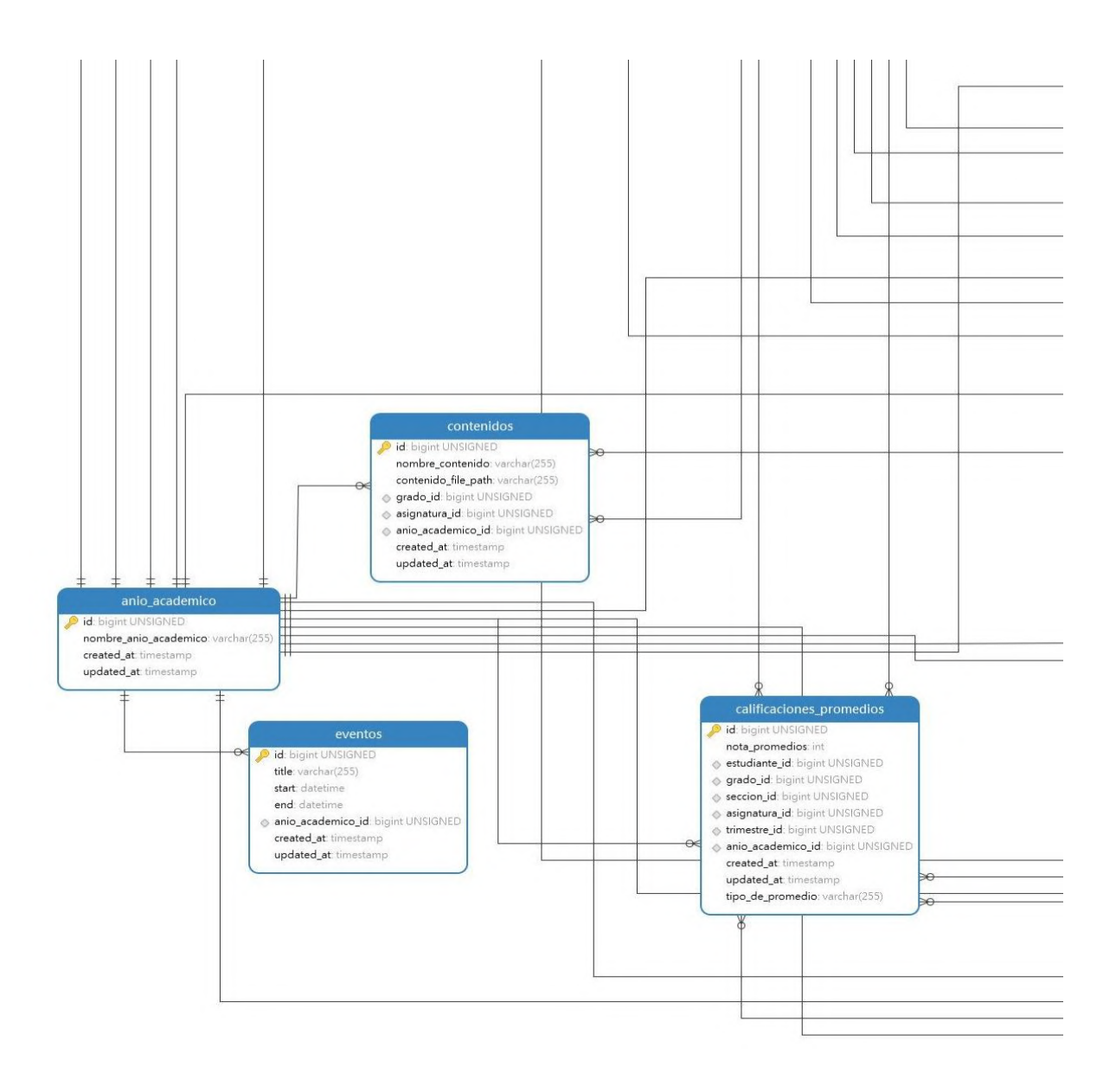

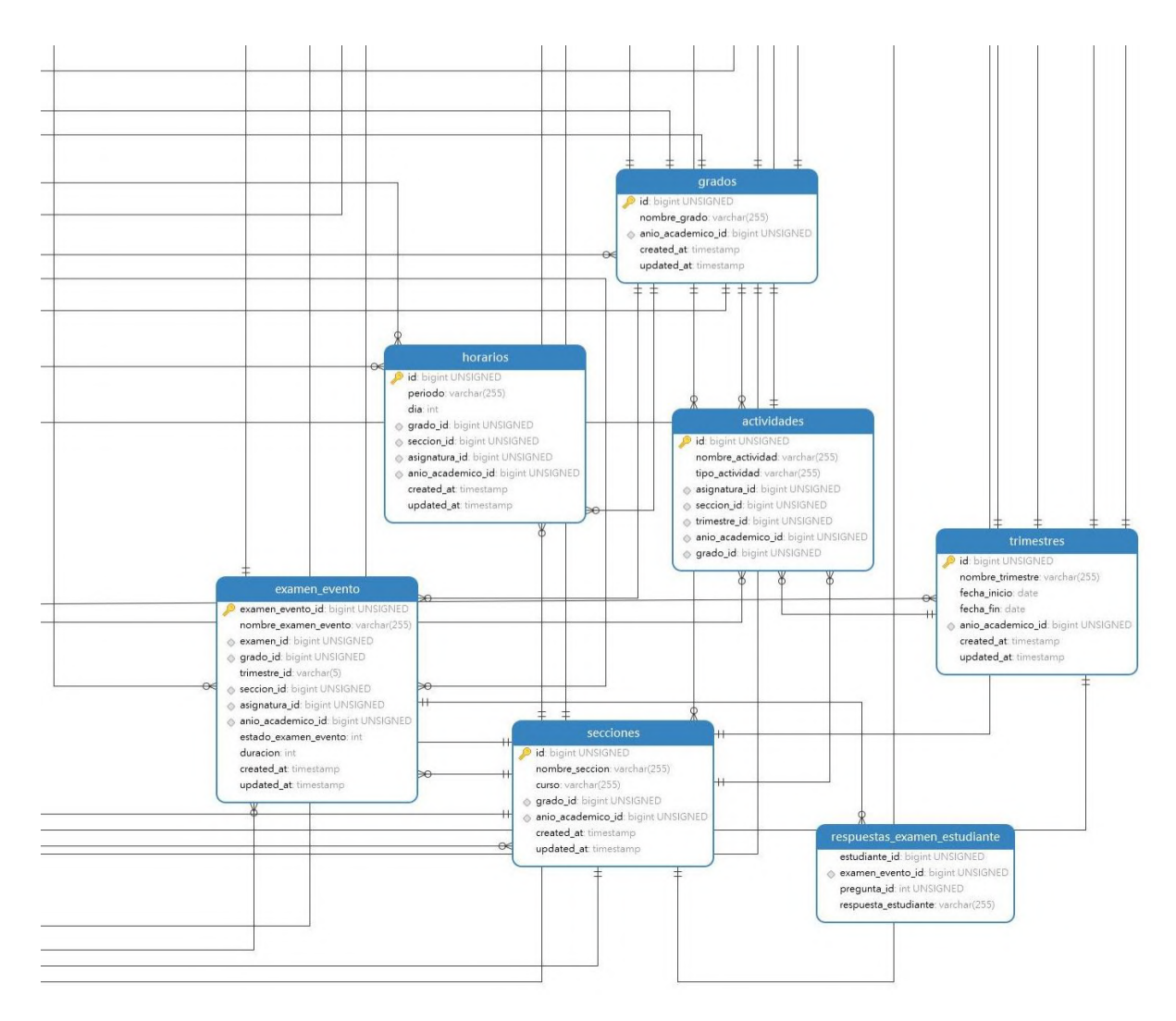

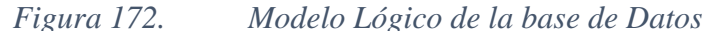

#### **II.1.2.16. Especificación de Tablas de la Base de Datos**

#### **II.1.2.16.1. Especificación tabla usuarios**

```
DROP TABLE IF EXISTS `usuarios`;
CREATE TABLE `usuarios` (
  `id` bigint(20) UNSIGNED NOT NULL AUTO_INCREMENT,
   `primer_nombre` varchar(255) CHARACTER SET utf8mb4 COLLATE 
utf8mb4_unicode_ci NOT NULL,
   `segundo_nombre` varchar(255) CHARACTER SET utf8mb4 COLLATE 
utf8mb4_unicode_ci NULL DEFAULT NULL,
   `apellido_paterno` varchar(255) CHARACTER SET utf8mb4 COLLATE 
utf8mb4_unicode_ci NOT NULL,
   `apellido_materno` varchar(255) CHARACTER SET utf8mb4 COLLATE 
utf8mb4_unicode_ci NOT NULL,
```
 `email` varchar(255) CHARACTER SET utf8mb4 COLLATE utf8mb4\_unicode\_ci NOT NULL,

 `genero` varchar(255) CHARACTER SET utf8mb4 COLLATE utf8mb4\_unicode\_ci NOT NULL,

 `nacionalidad` varchar(255) CHARACTER SET utf8mb4 COLLATE utf8mb4\_unicode\_ci NOT NULL,

 `telefono` varchar(255) CHARACTER SET utf8mb4 COLLATE utf8mb4\_unicode\_ci NOT NULL,

 `direccion` varchar(255) CHARACTER SET utf8mb4 COLLATE utf8mb4\_unicode\_ci NOT NULL,

 `ciudad\_de\_nacimiento` varchar(255) CHARACTER SET utf8mb4 COLLATE utf8mb4\_unicode\_ci NOT NULL,

 `cedula\_de\_identidad` varchar(255) CHARACTER SET utf8mb4 COLLATE utf8mb4\_unicode\_ci NOT NULL,

 `fotografia` varchar(255) CHARACTER SET utf8mb4 COLLATE utf8mb4\_unicode\_ci NULL DEFAULT NULL,

 `fecha\_de\_nacimiento` varchar(255) CHARACTER SET utf8mb4 COLLATE utf8mb4\_unicode\_ci NULL DEFAULT NULL,

 `tipo\_de\_sangre` varchar(255) CHARACTER SET utf8mb4 COLLATE utf8mb4\_unicode\_ci NULL DEFAULT NULL,

 `role` varchar(255) CHARACTER SET utf8mb4 COLLATE utf8mb4\_unicode\_ci NOT NULL,

`email\_verified\_at` timestamp NULL DEFAULT NULL,

 `password` varchar(255) CHARACTER SET utf8mb4 COLLATE utf8mb4\_unicode\_ci NOT NULL,

`remember token` varchar(100) CHARACTER SET utf8mb4 COLLATE utf8mb4\_unicode\_ci NULL DEFAULT NULL,

`created\_at` timestamp NULL DEFAULT NULL,

`updated\_at` timestamp NULL DEFAULT NULL,

PRIMARY KEY (`id`) USING BTREE,

UNIQUE INDEX `usuarios\_email\_unique`(`email`) USING BTREE

```
) ENGINE = InnoDB AUTO_INCREMENT = 1 CHARACTER SET = utf8mb4 COLLATE =
```
utf8mb4\_unicode\_ci ROW\_FORMAT = DYNAMIC;
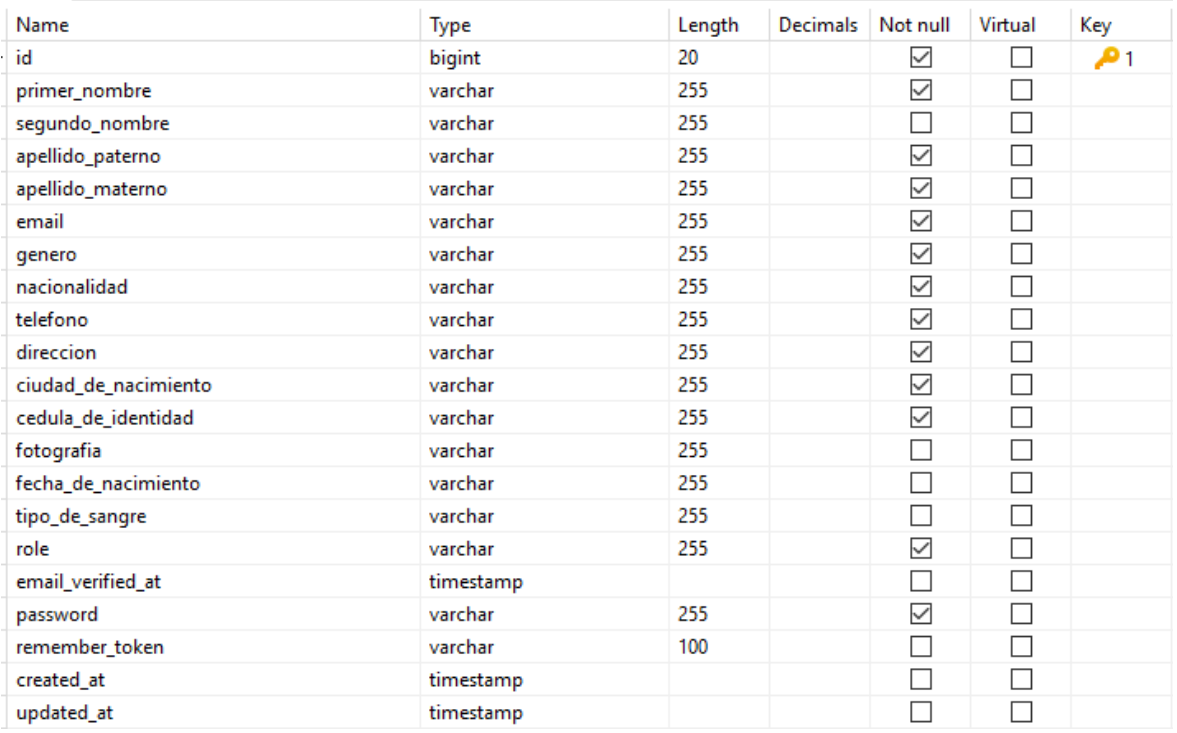

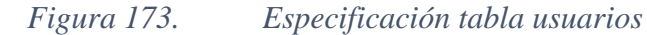

#### **II.1.2.16.2. Especificación tabla avisos**

```
DROP TABLE IF EXISTS `avisos`;
CREATE TABLE `avisos` (
  `id` bigint(20) UNSIGNED NOT NULL AUTO_INCREMENT,
   `aviso` text CHARACTER SET utf8mb4 COLLATE utf8mb4_unicode_ci NOT NULL,
   `anio_academico_id` bigint(20) UNSIGNED NOT NULL,
   `created_at` timestamp NULL DEFAULT NULL,
   `updated_at` timestamp NULL DEFAULT NULL,
   PRIMARY KEY (`id`) USING BTREE,
   INDEX `fk_anio_academico_id_avisos`(`anio_academico_id`) USING BTREE,
   CONSTRAINT `fk_anio_academico_id_avisos` FOREIGN KEY (`anio_academico_id`) 
REFERENCES `anio_academico` (`id`) ON DELETE RESTRICT ON UPDATE RESTRICT
) ENGINE = InnoDB AUTO_INCREMENT = 1 CHARACTER SET = utf8mb4 COLLATE = 
utf8mb4_unicode_ci ROW_FORMAT = DYNAMIC;
```
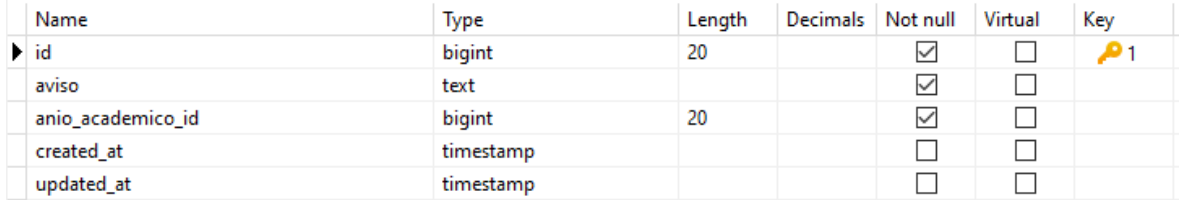

#### *Figura 174. Especificación tabla avisos*

#### **II.1.2.16.3. Especificación tabla eventos**

```
DROP TABLE IF EXISTS `eventos`;
CREATE TABLE `eventos` (
  `id` bigint(20) UNSIGNED NOT NULL AUTO_INCREMENT,
   `title` varchar(255) CHARACTER SET utf8mb4 COLLATE utf8mb4_unicode_ci NOT 
NULL,
   `start` datetime NOT NULL,
   `end` datetime NOT NULL,
  `anio_academico_id` bigint(20) UNSIGNED NOT NULL,
  `created at` timestamp NULL DEFAULT NULL,
   `updated_at` timestamp NULL DEFAULT NULL,
   PRIMARY KEY (`id`) USING BTREE,
   INDEX `fk_anio_academico_id_eventos`(`anio_academico_id`) USING BTREE,
   CONSTRAINT `fk_anio_academico_id_eventos` FOREIGN KEY 
(`anio_academico_id`) REFERENCES `anio_academico` (`id`) ON DELETE RESTRICT 
ON UPDATE RESTRICT
```

```
) ENGINE = InnoDB AUTO_INCREMENT = 1 CHARACTER SET = utf8mb4 COLLATE = 
utf8mb4 unicode ci ROW FORMAT = DYNAMIC;
```
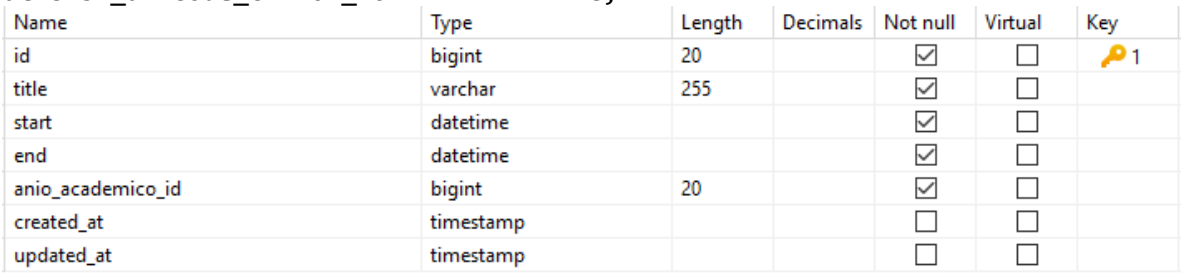

#### *Figura 175. Especificación tabla eventos*

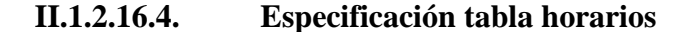

```
DROP TABLE IF EXISTS `horarios`;
CREATE TABLE `horarios` (
  `id` bigint(20) UNSIGNED NOT NULL AUTO INCREMENT,
   `periodo` varchar(255) CHARACTER SET utf8mb4 COLLATE utf8mb4_unicode_ci 
NOT NULL,
   `dia` int(11) NOT NULL,
   `grado_id` bigint(20) UNSIGNED NOT NULL,
  `seccion id` bigint(20) UNSIGNED NOT NULL,
  `asignatura id` bigint(20) UNSIGNED NOT NULL,
  `anio academico id` bigint(20) UNSIGNED NOT NULL,
   `created_at` timestamp NULL DEFAULT NULL,
```

```
`updated at` timestamp NULL DEFAULT NULL,
   PRIMARY KEY (`id`) USING BTREE,
   INDEX `fk_anio_academico_id_hora`(`anio_academico_id`) USING BTREE,
   INDEX `fk_grado_id_hora`(`grado_id`) USING BTREE,
   INDEX `fk_seccion_id_hora`(`seccion_id`) USING BTREE,
   INDEX `fk_asignatura_id_hora`(`asignatura_id`) USING BTREE,
  CONSTRAINT `fk anio academico id hora` FOREIGN KEY (`anio academico id`)
REFERENCES `anio_academico` (`id`) ON DELETE RESTRICT ON UPDATE RESTRICT,
   CONSTRAINT `fk_asignatura_id_hora` FOREIGN KEY (`asignatura_id`) 
REFERENCES `asignaturas` (`id`) ON DELETE RESTRICT ON UPDATE RESTRICT,
  CONSTRAINT `fk_grado_id_hora` FOREIGN KEY (`grado_id`) REFERENCES `grados`
(`id`) ON DELETE RESTRICT ON UPDATE RESTRICT,
   CONSTRAINT `fk_seccion_id_hora` FOREIGN KEY (`seccion_id`) REFERENCES 
`secciones` (`id`) ON DELETE RESTRICT ON UPDATE RESTRICT
) ENGINE = InnoDB AUTO_INCREMENT = 1 CHARACTER SET = utf8mb4 COLLATE = 
utf8mb4_unicode_ci ROW_FORMAT = DYNAMIC;
```
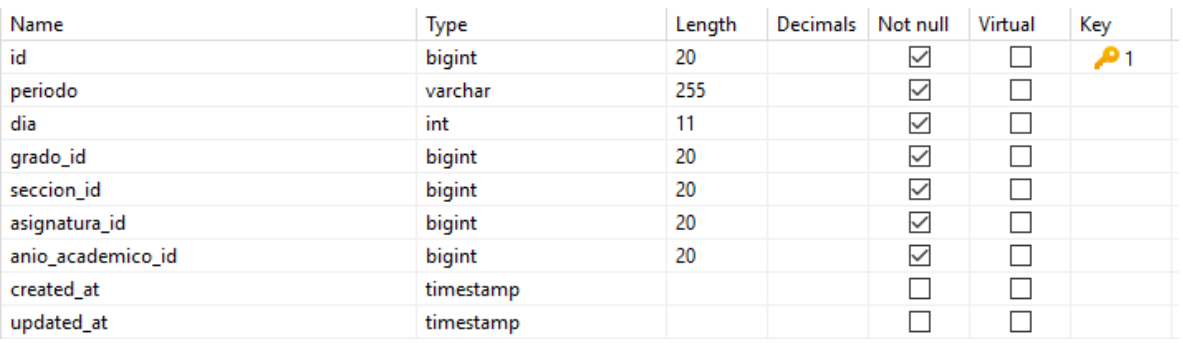

*Figura 176. Especificación tabla horarios*

#### **II.1.2.16.5. Especificación tabla asistencias**

```
DROP TABLE IF EXISTS `asistencias`;
CREATE TABLE `asistencias` (
  `id` bigint(20) UNSIGNED NOT NULL AUTO INCREMENT,
   `asignatura_id` bigint(20) UNSIGNED NOT NULL,
  `grado id` bigint(20) UNSIGNED NOT NULL,
   `seccion_id` bigint(20) UNSIGNED NOT NULL,
   `estudiante_id` bigint(20) UNSIGNED NOT NULL,
   `estado` varchar(255) CHARACTER SET utf8mb4 COLLATE utf8mb4_unicode_ci NOT 
NULL,
  `anio academico id` bigint(20) UNSIGNED NOT NULL,
   `created_at` timestamp NULL DEFAULT NULL,
   `updated_at` timestamp NULL DEFAULT NULL,
   PRIMARY KEY (`id`) USING BTREE,
   INDEX `fk_asignatura_id_asis`(`asignatura_id`) USING BTREE,
```

```
 INDEX `fk_grado_id_asis`(`grado_id`) USING BTREE,
   INDEX `fk_seccion_id_asis`(`seccion_id`) USING BTREE,
   INDEX `fk_estudiante_id_asis`(`estudiante_id`) USING BTREE,
   INDEX `fk_anio_academico_id_asis`(`anio_academico_id`) USING BTREE,
   CONSTRAINT `fk_anio_academico_id_asis` FOREIGN KEY (`anio_academico_id`) 
REFERENCES `anio_academico` (`id`) ON DELETE RESTRICT ON UPDATE RESTRICT,
   CONSTRAINT `fk_asignatura_id_asis` FOREIGN KEY (`asignatura_id`) 
REFERENCES `asignaturas` (`id`) ON DELETE RESTRICT ON UPDATE RESTRICT,
   CONSTRAINT `fk_estudiante_id_asis` FOREIGN KEY (`estudiante_id`) 
REFERENCES `usuarios` (`id`) ON DELETE RESTRICT ON UPDATE RESTRICT,
  CONSTRAINT `fk_grado_id_asis` FOREIGN KEY (`grado_id`) REFERENCES `grados`
(`id`) ON DELETE RESTRICT ON UPDATE RESTRICT,
   CONSTRAINT `fk_seccion_id_asis` FOREIGN KEY (`seccion_id`) REFERENCES 
`secciones` (`id`) ON DELETE RESTRICT ON UPDATE RESTRICT
) ENGINE = InnoDB AUTO_INCREMENT = 1 CHARACTER SET = utf8mb4 COLLATE = 
utf8mb4_unicode_ci ROW_FORMAT = DYNAMIC;
```
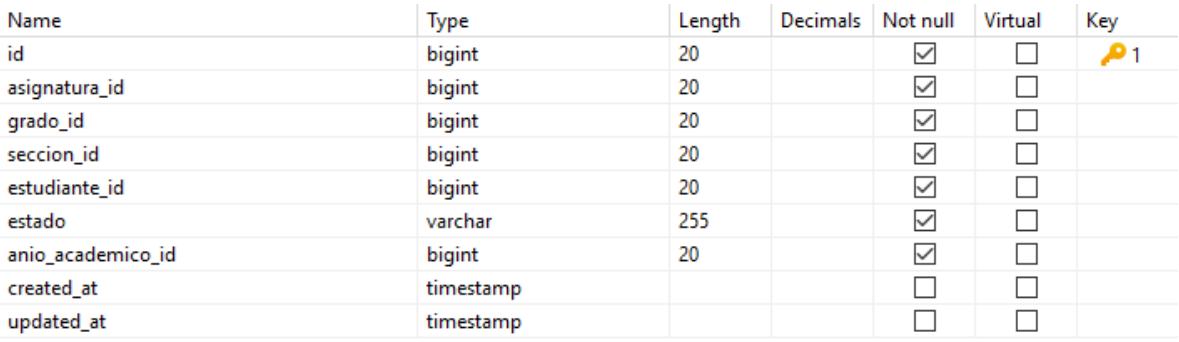

#### *Figura 177. Especificación tabla asistencias*

#### **II.1.2.16.6. Especificación tabla exámenes**

```
DROP TABLE IF EXISTS `examenes`;
CREATE TABLE `examenes` (
   `examen_id` bigint(20) UNSIGNED NOT NULL AUTO_INCREMENT,
   `nombre_examen` varchar(255) CHARACTER SET utf8mb4 COLLATE 
utf8mb4_unicode_ci NOT NULL,
   `created_at` timestamp NULL DEFAULT NULL,
  `updated at` timestamp NULL DEFAULT NULL,
   PRIMARY KEY (`examen_id`) USING BTREE
) ENGINE = InnoDB AUTO_INCREMENT = 1 CHARACTER SET = utf8mb4 COLLATE = 
utf8mb4_unicode_ci ROW_FORMAT = DYNAMIC;
```
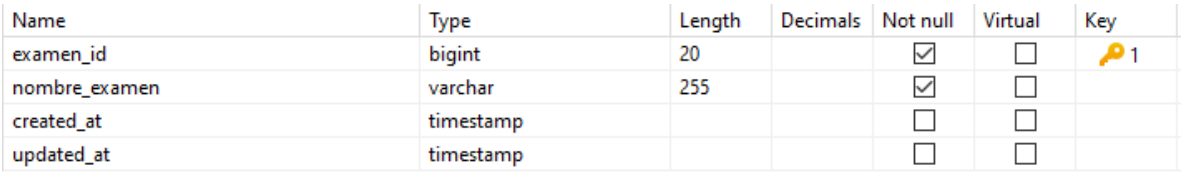

*Figura 178. Especificación tabla exámenes*

#### **II.1.2.16.7. Especificación tabla exámen evento**

```
DROP TABLE IF EXISTS `examen_evento`;
CREATE TABLE `examen_evento` (
  `examen evento id` bigint(20) UNSIGNED NOT NULL AUTO INCREMENT,
   `nombre_examen_evento` varchar(255) CHARACTER SET utf8mb4 COLLATE 
utf8mb4_unicode_ci NOT NULL,
  `examen id` bigint(20) UNSIGNED NOT NULL,
   `grado_id` bigint(20) UNSIGNED NOT NULL,
   `trimestre_id` varchar(5) CHARACTER SET utf8mb4 COLLATE utf8mb4_unicode_ci 
NOT NULL,
   `seccion_id` bigint(20) UNSIGNED NOT NULL,
   `asignatura_id` bigint(20) UNSIGNED NOT NULL,
  `anio_academico_id` bigint(20) UNSIGNED NOT NULL,
  `estado examen evento` int(11) NOT NULL,
   `duracion` int(11) NOT NULL,
   `created_at` timestamp NULL DEFAULT NULL,
  `updated at` timestamp NULL DEFAULT NULL,
   PRIMARY KEY (`examen_evento_id`) USING BTREE,
   INDEX `fk_examen_id_examenev`(`examen_id`) USING BTREE,
   INDEX `fk_grado_id_examenev`(`grado_id`) USING BTREE,
   INDEX `fk_seccion_id_examenev`(`seccion_id`) USING BTREE,
   INDEX `fk_asignatura_id_examenev`(`asignatura_id`) USING BTREE,
   INDEX `fk_anio_academico_id_examenev`(`anio_academico_id`) USING BTREE,
   CONSTRAINT `fk_anio_academico_id_examenev` FOREIGN KEY 
(`anio_academico_id`) REFERENCES `anio_academico` (`id`) ON DELETE RESTRICT 
ON UPDATE RESTRICT,
   CONSTRAINT `fk_asignatura_id_examenev` FOREIGN KEY (`asignatura_id`) 
REFERENCES `asignaturas` (`id`) ON DELETE RESTRICT ON UPDATE RESTRICT,
   CONSTRAINT `fk_examen_id_examenev` FOREIGN KEY (`examen_id`) REFERENCES 
`examenes` (`examen_id`) ON DELETE RESTRICT ON UPDATE RESTRICT,
   CONSTRAINT `fk_grado_id_examenev` FOREIGN KEY (`grado_id`) REFERENCES 
`grados` (`id`) ON DELETE RESTRICT ON UPDATE RESTRICT,
   CONSTRAINT `fk_seccion_id_examenev` FOREIGN KEY (`seccion_id`) REFERENCES 
`secciones` (`id`) ON DELETE RESTRICT ON UPDATE RESTRICT
) ENGINE = InnoDB AUTO_INCREMENT = 1 CHARACTER SET = utf8mb4 COLLATE = 
utf8mb4_unicode_ci ROW_FORMAT = DYNAMIC;
```
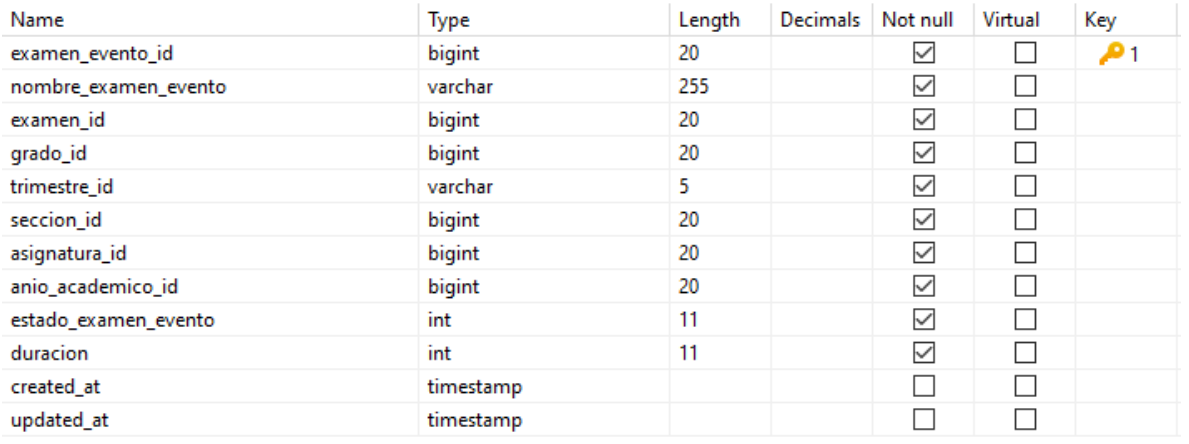

*Figura 179. Especificación tabla exámen evento*

#### **II.1.2.16.8. Especificación tabla preguntas examen**

```
DROP TABLE IF EXISTS `preguntas_examen`;
```

```
CREATE TABLE `preguntas_examen` (
```
`pregunta\_id` bigint(20) UNSIGNED NOT NULL AUTO\_INCREMENT,

`examen\_id` bigint(20) UNSIGNED NOT NULL,

```
`nombre_pregunta` varchar(255) CHARACTER SET utf8mb4 COLLATE 
utf8mb4_unicode_ci NOT NULL,
```
`tipo\_de\_pregunta` int(11) NOT NULL,

```
 `selecciones` varchar(255) CHARACTER SET utf8mb4 COLLATE
```
utf8mb4\_unicode\_ci NULL DEFAULT NULL,

```
 `respuesta` varchar(255) CHARACTER SET utf8mb4 COLLATE utf8mb4_unicode_ci 
NULL DEFAULT NULL,
```
`puntos` int(11) NOT NULL DEFAULT 1,

PRIMARY KEY (`pregunta\_id`) USING BTREE,

INDEX `fk\_examen\_id\_pregexam`(`examen\_id`) USING BTREE,

```
 CONSTRAINT `fk_examen_id_pregexam` FOREIGN KEY (`examen_id`) REFERENCES 
`examenes` (`examen_id`) ON DELETE RESTRICT ON UPDATE RESTRICT
```

```
) ENGINE = InnoDB AUTO_INCREMENT = 1 CHARACTER SET = utf8mb4 COLLATE = 
utf8mb4_unicode_ci ROW_FORMAT = DYNAMIC;
```
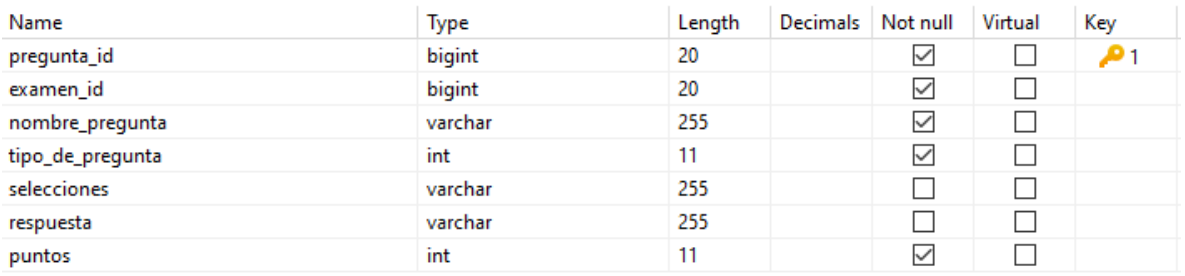

*Figura 180. Especificación tabla preguntas examen*

#### **II.1.2.16.9. Especificación tabla respuestas examen estudiantes**

```
DROP TABLE IF EXISTS `respuestas_examen_estudiante`;
```
CREATE TABLE `respuestas examen estudiante` (

`estudiante\_id` bigint(20) UNSIGNED NOT NULL,

`examen\_evento\_id` bigint(20) UNSIGNED NOT NULL,

`pregunta id` int(10) UNSIGNED NOT NULL,

 `respuesta\_estudiante` varchar(255) CHARACTER SET utf8mb4 COLLATE utf8mb4 unicode ci NULL DEFAULT '0',

INDEX `fk\_examen\_evento\_id\_respexes`(`examen\_evento\_id`) USING BTREE,

 CONSTRAINT `fk\_examen\_evento\_id\_respexes` FOREIGN KEY (`examen\_evento\_id`) REFERENCES `examen\_evento` (`examen\_evento\_id`) ON DELETE RESTRICT ON UPDATE RESTRICT

```
) ENGINE = InnoDB CHARACTER SET = utf8mb4 COLLATE = utf8mb4_unicode_ci 
ROW_FORMAT = DYNAMIC;
```
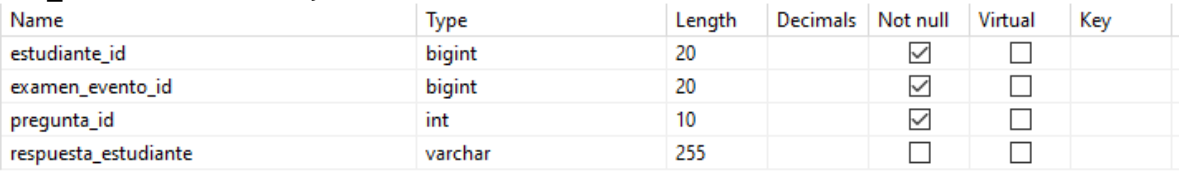

*Figura 181. Especificación tabla respuestas examen estudiantes*

#### **II.1.2.16.10. Especificación tabla calificaciones examen estudiante**

```
DROP TABLE IF EXISTS `calificaciones examen estudiante`;
CREATE TABLE `calificaciones examen estudiante` (
  `estudiante id` int(10) UNSIGNED NOT NULL,
  `examen evento id` bigint(20) UNSIGNED NOT NULL,
   `calificacion` int(11) NOT NULL,
  `recorded on` timestamp NOT NULL,
  INDEX `fk_examen_evento_id_calexes`(`examen_evento_id`) USING BTREE,
  CONSTRAINT `fk examen evento_id_calexes` FOREIGN KEY (`examen_evento_id`)
REFERENCES `examen_evento` (`examen_evento_id`) ON DELETE RESTRICT ON UPDATE
RESTRICT
) ENGINE = InnoDB CHARACTER SET = utf8mb4 COLLATE = utf8mb4_unicode_ci 
ROW_FORMAT = DYNAMIC;
```
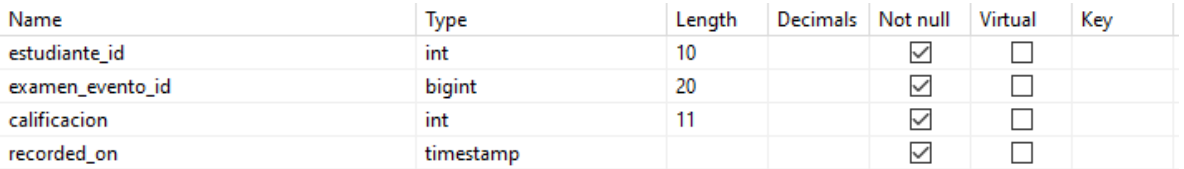

*Figura 182. Especificación tabla calificaciones examen estudiante*

#### **II.1.2.16.11. Especificación tabla asignación profesores**

```
DROP TABLE IF EXISTS `asignacion profesores`;
CREATE TABLE `asignacion_profesores` (
   `id` bigint(20) UNSIGNED NOT NULL AUTO_INCREMENT,
  `profesor id` bigint(20) UNSIGNED NOT NULL,
   `trimestre_id` bigint(20) UNSIGNED NOT NULL,
  `grado id` bigint(20) UNSIGNED NOT NULL,
   `seccion_id` bigint(20) UNSIGNED NOT NULL,
   `asignatura_id` bigint(20) UNSIGNED NOT NULL,
  `anio academico id` bigint(20) UNSIGNED NOT NULL,
   `created_at` timestamp NULL DEFAULT NULL,
   `updated_at` timestamp NULL DEFAULT NULL,
   PRIMARY KEY (`id`) USING BTREE,
   INDEX `fk_anio_academico_id_asigp`(`anio_academico_id`) USING BTREE,
   INDEX `fk_profesor_id_asigp`(`profesor_id`) USING BTREE,
   INDEX `fk_trimestre_id_asigp`(`trimestre_id`) USING BTREE,
   INDEX `fk_grado_id_asigp`(`grado_id`) USING BTREE,
   INDEX `fk_seccion_id_asigp`(`seccion_id`) USING BTREE,
   INDEX `fk_asignatura_id_asigp`(`asignatura_id`) USING BTREE,
   CONSTRAINT `fk_anio_academico_id_asigp` FOREIGN KEY (`anio_academico_id`) 
REFERENCES `anio_academico` (`id`) ON DELETE RESTRICT ON UPDATE RESTRICT,
   CONSTRAINT `fk_asignatura_id_asigp` FOREIGN KEY (`asignatura_id`) 
REFERENCES `asignaturas` (`id`) ON DELETE RESTRICT ON UPDATE RESTRICT,
   CONSTRAINT `fk_grado_id_asigp` FOREIGN KEY (`grado_id`) REFERENCES 
`grados` (`id`) ON DELETE RESTRICT ON UPDATE RESTRICT,
   CONSTRAINT `fk_profesor_id_asigp` FOREIGN KEY (`profesor_id`) REFERENCES 
`usuarios` (`id`) ON DELETE RESTRICT ON UPDATE RESTRICT,
   CONSTRAINT `fk_seccion_id_asigp` FOREIGN KEY (`seccion_id`) REFERENCES 
`secciones` (`id`) ON DELETE RESTRICT ON UPDATE RESTRICT,
   CONSTRAINT `fk_trimestre_id_asigp` FOREIGN KEY (`trimestre_id`) REFERENCES 
`trimestres` (`id`) ON DELETE RESTRICT ON UPDATE RESTRICT
) ENGINE = InnoDB AUTO_INCREMENT = 1 CHARACTER SET = utf8mb4 COLLATE = 
utf8mb4_unicode_ci ROW_FORMAT = DYNAMIC;
```
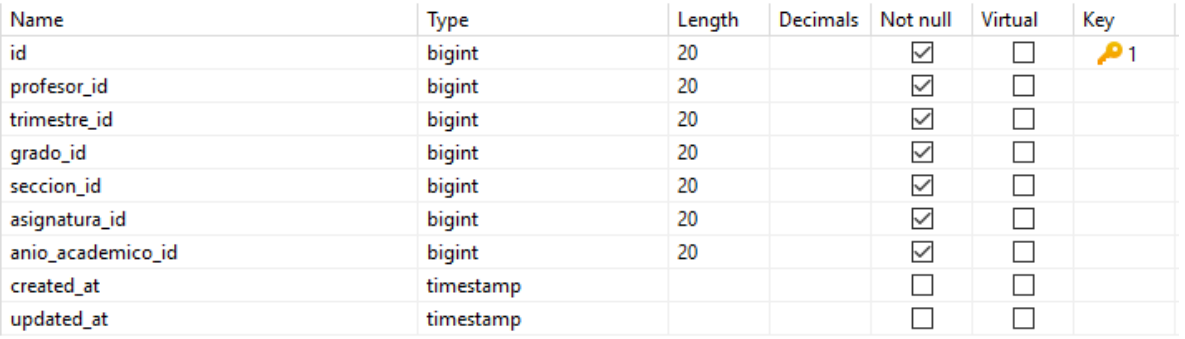

#### *Figura 183. Especificación tabla asignación profesores*

#### **II.1.2.16.12. Especificación tabla información académica de estudiantes**

```
DROP TABLE IF EXISTS `informacion_academica_estudiantes`;
CREATE TABLE `informacion_academica_estudiantes` (
  `id` bigint(20) UNSIGNED NOT NULL AUTO_INCREMENT,
   `estudiante_id` bigint(20) UNSIGNED NOT NULL,
  `created at` timestamp NULL DEFAULT NULL,
  `updated_at` timestamp NULL DEFAULT NULL,
   PRIMARY KEY (`id`) USING BTREE,
   INDEX `fk_estudiante_id_acad`(`estudiante_id`) USING BTREE,
   CONSTRAINT `fk_estudiante_id_acad` FOREIGN KEY (`estudiante_id`) 
REFERENCES `usuarios` (`id`) ON DELETE RESTRICT ON UPDATE RESTRICT
) ENGINE = InnoDB AUTO_INCREMENT = 1 CHARACTER SET = utf8mb4 COLLATE = 
utf8mb4_unicode_ci ROW_FORMAT = DYNAMIC;
                                             Length Decimals Not null Virtual Key
                            Tyne
```
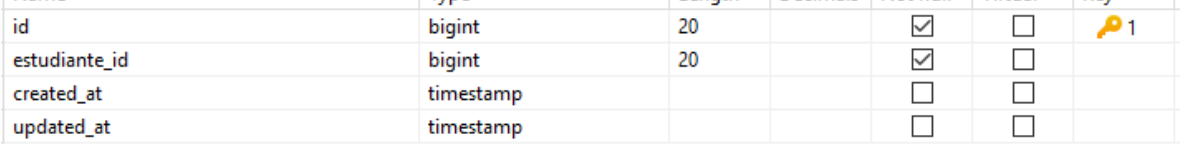

*Figura 184. Especificación tabla información académica de estudiantes*

#### **II.1.2.16.13. Especificación tabla promociones**

```
DROP TABLE IF EXISTS `promociones`;
CREATE TABLE `promociones` (
  `id` bigint(20) UNSIGNED NOT NULL AUTO INCREMENT,
   `estudiante_id` bigint(20) UNSIGNED NOT NULL,
  `grado_id` int(10) UNSIGNED NOT NULL,
  `seccion id` int(10) UNSIGNED NOT NULL,
  `anio academico id` bigint(20) UNSIGNED NOT NULL,
   `id_cedula` varchar(255) CHARACTER SET utf8mb4 COLLATE utf8mb4_unicode_ci 
NOT NULL,
```

```
`created at` timestamp NULL DEFAULT NULL,
   `updated_at` timestamp NULL DEFAULT NULL,
   PRIMARY KEY (`id`) USING BTREE,
   INDEX `fk_estudiante_id`(`estudiante_id`) USING BTREE,
   INDEX `fk_anio_academico_id`(`anio_academico_id`) USING BTREE,
   CONSTRAINT `fk_anio_academico_id` FOREIGN KEY (`anio_academico_id`) 
REFERENCES `anio_academico` (`id`) ON DELETE RESTRICT ON UPDATE RESTRICT,
   CONSTRAINT `fk_estudiante_id` FOREIGN KEY (`estudiante_id`) REFERENCES 
`usuarios` (`id`) ON DELETE RESTRICT ON UPDATE RESTRICT
) ENGINE = InnoDB AUTO_INCREMENT = 1 CHARACTER SET = utf8mb4 COLLATE = 
utf8mb4_unicode_ci ROW_FORMAT = DYNAMIC;
                                                      Length
                                                              Decimals Not null Virtual
                                                                                      Key
Name
                                  Type
id
                                  bigint
                                                      20
                                                                         \checkmark\Box\mathbf{p}_1\checkmark\Boxestudiante_id
                                  bigint
                                                      20
                                                                        \checkmark10\Boxgrado_id
                                  int
seccion_id
                                  int
                                                      10
                                                                         \checkmark\Box\checkmark\Boxanio_academico_id
                                  bigint
                                                      20
                                                                        \checkmark\Boxid_cedula
                                  varchar
                                                      255
                                                                         \Box\Boxcreated at
                                  timestamp
updated_at
                                  timestamp
                                                                        \Box\Box
```

```
Figura 185. Especificación tabla promociones
```
#### **II.1.2.16.14. Especificación tabla ajustes académicos**

```
DROP TABLE IF EXISTS `ajustes academicos`;
CREATE TABLE `ajustes_academicos` (
  `id` bigint(20) UNSIGNED NOT NULL AUTO_INCREMENT,
   `tipo_de_asistencia` varchar(255) CHARACTER SET utf8mb4 COLLATE 
utf8mb4_unicode_ci NOT NULL DEFAULT 'section',
   `estado_envio_calificaciones` varchar(255) CHARACTER SET utf8mb4 COLLATE 
utf8mb4 unicode ci NOT NULL DEFAULT 'off',
  `anio_academico_id` bigint(20) UNSIGNED NOT NULL,
  `created at` timestamp NULL DEFAULT NULL,
   `updated_at` timestamp NULL DEFAULT NULL,
   PRIMARY KEY (`id`) USING BTREE,
   INDEX `fk_anio_academico_id_ajustes`(`anio_academico_id`) USING BTREE,
   CONSTRAINT `fk_anio_academico_id_ajustes` FOREIGN KEY 
(`anio_academico_id`) REFERENCES `anio_academico` (`id`) ON DELETE RESTRICT 
ON UPDATE RESTRICT
) ENGINE = InnoDB AUTO_INCREMENT = 1 CHARACTER SET = utf8mb4 COLLATE = 
utf8mb4 unicode ci ROW FORMAT = DYNAMIC;
```
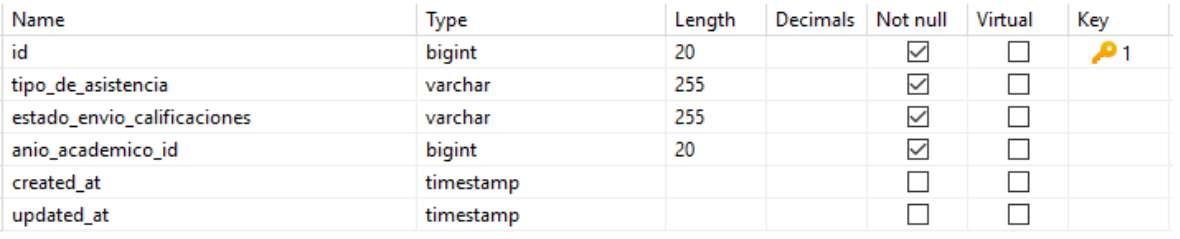

*Figura 186. Especificación tabla ajustes académicos*

#### **II.1.2.16.15. Especificación tabla secciones**

```
DROP TABLE IF EXISTS `secciones`;
CREATE TABLE `secciones` (
  `id` bigint(20) UNSIGNED NOT NULL AUTO_INCREMENT,
   `nombre_seccion` varchar(255) CHARACTER SET utf8mb4 COLLATE 
utf8mb4_unicode_ci NOT NULL,
   `curso` varchar(255) CHARACTER SET utf8mb4 COLLATE utf8mb4_unicode_ci NOT 
NULL,
    `grado_id` bigint(20) UNSIGNED NOT NULL,
  `anio_academico_id` bigint(20) UNSIGNED NOT NULL,
  `created at` timestamp NULL DEFAULT NULL,
  `updated_at` timestamp NULL DEFAULT NULL,
   PRIMARY KEY (`id`) USING BTREE,
   INDEX `fk_grado_id`(`grado_id`) USING BTREE,
   INDEX `fk_anio_academico_id_seccion`(`anio_academico_id`) USING BTREE,
   CONSTRAINT `fk_anio_academico_id_seccion` FOREIGN KEY 
(`anio_academico_id`) REFERENCES `anio_academico` (`id`) ON DELETE RESTRICT 
ON UPDATE RESTRICT,
   CONSTRAINT `fk_grado_id` FOREIGN KEY (`grado_id`) REFERENCES `grados` 
(`id`) ON DELETE RESTRICT ON UPDATE RESTRICT
) ENGINE = InnoDB AUTO_INCREMENT = 1 CHARACTER SET = utf8mb4 COLLATE = 
utf8mb4_unicode_ci ROW_FORMAT = DYNAMIC;
                                                          Decimals Not null Virtual
Name
                               Type
                                                  Length
                                                                                Key
                                                  20
                                                                    \checkmark\Boxid
                               bigint
                                                                                 1 هر
nombre seccion
                               varchar
                                                  255
                                                                    \checkmarkП
                                                                    \checkmark255
                                                                           \Boxcurso
                               varchar
                                                  20
                                                                   \checkmark\Boxgrado_id
                               bigint
anio_academico_id
                                                  20
                                                                    \checkmark\Boxbigint
                                                                   \Box\Boxcreated_at
                               timestamp
                                                                   \Box\Boxupdated_at
                               timestamp
```
*Figura 187. Especificación tabla secciones*

#### **II.1.2.16.16. Especificación tabla grados**

DROP TABLE IF EXISTS `grados`;

```
CREATE TABLE `grados` (
  `id` bigint(20) UNSIGNED NOT NULL AUTO INCREMENT,
   `nombre_grado` varchar(255) CHARACTER SET utf8mb4 COLLATE 
utf8mb4_unicode_ci NOT NULL,
   `anio_academico_id` bigint(20) UNSIGNED NOT NULL,
   `created_at` timestamp NULL DEFAULT NULL,
  `updated at` timestamp NULL DEFAULT NULL,
   PRIMARY KEY (`id`) USING BTREE,
   INDEX `grados_id_index`(`id`) USING BTREE,
   INDEX `fk_anio_academico_id_grados`(`anio_academico_id`) USING BTREE,
  CONSTRAINT `fk anio academico id grados` FOREIGN KEY (`anio academico id`)
REFERENCES `anio_academico` (`id`) ON DELETE RESTRICT ON UPDATE RESTRICT
) ENGINE = InnoDB AUTO_INCREMENT = 1 CHARACTER SET = utf8mb4 COLLATE = 
utf8mb4 unicode ci ROW FORMAT = DYNAMIC;
Name
                            Type
                                             Length
                                                   Decimals Not null Virtual
                                                                       Kev
```
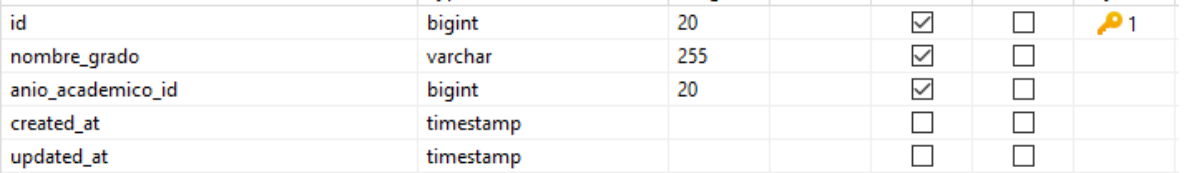

*Figura 188. Especificación tabla grados*

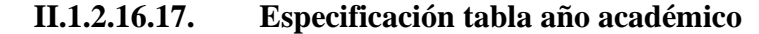

```
DROP TABLE IF EXISTS `anio academico`;
CREATE TABLE `anio_academico` (
  `id` bigint(20) UNSIGNED NOT NULL AUTO INCREMENT,
   `nombre_anio_academico` varchar(255) CHARACTER SET utf8mb4 COLLATE 
utf8mb4_unicode_ci NOT NULL,
  `created_at` timestamp NULL DEFAULT NULL,
  `updated_at` timestamp NULL DEFAULT NULL,
   PRIMARY KEY (`id`) USING BTREE
) ENGINE = InnoDB AUTO_INCREMENT = 1 CHARACTER SET = utf8mb4 COLLATE = 
utf8mb4 unicode ci ROW FORMAT = DYNAMIC;
 Name
                                                            Decimals Not null
                                                                          Virtual
                                                                                   Key
                                Type
                                                    Length
 id
                                bigint
                                                    20
                                                                      \checkmark\Box\mathbf{p}_1\checkmark\Boxnombre_anio_academico
                                varchar
                                                    255
                                                                      \Boxcreated_at
                                timestamp
                                                                             \Box\Box\Boxupdated_at
                                timestamp
```
*Figura 189. Especificación tabla año académico*

#### **II.1.2.16.18. Especificación tabla trimestres**

```
DROP TABLE IF EXISTS `trimestres`;
```

```
CREATE TABLE `trimestres` (
  `id` bigint(20) UNSIGNED NOT NULL AUTO INCREMENT,
   `nombre_trimestre` varchar(255) CHARACTER SET utf8mb4 COLLATE 
utf8mb4_unicode_ci NOT NULL,
   `fecha_inicio` date NOT NULL,
   `fecha_fin` date NOT NULL,
  `anio academico id` bigint(20) UNSIGNED NOT NULL,
   `created_at` timestamp NULL DEFAULT NULL,
   `updated_at` timestamp NULL DEFAULT NULL,
   PRIMARY KEY (`id`) USING BTREE,
   INDEX `fk_anio_academico_id_trimestes`(`anio_academico_id`) USING BTREE,
   CONSTRAINT `fk_anio_academico_id_trimestes` FOREIGN KEY
(`anio_academico_id`) REFERENCES `anio_academico` (`id`) ON DELETE RESTRICT 
ON UPDATE RESTRICT
) ENGINE = InnoDB AUTO_INCREMENT = 1 CHARACTER SET = utf8mb4 COLLATE = 
utf8mb4_unicode_ci ROW_FORMAT = DYNAMIC;
                                                           \left| \mathbf{p}_{\text{in}} \right| \left| \mathbf{p}_{\text{in}} \right| \left| \mathbf{p}_{\text{in}} \right| \left| \mathbf{p}_{\text{in}} \right|
```
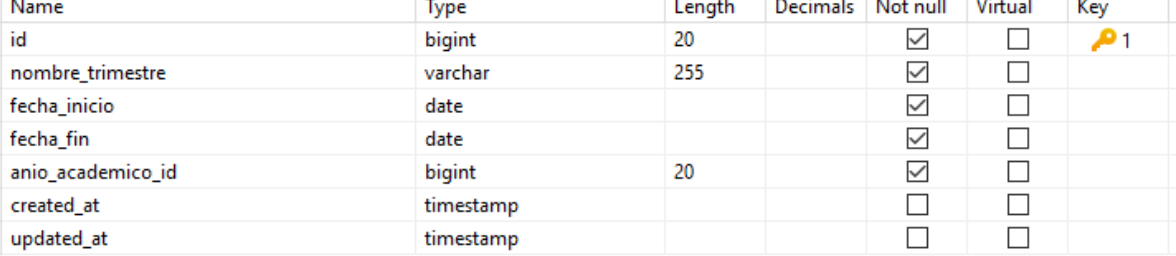

*Figura 190. Especificación tabla trimestres*

```
II.1.2.16.19. Especificación tabla asignaturas
```

```
DROP TABLE IF EXISTS `asignaturas`;
CREATE TABLE `asignaturas` (
  `id` bigint(20) UNSIGNED NOT NULL AUTO INCREMENT,
   `nombre_asignatura` varchar(255) CHARACTER SET utf8mb4 COLLATE 
utf8mb4_unicode_ci NOT NULL,
  `tipo de asignatura` varchar(255) CHARACTER SET utf8mb4 COLLATE
utf8mb4_unicode_ci NOT NULL,
  `grado id` bigint(20) UNSIGNED NOT NULL,
   `trimestre_id` bigint(20) UNSIGNED NOT NULL,
  `anio_academico_id` bigint(20) UNSIGNED NOT NULL,
   `created_at` timestamp NULL DEFAULT NULL,
  `updated_at` timestamp NULL DEFAULT NULL,
   PRIMARY KEY (`id`) USING BTREE,
   INDEX `fk_grado_id_asig`(`grado_id`) USING BTREE,
   INDEX `fk_trimestre_id_asig`(`trimestre_id`) USING BTREE,
   INDEX `fk_anio_academico_id_asig`(`anio_academico_id`) USING BTREE,
```

```
 CONSTRAINT `fk_anio_academico_id_asig` FOREIGN KEY (`anio_academico_id`) 
REFERENCES `anio_academico` (`id`) ON DELETE RESTRICT ON UPDATE RESTRICT,
   CONSTRAINT `fk_grado_id_asig` FOREIGN KEY (`grado_id`) REFERENCES `grados` 
(`id`) ON DELETE RESTRICT ON UPDATE RESTRICT,
```
 CONSTRAINT `fk\_trimestre\_id\_asig` FOREIGN KEY (`trimestre\_id`) REFERENCES `trimestres` (`id`) ON DELETE RESTRICT ON UPDATE RESTRICT

) ENGINE = InnoDB AUTO\_INCREMENT = 1 CHARACTER SET = utf8mb4 COLLATE = utf8mb4\_unicode\_ci ROW\_FORMAT = DYNAMIC;

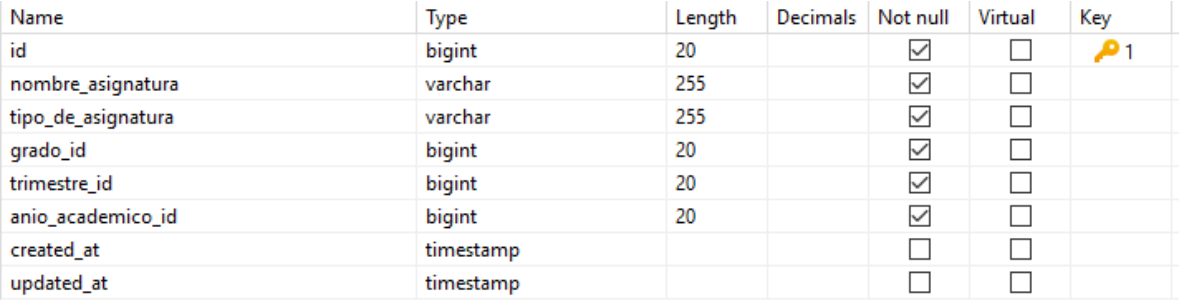

*Figura 191. Especificación tabla asignaturas*

#### **II.1.2.16.20. Especificación tabla contenidos**

```
DROP TABLE IF EXISTS `contenidos`;
CREATE TABLE `contenidos` (
```
`id` bigint(20) UNSIGNED NOT NULL AUTO INCREMENT,

```
 `nombre_contenido` varchar(255) CHARACTER SET utf8mb4 COLLATE 
utf8mb4_unicode_ci NOT NULL,
```
 `contenido\_file\_path` varchar(255) CHARACTER SET utf8mb4 COLLATE utf8mb4\_unicode\_ci NOT NULL,

`grado id` bigint(20) UNSIGNED NOT NULL,

`asignatura\_id` bigint(20) UNSIGNED NOT NULL,

`anio academico id` bigint(20) UNSIGNED NOT NULL,

```
 `created_at` timestamp NULL DEFAULT NULL,
```
`updated\_at` timestamp NULL DEFAULT NULL,

PRIMARY KEY (`id`) USING BTREE,

INDEX `fk\_asignatura\_id\_cont`(`asignatura\_id`) USING BTREE,

INDEX `fk\_grado\_id\_cont`(`grado\_id`) USING BTREE,

INDEX `fk\_anio\_academico\_id\_cont`(`anio\_academico\_id`) USING BTREE,

CONSTRAINT `fk\_anio\_academico\_id\_cont` FOREIGN KEY (`anio\_academico\_id`)

REFERENCES `anio academico` (`id`) ON DELETE RESTRICT ON UPDATE RESTRICT,

```
 CONSTRAINT `fk_asignatura_id_cont` FOREIGN KEY (`asignatura_id`)
```

```
REFERENCES `asignaturas` (`id`) ON DELETE RESTRICT ON UPDATE RESTRICT,
```
 CONSTRAINT `fk\_grado\_id\_cont` FOREIGN KEY (`grado\_id`) REFERENCES `grados` (`id`) ON DELETE RESTRICT ON UPDATE RESTRICT

| Name                | Type      | Length | Decimals   Not null |              | Virtual | Key |
|---------------------|-----------|--------|---------------------|--------------|---------|-----|
| id                  | bigint    | 20     |                     | ✓            |         | ו ש |
| nombre contenido    | varchar   | 255    |                     | ⋈            |         |     |
| contenido_file_path | varchar   | 255    |                     | ⋈            |         |     |
| grado_id            | bigint    | 20     |                     | ⋈            |         |     |
| asignatura_id       | bigint    | 20     |                     | ⋈            |         |     |
| anio_academico_id   | bigint    | 20     |                     | $\checkmark$ |         |     |
| created_at          | timestamp |        |                     |              |         |     |
| updated at          | timestamp |        |                     |              |         |     |

) ENGINE = InnoDB AUTO\_INCREMENT = 1 CHARACTER SET = utf8mb4 COLLATE = utf8mb4 unicode ci ROW FORMAT = DYNAMIC;

*Figura 192. Especificación tabla contenidos*

#### **II.1.2.16.21. Especificación tabla información padres estudiante**

DROP TABLE IF EXISTS `informacion padres estudiantes`;

CREATE TABLE `informacion\_padres\_estudiantes` (

`id` bigint(20) UNSIGNED NOT NULL AUTO\_INCREMENT,

`estudiante\_id` bigint(20) UNSIGNED NOT NULL,

`padre\_id` bigint(20) UNSIGNED NOT NULL,

`created\_at` timestamp NULL DEFAULT NULL,

`updated\_at` timestamp NULL DEFAULT NULL,

PRIMARY KEY (`id`) USING BTREE,

INDEX `fk\_estudiante\_id\_estudianteinfor`(`estudiante\_id`) USING BTREE,

INDEX `fk\_padre\_id\_padreinfor`(`padre\_id`) USING BTREE,

 CONSTRAINT `fk\_estudiante\_id\_estudianteinfor` FOREIGN KEY (`estudiante\_id`) REFERENCES `usuarios` (`id`) ON DELETE RESTRICT ON UPDATE RESTRICT,

 CONSTRAINT `fk\_padre\_id\_padreinfor` FOREIGN KEY (`padre\_id`) REFERENCES `usuarios` (`id`) ON DELETE RESTRICT ON UPDATE RESTRICT

) ENGINE = InnoDB AUTO INCREMENT = 12 CHARACTER SET = utf8mb4 COLLATE = utf8mb4\_unicode\_ci ROW\_FORMAT = DYNAMIC;

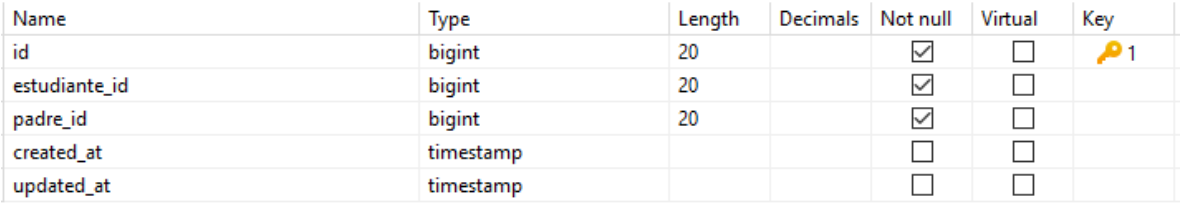

*Figura 193. Especificación tabla información padres estudiante*

#### **II.1.2.16.22. Especificación tabla actividades**

DROP TABLE IF EXISTS `actividades`;

CREATE TABLE `actividades` (

`id` bigint(20) UNSIGNED NOT NULL AUTO INCREMENT,

`nombre actividad` varchar(255) CHARACTER SET utf8mb4 COLLATE utf8mb4\_unicode\_ci NOT NULL,

`tipo actividad` varchar(255) CHARACTER SET utf8mb4 COLLATE utf8mb4\_unicode\_ci NOT NULL,

`asignatura\_id` bigint(20) UNSIGNED NOT NULL,

`seccion\_id` bigint(20) UNSIGNED NOT NULL,

`trimestre id` bigint(20) UNSIGNED NOT NULL,

`anio academico id` bigint(20) UNSIGNED NOT NULL,

`grado id` bigint(20) UNSIGNED NOT NULL,

PRIMARY KEY (`id`) USING BTREE,

INDEX `fk\_asignatura\_id\_acti`(`asignatura\_id`) USING BTREE,

INDEX `fk\_seccion\_id\_acti`(`seccion\_id`) USING BTREE,

INDEX `fk\_trimestre\_id\_acti`(`trimestre\_id`) USING BTREE,

INDEX `fk\_anio\_academico\_id\_acti`(`anio\_academico\_id`) USING BTREE,

INDEX `fk\_grado\_id\_acti`(`grado\_id`) USING BTREE,

CONSTRAINT `fk anio academico id acti` FOREIGN KEY (`anio academico id`) REFERENCES `anio\_academico` (`id`) ON DELETE RESTRICT ON UPDATE RESTRICT,

 CONSTRAINT `fk\_asignatura\_id\_acti` FOREIGN KEY (`asignatura\_id`) REFERENCES `asignaturas` (`id`) ON DELETE RESTRICT ON UPDATE RESTRICT,

CONSTRAINT `fk\_seccion\_id\_acti` FOREIGN KEY (`seccion\_id`) REFERENCES

) ENGINE = InnoDB AUTO\_INCREMENT = 1 CHARACTER SET = utf8mb4 COLLATE =

CONSTRAINT `fk\_trimestre\_id\_acti` FOREIGN KEY (`trimestre\_id`) REFERENCES

 CONSTRAINT `fk\_grado\_id\_acti` FOREIGN KEY (`grado\_id`) REFERENCES `grados` (`id`) ON DELETE RESTRICT ON UPDATE RESTRICT,

`secciones` (`id`) ON DELETE RESTRICT ON UPDATE RESTRICT,

`trimestres` (`id`) ON DELETE RESTRICT ON UPDATE RESTRICT

utf8mb4 unicode ci ROW FORMAT = DYNAMIC;

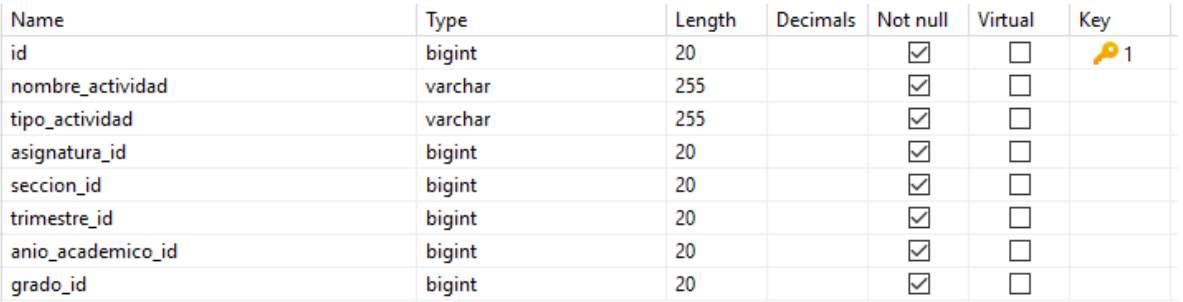

#### *Figura 194. Especificación tabla actividades*

```
II.1.2.16.23. Especificación tabla calificaciones
DROP TABLE IF EXISTS `calificaciones`;
CREATE TABLE `calificaciones` (
  `id` bigint(20) UNSIGNED NOT NULL AUTO_INCREMENT,
   `puntaje` int(10) NULL DEFAULT NULL,
   `estudiante_id` bigint(20) UNSIGNED NOT NULL,
   `trimestre_id` bigint(20) UNSIGNED NOT NULL,
  `grado id` bigint(20) UNSIGNED NOT NULL,
   `seccion_id` bigint(20) UNSIGNED NOT NULL,
  `asignatura_id` bigint(20) UNSIGNED NOT NULL,
  `anio academico id` bigint(20) UNSIGNED NOT NULL,
   `created_at` timestamp NULL DEFAULT NULL,
  `updated_at` timestamp NULL DEFAULT NULL,
  `actividades id` bigint(20) UNSIGNED NOT NULL,
  PRIMARY KEY (`id`) USING BTREE,
  INDEX `fk actividades id cali`(`actividades id`) USING BTREE,
   INDEX `fk_estudiante_id_cali`(`estudiante_id`) USING BTREE,
   INDEX `fk_trimestre_id_cali`(`trimestre_id`) USING BTREE,
   INDEX `fk_grado_id_cali`(`grado_id`) USING BTREE,
   INDEX `fk_seccion_id_cali`(`seccion_id`) USING BTREE,
   INDEX `fk_asignatura_id_cali`(`asignatura_id`) USING BTREE,
  INDEX `fk anio academico id cali`(`anio academico id`) USING BTREE,
```

```
 CONSTRAINT `fk_actividades_id_cali` FOREIGN KEY (`actividades_id`) 
REFERENCES `actividades` (`id`) ON DELETE RESTRICT ON UPDATE RESTRICT,
   CONSTRAINT `fk_anio_academico_id_cali` FOREIGN KEY (`anio_academico_id`) 
REFERENCES `anio_academico` (`id`) ON DELETE RESTRICT ON UPDATE RESTRICT,
   CONSTRAINT `fk_asignatura_id_cali` FOREIGN KEY (`asignatura_id`) 
REFERENCES `asignaturas` (`id`) ON DELETE RESTRICT ON UPDATE RESTRICT,
   CONSTRAINT `fk_estudiante_id_cali` FOREIGN KEY (`estudiante_id`) 
REFERENCES `usuarios` (`id`) ON DELETE RESTRICT ON UPDATE RESTRICT,
  CONSTRAINT `fk_grado_id_cali` FOREIGN KEY (`grado_id`) REFERENCES `grados`
(`id`) ON DELETE RESTRICT ON UPDATE RESTRICT,
  CONSTRAINT `fk_seccion_id_cali` FOREIGN KEY (`seccion_id`) REFERENCES
```

```
`secciones` (`id`) ON DELETE RESTRICT ON UPDATE RESTRICT,
```
 CONSTRAINT `fk\_trimestre\_id\_cali` FOREIGN KEY (`trimestre\_id`) REFERENCES `trimestres` (`id`) ON DELETE RESTRICT ON UPDATE RESTRICT

) ENGINE = InnoDB AUTO\_INCREMENT = 1 CHARACTER SET = utf8mb4 COLLATE = utf8mb4\_unicode\_ci ROW\_FORMAT = DYNAMIC;

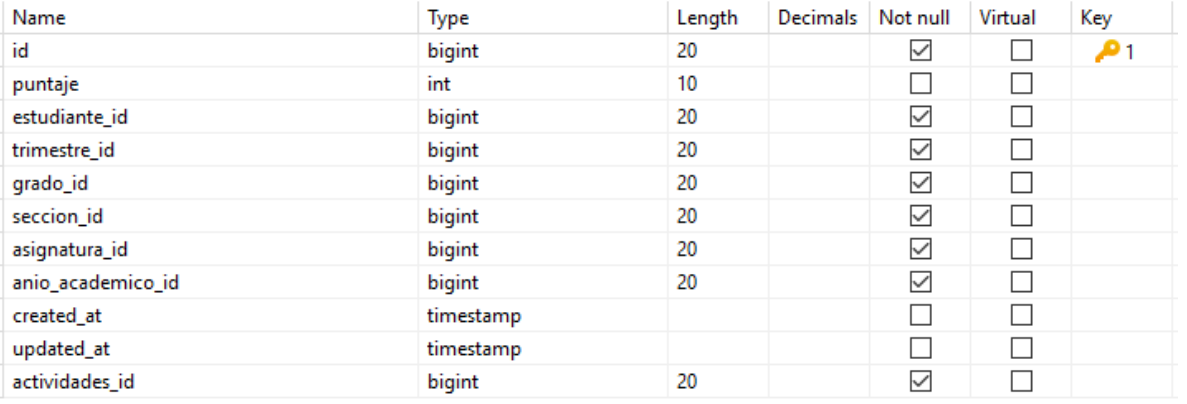

*Figura 195. Especificación tabla calificaciones*

**II.1.2.16.24. Especificación tabla calificaciones promedios**

DROP TABLE IF EXISTS `calificaciones\_promedios`;

CREATE TABLE `calificaciones\_promedios` (

`id` bigint(20) UNSIGNED NOT NULL AUTO INCREMENT,

`nota\_promedios` int(10) NULL DEFAULT NULL,

`estudiante\_id` bigint(20) UNSIGNED NOT NULL,

`grado\_id` bigint(20) UNSIGNED NOT NULL,

`seccion\_id` bigint(20) UNSIGNED NOT NULL,

`asignatura\_id` bigint(20) UNSIGNED NOT NULL,

`trimestre id` bigint(20) UNSIGNED NOT NULL,

`anio\_academico\_id` bigint(20) UNSIGNED NOT NULL,

`created\_at` timestamp NULL DEFAULT NULL,

`updated at` timestamp NULL DEFAULT NULL,

 `tipo\_de\_promedio` varchar(255) CHARACTER SET utf8mb4 COLLATE utf8mb4 unicode ci NULL DEFAULT NULL,

PRIMARY KEY (`id`) USING BTREE,

INDEX `fk\_estudiante\_id\_caliprom`(`estudiante\_id`) USING BTREE,

INDEX `fk\_grado\_id\_caliprom`(`grado\_id`) USING BTREE,

INDEX `fk\_seccion\_id\_caliprom`(`seccion\_id`) USING BTREE,

INDEX `fk asignatura id caliprom`(`asignatura id`) USING BTREE,

INDEX `fk trimestre id caliprom`(`trimestre id`) USING BTREE,

INDEX `fk\_anio\_academico\_id\_caliprom`(`anio\_academico\_id`) USING BTREE,

 CONSTRAINT `fk\_anio\_academico\_id\_caliprom` FOREIGN KEY (`anio\_academico\_id`) REFERENCES `anio\_academico` (`id`) ON DELETE RESTRICT ON UPDATE RESTRICT,

CONSTRAINT `fk asignatura id caliprom` FOREIGN KEY (`asignatura id`) REFERENCES `asignaturas` (`id`) ON DELETE RESTRICT ON UPDATE RESTRICT,

CONSTRAINT `fk estudiante id caliprom` FOREIGN KEY (`estudiante id`) REFERENCES `usuarios` (`id`) ON DELETE RESTRICT ON UPDATE RESTRICT,

CONSTRAINT `fk\_grado\_id\_caliprom` FOREIGN KEY (`grado\_id`) REFERENCES `grados` (`id`) ON DELETE RESTRICT ON UPDATE RESTRICT,

 CONSTRAINT `fk\_seccion\_id\_caliprom` FOREIGN KEY (`seccion\_id`) REFERENCES `secciones` (`id`) ON DELETE RESTRICT ON UPDATE RESTRICT,

CONSTRAINT `fk trimestre id caliprom` FOREIGN KEY (`trimestre id`) REFERENCES `trimestres` (`id`) ON DELETE RESTRICT ON UPDATE RESTRICT

) ENGINE = InnoDB AUTO\_INCREMENT = 1 CHARACTER SET = utf8mb4 COLLATE = utf8mb4\_unicode\_ci ROW\_FORMAT = DYNAMIC;

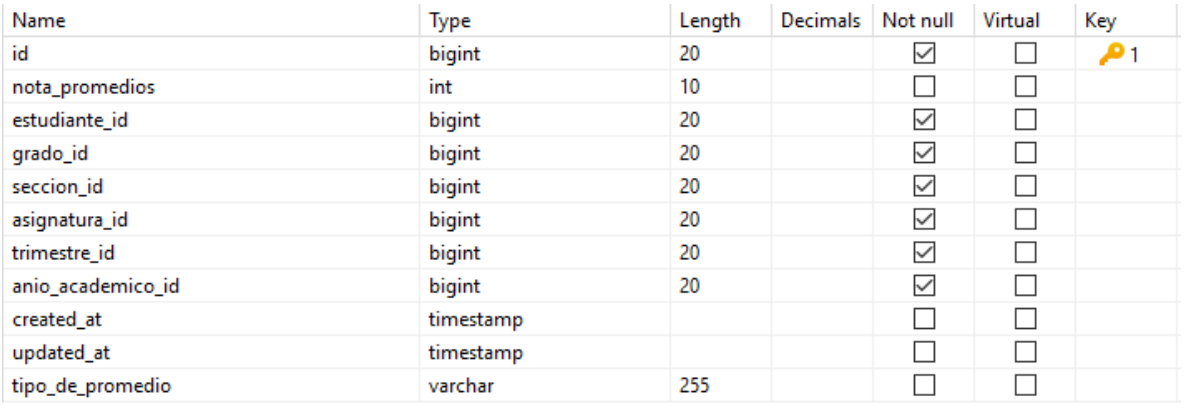

*Figura 196. Especificación tabla calificaciones promedios*

#### **II.1.2.16.25. Especificación tabla calificaciones promedios totales**

DROP TABLE IF EXISTS `calificaciones\_promedios\_totales`;

CREATE TABLE `calificaciones\_promedios\_totales` (

`id` bigint(20) UNSIGNED NOT NULL AUTO\_INCREMENT,

`total\_notas\_promedio` int(10) NULL DEFAULT NULL,

`estudiante\_id` bigint(20) UNSIGNED NOT NULL,

`grado id` bigint(20) UNSIGNED NOT NULL,

`seccion\_id` bigint(20) UNSIGNED NOT NULL,

`asignatura\_id` bigint(20) UNSIGNED NOT NULL,

`anio\_academico\_id` bigint(20) UNSIGNED NOT NULL,

`created\_at` timestamp NULL DEFAULT NULL,

`updated\_at` timestamp NULL DEFAULT NULL,

 `tipo\_de\_promedio` varchar(255) CHARACTER SET utf8mb4 COLLATE utf8mb4\_unicode\_ci NULL DEFAULT NULL,

`trimestre\_id` bigint(20) UNSIGNED NOT NULL,

PRIMARY KEY (`id`) USING BTREE,

INDEX `fk\_estudiante\_id\_calipromtot`(`estudiante\_id`) USING BTREE,

INDEX `fk\_grado\_id\_calipromtot`(`grado\_id`) USING BTREE,

INDEX `fk\_seccion\_id\_calipromtot`(`seccion\_id`) USING BTREE,

INDEX `fk\_asignatura\_id\_calipromtot`(`asignatura\_id`) USING BTREE,

INDEX `fk\_trimestre\_id\_calipromtot`(`trimestre\_id`) USING BTREE,

INDEX `fk\_anio\_academico\_id\_calipromtot`(`anio\_academico\_id`) USING BTREE,

 CONSTRAINT `fk\_anio\_academico\_id\_calipromtot` FOREIGN KEY (`anio\_academico\_id`) REFERENCES `anio\_academico` (`id`) ON DELETE RESTRICT ON UPDATE RESTRICT,

 CONSTRAINT `fk\_asignatura\_id\_calipromtot` FOREIGN KEY (`asignatura\_id`) REFERENCES `asignaturas` (`id`) ON DELETE RESTRICT ON UPDATE RESTRICT,

 CONSTRAINT `fk\_estudiante\_id\_calipromtot` FOREIGN KEY (`estudiante\_id`) REFERENCES `usuarios` (`id`) ON DELETE RESTRICT ON UPDATE RESTRICT,

 CONSTRAINT `fk\_grado\_id\_calipromtot` FOREIGN KEY (`grado\_id`) REFERENCES `grados` (`id`) ON DELETE RESTRICT ON UPDATE RESTRICT,

 CONSTRAINT `fk\_seccion\_id\_calipromtot` FOREIGN KEY (`seccion\_id`) REFERENCES `secciones` (`id`) ON DELETE RESTRICT ON UPDATE RESTRICT,

 CONSTRAINT `fk\_trimestre\_id\_calipromtot` FOREIGN KEY (`trimestre\_id`) REFERENCES `trimestres` (`id`) ON DELETE RESTRICT ON UPDATE RESTRICT

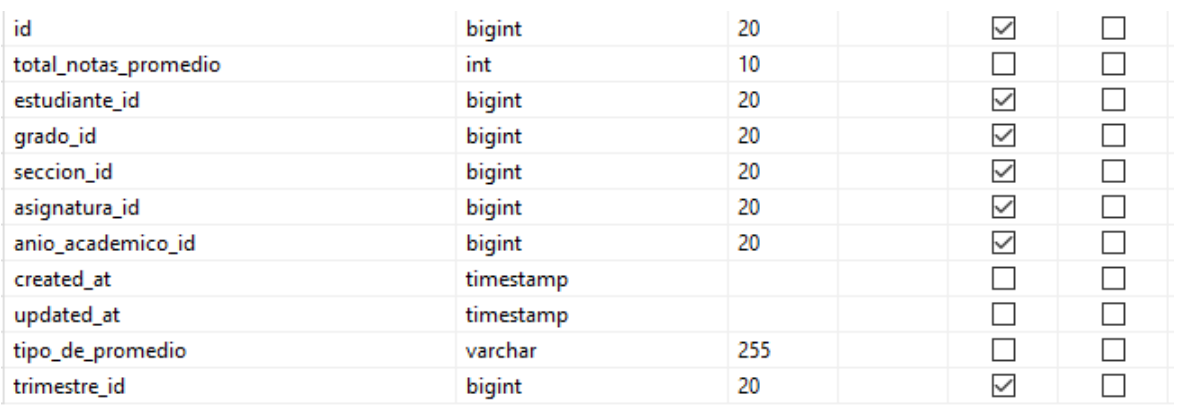

) ENGINE = InnoDB AUTO\_INCREMENT = 1 CHARACTER SET = utf8mb4 COLLATE = utf8mb4\_unicode\_ci ROW\_FORMAT = DYNAMIC;

*Figura 197. Especificación tabla calificaciones promedios totales*

**II.1.2.16.26. Especificación tabla calificaciones finales**

DROP TABLE IF EXISTS `calificaciones finales`;

CREATE TABLE `calificaciones\_finales` (

`id` bigint(20) UNSIGNED NOT NULL AUTO INCREMENT,

`calificaciones\_finales` int(10) NOT NULL DEFAULT 0,

`estudiante\_id` bigint(20) UNSIGNED NOT NULL,

`grado id` bigint(20) UNSIGNED NOT NULL,

`seccion id` bigint(20) UNSIGNED NOT NULL,

`asignatura\_id` bigint(20) UNSIGNED NOT NULL,

`anio\_academico\_id` bigint(20) UNSIGNED NOT NULL,

`created at` timestamp NULL DEFAULT NULL,

`updated\_at` timestamp NULL DEFAULT NULL,

PRIMARY KEY (`id`) USING BTREE,

INDEX `fk\_estudiante\_id\_califin`(`estudiante\_id`) USING BTREE,

INDEX `fk\_grado\_id\_califin`(`grado\_id`) USING BTREE,

INDEX `fk\_seccion\_id\_califin`(`seccion\_id`) USING BTREE,

INDEX `fk\_asignatura\_id\_califin`(`asignatura\_id`) USING BTREE,

INDEX `fk\_anio\_academico\_id\_califin`(`anio\_academico\_id`) USING BTREE,

CONSTRAINT `fk\_anio\_academico\_id\_califin` FOREIGN KEY

(`anio\_academico\_id`) REFERENCES `anio\_academico` (`id`) ON DELETE RESTRICT ON UPDATE RESTRICT,

CONSTRAINT `fk asignatura id califin` FOREIGN KEY (`asignatura id`) REFERENCES `asignaturas` (`id`) ON DELETE RESTRICT ON UPDATE RESTRICT,

CONSTRAINT `fk\_estudiante\_id\_califin` FOREIGN KEY (`estudiante\_id`) REFERENCES `usuarios` (`id`) ON DELETE RESTRICT ON UPDATE RESTRICT,

CONSTRAINT `fk\_grado\_id\_califin` FOREIGN KEY (`grado\_id`) REFERENCES `grados` (`id`) ON DELETE RESTRICT ON UPDATE RESTRICT,

CONSTRAINT `fk seccion id califin` FOREIGN KEY (`seccion id`) REFERENCES `secciones` (`id`) ON DELETE RESTRICT ON UPDATE RESTRICT

) ENGINE = InnoDB AUTO\_INCREMENT = 1 CHARACTER SET = utf8mb4 COLLATE = utf8mb4\_unicode\_ci ROW\_FORMAT = DYNAMIC;

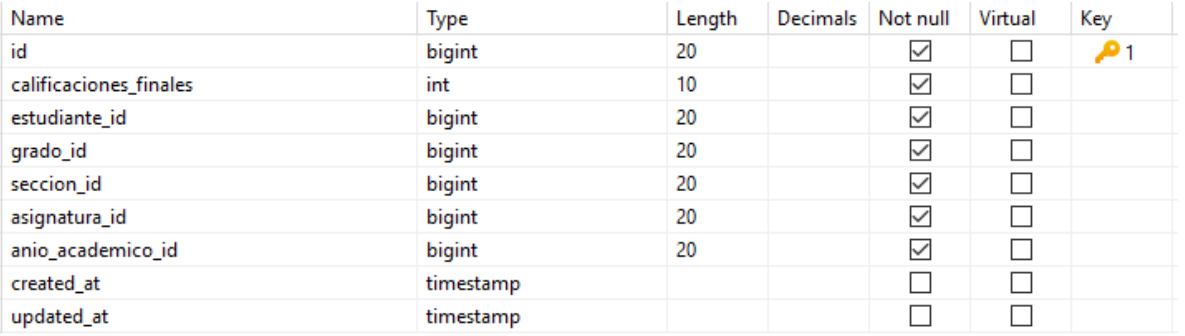

*Figura 198. Especificación tabla calificaciones finales*

## **II.1.2.17. Modelo de Diagrama de Clases**

## **II.1.2.17.1. Introducción**

El diagrama UML más comúnmente usado, y la base principal de toda solución orientada a objetos. Las clases dentro de un sistema, atributos y operaciones, y la relación entre cada clase. Las clases se agrupan para crear diagramas de clases al crear diagramas de sistemas grandes.

## **II.1.2.17.2. Propósito**

- Comprender la estructura y la dinámica del Sistema deseado para la Institución.
- Comprender la interacción de los actores del Sistema

## **II.1.2.17.3. Alcance**

- Describe un escenario especifico de un caso de uso
- Representar las interacciones entre actores y operaciones que inician.
- Describe la interacción entre los objetos del Sistema

## **II.1.2.17.4. Diagrama de Clases**

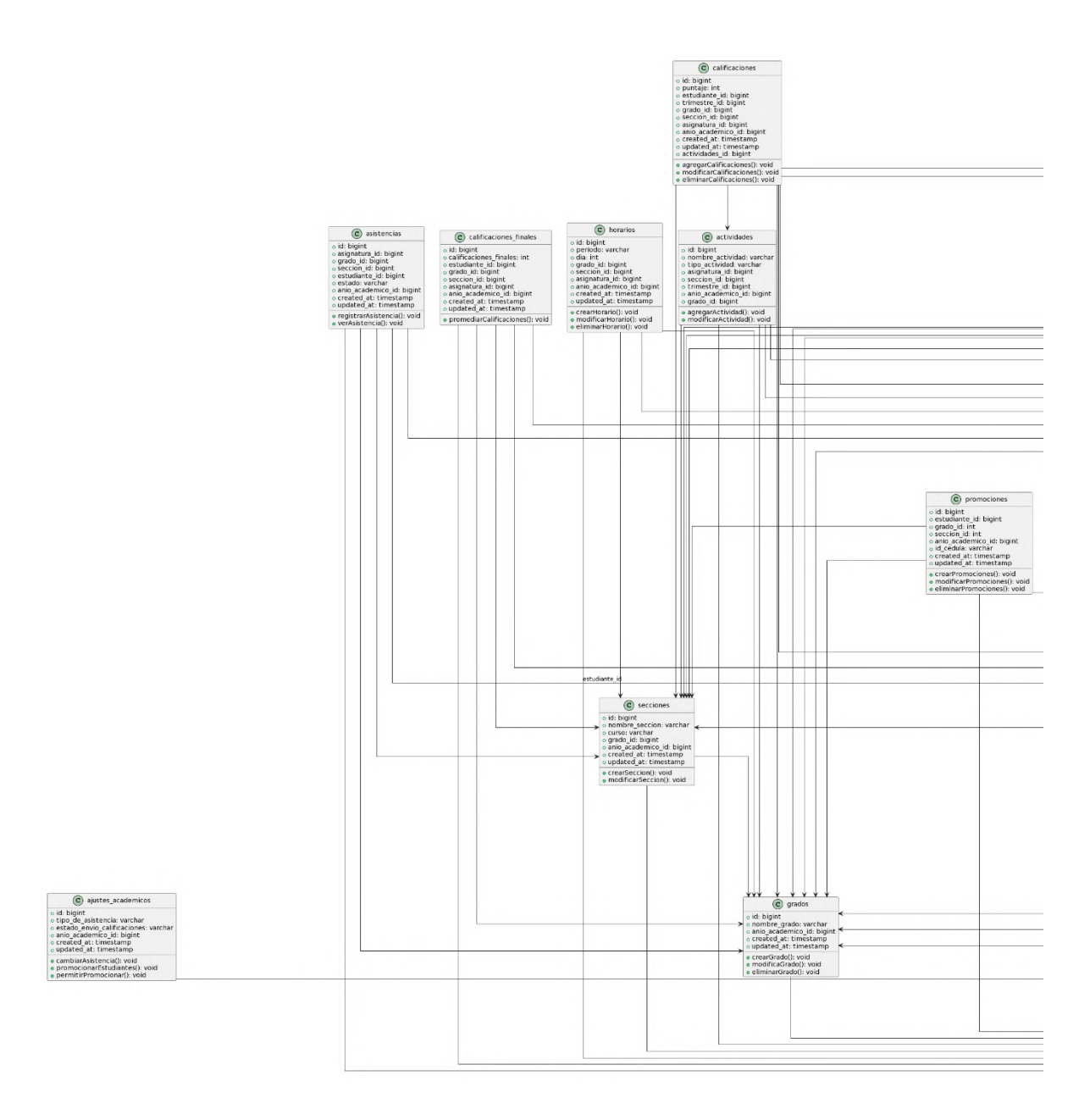

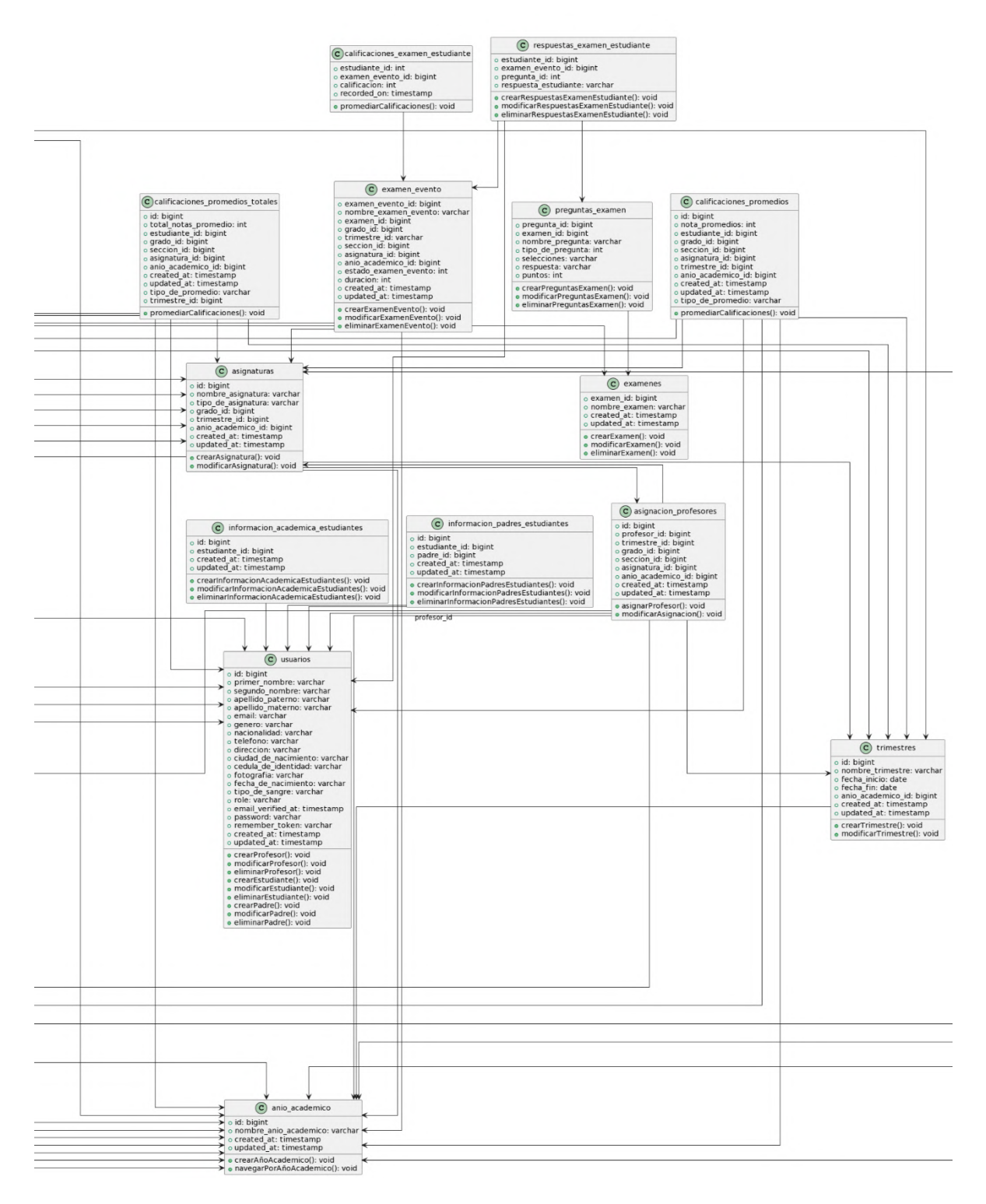

*Figura 199. Diagrama de Clases*

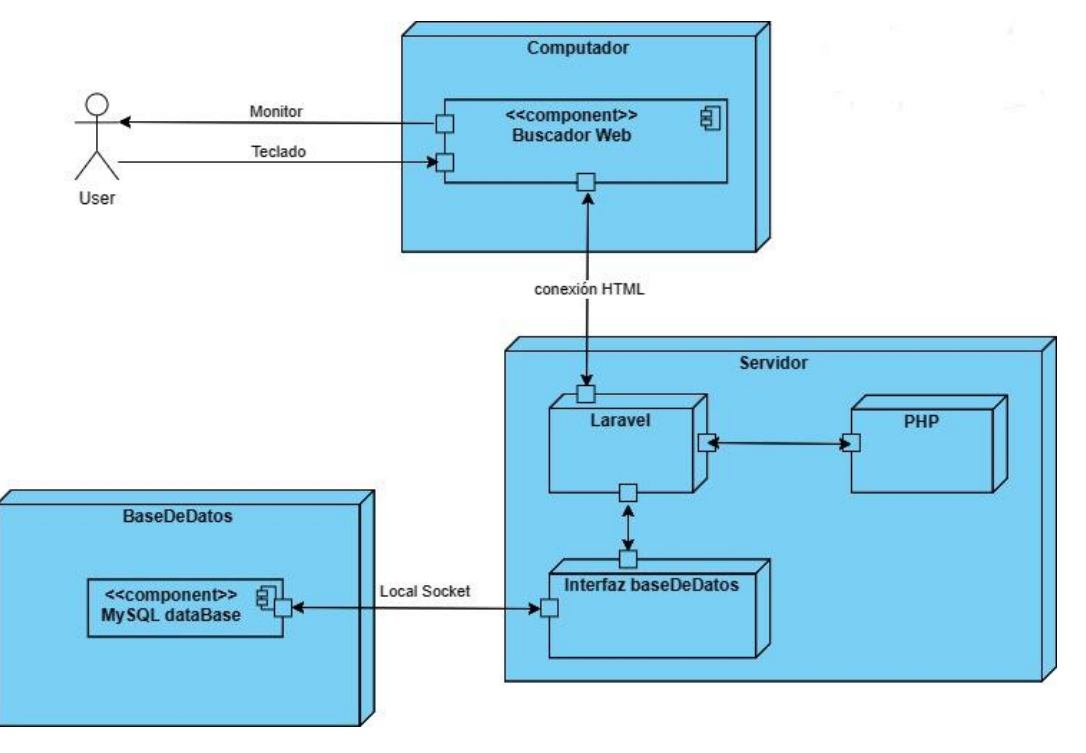

#### **II.1.2.18. Diagrama de Despliegue General**

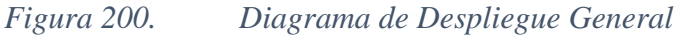

#### **II.1.2.19. Prototipo Interfaces de Usuario**

#### **II.1.2.19.1. Introducción**

Se trata de prototipos que permiten al usuario hacerse una idea más o menos precisa de las interfaces que proveerá el Sistema y así, conseguir retroalimentación de su parte respecto a los requisitos del Sistema. Estos prototipos se realizarán como: dibujos a mano en papel, dibujos con alguna herramienta gráfica o prototipos ejecutables interactivos, siguiendo ese orden de acuerdo al avance del proyecto. Sólo los de este último tipo serán entregados al final de la fase de Elaboración, los otros serán desechados. Asimismo, este artefacto, será desechado en la fase de Construcción en la medida que el resultado de las iteraciones vaya desarrollando el producto final

#### **II.1.2.19.2. Propósito**

- Comprender la idea de cómo será el Sistema más adelante.
- Identificar posibles mejoras.

## **II.1.2.19.3. Alcance**

- Describir pantallas para conocer su navegación.
- Identificar y definir las Pantallas del Sistema según los objetivos del Sistema deseado.

## **II.1.2.19.4. Prototipos de Pantalla**

## **II.1.2.19.4.1. Pantalla Bienvenida**

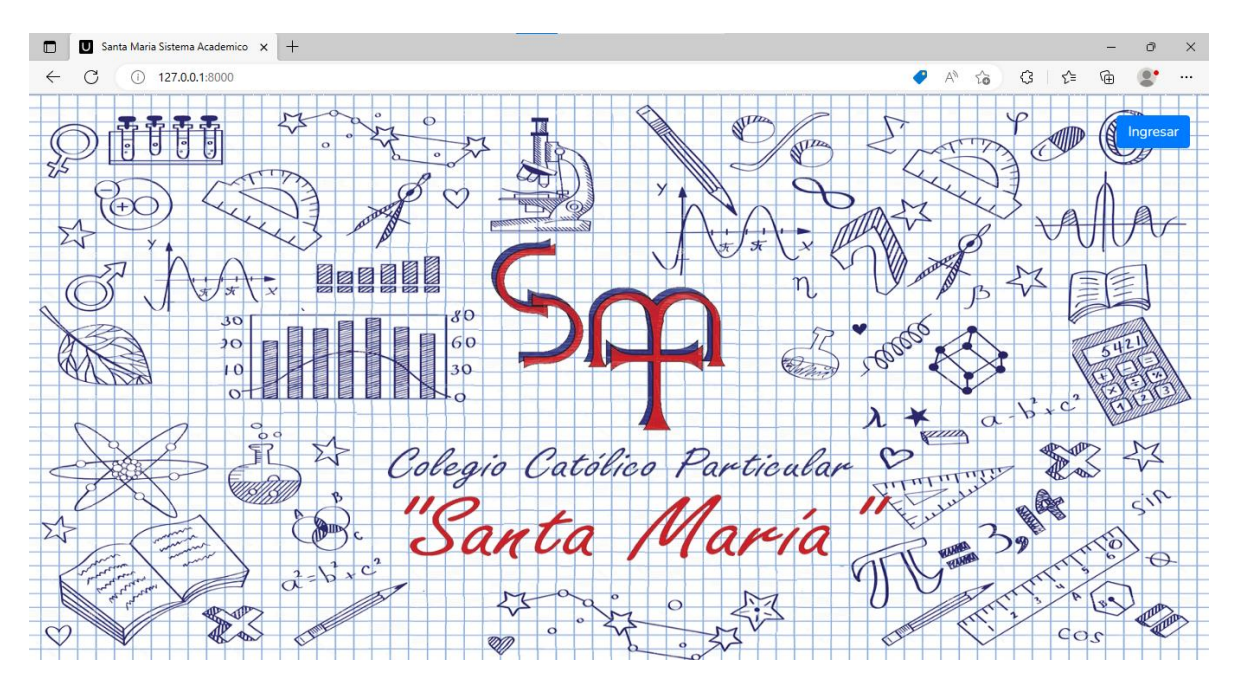

*Figura 201. Pantalla Inicio*

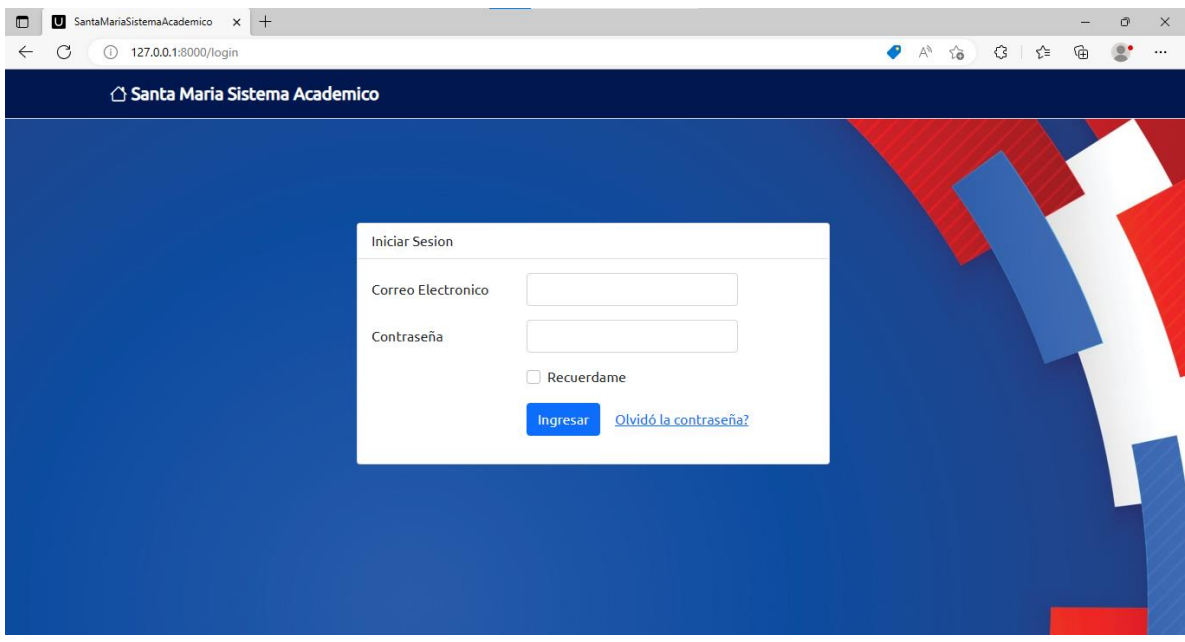

## **II.1.2.19.4.2. Pantalla Iniciar Sesión**

*Figura 202. Pantalla Iniciar Sesión*

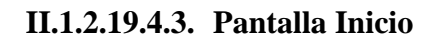

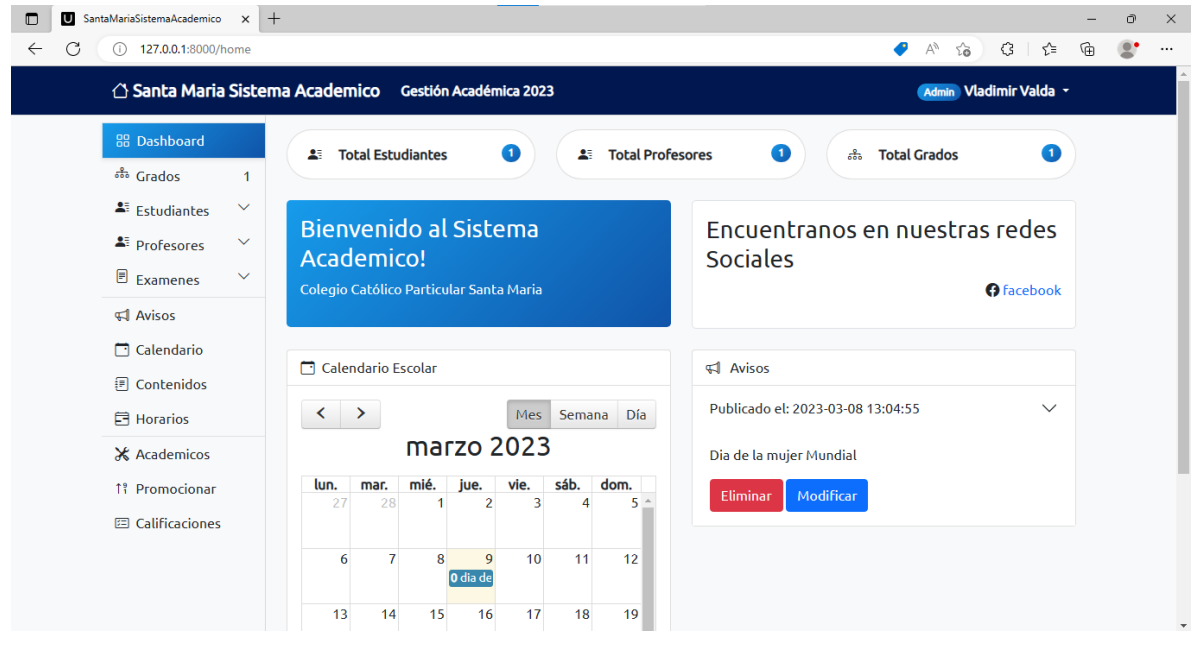

*Figura 203. Pantalla Inicio*

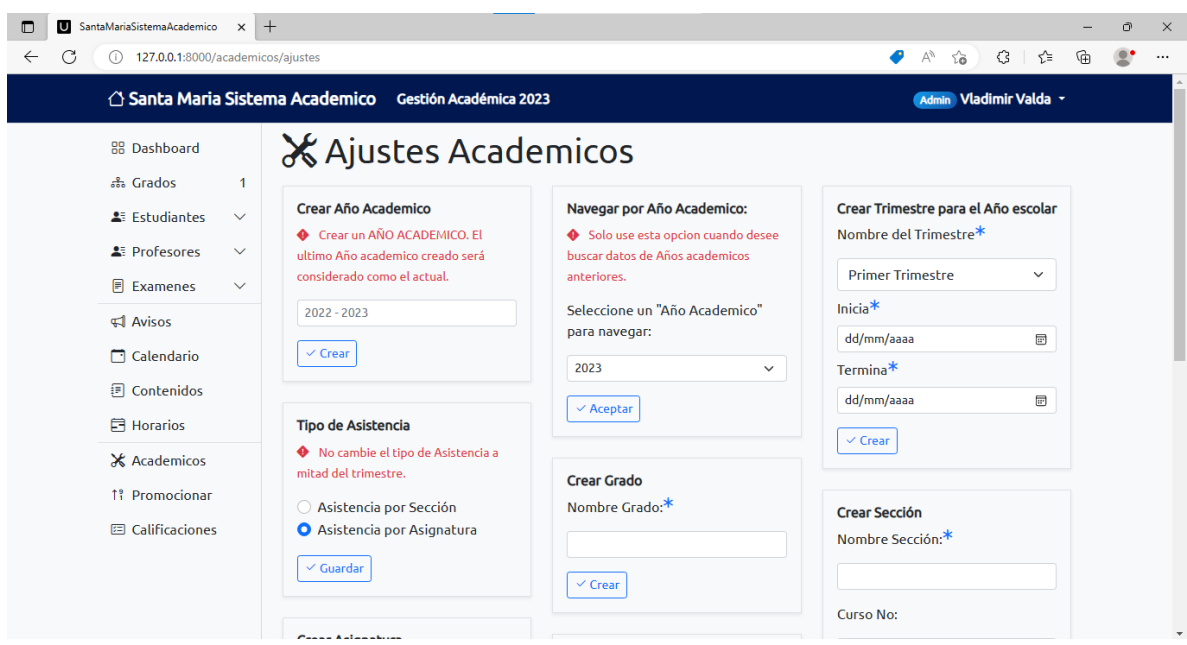

## **II.1.2.19.4.4. Pantalla Ajustes Académicos**

# *Figura 204. Pantalla Ajustes Académicos*

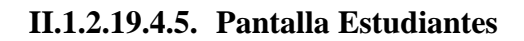

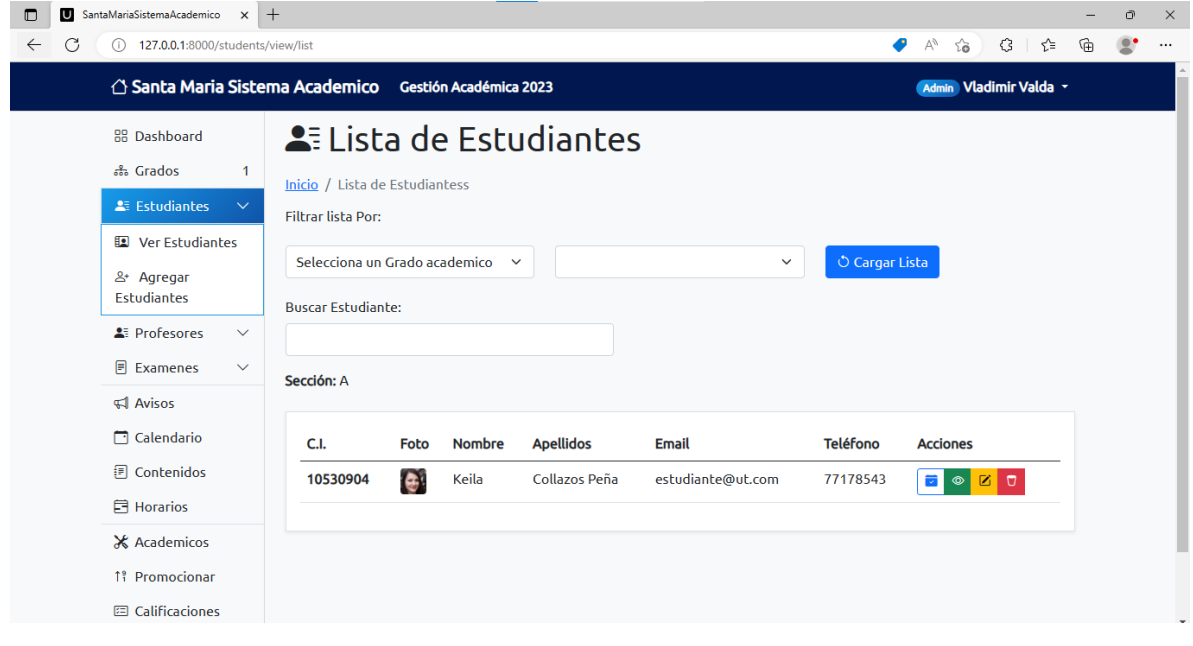

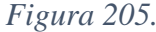

*Figura 205. Pantalla Estudiantes*

## **II.1.2.19.4.6. Pantalla Profesores**

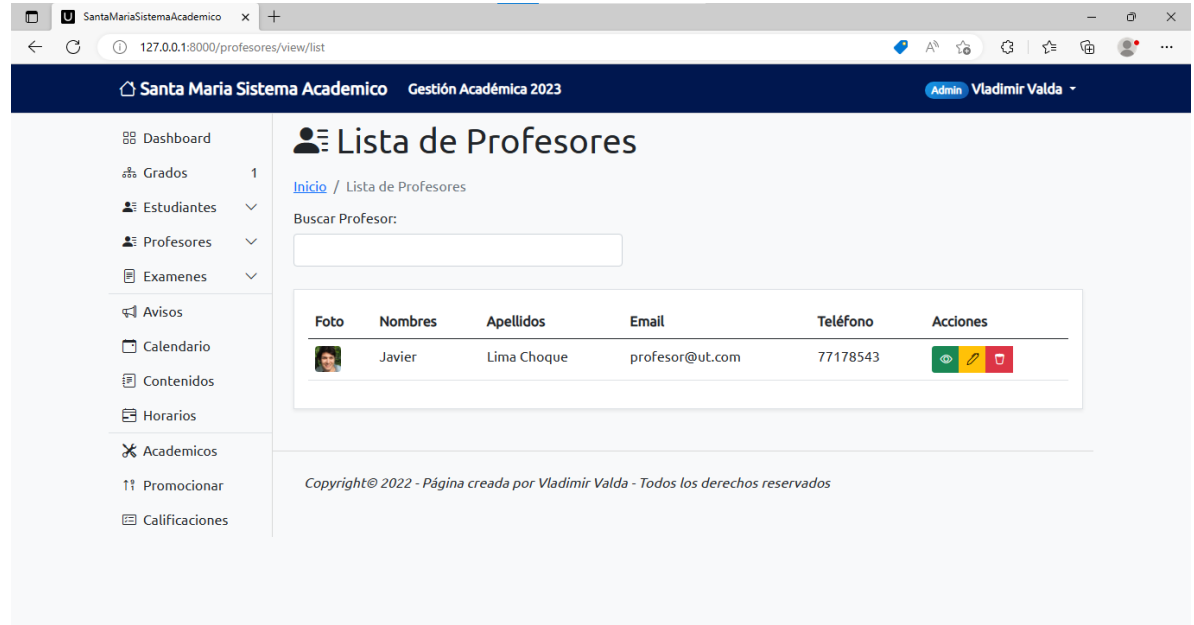

*Figura 206. Pantalla Profesores*

#### $\Box$  SantaMariaSistemaAcademico  $x$  +  $\mathbb{O}$   $\quad$   $\times$  $\pm$  .  $\leftarrow$  C 127.0.0.1:8000/horarios/crear ● A 论 3 | 企 值 2  $\ldots$  $\triangle$  Santa Maria Sistema Academico Gestión Académica 2023 Admin Vladimir Valda + 88 Dashboard + Crear Horario <sub>ಕೌ</sub> Grados  $\overline{1}$ Inicio / Crear Horario  $\blacktriangle$  Estudiantes  $\sim$ **A** Profesores Selecciona un Grado:\*  $\sim$  $\blacksquare$  Examenes  $\checkmark$ Selecciona un Grado  $\checkmark$  $\triangleleft$  Avisos Selecciona la sección:\*  $\Box$  Calendario  $\checkmark$ **同** Contenidos Selecciona una Asignatura:\* 目 Horarios  $\checkmark$ **X** Academicos Dia de La Semana\* 1: Promocionar Lunes  $\checkmark$ 图 Calificaciones Periodo<sup>\*</sup> 08:00-09:30  $\vee$  $\boxed{\checkmark}$  Crear Horario

#### **II.1.2.19.4.7. Pantalla Horarios**

*Figura 207. Pantalla Horarios*

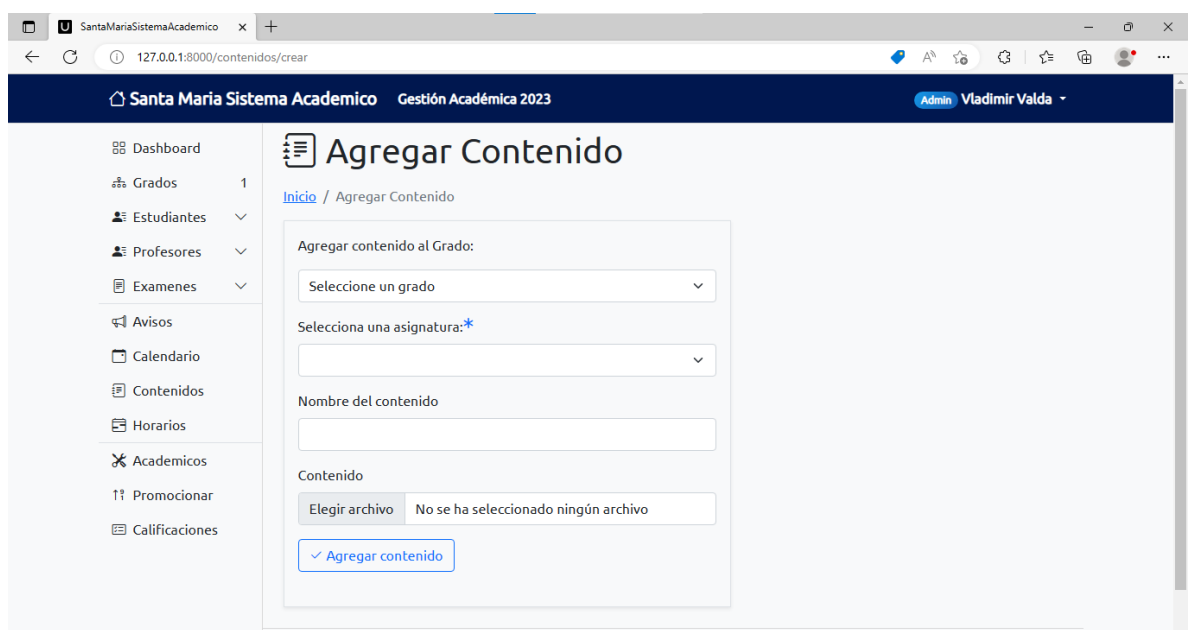

## **II.1.2.19.4.8. Pantalla Contenidos**

## *Figura 208. Pantalla Contenidos*

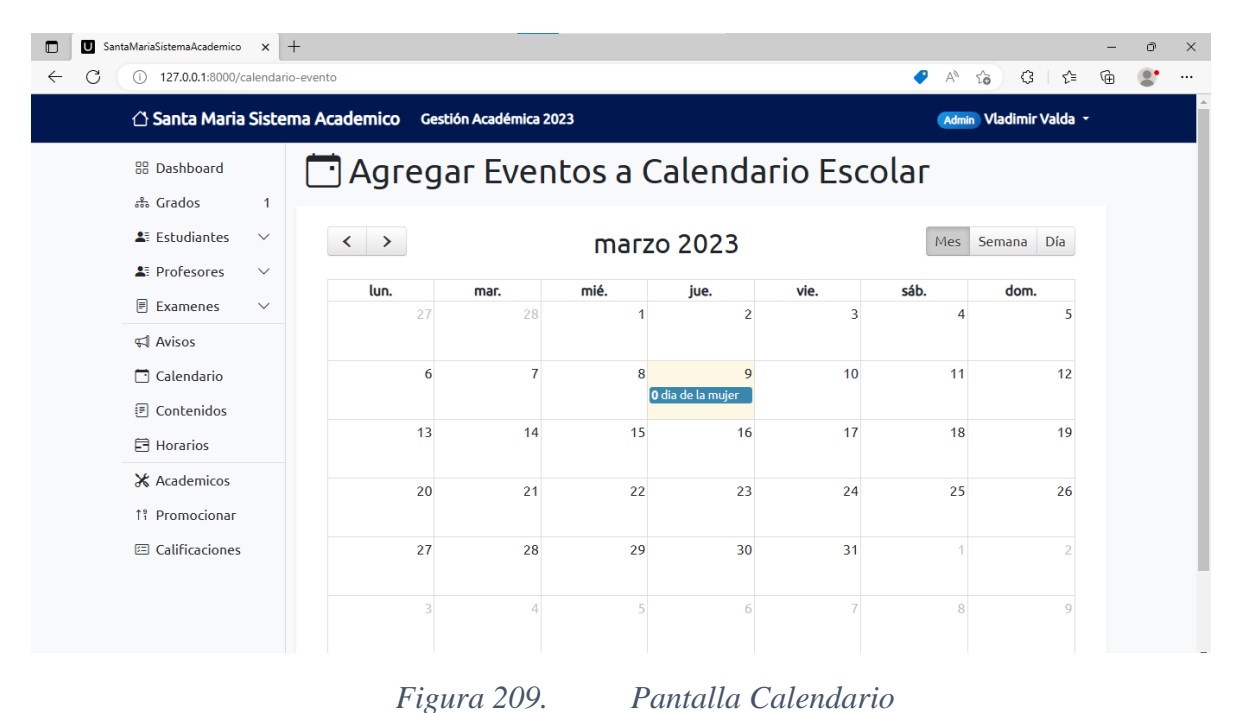

#### **II.1.2.19.4.9. Pantalla Calendario**

**II.1.2.19.4.10.Pantalla Avisos**

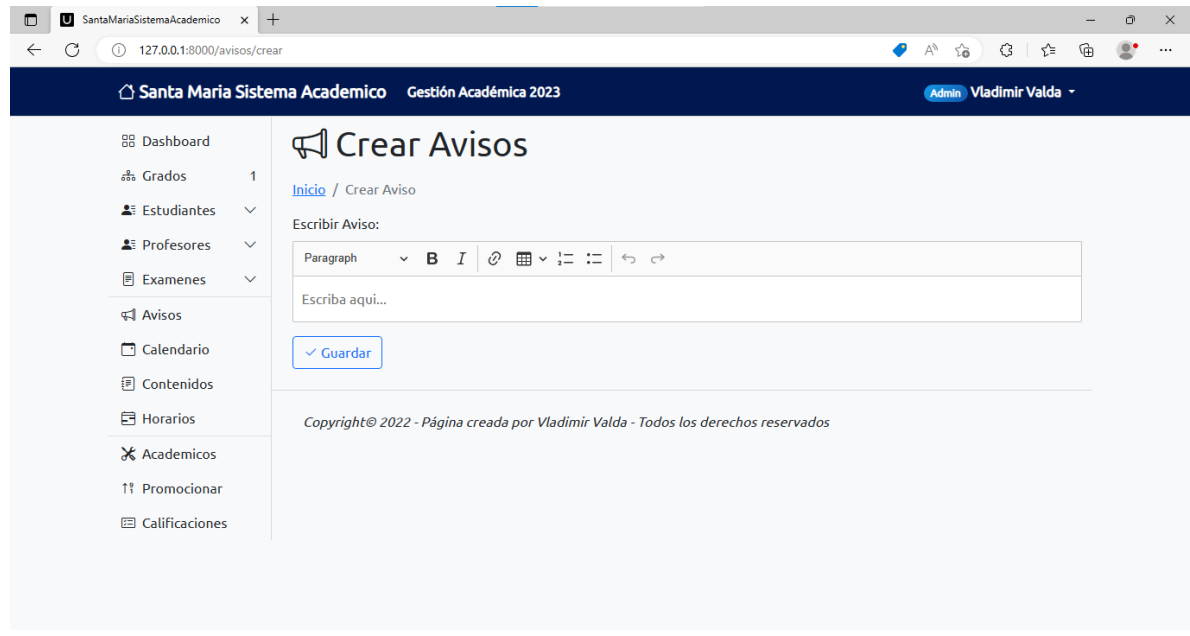

*Figura 210. Pantalla Avisos*

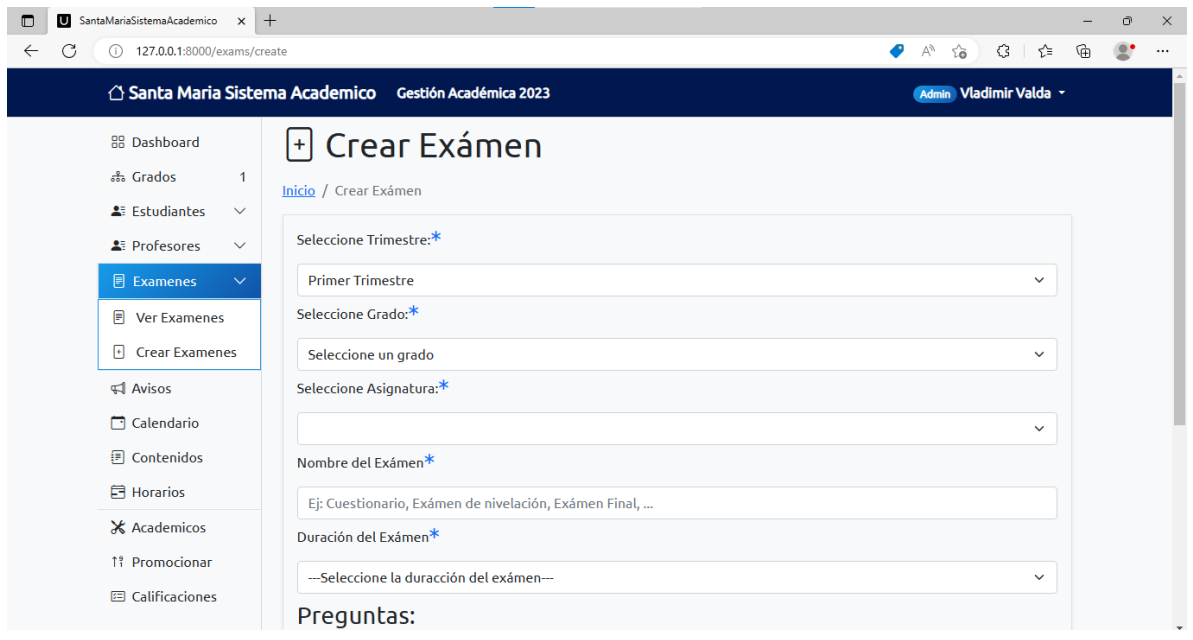

## **II.1.2.19.4.11.Pantalla Crear Examen**

*Figura 211. Pantalla Crear Examen*

#### $\overline{\bigcup}$  SantaMariaSistemaAcademico  $x$  +  $\circ$  $\mathbf x$  $\leftarrow$  C 127.0.0.1:8000/examen/detailes/1  $\begin{picture}(20,20) \put(0,0){\line(1,0){10}} \put(15,0){\line(1,0){10}} \put(15,0){\line(1,0){10}} \put(15,0){\line(1,0){10}} \put(15,0){\line(1,0){10}} \put(15,0){\line(1,0){10}} \put(15,0){\line(1,0){10}} \put(15,0){\line(1,0){10}} \put(15,0){\line(1,0){10}} \put(15,0){\line(1,0){10}} \put(15,0){\line(1,0){10}} \put(15,0){\line(1$  $\triangle$  Santa Maria Sistema Academico Gestión Académica 2023 Admin Vladimir Valda + 88 Dashboard  $\Box$  Detalles Exámen ஃ Grados  $\overline{1}$ Inicio / Exámen / Detalles Exámen **A**<sup>#</sup> Estudiantes  $\sim$ Esta es información básica sobre el exámen. Deshabilitar Exámer <sup>2</sup> Profesores  $\sim$ Grado: Primero de Secundaria Finalizar Exámen  $\mathbb{F}$  Examenes  $\checkmark$ Asignatura:Fisica  $\triangleleft$  Avisos Nombre Exámen: Examen 1  $\Box$  Calendario **图 Contenidos** Resultados  $\Box$  Horarios Nombre Estudiante Calificación Porcentaie de Aciertos **X** Academicos Keila Collazos Peña  $52/52$ 100% 1: Promocionar **国** Calificaciones Copyright<sup>®</sup> 2022 - Página creada por Vladimir Valda - Todos los derechos reservados

## *Figura 212. Pantalla Detalles Examen*

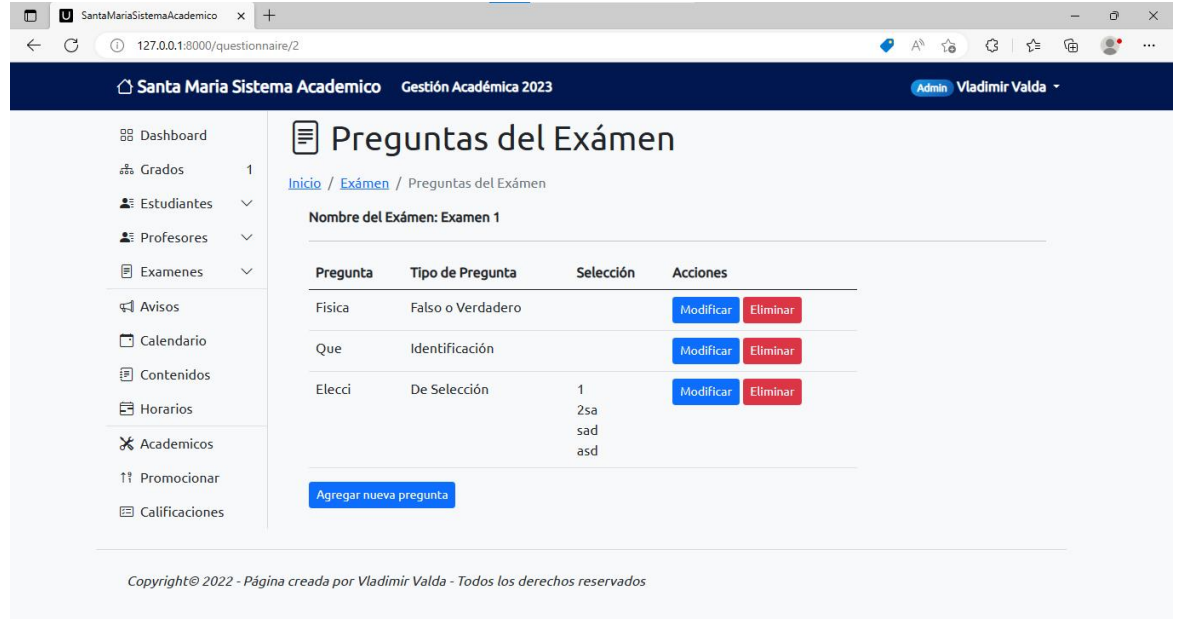

### **II.1.2.19.4.13.Pantalla Preguntas Examen**

**II.1.2.19.4.12.Pantalla Detalles Examen**

*Figura 213. Pantalla Preguntas Examen*

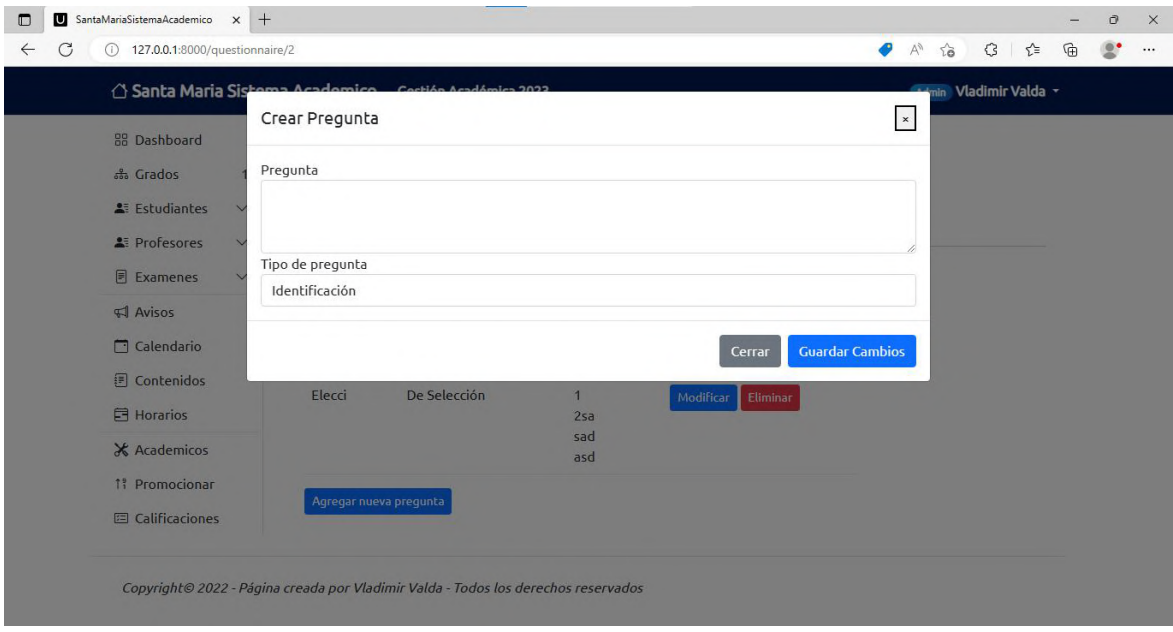

## **II.1.2.19.4.14.Pantalla Pregunta Nueva Examen**

## *Figura 214. Pantalla Pregunta Nueva Examen*

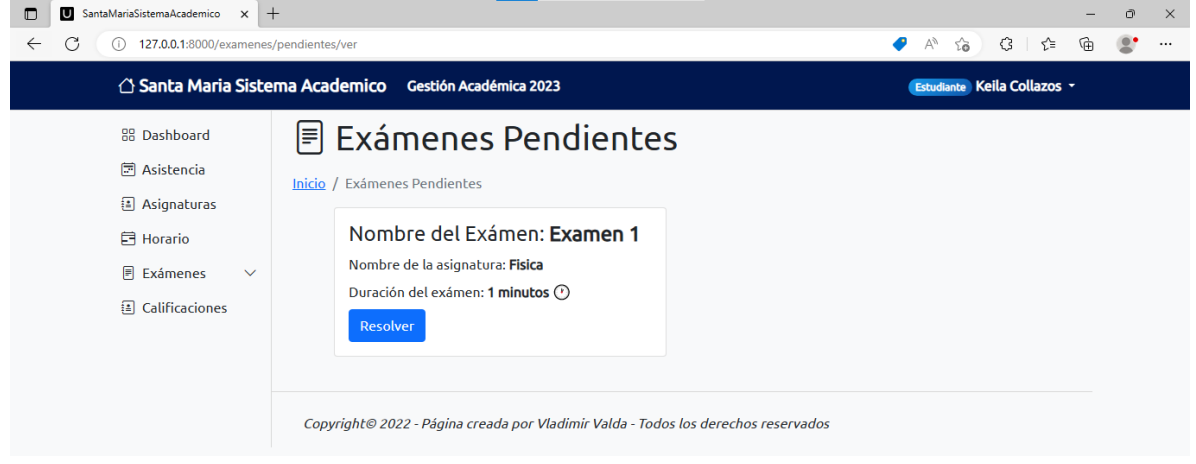

## **II.1.2.19.4.15.Pantalla Exámenes Pendientes Estudiante**

*Figura 215. Pantalla Exámenes Pendientes Estudiante*

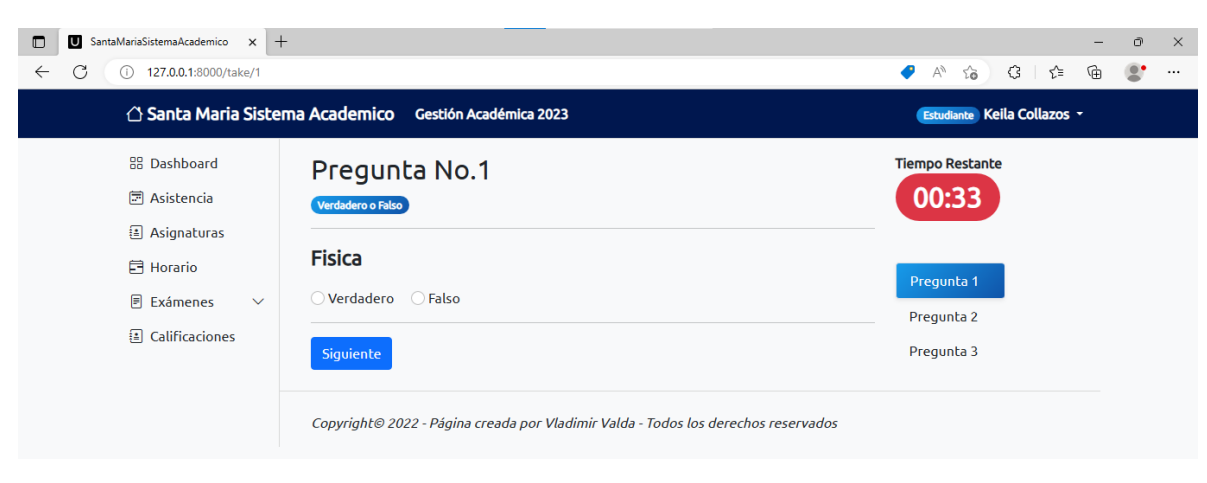

## **II.1.2.19.4.16.Pantalla Responder Examen**

*Figura 216. Pantalla Responder Examen*

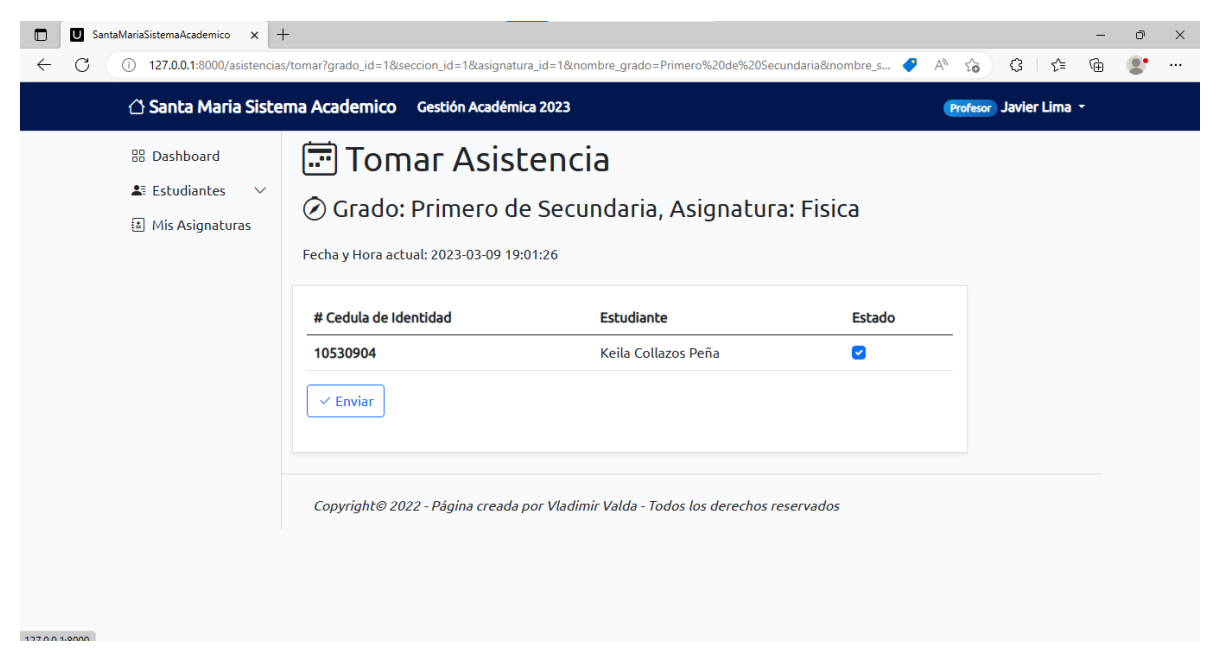

## **II.1.2.19.4.17.Pantalla Registrar Asistencia del estudiante**

*Figura 217. Pantalla Registrar Asistencia del estudiante*
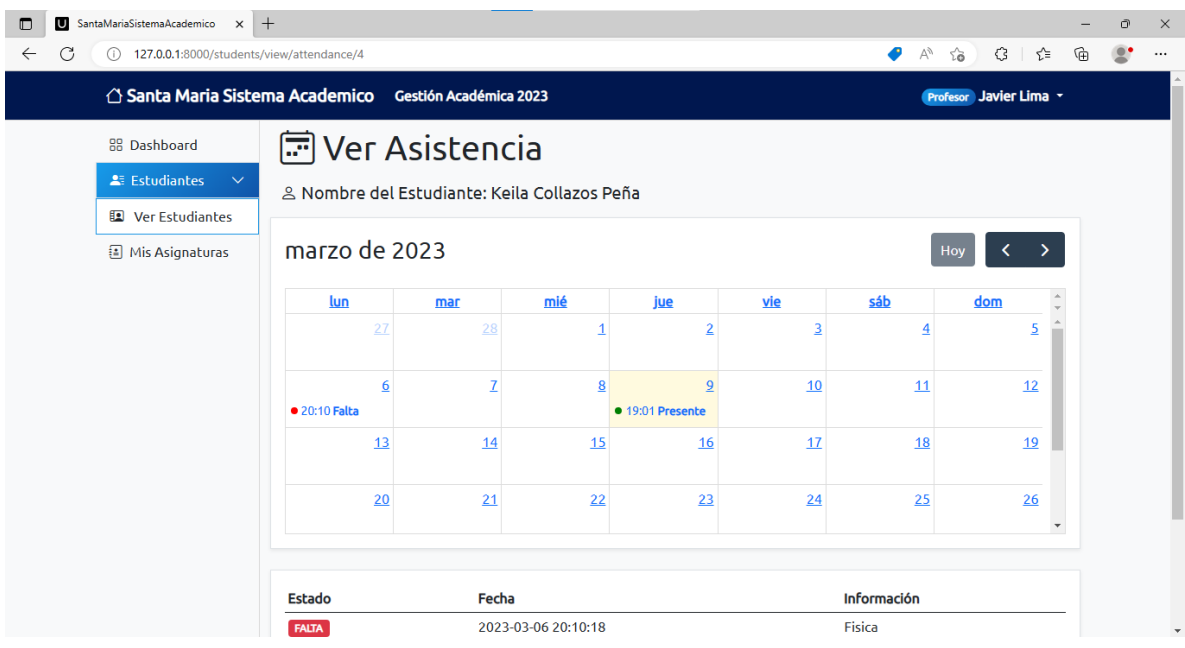

## **II.1.2.19.4.18.Pantalla Consultar Asistencia**

*Figura 218. Pantalla Consultar Asistencia*

## **II.1.2.19.4.19.Pantalla Libreta de Calificaciones Estudiante**

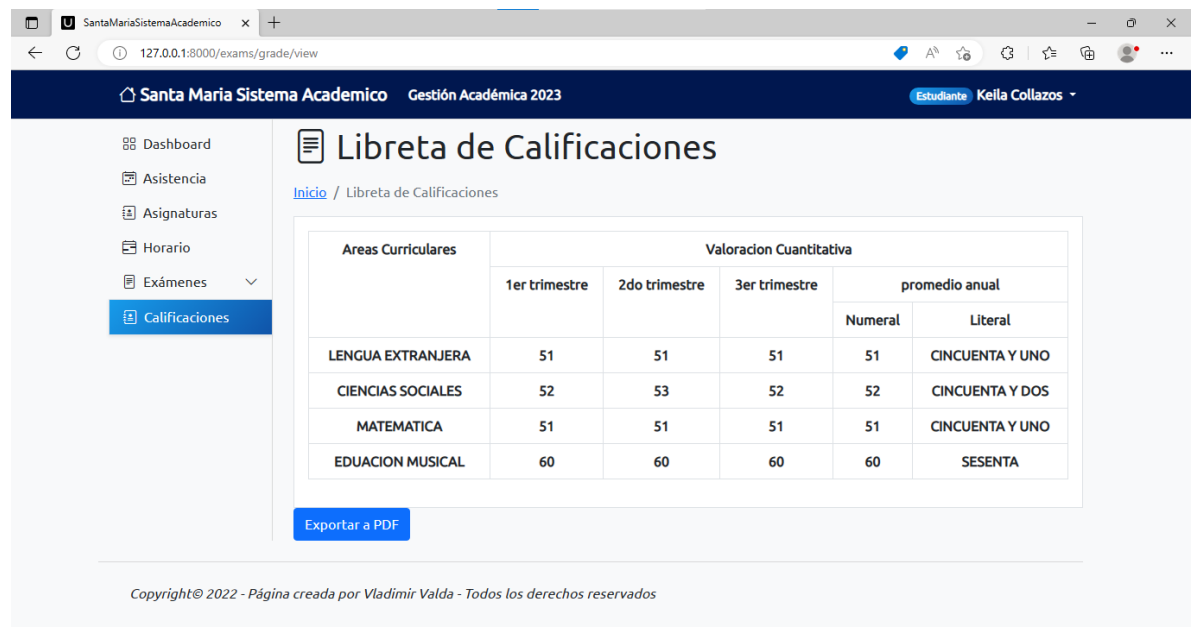

*Figura 219. Pantalla Libreta de Calificaciones Estudiante*

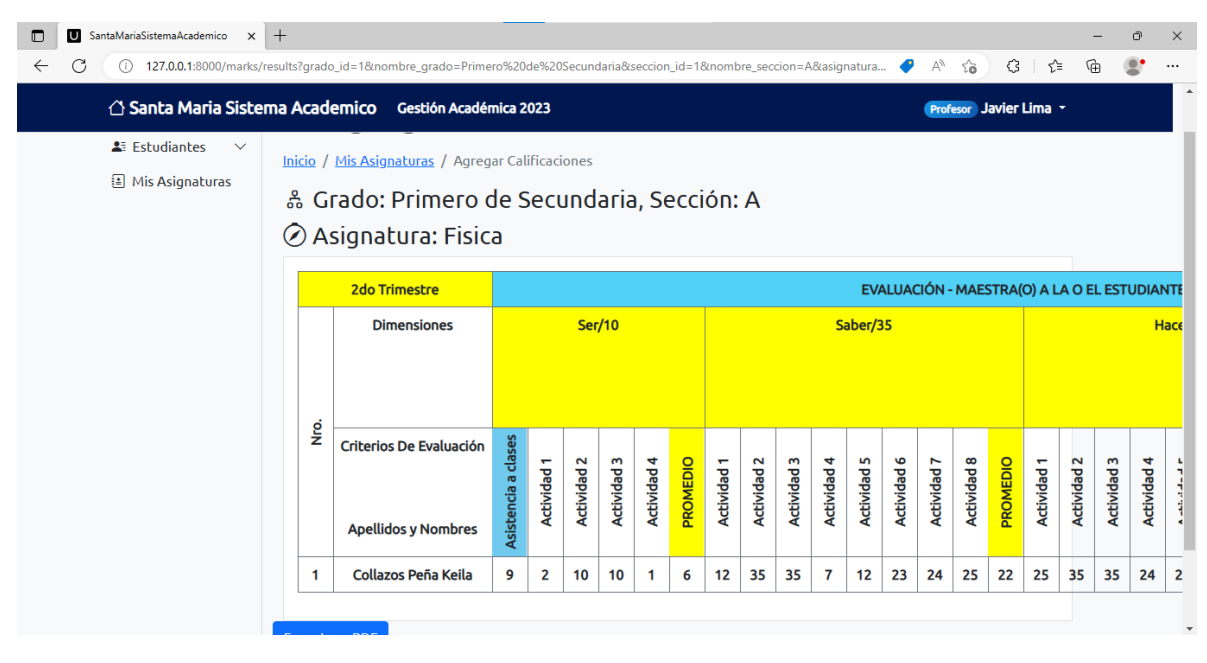

**II.1.2.19.4.20.Pantalla Cuaderno de Calificaciones Trimestral Profesor**

*Figura 220. Pantalla Cuaderno de Calificaciones Trimestral Profesor*

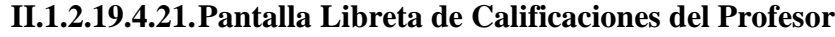

| υ<br>$\times$                                                                            | $^{+}$        |                                                                                                    |                                                               |    |    |    |              |    |                            |    |    |    |    |    |    |               |              |          |                        | O                                                 |
|------------------------------------------------------------------------------------------|---------------|----------------------------------------------------------------------------------------------------|---------------------------------------------------------------|----|----|----|--------------|----|----------------------------|----|----|----|----|----|----|---------------|--------------|----------|------------------------|---------------------------------------------------|
| C                                                                                        |               | 127.0.0.1:8000/calificaciones/crear?grado_id=1&nombre_grado=Primero%20de%20Secundaria&seccion_id=1&nombre_seccion=A&asign                                                                          |                                                               |    |    |    |              |    |                            |    |    |    |    |    |    | $\forall_{y}$ | ్త           | €        | ร์≅                    | 发                                                 |
| $\triangle$ Santa Maria Sistema Academico                                                |               | <b>Gestión Académica 2023</b>                                                                                                    |                                                               |    |    |    |              |    |                            |    |    |    |    |    |    |               |              |          | Profesor Javier Lima - |                                                   |
| <b>88 Dashboard</b><br><b>A: Estudiantes</b><br>$\checkmark$<br><b>图 Mis Asignaturas</b> |               | $\left\lfloor \frac{1}{2} \right\rfloor$ Agregar Calificaciones<br>Inicio / Mis Asignaturas / Agregar Calificaciones<br>ិ Grado: Primero de Secundaria, Sección: A<br>$\oslash$ Asignatura: Fisica |                                                               |    |    |    |              |    |                            |    |    |    |    |    |    |               |              |          |                        |                                                   |
|                                                                                          |               | <b>Apellidos y Nombres</b>                                                                                                    |                                                               |    |    |    |              |    | <b>Promedio Trimestral</b> |    |    |    |    |    |    |               |              | Anual    |                        | <b>Observaciones</b>                              |
|                                                                                          |               |                                                                                                    | <b>1er Trimestre</b><br>2do trimestre<br><b>3er trimestre</b> |    |    |    |              |    |                            |    |    |    |    |    |    |               |              |          |                        |                                                   |
|                                                                                          | <u>p</u><br>E |                                                                                                    | s                                                             | s  | н  | D  | $\mathsf{T}$ | S  | S                          | н  | D  | т  | S  | s  | н  | D             | $\mathsf{T}$ | Promedio |                        |                                                   |
|                                                                                          | 1             | Collazos Peña Ingrid                                                                                                    | 11                                                            | 35 | 35 | 14 | 95           | 11 | 35                         | 35 | 14 | 95 | 11 | 35 | 35 | 14            | 95           | 95       |                        | <b>Excelente!</b>                                 |
|                                                                                          | 2             | Iporre Reynaga Rodrigo                                                                                                    | 15                                                            | 33 | 35 | 14 | 97           | 15 | 33                         | 35 | 14 | 97 | 15 | 33 | 35 | 14            | 97           | 97       |                        | <b>Sigue Adelante</b>                             |
|                                                                                          | 3             | Valda Ferrufino Sara                                                                                                    | 12                                                            | 10 | 10 | 9  | 41           | 12 | 10                         | 10 | 9  | 41 | 12 | 10 | 10 | 9             | 41           | 41       |                        |                                                   |
|                                                                                          | 4             | Rodriguez Choque Esmeralda                                                                                                    | 12                                                            | 10 | 10 | 9  | 41           | 12 | 10                         | 10 | 9  | 41 | 12 | 10 | 10 | 9             | 41           | 41       |                        | <b>Bajo Rendimiento</b><br><b>Mal Rendimiento</b> |

*Figura 221. Pantalla Libreta de Calificaciones del Profesor*

#### **II.1.2.20. Casos de Prueba**

#### **II.1.2.20.1. Pruebas de Caja Blanca**

Son pruebas estructurales. Conociendo el código y siguiendo su estructura lógica, se pueden diseñar pruebas destinadas a comprobar que el código hace correctamente lo que el diseño de bajo nivel indica y otras que demuestren que no se comporta adecuadamente ante determinadas situaciones. Ejemplos típicos de ello son las pruebas unitarias. Se centran en lo que hay codificado o diseñado a bajo nivel por lo que no es necesario conocer la especificación de requisitos, que por otra parte será difícil de relacionar con partes diseñadas a muy bajo nivel.

#### • **Herramientas**

**PhpUnite**

# **PHPLinit**

## *Figura 222. PhpUnite*

PHPUnit es un entorno para realizar pruebas unitarias en el lenguaje de programación PHP. PHPUnit es un framework de la familia xUnit originada con SUnit de Kent Beck. PHPUnit se puede encontrar en GitHub y ha sido creado por Sebastian Bergmann.

• **Pruebas**

Se realizará una prueba a todo el código utilizando PHPUnite, cada método utilizado.

Esta prueba utilizada es automática y realiza una prueba a los métodos del sistema.

Los resultados obtenidos son los siguientes:

No tests executed!

PS C:\Users\ALVARO\Desktop\Software\Santa Maria respaldado\Santa Maria> ./vendor/bin/phpunit PHPUnit 9.5.9 by Sebastian Bergmann and contributors.

 $\ldots$  . . . .

 $6 / 6 (100%)$ 

Time: 00:01.163, Memory: 40.00 MB

OK (6 tests, 15 assertions)

PS C:\Users\ALVARO\Desktop\Software\Santa Maria respaldado\Santa Maria>

*Figura 223. Pruebas*

- **II.1.2.21. Medios de Verificación (Componente 1)**
- **II.1.2.21.1. Certificado de cumplimiento y culminación del sistema por parte de la dueña del colegio particular Santa María.**

#### Certificado de cumplimiento y culminación

Dra. Daysi Careaga Vda. De Coors "Dueña del Colegio Católico Particular Santa María"

#### Certifica:

Que Vladimir Alvaro Valda Orozco hábil por ley, mayor de edad, con C.I. 10530901 Po. Certifico el cumplimiento y culminación del sistema "MEJORAMIENTO ACADEMICO Y ADMINISTRATIVO DEL COLEGIO CATOLICO PARTICULAR SANTA MARIA A NIVEL SECUNDARIO A TRAVES DE LAS TIC", el cual beneficiara la gestión académica del colegio, y agilizara procesos y tareas a toda el área administrativa, profesores, estudiantes y padres de familia.

Reiterando mi conformidad por la mencionada culminación del sistema, me despido de usted, gracias.

Potosí 1 de abril de 2022

Atentamente

Daysi Careaga Vda. De Coors

*Figura 224. Certificado de cumplimiento y culminación del sistema por parte de la dueña del colegio particular Santa María.*

## **II.1.2.21.2. Certificado de conformidad que exprese satisfacción por parte de la directora del colegio particular Santa María.**

#### Certificado de conformidad

Dra. Daysi Careaga Vda. De Coors "Dueña del Colegio Católico Particular Santa Maria"

#### Certifica:

Que Vladimir Alvaro Valda Orozco hábil por ley, mayor de edad, con C.I. 10530901 Po. Realizo una capacitación, de proyecto de grado denominado "MEJORAMIENTO ACADEMICO Y ADMINISTRATIVO DEL COLEGIO CATOLICO PARTICULAR SANTA MARIA A NIVEL SECUNDARIO A TRAVES DE LAS TIC" realizado de manera virtual por medio de la plataforma ZOOM el día viernes 18 de noviembre del 2022, a toda el área administrativa, profesores, estudiantes y padres de familia.

En cuanto puedo informar para fines que convenga al interesado procédase a su aprobación correspondiente.

Reiterando mi conformidad por la mencionada capacitación, me despido de usted, gracias.

Potosí 21 de noviembre de 2022

**Atentamente** Daysi Careaga Vda. De Coors

*Figura 225. Certificado de conformidad que exprese satisfacción por parte de la directora del colegio particular Santa María.*

## **II.1.2.21.3. Carta de conformidad del docente de Taller III acerca del cumplimiento del sistema.**

Tarija, 12 de abril de 2023

#### CARTA DE CONFORMIDAD DE DOCENTE DE TALLER III

Por medio de la presente y en mi condición de Docente de la materia de DIS501 Taller III Grupo 2 de la Gestión 2023 doy mi CONFORMIDAD al complimiento del prototipo de acuerdo al diseño de proyecto denominado "MEJORAMIENTO ACADEMICO Y ADMINISTRATIVO DEL COLEGIO CATOLICO PARTICULAR SANTA MARIA A NIVEL SECUNDARIO A TRAVES DE LAS TIC" presentado por el estudiante Vladimir Álvaro Valda Orozco, de la carrera ingeniería informática de la Universidad Autónoma Juan Misael Saracho.

En cuanto puedo informar para fines que convenga a la interesada procédase a su aprobación correspondiente.

Atentamente.

Ing. Silvana Sandra Paz Ramirez Docente DIS501 taller III Grupo 2

*Figura 226. Carta de conformidad del docente de Taller III acerca del cumplimiento del sistema.*

# **CAPÍTULO 3**

# **COMPONENTE 2**

## **III. COMPONENTE II: CAPACITACIÓN AL PERSONAL INVOLUCRADO**

#### **III.1. Introducción**

La capacitación del uso del sistema "Sistema Académico y Administrativo Santa María", en un proceso de formación estratégica organizada y aplicada mediante la cual el personal adquiere o desarrolla información y habilidades especiales relacionadas con el uso del sistema. Está dirigido a los principales usuarios que interactúan de forma inmediata con el mismo, quienes pueden ser director, administración, profesores, padres de familia y estudiantes quienes cuentan con un usuario y contraseña para acceder al menú principal donde pueden realizar diversos procesos. definido por el cliente.

#### **III.2. Propósito**

El propósito de esta capacitación es de enseñar a los Administradores, estudiantes, profesores y padres de familia, en el uso del sistema informático.

#### **III.3. Objetivos**

#### **III.3.1. Objetivo General**

Capacitar a los miembros del Colegio Católico Particular Santa María en uso optimo del sistema "Mejoramiento académico y administrativo del Colegio Católico Particular Santa María a nivel secundario a través de las tic".

## **III.3.2. Objetivo Especifico**

Capacitar a los usuarios del sistema según el rol de los mismos empleando métodos y medios de enseñanza-aprendizaje adecuados para cada uno.

Entregar elementos teóricos para evitar errores y riesgos en el manejo del sistema y así poder sacar el máximo beneficio a dicho sistema.

Contribuir a elevar y mantener un buen nivel de eficiencia individual y rendimiento colectivo.

#### **III.4. Contexto**

La capacitación se desarrollará en dos partes: la primera parte tiene como objetivo que los miembros del Colegio a capacitar conozcan en forma global los alcances y beneficios que el sistema informático "Mejoramiento académico y administrativo del Colegio Católico Particular Santa María a nivel secundario a través de las tic" aporta al Colegio.

En la segunda parte se realizarán actividades de capacitación personalizadas de acuerdo al rol que a cada uno le compete.

En este contexto el capacitador confeccionó la guía para capacitación tomando en cuenta los diferentes roles del usuario final.

El rol del capacitador estará en función a las categorías de los usuarios según el siguiente detalle:

## ➢ **Nivel ejecutivo:**

• Se mostrará la importancia de la capacitación, objetivos y participación al personal seleccionado.

## ➢ **Personal Técnico**

Se realizarán actividades de capacitación acorde a las siguientes categorías:

- Personal de soporte técnico al usuario final (si corresponde).
- Personal de administración de servicios (si corresponde)
- Personal de desarrollo (si corresponde)

#### **Propuesta pedagógica III.5.**

La propuesta pedagógica a utilizar dada las características de los usuarios del sistema "Mejoramiento académico y administrativo del Colegio Católico Particular Santa María a nivel secundario a través de las tic" tendrá en cuenta sus particularidades, el rol que juega dentro del establecimiento y niveles de conocimiento.

Se enfatizarán tres teorías de aprendizaje en los métodos de enseñanza a utilizar: la cognitiva, que se basa en el constructivismo; la colaborativa, que se enfoca en la formación de los usuarios finales. Por último, se destacará el aprendizaje significativo, ya que el alumno debe integrar los nuevos conocimientos en su estructura cognitiva de manera sustancial. Para lograr esto, es importante que el alumno establezca conexiones entre los nuevos

conocimientos y aquellos que ya ha adquirido previamente, y, además, que muestre interés en aprender lo que se le está enseñando.

De este modo, el alumno no solo podrá obtener resultados positivos en un proyecto final, sino que también será capaz de enfrentar diversas situaciones y aplicar los conocimientos adquiridos en diferentes contextos y situaciones.

## • **Tecnologías TIC**

Dar a conocer que son las TIC y como nos beneficia.

## • **Sistema Informático**

Dar a conocer el manejo adecuado y la configuración del sistema informático.

## • **El Uso del Sistema Informático**

Demostrar como instalar y configurar el sistema informático utilizando el manual de instalación y explicar el manejo correcto del sistema informático.

## • **Practica con la ayuda del manual de usuario**

Realizar pruebas con el prototipo para la demostración de las funciones del sistema informático utilizando el manual.

La capacitación se realizará vía Zoom en el lapso de un día, cuatro horas en el turno de la mañana en un día hábil.

#### Ш.6. **Contenido de la Capacitación**

- ➢ Lección 1: Autenticación de ingreso al Sistema
	- Ingresar usuario y contraseña
	- Cambiar Contraseña
	- Recordar Contraseña
- ➢ Lección 2: Gestionar Ajustes Académicos
	- Crear Año Académico
	- Cambiar tipo de Asistencia
	- Crear Grado
	- Crear Trimestre
- Crear Sección
- Crear Asignatura
- Permitir Promocionar Estudiantes
- Navegar por Año Académico
- Promocionar Estudiantes
- Modificar grado
- Modificar Sección
- Modificar Asignatura
- ➢ Lección 3: Gestionar Estudiantes
	- Agregar Estudiante
	- Agregar Padre de Estudiante
	- Listar Estudiantes
	- Ver Perfil de Estudiante
	- Exportar a Pdf
	- Eliminar Estudiante
	- Filtrar Lista Estudiantes
	- Buscar Estudiante
	- Modificar Estudiante
	- Modificar Padre
- ➢ Lección 4: Gestionar Profesores
	- Agregar Profesor
	- Listar Profesores
	- Ver Perfil de profesor
	- Exportar a pdf
	- Eliminar Profesor
	- Buscar Profesor
	- Modificar Profesor
- ➢ Lección 5: Gestionar Horarios
	- Agregar Horario
	- Mostrar Horario
- Exportar horario a pdf
- Eliminar Horario
- ➢ Lección 6: Gestionar Contenidos
	- Agregar Contenido
	- Descargar Contenido
	- Listar Contenidos
	- Eliminar Contenidos
- ➢ Lección 7: Gestionar Calendario
	- Agregar Evento
	- Modificar Evento
	- Eliminar Evento
	- Mostrar Evento
- ➢ Lección 8: Gestionar Avisos
	- Agregar Aviso
	- Mostrar Aviso
	- Eliminar Aviso
	- Modificar Aviso
- ➢ Lección 9: Gestionar Asistencias
	- Registrar Asistencia del Estudiante
	- Mostrar Asistencia del Estudiante
	- Mostrar Asistencia de la Asignatura
- ➢ Lección 10: Gestionar Exámenes
	- Crear Examen
	- Listar Exámenes
	- Ver Examen
	- Ver detalles Examen
	- Habilitar Examen
	- Deshabilitar Examen
	- Finalizar Examen
	- Eliminar Pregunta
- Modificar pregunta
- Agregar Pregunta
- Responder Examen
- ➢ Lección 11: Calificaciones
	- Libreta Calificaciones
	- Exportar a pdf libreta
	- Libreta trimestral Calificaciones
	- Eliminar Calificaciones
	- Modificar Calificación
	- Agregar Calificación
	- Agregar Actividad
	- Modificar Actividad

#### III.7. **Plan de Clases**

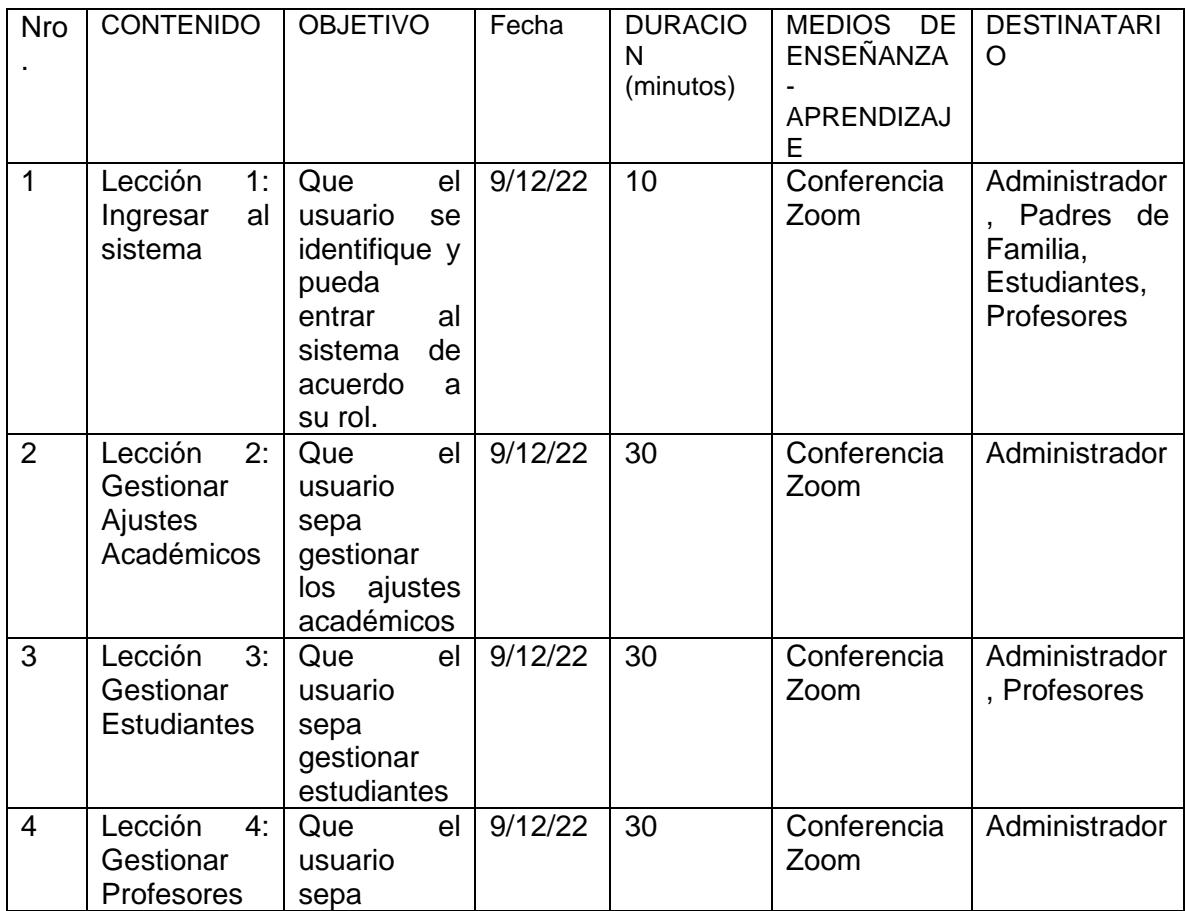

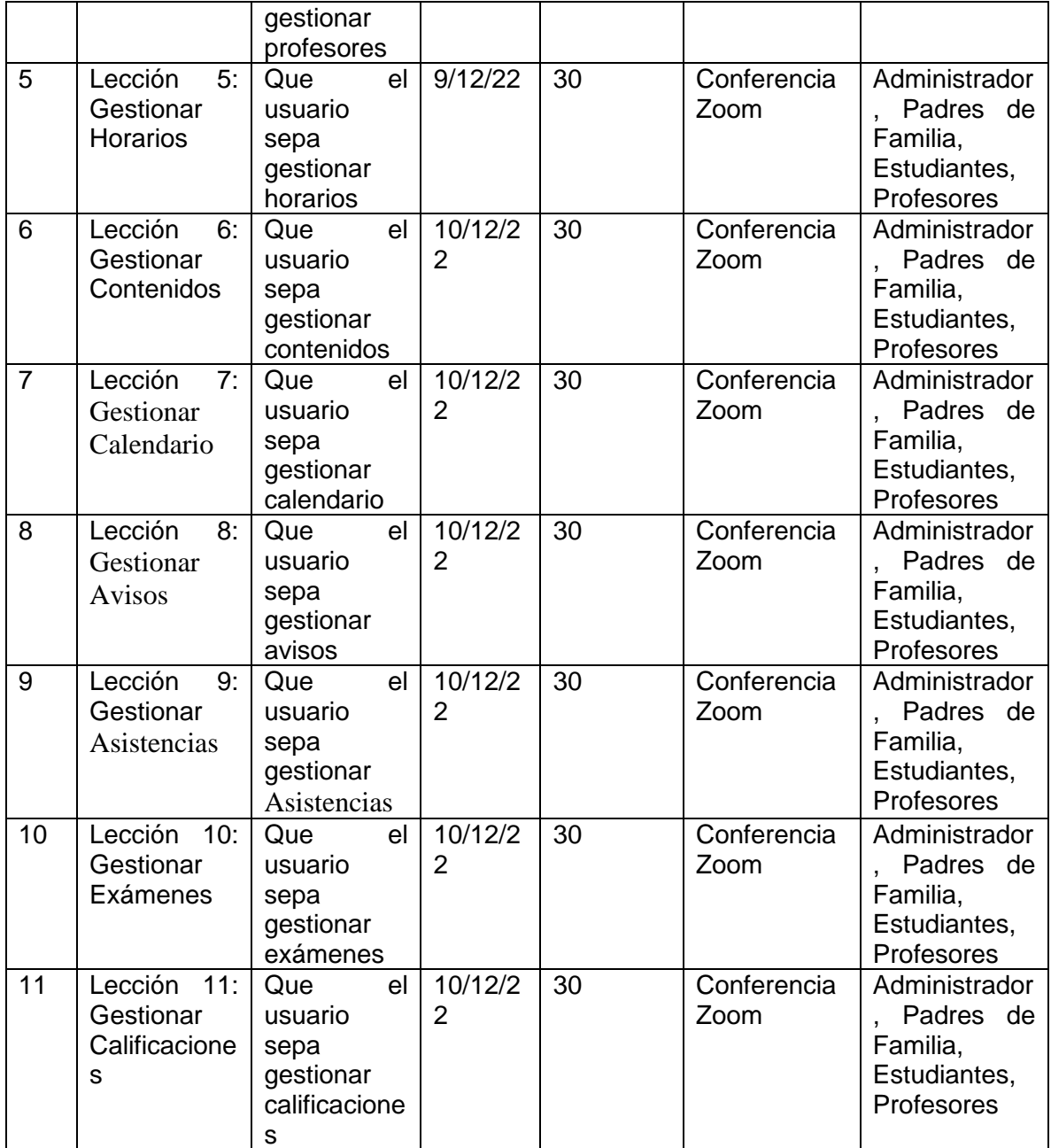

*Tabla 84. Plan de Clases*

#### **III.8. Resultados Esperados**

Se capacitó a los miembros del Colegio Católico Particular Santa María cumpliendo las expectativas de la capacitación, al enseñar el manejo del Sistema y mostrando su conformidad con la funcionalidad del Sistema.

#### III.9. **Medios de Verificación**

- ➢ Lista asistencia a la capacitación del sistema.
- ➢ Manual de Usuarios
- ➢ Manual de Instalación.

#### **III.10. Conclusiones**

Después de Realizar la capacitación se concluye con la etapa de capacitación exitosamente; al enseñar el manejo del Sistema y mejorar algunas recomendaciones y correcciones del usuario respecto al Sistema.

#### III.11. **Medios de verificación (del componente 2)**

#### **III.11.1. Lista de asistencia a la capacitación del Sistema**

 $c/c$ ,  $L$ sta Alumnos " $N S<sup>n</sup>$ COLEGIO CATÓLICO PARTICULAR "SANTA MARÍA" "Aqui se aprende a Amar a Dios, a la Familia y a la Patria" LISTA DE ASISTENCIA A LA CAPACITACION DEL MENEJO E **IMPLEMENTACION DEL SISTEMA "MEJORAMIENTO ACADÉMICO Y** ADMINISTRATIVO DEL COLEGIO CATÓLICO PARTICULAR SANTA MARÍA A NIVEL SECUNDARIO A TRAVÉS DE LAS TIC" 1. Jhassil Velacco Figueroa 2 Alexis Mario Ortega Morales 3-Mariana Ollejandra Cuiza Téran 4 Denis Alcoba Garate S :- Jairo Fabricio Perales Lima 6: Antoni Mariscal Gutierrez Luciano Javier Montesinos Nogales  $\Theta$ J. Micaela Sancher Careagan 10 Maria Jesus Idaros Rodríguez 11: Ignacio Lucio Perez Rivera 12 ANTONIO VACAFLOR GUMIEL 13: Sandra Lizzeth Tejerina 14 : Claudia Fatima Aracena Alcoba 15- Wendi Cano Gallardo  $t$ qudia $A$ 16 - Mauricio Alvaro Condori Moscoso 17-1 ergio Martoyer A. 18: Luis Aliaga Montalvo 19 - Daniela Otondo Fregando na 20 : Pamela Velarde Uyuni Dirección Calle Wenceslao Alba Nº 70 Teléfono (591) 6223910 - 6223322

Potosí - Bolivia Fax (591) 6223910

 $C/c$ Lista "Docentes" COLEGIO CATÓLICO PARTICULAR "SANTA MARÍA" <u>Sea</u> "Aqui se aprende a Amar a Dios, a la Familia y a la Patria" LISTA DE ASISTENCIA A LA CAPACITACION DEL MENEJO E **IMPLEMENTACION DEL SISTEMA "MEJORAMIENTO ACADÉMICO Y** ADMINISTRATIVO DEL COLEGIO CATÓLICO PARTICULAR SANTA MARÍA A NIVEL SECUNDARIO A TRAVÉS DE LAS TIC" Morma Lagrara.<br>Prof. Enrique Trujillo 5. Daysi Argan dena O. Satima Marin de albio S Att Primo Sobreta Hores Mais Eling Kiriyama Kaul Karenho Kanin Henry armabia Nestor Flores Q Tatiana Orozco Amaira Terrazas Armijo Maritza Auza. F. Parana Octofler Relando Padrogs O.  $H = \frac{1}{2}$  Retamozo M. Poster Haccial Horaldo ergando Tito Joscano Lello as Dirección Calle Wenceslao Alba Nº 70 Teléfono (591) 6223910 - 6223322 Potosí - Bolivia Fax (591) 6223910

Lista "Padres de Familia" COLEGIO CATÓLICO PARTICULAR "SANTA MARÍA" 200 "Aqui se aprende a Amar a Dios, a la Familia y a la Patria" LISTA DE ASISTENCIA A LA CAPACITACION DEL MENEJO E IMPLEMENTACION DEL SISTEMA "MEJORAMIENTO ACADÉMICO Y ADMINISTRATIVO DEL COLEGIO CATÓLICO PARTICULAR SANTA MARÍA A NIVEL SECUNDARIO A TRAVÉS DE LAS TIC' illmay 1: U/Uma Flores C 1 - antonio gumil 3 - Rodolfo Pomez . 4- Januaro Cigure R 5 : Daysi Careaga voade Cors 6. Delie anciena C 7 - Silvia Lopéz Calderón 8. Arturo Lopez Leyton 9- Julio Buesso 6 10 Valery Torrem Torrez 11 - Gema Aliago Buyos 14 - Milka Barriantos Q arrient 15: Muria Isabel agua7 16. Oscar Muruchi Outeaga 17 - Mariana Soruco Sanchez 18 Bruno Figueroa Arancibia 19 : Juan Carthos Rodiguez M. 20: Yamila Zapata H. 1 Openic Dirección Calle Wenceslao Alba Nº 70 Teléfono (591) 6223910 - 6223322 Potosí - Bolivia Fax (591) 6223910

*Figura 227. Lista de asistencia a la capacitación del Sistema*

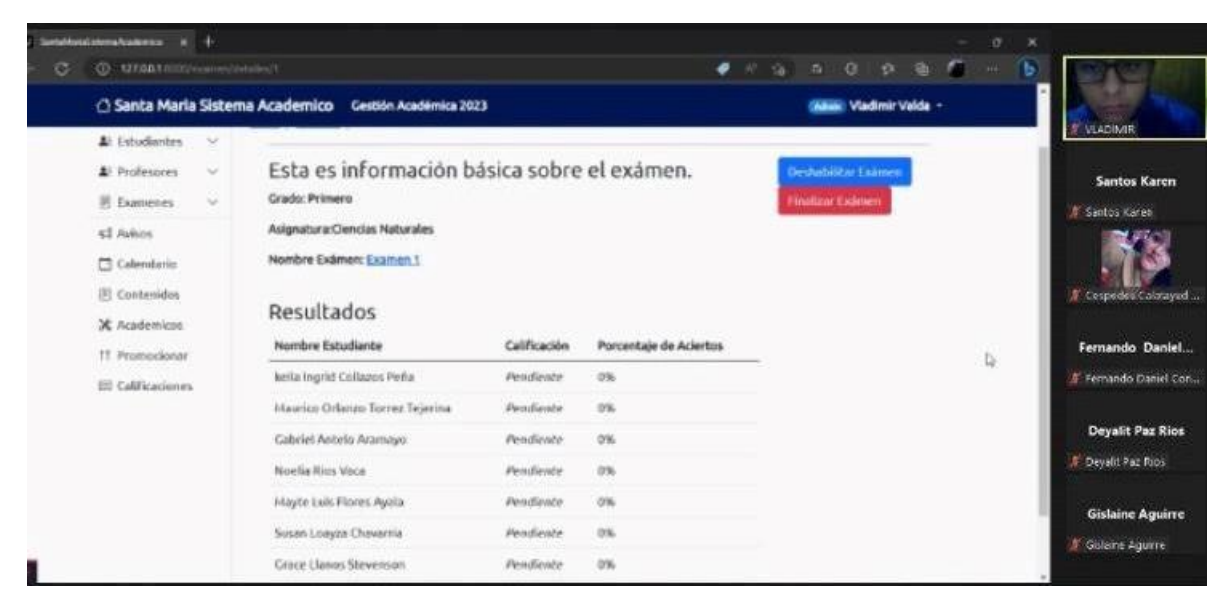

## **III.11.2. Imágenes de la Capacitación**

*Figura 228. Imágenes de la capacitación*

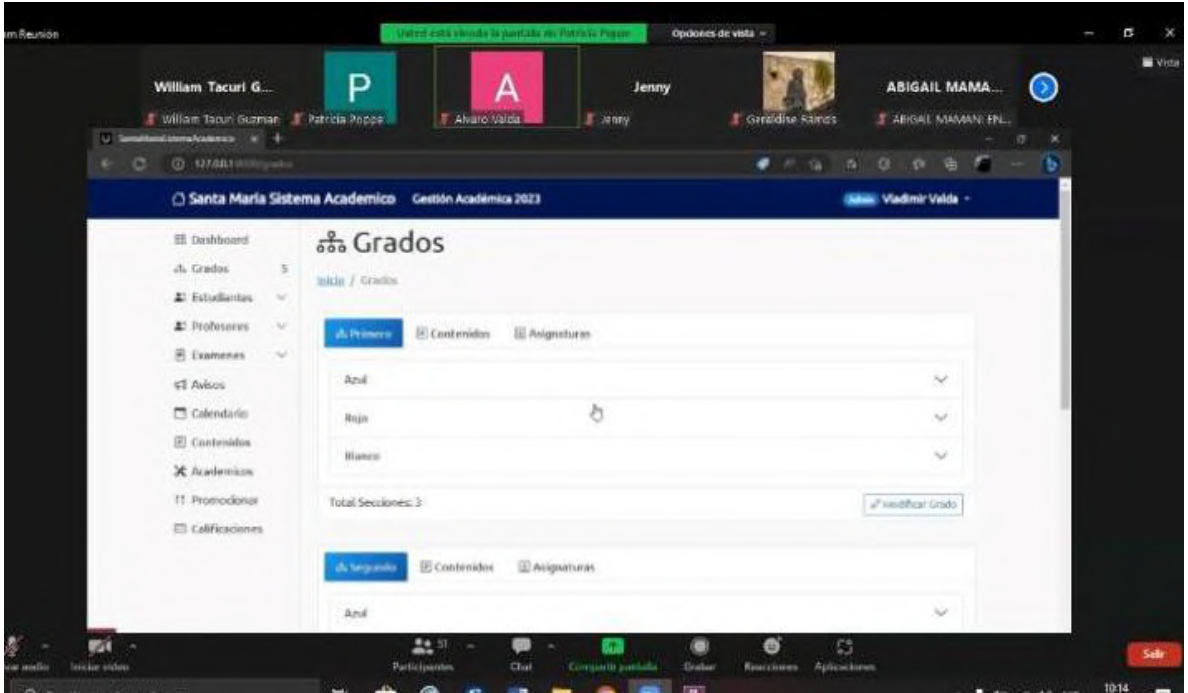

*Figura 229. Presentación sistema capacitación*

# **CAPÍTULO 4**

## **CONCLUSIONES Y RECOMENDACIONES**

## **IV. CONCLUSIONES Y RECOMENDACIONES**

#### **IV.1. Conclusiones**

Una vez concluido el proyecto del sistema web para el Colegio Católico Particular Santa María, se logró el objetivo principal establecido y se cumplieron las necesidades del colegio de manera satisfactoria.

Tomando en cuenta los objetivos planteados se llega a las siguientes conclusiones:

- Se desarrollo el Sistema Web para el Colegio Católico Particular Santa María en su totalidad, con todos los módulos requeridos por el colegio.
- Se realizo un análisis y estudio en el Colegio Católico Particular Santa María para poder obtener los procesos que se llevaban a cabo, donde se pudo encontrar deficiencias en la gestión académica y administrativa.
- Podemos automatizar el registro de las calificaciones de los estudiantes de manera rápida y segura.
- Con la implementación del sistema utilizando la metodología RUP se logrará una mejor comunicación entre estudiantes, administradores, profesores y padres de familia del Colegio Católico Particular Santa María.
- En conclusión, se pudo comprobar que la implementación de un sistema de calificación y registro de calificaciones en tiempo real permitió una mejora significativa en los exámenes y calificaciones en el Colegio Católico Particular Santa María. Los registros precisos y rápidos en la libreta de calificaciones permitieron una mejor gestión académica, lo que se tradujo en una mayor eficiencia y eficacia en el proceso de enseñanza y aprendizaje. Los resultados obtenidos indican que el uso de tecnología en el ámbito educativo puede ser una herramienta valiosa para mejorar la calidad de la educación y el rendimiento académico de los estudiantes
- La utilización del Framework fue una gran elección, tanto en el proceso de codificación, así como en el diseño de la aplicación web, ya que su fácil instalación, proporcionan un abanico amplio de opciones para el

programador, herramientas como JavaScript y Bootstrap a facilitar el desarrollo y obtener buenos resultados en la interfaz graficas.

• Al evaluar los requisitos funcionales como los no funcionales con el fin de identificar las necesidades y condiciones específicas esto permitirá una comprensión clara de las necesidades de los usuarios, lo que a su vez permitirá integrarlas de manera efectiva en el sistema.

## **IV.2. Recomendaciones**

A partir del presente proyecto se propone las siguientes recomendaciones, con el fin de buscar el mejoramiento del sistema.

- Se propone llevar a cabo capacitaciones para los usuarios que utilizarán el sistema, con el objetivo de enseñarles a utilizarlo correctamente y aclarar cualquier duda que puedan tener durante su uso. Esto permitiría evitar problemas futuros y asegurar un uso sin complicaciones.
- Es importante hacer respaldos regulares de la base de datos para prevenir cualquier eventualidad que pueda resultar en la pérdida de información.
- Es recomendable revisar la documentación antes de ampliar o crear nuevos módulos, ya que el sistema cuenta con elementos reutilizables que podrían ser aprovechados en los módulos nuevos. De esta manera, se podrá tomar una buena decisión en cuanto a la ampliación y creación de los módulos.
- Es recomendable utilizar un Framework, ya que este ayuda, agiliza, y mantiene un código limpio y puro.
- Se puede considerar la posibilidad de aplicar técnicas de minería de datos o inteligencia artificial para analizar los datos del sistema y obtener información valiosa sobre el desempeño de los estudiantes, la eficacia de los métodos de enseñanza, entre otros aspectos relevantes.
- Aunque los requerimientos de hardware necesarios para el sistema son mínimos, es recomendable contar con un servidor que tenga una mayor

capacidad, ya que esto mejorará el rendimiento del sistema durante su funcionamiento.

- Se sugiere que se utilice material didáctico intuitivo para la capacitación del personal encargado de manejar el sistema del Colegio Católico Particular Santa María. Esto incluye manuales de usuario e instalación claros, cortos y detallados que faciliten el proceso de implementación y uso del sistema. De esta manera, se podrán evitar posibles errores en la utilización del sistema y se maximizará su utilidad en el proceso de gestión académica y administrativa.
- Es aconsejable limitar la entrada al sistema en función de los roles que cada usuario tenga asignados, con el fin de resguardar los datos que no sean relevantes para otro usuario que tenga menos autoridad. De esta manera se asegura la protección de la información confidencial.